# **Oracle® Application Express**

API Reference Release 4.2 for Oracle Database 12*c* **E17963-07**

May 2014

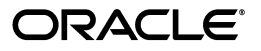

Oracle Application Express API Reference, Release 4.2 for Oracle Database 12*c*

E17963-07

Copyright © 2003, 2014, Oracle and/or its affiliates. All rights reserved.

Primary Author: Drue Swadener

Contributors: Marco Adelfio, Drue Baker, Carl Backstrom, Christina Cho, Steve Fogel, Michael Hichwa, Terri Jennings, Christopher Jones, Joel Kallman, Sharon Kennedy, Syme Kutz, Sergio Leunissen, Anne Romano, Kris Rice, Marc Sewtz, Scott Spadafore, Scott Spendolini, Jason Straub, and Simon Watt.

This software and related documentation are provided under a license agreement containing restrictions on use and disclosure and are protected by intellectual property laws. Except as expressly permitted in your license agreement or allowed by law, you may not use, copy, reproduce, translate, broadcast, modify, license, transmit, distribute, exhibit, perform, publish, or display any part, in any form, or by any means. Reverse engineering, disassembly, or decompilation of this software, unless required by law for interoperability, is prohibited.

The information contained herein is subject to change without notice and is not warranted to be error-free. If you find any errors, please report them to us in writing.

If this is software or related documentation that is delivered to the U.S. Government or anyone licensing it on behalf of the U.S. Government, the following notice is applicable:

U.S. GOVERNMENT END USERS: Oracle programs, including any operating system, integrated software, any programs installed on the hardware, and/or documentation, delivered to U.S. Government end users are "commercial computer software" pursuant to the applicable Federal Acquisition Regulation and agency-specific supplemental regulations. As such, use, duplication, disclosure, modification, and adaptation of the programs, including any operating system, integrated software, any programs installed on the hardware, and/or documentation, shall be subject to license terms and license restrictions applicable to the programs. No other rights are granted to the U.S. Government.

This software or hardware is developed for general use in a variety of information management applications. It is not developed or intended for use in any inherently dangerous applications, including applications that may create a risk of personal injury. If you use this software or hardware in dangerous applications, then you shall be responsible to take all appropriate fail-safe, backup, redundancy, and other measures to ensure its safe use. Oracle Corporation and its affiliates disclaim any liability for any damages caused by use of this software or hardware in dangerous applications.

Oracle and Java are registered trademarks of Oracle and/or its affiliates. Other names may be trademarks of their respective owners.

Intel and Intel Xeon are trademarks or registered trademarks of Intel Corporation. All SPARC trademarks are used under license and are trademarks or registered trademarks of SPARC International, Inc. AMD, Opteron, the AMD logo, and the AMD Opteron logo are trademarks or registered trademarks of Advanced Micro Devices. UNIX is a registered trademark of The Open Group.

This software or hardware and documentation may provide access to or information on content, products, and services from third parties. Oracle Corporation and its affiliates are not responsible for and expressly disclaim all warranties of any kind with respect to third-party content, products, and services. Oracle Corporation and its affiliates will not be responsible for any loss, costs, or damages incurred due to your access to or use of third-party content, products, or services.

# **Contents**

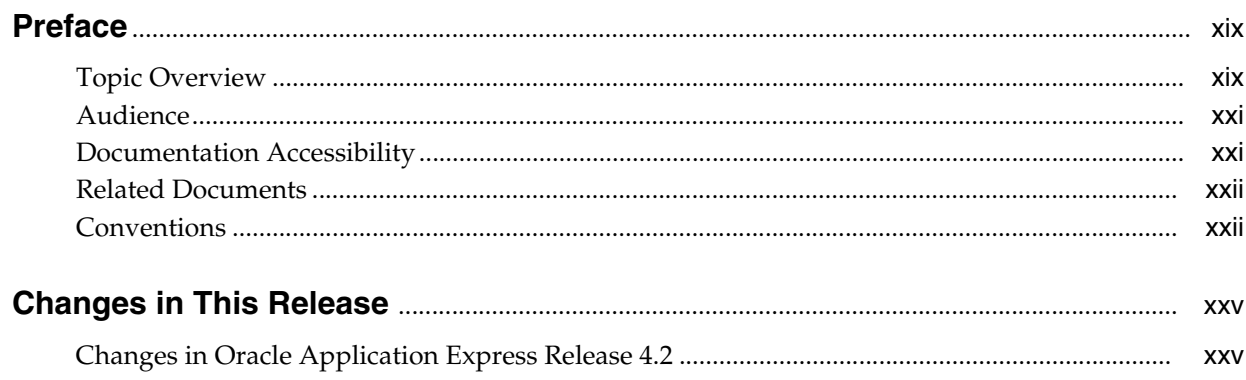

# 1 APEX\_APPLICATION

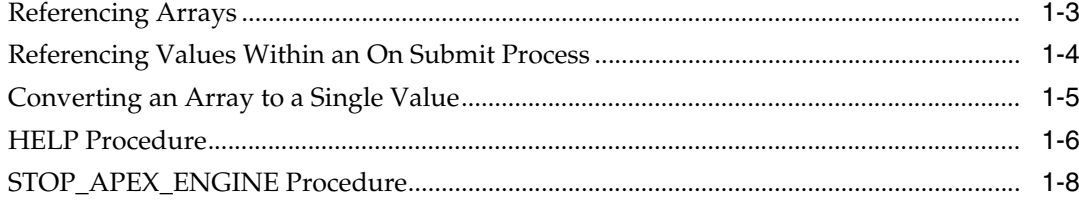

# 2 APEX\_APPLICATION\_INSTALL

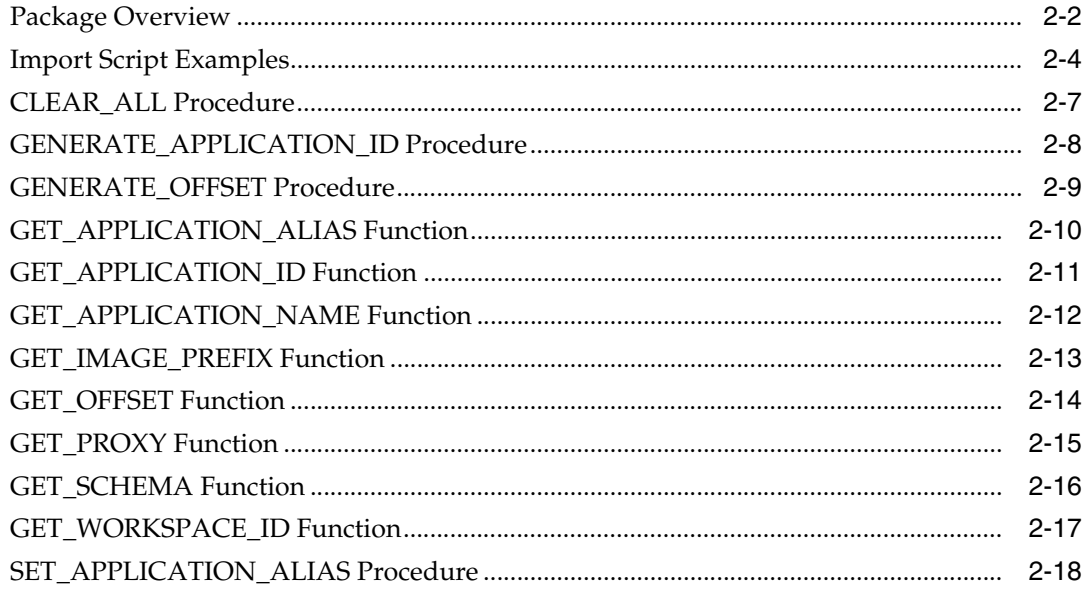

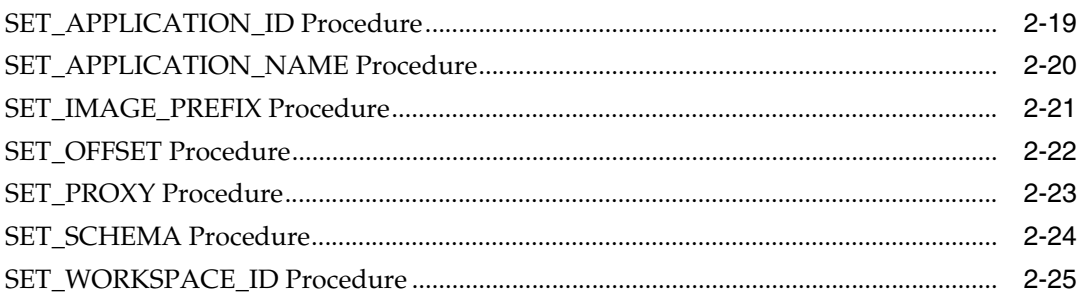

# 3 APEX\_AUTHENTICATION

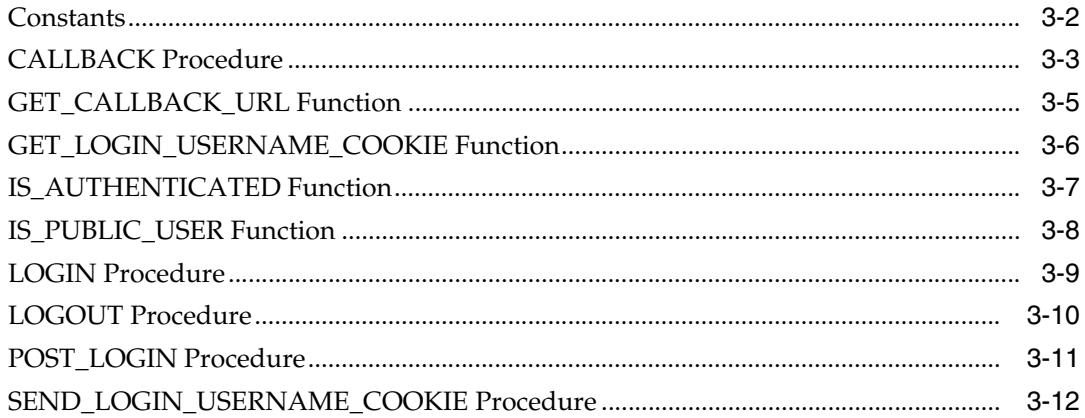

# 4 APEX\_COLLECTION

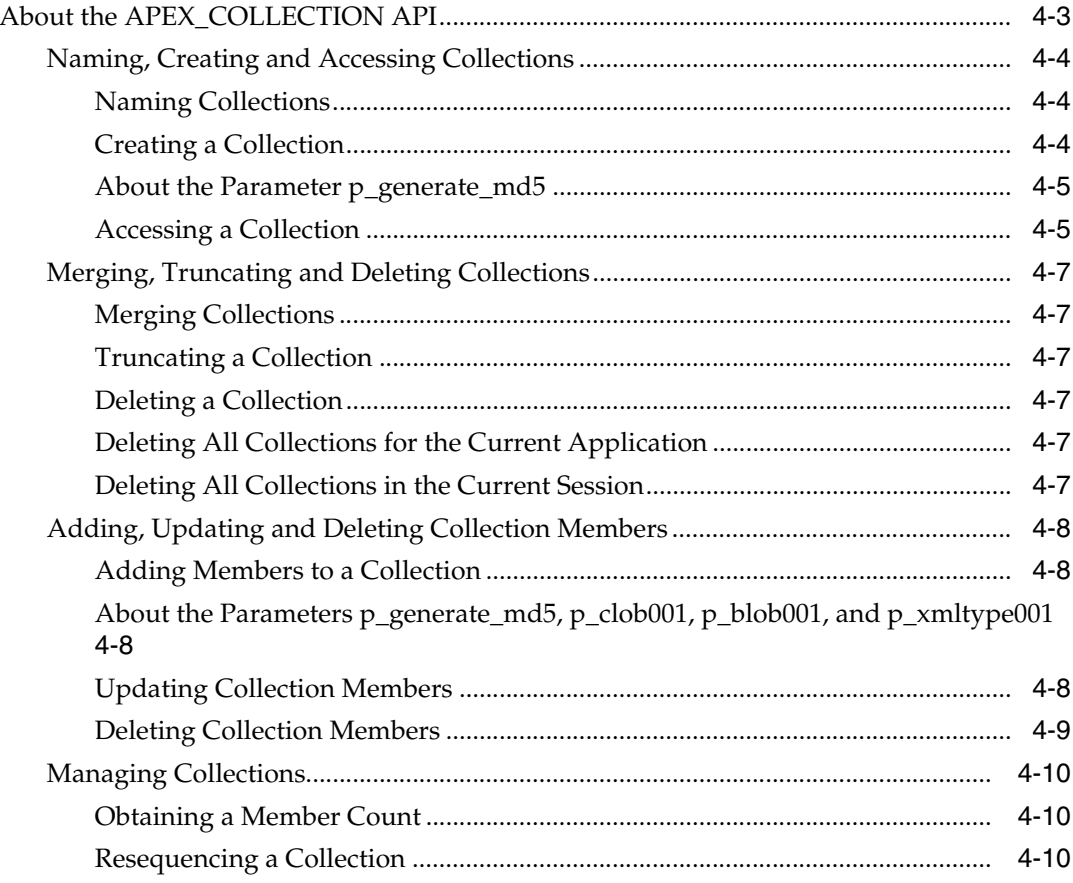

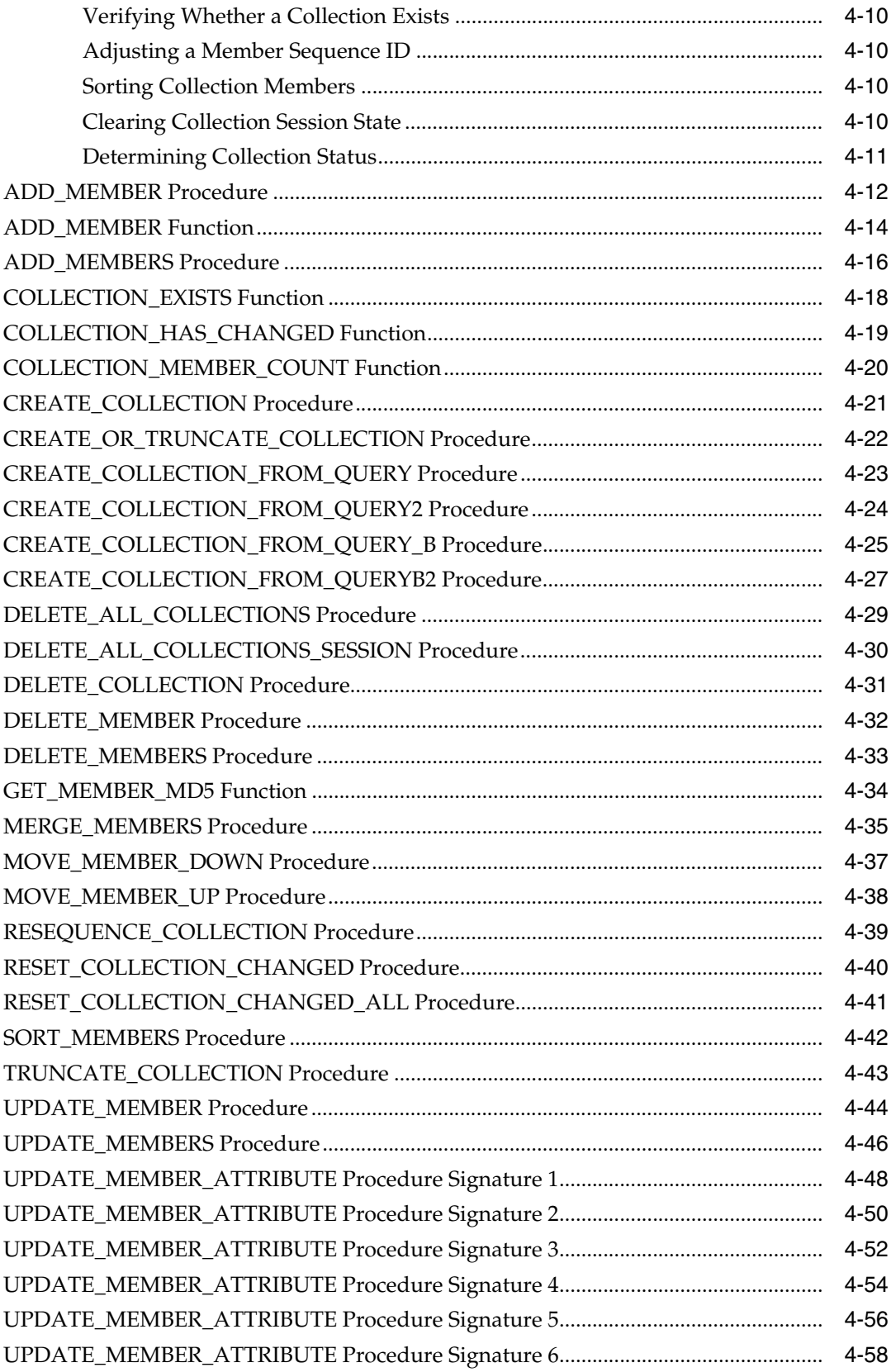

# 5 APEX\_CSS

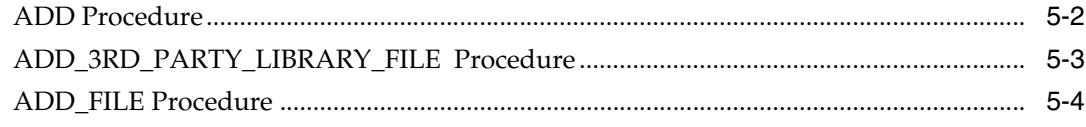

# 6 APEX\_CUSTOM\_AUTH

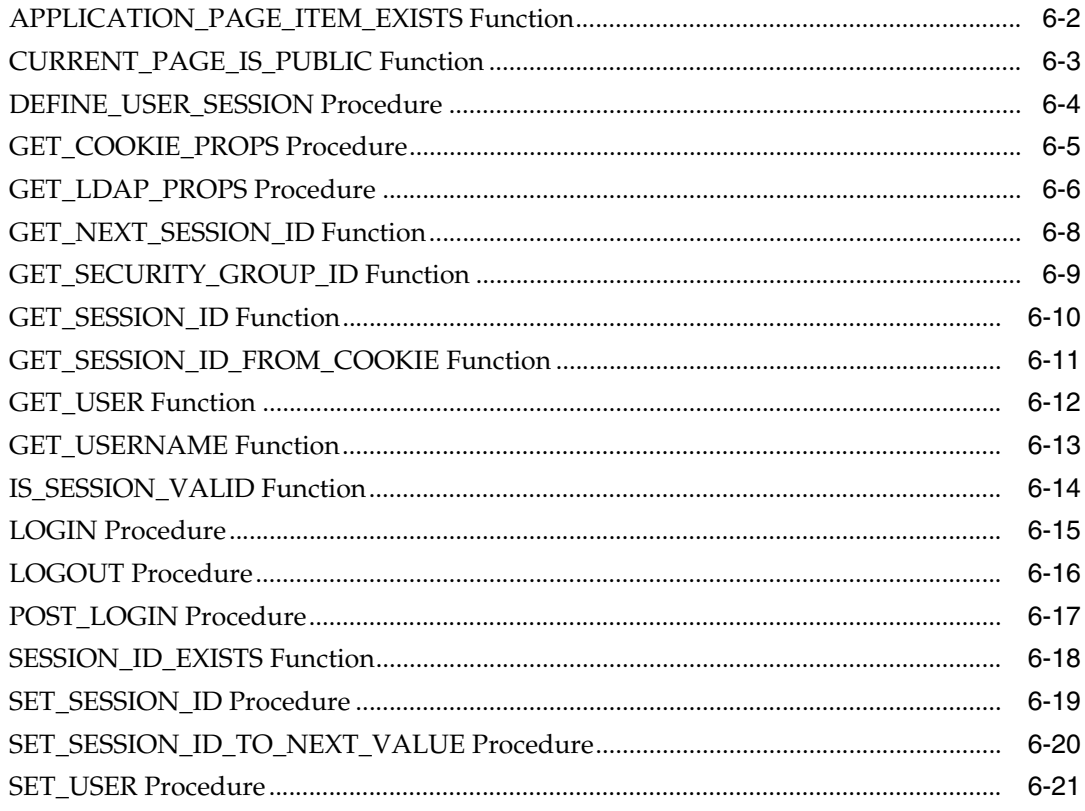

# 7 APEX\_DEBUG

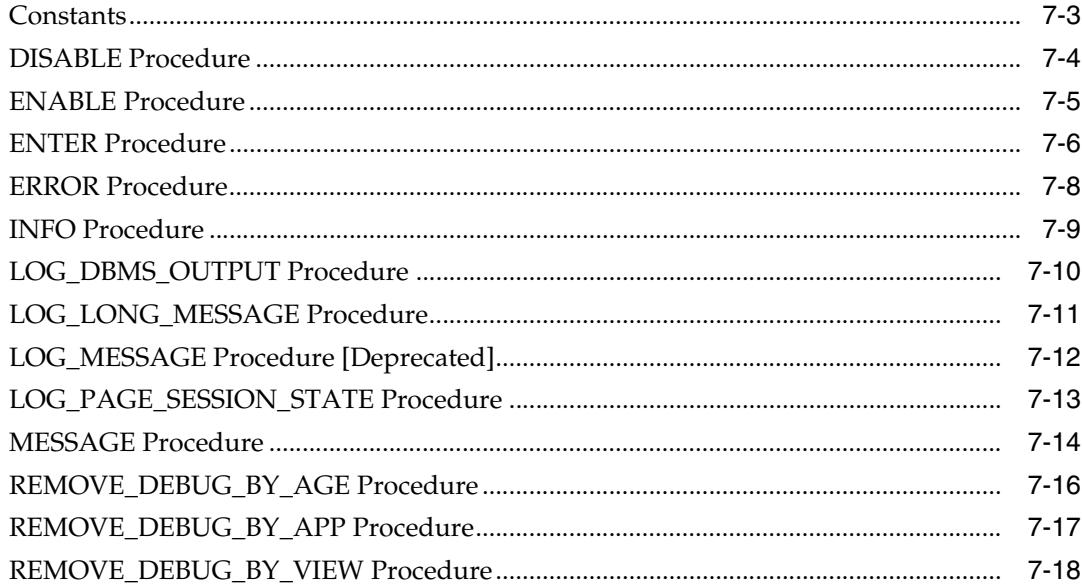

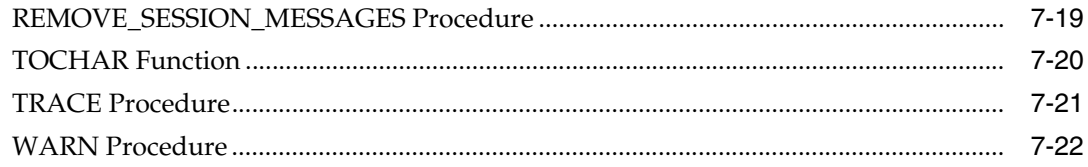

# 8 APEX\_ERROR

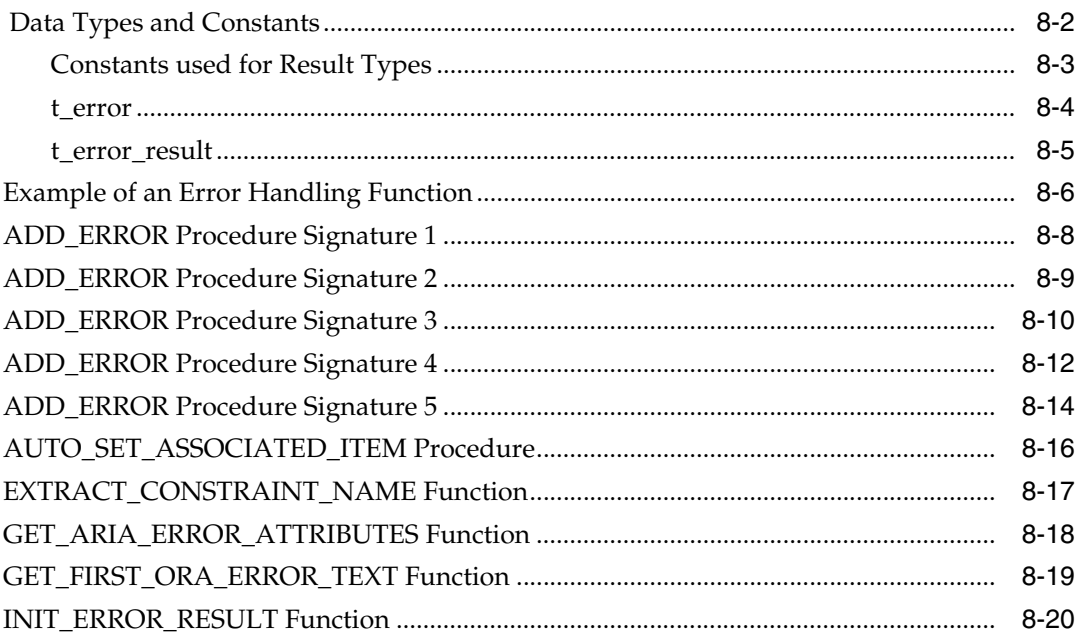

# 9 APEX\_ESCAPE

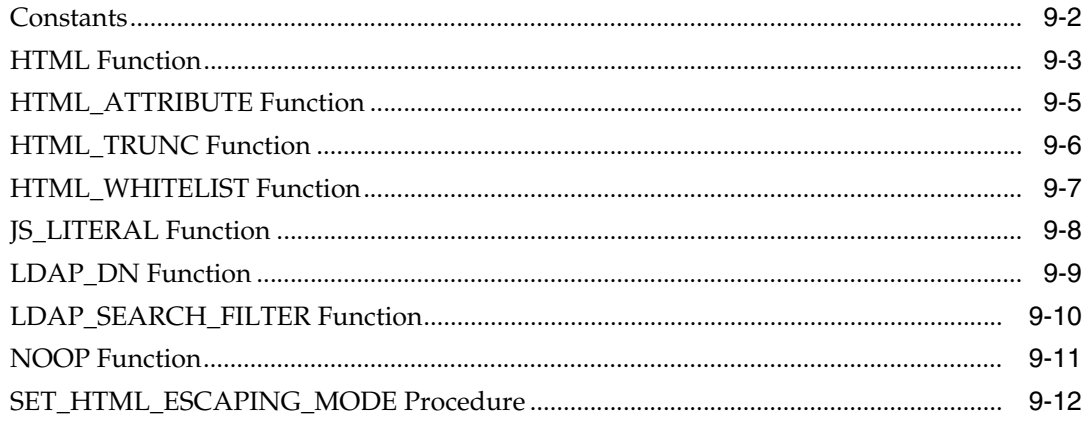

# 10 APEX\_INSTANCE\_ADMIN

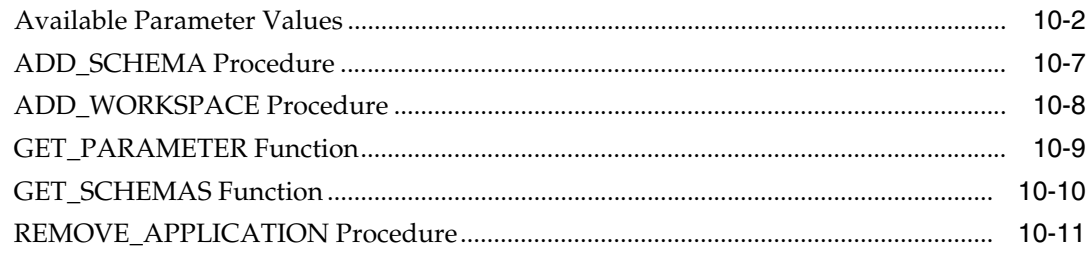

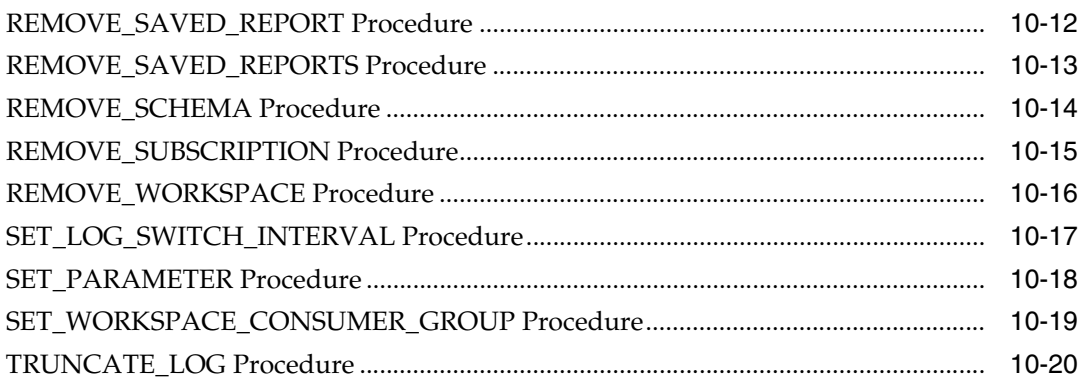

### 11 APEX\_IR

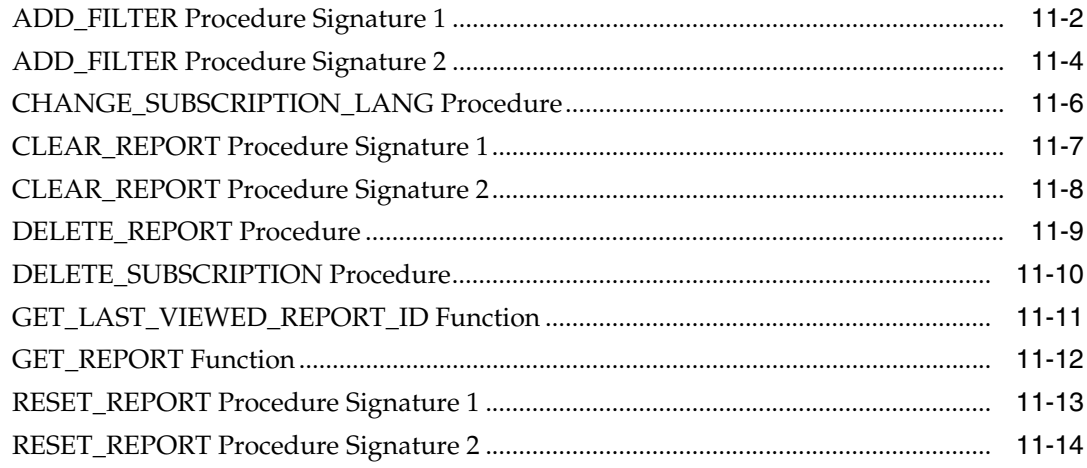

#### APEX\_ITEM  $12$

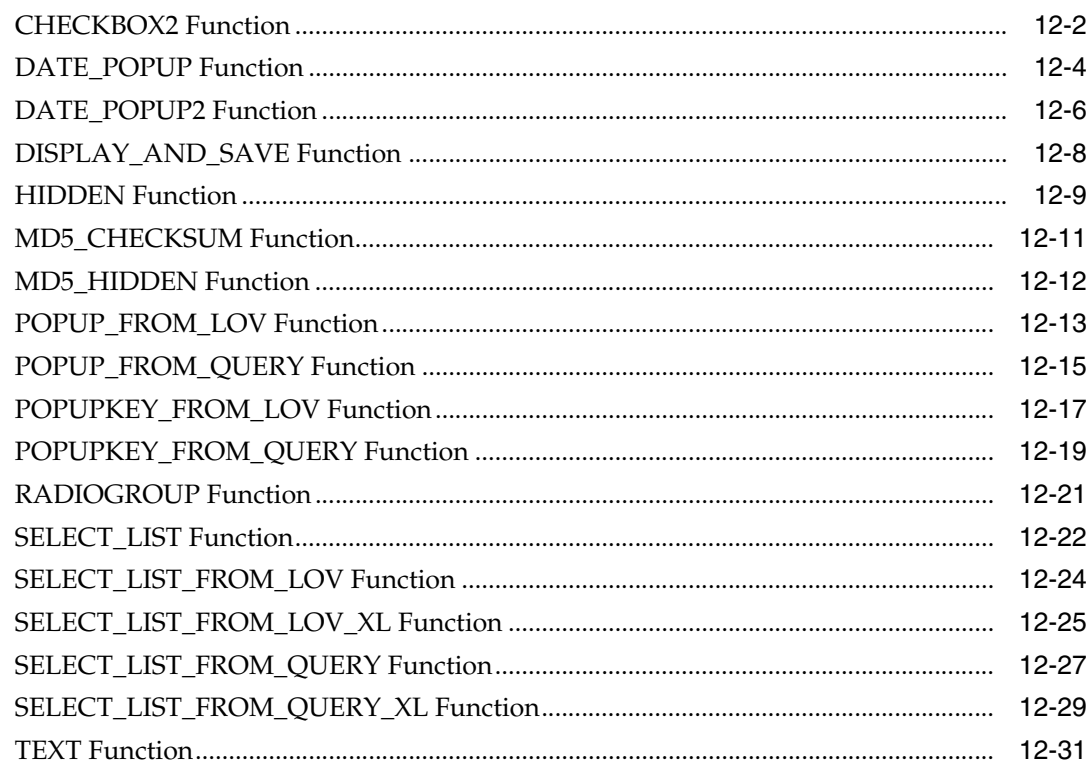

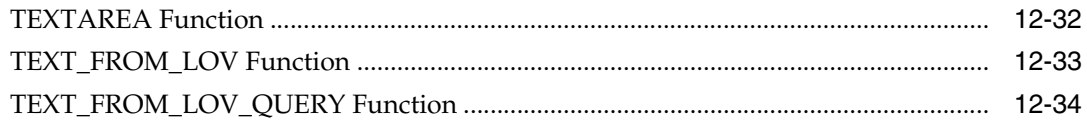

### 13 APEX\_JAVASCRIPT

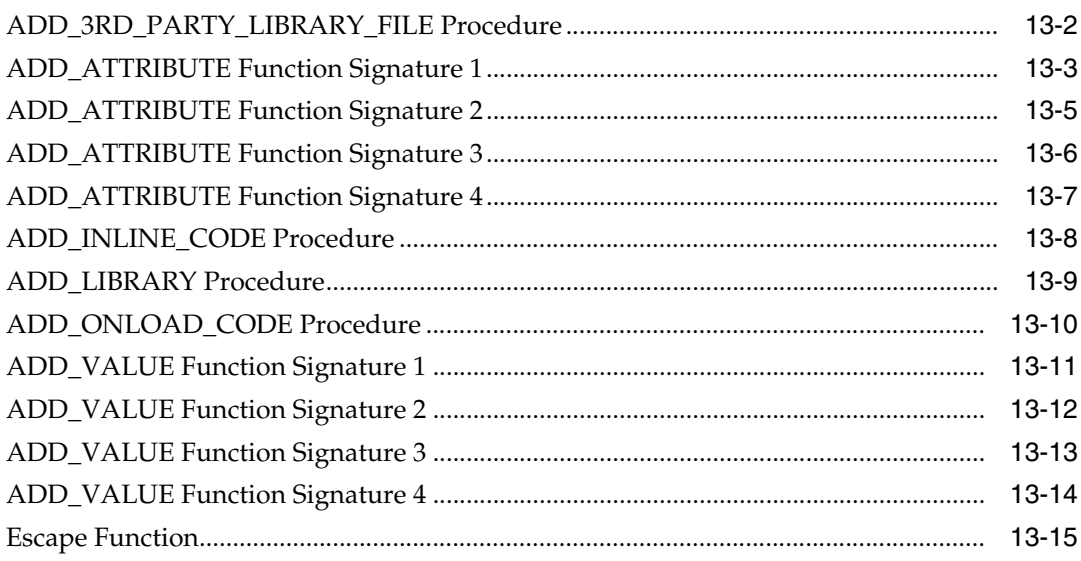

# 14 APEX\_LANG

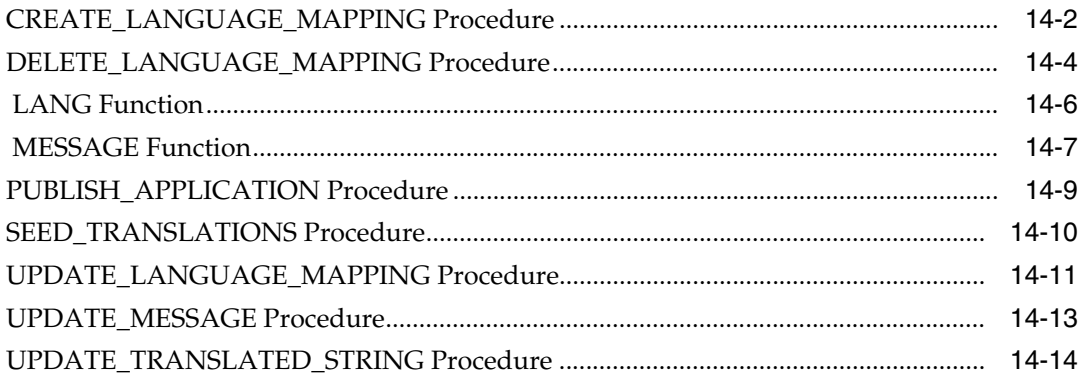

# 15 APEX\_LDAP

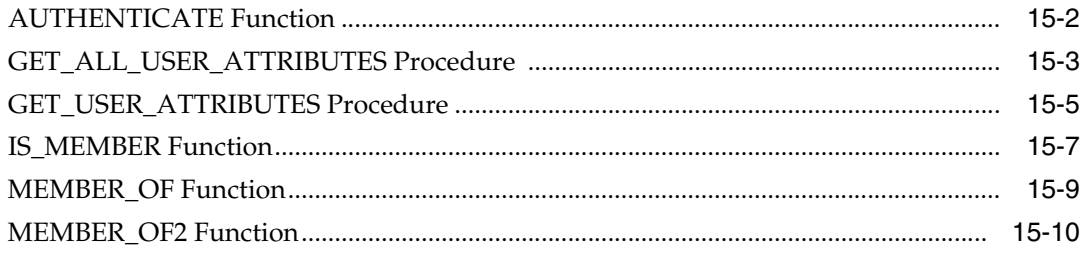

# 16 APEX\_MAIL

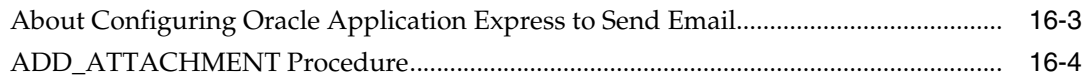

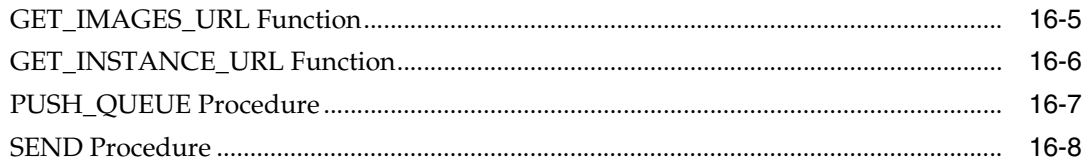

# 17 APEX\_PLSQL\_JOB

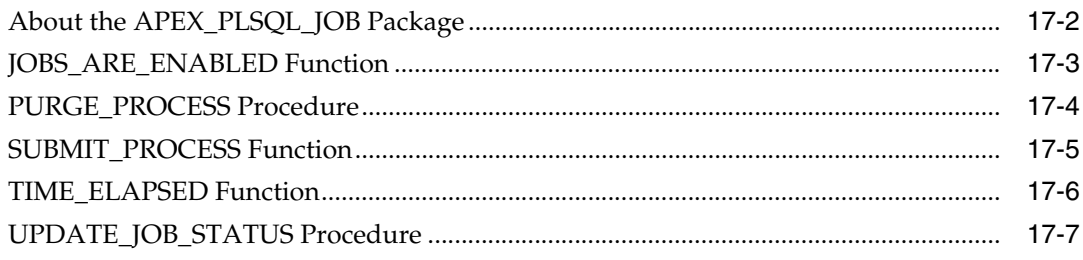

### 18 APEX\_PLUGIN

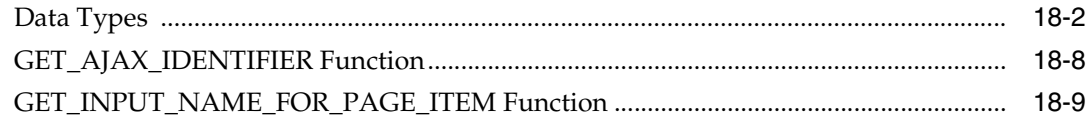

# 19 APEX\_PLUGIN\_UTIL

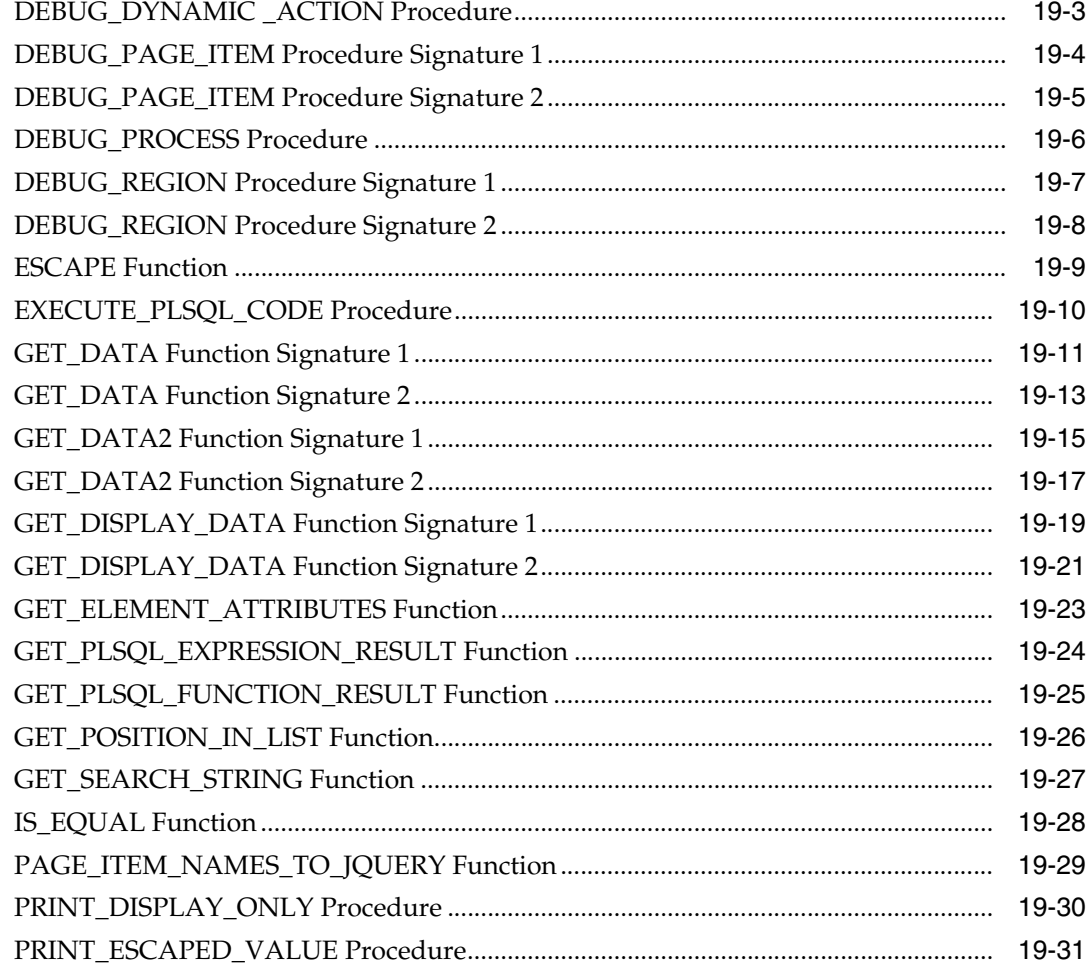

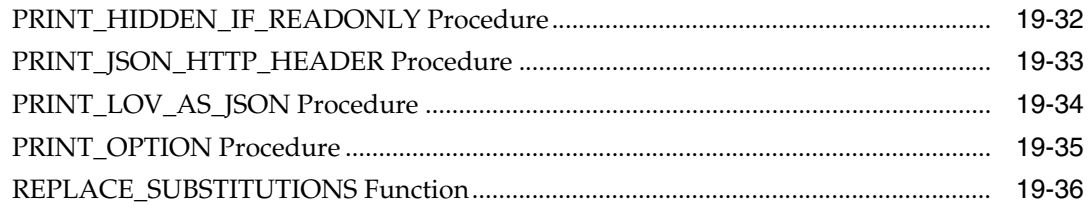

# 20 APEX\_UI\_DEFAULT\_UPDATE

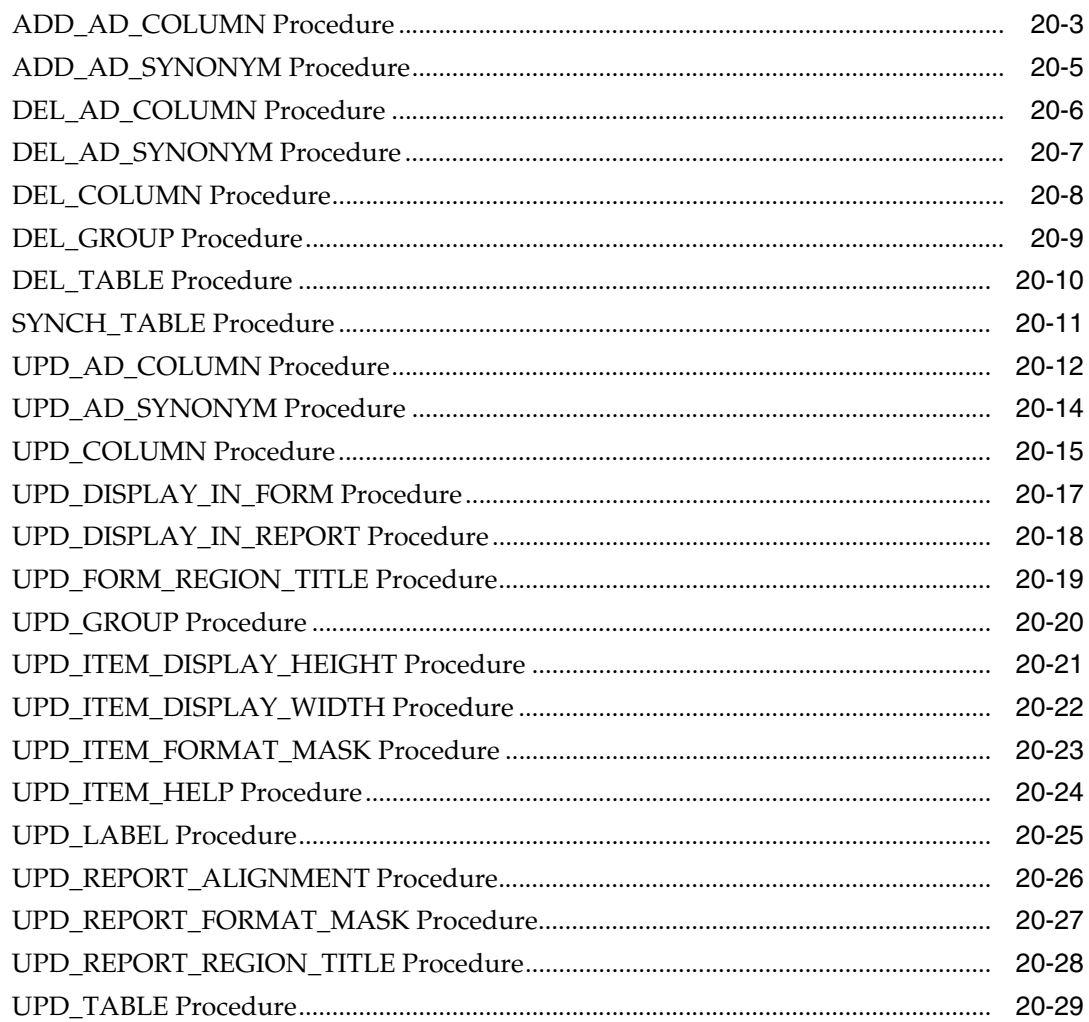

# 21 APEX\_UTIL

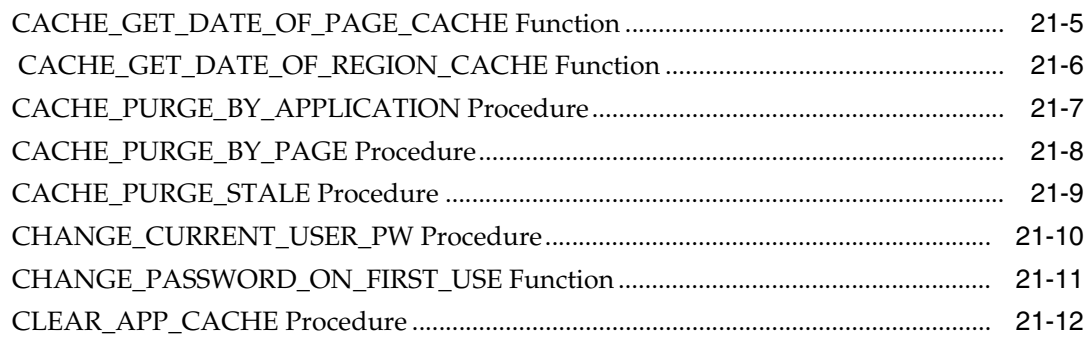

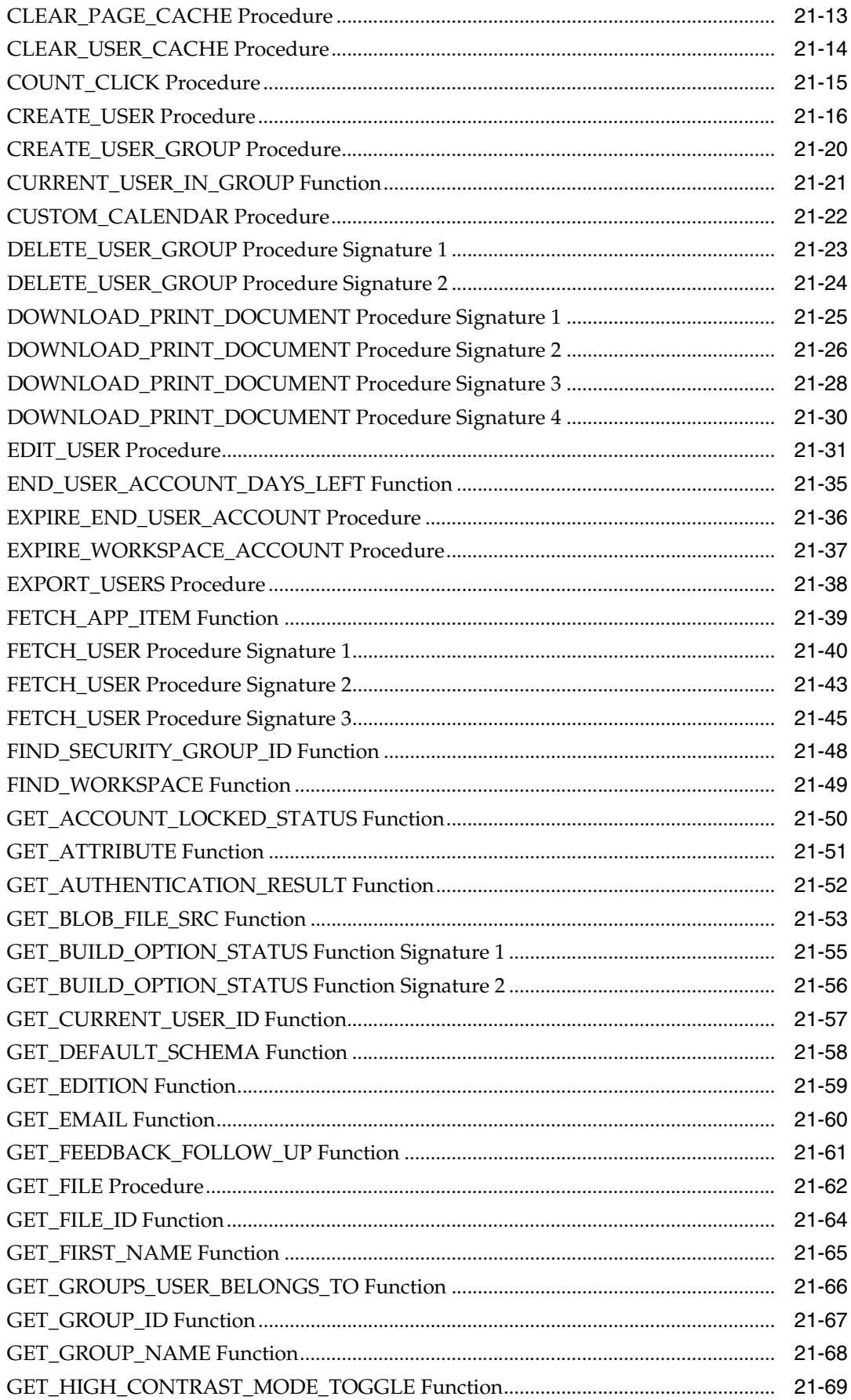

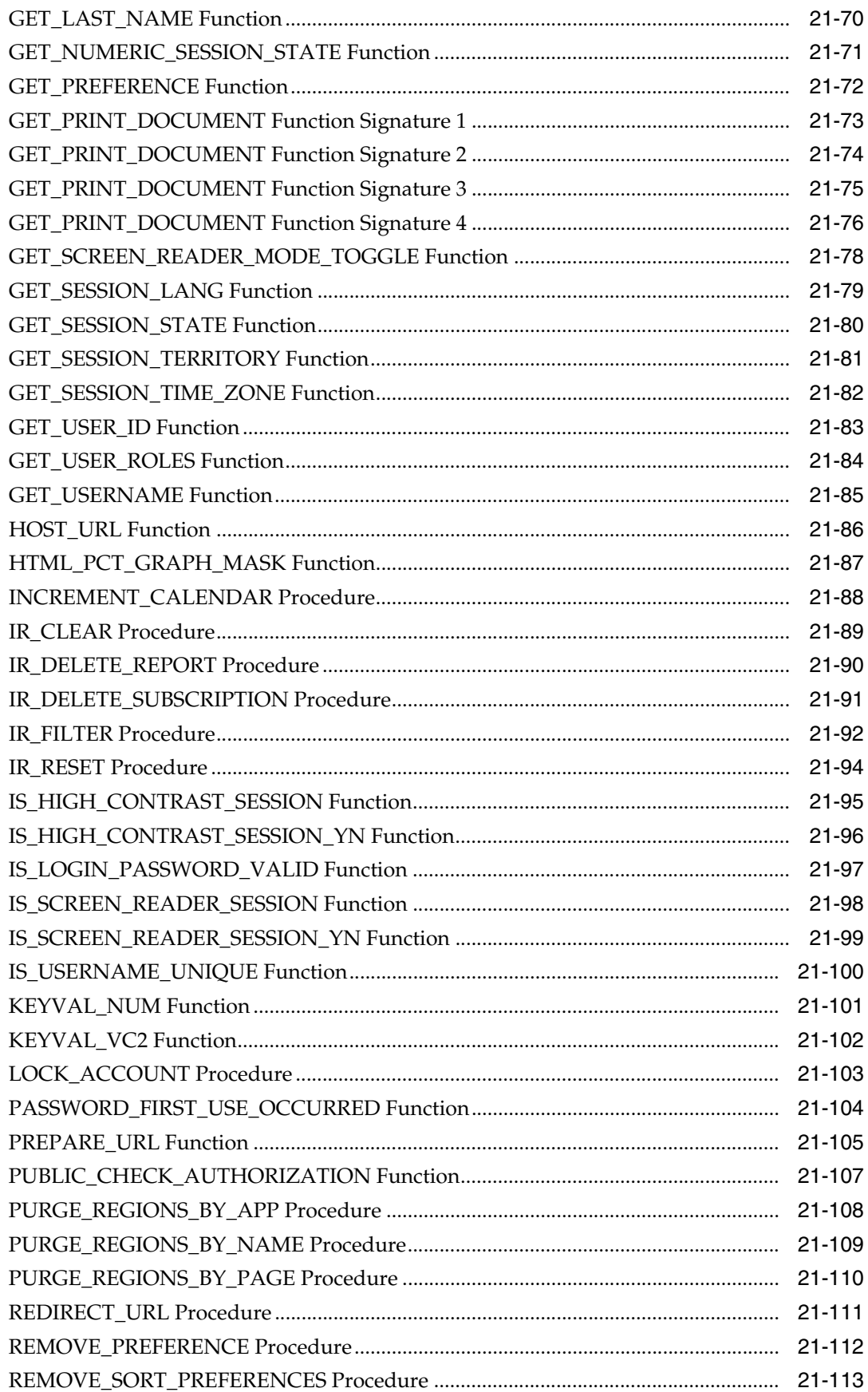

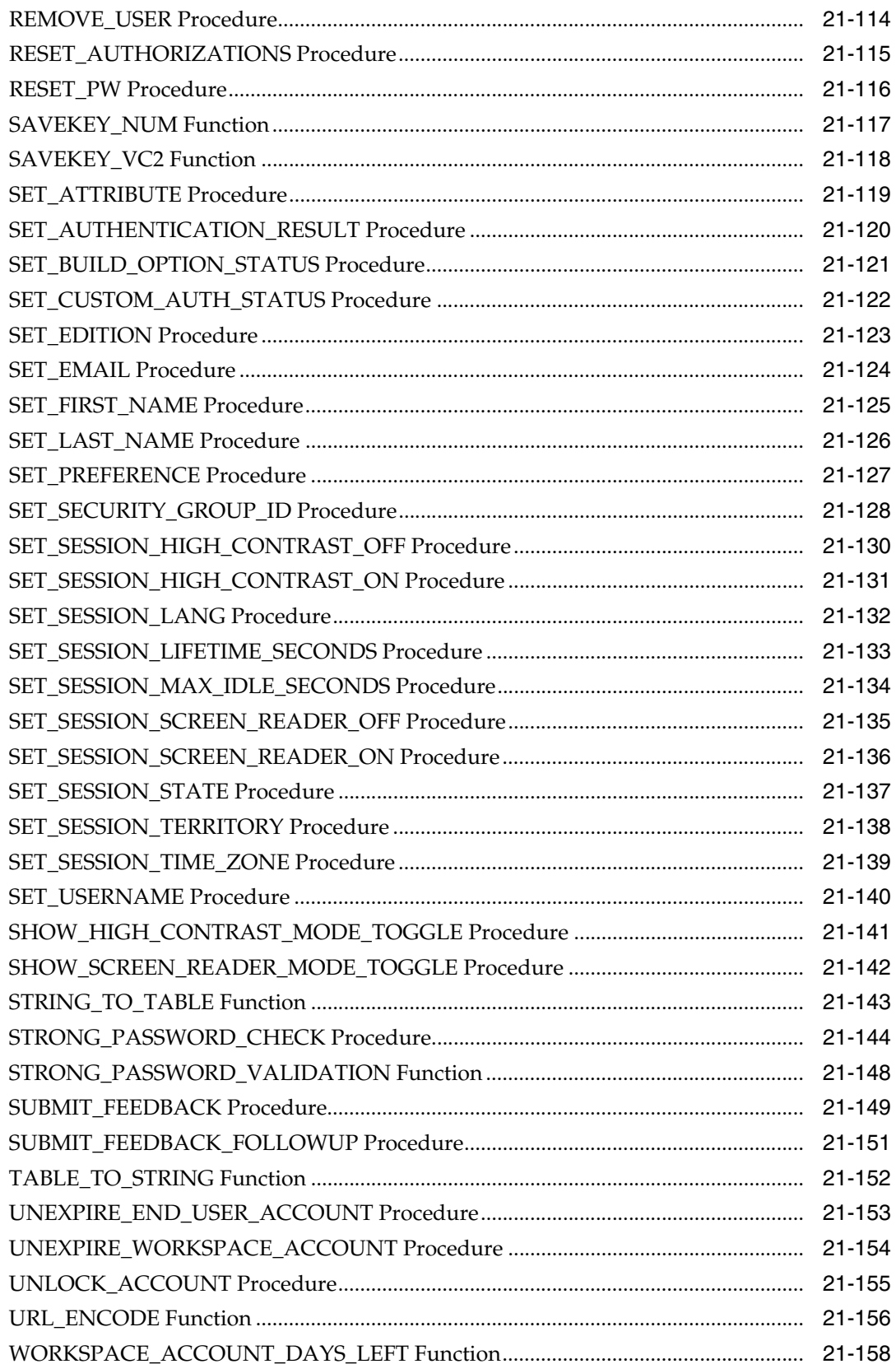

# 22 APEX\_WEB\_SERVICE

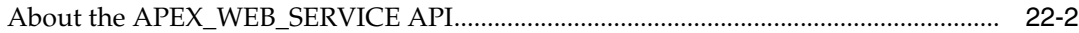

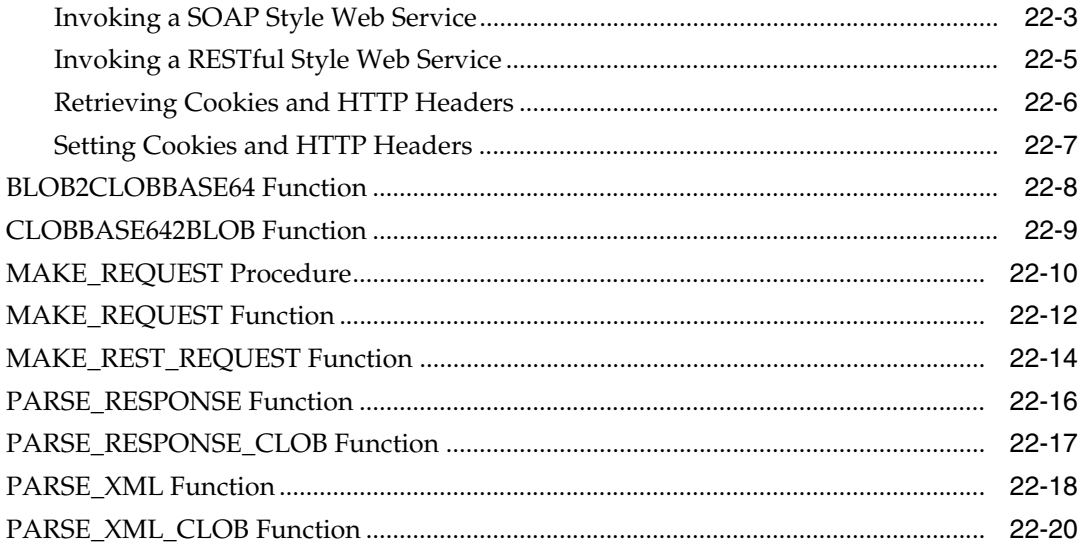

# 23 JavaScript APIs

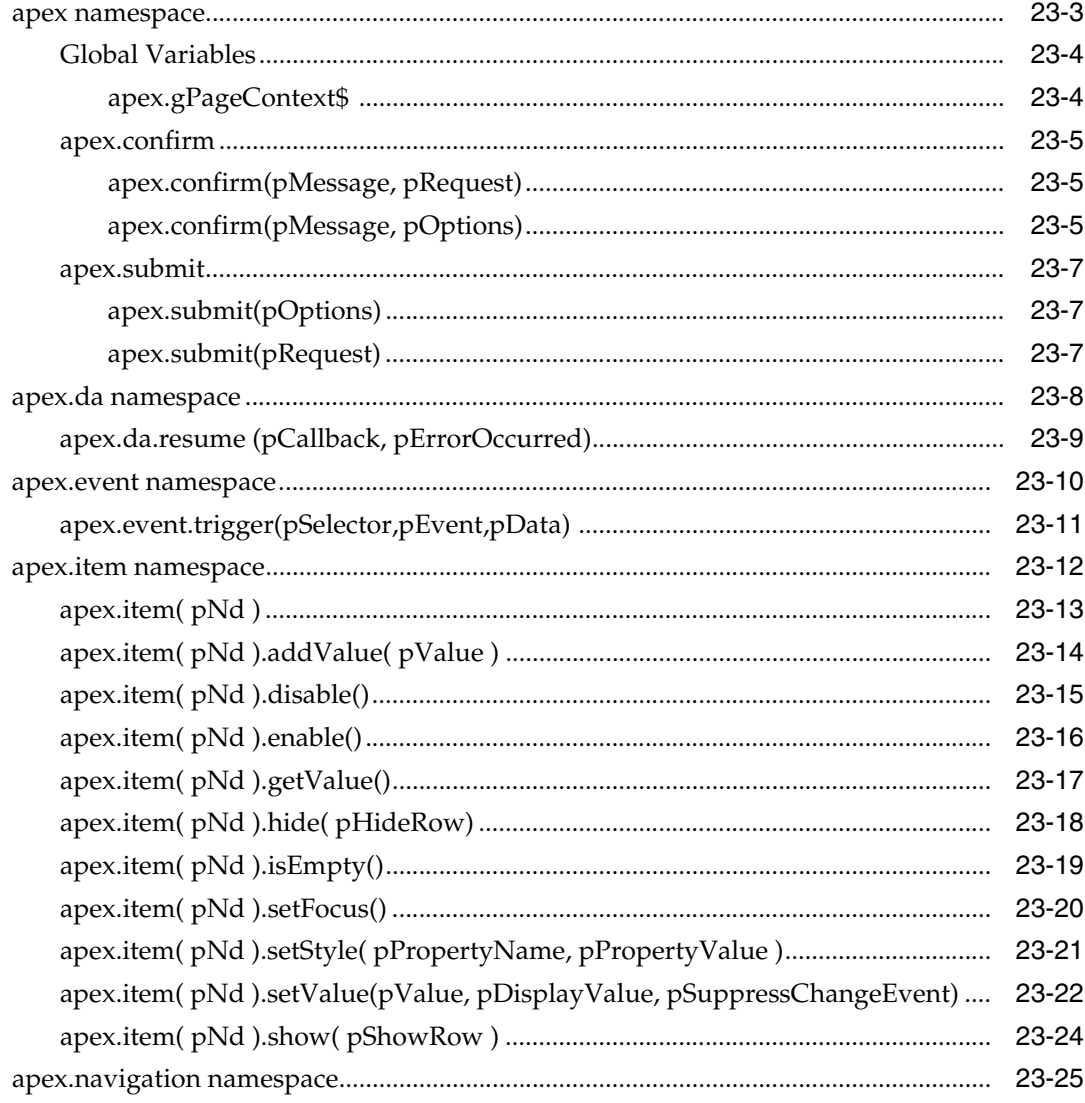

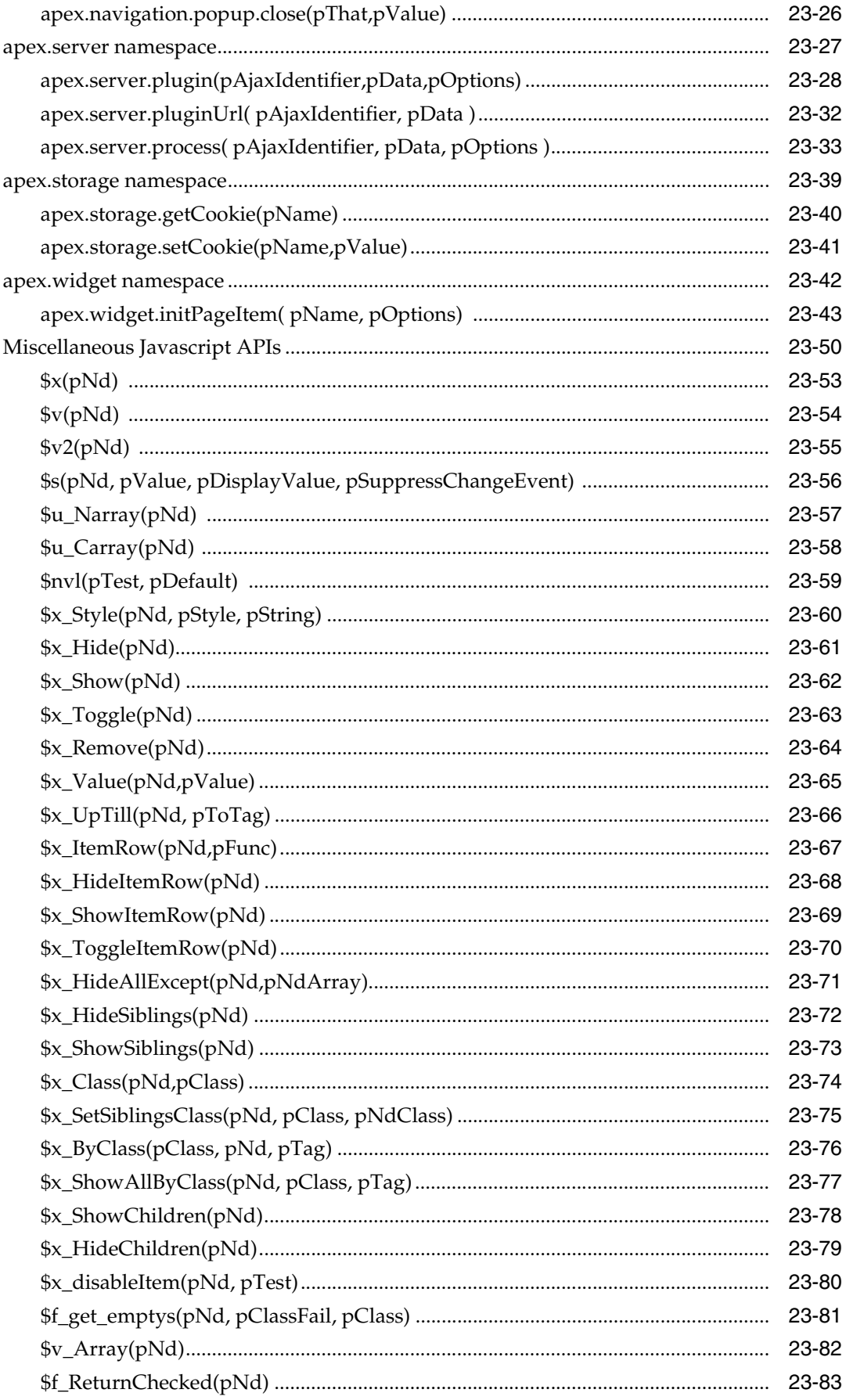

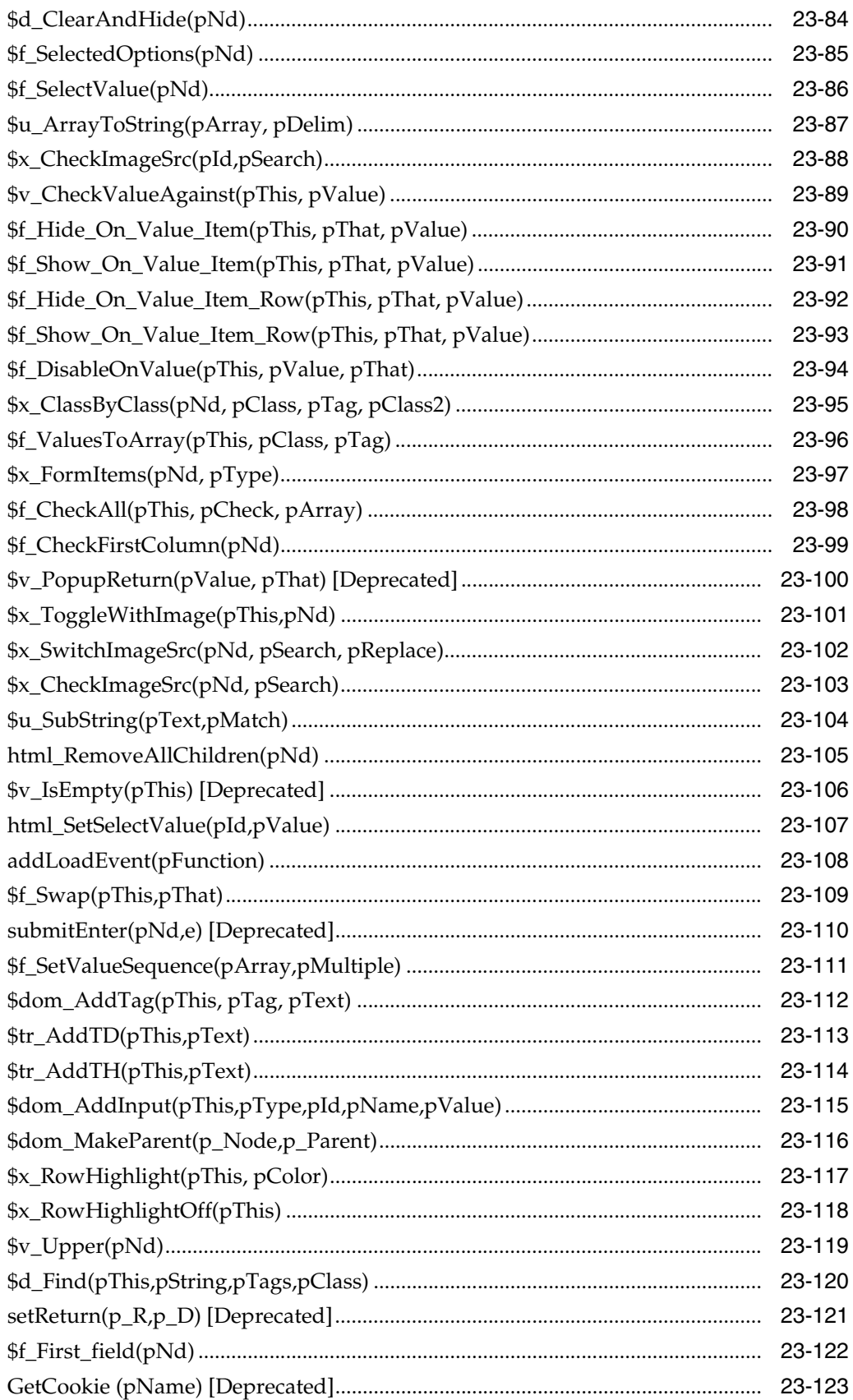

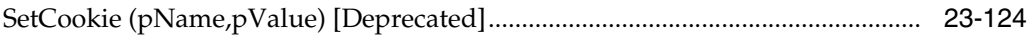

**[Index](#page-722-0)**

# **Preface**

<span id="page-18-0"></span>*Oracle Application Express API Reference* describes the Application Programming Interfaces, referred to as APIs, available when programming in the Oracle Application Express environment.

**Note:** In Oracle Application Express 4.2, the APEX\_DEBUG\_MESSAGE package was renamed to APEX\_DEBUG. The APEX\_DEBUG\_MESSAGE package name is still supported to provide backward compatibility. As a best practice, however, use the new APEX\_DEBUG package for new applications unless you plan to run them in an earlier version of Oracle Application Express.

### **Topics:**

- **[Topic Overview](#page-18-1)**
- **[Audience](#page-20-0)**
- [Documentation Accessibility](#page-20-1)
- **[Related Documents](#page-21-0)**
- **[Conventions](#page-21-1)**

# <span id="page-18-1"></span>**Topic Overview**

This document contains the following chapters:

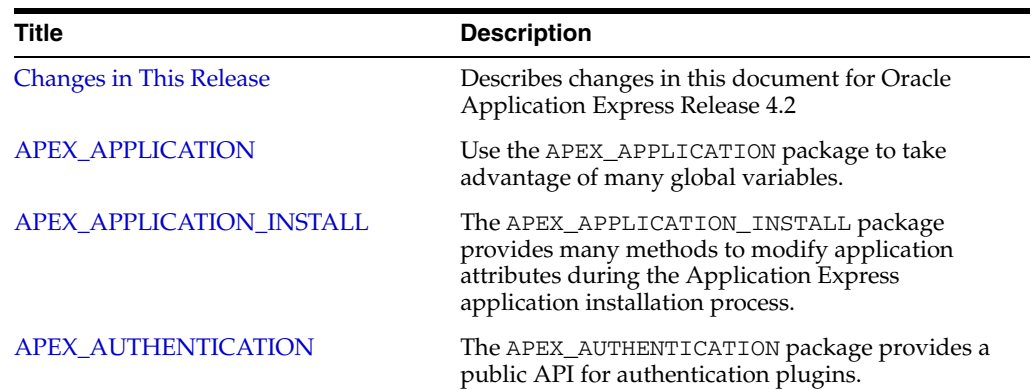

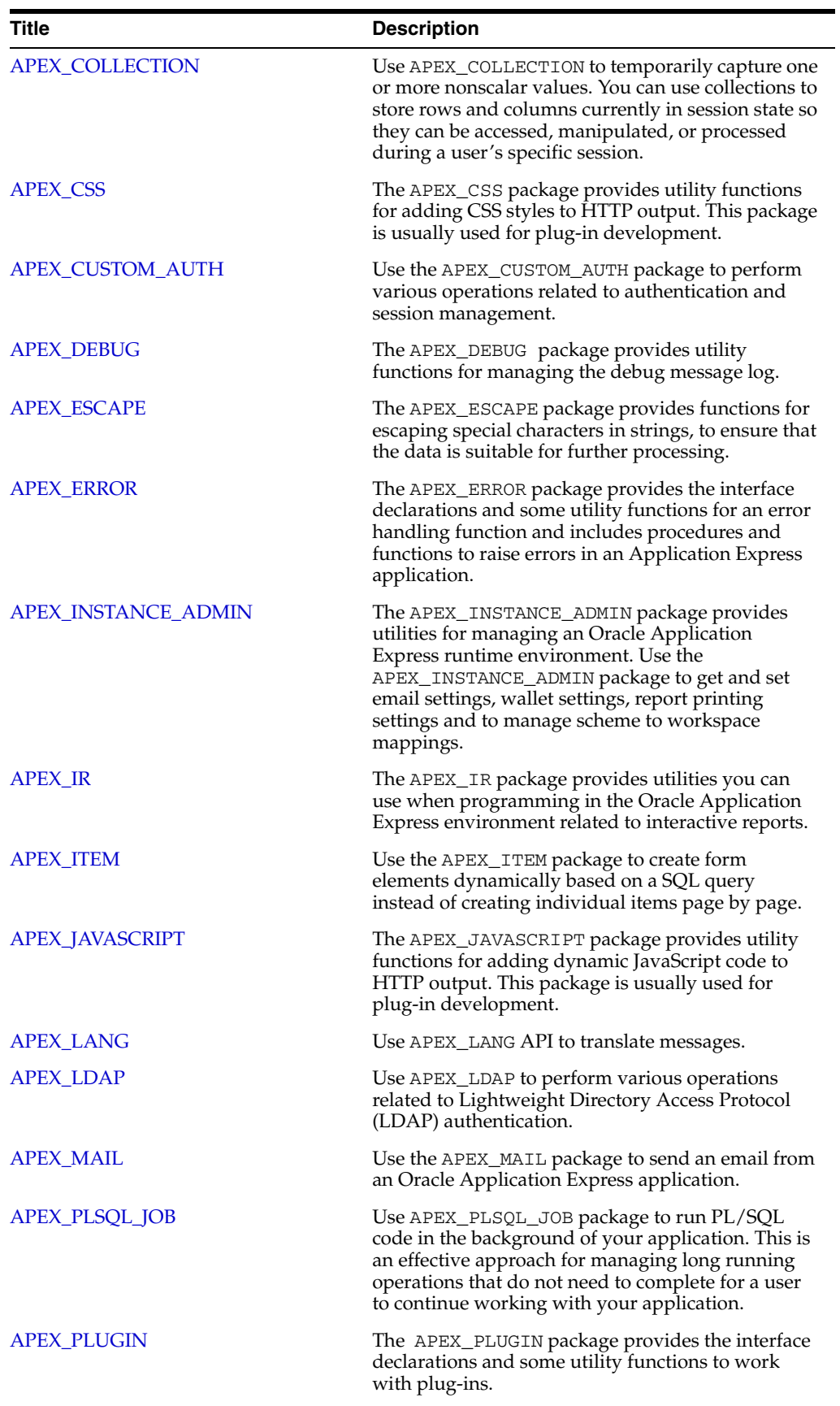

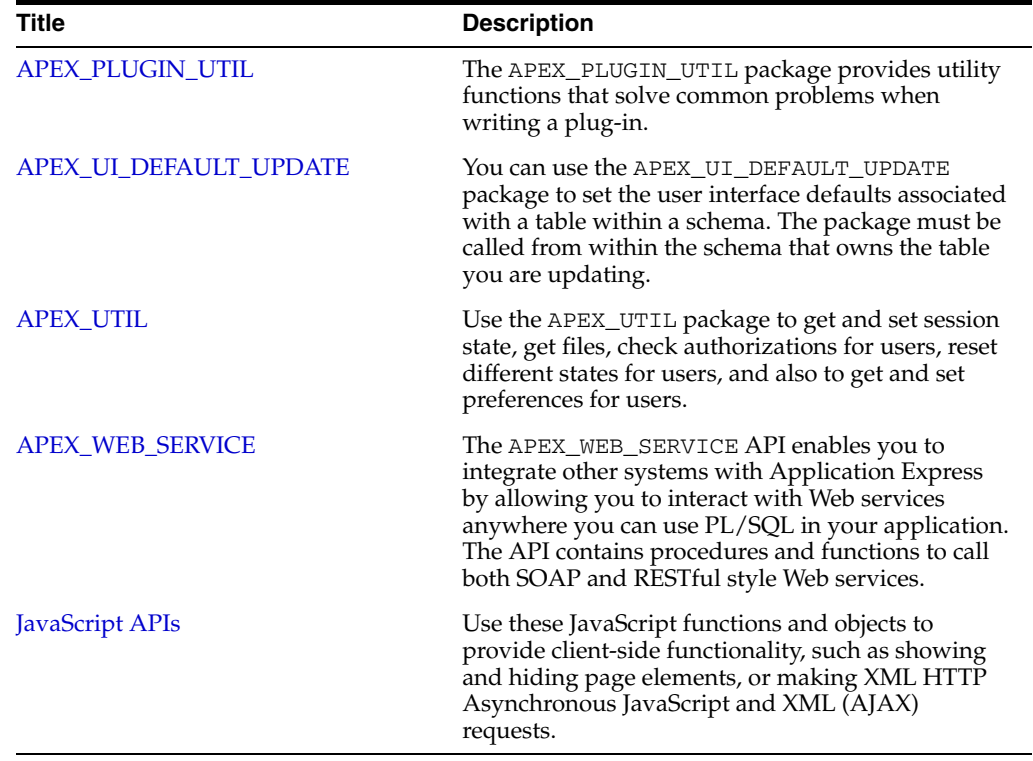

**Note:** In release 2.2, Oracle Application Express APIs were renamed using the prefix APEX\_. Note that API's using the previous prefix HTMLDB\_ are still supported to provide backward compatibility. As a best practice, however, use the new API names for new applications unless you plan to run them in an earlier version of Oracle Application Express.

## <span id="page-20-0"></span>**Audience**

*Oracle Application Express API Reference* is intended for application developers who are building database-centric web applications using Oracle Application Express. The guide describes the APIs available when programming in the Oracle Application Express environment.

To use this guide, you need to have a general understanding of relational database concepts and an understanding of the operating system environment under which you are running Oracle Application Express.

**See Also:** *Oracle 2 Day + Application Express Developer's Guide*

# <span id="page-20-1"></span>**Documentation Accessibility**

For information about Oracle's commitment to accessibility, visit the Oracle Accessibility Program website at http://www.oracle.com/pls/topic/lookup?ctx=acc&id=docacc.

### **Access to Oracle Support**

Oracle customers have access to electronic support through My Oracle Support. For information, visit

http://www.oracle.com/pls/topic/lookup?ctx=acc&id=info or visit http://www.oracle.com/pls/topic/lookup?ctx=acc&id=trs if you are hearing impaired.

#### **Accessibility of Code Examples in Documentation**

Screen readers may not always correctly read the code examples in this document. The conventions for writing code require that closing braces should appear on an otherwise empty line; however, some screen readers may not always read a line of text that consists solely of a bracket or brace.

### <span id="page-21-0"></span>**Related Documents**

For more information, see these Oracle resources:

- *Oracle Application Express Release Notes*
- *Oracle Application Express Installation Guide*
- *Oracle 2 Day + Application Express Developer's Guide*
- *Oracle Application Express Application Builder User's Guide*
- *Oracle Application Express Administration Guide*
- *Oracle Application Express Migration Guide*
- *Oracle Application Express SQL Workshop Guide*
- *Oracle Application Express End User's Guide*
- *Oracle Database Concepts*
- *Oracle Database Advanced Application Developer's Guide*
- *Oracle Database Administrator's Guide*
- *Oracle Database SQL Language Reference*
- *SQL\*Plus User's Guide and Reference*
- *Oracle Database PL/SQL Language Reference*

For additional application examples, go to the Learning Library. Search for free online training content, including Oracle by Example (OBE), demos, and tutorials. To access the Oracle Learning Library, go to:

http://www.oracle.com/technetwork/tutorials/index.html

Printed documentation is available for sale in the Oracle Store at

http://shop.oracle.com/

If you already have a user name and password for OTN, then you can go directly to the documentation section of the OTN web site at

http://www.oracle.com/technology/documentation/

### <span id="page-21-1"></span>**Conventions**

For a description of PL/SQL subprogram conventions, refer to the *Oracle Database PL/SQL Language Reference*. This document contains the following information:

- Specifying subprogram parameter modes
- Specifying default values for subprogram parameters

■ Overloading PL/SQL subprogram Names

The following text conventions are used in this document:

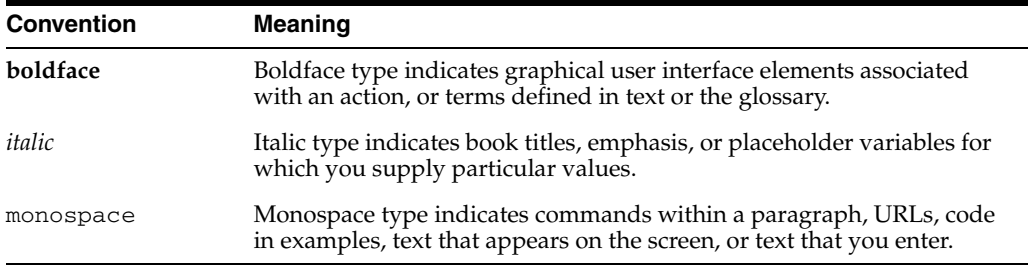

# <span id="page-24-2"></span>**Changes in This Release**

<span id="page-24-0"></span>This preface contains:

[Changes in Oracle Application Express Release 4.2](#page-24-1)

## <span id="page-24-1"></span>**Changes in Oracle Application Express Release 4.2**

The following are changes in *Oracle Application Express API Reference* for Oracle Application Express release 4.2.

### **New Features**

The following features are new in this release:

- APEX\_COLLECTION
	- **–** Extend collections to support Oracle Database 12*c* VARCHAR2. Beginning in Oracle Database 12*c*, database columns of data type VARCHAR2 can be defined up to 32,767 bytes. This requires that the database initialization parameter MAX\_STRING\_SIZE has a value of EXTENDED. If Application Express was installed in Oracle Database 12*c* and with MAX\_STRING\_SIZE = EXTENDED, then the tables for the Application Express collections will be defined to support up 32,767 bytes for the character attributes of a collection. For the methods in the APEX\_COLLECTION API, all references to character attributes (c001 through c050) can support up to 32,767 bytes.
- APEX CSS
	- **–** Support added for media queries and IE conditions to apex\_css and apex\_ javascript APIs. Two new parameters added to the ADD\_FILE procedure. See ["ADD\\_FILE Procedure" on page 5-4.](#page-137-1)
	- **–** The ADD\_THIRD\_PARTY\_LIBRARY procedure added to support content delivery networks for jQuery files. See ["ADD\\_3RD\\_PARTY\\_LIBRARY\\_FILE Procedure"](#page-136-1) [on page 5-3.](#page-136-1)
- APEX\_DEBUG
	- **–** In Oracle Application Express 4.2, the APEX\_DEBUG\_MESSAGE package was renamed to APEX\_DEBUG. The APEX\_DEBUG\_MESSAGE package name is still supported to provide backward compatibility. As a best practice, however, use the new APEX\_DEBUG package for new applications unless you plan to run them in an earlier version of Oracle Application Express. See ["APEX\\_DEBUG"](#page-160-1) [on page 7-1.](#page-160-1)
- APEX ESCAPE
- **–** The HTML\_WHITELIST function added to perform HTML escape on all characters in the input text except the specified whitelist tags. See ["HTML\\_](#page-208-1) [WHITELIST Function" on page 9-7.](#page-208-1)
- APEX\_IR
	- **–** Prior to Application Express release 4.2, the interactive report API existed in APEX\_UTIL. A separate APEX\_IR package implemented in Application Express release 4.2 to help developers easily find interactive report methods. See ["APEX\\_IR" on page 11-1](#page-234-1).
- APEX\_JAVASCRIPT
	- **–** Support added for media queries and IE conditions to apex\_css and apex\_ javascript APIs. Two new parameters added to the ADD\_FILE procedure. See ["ADD\\_LIBRARY Procedure" on page 13-9.](#page-290-1)
	- **–** The ADD\_THIRD\_PARTY\_LIBRARY procedure added to support content delivery networks for jQuery files. See ["ADD\\_3RD\\_PARTY\\_LIBRARY\\_FILE Procedure"](#page-283-1) [on page 13-2.](#page-283-1)
- APEX MAIL
	- **–** Implemented easy interface to remove interactive report subscriptions. See ["GET\\_IMAGES\\_URL Function" on page 16-5](#page-328-1) and ["GET\\_INSTANCE\\_URL](#page-329-1)  [Function" on page 16-6](#page-329-1)
- **APEX UTIL** 
	- **–** Build options are shared components in an Application Express application used to enable and disable functionality. In Application Express release 4.1.1, an API was added to set the build option. In Application Express release 4.2, functions are available to get back the status of a specified build option. There are two flavors of the APEX\_UTIL.GET\_BUILD\_OPTION\_STATUS function, one where you specify the build option by ID, and another where you specify the build option by build option name.
	- **–** Session state can be shared between applications of the same workspace by implementing an extension to application items. The following procedures have been modified:
		- **–** APEX\_UTIL.SET\_SESSION\_LIFETIME\_SECONDS

The parameter p\_scope is obsolete. The procedure always sets the lifetime for the whole session. See ["SET\\_SESSION\\_LIFETIME\\_SECONDS Proce](#page-550-1)[dure" on page 21-133](#page-550-1).

**–** APEX\_UTIL.SET\_SESSION\_MAX\_IDLE\_SECONDS

The parameter p\_scope is obsolete. The procedure always sets the lifetime for the whole session. See ["SET\\_SESSION\\_MAX\\_IDLE\\_SECONDS Proce](#page-551-1)[dure" on page 21-134](#page-551-1).

- **APEX PLUGIN** 
	- **–** No Data Found Message added as standard region type plug-in setting. See See t\_region in ["Data Types" on page 18-2](#page-343-1).
	- **–** Number of custom attributes for region type plug-ins increased to 25. See t\_ region in ["Data Types" on page 18-2.](#page-343-1)
	- **–** Fetched Rows added as standard region type plug-in setting. See t\_region in ["Data Types" on page 18-2](#page-343-1).
- **–** CSS Classes attribute added to regions, buttons, page items and report columns. See t\_page\_item in ["Data Types" on page 18-2](#page-343-1).
- **–** Support for HTML5 placeholder attribute added to several item types. See t\_ page\_item in ["Data Types" on page 18-2](#page-343-1).
- APEX PLUGIN UTIL
	- **–** Function added to return some of the standard attributes of an HTML element (for example, id, name, required, placeholder, aria-error-attributes, class) which is used if a HTML input/select/textarea/... tag is generated to get a consistent set of attributes. See ["GET\\_ELEMENT\\_ATTRIBUTES Function" on](#page-374-1)  [page 19-23](#page-374-1).
	- **–** Functions added to better support custom plug-in attributes of type Region Column Name. Instead of passing a column number, for example p\_search\_ column\_no, the functions now also support passing a column name, such as p\_ search\_column\_name. See ["GET\\_DATA Function Signature 1" on page 19-11](#page-362-1), ["GET\\_DATA Function Signature 2" on page 19-13,](#page-364-1) ["GET\\_DATA2 Function](#page-366-1)  [Signature 1" on page 19-15](#page-366-1), and ["GET\\_DATA2 Function Signature 2" on](#page-368-1)  [page 19-17](#page-368-1).
- APEX\_INSTANCE\_ADMIN
	- **–** A new parameter value added to APEX\_INSTANCE\_ADMIN.SET\_PARAMETER and APEX\_INSTANCE\_ADMIN.GET\_PARAMETER named BIGFILE\_TABLESPACES\_ ENABLED. See ["Available Parameter Values" on page 10-2.](#page-215-1)
	- **–** Improvements made to failed login handling. The following parameter values added LOGIN\_THROTTLE\_DELAY, LOGIN\_THROTTLE\_METHODS, INBOUND\_PROXIES. See ["Available Parameter Values" on page 10-2.](#page-215-1)
	- **–** Interface to remove interactive report subscription implemented. Two new parameters added: email\_images\_url, email\_instance\_url. See ["Available](#page-215-1)  [Parameter Values" on page 10-2.](#page-215-1)
	- **–** Support for Enable Application Tracing added in Application Express Instance Administration. To support this feature, TRACING\_ENABLED parameter value implemented. See ["Available Parameter Values" on page 10-2](#page-215-1).
	- **–** Expose the system preference for Encrypted Tablesapces in Instance Administration and in package APEX\_INSTANCE\_ADMIN. New parameter value to APEX\_INSTANCE\_ADMIN.SET\_PARAMETER and APEX\_INSTANCE\_ADMIN.GET\_ PARAMETER named ENCRYPTED\_TABLESPACES\_ENABLED. See ["Available Parameter](#page-215-1)  [Values" on page 10-2](#page-215-1).
	- **–** Resource Consumer Group available at workspace level. New parameter p\_ rm\_consumer\_group added to ADD\_WORKSPACE procedure. See ["ADD\\_](#page-221-1) [WORKSPACE Procedure" on page 10-8.](#page-221-1) Also, SET\_WORKSPACE\_CONSUMER\_GROUP procedure and ADD\_WORKSPACE procedure added. See ["SET\\_WORKSPACE\\_](#page-232-1) [CONSUMER\\_GROUP Procedure" on page 10-19](#page-232-1) and ["ADD\\_WORKSPACE](#page-221-1)  [Procedure" on page 10-8](#page-221-1).
	- **–** Reports on interactive report subscriptions added to Application Express Administration. The REMOVE\_SUBSCRIPTION procedure added. See ["REMOVE\\_](#page-228-1) [SUBSCRIPTION Procedure" on page 10-15](#page-228-1).
	- **–** Procedure added to enable an instance administrator to set the log switch interval for each of the logs maintained by Application Express. See ["SET\\_](#page-230-1) [LOG\\_SWITCH\\_INTERVAL Procedure" on page 10-17.](#page-230-1)
- JAVASCRIPT API

**–** Improve AJAX functions because htmldb\_get is outdated. The following methods added to the JavaScript library: apex.server.plugin, apex.server.pluginUrl, and apex.server.process. See ["apex.server.plugin\(pAjaxIdentifier,pData,pOptions\)" on page 23-28,](#page-625-1) ["apex.server.pluginUrl\( pAjaxIdentifier, pData \)" on page 23-32,](#page-629-1) and ["apex.server.process\( pAjaxIdentifier, pData, pOptions \)" on page 23-33](#page-630-1).

### **Other Changes**

- Bug 16410097 APEX\_DEBUG.LOG\_DBMS\_OUTPUT must have DBMS\_OUTPUT.ENABLE.
- Bug 17847306 Example for PURGE\_REGIONS\_BY\_APP is not correct.
- Bug 17840784 Example for SET\_SESSION\_SCREEN\_READER\_OFF is not correct.
- Bug 17840019 Example for SHOW\_HIGH\_CONTRAST\_MODE\_TOGGLE is not correct.
- Bug 17840613 Example for SHOW\_SCREEN\_READER\_MODE\_TOGGLE is not correct.
- Bug 17854194 Example for WORKSPACE\_ACCOUNT\_DAYS\_LEFT is not correct.
- Bug 16034677 APEX.DA.RESUME JavaScript API missing from JavaScript API reference.

# <span id="page-28-1"></span><span id="page-28-0"></span>**APEX\_APPLICATION**

The APEX\_APPLICATION package is a PL/SQL package that implements the Oracle Application Express rendering engine. You can use this package to take advantage of many global variables. [Table 1–1](#page-28-2) describes the global variables available in the APEX\_ APPLICATION package.

| <b>Global Variable</b> | <b>Description</b>                                                                                                    |
|------------------------|----------------------------------------------------------------------------------------------------|
| G_USER                 | Specifies the currently logged in user.                                                                                                    |
| G_FLOW_ID              | Specifies the ID of the currently running application.                                                                                                    |
| G_FLOW_STEP_ID         | Specifies the ID of the currently running page.                                                                                                    |
| G_FLOW_OWNER           | Specifies the schema to parse for the currently running<br>application.                                                                                                    |
| G_REQUEST              | Specifies the value of the request variable most recently passed<br>to or set within the show or accept modules.                                                                                               |
| G BROWSER LANGUAGE     | Refers to the web browser's current language preference.                                                                                                    |
| G_DEBUG                | Refers to whether debugging is currently switched on or off.<br>Valid values for the DEBUG flag are 'Yes' or 'No'. Turning<br>debug on shows details about application processing.                             |
| G_HOME_LINK            | Refers to the home page of an application. The Application<br>Express engine redirects to this location if no page is given and<br>if no alternative page is dictated by the authentication scheme's<br>logic. |
| G LOGIN URL            | Used to display a link to a login page for users that are not<br>currently logged in.                                                                                                    |
| G_IMAGE_PREFIX         | Refers to the virtual path the web server uses to point to the<br>images directory distributed with Oracle Application Express.                                                                                |
| G_FLOW_SCHEMA_OWNER    | Refers to the owner of the Application Express schema.                                                                                                    |
| G_PRINTER_FRIENDLY     | Refers to whether the Application Express engine is running in<br>print view mode. This setting can be referenced in conditions<br>to eliminate elements not desired in a printed document from a<br>page.     |
| G_PROXY_SERVER         | Refers to the application attribute 'Proxy Server'.                                                                                                    |
| G_SYSDATE              | Refers to the current date on the database server, this uses the<br>DATE DATATYPE.                                                                                                    |
| G_PUBLIC_USER          | Refers to the Oracle schema used to connect to the database<br>through the database access descriptor (DAD).                                                                                                   |
| G_GLOBAL_NOTIFICATION  | Specifies the application's global notification attribute.                                                                                                    |

<span id="page-28-2"></span>*Table 1–1 Global Variables Available in APEX\_APPLICATION*

### **Topics:**

- [Referencing Arrays](#page-30-0)
- [Referencing Values Within an On Submit Process](#page-31-0)
- [Converting an Array to a Single Value](#page-32-0)
- **[HELP Procedure](#page-33-0)**
- [STOP\\_APEX\\_ENGINE Procedure](#page-35-0)

### <span id="page-30-0"></span>**Referencing Arrays**

Items are typically HTML form elements such as text fields, select lists, and check boxes. When you create a new form item using a wizard, the wizard uses a standard naming format. The naming format provides a handle so you can retrieve the value of the item later on.

To create your own items, you can access them after a page is submitted by referencing APEX\_APPLICATION.G\_F01 to APEX\_APPLICATION.G\_F50 arrays. You can create your own HTML form fields by providing the input parameters using the format F01, F02, F03 and so on. You can create up to 50 input parameters ranging from F01 to F50, for example:

```
<INPUT TYPE="text" NAME="F01" SIZE="32" MAXLENGTH="32" VALUE="some value">
```
<TEXTAREA NAME="F02" ROWS=4 COLS=90 WRAP="VIRTUAL">this is the example of a text area.</TEXTAREA>

<SELECT NAME="F03" SIZE="1"> <OPTION VALUE="abc">abc <OPTION VALUE="123">123 </SELECT>

Because the F01 to F50 input items are declared as PL/SQL arrays, you can have multiple items named the same value. For example:

```
<INPUT TYPE="text" NAME="F01" SIZE="32" MAXLENGTH="32" VALUE="array element 1">
<INPUT TYPE="text" NAME="F01" SIZE="32" MAXLENGTH="32" VALUE="array element 2">
<INPUT TYPE="text" NAME="F01" SIZE="32" MAXLENGTH="32" VALUE="array element 3">
```
Note that following PL/SQL code produces the same HTML as show in the previous example.

```
FOR i IN 1..3 LOOP
APEX ITEM.TEXT(P IDX => 1,
   \texttt{p\_value} \quad \texttt{ \quad \texttt{=}} 'array \texttt{ element} ' || \texttt{i} ,p\_size =>32,
   p_maxlength =>32);
END LOOP;
```
## <span id="page-31-0"></span>**Referencing Values Within an On Submit Process**

You can reference the values posted by an HTML form using the PL/SQL variable APEX\_APPLICATION.G\_F01 to APEX\_APPLICATION.G\_F50. Because this element is an array, you can reference values directly, for example:

```
FOR i IN 1..APEX_APPLICATION.G_F01.COUNT LOOP 
    htp.p('element '||I||' has a value of '||APEX_APPLICATION.G_F01(i)); 
END LOOP;
```
Note that check boxes displayed using APEX\_ITEM.CHECKBOX only contain values in the APEX\_APPLICATION arrays for those rows which are checked. Unlike other items (TEXT, TEXTAREA, and DATE\_POPUP) which can contain an entry in the corresponding APEX\_APPLICATION array for every row submitted, a check box only has an entry in the APEX\_APPLICATION array if it is selected.

# <span id="page-32-0"></span>**Converting an Array to a Single Value**

You can also use Oracle Application Express public utility functions to convert an array into a single value. The resulting string value is a colon-separated list of the array element values. For example:

htp.p(APEX\_UTIL.TABLE\_TO\_STRING(APEX\_APPLICATION.G\_F01));

This function enables you to reference G\_F01 to G\_F50 values in an application process that performs actions on data. The following sample process demonstrates how values are inserted into a table:

INSERT INTO my\_table (my\_column) VALUES APEX\_UTIL.TABLE\_TO\_STRING(APEX\_APPLICATION.G\_F01)

### <span id="page-33-0"></span>**HELP Procedure**

This function outputs page and item level help text as formatted HTML. You can also use it to customize how help information is displayed in your application.

### **Syntax**

```
APEX_APPLICATION.HELP (
```

```
 p_request IN VARCHAR2 DEFAULT NULL,
 p_flow_id IN VARCHAR2 DEFAULT NULL,
    p_flow_step_id IN VARCHAR2 DEFAULT NULL,
    p_show_item_help IN VARCHAR2 DEFAULT 'YES',
    p_show_regions IN VARCHAR2 DEFAULT 'YES',
    p_before_page_html IN VARCHAR2 DEFAULT '<p>',
   p_after_page_html IN VARCHAR2 DEFAULT NULL,
   p_before_region_html IN VARCHAR2 DEFAULT NULL,
  p_after_region_html IN VARCHAR2 DEFAULT '</td></tr></table></p>',
   p_before_prompt_html IN VARCHAR2 DEFAULT '<p><b>',
   p_after_prompt_html IN VARCHAR2 DEFAULT '</b></p>:&nbsp;',
 p_before_item_html IN VARCHAR2 DEFAULT NULL,
 p_after_item_html IN VARCHAR2 DEFAULT NULL);
```
#### **Parameters**

[Table 1–2](#page-33-1) describes the parameters available in the HELP procedure.

<span id="page-33-1"></span>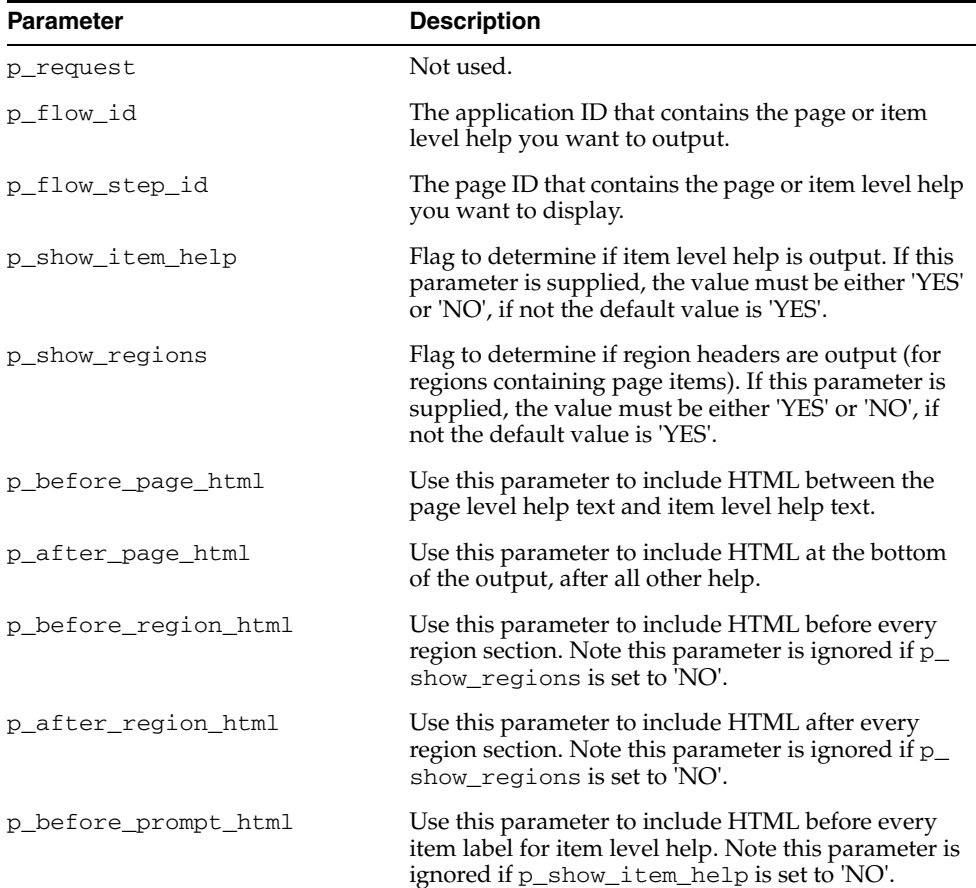

#### *Table 1–2 HELP Parameters*

| Parameter           | <b>Description</b>                                                                                                    |
|---------------------|----------------------------------------------------------------------------------------------------|
| p_after_prompt_html | Use this parameter to include HTML after every<br>item label for item level help. Note this parameter is<br>ignored if p_show_item_help is set to 'NO'.         |
| p_before_item_html  | Use this parameter to include HTML before every<br>item help text for item level help. Note this<br>parameter is ignored if p_show_item_help is set<br>to 'NO'. |
| p_after_item_html   | Use this parameter to include HTML after every<br>item help text for item level help. Note this<br>parameter is ignored if p_show_item_help is set<br>to 'NO'.  |

*Table 1–2 (Cont.) HELP Parameters*

#### **Example**

The following example shows how to use the APEX\_APPLICATION.HELP procedure to customize how help information is displayed.

In this example, the p\_flow\_step\_id parameter is set to :REQUEST, which means that a page ID specified in the REQUEST section of the URL controls which page's help information to display (see note after example for full details on how this can be achieved).

Also, the help display has been customized so that the region sub-header now has a different color (through the p\_before\_region\_html parameter) and also the ':' has been removed that appeared by default after every item prompt (through the p\_ after\_prompt\_html parameter).

```
APEX_APPLICATION.HELP(
    p_flow_id => :APP_ID,
     p_flow_step_id => :REQUEST,
     p_before_region_html => '<p><br/><table bgcolor="#A3BED8" 
width="100%"><tr><td><br/>>>',
    p_after_prompt_html => '</b></p>&nbsp;&nbsp;');
```
To implement this type of call in your application, you can do the following:

- **1.** Create a page that will be your application help page.
- **2.** Create a region of type 'PL/SQL Dynamic Content' and add the APEX\_ APPLICATION.HELP call as PL/SQL Source.
- **3.** Then you can add a 'Navigation Bar' link to this page, ensuring that the REQUEST value set in the link is &APP\_PAGE\_ID.

### <span id="page-35-0"></span>**STOP\_APEX\_ENGINE Procedure**

This procedure signals the Application Express engine to stop further processing and immediately exit to avoid adding additional HTML code to the HTTP buffer.

**Note:** This procedure raises the exception apex\_application.e\_ stop\_apex\_engine internally. You must raise that exception again, if you use a WHEN OTHERS exception handler.

#### **Syntax**

APEX\_APPLICATION.STOP\_APEX\_ENGINE

#### **Parameters**

None

### **Example 1**

This example tells the browser to redirect to http://apex.oracle.com/ and immediately stops further processing.

```
owa_util.redirect_url('http://apex.oracle.com');
apex_application.stop_apex_engine;
```
#### **Example 2**

This example also tells the browser to redirect to http://apex.oracle.com/ and immediately stops further processing. But, this time the code also contains a WHEN OTHERS exception handler which deals with the apex\_application.e\_stop\_apex\_ engine used by apex\_application.stop\_apex\_engine.

begin

```
 ... code which can raise an exception ...
    owa_util.redirect_url('http://apex.oracle.com');
    apex_application.stop_apex_engine;
exception
    when apex_application.e_stop_apex_engine then
        raise; -- raise again the stop Application Express engine exception
    when others then
       ...; -- code to handle the exception
end;
```
**2**

# **APEX\_APPLICATION\_INSTALL**

The APEX\_APPLICATION\_INSTALL package provides many methods to modify application attributes during the Application Express application installation process.

#### **Topics:**

- [Package Overview](#page-37-0)
- **[Import Script Examples](#page-39-0)**
- [CLEAR\\_ALL Procedure](#page-42-0)
- [GENERATE\\_APPLICATION\\_ID Procedure](#page-43-0)
- [GENERATE\\_OFFSET Procedure](#page-44-0)
- **[GET\\_APPLICATION\\_ALIAS Function](#page-45-0)**
- [GET\\_APPLICATION\\_ID Function](#page-46-0)
- [GET\\_APPLICATION\\_NAME Function](#page-47-0)
- [GET\\_IMAGE\\_PREFIX Function](#page-48-0)
- **[GET\\_OFFSET Function](#page-49-0)**
- **[GET\\_PROXY Function](#page-50-0)**
- **[GET\\_SCHEMA Function](#page-51-0)**
- [GET\\_WORKSPACE\\_ID Function](#page-52-0)
- [SET\\_APPLICATION\\_ALIAS Procedure](#page-53-0)
- [SET\\_APPLICATION\\_ID Procedure](#page-54-0)
- [SET\\_APPLICATION\\_NAME Procedure](#page-55-0)
- [SET\\_IMAGE\\_PREFIX Procedure](#page-56-0)
- **[SET\\_OFFSET Procedure](#page-57-0)**
- [SET\\_PROXY Procedure](#page-58-0)
- [SET\\_SCHEMA Procedure](#page-59-0)
- [SET\\_WORKSPACE\\_ID Procedure](#page-60-0)

### <span id="page-37-0"></span>**Package Overview**

Oracle Application Express provides two ways to import an application into an Application Express instance:

- **1.** Upload and installation of an application export file by using the web interface of Application Express.
- **2.** Execution of the application export file as a SQL script, typically in the command-line utility SQL\*Plus.

Using the file upload capability of the web interface of Application Express, developers can import an application with a different application ID, different workspace ID and different parsing schema. But when importing an application by using a command-line tool like SQL\*Plus, none of these attributes (application ID, workspace ID, parsing schema) can be changed without directly modifying the application export file.

As more and more Application Express customers create applications which are meant to be deployed by using command-line utilities or by using a non-web-based installer, they are faced with this challenge of how to import their application into an arbitrary workspace on any Application Express instance.

Another common scenario is in a training class when installing an application into 50 different workspaces that all use the same application export file. Today, customers work around this by adding their own global variables to an application export file and then varying the values of these globals at installation time. However, this manual modification of the application export file (usually done with a post-export sed or awk script) should not be necessary.

Application Express 4.0 and higher includes the APEX\_APPLICATION\_INSTALL API. This PL/SQL API provides many methods to set application attributes during the Application Express application installation process. All export files in Application Express 4.0 and higher contain references to the values set by the APEX\_ APPLICATION\_INSTALL API. However, the methods in this API is only used to override the default application installation behavior.

#### **Attributes Manipulated by APEX\_APPLICATION\_INSTALL**

The table below lists the attributes that can be set by functions in this API.

| <b>Attribute</b> | <b>Description</b>                                                                                                    |
|------------------|----------------------------------------------------------------------------------------------------|
| Workspace ID     | Workspace ID of the imported application. See GET_<br><b>WORKSPACE ID Function, SET WORKSPACE ID Procedure.</b>                                     |
| Application ID   | Application ID of the imported application. See GENERATE<br>APPLICATION ID Procedure, GET APPLICATION ID<br>Function, SET APPLICATION ID Procedure. |
| Offset           | Offset value used during application import. See GENERATE_<br>OFFSET Procedure, GET_OFFSET Function, SET_OFFSET<br>Procedure.                       |
| Schema           | The parsing schema ("owner") of the imported application. See<br><b>GET SCHEMA Function, SET SCHEMA Procedure.</b>                                  |
| Name             | Application name of the imported application. See GET_<br>APPLICATION NAME Function, SET APPLICATION NAME<br>Procedure.                             |

*Table 2–1 Attributes Manipulated by the APEX\_APPLICATION\_INSTALL API*

| <b>Attribute</b> | <b>Description</b>                                                                                                    |
|------------------|----------------------------------------------------------------------------------------------------|
| Alias            | Application alias of the imported application. See GET_<br>APPLICATION ALIAS Function, SET APPLICATION ALIAS<br>Procedure. |
| Image Prefix     | The image prefix of the imported application. See GET_IMAGE_<br>PREFIX Function, SET_IMAGE_PREFIX Procedure.               |
| Proxy            | The proxy server attributes of the imported application. See<br><b>GET_PROXY Function, SET_PROXY Procedure.</b>            |

*Table 2–1 (Cont.) Attributes Manipulated by the APEX\_APPLICATION\_INSTALL API*

### <span id="page-39-0"></span>**Import Script Examples**

Using the workspace FRED\_DEV on the development instance, you generate an application export of application 645 and save it as file f645.sql. All examples in this section assume you are connected to SQL\*Plus.

#### **Import Application without Modification**

To import this application back into the FRED\_DEV workspace on the same development instance using the same application ID:

@f645.sql

#### <span id="page-39-2"></span>**Import Application with Specified Application ID**

To import this application back into the FRED\_DEV workspace on the same development instance, but using application ID 702:

```
begin
```

```
 apex_application_install.set_application_id( 702);
   apex_application_install.generate_offset;
  apex_application_install.set_application_alias( 'F' || apex_application.get_
application_id );
end;
/
```
@645.sql

#### <span id="page-39-1"></span>**Import Application with Generated Application ID**

To import this application back into the FRED\_DEV workspace on the same development instance, but using an available application ID generated by Application Express:

```
begin
   apex_application_install.generate_application_id;
   apex_application_install.generate_offset;
   apex_application_install.set_application_alias( 'F' || apex_application.get_
application_id );
end;
/
@f645.sql
```
#### <span id="page-39-3"></span>**Import Application into Different Workspace using Different Schema**

To import this application into the FRED\_PROD workspace on the production instance, using schema FREDDY, and the workspace ID of FRED\_DEV and FRED\_ PROD are different:

```
declare
     l_workspace_id number;
begin
```

```
 select workspace_id into l_workspace_id
       from apex_workspaces
     where workspace = 'FRED_PROD';
     --
     apex_application_install.set_workspace_id( l_workspace_id );
    apex application install.generate offset;
     apex_application_install.set_schema( 'FREDDY' );
     apex_application_install.set_application_alias( 'FREDPROD_APP' );
end;
/
@f645.sql
```
#### <span id="page-40-0"></span>**Import into Training Instance for Three Different Workspaces**

To import this application into the Training instance for 3 different workspaces:

```
declare
     l_workspace_id number;
begin
     select workspace_id into l_workspace_id
      from apex_workspaces
    where workspace = 'TRAINING1';
 --
     apex_application_install.set_workspace_id( l_workspace_id );
     apex_application_install.generate_application_id;
     apex_application_install.generate_offset;
     apex_application_install.set_schema( 'STUDENT1' );
     apex_application_install.set_application_alias( 'F' || apex_application.get_
application id );
end;
/
@f645.sql
declare
     l_workspace_id number;
begin
     select workspace_id into l_workspace_id
       from apex_workspaces
    where workspace = 'TRAINING2';
 --
     apex_application_install.set_workspace_id( l_workspace_id );
     apex_application_install.generate_application_id;
     apex_application_install.generate_offset;
     apex_application_install.set_schema( 'STUDENT2' );
     apex_application_install.set_application_alias( 'F' || apex_application.get_
application id );
end;
/
@f645.sql
declare
    l_workspace_id number;
begin
    select workspace_id into l_workspace_id
      from apex_workspaces
    where workspace = 'TRAINING3';
 --
```

```
 apex_application_install.set_workspace_id( l_workspace_id );
     apex_application_install.generate_application_id;
     apex_application_install.generate_offset;
     apex_application_install.set_schema( 'STUDENT3' );
     apex_application_install.set_application_alias( 'F' || apex_application.get_
application_id );
end;
/
@f645.sql
```
# <span id="page-42-0"></span>**CLEAR\_ALL Procedure**

This procedure clears all values currently maintained in the APEX\_APPLICATION\_ INSTALL package.

#### **Syntax**

APEX\_APPLICATION\_INSTALL.CLEAR\_ALL;

#### **Parameters**

None.

#### **Example**

The following example clears all values currently set by the APEX\_APPLICATION\_ INSTALL package.

begin

```
 apex_application_install.clear_all;
end;
```
## <span id="page-43-0"></span>**GENERATE\_APPLICATION\_ID Procedure**

This procedure generates an available application ID on the instance and sets the application ID in APEX\_APPLICATION\_INSTALL.

#### **Syntax**

APEX\_APPLICATION\_INSTALL.GENERATE\_APPLICATION\_ID;

#### **Parameters**

None.

#### **Example**

For an example of this procedure call, see ["Import Application with Generated](#page-39-1)  [Application ID" on page 2-4](#page-39-1) and [Import into Training Instance for Three Different](#page-40-0)  [Workspaces on page 2-5](#page-40-0).

**See Also:** ["SET\\_APPLICATION\\_ID Procedure" on page 2-19](#page-54-0), ["GET\\_](#page-46-0) [APPLICATION\\_ID Function" on page 2-11](#page-46-0)

### <span id="page-44-0"></span>**GENERATE\_OFFSET Procedure**

This procedure generates the offset value used during application import. Use the offset value to ensure that the metadata for the Application Express application definition does not collide with other metadata on the instance. For a new application installation, it is usually sufficient to call this procedure to have Application Express generate this offset value for you.

#### **Syntax**

APEX\_APPLICATION\_INSTALL.GENERATE\_OFFSET;

#### **Parameters**

None.

#### **Example**

For examples of this procedure call, see ["Import Application with Specified](#page-39-2)  [Application ID" on page 2-4](#page-39-2), ["Import Application with Generated Application ID" on](#page-39-1)  [page 2-4](#page-39-1), and ["Import into Training Instance for Three Different Workspaces" on](#page-40-0)  [page 2-5](#page-40-0).

**See Also:** ["GET\\_OFFSET Function" on page 2-14,](#page-49-0) ["SET\\_OFFSET](#page-57-0)  [Procedure" on page 2-22](#page-57-0)

# <span id="page-45-0"></span>**GET\_APPLICATION\_ALIAS Function**

This function gets the application alias for the application to be imported. This is only used if the application to be imported has an alias specified. An application alias must be unique within a workspace and it is recommended to be unique within an instance.

#### **Syntax**

APEX\_APPLICATION\_INSTALL.GET\_APPLICATION\_ALIAS RETURN VARCHAR2;

#### **Parameters**

None.

#### **Example**

The following example returns the value of the application alias value in the APEX\_ APPLICATION\_INSTALL package. The application alias cannot be more than 255 characters.

```
declare
     l_alias varchar2(255);
begin
     l_alias := apex_application_install.get_application_alias;
end;
```
**See Also:** ["SET\\_APPLICATION\\_ALIAS Procedure" on page 2-18](#page-53-0)

### <span id="page-46-0"></span>**GET\_APPLICATION\_ID Function**

Use this function to get the application ID of the application to be imported. The application ID should either not exist in the instance or, if it does exist, must be in the workspace where the application is being imported to.

#### **Syntax**

APEX\_APPLICATION\_INSTALL.GET\_APPLICATION\_ID RETURN NUMBER;

#### **Parameters**

None.

#### **Example**

The following example returns the value of the application ID value in the APEX\_ APPLICATION\_INSTALL package.

```
declare
     l_id number;
begin
     l_id := apex_application_install.get_application_id;
end;
```
**See Also:** ["SET\\_APPLICATION\\_ID Procedure" on page 2-19,](#page-54-0) ["GENERATE\\_APPLICATION\\_ID Procedure" on page 2-8](#page-43-0)

# <span id="page-47-0"></span>**GET\_APPLICATION\_NAME Function**

This function gets the application name of the import application.

#### **Syntax**

APEX\_APPLICATION\_INSTALL.GET\_APPLICATION\_NAME RETURN VARCHAR2;

#### **Parameters**

None.

#### **Example**

The following example returns the value of the application name value in the APEX\_ APPLICATION\_INSTALL package.

declare

```
 l_application_name varchar2(255);
begin
     l_application_name := apex_application_install.get_application_name;
end;
```
**See Also:** ["SET\\_APPLICATION\\_NAME Procedure" on page 2-20](#page-55-0)

### <span id="page-48-0"></span>**GET\_IMAGE\_PREFIX Function**

This function gets the image prefix of the import application. Most Application Express instances use the default image prefix of /i/.

#### **Syntax**

```
APEX_APPLICATION_INSTALL.GET_IMAGE_PREFIX
RETURN VARCHAR2;
```
#### **Parameters**

None.

#### **Example**

The following example returns the value of the application image prefix in the APEX\_ APPLICATION\_INSTALL package. The application image prefix cannot be more than 255 characters.

```
declare
     l_image_prefix varchar2(255);
begin
     l_image_prefix := apex_application_install.get_image_prefix;
end;
```
**See Also:** ["SET\\_IMAGE\\_PREFIX Procedure" on page 2-21](#page-56-0)

# <span id="page-49-0"></span>**GET\_OFFSET Function**

Use function to get the offset value used during the import of an application.

#### **Syntax**

APEX\_APPLICATION\_INSTALL.GET\_OFFSET RETURN NUMBER;

#### **Parameters**

None.

#### **Example**

The following example returns the value of the application offset value in the APEX\_ APPLICATION\_INSTALL package.

```
declare
    l_offset number;
begin
    l_offset := apex_application_install.get_offset;
end;
```
**See Also:** ["SET\\_OFFSET Procedure" on page 2-22](#page-57-0), ["GENERATE\\_](#page-44-0) [OFFSET Procedure" on page 2-9](#page-44-0)

# <span id="page-50-0"></span>**GET\_PROXY Function**

Use this function to get the proxy server attribute of an application to be imported.

#### **Syntax**

APEX\_APPLICATION\_INSTALL.GET\_PROXY RETURN VARCHAR2;

#### **Parameters**

None.

#### **Example**

The following example returns the value of the proxy server attribute in the APEX\_ APPLICATION\_INSTALL package. The proxy server attribute cannot be more than 255 characters.

```
declare
    l_proxy varchar2(255);
begin
     l_proxy := apex_application_install.get_proxy;
end;
```
**See Also:** ["SET\\_PROXY Procedure" on page 2-23](#page-58-0)

# <span id="page-51-0"></span>**GET\_SCHEMA Function**

Use this function to get the parsing schema ("owner") of the Application Express application.

#### **Syntax**

APEX\_APPLICATION\_INSTALL.GET\_SCHEMA RETURN VARCHAR2;

#### **Parameters**

None.

#### **Example**

The following example returns the value of the application schema in the APEX\_ APPLICATION\_INSTALL package.

```
declare
    l_schema varchar2(30);
begin
    l_schema := apex_application_install.get_schema;
end;
```
**See Also:** ["SET\\_SCHEMA Procedure" on page 2-24](#page-59-0)

# <span id="page-52-0"></span>**GET\_WORKSPACE\_ID Function**

Use this function to get the workspace ID for the application to be imported.

#### **Syntax**

APEX\_APPLICATION\_INSTALL.GET\_WORKSPACE\_ID RETURN NUMBER;

#### **Parameters**

None.

#### **Example**

The following example returns the value of the workspace ID value in the APEX\_ APPLICATION\_INSTALL package.

```
declare
    l_workspace_id number;
begin
     l_workspace_id := apex_application_install.get_workspace_id;
end;
```
**See Also:** ["SET\\_WORKSPACE\\_ID Procedure" on page 2-25](#page-60-0)

### <span id="page-53-0"></span>**SET\_APPLICATION\_ALIAS Procedure**

This procedure sets the application alias for the application to be imported. This is only used if the application to be imported has an alias specified. An application alias must be unique within a workspace and it is recommended to be unique within an instance.

#### **Syntax**

```
APEX_APPLICATION_INSTALL.SET_APPLICATION_ALIAS(
     p_application_alias IN VARCHAR2);
```
#### **Parameters**

[Table 2–2](#page-53-1) describes the parameters available in SET\_APPLICATION\_ALIAS procedure.

<span id="page-53-1"></span>

| <b>Parameter</b>    | <b>Description</b>                                                                                                    |
|---------------------|----------------------------------------------------------------------------------------------------|
| p_application_alias | The application alias. The application alias is an alphanumeric<br>identifier. It cannot exceed $255$ characters, must unique within<br>a workspace and, ideally, is unique within an entire instance. |

*Table 2–2 SET\_APPLICATION\_ALIAS Parameters*

#### **Example**

For examples of this procedure call, see ["Import Application with Specified](#page-39-2)  [Application ID" on page 2-4](#page-39-2), ["Import Application with Generated Application ID" on](#page-39-1)  [page 2-4](#page-39-1), ["Import Application into Different Workspace using Different Schema" on](#page-39-3)  [page 2-4](#page-39-3) and ["Import into Training Instance for Three Different Workspaces" on](#page-40-0)  [page 2-5](#page-40-0).

**See Also:** ["GET\\_APPLICATION\\_ALIAS Function" on page 2-10](#page-45-0)

### <span id="page-54-0"></span>**SET\_APPLICATION\_ID Procedure**

Use this procedure to set the application ID of the application to be imported. The application ID should either not exist in the instance or, if it does exist, must be in the workspace where the application is being imported to. This number must be a positive integer and must not be from the reserved range of Application Express application IDs.

#### **Syntax**

```
APEX_APPLICATION_INSTALL.SET_APPLICATION_ID (
    p_application_id IN NUMBER);
```
#### **Parameters**

[Table 2–3](#page-54-1) describes the parameters available in SET\_APPLICATION\_ID procedure.

<span id="page-54-1"></span>

| <b>Parameter</b> | <b>Description</b>                                                                                                    |
|------------------|----------------------------------------------------------------------------------------------------|
| p application id | This is the application ID. The application ID must be a<br>positive integer, and cannot be in the reserved range of<br>application IDs (3000 - 8999). It must be less than 3000 or<br>greater than or equal to 9000. |

*Table 2–3 SET\_APPLICATION\_ID Parameters*

#### **Example**

For an example of this procedure call, see ["Import Application with Specified](#page-39-2)  [Application ID" on page 2-4](#page-39-2).

> **See Also:** ["SET\\_APPLICATION\\_ID Procedure" on page 2-19,](#page-54-0) ["GENERATE\\_APPLICATION\\_ID Procedure" on page 2-8](#page-43-0)

## <span id="page-55-0"></span>**SET\_APPLICATION\_NAME Procedure**

This procedure sets the application name of the import application.

#### **Syntax**

```
APEX_APPLICATION_INSTALL.SET_APPLICATION_NAME;(
     p_application_name IN VARCHAR2);
```
#### **Parameters**

[Table 2–4](#page-55-1) describes the parameters available in SET\_APPLICATION\_NAME procedure.

<span id="page-55-1"></span>*Table 2–4 SET\_APPLICATION\_NAME Parameters*

| <b>Parameter</b>   | <b>Description</b>                                                                                             |
|--------------------|----------------------------------------------------------------------------------------------------|
| p_application_name | This is the application name. The application name cannot be<br>null and cannot be longer than 255 characters. |

#### **Example**

The following example sets the application name in APEX\_APPLICATION\_INSTALL to "Executive Dashboard".

declare

```
 l_name varchar2(255) := 'Executive Dashboard';
begin
     apex_application_install.set_application_name( p_application_name => l_name );
end;
```
**See Also:** ["GET\\_APPLICATION\\_NAME Function"](#page-47-0) [on page 2-20](#page-55-0)

### <span id="page-56-0"></span>**SET\_IMAGE\_PREFIX Procedure**

This procedure sets the image prefix of the import application. Most Application Express instances use the default image prefix of /i/.

#### **Syntax**

APEX\_APPLICATION\_INSTALL.SET\_IMAGE\_PREFIX( p\_image\_prefix IN VARCHAR2);

#### **Parameters**

[Table 2–4](#page-55-1) describes the parameters available in SET\_IMAGE\_PREFIX procedure.

*Table 2–5 SET\_IMAGE\_PREFIX Parameters*

| <b>Parameter</b> | <b>Description</b>                  |
|------------------|-------------------------------------|
| p_image_prefix   | The image prefix. Default is $/i$ . |

#### **Example**

The following example sets the value of the image prefix variable in APEX\_ APPLICATION\_INSTALL.

```
declare
    l\_prefix varchar2(255) := '/i/;
begin
    apex_application_install.set_image_prefix( p_image_prefix => l_prefix );
end;
```
**See Also:** ["GET\\_IMAGE\\_PREFIX Function" on page 2-13](#page-48-0)

### <span id="page-57-0"></span>**SET\_OFFSET Procedure**

This procedure sets the offset value used during application import. Use the offset value to ensure that the metadata for the Application Express application definition does not collide with other metadata on the instance. For a new application installation, it is usually sufficient to call the generate\_offset procedure to have Application Express generate this offset value for you.

#### **Syntax**

```
APEX_APPLICATION_INSTALL.SET_OFFSET(
     p_offset IN NUMBER);
```
#### **Parameters**

[Table 2–6](#page-57-1) describes the parameters available in SET\_OFFSET procedure.

<span id="page-57-1"></span>

| <b>Parameter</b> | <b>Description</b>                                                                                                    |
|------------------|----------------------------------------------------------------------------------------------------|
| p_offset         | The offset value. The offset must be a positive integer. In most<br>cases you do not need to specify the offset, and instead, call<br>APEX_APPLICATION_INSTALL.GENERATE_OFFSET, which<br>generates a large random value and then set it in the APEX_<br>APPLICATION_INSTALL package. |

*Table 2–6 SET\_OFFSET Parameters*

#### **Example**

The following example generates a random number from the database and uses this as the offset value in APEX\_APPLICATION\_INSTALL.

```
declare
     l_offset number;
begin
     l_offset := dbms_random.value(100000000000, 999999999999);
     apex_application_install.set_offset( p_offset => l_offset );
end/
```

```
See Also: "GET_OFFSET Function" on page 2-14, "GENERATE_
OFFSET Procedure" on page 2-9
```
# <span id="page-58-0"></span>**SET\_PROXY Procedure**

Use this procedure to set the proxy server attributes of an application to be imported.

#### **Syntax**

```
APEX_APPLICATION_INSTALL.SET_PROXY (
    p_proxy IN VARCHAR2);
```
#### **Parameters**

[Table 2–7](#page-58-1) describes the parameters available in SET\_PROXY procedure.

<span id="page-58-1"></span>*Table 2–7 SET\_PROXY Parameters*

| <b>Parameter</b> | <b>Description</b>                                                                                                    |
|------------------|----------------------------------------------------------------------------------------------------|
| p_proxy          | The proxy server. There is no default value. The proxy server<br>cannot be more than 255 characters and should not include<br>any protocol prefix such as http://. A sample value might be:<br>www-proxy.company.com |
|                  |                                                                                                    |

#### **Example**

The following example sets the value of the proxy variable in APEX\_APPLICATION\_ INSTALL.

```
declare
     l_proxy varchar2(255) := 'www-proxy.company.com'
begin
     apex_application_install.set_proxy( p_proxy => l_proxy );
end;
```
#### **See Also:** ["SET\\_PROXY Procedure"](#page-58-0) [on page 2-15](#page-50-0)

### <span id="page-59-0"></span>**SET\_SCHEMA Procedure**

Use this function to set the parsing schema ("owner") of the Application Express application. The database user of this schema must already exist, and this schema name must already be mapped to the workspace used to import the application.

#### **Syntax**

```
APEX_APPLICATION_INSTALL.SET_SCHEMA (
    p_schema IN VARCHAR2);
```
#### **Parameters**

[Table 2–8](#page-59-1) describes the parameters available in the SET\_SCHEMA procedure.

*Table 2–8 SET\_SCHEMA Parameters*

<span id="page-59-1"></span>

| <b>Parameter</b> | <b>Description</b> |
|------------------|--------------------|
| p_schema         | The schema name.   |

#### **Example**

For examples of this procedure call, see ["Import Application into Different Workspace](#page-39-3)  [using Different Schema" on page 2-4](#page-39-3) and ["Import into Training Instance for Three](#page-40-0)  [Different Workspaces" on page 2-5.](#page-40-0)

**See Also:** ["GET\\_SCHEMA Function" on page 2-16](#page-51-0)

### <span id="page-60-0"></span>**SET\_WORKSPACE\_ID Procedure**

Use this function to set the workspace ID for the application to be imported.

#### **Syntax**

```
APEX_APPLICATION_INSTALL.SET_WORKSPACE_ID (
    p_workspace_id IN NUMBER);
```
#### **Parameters**

[Table 2–9](#page-60-1) describes the parameters available in the SET\_WORKSPACE\_ID procedure.

<span id="page-60-1"></span>*Table 2–9 SET\_WORKSPACE\_ID Parameters*

| <b>Parameter</b> | <b>Description</b> |
|------------------|--------------------|
| p_workspace_id   | The workspace ID.  |

#### **Example**

For examples of this procedure call, see ["Import Application into Different Workspace](#page-39-3)  [using Different Schema" on page 2-4](#page-39-3) and ["Import into Training Instance for Three](#page-40-0)  [Different Workspaces" on page 2-5.](#page-40-0)

**See Also:** ["SET\\_WORKSPACE\\_ID Procedure" on page 2-25](#page-60-0)

# **APEX\_AUTHENTICATION**

The APEX\_AUTHENTICATION package provides a public API for authentication plugins.

#### **Topics:**

- **[Constants](#page-63-0)**
- [CALLBACK Procedure](#page-64-0)
- **[GET\\_CALLBACK\\_URL Function](#page-66-0)**
- [GET\\_LOGIN\\_USERNAME\\_COOKIE Function](#page-67-0)
- [IS\\_AUTHENTICATED Function](#page-68-0)
- [IS\\_PUBLIC\\_USER Function](#page-69-0)
- **[LOGIN Procedure](#page-70-0)**
- **[LOGOUT Procedure](#page-71-0)**
- [POST\\_LOGIN Procedure](#page-72-0)
- [SEND\\_LOGIN\\_USERNAME\\_COOKIE Procedure](#page-73-0)

# <span id="page-63-0"></span>**Constants**

The following constant is used by this package.

c\_default\_username\_cookie constant varchar2(30) := 'LOGIN\_USERNAME\_COOKIE';

### <span id="page-64-0"></span>**CALLBACK Procedure**

This procedure is the landing resource for external login pages. Call this procedure directly from the browser.

#### **Syntax**

APEX\_AUTHENTICATION.CALLBACK ( p\_session\_id IN NUMBER, p\_app\_id IN NUMBER, p\_ajax\_identifier IN VARCHAR2, p\_x01 IN VARCHAR2 DEFAULT NULL, p\_x02 IN VARCHAR2 DEFAULT NULL, p\_x03 IN VARCHAR2 DEFAULT NULL, p\_x04 IN VARCHAR2 DEFAULT NULL, p\_x05 IN VARCHAR2 DEFAULT NULL, p\_x06 IN VARCHAR2 DEFAULT NULL, p\_x07 IN VARCHAR2 DEFAULT NULL, p\_x08 IN VARCHAR2 DEFAULT NULL, p\_x09 IN VARCHAR2 DEFAULT NULL, p\_x10 IN VARCHAR2 DEFAULT NULL );

#### **Parameters**

[Table 3–1](#page-64-1) describes the parameters available in CALLBACK procedure.

<span id="page-64-1"></span>

| <b>Parameters</b>           | <b>Description</b>                                                                             |
|-----------------------------|------------------------------------------------------------------------------------------------|
| p_session_id                | The Application Express session identifier.                                                    |
| p_app_id                    | The database application identifier.                                                           |
| p_ajax_identifierp          | The system generated AJAX identifier. See "GET_AJAX_<br><b>IDENTIFIER Function"</b> on page 8. |
| $p_{x01}$ through $p_{x10}$ | Optional parameters that the external login passes to the<br>authentication plugin.            |

*Table 3–1 APEX\_AUTHENTICATION.CALLBACK Procedure Parameters*

#### **Example 1**

In this example, a redirect is performed to an external login page and the callback is passed into Application Express, which the external login redirects to after successful authentication.

```
declare 
     l_callback varchar2(4000) := apex_application.get_callback_url; 
begin 
     sys.owa_util.redirect_url( 
         'https://single-signon.example.com/my_custom_sso.login?p_on_success='|| 
         sys.utl_url.escape ( 
             url => l_callback, 
             escape_reserved_chars => true ); 
     apex_application.stop_apex_engine; 
end;
```
#### **Example 2**

In this example, an external login page saves user data in a shared table and performs a call back with a handle to the data. In Application Express, the callback activates the authentication plugin's ajax code. It can take the value of x01 and fetch the actual user data from the shared table.

```
---- create or replace package body my_custom_sso as 
procedure login ( 
     p_on_success in varchar2 ) 
     is 
     l_login_id varchar2(32); 
begin 
     l_login_id := rawtohex(sys.dbms_crypto.random(32)); 
     insert into login_data(id, username) values (l_login_id, 'JOE USER'); 
     sys.owa_util.redirect_url ( 
     p_on_success||'&p_x01='||l_login_id ); 
end; 
---- end my_custom_sso;
```
**See Also:** ["GET\\_CALLBACK\\_URL Function" on page 3-5](#page-66-0)

### <span id="page-66-0"></span>**GET\_CALLBACK\_URL Function**

This function is a plugin helper function to return a URL that is used as a landing request for external login pages. When the browser sends the request, it triggers the authentication plugin ajax callback, which can be used to log the user in.

#### **Syntax**

APEX\_AUTHENTICATION.GET\_CALLBACK\_URL ( p\_x01 IN VARCHAR2 DEFAULT NULL, p\_x02 IN VARCHAR2 DEFAULT NULL, p\_x03 IN VARCHAR2 DEFAULT NULL, p\_x04 IN VARCHAR2 DEFAULT NULL, p\_x05 IN VARCHAR2 DEFAULT NULL, p\_x06 IN VARCHAR2 DEFAULT NULL, p\_x07 IN VARCHAR2 DEFAULT NULL, p\_x08 IN VARCHAR2 DEFAULT NULL, p\_x09 IN VARCHAR2 DEFAULT NULL, p\_x10 IN VARCHAR2 DEFAULT NULL ) return VARCHAR2;

#### **Parameters**

[Table 3–2](#page-66-1) describes the parameters available in GET\_CALLBACK\_URL function.

<span id="page-66-1"></span>*Table 3–2 APEX\_AUTHENTICATION.GET\_CALLBACK \_URL Function Parameters*

| <b>Parameters</b>         | <b>Description</b>                                                                  |
|---------------------------|-------------------------------------------------------------------------------------|
| $p_x$ 01 through $p_x$ 10 | Optional parameters that the external login passes to the<br>authentication plugin. |

#### **Example**

See example in ["CALLBACK Procedure" on page 3-3](#page-64-0).

**See Also:** ["CALLBACK Procedure" on page 3-3](#page-64-0)

# <span id="page-67-0"></span>**GET\_LOGIN\_USERNAME\_COOKIE Function**

This function reads the cookie with the username from the default login page.

#### **Syntax**

```
APEX_AUTHENTICATION.GET_LOGIN_USERNAME_COOKIE ( 
     p_cookie_name IN VARCHAR2 DEFAULT c_default_username_cookie ) 
     return varchar2;
```
#### **Parameters**

[Table 3–3](#page-67-1) describes the parameters available in GET\_LOGIN\_USERNAME\_COOKIE function.

<span id="page-67-1"></span>*Table 3–3 APEX\_AUTHENTICATION.GET\_LOGIN\_USERNAME\_COOKIE Function Parameters*

| <b>Parameters</b> | <b>Description</b>                                       |
|-------------------|----------------------------------------------------------|
| p cookie name     | The cookie name that stores the username in the browser. |

#### **Example**

In this example, GET\_LOGIN\_USERNAME\_COOKIE saves the username cookie value into the page item P101\_USERNAME.

:P101\_USERNAME := apex\_authentication.get\_login\_username\_cookie;

# <span id="page-68-0"></span>**IS\_AUTHENTICATED Function**

This function checks if the user is authenticated in the session and returns TRUE if the user is already logged in or FALSE if the user of the current session is not yet authenticated.

#### **Syntax**

```
APEX_AUTHENTICATION.IS_AUTHENTICATED
     return BOOLEAN;
```
#### **Parameters**

None.

#### **Example**

In this example, IS\_AUTHENTICATED is used to emit the username if the user has already logged in or a notification if the user has not.

```
if apex_authentication.is_authenticated then 
     sys.htp.p(apex_escape.html(:APP_USER)||', you are known to the system'); 
else 
     sys.htp.p('Please sign in'); 
end if;
```
**See Also:** ["IS\\_PUBLIC\\_USER Function" on page 3-8](#page-69-0)

# <span id="page-69-0"></span>**IS\_PUBLIC\_USER Function**

This function checks if the user is not authenticated in the session. A FALSE is returned if the user is already logged on or TRUE if the user of the current session is not yet authenticated.

#### **Syntax**

APEX\_AUTHENTICATION.IS\_PUBLIC\_USER return BOLLEAN;

#### **Parameters**

None.

#### **Example**

In this example, IS\_PUBLIC\_USER is used to show a notification if the user has not already logged in or the username if the user has not.

```
if apex_authentication.is_public_user then 
     sys.htp.p('Please sign in'); 
else 
     sys.htp.p(apex_escape.html(:APP_USER)||', you are known to the system'); 
end if;
```
### <span id="page-70-0"></span>**LOGIN Procedure**

This procedure authenticates the user in the current session.

Login processing has the following steps:

- **1.** Run authentication scheme's pre-authentication procedure.
- **2.** Run authentication scheme's authentication function to check the user credentials (p\_username, p\_password), returning true on success.
- **3.** If result=true: run post-authentication procedure.
- **4.** If result=true: save username in session table.
- **5.** If result=true: set redirect url to deep link.
- **6.** If result=false: set redirect url to current page, with an error message in the notification\_msg parameter.
- **7.** Log authentication result.
- **8.** Redirect.

#### **Syntax**

```
APEX_AUTHENTICATION.LOGIN ( 
     p_username IN VARCHAR2, 
     p_password IN VARCHAR2, 
     p_uppercase_username IN BOOLEAN DEFAULT TRUE );
```
#### **Parameters**

[Table 3–4](#page-70-1) describes the parameters available in LOGIN Procedure.

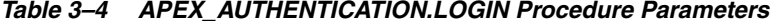

<span id="page-70-1"></span>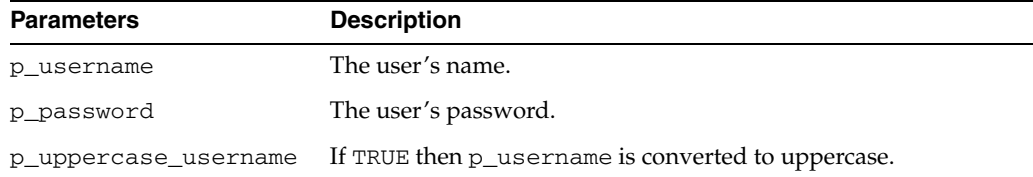

#### **Example**

This example passes user credentials, username and password, to the authentication scheme.

apex\_authentication.login('JOE USER', 'mysecret');

**See Also:** ["POST\\_LOGIN Procedure" on page 3-11](#page-72-0)

# <span id="page-71-0"></span>**LOGOUT Procedure**

This procedure closes the session and redirects to the application's home page. Call this procedure directly from the browser.

#### **Syntax**

```
APEX_AUTHENTICATION.LOGOUT ( 
    p_session_id in number, 
     p_app_id in number, 
     p_ws_app_id in number default null );
```
#### **Parameters**

[Table 3–5](#page-71-1) describes the parameters available in LOGOUT Procedure.

<span id="page-71-1"></span>*Table 3–5 APEX\_AUTHENTICATION.LOGOUT Procedure Parameters*

| <b>Parameters</b> | <b>Description</b>                                                  |
|-------------------|---------------------------------------------------------------------|
| p_session_id      | The Application Express session identifier of the session to close. |
| p_app_id          | The database application identifier.                                |
| p ws app id       | The websheet application identifier.                                |
|                   |                                                                     |

#### **Example**

This example logs the session out.

apex\_authentication.logout(:SESSION, :APP\_ID);
# **POST\_LOGIN Procedure**

This procedure authenticates the user in the current session. It runs a subset of login(), without steps 1 and 2. For steps, see ["LOGIN Procedure" on page 3-9.](#page-70-0) It is primarily useful in authentication schemes where user credentials checking is done externally to Application Express.

#### **Syntax**

```
APEX_AUTHENTICATION.POST_LOGIN ( 
    p_username IN VARCHAR2, 
    p_password IN VARCHAR2, 
     p_uppercase_username IN BOOLEAN DEFAULT TRUE );
```
#### **Parameters**

[Table 3–6](#page-72-0) describes the parameters available in POST\_LOGIN Procedure.

<span id="page-72-0"></span>*Table 3–6 APEX\_AUTHENTICATION.POST\_LOGIN Procedure Parameters*

| <b>Parameters</b>    | <b>Description</b>                                 |
|----------------------|----------------------------------------------------|
| p_username           | The user's name.                                   |
| p_password           | The user's password.                               |
| p_uppercase_username | If TRUE then p_username is converted to uppercase. |

#### **Example**

This procedure call passes user credentials, username and password, to the authentication scheme to finalize the user's authentication.

apex\_authentication.post\_login('JOE USER', 'mysecret');

**See Also:** ["LOGIN Procedure" on page 3-9](#page-70-0)

# **SEND\_LOGIN\_USERNAME\_COOKIE Procedure**

This procedure sends a cookie with the username.

#### **Syntax**

APEX\_AUTHENTICATION.SEND\_LOGIN\_USERNAME\_COOKIE ( p\_username IN VARCHAR2, p\_cookie\_name IN VARCHAR2 DEFAULT c\_default\_username\_cookie );

#### **Parameters**

[Table 3–7](#page-73-0) describes the parameters available in SEND\_LOGIN\_USERNAME\_COOKIE Procedure.

<span id="page-73-0"></span>*Table 3–7 APEX\_AUTHENTICATION.SEND\_LOGIN\_USERNAME\_COOKIE Procedure Parameters*

| <b>Parameters</b> | <b>Description</b>                                      |
|-------------------|---------------------------------------------------------|
| p_username        | The user's name.                                        |
| p cookie name     | The cookie name which stores p_username in the browser. |

#### **Example**

This example shows how to call SEND\_LOGIN\_USERNAME\_COOKIE, to save the value of item P101\_USERNAME in the login cookie.

```
apex_authentication.send_login_username_cookie (
```
p\_username => :P101\_USERNAME );

# **APEX\_COLLECTION**

Collections enable you to temporarily capture one or more nonscalar values. You can use collections to store rows and columns currently in session state so they can be accessed, manipulated, or processed during a user's specific session. You can think of a collection as a bucket in which you temporarily store and name rows of information.

### **Topics:**

- [About the APEX\\_COLLECTION API](#page-76-0)
- [ADD\\_MEMBER Procedure](#page-85-0)
- [ADD\\_MEMBER Function](#page-87-0)
- [ADD\\_MEMBERS Procedure](#page-89-0)
- **[COLLECTION\\_EXISTS Function](#page-91-0)**
- [COLLECTION\\_HAS\\_CHANGED Function](#page-92-0)
- [COLLECTION\\_MEMBER\\_COUNT Function](#page-93-0)
- [CREATE\\_COLLECTION Procedure](#page-94-0)
- [CREATE\\_OR\\_TRUNCATE\\_COLLECTION Procedure](#page-95-0)
- [CREATE\\_COLLECTION\\_FROM\\_QUERY Procedure](#page-96-0)
- [CREATE\\_COLLECTION\\_FROM\\_QUERY2 Procedure](#page-97-0)
- [CREATE\\_COLLECTION\\_FROM\\_QUERY\\_B Procedure](#page-98-0)
- [CREATE\\_COLLECTION\\_FROM\\_QUERYB2 Procedure](#page-100-0)
- [DELETE\\_ALL\\_COLLECTIONS Procedure](#page-102-0)
- [DELETE\\_ALL\\_COLLECTIONS\\_SESSION Procedure](#page-103-0)
- [DELETE\\_COLLECTION Procedure](#page-104-0)
- [DELETE\\_MEMBER Procedure](#page-105-0)
- [DELETE\\_MEMBERS Procedure](#page-106-0)
- [GET\\_MEMBER\\_MD5 Function](#page-107-0)
- [MERGE\\_MEMBERS Procedure](#page-108-0)
- [MOVE\\_MEMBER\\_DOWN Procedure](#page-110-0)
- [MOVE\\_MEMBER\\_UP Procedure](#page-111-0)
- [RESEQUENCE\\_COLLECTION Procedure](#page-112-0)
- [RESET\\_COLLECTION\\_CHANGED Procedure](#page-113-0)
- [RESET\\_COLLECTION\\_CHANGED\\_ALL Procedure](#page-114-0)
- [SORT\\_MEMBERS Procedure](#page-115-0)
- [TRUNCATE\\_COLLECTION Procedure](#page-116-0)
- [UPDATE\\_MEMBER Procedure](#page-117-0)
- [UPDATE\\_MEMBERS Procedure](#page-119-0)
- [UPDATE\\_MEMBER\\_ATTRIBUTE Procedure Signature 1](#page-121-0)
- [UPDATE\\_MEMBER\\_ATTRIBUTE Procedure Signature 2](#page-123-0)
- [UPDATE\\_MEMBER\\_ATTRIBUTE Procedure Signature 3](#page-125-0)
- [UPDATE\\_MEMBER\\_ATTRIBUTE Procedure Signature 4](#page-127-0)
- [UPDATE\\_MEMBER\\_ATTRIBUTE Procedure Signature 5](#page-129-0)
- [UPDATE\\_MEMBER\\_ATTRIBUTE Procedure Signature 6](#page-131-0)

# <span id="page-76-0"></span>**About the APEX\_COLLECTION API**

Every collection contains a named list of data elements (or members) which can have up to 50 character attributes (VARCHAR2(4000)), five number attributes, five date attributes, one XML Type attribute, one large binary attribute (BLOB), and one large character attribute (CLOB). You insert, update, and delete collection information using the PL/SQL API APEX\_COLLECTION.

The following are examples of when you might use collections:

- When you are creating a data-entry wizard in which multiple rows of information first need to be collected within a logical transaction. You can use collections to temporarily store the contents of the multiple rows of information, before performing the final step in the wizard when both the physical and logical transactions are completed.
- When your application includes an update page on which a user updates multiple detail rows on one page. The user can make many updates, apply these updates to a collection and then call a final process to apply the changes to the database.
- When you are building a wizard where you are collecting an arbitrary number of attributes. At the end of the wizard, the user then performs a task that takes the information temporarily stored in the collection and applies it to the database.

Beginning in Oracle Database 12*c*, database columns of data type VARCHAR2 can be defined up to 32,767 bytes. This requires that the database initialization parameter MAX\_STRING\_SIZE has a value of EXTENDED. If Application Express was installed in Oracle Database 12*c* and with MAX\_STRING\_SIZE = EXTENDED, then the tables for the Application Express collections will be defined to support up 32,767 bytes for the character attributes of a collection. For the methods in the APEX\_COLLECTION API, all references to character attributes (c001 through c050) can support up to 32,767 bytes.

### **Topics:**

- [Naming, Creating and Accessing Collections](#page-77-0)
- [Merging, Truncating and Deleting Collections](#page-80-0)
- [Adding, Updating and Deleting Collection Members](#page-81-0)
- **[Managing Collections](#page-83-0)**

# <span id="page-77-0"></span>**Naming, Creating and Accessing Collections**

### **Topics:**

- [Naming Collections](#page-77-1)
- **[Creating a Collection](#page-77-2)**
- [About the Parameter p\\_generate\\_md5](#page-78-1)

### <span id="page-77-1"></span>**Naming Collections**

When you create a collection, you must give it a name that cannot exceed 255 characters. Note that collection names are not case-sensitive and are converted to uppercase.

Once the collection is named, you can access the values in the collection by running a SQL query against the view APEX\_COLLECTIONS.

**See Also:** ["Accessing a Collection" on page 4-5,](#page-78-0) [" CREATE\\_](#page-94-1) [COLLECTION Procedure Parameters" on page 4-21](#page-94-1), [" CREATE\\_OR\\_](#page-95-1) [TRUNCATE\\_COLLECTION Procedure Parameters" on page 4-22](#page-95-1)

### <span id="page-77-2"></span>**Creating a Collection**

Every collection contains a named list of data elements (or members) which can have up to 50 character attributes (VARCHAR2(4000)), five number attributes, one XML Type attribute, one large binary attribute (BLOB), and one large character attribute (CLOB). You use the following methods to create a collection:

CREATE\_COLLECTION

This method creates an empty collection with the provided name. An exception is raised if the named collection exists.

CREATE OR TRUNCATE COLLECTION

If the provided named collection does not exist, this method creates an empty collection with the given name. If the named collection exists, this method truncates it. Truncating a collection empties it, but leaves it in place.

CREATE COLLECTION FROM QUERY

This method creates a collection and then populates it with the results of a specified query. An exception is raised if the named collection exists. This method can be used with a query with up to 50 columns in the SELECT clause. These columns in the SELECT clause populate the 50 character attributes of the collection (C001 through C050).

CREATE COLLECTION FOM QUERY2

This method creates a collection and then populates it with the results of a specified query. An exception is raised if the named collection exists. It is identical to the CREATE\_COLLECTION\_FROM\_QUERY, however, the first 5 columns of the SELECT clause must be numeric. After the numeric columns, there can be up to 50 character columns in the SELECT clause.

CREATE COLLECTION FROM QUERY B

This method offers significantly faster performance than the CREATE\_ COLLECTION\_FROM\_QUERY method by performing bulk SQL operations, but has the following limitations:

- No column value in the select list of the query can be more than 2,000 bytes. If a row is encountered that has a column value of more than 2,000 bytes, an error is raised during execution.
- The MD5 checksum is not computed for any members in the collection.
- CREATE\_COLLECTION\_FROM\_QUERYB2

This method also creates a collection and then populates it with the results of a specified query. An exception is raised if the named collection exists. It is identical to the CREATE\_COLLECTION\_FROM\_QUERY\_B, however, the first five columns of the SELECT clause must be numeric. After the numeric columns, there can be up to 50 character columns in the SELECT clause.

**See Also:** ["CREATE\\_COLLECTION Procedure" on page 4-21](#page-94-0), ["CREATE\\_OR\\_TRUNCATE\\_COLLECTION Procedure" on page 4-22](#page-95-0), ["CREATE\\_COLLECTION\\_FROM\\_QUERY Procedure" on page 4-23,](#page-96-0) ["CREATE\\_COLLECTION\\_FROM\\_QUERY2 Procedure" on page 4-24,](#page-97-0) ["CREATE\\_COLLECTION\\_FROM\\_QUERY\\_B Procedure" on page 4-25,](#page-98-0) ["CREATE\\_COLLECTION\\_FROM\\_QUERYB2 Procedure" on page 4-27](#page-100-0)

### <span id="page-78-1"></span>**About the Parameter p\_generate\_md5**

Use the p\_generate\_md5 flag to specify if the message digest of the data of the collection member should be computed. By default, this flag is set to NO. Use this parameter to check the MD5 of the collection member (that is, compare it with another member or see if a member has changed).

**See Also:** ["Determining Collection Status" on page 4-11](#page-84-0) for information about using the GET\_MEMBER\_MD5 function, ["GET\\_](#page-107-0) [MEMBER\\_MD5 Function" on page 4-34](#page-107-0)

### <span id="page-78-0"></span>**Accessing a Collection**

You can access the members of a collection by querying the database view  $APEX$ COLLECTIONS. The APEX\_COLLECTIONS view has the following definition:

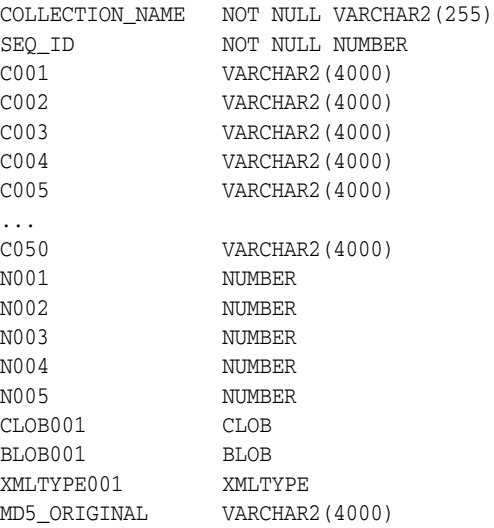

Use the APEX\_COLLECTIONS view in an application just as you would use any other table or view in an application, for example:

SELECT c001, c002, c003, n001, clob001 FROM APEX\_collections

WHERE collection\_name = 'DEPARTMENTS'

### <span id="page-80-0"></span>**Merging, Truncating and Deleting Collections**

#### **Topics:**

- **[Merging Collections](#page-80-1)**
- **[Truncating a Collection](#page-80-2)**
- [Deleting a Collection](#page-80-3)
- [Deleting All Collections for the Current Application](#page-80-4)
- [Deleting All Collections in the Current Session](#page-80-5)

#### <span id="page-80-1"></span>**Merging Collections**

You can merge members of a collection with values passed in a set of arrays. By using the p\_init\_query argument, you can create a collection from the supplied query.

**See Also:** ["MERGE\\_MEMBERS Procedure" on page 4-35](#page-108-0)

### <span id="page-80-2"></span>**Truncating a Collection**

If you truncate a collection, you remove all members from the specified collection, but the named collection remains in place.

**See Also:** ["TRUNCATE\\_COLLECTION Procedure" on page 4-43](#page-116-0)

### <span id="page-80-3"></span>**Deleting a Collection**

If you delete a collection, you delete the collection and all of its members. Be aware that if you do not delete a collection, it is eventually deleted when the session is purged.

**See Also:** ["DELETE\\_COLLECTION Procedure" on page 4-31](#page-104-0)

#### <span id="page-80-4"></span>**Deleting All Collections for the Current Application**

Use the DELETE\_ALL\_COLLECTIONS method to delete all collections defined in the current application.

**See Also:** ["DELETE\\_ALL\\_COLLECTIONS Procedure" on page 4-29](#page-102-0)

#### <span id="page-80-5"></span>**Deleting All Collections in the Current Session**

Use the DELETE\_ALL\_COLLECTIONS\_SESSION method to delete all collections defined in the current session.

**See Also:** ["DELETE\\_ALL\\_COLLECTIONS\\_SESSION Procedure" on](#page-103-0)  [page 4-30](#page-103-0)

## <span id="page-81-0"></span>**Adding, Updating and Deleting Collection Members**

#### **Topics:**

- [Adding Members to a Collection](#page-81-1)
- [About the Parameters p\\_generate\\_md5, p\\_clob001, p\\_blob001, and p\\_xmltype001](#page-81-2)
- **[Updating Collection Members](#page-81-3)**
- **[Deleting Collection Members](#page-82-0)**

### <span id="page-81-1"></span>**Adding Members to a Collection**

When data elements (or members) are added to a collection, they are assigned a unique sequence ID. As you add members to a collection, the sequence ID is change in increments of 1, with the newest members having the largest ID.

You add new members to a collection using the ADD\_MEMBER function. Calling this function returns the sequence ID of the newly added member.

You can also add new members (or an array of members) to a collection using the ADD\_MEMBERS procedure. The number of members added is based on the number of elements in the first array.

**See Also:** ["ADD\\_MEMBER Procedure" on page 4-12](#page-85-0), ["ADD\\_](#page-87-0) [MEMBER Function" on page 4-14,](#page-87-0) ["ADD\\_MEMBERS Procedure" on](#page-89-0)  [page 4-16](#page-89-0)

### <span id="page-81-2"></span>**About the Parameters p\_generate\_md5, p\_clob001, p\_blob001, and p\_xmltype001**

Use the p\_generate\_md5 flag to specify if the message digest of the data of the collection member should be computed. By default, this flag is set to NO. Use this parameter to check the MD5 of the collection member (that is, compare it with another member or see if a member has changed).

Use  $p_{\text{clob001}}$  for collection member attributes which exceed 4,000 characters. Use p\_blob001 for binary collection member attributes. Use p\_xmltype001 to store well-formed XML.

**See Also:** ["Determining Collection Status" on page 4-11](#page-84-0) for information about using the function GET\_MEMBER\_MD5

### <span id="page-81-3"></span>**Updating Collection Members**

You can update collection members by calling the UPDATE\_MEMBER procedure and referencing the desired collection member by its sequence ID. The UPDATE\_MEMBER procedure replaces an entire collection member, not individual member attributes.

Use the p\_clob001 parameter for collection member attributes which exceed 4,000 characters.

To update a single attribute of a collection member, use the UPDATE\_MEMBER\_ ATTRIBUTE procedure.

**See Also:** ["UPDATE\\_MEMBER Procedure" on page 4-44,](#page-117-0) ["UPDATE\\_](#page-119-0) [MEMBERS Procedure" on page 4-46,](#page-119-0) ["UPDATE\\_MEMBER\\_](#page-121-0) [ATTRIBUTE Procedure Signature 1" on page 4-48,](#page-121-0) ["UPDATE\\_](#page-123-0) [MEMBER\\_ATTRIBUTE Procedure Signature 2" on page 4-50,](#page-123-0) ["UPDATE\\_MEMBER\\_ATTRIBUTE Procedure Signature 3" on](#page-125-0)  [page 4-52](#page-125-0), ["UPDATE\\_MEMBER\\_ATTRIBUTE Procedure Signature 4"](#page-127-0) [on page 4-54,](#page-127-0) ["UPDATE\\_MEMBER\\_ATTRIBUTE Procedure Signature](#page-129-0)  [5" on page 4-56](#page-129-0)

#### <span id="page-82-0"></span>**Deleting Collection Members**

You can delete a collection member by calling the DELETE\_MEMBER procedure and referencing the desired collection member by its sequence ID. Note that this procedure leaves a gap in the sequence IDs in the specified collection.

You can also delete all members from a collection by when an attribute matches a specific value. Note that the DELETE\_MEMBERS procedure also leaves a gap in the sequence IDs in the specified collection. If the supplied attribute value is null, then all members of the named collection are deleted where the attribute (specified by p\_ attr\_number) is null.

**See Also:** ["DELETE\\_MEMBER Procedure" on page 4-32](#page-105-0), ["DELETE\\_](#page-106-0) [MEMBERS Procedure" on page 4-33](#page-106-0)

# <span id="page-83-0"></span>**Managing Collections**

### **Topics:**

- **[Obtaining a Member Count](#page-83-1)**
- [Resequencing a Collection](#page-83-2)
- [Verifying Whether a Collection Exists](#page-83-3)
- [Adjusting a Member Sequence ID](#page-83-4)
- **[Sorting Collection Members](#page-83-5)**
- **[Clearing Collection Session State](#page-83-6)**

### <span id="page-83-1"></span>**Obtaining a Member Count**

Use COLLECTION\_MEMBER\_COUNT to return the total count of all members in a collection. Note that this count does not indicate the highest sequence in the collection.

**See Also:** ["COLLECTION\\_MEMBER\\_COUNT Function" on](#page-93-0)  [page 4-20](#page-93-0)

### <span id="page-83-2"></span>**Resequencing a Collection**

Use RESEQUENCE\_COLLECTION to resequence a collection to remove any gaps in sequence IDs while maintaining the same element order.

**See Also:** ["RESEQUENCE\\_COLLECTION Procedure" on page 4-39](#page-112-0)

### <span id="page-83-3"></span>**Verifying Whether a Collection Exists**

Use COLLECTION\_EXISTS to determine if a collection exists.

**See Also:** ["COLLECTION\\_EXISTS Function" on page 4-18](#page-91-0)

### <span id="page-83-4"></span>**Adjusting a Member Sequence ID**

You can adjust the sequence ID of a specific member within a collection by moving the ID up or down. When you adjust a sequence ID, the specified ID is exchanged with another ID. For example, if you were to move the ID 2 up, 2 becomes 3, and 3 would become 2.

Use MOVE\_MEMBER\_UP to adjust a member sequence ID up by one. Alternately, use MOVE\_MEMBER\_DOWN to adjust a member sequence ID down by one.

**See Also:** ["MOVE\\_MEMBER\\_DOWN Procedure" on page 4-37,](#page-110-0) ["MOVE\\_MEMBER\\_UP Procedure" on page 4-38](#page-111-0)

### <span id="page-83-5"></span>**Sorting Collection Members**

Use the SORT\_MEMBERS method to reorder members of a collection by the column number. This method sorts the collection by a particular column number and also reassigns the sequence IDs for each member to remove gaps.

**See Also:** ["SORT\\_MEMBERS Procedure" on page 4-42](#page-115-0)

### <span id="page-83-6"></span>**Clearing Collection Session State**

Clearing the session state of a collection removes the collection members. A shopping cart is a good example of when you might need to clear collection session state. When a user requests to empty the shopping cart and start again, you must clear the session state for a collection. You can remove session state of a collection by calling the TRUNCATE\_COLLECTION method or by using f?p syntax.

Calling the TRUNCATE\_COLLECTION method deletes the existing collection and then recreates it, for example:

APEX\_COLLECTION.TRUNCATE\_COLLECTION( p\_collection\_name => collection name);

You can also use the sixth  $f$ ?p syntax argument to clear session state, for example:

f?p=App:Page:Session::NO:collection name

**See Also:** ["TRUNCATE\\_COLLECTION Procedure" on page 4-43](#page-116-0)

#### <span id="page-84-0"></span>**Determining Collection Status**

The p\_generate\_md5 parameter determines if the MD5 message digests are computed for each member of a collection. The collection status flag is set to FALSE immediately after you create a collection. If any operations are performed on the collection (such as add, update, truncate, and so on), this flag is set to TRUE.

You can reset this flag manually by calling RESET\_COLLECTION\_CHANGED.

Once this flag has been reset, you can determine if a collection has changed by calling COLLECTION\_HAS\_CHANGED.

When you add a new member to a collection, an MD5 message digest is computed against all 50 attributes and the CLOB attribute if the p\_generated\_md5 parameter is set to YES. You can access this value from the MD5\_ORIGINAL column of the view APEX\_COLLECTION. You can access the MD5 message digest for the current value of a specified collection member by using the function GET\_MEMBER\_MD5.

**See Also:** ["RESET\\_COLLECTION\\_CHANGED Procedure" on](#page-113-0)  [page 4-40](#page-113-0), ["COLLECTION\\_HAS\\_CHANGED Function" on](#page-92-0)  [page 4-19](#page-92-0), ["GET\\_MEMBER\\_MD5 Function" on page 4-34](#page-107-0)

# <span id="page-85-0"></span>**ADD\_MEMBER Procedure**

Use this procedure to add a new member to an existing collection. An error is raised if the specified collection does not exist for the current user in the same session for the current Application ID. Gaps are not used when adding a new member, so an existing collection with members of sequence IDs (1,2,5,8) adds the new member with a sequence ID of 9.

#### **Syntax**

```
APEX_COLLECTION.ADD_MEMBER (
     p_collection_name IN VARCHAR2,
     p_c001 IN VARCHAR2 default null,
     ...
     p_c050 IN VARCHAR2 default null,
     p_n001 IN NUMBER default null,
    p_n002 IN NUMBER default null,
    p_n003 IN NUMBER default null,
    p_n004 IN NUMBER default null,
    p_n005 IN NUMBER default null,
    p_d001 IN DATE default null,
    p_d002 IN DATE default null,
    p_d003 IN DATE default null,
    p_d004 IN DATE default null,
    p_d005 IN DATE default null,
    p_clob001 IN CLOB default empty_clob(),
    p_blob001 IN BLOB default empty_blob(),
     p_xmltype001 IN XMLTYPE default null,
     p_generate_md5 IN VARCHAR2 default 'NO');
```
#### **Parameters**

[Table 4–1](#page-85-1) describes the parameters available in the ADD\_MEMBER procedure.

**Note:** Any character attribute exceeding 4,000 characters is truncated to 4,000 characters.

<span id="page-85-1"></span>

| <b>Parameter</b>                | <b>Description</b>                                                                                                    |
|---------------------------------|----------------------------------------------------------------------------------------------------|
| p_collection_name               | The name of an existing collection. Maximum length is 255<br>bytes. Collection names are not case sensitive and are converted<br>to upper case.                      |
| $p_{c}$ 001 through $p_{c}$ 050 | Attribute value of the member to be added. Maximum length is<br>4,000 bytes. Any character attribute exceeding 4,000 characters is<br>truncated to 4,000 characters. |
| p n001 through p n005           | Attribute value of the numeric attributes to be added.                                                                                                    |
| p_d001 through p_d005           | Attribute value of the date attribute.                                                                                                    |
| p clob001                       | Use p_clob001 for collection member attributes that exceed 4,000<br>characters.                                                                                      |
| p_blob001                       | Use p_blob001 for binary collection member attributes.                                                                                                    |
| p_xmltype001                    | Use p_xmltype001 to store well-formed XML.                                                                                                    |

*Table 4–1 ADD\_MEMBER Procedure Parameters*

| <b>Parameter</b> | <b>Description</b>                                                                                                    |
|------------------|----------------------------------------------------------------------------------------------------|
| p generate md5   | Valid values include YES and NO. YES to specify if the message<br>digest of the data of the collection member should be computed.<br>Use this parameter to compare the MD5 of the collection<br>member with another member or to see if that member has<br>changed. |

*Table 4–1 (Cont.) ADD\_MEMBER Procedure Parameters*

#### **Example**

The following is an example of the ADD\_MEMBER procedure.

APEX\_COLLECTION.ADD\_MEMBER(

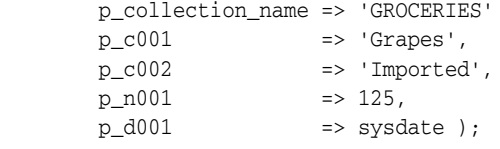

END;

**See Also:** ["GET\\_MEMBER\\_MD5 Function" on page 4-34](#page-107-0), ["ADD\\_](#page-87-0) [MEMBER Function" on page 4-14,](#page-87-0) ["ADD\\_MEMBERS Procedure" on](#page-89-0)  [page 4-16](#page-89-0)

# <span id="page-87-0"></span>**ADD\_MEMBER Function**

Use this function to add a new member to an existing collection. Calling this function returns the sequence ID of the newly added member. An error is raised if the specified collection does not exist for the current user in the same session for the current Application ID. Gaps are not used when adding a new member, so an existing collection with members of sequence IDs (1,2,5,8) adds the new member with a sequence ID of 9.

#### **Syntax**

APEX\_COLLECTION.ADD\_MEMBER (

```
 p_collection_name IN VARCHAR2,
     p_c001 IN VARCHAR2 default null,
     ...
    p_c050 IN VARCHAR2 default null,
    p_n001 IN NUMBER default null,
    p_n002 IN NUMBER default null,
    p_n003 IN NUMBER default null,
    p_n004 IN NUMBER default null,
    p_n005 IN NUMBER default null,
    p_d001 IN DATE default null,
    p_d002 IN DATE default null,
    p_d003 IN DATE default null,
    p_d004 IN DATE default null,
    p_d005 IN DATE default null,
    p_clob001 IN CLOB default empty_clob(),
    p_blob001 IN BLOB default empty_blob(),
    p_xmltype001 IN XMLTYPE default null,
    p_generate_md5 IN VARCHAR2 default 'NO')
RETURN NUMBER;
```
#### **Parameters**

[Table 4–2](#page-87-1) describes the parameters available in the ADD\_MEMBER function.

**Note:** Any character attribute exceeding 4,000 characters is truncated to 4,000 characters.

| <b>Parameter</b>                | <b>Description</b>                                                                                                    |
|---------------------------------|----------------------------------------------------------------------------------------------------|
| p collection name               | The name of an existing collection. Maximum length is 255<br>bytes. Collection names are not case sensitive and are converted<br>to upper case.                      |
| $p_{c}$ 001 through $p_{c}$ 050 | Attribute value of the member to be added. Maximum length is<br>4,000 bytes. Any character attribute exceeding 4,000 characters is<br>truncated to 4,000 characters. |
|                                 | p n001 through p n005 Attribute value of the numeric attributes to be added.                                                                                         |
| $p_{d001}$ through $p_{d005}$   | Attribute value of the date attribute to be added.                                                                                                    |
| p clob001                       | Use p_clob001 for collection member attributes that exceed 4,000<br>characters.                                                                                      |
| p blob001                       | Use p_blob001 for binary collection member attributes.                                                                                                    |

<span id="page-87-1"></span>*Table 4–2 ADD\_MEMBER Function Parameters*

| <b>Parameter</b> | <b>Description</b>                                                                                                    |
|------------------|----------------------------------------------------------------------------------------------------|
| p_xmltype001     | Use p_xmltype001 to store well-formed XML.                                                                                                    |
| p generate md5   | Valid values include YES and NO. YES to specify if the message<br>digest of the data of the collection member should be computed.<br>Use this parameter to compare the MD5 of the collection<br>member with another member or to see if that member has<br>changed. |

*Table 4–2 (Cont.) ADD\_MEMBER Function Parameters*

#### **Example**

```
DECLARE
    l_seq number;
BEGIN
    l_seq := APEX_COLLECTION.ADD_MEMBER(
               p_collection_name => 'GROCERIES'
              p_{c001} => 'Grapes',<br>p_{c002} => 'Imported
                              p_c002 => 'Imported',
p_{n001} => 125,
p_d001 => sysdate );
```
END;

**See Also:** ["GET\\_MEMBER\\_MD5 Function" on page 4-34](#page-107-0), ["ADD\\_](#page-85-0) [MEMBER Procedure" on page 4-12,](#page-85-0) ["ADD\\_MEMBERS Procedure" on](#page-89-0)  [page 4-16](#page-89-0)

# <span id="page-89-0"></span>**ADD\_MEMBERS Procedure**

Use this procedure to add an array of members to a collection. An error is raised if the specified collection does not exist for the current user in the same session for the current Application ID. Gaps are not used when adding a new member, so an existing collection with members of sequence IDs (1,2,5,8) adds the new member with a sequence ID of 9. The count of elements in the p\_c001 PL/SQL table is used as the total number of items across all PL/SQL tables. For example, if p\_c001.count is 2 and p\_ c002.count is 10, only 2 members are added. If  $p_{c}$  c001 is null an application error is raised.

#### **Syntax**

APEX\_COLLECTION.ADD\_MEMBERS (

```
 p_collection_name IN VARCHAR2,
    p_c001 IN APEX_APPLICATION_GLOBAL.VC_ARR2 default empty_vc_arr,
    p_c002 IN APEX_APPLICATION_GLOBAL.VC_ARR2 default empty_vc_arr,
    p_c003 IN APEX_APPLICATION_GLOBAL.VC_ARR2 default empty_vc_arr,
 ...
    p_c050 IN APEX_APPLICATION_GLOBAL.VC_ARR2 default empty_vc_arr,
    p_n001 IN APEX_APPLICATION_GLOBAL.N_ARR default empty_n_arr,
    p_n002 IN APEX_APPLICATION_GLOBAL.N_ARR default empty_n_arr,
    p_n003 IN APEX_APPLICATION_GLOBAL.N_ARR default empty_n_arr,
    p_n004 IN APEX_APPLICATION_GLOBAL.N_ARR default empty_n_arr,
    p_n005 IN APEX_APPLICATION_GLOBAL.N_ARR default empty_n_arr,
    p_d001 IN APEX_APPLICATION_GLOBAL.D_ARR default empty_d_arr,
    p_d002 IN APEX_APPLICATION_GLOBAL.D_ARR default empty_d_arr,
    p_d003 IN APEX_APPLICATION_GLOBAL.D_ARR default empty_d_arr,
    p_d004 IN APEX_APPLICATION_GLOBAL.D_ARR default empty_d_arr,
    p_d005 IN APEX_APPLICATION_GLOBAL.D_ARR default empty_d_arr,
    p_generate_md5 IN VARCHAR2 default 'NO');
```
#### **Parameters**

[Table 4–3](#page-89-1) describes the parameters available in the ADD\_MEMBERS procedure.

**Note:** Any character attribute exceeding 4,000 characters is truncated to 4,000 characters. Also, the number of members added is based on the number of elements in the first array.

<span id="page-89-1"></span>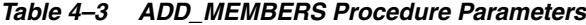

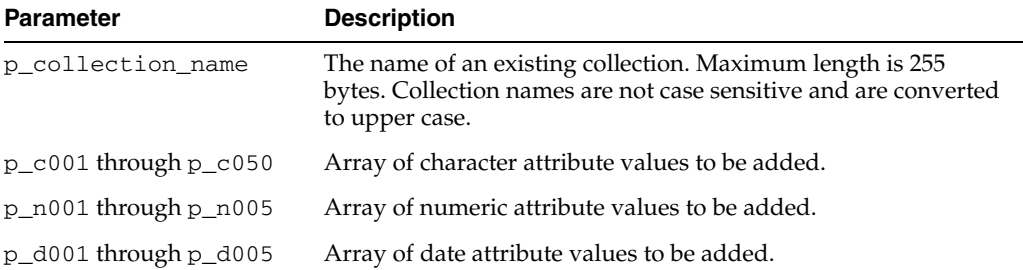

| <b>Parameter</b> | <b>Description</b>                                                                                                    |
|------------------|----------------------------------------------------------------------------------------------------|
| p_generate_md5   | Valid values include YES and NO. YES to specify if the message<br>digest of the data of the collection member should be computed.<br>Use this parameter to compare the MD5 of the collection<br>member with another member or to see if that member has<br>changed. |

*Table 4–3 (Cont.) ADD\_MEMBERS Procedure Parameters*

#### **Example**

The following example shows how to add two new members to the EMPLOYEE table.

Begin

```
 APEX_COLLECTION.ADD_MEMBERS(
     p_collection_name => 'EMPLOYEE',
    p_c001 \Rightarrow l_arr1,p_{c002} \implies 1_{arr2};
```
End;

**See Also:** ["GET\\_MEMBER\\_MD5 Function" on page 4-34](#page-107-0), ["ADD\\_](#page-85-0) [MEMBER Procedure" on page 4-12,](#page-85-0) ["ADD\\_MEMBER Function" on](#page-87-0)  [page 4-14](#page-87-0)

# <span id="page-91-0"></span>**COLLECTION\_EXISTS Function**

Use this function to determine if a collection exists. A TRUE is returned if the specified collection exists for the current user in the current session for the current Application ID, otherwise FALSE is returned.

#### **Syntax**

```
APEX_COLLECTION.COLLECTION_EXISTS (
    p_collection_name IN VARCHAR2)
RETURN BOOLEAN;
```
### **Parameters**

[Table 4–4](#page-91-1) describes the parameters available in the COLLECTION\_EXISTS function.

*Table 4–4 COLLECTION\_EXISTS Function Parameters*

<span id="page-91-1"></span>

| <b>Parameter</b>  | <b>Description</b>                                                                                                    |
|-------------------|----------------------------------------------------------------------------------------------------|
| p_collection_name | The name of the collection. Maximum length is 255 bytes. The<br>collection name is not case sensitive and is converted to upper<br>case. |

### **Example**

The following example shows how to use the COLLECTION\_EXISTS function to determine if the collection named EMPLOYEES exists.

Begin

```
 l_exists := APEX_COLLECTION.COLLECTION_EXISTS (
         p_collection_name => 'EMPLOYEES';
End;
```
# <span id="page-92-0"></span>**COLLECTION\_HAS\_CHANGED Function**

Use this function to determine if a collection has changed since it was created or the collection changed flag was reset.

#### **Syntax**

```
APEX_COLLECTION.COLLECTION_HAS_CHANGED (
    p_collection_name IN VARCHAR2)
RETURN BOOLEAN;
```
#### **Parameters**

[Table 4–5](#page-92-1) describes the parameters available in the COLLECTION\_HAS\_CHANGED function.

*Table 4–5 COLLECTION\_HAS\_CHANGED Function Parameters*

<span id="page-92-1"></span>

| Parameter         | <b>Description</b>                                                                                                    |
|-------------------|----------------------------------------------------------------------------------------------------|
| p collection name | The name of the collection. An error is returned if this collection<br>does not exist with the specified name of the current user and in<br>the same session. |

### **Example**

The following example shows how to use the COLLECTION\_HAS\_CHANGED function to determine if the EMPLOYEES collection has changed since it was created or last reset.

```
Begin
```

```
 l_exists := APEX_COLLECTION.COLLECTION_HAS_CHANGED (
    p_collection_name => 'EMPLOYEES';
```
End;

# <span id="page-93-0"></span>**COLLECTION\_MEMBER\_COUNT Function**

Use this function to get the total number of members for the named collection. If gaps exist, the total member count returned is not equal to the highest sequence ID in the collection. If the named collection does not exist for the current user in the current session, an error is raised.

#### **Syntax**

```
APEX_COLLECTION.COLLECTION_MEMBER_COUNT (
    p_collection_name IN VARCHAR2)
RETURN NUMBER;
```
#### **Parameters**

[Table 4–6](#page-93-1) describes the parameters available in the COLLECTION\_MEMBER\_COUNT function.

<span id="page-93-1"></span>*Table 4–6 COLLECTION\_MEMBER\_COUNT Function Parameters*

| <b>Parameter</b>  | <b>Description</b>          |
|-------------------|-----------------------------|
| p_collection_name | The name of the collection. |

#### **Example**

This example shows how to use the COLLECTION\_MEMBER\_COUNT function to get the total number of members in the DEPARTMENTS collection.

Begin

```
 l_count := APEX_COLLECTION.COLLECTION_MEMBER_COUNT( p_collection_name => 
'DEPARTMENTS';
End;
```
# <span id="page-94-0"></span>**CREATE\_COLLECTION Procedure**

Use this procedure to create an empty collection that does not already exist. If a collection exists with the same name for the current user in the same session for the current Application ID, an application error is raised.

#### **Syntax**

APEX\_COLLECTION.CREATE\_COLLECTION( p\_collection\_name IN VARCHAR2);

#### **Parameters**

[Table 4–7](#page-94-1) describes the parameters available in the CREATE\_COLLECTION procedure.

*Table 4–7 CREATE\_COLLECTION Procedure Parameters*

<span id="page-94-1"></span>

| <b>Parameter</b>  | <b>Description</b>                                                                                                    |
|-------------------|----------------------------------------------------------------------------------------------------|
| p collection name | The name of the collection. The maximum length is 255<br>characters. An error is returned if this collection exists with the<br>specified name of the current user and in the same session. |

#### **Example**

This example shows how to use the CREATE\_COLLECTION procedure to create an empty collection named EMPLOYEES.

Begin

```
 APEX_COLLECTION.CREATE_COLLECTION(
     p_collection_name => 'EMPLOYEES');
```
End;

**See Also:** ["CREATE\\_OR\\_TRUNCATE\\_COLLECTION Procedure" on](#page-95-0)  [page 4-22](#page-95-0), ["CREATE\\_COLLECTION\\_FROM\\_QUERY Procedure" on](#page-96-0)  [page 4-23](#page-96-0), ["CREATE\\_COLLECTION\\_FROM\\_QUERY2 Procedure" on](#page-97-0)  [page 4-24](#page-97-0), ["CREATE\\_COLLECTION\\_FROM\\_QUERY\\_B Procedure" on](#page-98-0)  [page 4-25](#page-98-0), ["CREATE\\_COLLECTION\\_FROM\\_QUERYB2 Procedure" on](#page-100-0)  [page 4-27](#page-100-0)

# <span id="page-95-0"></span>**CREATE\_OR\_TRUNCATE\_COLLECTION Procedure**

Use this procedure to create a collection. If a collection exists with the same name for the current user in the same session for the current Application ID, all members of the collection are removed. In other words, the named collection is truncated.

#### **Syntax**

APEX\_COLLECTION.CREATE\_OR\_TRUNCATE\_COLLECTION( p\_collection\_name IN VARCHAR2);

#### **Parameters**

[Table 4–8](#page-95-1) describes the parameters available in the CREATE\_OR\_TRUNCATE\_ COLLECTION procedure.

*Table 4–8 CREATE\_OR\_TRUNCATE\_COLLECTION Procedure Parameters*

<span id="page-95-1"></span>

| <b>Parameter</b>  | <b>Description</b>                                                                                                    |
|-------------------|----------------------------------------------------------------------------------------------------|
| p_collection_name | The name of the collection. The maximum length is 255<br>characters. All members of the named collection are removed if<br>the named collection exists for the current user in the current<br>session. |

#### **Example**

This example shows how to use the CREATE\_OR\_TRUNCATE\_COLLECTION procedure to remove all members in an existing collection named EMPLOYEES.

Begin

```
 APEX_COLLECTION.CREATE_OR_TRUNCATE_COLLECTION(
     p_collection_name => 'EMPLOYEES');
```
End ·

**See Also:** ["CREATE\\_COLLECTION Procedure" on page 4-21](#page-94-0), ["CREATE\\_COLLECTION\\_FROM\\_QUERY Procedure" on page 4-23,](#page-96-0) ["CREATE\\_COLLECTION\\_FROM\\_QUERY2 Procedure" on page 4-24,](#page-97-0) ["CREATE\\_COLLECTION\\_FROM\\_QUERY\\_B Procedure" on page 4-25,](#page-98-0) ["CREATE\\_COLLECTION\\_FROM\\_QUERYB2 Procedure" on page 4-27](#page-100-0)

# <span id="page-96-0"></span>**CREATE\_COLLECTION\_FROM\_QUERY Procedure**

Use this procedure to create a collection from a supplied query. The query is parsed as the application owner. This method can be used with a query with up to 50 columns in the SELECT clause. These columns in the SELECT clause populates the 50 character attributes of the collection (C001 through C050). If a collection exists with the same name for the current user in the same session for the current Application ID, an application error is raised.

#### **Syntax**

```
APEX_COLLECTION.CREATE_COLLECTION_FROM_QUERY (
     p_collection_name IN VARCHAR2,
     p_query IN VARCHAR2,
     p_generate_md5 IN VARCHAR2 default 'NO');
```
#### **Parameters**

[Table 4–9](#page-96-1) describes the parameters available in the CREATE\_COLLECTION\_FROM\_ QUERY procedure.

<span id="page-96-1"></span>

| <b>Parameter</b>  | <b>Description</b>                                                                                                    |
|-------------------|----------------------------------------------------------------------------------------------------|
| p_collection_name | The name of the collection. The maximum length is 255<br>characters. An error is returned if this collection exists with the<br>specified name of the current user and in the same session.                                                                         |
| p_query           | Query to execute to populate the members of the collection. If p_<br>query is numeric, it is assumed to be a DBMS_SQL cursor.                                                                                                    |
| p_generate_md5    | Valid values include YES and NO. YES to specify if the message<br>digest of the data of the collection member should be computed.<br>Use this parameter to compare the MD5 of the collection<br>member with another member or to see if that member has<br>changed. |

*Table 4–9 CREATE\_COLLECTION\_FROM\_QUERY Procedure Parameters*

#### **Example**

The following example shows how to use the CREATE\_COLLECTION\_FROM\_QUERY procedure to create a collection named AUTO and populate it with data from the AUTOS table. Because p\_generate\_md5 is 'YES', the MD5 checksum is computed to allow comparisons to determine change status.

Begin

```
 l_query := 'select make, model, year from AUTOS';
 APEX_COLLECTION.CREATE_COLLECTION_FROM_QUERY (
     p_collection_name => 'AUTO', 
    p query \Rightarrow 1 query,
     p_generate_md5 => 'YES');
```
End;

**See Also:** ["GET\\_MEMBER\\_MD5 Function" on page 4-34](#page-107-0), ["CREATE\\_](#page-94-0) [COLLECTION Procedure" on page 4-21,](#page-94-0) ["CREATE\\_OR\\_TRUNCATE\\_](#page-95-0) [COLLECTION Procedure" on page 4-22,](#page-95-0) ["CREATE\\_COLLECTION\\_](#page-97-0) [FROM\\_QUERY2 Procedure" on page 4-24](#page-97-0), ["CREATE\\_COLLECTION\\_](#page-98-0) [FROM\\_QUERY\\_B Procedure" on page 4-25](#page-98-0), ["CREATE\\_](#page-100-0) [COLLECTION\\_FROM\\_QUERYB2 Procedure" on page 4-27](#page-100-0)

# <span id="page-97-0"></span>**CREATE\_COLLECTION\_FROM\_QUERY2 Procedure**

Use this procedure to create a collection from a supplied query. This method is identical to CREATE\_COLLECTION\_FROM\_QUERY, however, the first 5 columns of the SELECT clause must be numeric and the next 5 must be date. After the numeric and date columns, there can be up to 50 character columns in the SELECT clause. The query is parsed as the application owner. If a collection exists with the same name for the current user in the same session for the current Application ID, an application error is raised.

#### **Syntax**

```
APEX_COLLECTION.CREATE_COLLECTION_FROM_QUERY2 (
    p_collection_name IN VARCHAR2,
    p_query IN VARCHAR2,
     p_generate_md5 IN VARCHAR2 default 'NO');
```
#### **Parameters**

[Table 4–10](#page-97-1) describes the parameters available in the CREATE\_COLLECTION\_FROM\_ QUERY2 procedure.

<span id="page-97-1"></span>

| <b>Parameter</b>  | <b>Description</b>                                                                                                    |
|-------------------|----------------------------------------------------------------------------------------------------|
| p_collection_name | The name of the collection. The maximum length is 255<br>characters. An error is returned if this collection exists with the<br>specified name of the current user and in the same session.                                                                         |
| p_query           | Query to execute to populate the members of the collection. If p_<br>query is numeric, it is assumed to be a DBMS_SQL cursor.                                                                                                    |
| p_generate_md5    | Valid values include YES and NO. YES to specify if the message<br>digest of the data of the collection member should be computed.<br>Use this parameter to compare the MD5 of the collection<br>member with another member or to see if that member has<br>changed. |

*Table 4–10 CREATE\_COLLECTION\_FROM\_QUERY2 Procedure Parameters*

#### **Example**

The following example shows how to use the CREATE\_COLLECTION\_FROM\_QUERY2 procedure to create a collection named EMPLOYEE and populate it with data from the EMP table. The first five columns (mgr, sal, comm, deptno, and null) are all numeric. Because p\_generate\_md5 is 'NO', the MD5 checksum is not computed.

```
begin;
```

```
 APEX_COLLECTION.CREATE_COLLECTION_FROM_QUERY2 (
         p_collection_name => 'EMPLOYEE', 
         p_query => 'select empno, sal, comm, deptno, null, hiredate, null, null, 
null, null, ename, job, mgr from emp',
        p_generate_md5 => 'NO');
end;
```
**See Also:** ["GET\\_MEMBER\\_MD5 Function" on page 4-34](#page-107-0), "CREATE [COLLECTION Procedure" on page 4-21,](#page-94-0) ["CREATE\\_OR\\_TRUNCATE\\_](#page-95-0) [COLLECTION Procedure" on page 4-22,](#page-95-0) ["CREATE\\_COLLECTION\\_](#page-96-0) [FROM\\_QUERY Procedure" on page 4-23](#page-96-0), ["CREATE\\_COLLECTION\\_](#page-98-0) [FROM\\_QUERY\\_B Procedure" on page 4-25](#page-98-0), "CREATE [COLLECTION\\_FROM\\_QUERYB2 Procedure" on page 4-27](#page-100-0)

# <span id="page-98-0"></span>**CREATE\_COLLECTION\_FROM\_QUERY\_B Procedure**

Use this procedure to create a collection from a supplied query using bulk operations. This method offers significantly faster performance than the CREATE\_COLLECTION\_ FROM\_QUERY method. The query is parsed as the application owner. If a collection exists with the same name for the current user in the same session for the current Application ID, an application error is raised.

This procedure uses bulk dynamic SQL to perform the fetch and insert operations into the named collection. Two limitations are imposed by this procedure:

- **1.** The MD5 checksum for the member data is not computed.
- **2.** No column value in query p\_query can exceed 2,000 bytes. If a row is encountered that has a column value of more than 2,000 bytes, an error is raised during execution. In Oracle Database 11g Release 2 (11.2.0.1) or later, this column limit is 4,000 bytes.

#### **Syntax**

```
APEX_COLLECTION.CREATE_COLLECTION_FROM_QUERY_B (
     p_collection_name IN VARCHAR2,
     p_query IN VARCHAR2.
     p_names IN apex_application_global.vc_arr2 DEFAULT,
     p_values IN apex_applicatioN_globa.vc_arr2 DEFAULT,
     p_max_row_count IN NUMBER DEFAULT);
```
#### **Parameters**

[Table 4–11](#page-98-1) describes the parameters available in the CREATE\_COLLECTION\_FROM\_ QUERY\_B procedure.

<span id="page-98-1"></span>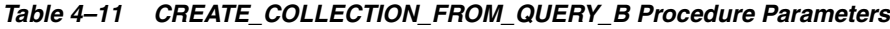

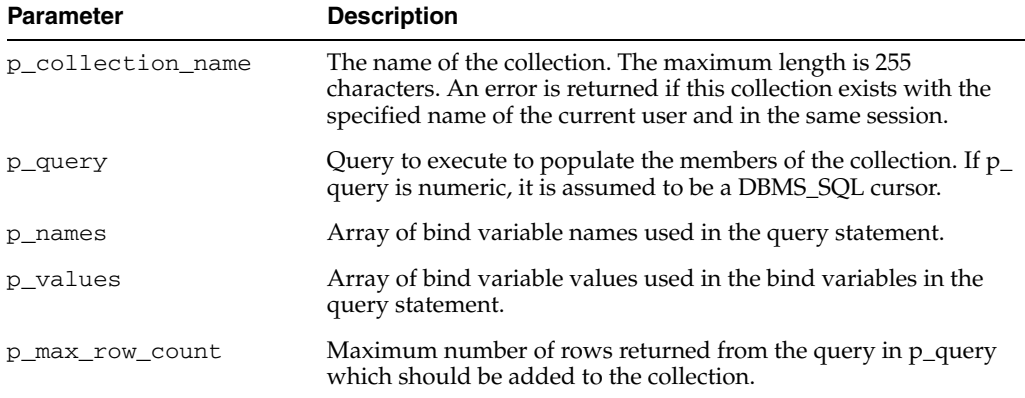

#### **Example**

The following examples shows how to use the CREATE\_COLLECTION\_FROM\_QUERY\_ B procedure to create a collection named AUTO and populate it with data from the AUTOS table.

Begin

```
 l_query := 'select make, model, year from AUTOS';
 APEX_COLLECTION.CREATE_COLLECTION_FROM_QUERY_B (
    p_collection_name => 'AUTO', 
   p_{query} => 1_{query};
```

```
End;
```
**See Also:** ["GET\\_MEMBER\\_MD5 Function" on page 4-34](#page-107-0), ["CREATE\\_](#page-94-0) [COLLECTION Procedure" on page 4-21,](#page-94-0) ["CREATE\\_OR\\_TRUNCATE\\_](#page-95-0) [COLLECTION Procedure" on page 4-22,](#page-95-0) ["CREATE\\_COLLECTION\\_](#page-96-0) [FROM\\_QUERY Procedure" on page 4-23](#page-96-0), ["CREATE\\_COLLECTION\\_](#page-97-0) [FROM\\_QUERY2 Procedure" on page 4-24](#page-97-0), ["CREATE\\_COLLECTION\\_](#page-100-0) [FROM\\_QUERYB2 Procedure" on page 4-27](#page-100-0)

# <span id="page-100-0"></span>**CREATE\_COLLECTION\_FROM\_QUERYB2 Procedure**

Use this procedure to create a collection from a supplied query using bulk operations. This method offers significantly faster performance than the CREATE\_COLLECTION\_ FROM\_QUERY\_2 method. The query is parsed as the application owner. If a collection exists with the same name for the current user in the same session for the current Application ID, an application error is raised. It is identical to the CREATE\_ COLLECTION\_FROM\_QUERY\_B, however, the first five columns of the SELECT clause must be numeric and the next five columns must be date. After the date columns, there can be up to 50 character columns in the SELECT clause

This procedure uses bulk dynamic SQL to perform the fetch and insert operations into the named collection. Two limitations are imposed by this procedure:

- **1.** The MD5 checksum for the member data is not computed.
- **2.** No column value in query p\_query can exceed 2,000 bytes. If a row is encountered that has a column value of more than 2,000 bytes, an error is raised during execution. In Oracle Database 11g Release 2 (11.2.0.1) or later, this column limit is 4,000 bytes.

#### **Syntax**

```
APEX_COLLECTION.CREATE_COLLECTION_FROM_QUERYB2 (
     p_collection_name IN VARCHAR2,
     p_query IN VARCHAR2.
     p_names IN apex_application_global.vc_arr2 DEFAULT,
     p_values IN apex_applicatioN_globa.vc_arr2 DEFAULT,
     p_max_row_count IN NUMBER DEFAULT);
```
#### **Parameters**

[Table 4–12](#page-100-1) describes the parameters available in the CREATE\_COLLECTION\_FROM\_ QUERYB2 procedure.

| <b>Parameter</b>  | <b>Description</b>                                                                                                    |
|-------------------|----------------------------------------------------------------------------------------------------|
| p collection name | The name of the collection. The maximum length is 255<br>characters. An error is returned if this collection exists with the<br>specified name of the current user and in the same session. |
| p_query           | Query to execute to populate the members of the collection. If p_<br>query is numeric, it is assumed to be a DBMS_SQL cursor.                                                               |
| p_names           | Array of bind variable names used in the query statement.                                                                                                    |
| p values          | Array of bind variable values used in the bind variables in the<br>query statement.                                                                                                    |
| p max row count   | Maximum number of rows returned from the query in p_query<br>which should be added to the collection.                                                                                       |

<span id="page-100-1"></span>*Table 4–12 CREATE\_COLLECTION\_FROM\_QUERYB2 Procedure Parameters*

#### **Example**

The following example shows how to use the CREATE\_COLLECTION\_FROM\_QUERYB2 procedure to create a collection named EMPLOYEES and populate it with data from the EMP table. The first five columns (mgr, sal, comm, deptno, and null) are all numeric and the next five are all date. Because p\_generate\_md5 is 'NO', the MD5 checksum is not computed.

```
Begin
     l_query := 'select empno, sal, comm, deptno, null, hiredate, null, null, null, 
null, ename, job, mgr from emp';
    APEX_COLLECTION.CREATE_COLLECTION_FROM_QUERYB2 (
        p_collection_name => 'EMPLOYEES', 
        p_query => l_query,
         p_generate_md5 => 'NO');
```
End;

**See Also:** ["GET\\_MEMBER\\_MD5 Function" on page 4-34](#page-107-0), ["CREATE\\_](#page-94-0) [COLLECTION Procedure" on page 4-21,](#page-94-0) ["CREATE\\_OR\\_TRUNCATE\\_](#page-95-0) [COLLECTION Procedure" on page 4-22,](#page-95-0) ["CREATE\\_COLLECTION\\_](#page-96-0) [FROM\\_QUERY Procedure" on page 4-23](#page-96-0), ["CREATE\\_COLLECTION\\_](#page-97-0) [FROM\\_QUERY2 Procedure" on page 4-24](#page-97-0), ["CREATE\\_COLLECTION\\_](#page-98-0) [FROM\\_QUERY\\_B Procedure" on page 4-25](#page-98-0)

# <span id="page-102-0"></span>**DELETE\_ALL\_COLLECTIONS Procedure**

Use this procedure to delete all collections that belong to the current user in the current Application Express session for the current Application ID.

#### **Syntax**

APEX\_COLLECTION.DELETE\_ALL\_COLLECTIONS;

#### **Parameters**

None.

#### **Example**

This example shows how to use the DELETE\_ALL\_COLLECTIONS procedure to remove all collections that belong to the current user in the current session and Application ID.

```
Begin
```
APEX\_COLLECTION.DELETE\_ALL\_COLLECTIONS; End;

> **See Also:** ["DELETE\\_ALL\\_COLLECTIONS Procedure" on page 4-29,](#page-102-0) ["DELETE\\_COLLECTION Procedure" on page 4-31,](#page-104-0) ["DELETE\\_](#page-105-0) [MEMBER Procedure" on page 4-32,](#page-105-0) ["DELETE\\_MEMBERS Procedure"](#page-106-0) [on page 4-33](#page-106-0)

# <span id="page-103-0"></span>**DELETE\_ALL\_COLLECTIONS\_SESSION Procedure**

Use this procedure to delete all collections that belong to the current user in the current Application Express session regardless of the Application ID.

#### **Syntax**

APEX\_COLLECTION.DELETE\_ALL\_COLLECTIONS\_SESSION;

#### **Parameters**

None.

### **Example**

This example shows how to use the DELETE\_ALL\_COLLECTIONS\_SESSION procedure to remove all collections that belong to the current user in the current session regardless of Application ID.

#### Begin

```
 APEX_COLLECTION.DELETE_ALL_COLLECTIONS_SESSION;
End;
```
**See Also:** ["DELETE\\_ALL\\_COLLECTIONS Procedure" on page 4-29,](#page-102-0) ["DELETE\\_COLLECTION Procedure" on page 4-31,](#page-104-0) ["DELETE\\_](#page-105-0) [MEMBER Procedure" on page 4-32,](#page-105-0) ["DELETE\\_MEMBERS Procedure"](#page-106-0) [on page 4-33](#page-106-0)

# <span id="page-104-0"></span>**DELETE\_COLLECTION Procedure**

Use this procedure to delete a named collection. All members that belong to the collection are removed and the named collection is dropped. If the named collection does not exist for the same user in the current session for the current Application ID, an application error is raised.

#### **Syntax**

```
APEX_COLLECTION.DELETE_COLLECTION (
     p_collection_name IN VARCHAR2);
```
#### **Parameters**

[Table 4–13](#page-104-1) describes the parameters available in the DELETE\_COLLECTION procedure.

*Table 4–13 DELETE\_COLLECTION Procedure Parameters*

<span id="page-104-1"></span>

| <b>Parameter</b>  | <b>Description</b>                                                                                                    |
|-------------------|----------------------------------------------------------------------------------------------------|
| p collection name | The name of the collection to remove all members from and<br>drop. An error is returned if this collection does not exist with<br>the specified name of the current user and in the same session. |

#### **Example**

This example shows how to use the DELETE\_COLLECTION procedure to remove the 'EMPLOYEE' collection.

Begin

```
 APEX_COLLECTION.DELETE_COLLECTION(
    p_collection_name => 'EMPLOYEE');
```
End;

**See Also:** ["DELETE\\_ALL\\_COLLECTIONS\\_SESSION Procedure" on](#page-103-0)  [page 4-30](#page-103-0), ["DELETE\\_ALL\\_COLLECTIONS Procedure" on page 4-29](#page-102-0), ["DELETE\\_MEMBER Procedure" on page 4-32,](#page-105-0) ["DELETE\\_MEMBERS](#page-106-0)  [Procedure" on page 4-33](#page-106-0)

# <span id="page-105-0"></span>**DELETE\_MEMBER Procedure**

Use this procedure to delete a specified member from a given named collection. If the named collection does not exist for the same user in the current session for the current Application ID, an application error is raised.

#### **Syntax**

```
APEX_COLLECTION.DELETE_MEMBER (
     p_collection_name IN VARCHAR2,
    p_seq IN VARCHAR2);
```
#### **Parameters**

[Table 4–14](#page-105-1) describes the parameters available in the DELETE\_MEMBER procedure.

<span id="page-105-1"></span>

| <b>Parameter</b>  | <b>Description</b>                                                                                                    |
|-------------------|----------------------------------------------------------------------------------------------------|
| p_collection_name | The name of the collection to delete the specified member from.<br>The maximum length is 255 characters. Collection names are not<br>case sensitive and are converted to upper case. An error is<br>returned if this collection does not exist for the current user in<br>the same session. |
| p_seq             | This is the sequence ID of the collection member to be deleted.                                                                                                    |

*Table 4–14 DELETE\_MEMBER Parameters*

#### **Example**

This example shows how to use the DELETE\_MEMBER procedure to remove the member with a sequence ID of '2' from the collection named EMPLOYEES.

Begin

```
 APEX_COLLECTION.DELETE_MEMBER(
    p_collection_name => 'EMPLOYEES',
    p_seq => '2');
```
End;

**See Also:** ["DELETE\\_ALL\\_COLLECTIONS\\_SESSION Procedure" on](#page-103-0)  [page 4-30](#page-103-0), ["DELETE\\_ALL\\_COLLECTIONS Procedure" on page 4-29](#page-102-0), ["DELETE\\_COLLECTION Procedure" on page 4-31,](#page-104-0) ["DELETE\\_](#page-106-0) [MEMBERS Procedure" on page 4-33](#page-106-0)

# <span id="page-106-0"></span>**DELETE\_MEMBERS Procedure**

Use this procedure to delete all members from a given named collection where the attribute specified by the attribute number equals the supplied value. If the named collection does not exist for the same user in the current session for the current Application ID, an application error is raised. If the attribute number specified is invalid or outside the range of 1 to 50, an error is raised.

If the supplied attribute value is null, then all members of the named collection are deleted where the attribute, specified by p\_attr\_number, is null.

#### **Syntax**

```
APEX_COLLECTION.DELETE_MEMBERS (
    p_collection_name IN VARCHAR2,
     p_attr_number IN VARCHAR2,
     p_attr_value IN VARCHAR2);
```
#### **Parameters**

[Table 4–14](#page-105-1) describes the parameters available in the DELETE\_MEMBERS procedure.

| <b>Parameter</b>  | <b>Description</b>                                                                                                    |
|-------------------|----------------------------------------------------------------------------------------------------|
| p collection name | The name of the collection to delete the specified members from.<br>The maximum length is 255 characters. Collection names are not<br>case sensitive and are converted to upper case. An error is<br>returned if this collection does not exist for the current user in<br>the same session. |
| p attr number     | Attribute number of the member attribute used to match for the<br>specified attribute value for deletion. Valid values are 1 through<br>50 and null.                                                                                                    |
| p_attr_value      | Attribute value of the member attribute used to match for<br>deletion. Maximum length can be 4,000 bytes. The attribute<br>value is truncated to 4,000 bytes if greater than this amount.                                                                                                    |

*Table 4–15 DELETE\_MEMBERS Parameters*

#### **Example**

The following example deletes all members of the collection named 'GROCERIES' where the 5th character attribute is equal to 'APPLE'.

```
Begin
```

```
apex_collection.delete_members(
    p_collection_name => 'GROCERIES'
   p_{\text{attr\_number}} => 5,
   p_{\text{attr_value}} => 'APPLE' );
 Commit;
```
End;

**See Also:** ["DELETE\\_ALL\\_COLLECTIONS\\_SESSION Procedure" on](#page-103-0)  [page 4-30](#page-103-0), ["DELETE\\_ALL\\_COLLECTIONS Procedure" on page 4-29](#page-102-0), ["DELETE\\_COLLECTION Procedure" on page 4-31,](#page-104-0) ["DELETE\\_](#page-105-0) [MEMBER Procedure" on page 4-32](#page-105-0)

# <span id="page-107-0"></span>**GET\_MEMBER\_MD5 Function**

Use this function to compute and return the message digest of the attributes for the member specified by the sequence ID. This computation of message digest is equal to the computation performed natively by collections. Thus, the result of this function could be compared to the MD5\_ORIGINAL column of the view wwv\_flow\_collections.

If a collection does not exist with the specified name for the current user in the same session and for the current Application ID, an application error is raised. If the member specified by sequence ID p\_seq does not exist, an application error is raised.

#### **Syntax**

```
APEX_COLLECTION.GET_MEMBER_MD5 (
    p_collection_name IN VARCHAR2,
     p_seq IN NUMBER)
RETURN VARCHAR2;
```
#### **Parameters**

[Table 4–16](#page-107-1) describes the parameters available in the GET\_MEMBER\_MD5 function.

*Table 4–16 GET\_MEMBER\_MD5 Parameters*

<span id="page-107-1"></span>

| <b>Parameter</b>  | <b>Description</b>                                                                                                    |
|-------------------|----------------------------------------------------------------------------------------------------|
| p_collection_name | The name of the collection to add this array of members to. An<br>error is returned if this collection does not exist with the<br>specified name of the current user and in the same session. |
| p_seq             | Sequence ID of the collection member.                                                                                                    |

#### **Example**

The following example computes the MD5 for the 5th member of the GROCERIES collection.

```
declare
    l_md5 varchar2(4000);
begin
    l_md5 := apex_collection.get_member_md5( 
       p_collection_name => 'GROCERIES'
       p\_seq => 10 );
end;
```
**See Also:** ["COLLECTION\\_HAS\\_CHANGED Function" on](#page-92-0)  [page 4-19](#page-92-0), ["RESET\\_COLLECTION\\_CHANGED Procedure" on](#page-113-0)  [page 4-40](#page-113-0), ["RESET\\_COLLECTION\\_CHANGED\\_ALL Procedure" on](#page-114-0)  [page 4-41](#page-114-0)
## **MERGE\_MEMBERS Procedure**

Use this procedure to merge members of the given named collection with the values passed in the arrays. If the named collection does not exist one is created. If a p\_init\_ query is provided, the collection is created from the supplied SQL query. If the named collection exists, the following occurs:

- **1.** Rows in the collection and not in the arrays are deleted.
- **2.** Rows in the collections and in the arrays are updated.
- **3.** Rows in the arrays and not in the collection are inserted.

The count of elements in the p\_c001 PL/SQL table is used as the total number of items across all PL/SQL tables. For example, if p\_c001.count is 2 and p\_c002.count is 10, only 2 members are merged. If p\_c001 is null an application error is raised.

#### **Syntax**

APEX\_COLLECTION.MERGE\_MEMBERS ( p\_collection\_name IN VARCHAR2, p\_seq IN APEX\_APPLICATION\_GLOBAL.VC\_ARR2 DEFAULT empty\_vc\_arr, p\_c001 IN APEX\_APPLICATION\_GLOBAL.VC\_ARR2 DEFAULT empty\_vc\_arr, p\_c002 IN APEX\_APPLICATION\_GLOBAL.VC\_ARR2 DEFAULT empty\_vc\_arr,

```
 p_c003 IN APEX_APPLICATION_GLOBAL.VC_ARR2 DEFAULT empty_vc_arr,
 ...
 p_c050 IN APEX_APPLICATION_GLOBAL.VC_ARR2 DEFAULT empty_vc_arr,
 p_null_index IN NUMBER DEFAULT 1,
 p_null_value IN VARCHAR2 DEFAULT null,
 p_init_query IN VARCHAR2 DEFAULT null);
```
#### **Parameters**

[Table 4–17](#page-108-0) describes the parameters available in the MERGE\_MEMBERS procedure.

**Note:** Any character attribute exceeding 4,000 characters is truncated to 4,000 characters. Also, the number of members added is based on the number of elements in the first array.

<span id="page-108-0"></span>

| <b>Parameter</b>                | <b>Description</b>                                                                                                    |
|---------------------------------|----------------------------------------------------------------------------------------------------|
| p collection name               | The name of the collection. Maximum length is 255 bytes.<br>Collection names are not case sensitive and are converted to<br>upper case.                                                                                                    |
| $p_{c}$ 001 through $p_{c}$ 050 | Array of attribute values to be merged. Maximum length is 4,000<br>bytes. Any character attribute exceeding 4,000 characters is<br>truncated to 4,000 characters. The count of the p_c001 array is<br>used across all arrays. If no values are provided then no actions<br>are performed. |
| $p_{c}0xx$                      | Attribute of NN attributes values to be merged. Maximum<br>length can be 4,000 bytes. The attribute value is truncated to<br>4,000 bytes if greater than this amount.                                                                                                    |
| p_seq                           | Identifies the sequence number of the collection to be merged.                                                                                                    |

*Table 4–17 MERGE\_MEMBERS Procedure Parameters*

| <b>Parameter</b> | <b>Description</b>                                                                                                    |
|------------------|----------------------------------------------------------------------------------------------------|
| p_null_index     | That is if the element identified by this value is null, then treat<br>this row as a null row. For example, if p_null_index is 3, then p_<br>c003 is treated as a null row. In other words, tell the merge<br>function to ignore this row. This results in the null rows being<br>removed from the collection. The null index works with the null<br>value. If the value of the p_cXXX argument is equal to the p_<br>null_value then the row is treated as null. |
| p_null_value     | Used with the p_null_index argument. Identifies the null value.<br>If used, this value must not be null. A typical value for this<br>argument is "0"                                                                                                    |
| p_init_query     | If the collection does not exist, the collection is created using this<br>query.                                                                                                    |

*Table 4–17 (Cont.) MERGE\_MEMBERS Procedure Parameters*

#### **Example**

The following example creates a collection on the table of employees, and then merges the contents of the local arrays with the collection, updating the job of two employees.

```
DECLARE
```

```
 l_seq APEX_APPLICATION_GLOBAL.VC_ARR2;
     l_c001 APEX_APPLICATION_GLOBAL.VC_ARR2;
     l_c002 APEX_APPLICATION_GLOBAL.VC_ARR2;
     l_c003 APEX_APPLICATION_GLOBAL.VC_ARR2;
BEGIN
    l\_seq(1) := 1;
    l_c001(1) := 7369; l_c002(1) := 'SMITH';
     l_c003(1) := 'MANAGER';
    l\_seq(2) := 2;
    l_{c}001(2) := 7499;
    l_{c}002(2) := 'ALLEN';
     l_c003(2) := 'CLERK';
     APEX_COLLECTION.MERGE_MEMBERS(
        p_collection_name => 'EMPLOYEES',
        p\_seq \Rightarrow 1\_seq,p_c001 \Rightarrow 1_c001,p_{c002} \implies 1_{c002}p_{c003} \implies 1_{c003} p_init_query => 'select empno, ename, job from emp order by empno');
END;
```
## <span id="page-110-0"></span>**MOVE\_MEMBER\_DOWN Procedure**

Use this procedure to adjust the sequence ID of specified member in the given named collection down by one (subtract one), swapping sequence ID with the one it is replacing. For example, 3 becomes 2 and 2 becomes 3. If a collection does not exist with the specified name for the current user in the same session and for the current Application ID, an application error is raised. If the member specified by sequence ID p\_seq does not exist, an application error is raised. If the member specified by sequence ID p\_seq is the lowest sequence in the collection, an application error is NOT returned.

#### **Syntax**

```
APEX_COLLECTION.MOVE_MEMBER_DOWN (
     p_collection_name IN VARCHAR2,
     p_seq IN NUMBER);
```
#### **Parameters**

[Table 4–19](#page-111-1) describes the parameters available in the MOVE\_MEMBER\_DOWN procedure.

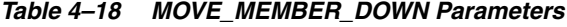

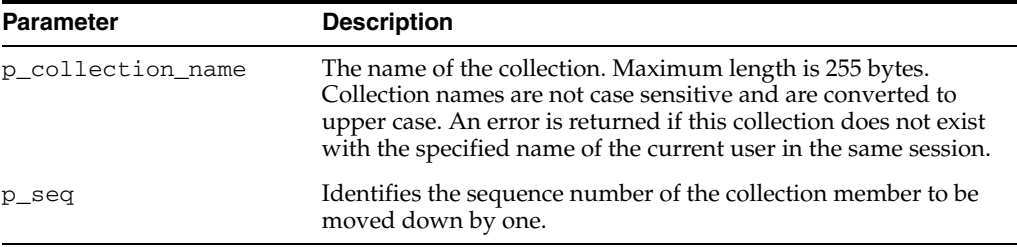

#### **Example**

This example shows how to a member of the EMPLOYEES collection down one position. After executing this example, sequence ID '5' becomes sequence ID '4' and sequence ID '4' becomes sequence ID '5'.

BEGIN;

```
 APEX_COLLECTION.MOVE_MEMBER_DOWN( 
    p_collection_name => 'EMPLOYEES',
    p\_seq => '5' );
```
END;

**See Also:** ["MOVE\\_MEMBER\\_UP Procedure" on page 4-38](#page-111-0)

## <span id="page-111-0"></span>**MOVE\_MEMBER\_UP Procedure**

Use this procedure to adjust the sequence ID of specified member in the given named collection up by one (add one), swapping sequence ID with the one it is replacing. For example, 2 becomes 3 and 3 becomes 2. If a collection does not exist with the specified name for the current user in the same session and for the current Application ID, an application error is raised. If the member specified by sequence ID  $p$ \_seq does not exist, an application error is raised. If the member specified by sequence ID p\_seq is the highest sequence in the collection, an application error is not returned.

#### **Syntax**

```
APEX_COLLECTION.MOVE_MEMBER_UP (
    p_collection_name IN VARCHAR2,
     p_seq IN NUMBER);
```
#### **Parameters**

[Table 4–19](#page-111-1) describes the parameters available in the MOVE\_MEMBER\_UP procedure.

*Table 4–19 MOVE\_MEMBER\_UP Parameters*

<span id="page-111-1"></span>

| <b>Parameter</b>  | <b>Description</b>                                                                                                    |
|-------------------|----------------------------------------------------------------------------------------------------|
| p_collection_name | The name of the collection. Maximum length is 255 bytes.<br>Collection names are not case sensitive and are converted to<br>upper case. An error is returned if this collection does not exist<br>with the specified name of the current user in the same session. |
| p_seq             | Identifies the sequence number of the collection member to be<br>moved up by one.                                                                                                    |

#### **Example**

This example shows how to a member of the EMPLOYEES collection down one position. After executing this example, sequence ID '5' becomes sequence ID '6' and sequence ID '6' becomes sequence ID '5'.

```
BEGIN;
     APEX_COLLECTION.MOVE_MEMBER_UP( 
         p_collection_name => 'EMPLOYEES',
        p\_seq => '5' );
END;
```
**See Also:** ["MOVE\\_MEMBER\\_DOWN Procedure" on page 4-37](#page-110-0)

## **RESEQUENCE\_COLLECTION Procedure**

For a named collection, use this procedure to update the seq\_id value of each member so that no gaps exist in the sequencing. For example, a collection with the following set of sequence IDs (1,2,3,5,8,9) becomes (1,2,3,4,5,6). If a collection does not exist with the specified name for the current user in the same session and for the current Application ID, an application error is raised.

#### **Syntax**

```
APEX_COLLECTION.RESEQUENCE_COLLECTION (
     p_collection_name IN VARCHAR2);
```
#### **Parameters**

[Table 4–20](#page-112-0) describes the parameters available in the RESEQUENCE\_COLLECTION procedure.

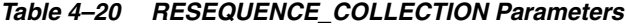

<span id="page-112-0"></span>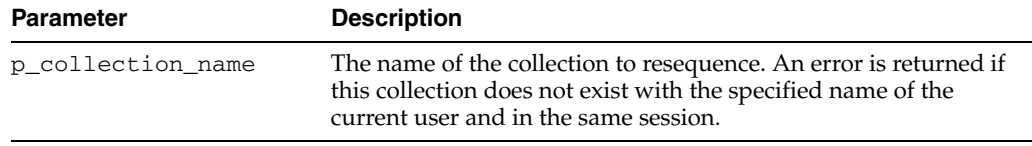

#### **Example**

This example shows how to resequence the DEPARTMENTS collection to remove gaps in the sequence IDs.

#### BEGIN;

```
 APEX_COLLECTION.RESEQUENCE_COLLECTION (
     p_collection_name => 'DEPARTMENTS');
```
END;

**See Also:** ["MOVE\\_MEMBER\\_DOWN Procedure" on page 4-37,](#page-110-0) ["MOVE\\_MEMBER\\_UP Procedure" on page 4-38](#page-111-0)

## <span id="page-113-1"></span>**RESET\_COLLECTION\_CHANGED Procedure**

Use this procedure to reset the collection changed flag (mark as not changed) for a given collection. If a collection does not exist with the specified name for the current user in the same session and for the current Application ID, an application error is raised.

#### **Syntax**

```
APEX_COLLECTION.RESET_COLLECTION_CHANGED (
    p_collection_name IN VARCHAR2);
```
#### **Parameters**

[Table 4–21](#page-113-0) describes the parameters available in the RESET\_COLLECTION\_CHANGED procedure.

*Table 4–21 RESET\_COLLECTION\_CHANGED Parameters*

<span id="page-113-0"></span>

| Parameter         | <b>Description</b>                                                                                                    |
|-------------------|----------------------------------------------------------------------------------------------------|
| p collection name | The name of the collection to reset the collection changed flag.<br>An error is returned if this collection does not exist with the<br>specified name of the current user and in the same session. |

#### **Example**

This example shows how to reset the changed flag for the DEPARTMENTS collection.

```
BEGIN;
```

```
 APEX_COLLECTION.RESET_COLLECTION_CHANGED (
     p_collection_name => 'DEPARTMENTS');
```
END;

**See Also:** ["RESET\\_COLLECTION\\_CHANGED\\_ALL Procedure" on](#page-114-0)  [page 4-41](#page-114-0)

## <span id="page-114-0"></span>**RESET\_COLLECTION\_CHANGED\_ALL Procedure**

Use this procedure to reset the collection changed flag (mark as not changed) for all collections in the user's current session.

#### **Syntax**

APEX\_COLLECTION.RESET\_COLLECTION\_CHANGED\_ALL; (

#### **Parameters**

None.

#### **Example**

This example shows how to reset the changed flag for all collections in the user's current session.

BEGIN;

```
 APEX_COLLECTION.RESET_COLLECTION_CHANGED_ALL;
```
END;

**See Also:** ["RESET\\_COLLECTION\\_CHANGED Procedure" on](#page-113-1)  [page 4-40](#page-113-1).

## **SORT\_MEMBERS Procedure**

Use this procedure to reorder the members of a given collection by the column number specified by p\_sort\_on\_column\_number. This sorts the collection by a particular column/attribute in the collection and reassigns the sequence IDs of each number such that no gaps exist. If a collection does not exist with the specified name for the current user in the same session and for the current Application ID, an application error is raised.

#### **Syntax**

APEX\_COLLECTION.SORT\_MEMBERS (

 p\_collection\_name IN VARCHAR2, p\_sort\_on\_column\_number IN NUMBER);

#### **Parameters**

[Table 4–22](#page-115-0) describes the parameters available in the SORT\_MEMBERS procedure.

*Table 4–22 SORT\_MEMBERS Parameters*

<span id="page-115-0"></span>

| Parameter         | <b>Description</b>                                                                                                    |
|-------------------|----------------------------------------------------------------------------------------------------|
| p_collection_name | The name of the collection to sort. An error is returned if this<br>collection does not exist with the specified name of the current<br>user and in the same session. |
|                   | p sort on column number The column number used to sort the collection.                                                                                                |

#### **Example**

In this example, column 2 of the DEPARTMENTS collection is the department location. The collection is reorder according to the department location.

```
BEGIN;
```

```
 APEX_COLLECTION.SORT_MEMBERS (
         p_collection_name => 'DEPARTMENTS',
         p_sort_on_column_number => '2';
END;
```
## **TRUNCATE\_COLLECTION Procedure**

Use this procedure to remove all members from a named collection. If a collection does not exist with the specified name for the current user in the same session and for the current Application ID, an application error is raised.

#### **Syntax**

```
APEX_COLLECTION.TRUNCATE_COLLECTION (
     p_collection_name IN VARCHAR2);
```
#### **Parameters**

[Table 4–23](#page-116-0) describes the parameters available in the TRUNCATE\_COLLECTION procedure.

<span id="page-116-0"></span>*Table 4–23 TRUNCATE\_COLLECTION Parameters*

| Parameter         | <b>Description</b>                                                                                                    |
|-------------------|----------------------------------------------------------------------------------------------------|
| p collection name | The name of the collection to truncate. An error is returned if<br>this collection does not exist with the specified name of the<br>current user and in the same session. |

#### **Example**

This example shows how to remove all members from the DEPARTMENTS collection.

BEGIN;

 APEX\_COLLECTION.TRUNCATE\_COLLECTION( p\_collection\_name => 'DEPARTMENTS');

END;

**See Also:** ["CREATE\\_OR\\_TRUNCATE\\_COLLECTION Procedure" on](#page-95-0)  [page 4-22](#page-95-0)

## <span id="page-117-1"></span>**UPDATE\_MEMBER Procedure**

Use this procedure to update the specified member in the given named collection. If a collection does not exist with the specified name for the current user in the same session and for the current Application ID, an application error is raised. If the member specified by sequence ID p\_seq does not exist, an application error is raised.

**Note:** Using this procedure sets the columns identified and nullifies any columns not identified. To update specific columns, without affecting the values of other columns, use ["UPDATE\\_MEMBER\\_](#page-121-0) [ATTRIBUTE Procedure Signature 1" on page 4-48.](#page-121-0)

#### **Syntax**

APEX\_COLLECTION.UPDATE\_MEMBER (

```
 p_collection_name IN VARCHAR2,
 p_seq IN VARCHAR2 DEFAULT NULL,
 p_c001 IN VARCHAR2 DEFAULT NULL,
 p_c002 IN VARCHAR2 DEFAULT NULL,
 p_c003 IN VARCHAR2 DEFAULT NULL,
 ...
 p_c050 IN VARCHAR DEFAULT NULL,
 p_n001 IN NUMBER DEFAULT NULL,
 p_n002 IN NUMBER DEFAULT NULL,
 p_n003 IN NUMBER DEFAULT NULL,
 p_n004 IN NUMBER DEFAULT NULL,
 p_n005 IN NUMBER DEFAULT NULL,
 p_d001 IN DATE DEFAULT NULL,
 p_d002 IN DATE DEFAULT NULL,
 p_d003 IN DATE DEFAULT NULL,
 p_d004 IN DATE DEFAULT NULL,
 p_d005 IN DATE DEFAULT NULL, 
 p_clob001 IN CLOB DEFAULT empty_clob(),
 p_blob001 IN BLOB DEFAULT empty-blob(),
 p_xmltype001 IN XMLTYPE DEFAULT NULL);
```
#### **Parameters**

[Table 4–24](#page-117-0) describes the parameters available in the UPDATE\_MEMBER procedure.

**Note:** Any character attribute exceeding 4,000 characters is truncated to 4,000 characters. Also, the number of members added is based on the number of elements in the first array.

<span id="page-117-0"></span>

| $1800 \div 727$ $01$ $01\%$ $11$ $01$ $0100$ $011$ |                                                                                                    |
|----------------------------------------------------|----------------------------------------------------------------------------------------------------|
| <b>Parameter</b>                                   | <b>Description</b>                                                                                                    |
| p collection name                                  | The name of the collection to update. Maximum length is 255<br>bytes. Collection names are not case sensitive and are converted<br>to upper case.                                          |
|                                                    | p_c001 through p_c050 Attribute value of the member to be added. Maximum length is<br>4,000 bytes. Any character attribute exceeding 4,000 characters is<br>truncated to 4,000 characters. |

*Table 4–24 UPDATE\_MEMBER Parameters*

| <b>Parameter</b>              | <b>Description</b>                                                                         |
|-------------------------------|--------------------------------------------------------------------------------------------|
|                               | p_n001 through p_n005 Attribute value of the numeric attributes to be added or<br>updated. |
| $p_{d001}$ through $p_{d005}$ | Attribute value of the date attributes to be added or updated.                             |
| p clob001                     | Use p_clob001 for collection member attributes that exceed 4,000<br>characters.            |
| p blob001                     | Use p_blob001 for binary collection member attributes.                                     |
| p_xmltype001                  | Use p_xmltype001 to store well-formed XML.                                                 |

*Table 4–24 (Cont.) UPDATE\_MEMBER Parameters*

#### **Example**

Update the second member of the collection named 'Departments', updating the first member attribute to 'Engineering' and the second member attribute to 'Sales'.

BEGIN;

```
 APEX_COLLECTION.UPDATE_MEMBER (
    p_collection_name => 'Departments',
   p\_seq => '2',
    p_c001 => 'Engineering',
     p_c002 => 'Sales');
```
**See Also:** ["UPDATE\\_MEMBERS Procedure" on page 4-46](#page-119-0)

## <span id="page-119-0"></span>**UPDATE\_MEMBERS Procedure**

Use this procedure to update the array of members for the given named collection. If a collection does not exist with the specified name for the current user in the same session and for the current Application ID, an application error is raised. The count of elements in the p\_seq PL/SQL table is used as the total number of items across all PL/SQL tables. That is, if  $p$ \_seq.count = 2 and  $p$ \_c001.count = 10, only 2 members are updated. If p\_seq is null, an application error is raised. If the member specified by sequence ID p\_seq does not exist, an application error is raised.

#### **Syntax**

```
APEX_COLLECTION.UPDATE_MEMBERS (
    p_collection_name IN VARCHAR2,
    p_seq IN apex_application_global.VC_ARR2 DEFAULT empty_vc_arr,
    p_c001 IN apex_application_global.VC_ARR2 DEFAULT empty_vc_arr,
    p_c002 IN apex_application_global.VC_ARR2 DEFAULT empty_vc_arr,
    p_c003 IN apex_application_global.VC_ARR2 DEFAULT empty_vc_arr,
     ...
    p_c050 IN apex_application_global.VC_ARR2 DEFAULT empty_vc_arr,
    p_n001 IN apex_application_global.N_ARR DEFAULT empty_n_arr,
    p_n002 IN apex_application_global.N_ARR DEFAULT empty_n_arr,
    p_n003 IN apex_application_global.N_ARR DEFAULT empty_n_arr,
    p_n004 IN apex_application_global.N_ARR DEFAULT empty_n_arr,
    p_n005 IN apex_application_global.N_ARR DEFAULT empty_n_arr,
    p_d001 IN apex_application_global.D_ARR DEFAULT empty_d_arr,
    p_d002 IN apex_application_global.D_ARR DEFAULT empty_d_arr,
    p_d003 IN apex_application_global.D_ARR DEFAULT empty_d_arr,
    p_d004 IN apex_application_global.D_ARR DEFAULT empty_d_arr,
    p_d005 IN apex_application_global.D_ARR DEFAULT empty_d_arr)
```
#### **Parameters**

[Table 4–25](#page-119-1) describes the parameters available in the UPDATE\_MEMBERS procedure.

**Note:** Any character attribute exceeding 4,000 characters is truncated to 4,000 characters. Also, the number of members added is based on the number of elements in the first array.

<span id="page-119-1"></span>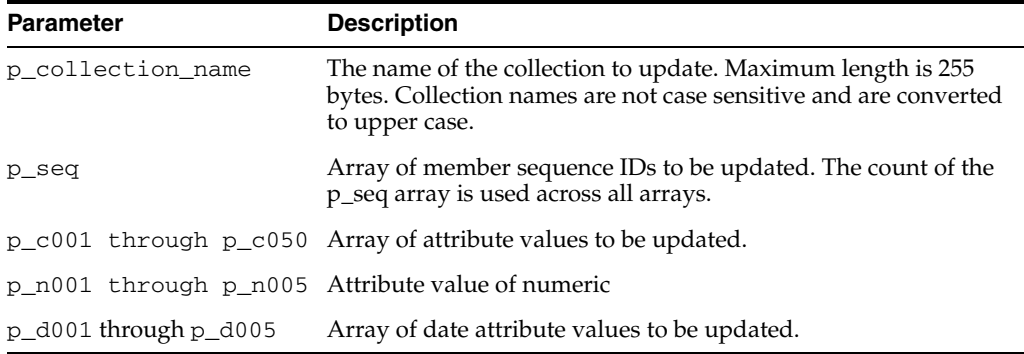

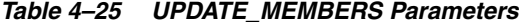

#### **Example**

DECLARE

```
 l_seq apex_application_global.vc_arr2;
     l_carr apex_application_global.vc_arr2;
     l_narr apex_application_global.n_arr;
     l_darr apex_application_global.d_arr;
BEGIN
    l\_seq(1) := 10;
    1_seq(2) := 15;
     l_carr(1) := 'Apples';
    l\_carr(2) := 'Grapes';
    1_narr(1) := 100;
    l_{\text{marr}}(2) := 150; l_darr(1) := sysdate;
     l_darr(2) := sysdate;
     APEX_COLLECTION.UPDATE_MEMBERS (
        p_collection_name => 'Groceries',
        p\_seq => l\_seq,
        p_{c001} \Rightarrow 1_{carr}p_n001 \Rightarrow 1_narr,
        p_d001 \Rightarrow l_darr;
END;
```
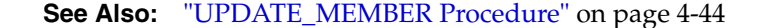

## <span id="page-121-0"></span>**UPDATE\_MEMBER\_ATTRIBUTE Procedure Signature 1**

Update the specified member attribute in the given named collection. If a collection does not exist with the specified name for the current user in the same session for the current Application ID, an application error is raised. If the member specified by sequence ID p\_seq does not exist, an application error is raised. If the attribute number specified is invalid or outside the range 1-50, an error is raised. Any attribute value exceeding 4,000 bytes are truncated to 4,000 bytes.

#### **Syntax**

```
APEX_COLLECTION.UPDATE_MEMBER_ATTRIBUTE (
     p_collection_name IN VARCHAR2,
    p_seq IN VARCHAR2,
     p_attr_number IN VARCHAR2,
     p_attr_value IN VARCHAR2);
```
#### **Parameters**

[Table 4–26](#page-121-1) describes the parameters available in the UPDATE\_MEMBER\_ATTRIBUTE procedure signature 1.

**Note:** Any character attribute exceeding 4,000 characters is truncated to 4,000 characters. Also, the number of members added is based on the number of elements in the first array.

<span id="page-121-1"></span>

| <b>Parameter</b>  | <b>Description</b>                                                                                                    |
|-------------------|----------------------------------------------------------------------------------------------------|
| p collection name | The name of the collection. Maximum length can be 255 bytes.<br>Collection names are case-insensitive, as the collection name is<br>converted to upper case. An error is returned if this collection<br>does not exist with the specified name of the current user and in<br>the same session. |
| p_seq             | Sequence ID of the collection member to be updated.                                                                                                    |
| p_attr_number     | Attribute number of the member attribute to be updated. Valid<br>values are 1 through 50. Any number outside of this range is<br>ignored.                                                                                                    |
| p_attr_value      | Attribute value of the member attribute to be updated.                                                                                                    |

*Table 4–26 UPDATE\_MEMBER\_ATTRIBUTE Signature 1 Parameters*

#### **Example**

Update the second member of the collection named 'Departments', updating the first member attribute to 'Engineering' and the second member attribute to 'Sales'.

BEGIN;

```
 APEX_COLLECTION.UPDATE_MEMBER_ATTRIBUTE (
        p_collection_name => 'Departments',
        p seq \Rightarrow '2',
        p_{attr\_number} => '1', p_attr_value => 'Engineering');
END;
```
**See Also:** ["UPDATE\\_MEMBER\\_ATTRIBUTE Procedure Signature 2"](#page-123-0) [on page 4-50,](#page-123-0) ["UPDATE\\_MEMBER\\_ATTRIBUTE Procedure Signature](#page-125-0)  [3" on page 4-52](#page-125-0), ["UPDATE\\_MEMBER\\_ATTRIBUTE Procedure](#page-127-0)  [Signature 4" on page 4-54,](#page-127-0) ["UPDATE\\_MEMBER\\_ATTRIBUTE](#page-129-0)  [Procedure Signature 5" on page 4-56,](#page-129-0) ["UPDATE\\_MEMBER\\_](#page-131-0) [ATTRIBUTE Procedure Signature 6" on page 4-58](#page-131-0)

## <span id="page-123-0"></span>**UPDATE\_MEMBER\_ATTRIBUTE Procedure Signature 2**

Update the specified CLOB member attribute in the given named collection. If a collection does not exist with the specified name for the current user in the same session for the current Application ID, an application error is raised. If the member specified by sequence ID p\_seq does not exist, an application error is raised. If the attribute number specified is invalid or outside the valid range (currently only 1 for CLOB), an error is raised.

#### **Syntax**

```
APEX_COLLECTION.UPDATE_MEMBER_ATTRIBUTE (
     p_collection_name IN VARCHAR2,
     p_seq IN VARCHAR2,
     p_clob_number IN NUMBER,
     p_clob_value IN CLOB);
```
#### **Parameters**

[Table 4–27](#page-123-1) describes the parameters available in the UPDATE\_MEMBER\_ATTRIBUTE procedure signature 2.

**Note:** Any character attribute exceeding 4,000 characters is truncated to 4,000 characters. Also, the number of members added is based on the number of elements in the first array.

<span id="page-123-1"></span>

| <b>Parameter</b>  | <b>Description</b>                                                                                                    |
|-------------------|----------------------------------------------------------------------------------------------------|
| p_collection_name | The name of the collection. Maximum length can be 255 bytes.<br>Collection names are case-insensitive, as the collection name is<br>converted to upper case. An error is returned if this collection<br>does not exist with the specified name of the current user and in<br>the same session. |
| p_seq             | Sequence ID of the collection member to be updated.                                                                                                    |
| p_clob_number     | Attribute number of the CLOB member attribute to be updated.<br>Valid value is 1. Any number outside of this range is ignored.                                                                                                    |
| p_clob_value      | Attribute value of the CLOB member attribute to be updated.                                                                                                    |

*Table 4–27 UPDATE\_MEMBER\_ATTRIBUTE Signature 2 Parameters*

#### **Example**

The following example sets the first and only CLOB attribute of collection sequence number 2 in the collection named 'Departments' to a value of 'Engineering'.

BEGIN;

```
 APEX_COLLECTION.UPDATE_MEMBER_ATTRIBUTE (
        p_collection_name => 'Departments',
        p\_seq \implies '2',p_{clob\_number} => '1',
         p_clob_value => 'Engineering');
END;
```
**See Also:** ["UPDATE\\_MEMBER\\_ATTRIBUTE Procedure Signature 1"](#page-121-0) [on page 4-48,](#page-121-0) ["UPDATE\\_MEMBER\\_ATTRIBUTE Procedure Signature](#page-125-0)  [3" on page 4-52](#page-125-0), ["UPDATE\\_MEMBER\\_ATTRIBUTE Procedure](#page-127-0)  [Signature 4" on page 4-54,](#page-127-0) ["UPDATE\\_MEMBER\\_ATTRIBUTE](#page-129-0)  [Procedure Signature 5" on page 4-56,](#page-129-0) ["UPDATE\\_MEMBER\\_](#page-131-0) [ATTRIBUTE Procedure Signature 6" on page 4-58](#page-131-0)

## <span id="page-125-0"></span>**UPDATE\_MEMBER\_ATTRIBUTE Procedure Signature 3**

Update the specified BLOB member attribute in the given named collection. If a collection does not exist with the specified name for the current user in the same session for the current Application ID, an application error is raised. If the member specified by sequence ID p\_seq does not exist, an application error is raised. If the attribute number specified is invalid or outside the valid range (currently only 1 for BLOB), an error is raised.

#### **Syntax**

```
APEX_COLLECTION.UPDATE_MEMBER_ATTRIBUTE (
     p_collection_name IN VARCHAR2,
     p_seq IN VARCHAR2,
     p_blob_number IN NUMBER,
     p_blob_value IN BLOB);
```
#### **Parameters**

[Table 4–28](#page-125-1) describes the parameters available in the UPDATE\_MEMBER\_ATTRIBUTE procedure signature 3.

**Note:** Any character attribute exceeding 4,000 characters is truncated to 4,000 characters. Also, the number of members added is based on the number of elements in the first array.

<span id="page-125-1"></span>

| <b>Parameter</b>  | <b>Description</b>                                                                                                    |
|-------------------|----------------------------------------------------------------------------------------------------|
| p_collection_name | The name of the collection. Maximum length can be 255 bytes.<br>Collection names are case-insensitive, as the collection name is<br>converted to upper case. An error is returned if this collection<br>does not exist with the specified name of the current user and in<br>the same session. |
| p_seq             | Sequence ID of the collection member to be updated.                                                                                                    |
| p blob number     | Attribute number of the BLOB member attribute to be updated.<br>Valid value is 1. Any number outside of this range is ignored.                                                                                                    |
| p_blob_value      | Attribute value of the BLOB member attribute to be updated.                                                                                                    |

*Table 4–28 UPDATE\_MEMBER\_ATTRIBUTE Signature 3 Parameters*

#### **Example**

The following example sets the first and only BLOB attribute of collection sequence number 2 in the collection named 'Departments' to a value of the BLOB variable 1 blob\_content.

```
BEGIN;
     APEX_COLLECTION.UPDATE_MEMBER_ATTRIBUTE (
         p_collection_name => 'Departments',
        p seq => '2',
        <code>p_blob_number => '1'</code> ,
         p_blob_value => l_blob_content);
END;
```
**See Also:** ["UPDATE\\_MEMBER\\_ATTRIBUTE Procedure Signature 1"](#page-121-0) [on page 4-48,](#page-121-0) ["UPDATE\\_MEMBER\\_ATTRIBUTE Procedure Signature](#page-123-0)  [2" on page 4-50](#page-123-0), ["UPDATE\\_MEMBER\\_ATTRIBUTE Procedure](#page-127-0)  [Signature 4" on page 4-54,](#page-127-0) ["UPDATE\\_MEMBER\\_ATTRIBUTE](#page-129-0)  [Procedure Signature 5" on page 4-56,](#page-129-0) ["UPDATE\\_MEMBER\\_](#page-131-0) [ATTRIBUTE Procedure Signature 6" on page 4-58](#page-131-0)

## <span id="page-127-0"></span>**UPDATE\_MEMBER\_ATTRIBUTE Procedure Signature 4**

Update the specified XMLTYPE member attribute in the given named collection. If a collection does not exist with the specified name for the current user in the same session for the current Application ID, an application error is raised. If the member specified by sequence ID p\_seq does not exist, an application error is raised. If the attribute number specified is invalid or outside the valid range (currently only 1 for XMLTYPE), an error is raised.

#### **Syntax**

```
APEX_COLLECTION.UPDATE_MEMBER_ATTRIBUTE (
     p_collection_name IN VARCHAR2,
     p_seq IN VARCHAR2,
     p_xmltype_number IN NUMBER,
     p_xmltype_value IN BLOB);
```
#### **Parameters**

[Table 4–29](#page-127-1) describes the parameters available in the UPDATE\_MEMBER\_ATTRIBUTE procedure signature 4.

**Note:** Any character attribute exceeding 4,000 characters is truncated to 4,000 characters. Also, the number of members added is based on the number of elements in the first array.

<span id="page-127-1"></span>

| <b>Parameter</b>  | <b>Description</b>                                                                                                    |
|-------------------|----------------------------------------------------------------------------------------------------|
| p_collection_name | The name of the collection. Maximum length can be 255 bytes.<br>Collection names are case-insensitive, as the collection name is<br>converted to upper case. An error is returned if this collection<br>does not exist with the specified name of the current user and in<br>the same session. |
| p_seq             | Sequence ID of the collection member to be updated.                                                                                                    |
| p xmltype number  | Attribute number of the XMLTYPE member attribute to be<br>updated. Valid value is 1. Any number outside of this range is<br>ignored.                                                                                                    |
| p_xmltype_value   | Attribute value of the XMLTYPE member attribute to be<br>updated.                                                                                                    |

*Table 4–29 UPDATE\_MEMBER\_ATTRIBUTE Signature 4 Parameters*

#### **Example**

The following example sets the first and only XML attribute of collection sequence number 2 in the collection named 'Departments' to a value of the XMLType variable l\_xmltype\_content.

#### BEGIN;

```
APEX_COLLECTION.UPDATE_MEMBER_ATTRIBUTE (
        p_collection_name => 'Departments',
        p\_seq \implies '2',p xmltype number \Rightarrow '1',
         p_xmltype_value => l_xmltype_content);
END;
```
**See Also:** ["UPDATE\\_MEMBER\\_ATTRIBUTE Procedure Signature 1"](#page-121-0) [on page 4-48,](#page-121-0) ["UPDATE\\_MEMBER\\_ATTRIBUTE Procedure Signature](#page-123-0)  [2" on page 4-50](#page-123-0), ["UPDATE\\_MEMBER\\_ATTRIBUTE Procedure](#page-125-0)  [Signature 3" on page 4-52,](#page-125-0) ["UPDATE\\_MEMBER\\_ATTRIBUTE](#page-129-0)  [Procedure Signature 5" on page 4-56,](#page-129-0) ["UPDATE\\_MEMBER\\_](#page-131-0) [ATTRIBUTE Procedure Signature 6" on page 4-58](#page-131-0)

## <span id="page-129-0"></span>**UPDATE\_MEMBER\_ATTRIBUTE Procedure Signature 5**

Update the specified NUMBER member attribute in the given named collection. If a collection does not exist with the specified name for the current user in the same session for the current Application ID, an application error is raised. If the member specified by sequence ID p\_seq does not exist, an application error is raised. If the attribute number specified is invalid or outside the valid range (currently only 1 through 5 for NUMBER), an error is raised.

#### **Syntax**

```
APEX_COLLECTION.UPDATE_MEMBER_ATTRIBUTE (
     p_collection_name IN VARCHAR2,
    p_seq IN VARCHAR2,
     p_attr_number IN NUMBER,
     p_number_value IN NUMBER);
```
#### **Parameters**

[Table 4–30](#page-129-1) describes the parameters available in the UPDATE\_MEMBER\_ATTRIBUTE procedure signature 5.

**Note:** Any character attribute exceeding 4,000 characters is truncated to 4,000 characters. Also, the number of members added is based on the number of elements in the first array.

<span id="page-129-1"></span>

| <b>Parameter</b>  | <b>Description</b>                                                                                                    |
|-------------------|----------------------------------------------------------------------------------------------------|
| p collection name | The name of the collection. Maximum length can be 255 bytes.<br>Collection_names are case-insensitive, as the collection name is<br>converted to upper case. An error is returned if this collection<br>does not exist with the specified name of the current user and in<br>the same session. |
| p_seq             | Sequence ID of the collection member to be updated.                                                                                                    |
| p_attr_number     | Attribute number of the NUMBER member attribute to be<br>updated. Valid value is 1 through 5. Any number outside of this<br>range is ignored.                                                                                                    |
| p number value    | Attribute value of the NUMBER member attribute to be<br>updated.                                                                                                    |

*Table 4–30 UPDATE\_MEMBER\_ATTRIBUTE Signature 5 Parameters*

#### **Example**

The following example sets the first numeric attribute of collection sequence number 2 in the collection named 'Departments' to a value of 3000.

BEGIN;

```
 APEX_COLLECTION.UPDATE_MEMBER_ATTRIBUTE (
          p_collection_name => 'Departments',
         p\_seq \implies '2',p_{\text{attr\_number}} \Rightarrow '1', p_number_value => 3000);
END;
```
**See Also:** ["UPDATE\\_MEMBER\\_ATTRIBUTE Procedure Signature 1"](#page-121-0) [on page 4-48,](#page-121-0) ["UPDATE\\_MEMBER\\_ATTRIBUTE Procedure Signature](#page-123-0)  [2" on page 4-50](#page-123-0), ["UPDATE\\_MEMBER\\_ATTRIBUTE Procedure](#page-125-0)  [Signature 3" on page 4-52,](#page-125-0) ["UPDATE\\_MEMBER\\_ATTRIBUTE](#page-127-0)  [Procedure Signature 4" on page 4-54,](#page-127-0) ["UPDATE\\_MEMBER\\_](#page-131-0) [ATTRIBUTE Procedure Signature 6" on page 4-58,](#page-131-0) ["UPDATE\\_](#page-131-0) [MEMBER\\_ATTRIBUTE Procedure Signature 6" on page 4-58](#page-131-0)

## <span id="page-131-0"></span>**UPDATE\_MEMBER\_ATTRIBUTE Procedure Signature 6**

Update the specified DATE member attribute in the given named collection. If a collection does not exist with the specified name for the current user in the same session for the current Application ID, an application error is raised. If the member specified by sequence ID p\_seq does not exist, an application error is raised. If the attribute number specified is invalid or outside the valid range (currently only 1 through 5 for DATE), an error is raised.

#### **Syntax**

```
APEX_COLLECTION.UPDATE_MEMBER_ATTRIBUTE (
     p_collection_name IN VARCHAR2,
     p_seq IN VARCHAR2,
     p_attr_number IN NUMBER,
     p_number_value IN DATE);
```
#### **Parameters**

[Table 4–30](#page-129-1) describes the parameters available in the UPDATE\_MEMBER\_ATTRIBUTE procedure signature 6.

**Note:** Any character attribute exceeding 4,000 characters is truncated to 4,000 characters. Also, the number of members added is based on the number of elements in the first array.

| <b>Parameter</b>  | <b>Description</b>                                                                                                    |
|-------------------|----------------------------------------------------------------------------------------------------|
| p collection name | The name of the collection. Maximum length can be 255 bytes.<br>Collection names are case-insensitive, as the collection name is<br>converted to upper case. An error is returned if this collection<br>does not exist with the specified name of the current user and in<br>the same session. |
| p_seq             | Sequence ID of the collection member to be updated.                                                                                                    |
| p attr number     | Attribute number of the DATE member attribute to be updated.<br>Valid value is 1 through 5. Any number outside of this range is<br>ignored.                                                                                                    |
| p number value    | Attribute value of the DATE member attribute to be updated.                                                                                                    |

*Table 4–31 UPDATE\_MEMBER\_ATTRIBUTE Signature 6 Parameters*

#### **Example**

Update the first attribute of the second collection member in collection named 'Departments', and set it to a value of 100.

```
BEGIN;
     APEX_COLLECTION.UPDATE_MEMBER_ATTRIBUTE (
         p_collection_name => 'Departments',
        p\_seq \implies '2', p_attr_number => '1',
        p_number_value => 100 );
END;
```
**See Also:** ["UPDATE\\_MEMBER\\_ATTRIBUTE Procedure Signature 1"](#page-121-0) [on page 4-48,](#page-121-0) ["UPDATE\\_MEMBER\\_ATTRIBUTE Procedure Signature](#page-123-0)  [2" on page 4-50](#page-123-0), ["UPDATE\\_MEMBER\\_ATTRIBUTE Procedure](#page-125-0)  [Signature 3" on page 4-52,](#page-125-0) ["UPDATE\\_MEMBER\\_ATTRIBUTE](#page-127-0)  [Procedure Signature 4" on page 4-54,](#page-127-0) ["UPDATE\\_MEMBER\\_](#page-129-0) [ATTRIBUTE Procedure Signature 5" on page 4-56](#page-129-0)

# **5 APEX\_CSS**

The APEX\_CSS package provides utility functions for adding CSS styles to HTTP output. This package is usually used for plug-in development.

#### **Topics:**

- [ADD Procedure](#page-135-0)
- [ADD\\_3RD\\_PARTY\\_LIBRARY\\_FILE Procedure](#page-136-0)
- [ADD\\_FILE Procedure](#page-137-0)

## <span id="page-135-0"></span>**ADD Procedure**

This procedure adds a CSS style snippet that is included inline in the HTML output. Use this procedure to add new CSS style declarations.

#### **Syntax**

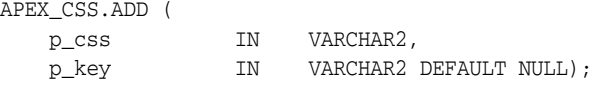

#### **Parameters**

[Table 5–1](#page-135-1) describes the parameters available in the ADD procedure.

<span id="page-135-1"></span>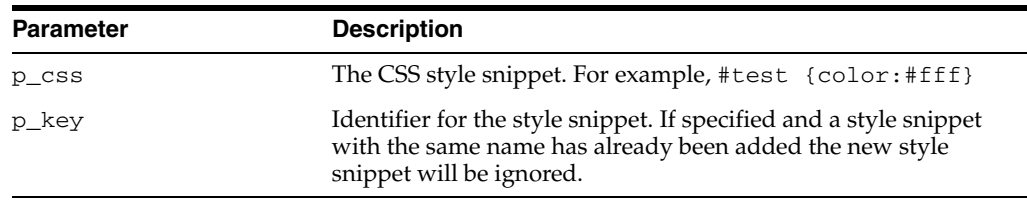

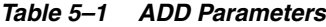

#### **Example**

Adds an inline CSS definition for the class autocomplete into the HTML page. The key autocomplete\_widget prevents the definition from being included another time if the apex\_css.add is called another time.

```
apex_css.add (
```
 p\_css => '.autocomplete { color:#ffffff }', p\_key => 'autocomplete\_widget' );

## <span id="page-136-0"></span>**ADD\_3RD\_PARTY\_LIBRARY\_FILE Procedure**

This procedure adds the link tag to load a 3rd party css file and also takes into account the specified Content Delivery Network for the application. Supported libraries include: jQuery, jQueryUI, jQueryMobile.

If a library has already been added, it is not added a second time.

#### **Syntax**

```
add_3rd_party_library_file ( 
    p_library in varchar2, 
    p_file_name in varchar2, 
    p_directory in varchar2 default null, 
    p_version in varchar2 default null, 
     p_media_query in varchar2 default null );
```
#### **Parameters**

[Table 5–2](#page-136-1) describes the parameters available in the ADD\_3RD\_PARTY\_LIBRARY\_FILE procedure.

<span id="page-136-1"></span>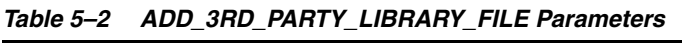

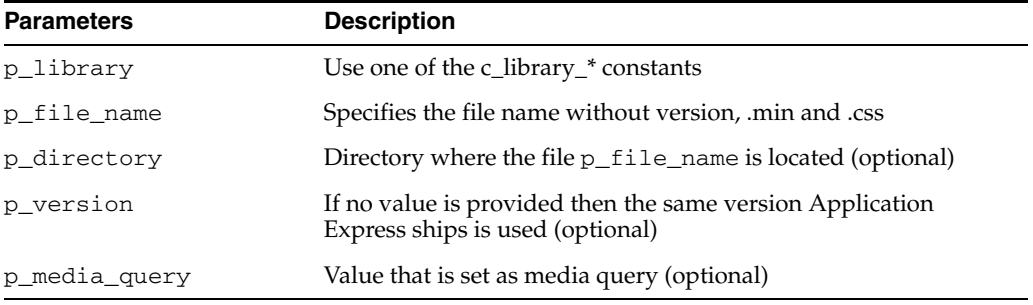

#### **Example**

The following example loads the Cascading Style Sheet file of the Accordion component of the jQuery UI.

```
apex_css.add_3rd_party_library_file (
    p_library => apex_css.c_library_jquery_ui,
    p_file_name => 'jquery.ui.accordion' )
```
## <span id="page-137-0"></span>**ADD\_FILE Procedure**

This procedure adds the link tag to load a CSS library. If a library has already been added, it will not be added a second time.

#### **Syntax**

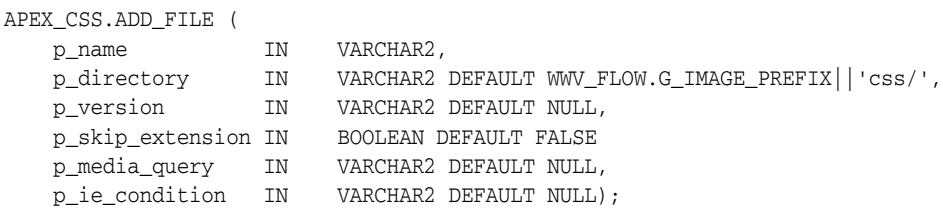

#### **Parameters**

[Table 5–3](#page-137-1) describes the parameters available in the ADD\_FILE procedure.

<span id="page-137-1"></span>*Table 5–3 ADD\_FILE Parameters*

| <b>Parameter</b> | <b>Description</b>                                                                                                    |
|------------------|----------------------------------------------------------------------------------------------------|
| p_name           | Name of the CSS file.                                                                                                    |
| p directory      | Begin of the URL where the CSS file should be read from. If you<br>use this function for a plug-in you should set this parameter to<br>p plugin.file prefix.   |
| p_version        | Identifier of the version of the CSS file. The version will be<br>added to the CSS filename. In most cases you should use the<br>default of NULL as the value. |
| p_skip_extension | The function automatically adds ".css" to the CSS filename. If<br>this parameter is set to TRUE this will not be done.                                         |
| p_media_query    | Value set as media query.                                                                                                    |
| p ie condition   | Condition used as Internet Explorer condition.                                                                                                    |

#### **Example**

Adds the CSS file jquery.autocomplete.css in the directory specified by p\_ plugin.image\_prefix to the HTML output of the page and makes sure that it will only be included once if apex\_css.add\_file is called multiple times with that name.

```
apex_css.add_file (
    p_name => 'jquery.autocomplete',
    p_directory => p_plugin.image_prefix );
```
## **APEX\_CUSTOM\_AUTH**

You can use the APEX\_CUSTOM\_AUTH package to perform various operations related to authentication and session management.

#### **Topics:**

- [APPLICATION\\_PAGE\\_ITEM\\_EXISTS Function](#page-139-0)
- [CURRENT\\_PAGE\\_IS\\_PUBLIC Function](#page-140-0)
- [DEFINE\\_USER\\_SESSION Procedure](#page-141-0)
- [GET\\_COOKIE\\_PROPS Procedure](#page-142-0)
- [GET\\_LDAP\\_PROPS Procedure](#page-143-0)
- [GET\\_NEXT\\_SESSION\\_ID Function](#page-145-0)
- [GET\\_SECURITY\\_GROUP\\_ID Function](#page-146-0)
- [GET\\_SESSION\\_ID Function](#page-147-0)
- [GET\\_SESSION\\_ID\\_FROM\\_COOKIE Function](#page-148-0)
- [GET\\_USER Function](#page-149-0)
- **[GET\\_USERNAME Function](#page-150-0)**
- [IS\\_SESSION\\_VALID Function](#page-151-0)
- **[LOGIN Procedure](#page-152-0)**
- **[LOGOUT Procedure](#page-153-0)**
- [POST\\_LOGIN Procedure](#page-154-0)
- [SESSION\\_ID\\_EXISTS Function](#page-155-0)
- [SET\\_SESSION\\_ID Procedure](#page-156-0)
- [SET\\_SESSION\\_ID\\_TO\\_NEXT\\_VALUE Procedure](#page-157-0)
- **[SET\\_USER Procedure](#page-158-0)**

## <span id="page-139-0"></span>**APPLICATION\_PAGE\_ITEM\_EXISTS Function**

This function checks for the existence of page-level item within the current page of an application. This function requires the parameter p\_item\_name. This function returns a Boolean value (true or false).

#### **Syntax**

```
APEX_CUSTOM_AUTH.APPLICATION_PAGE_ITEM_EXISTS(
    p_item_name IN VARCHAR2)
RETURN BOOLEAN;
```
#### **Parameters**

[Table 6–1](#page-139-1) describes the parameters available in the APPLICATION\_PAGE\_ITEM\_ EXISTS function.

<span id="page-139-1"></span>*Table 6–1 APPLICATION\_PAGE\_ITEM\_EXISTS Parameters*

| <b>Parameter</b> | <b>Description</b>               |
|------------------|----------------------------------|
| p_item_name      | The name of the page-level item. |

#### **Example**

The following example checks for the existence of a page-level item,  $ITEM\_NAME$ , within the current page of the application.

```
DECLARE
    L_VAL BOOLEAN;
BEGIN
    VAL := APEX_CUSTOM_AUTH.APPLICATION_PAGE_ITEM_EXISTS(:ITEM_NAME);
     IF L_VAL THEN
       htp.p('Item Exists');
     ELSE
       htp.p('Does not Exist');
     END IF;
END;
```
## <span id="page-140-0"></span>**CURRENT\_PAGE\_IS\_PUBLIC Function**

This function checks whether the current page's authentication attribute is set to **Page Is Public** and returns a Boolean value (true or false)

**See Also:** "Editing Page Attributes" in *Oracle Application Express Application Builder User's Guide*.

#### **Syntax**

```
APEX_CUSTOM_AUTH.CURRENT_PAGE_IS_PUBLIC 
RETURN BOOLEAN;
```
#### **Example**

The following example checks whether the current page in an application is public.

```
DECLARE
     L_VAL BOOLEAN;
BEGIN
    L_VAL := APEX_CUSTOM_AUTH.CURRENT_PAGE_IS_PUBLIC;
     IF L_VAL THEN
        htp.p('Page is Public');
     ELSE
        htp.p('Page is not Public');
     END IF;
END;
```
## <span id="page-141-0"></span>**DEFINE\_USER\_SESSION Procedure**

This procedure combines the SET\_USER and SET\_SESSION\_ID procedures to create one call.

#### **Syntax**

APEX\_CUSTOM\_AUTH.DEFINE\_USER\_SESSION( p\_user IN VARCHAR2, p\_session\_id IN NUMBER);

#### **Parameters**

[Table 6–2](#page-141-1) describes the parameters available in the DEFINE\_USER\_SESSION procedure.

*Table 6–2 DEFINE\_USER\_SESSION Parameters*

<span id="page-141-1"></span>

| <b>Parameter</b> | <b>Description</b>      |
|------------------|-------------------------|
| p_user           | Login name of the user. |
| p_session_id     | The session ID.         |

#### **Example**

In the following example, a new session ID is generated and registered along with the current application user.

APEX\_CUSTOM\_AUTH.DEFINE\_USER\_SESSION ( :APP\_USER, APEX\_CUSTOM\_AUTH.GET\_NEXT\_SESSION\_ID);

> **See Also:** ["SET\\_USER Procedure" on page 6-21](#page-158-0) and ["SET\\_SESSION\\_](#page-156-0) [ID Procedure" on page 6-19.](#page-156-0)

## <span id="page-142-0"></span>**GET\_COOKIE\_PROPS Procedure**

This procedure obtains the properties of the session cookie used in the current authentication scheme for the specified application. These properties can be viewed directly in the Application Builder by viewing the authentication scheme cookie attributes.

#### **Syntax**

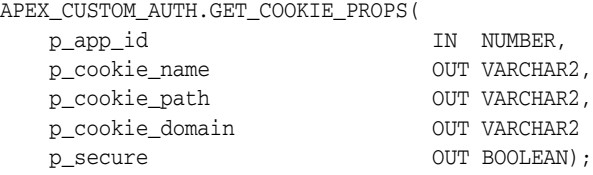

#### **Parameters**

[Table 6–3](#page-142-1) describes the parameters available in the GET\_COOKIE\_PROPS procedure.

<span id="page-142-1"></span>*Table 6–3 GET\_COOKIE\_PROPS Parameters*

| <b>Parameter</b> | <b>Description</b>                          |
|------------------|---------------------------------------------|
| p_app_id         | An application ID in the current workspace. |
| p cookie name    | The cookie name.                            |
| p_cookie_path    | The cookie path.                            |
| p cookie domain  | The cookie domain.                          |
| p_secure         | Flag to set secure property of cookie.      |

#### **Example**

The following example retrieves the session cookie values used by the authentication scheme of the current application.

```
DECLARE
    l_cookie_name varchar2(256);
    l_cookie_path varchar2(256);
    l_cookie_domain varchar2(256);
    l_secure boolean;
BEGIN
   APEX_CUSTOM_AUTH.GET_COOKIE_PROPS(
        p_app_id => 2918,
        p_cookie_name => l_cookie_name,
        p_cookie_path => l_cookie_path,
        p_cookie_domain => l_cookie_domain,
        p_secure => l_secure);
```
END;

## <span id="page-143-0"></span>**GET\_LDAP\_PROPS Procedure**

This procedure obtains the LDAP attributes of the current authentication scheme for the current application. These properties can be viewed directly in Application Builder by viewing the authentication scheme attributes.

#### **Syntax**

APEX\_CUSTOM\_AUTH.GET\_LDAP\_PROPS(

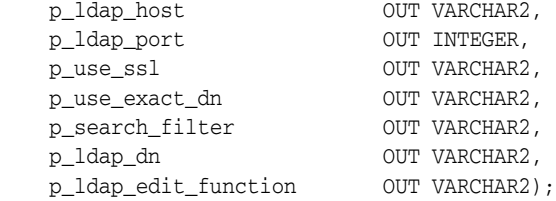

#### **Parameters**

[Table 6–4](#page-143-1) describes the parameters available in the GET\_LDAP\_PROPS procedure.

<span id="page-143-1"></span>*Table 6–4 GET\_LDAP\_PROPS Parameters*

| <b>Parameter</b>                              | <b>Description</b>                              |
|-----------------------------------------------|-------------------------------------------------|
| p_ldap_host                                   | LDAP host name.                                 |
| p_ldap_port                                   | LDAP port number.                               |
| p use ssl                                     | Whether SSL is used.                            |
| p_use_exact_dn                                | Whether exact distinguished names are used.     |
| p_search_filter                               | The search filter used if exact DN is not used. |
| p_ldap_dn                                     | LDAP DN string.                                 |
| p_ldap_edit_function LDAP edit function name. |                                                 |
|                                               |                                                 |

#### **Example**

The following example retrieves the LDAP attributes associated with the current application.

#### DECLARE

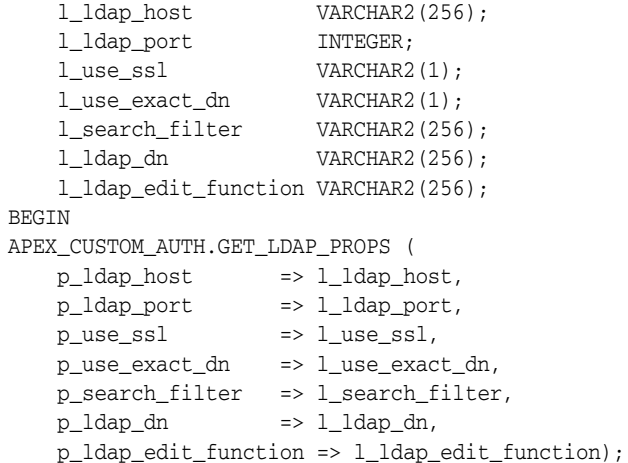
END;

# **GET\_NEXT\_SESSION\_ID Function**

This function generates the next session ID from the Oracle Application Express sequence generator. This function returns a number.

#### **Syntax**

APEX\_CUSTOM\_AUTH.GET\_NEXT\_SESSION\_ID RETURN NUMBER;

#### **Example**

The following example generates the next session ID and stores it into a variable.

```
DECLARE
     VAL NUMBER;
BEGIN
    VAL := APEX_CUSTOM_AUTH.GET_NEXT_SESSION_ID;
END;
```
# **GET\_SECURITY\_GROUP\_ID Function**

This function returns a number with the value of the security group ID that identifies the workspace of the current user.

#### **Syntax**

```
APEX_CUSTOM_AUTH.GET_SECURITY_GROUP_ID 
RETURN NUMBER;
```
#### **Example**

The following example retrieves the Security Group ID for the current user.

```
DECLARE
    VAL NUMBER;
BEGIN
    VAL := APEX_CUSTOM_AUTH.GET_SECURITY_GROUP_ID;
END;
```
# **GET\_SESSION\_ID Function**

This function returns APEX\_APPLICATION.G\_INSTANCE global variable. GET\_ SESSION\_ID returns a number.

#### **Syntax**

APEX\_CUSTOM\_AUTH.GET\_SESSION\_ID RETURN NUMBER;

#### **Example**

The following example retrieves the session ID for the current user.

DECLARE VAL NUMBER; BEGIN VAL := APEX\_CUSTOM\_AUTH.GET\_SESSION\_ID; END;

# **GET\_SESSION\_ID\_FROM\_COOKIE Function**

This function returns the Oracle Application Express session ID located by the session cookie in a page request in the current browser session.

#### **Syntax**

```
APEX_CUSTOM_AUTH.GET_SESSION_ID_FROM_COOKIE
RETURN NUMBER;
```
#### **Example**

The following example retrieves the session ID from the current session cookie.

```
DECLARE 
     VAL NUMBER;
BEGIN
     VAL := APEX_CUSTOM_AUTH.GET_SESSION_ID_FROM_COOKIE;
END;
```
# **GET\_USER Function**

This function returns the APEX\_APPLICATION.G\_USER global variable (VARCHAR2).

#### **Syntax**

APEX\_CUSTOM\_AUTH.GET\_USER RETURN VARCHAR2;

#### **Examples**

The following example retrieves the username associated with the current session.

```
DECLARE
   VAL VARCHAR2(256);
BEGIN
    VAL := APEX_CUSTOM_AUTH.GET_USER;
END;
```
# **GET\_USERNAME Function**

This function returns user name registered with the current Oracle Application Express session in the internal sessions table. This user name is usually the same as the authenticated user running the current page.

#### **Syntax**

APEX\_CUSTOM\_AUTH.GET\_USERNAME RETURN VARCHAR2;

#### **Example**

The following example retrieves the username registered with the current application session.

```
DECLARE
   VAL VARCHAR2(256);
BEGIN
    VAL := APEX_CUSTOM_AUTH.GET_USERNAME;
END;
```
# **IS\_SESSION\_VALID Function**

This function is a Boolean result obtained from executing the current application's authentication scheme to determine if a valid session exists. This function returns the Boolean result of the authentication scheme's page sentry.

#### **Syntax**

```
APEX_CUSTOM_AUTH.IS_SESSION_VALID
RETURN BOOLEAN;
```
#### **Example**

The following example verifies whether the current session is valid.

```
DECLARE
     L_VAL BOOLEAN;
BEGIN
     L_VAL := APEX_CUSTOM_AUTH.IS_SESSION_VALID;
     IF L_VAL THEN
         htp.p('Valid');
     ELSE
         htp.p('Invalid');
     END IF;
END;
```
# **LOGIN Procedure**

Also referred to as the "Login API," this procedure performs authentication and session registration.

#### **Syntax**

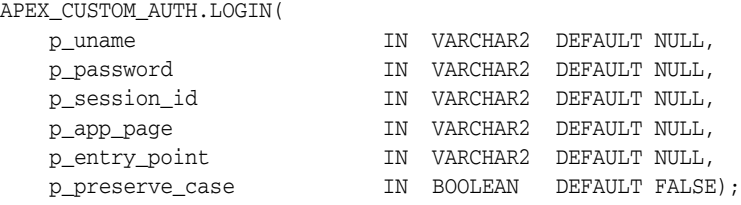

#### **Parameter**

[Table 6–5](#page-152-0) describes the parameters available in the LOGIN procedure.

<span id="page-152-0"></span>*Table 6–5 LOGIN Parameters*

| <b>Parameter</b> | <b>Description</b>                                                 |
|------------------|--------------------------------------------------------------------|
| p_uname          | Login name of the user.                                            |
| p_password       | Clear text user password.                                          |
| p session id     | Current Oracle Application Express session ID.                     |
| p_app_page       | Current application ID. After login page separated by a colon (:). |
| p_entry_point    | Internal use only.                                                 |
| p preserve case  | If true, do not upper p_uname during session registration          |

#### **Example**

The following example performs the user authentication and session registration.

BEGIN

```
 APEX_CUSTOM_AUTH.LOGIN (
 p_uname => 'FRANK',
 p_password => 'secret99',
       p_session_id => V('APP_SESSION'),
       p\text{-app\_page} => :APP_ID||\cdot:1'\rangle;
END;
```
**Note:** Do not use bind variable notations for p\_session\_id argument.

# **LOGOUT Procedure**

This procedure causes a logout from the current session by unsetting the session cookie and redirecting to a new location.

#### **Syntax**

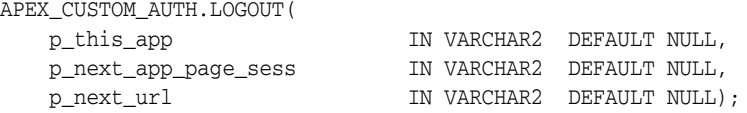

#### **Parameter**

[Table 6–6](#page-153-0) describes the parameters available in the LOGOUT procedure.

*Table 6–6 LOGOUT Parameters*

<span id="page-153-0"></span>

| <b>Parameter</b>     | <b>Description</b>                                                                                                    |
|----------------------|----------------------------------------------------------------------------------------------------|
| p_this_app           | Current application ID.                                                                                                    |
| p_next_app_page_sess | Application and page number to redirect to. Separate multiple<br>pages using a colon $($ :) and optionally followed by a colon $($ :) and<br>the session ID (if control over the session ID is desired). |
| p next url           | URL to redirect to (use this instead of p next app page<br>sess).                                                                                                    |

#### **Example**

The following example causes a logout from the current session and redirects to page 99 of application 1000.

```
 APEX_CUSTOM_AUTH.LOGOUT (
      p_this_app => '1000',
      p_next_app_page_sess => '1000:99');
END;
```
# **POST\_LOGIN Procedure**

This procedure performs session registration, assuming the authentication step has been completed. It can be called only from within an Oracle Application Express application page context.

#### **Syntax**

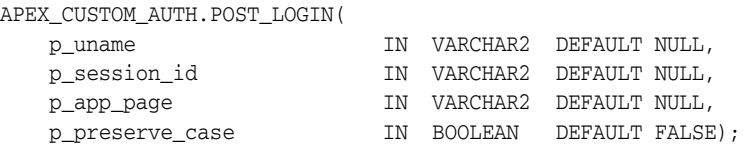

#### **Parameter**

[Table 6–7](#page-154-0) describes the parameters available in the POST\_LOGIN procedure.

<span id="page-154-0"></span>*Table 6–7 POST\_LOGIN Parameters*

| <b>Parameter</b> | <b>Description</b>                                                           |
|------------------|------------------------------------------------------------------------------|
| p_uname          | Login name of user.                                                          |
| p session id     | Current Oracle Application Express session ID.                               |
| p_app_page       | Current application ID and after login page separated by a colon<br>(:).     |
| p preserve case  | If true, do not include p_uname in uppercase during session<br>registration. |

#### **Example**

The following example performs the session registration following a successful authentication.

```
BEGIN
     APEX_CUSTOM_AUTH.POST_LOGIN (
      p_uname => 'FRANK',
        p_session_id => V('APP_SESSION'),
       p\_app\_page => :APP\_ID \mid \mid ' : 1');
END;
```
# **SESSION\_ID\_EXISTS Function**

This function returns a Boolean result based on the global package variable containing the current Oracle Application Express session ID. Returns true if the result is a positive number and returns false if the result is a negative number.

#### **Syntax**

```
APEX_CUSTOM_AUTH.SESSION_ID_EXISTS 
RETURN BOOLEAN;
```
#### **Example**

The following example checks whether the current session ID is valid and exists.

```
DECLARE
     L_VAL BOOLEAN;
BEGIN
    L_VAL := APEX_CUSTOM_AUTH.SESSION_ID_EXISTS;
     IF VAL THEN
         htp.p('Exists');
     ELSE
         htp.p('Does not exist');
     END IF;
END;
```
## **SET\_SESSION\_ID Procedure**

This procedure sets APEX\_APPLICATION.G\_INSTANCE global variable. This procedure requires the parameter P\_SESSION\_ID (NUMBER) which specifies a session ID.

#### **Syntax**

```
APEX_CUSTOM_AUTH.SET_SESSION_ID( 
    p_session_id IN NUMBER);
```
#### **Parameters**

[Table 6–8](#page-156-0) describes the parameters available in the SET\_SESSION\_ID procedure.

*Table 6–8 SET\_SESSION\_ID Parameters*

<span id="page-156-0"></span>

| Parameter    | <b>Description</b>               |
|--------------|----------------------------------|
| p session id | The session ID to be registered. |

#### **Example**

In the following example, the session ID value registered is retrieved from the browser cookie.

APEX\_CUSTOM\_AUTH.SET\_SESSION\_ID(APEX\_CUSTOM\_AUTH.GET\_SESSION\_ID\_FROM\_COOKIE);

# **SET\_SESSION\_ID\_TO\_NEXT\_VALUE Procedure**

This procedure combines the operation of GET\_NEXT\_SESSION\_ID and SET\_ SESSION\_ID in one call.

#### **Syntax**

APEX\_CUSTOM\_AUTH.SET\_SESSION\_ID\_TO\_NEXT\_VALUE;

#### **Example**

In the following example, if the current session is not valid, a new session ID is generated and registered.

```
IF NOT APEX_CUSTOM_AUTH.SESSION_ID_EXISTS THEN
    APEX_CUSTOM_AUTH.SET_SESSION_ID_TO_NEXT_VALUE;
END IF;
```
# **SET\_USER Procedure**

This procedure sets the APEX\_APPLICATION.G\_USER global variable. SET\_USER requires the parameter P\_USER (VARCHAR2) which defines a user ID.

#### **Syntax**

APEX\_CUSTOM\_AUTH.SET\_USER( p\_user IN VARCHAR2);

#### **Parameters**

[Table 6–9](#page-158-0) describes the parameters available in the SET\_USER procedure.

<span id="page-158-0"></span>*Table 6–9 SET\_USER Parameters*

| <b>Parameter</b> | <b>Description</b>            |
|------------------|-------------------------------|
| p_user           | The user ID to be registered. |

#### **Example**

In the following example, if the current application user is **NOBODY**, then **JOHN.DOE** is registered as the application user.

```
IF V('APP_USER') = 'NOBODY' THEN
    APEX_CUSTOM_AUTH.SET_USER('JOHN.DOE');
END IF;
```
# **7**

# **APEX\_DEBUG**

The APEX\_DEBUG package provides utility functions for managing the debug message log. Specifically, this package provides the necessary APIs to instrument and debug PL/SQL code contained within your Application Express application as well as PL/SQL code in database stored procedures and functions. Instrumenting your PL/SQL code makes it much easier to track down bugs and isolate unexpected behavior more quickly.

The package also provides the means to enable and disable debugging at different debug levels and utility procedures to clean up the message log.

You can view the message log either as described in the "Accessing Debugging Mode" section of the *Oracle Application Express Application Builder User's Guide* or by querying the APEX\_DEBUG\_MESSAGES view.

Please see the individual API descriptions for further information.

**Note:** In Oracle Application Express 4.2, the APEX\_DEBUG\_ MESSAGE package was renamed to APEX\_DEBUG. The APEX\_ DEBUG\_MESSAGE package name is still supported to provide backward compatibility. As a best practice, however, use the new APEX\_DEBUG package for new applications unless you plan to run them in an earlier version of Oracle Application Express.

#### **Topics:**

- **[Constants](#page-162-0)**
- [DISABLE Procedure](#page-163-0)
- **[ENABLE Procedure](#page-164-0)**
- **[ENTER Procedure](#page-165-0)**
- **[ERROR Procedure](#page-167-0)**
- **[INFO Procedure](#page-168-0)**
- [LOG\\_DBMS\\_OUTPUT Procedure](#page-169-0)
- [LOG\\_LONG\\_MESSAGE Procedure](#page-170-0)
- [LOG\\_MESSAGE Procedure \[Deprecated\]](#page-171-0)
- [LOG\\_PAGE\\_SESSION\\_STATE Procedure](#page-172-0)
- **[MESSAGE Procedure](#page-173-0)**
- [REMOVE\\_DEBUG\\_BY\\_AGE Procedure](#page-175-0)
- [REMOVE\\_DEBUG\\_BY\\_APP Procedure](#page-176-0)
- [REMOVE\\_DEBUG\\_BY\\_VIEW Procedure](#page-177-0)
- [REMOVE\\_SESSION\\_MESSAGES Procedure](#page-178-0)
- **[TOCHAR Function](#page-179-0)**
- **[TRACE Procedure](#page-180-0)**
- **[WARN Procedure](#page-181-0)**

# <span id="page-162-0"></span>**Constants**

The following constants are used by this package.

subtype t\_log\_level is pls\_integer; c\_log\_level\_error constant t\_log\_level := 1; -- critical error c\_log\_level\_warn constant t\_log\_level := 2; -- less critical error c\_log\_level\_info constant t\_log\_level := 4; -- default level if debugging is enabled (for example, used by apex\_application.debug) c\_log\_level\_app\_enter constant t\_log\_level := 5; -- application: messages when procedures/functions are entered c\_log\_level\_app\_trace constant t\_log\_level := 6; -- application: other messages within procedures/functions c\_log\_level\_engine\_enter constant t\_log\_level := 8; -- Application Express engine: messages when procedures/functions are entered c\_log\_level\_engine\_trace constant t\_log\_level := 9; -- Application Express engine: other messages within procedures/functions

# <span id="page-163-0"></span>**DISABLE Procedure**

This procedure turns off debug messaging.

#### **Syntax**

APEX\_DEBUG.DISABLE;

#### **Parameters**

None.

#### **Example**

This example shows how you can turn off debug messaging.

```
BEGIN
    APEX_DEBUG.DISABLE();
END;
```
**See Also:** ["ENABLE Procedure" on page 7-5](#page-164-0)

# <span id="page-164-0"></span>**ENABLE Procedure**

This procedure turns on debug messaging. You can specify, by level of importance, the types of debug messages that are monitored.

**Note:** You only need to call ENABLE procedure once per page view or page accept.

#### **Syntax**

```
APEX_DEBUG.ENABLE (
    p_level IN T_LOG_LEVEL DEFAULT C_LOG_LEVEL_INFO );
```
#### **Parameters**

[Table 7–1](#page-164-1) describes the parameters available in the APEX\_DEBUG.ENABLE procedure.

<span id="page-164-1"></span>

| <b>Parameter</b> | <b>Description</b>                                                                                                    |
|------------------|----------------------------------------------------------------------------------------------------|
| p_level          | Level or levels of messages to log. Must be an integer from 1 to<br>9, where level 1 is the most important messages and level 9 (the<br>default) is the least important. |
|                  | Setting to a specific level logs messages both at that level and<br>below that level. For example, setting p_level to 2 logs any<br>message at level 1 and 2.            |

*Table 7–1 APEX\_DEBUG.ENABLE Procedure Parameters*

#### **Example**

This examples shows how to enable logging of messages for levels 1, 2 and 4. Messages at higher levels are not logged.

```
BEGIN
```

```
 APEX_DEBUG.ENABLE(
        apex_debug.c_log_level_info);
END;
```
## <span id="page-165-0"></span>**ENTER Procedure**

This procedure logs messages at level c\_log\_level\_app\_enter. Use APEX\_ DEBUG.ENTER() to log the routine name and it's arguments at the beginning of a procedure or function.

#### **Syntax**

APEX\_DEBUG.ENTER ( p\_routine\_name IN VARCHAR2, p\_name01 IN VARCHAR2 DEFAULT NULL, p\_value01 IN VARCHAR2 DEFAULT NULL, p\_name02 IN VARCHAR2 DEFAULT NULL, p\_value02 IN VARCHAR2 DEFAULT NULL, p\_name03 IN VARCHAR2 DEFAULT NULL, p\_value03 IN VARCHAR2 DEFAULT NULL, p\_name04 IN VARCHAR2 DEFAULT NULL, p\_value04 IN VARCHAR2 DEFAULT NULL, p\_name05 IN VARCHAR2 DEFAULT NULL, p\_value05 IN VARCHAR2 DEFAULT NULL, p\_name06 IN VARCHAR2 DEFAULT NULL, p\_value06 IN VARCHAR2 DEFAULT NULL, p\_name07 IN VARCHAR2 DEFAULT NULL, p\_value07 IN VARCHAR2 DEFAULT NULL, p\_name08 IN VARCHAR2 DEFAULT NULL, p\_value08 IN VARCHAR2 DEFAULT NULL, p\_name09 IN VARCHAR2 DEFAULT NULL, p\_value09 IN VARCHAR2 DEFAULT NULL, p\_name10 IN VARCHAR2 DEFAULT NULL, p\_value10 IN VARCHAR2 DEFAULT NULL, p\_value\_max\_length IN PLS\_INTEGER DEFAULT 1000 );

#### **Parameters**

[Table 7–2](#page-165-1) describes the parameters available for the APEX\_DEBUG.ENTER procedure.

<span id="page-165-1"></span>*Table 7–2 APEX\_DEBUG.ENTER Procedure Parameters*

| <b>Parameter</b>   | <b>Description</b>                                  |
|--------------------|-----------------------------------------------------|
| p_routine_name     | The name of the procedure or function.              |
| p_namexx/p_valuexx | The procedure or function parameter name and value. |
| p_value_max_length | The p_valuexx values is truncated to this length.   |

#### **Example**

This example shows how to use APEX\_ENTER to add a debug message at the beginning of a procedure.

```
procedure foo ( 
     p_widget_id in number, 
     p_additional_data in varchar2, 
     p_emp_rec in emp%rowtype ) 
is 
begin 
     apex_debug.enter('foo', 
          'p_widget_id' , p_widget_id, 
          'p_additional_data', p_additional_data, 
          'p_emp_rec.id' , p_emp_rec.id );
```
....do something.... end foo;

# <span id="page-167-0"></span>**ERROR Procedure**

This procedure logs messages at level c\_log\_level\_error. This procedure always logs, even if debug mode is turned off.

#### **Syntax**

APEX\_DEBUG.ERROR (

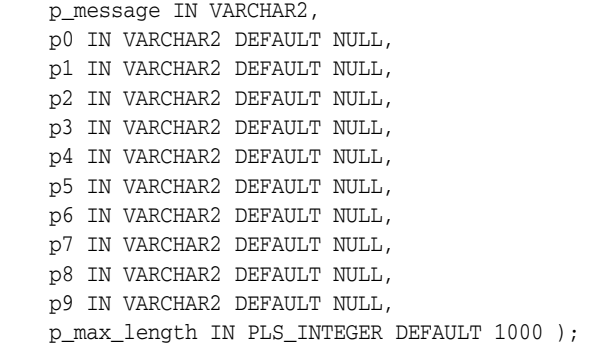

#### **Parameters**

[Table 7–3](#page-167-1) describes parameters available for the ERROR procedure.

<span id="page-167-1"></span>

| <b>Parameter</b> | <b>Description</b>                                                                                                    |
|------------------|----------------------------------------------------------------------------------------------------|
| p_message        | The debug message. Occurrences of '%s' are replaced by $p0$ to<br>p19, as in utl_lms. format_message and C's sprintf.<br>Occurrences of '%%' represent the special character '%'.<br>Occurrences of '% $\langle n \rangle$ ' are replaced by p $\langle n \rangle$ . |
| p0 through p9    | Substitution strings for '%s' placeholders.                                                                                                    |
| p_max_length     | The $p2$ values are truncated to this length.                                                                                                    |

*Table 7–3 APEX\_DEBUG.ERROR Procedure Parameters*

#### **Example**

This example shows how to use APEX\_ERROR to log a critical error in the debug log.

apex\_debug.error('Critical error %s', sqlerrm);

# <span id="page-168-0"></span>**INFO Procedure**

This procedure logs messages at level c\_log\_level\_info. This procedure always logs, even if debug mode is turned off.

#### **Syntax**

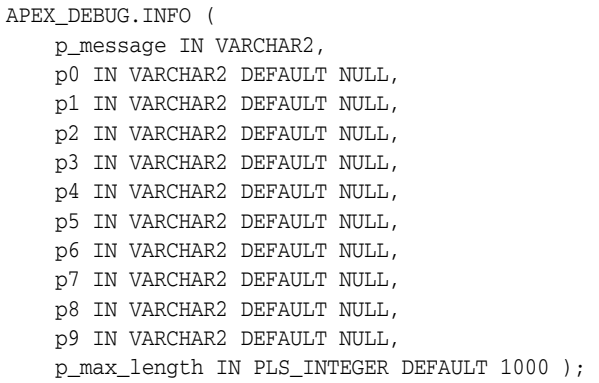

#### **Parameters**

[Table 7–4](#page-168-1) describes parameters available for the APEX\_DEBUG.INFO procedure.

<span id="page-168-1"></span>

| The debug message. Occurrences of '%s' are replaced by $p0$ to<br>p_message<br>p19, as in utl_lms. format_message and C's sprintf.<br>Occurrences of '%%' represent the special character '%'. |  |
|----------------------------------------------------------------------------------------------------|--|
| Occurrences of '% <n>' are replaced by <math>p</math><n>.</n></n>                                                                                                    |  |
| Substitution strings for '%s' placeholders.<br>p0 through p9                                                                                                    |  |
| The $p2$ values are truncated to this length.<br>p max length                                                                                                    |  |

*Table 7–4 APEX\_DEBUG.INFO Procedure Parameters*

#### **Example**

This example shows how to use APEX\_DEBUG.INFO to log information in the debug log.

apex\_debug.info('Important: %s', 'fnord');

# <span id="page-169-0"></span>**LOG\_DBMS\_OUTPUT Procedure**

This procedure writes the contents of dbms\_output.get\_lines to the debug log. Messages of legacy applications which use dbms\_output are copied into the debug log. In order to write to the debug log, dbms\_output.enable must be performed.

#### **Syntax**

APEX\_DEBUG.LOG\_DBMS\_OUTPUT;

#### **Parameters**

None.

#### **Example**

This example shows how to log the contents of the DBMS\_OUTPUT buffer in the debug log.

sys.dbms\_output.enable; sys.dbms\_output.put\_line('some data'); sys.dbms\_output.put\_line('other data'); apex\_debug.log\_dbms\_output;

## <span id="page-170-0"></span>**LOG\_LONG\_MESSAGE Procedure**

Use this procedure to emit debug messages from PLSQL components of Application Express, or PLSQL procedures and functions. This procedure is the same as LOG\_ MESSAGE, except it allows logging of much longer messages, which are subsequently split into 4,000 character chunks in the debugging output (because a single debug message is constrained to 4,000 characters).

**Note:** Instead of this procedure, use ["ERROR Procedure" on page 7-8](#page-167-0), ["WARN Procedure" on page 7-22](#page-181-0), ["MESSAGE Procedure" on](#page-173-0)  [page 7-14](#page-173-0), ["INFO Procedure" on page 7-9,](#page-168-0) ["ENTER Procedure" on](#page-165-0)  [page 7-6](#page-165-0), or ["TRACE Procedure" on page 7-21](#page-180-0)

#### **Syntax**

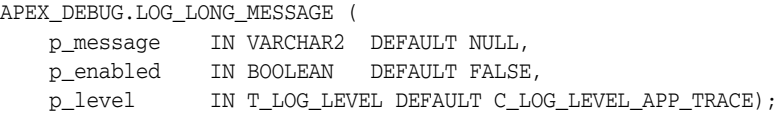

#### **Parameters**

[Table 7–5](#page-170-1) describes parameters available for the APEX\_DEBUG.LOG\_LONG\_MESSAGE procedure.

<span id="page-170-1"></span>

| <b>Parameter</b> | <b>Description</b>                                                                                                    |
|------------------|----------------------------------------------------------------------------------------------------|
| p_message        | Log long message with maximum size of 32767 bytes.                                                                                                 |
| p enabled        | Set to TRUE to always log messages, irrespective of whether<br>debugging is enabled. Set to FALSE to only log messages if<br>debugging is enabled. |
| p_level          | Identifies the level of the long log message. See "Constants" on<br>page 7-3.                                                                      |

*Table 7–5 APEX\_DEBUG.LOG\_LONG\_MESSAGE Procedure Parameters*

#### **Example**

This example shows how to enable debug message logging for 1 and 2 level messages and display a level 1 message that could contain anything up to 32767 characters. Note, the p\_enabled parameter need not be specified, as debugging has been explicitly enabled and the default of false for this parameter respects this enabling.

```
DECLARE
```

```
 l_msg VARCHAR2(32767) := 'Debug outputs anything up to varchar2 limit';
BEGIN
     APEX_DEBUG.ENABLE (p_level => 2);
     APEX_DEBUG.LOG_LONG_MESSAGE(
        p_message => l_msg,
        p<sup>level</sup> => 1 );
END;
```
## <span id="page-171-0"></span>**LOG\_MESSAGE Procedure [Deprecated]**

This procedure logs a debug message.

**Note:** Instead of this procedure, use ["ERROR Procedure" on page 7-8](#page-167-0), ["WARN Procedure" on page 7-22](#page-181-0), ["MESSAGE Procedure" on](#page-173-0)  [page 7-14](#page-173-0), ["INFO Procedure" on page 7-9,](#page-168-0) ["ENTER Procedure" on](#page-165-0)  [page 7-6](#page-165-0), or ["TRACE Procedure" on page 7-21](#page-180-0)

#### **Syntax**

```
APEX_DEBUG.LOG_MESSAGE ( 
    p_message IN VARCHAR2 DEFAULT NULL, 
     p_enabled IN BOOLEAN DEFAULT FALSE, 
     p_level IN T_LOG_LEVEL DEFAULT C_LOG_LEVEL_APP_TRACE );
```
#### **Parameters**

[Table 7–6](#page-171-1) describes parameters available for the APEX\_DEBUG.LOG\_MESSAGE procedure.

<span id="page-171-1"></span>

| <b>Parameter</b> | <b>Description</b>                                                                                                    |
|------------------|----------------------------------------------------------------------------------------------------|
| p_message        | The debug message with a maximum length of 1000 bytes.                                                                   |
| p enabled        | Messages are logged when logging is enabled, setting a value of<br>true enables logging.                                 |
| p level          | Identifies the level of the log message where 1 is most important<br>and 9 is least important. This is an integer value. |

*Table 7–6 APEX\_DEBUG.LOG\_MESSAGE Procedure Parameters*

#### **Example**

This example shows how to enable debug message logging for 1 and 2 level messages and display a level 1 message showing a variable value. Note, the p\_enabled parameter need not be specified, as debugging has been explicitly enabled and the default of false for this parameter respects this enabling.

```
DECLARE
   l value varchar2(100) := 'test value';
BEGIN
    APEX_DEBUG.ENABLE (p_level => 2);
APEX_DEBUG.LOG_MESSAGE(
```

```
p_{\text{message}} \Rightarrow 'l_{\text{value}} = ' \mid | l_{\text{value}}p level \Rightarrow 1 );
```
END;

# <span id="page-172-0"></span>**LOG\_PAGE\_SESSION\_STATE Procedure**

This procedure logs the session's item values.

#### **Syntax**

```
APEX_DEBUG.LOG_PAGE_SESSION_STATE ( 
    p_page_id IN NUMBER DEFAULT NULL, 
     p_enabled IN BOOLEAN DEFAULT FALSE, 
     p_level IN T_LOG_LEVEL DEFAULT C_LOG_LEVEL_APP_TRACE );
```
#### **Parameters**

[Table 7–7](#page-172-1) describes parameters available for the APEX\_DEBUG.LOG\_SESSION\_STATE procedure.

<span id="page-172-1"></span>

| <b>Parameter</b> | <b>Description</b>                                                                                                    |
|------------------|----------------------------------------------------------------------------------------------------|
| p_page_id        | Identifies a page within the current applicaton and workspace<br>context.                                             |
| p_enabled        | Messages are logged when logging is enabled, setting a value of<br>true enables logging.                              |
| p level          | Identifies the level of the log message where 1 is most important,<br>9 is least important. Must be an integer value. |

*Table 7–7 APEX\_DEBUG.LOG\_SESSION\_STATE Procedure Parameters*

#### **Example**

This example shows how to enable debug message logging for 1 and 2 level messages and display a level 1 message containing all the session state for the application's current page. Note, the p\_enabled parameter need not be specified, as debugging has been explicitly enabled and the default of false for this parameter respects this enabling. Also note the p\_page\_id has not been specified, as this example just shows session state information for the application's current page.

BEGIN

```
 APEX_DEBUG.ENABLE (p_level => 2);
```

```
 APEX_DEBUG.LOG_PAGE_SESSION_STATE (p_level => 1);
```
END;

## <span id="page-173-0"></span>**MESSAGE Procedure**

This procedure logs a formatted debug message, general version.

#### **Syntax**

APEX\_DEBUG.MESSAGE ( p\_message IN VARCHAR2,

 p0 IN VARCHAR2 DEFAULT NULL, p1 IN VARCHAR2 DEFAULT NULL, p2 IN VARCHAR2 DEFAULT NULL, p3 IN VARCHAR2 DEFAULT NULL, p4 IN VARCHAR2 DEFAULT NULL, p5 IN VARCHAR2 DEFAULT NULL, p6 IN VARCHAR2 DEFAULT NULL, p7 IN VARCHAR2 DEFAULT NULL, p8 IN VARCHAR2 DEFAULT NULL, p9 IN VARCHAR2 DEFAULT NULL, p10 IN VARCHAR2 DEFAULT NULL, p11 IN VARCHAR2 DEFAULT NULL, p12 IN VARCHAR2 DEFAULT NULL, p13 IN VARCHAR2 DEFAULT NULL, p14 IN VARCHAR2 DEFAULT NULL, p15 IN VARCHAR2 DEFAULT NULL, p16 IN VARCHAR2 DEFAULT NULL, p17 IN VARCHAR2 DEFAULT NULL, p18 IN VARCHAR2 DEFAULT NULL, p19 IN VARCHAR2 DEFAULT NULL, p\_max\_length IN PLS\_INTEGER DEFAULT 1000, p\_level IN T\_LOG\_LEVEL DEFAULT C\_LOG\_LEVEL\_INFO, p\_force IN BOOLEAN DEFAULT FALSE );

#### **Parameters**

[Table 7–8](#page-173-1) describes parameters available for the APEX\_DEBUG.MESSAGE procedure.

<span id="page-173-1"></span>

| <b>Parameter</b> | <b>Description</b>                                                                                                    |
|------------------|----------------------------------------------------------------------------------------------------|
| p_message        | The debug message. Occurrences of '%s' is replaced by $p0$ to<br>p19, as in utl_lms. format_message and C's sprintf.<br>Occurrences of '%%' represent the special character '%'.<br>Occurrences of '% <n>' are replaced by p<n>.</n></n> |
| p0 through p19   | Substitution strings for '%s' placeholders.                                                                                                    |
| p_max_length     | The $p\leq n$ values is truncated to this length.                                                                                                    |
| p level          | The log level for the message, default is $c$ _log_level_info.<br>See "Constants" on page 7-3.                                                                                                    |
| p force          | If true, this generates a debug message even if the page is not<br>rendered in debug mode or p_level is greater than the<br>configured debug messaging (using the URL or using the enable<br>procedure).                                 |

*Table 7–8 APEX\_DEBUG.MESSAGE Procedure Parameters*

#### **Example**

This example shows how to use the APEX\_DEBUG.MESSAGE procedure to add text to the debug log.

apex\_debug.message('the value of %s + %s equals %s', 3, 5, 'eight');

**See Also:** ["ERROR Procedure" on page 7-8](#page-167-0), ["WARN Procedure" on](#page-181-0)  [page 7-22](#page-181-0), ["TRACE Procedure" on page 7-21](#page-180-0), ["INFO Procedure" on](#page-168-0)  [page 7-9](#page-168-0), ["ENTER Procedure" on page 7-6](#page-165-0)

# <span id="page-175-0"></span>**REMOVE\_DEBUG\_BY\_AGE Procedure**

Use this procedure to delete from the debug message log all data older than the specified number of days.

#### **Syntax**

APEX\_DEBUG.REMOVE\_DEBUG\_BY\_AGE ( p\_application\_id IN NUMBER, p\_older\_than\_days IN NUMBER);

#### **Parameters**

Table 7-9 describes parameters available for the APEX\_DEBUG . REMOVE\_DEBUG\_BY\_ AGE procedure.

*Table 7–9 APEX\_DEBUG.REMOVE\_DEBUG\_BY\_AGE Procedure Parameters*

<span id="page-175-1"></span>

| Parameter         | <b>Description</b>                                                                  |
|-------------------|-------------------------------------------------------------------------------------|
| p_application_id  | The application ID of the application.                                              |
| p_older_than_days | The number of days data can exist in the debug message log<br>before it is deleted. |

#### **Example**

This example demonstrates removing debug messages relating to the current application, that are older than 3 days old.

```
BEGIN
```

```
 APEX_DEBUG.REMOVE_DEBUG_BY_AGE (
        p_application_id => TO_NUMBER(:APP_ID),
        p_older_than_days => 3 );
END;
```
# <span id="page-176-0"></span>**REMOVE\_DEBUG\_BY\_APP Procedure**

Use this procedure to delete from the debug message log all data belonging to a specified application.

#### **Syntax**

APEX\_DEBUG.REMOVE\_DEBUG\_BY\_APP ( p\_application\_id IN NUMBER);

#### **Parameters**

[Table 7–10](#page-176-1) describes parameters available for the APEX\_DEBUG.REMOVE\_DEBUG\_BY\_ APP procedure.

<span id="page-176-1"></span>*Table 7–10 APEX\_DEBUG.REMOVE\_DEBUG\_BY\_APP Procedure Parameters*

| <b>Parameter</b> | <b>Description</b>                     |
|------------------|----------------------------------------|
| p_application_id | The application ID of the application. |

#### **Example**

This example demonstrates removing all debug messages logged for the current application.

```
 APEX_DEBUG.REMOVE_DEBUG_BY_APP(
        p_application_id => TO_NUMBER(:APP_ID) );
END;
```
# <span id="page-177-0"></span>**REMOVE\_DEBUG\_BY\_VIEW Procedure**

Use this procedure to delete all data for a specified view from the message log.

#### **Syntax**

APEX\_DEBUG.REMOVE\_DEBUG\_BY\_VIEW ( p\_application\_id IN NUMBER, p\_view\_id IN NUMBER);

#### **Parameters**

[Table 7–11](#page-177-1) describes parameters available for the APEX\_DEBUG.REMOVE\_DEBUG\_BY\_ VIEW procedure.

<span id="page-177-1"></span>*Table 7–11 APEX\_DEBUG.REMOVE\_DEBUG\_BY\_VIEW Procedure Parameters*

| <b>Parameter</b> | <b>Description</b>                     |
|------------------|----------------------------------------|
| p_application_id | The application ID of the application. |
| p_view_id        | The view ID of the view.               |

#### **Example**

This example demonstrates the removal of debug messages within the 'View Identifier' of 12345, belonging to the current application.

```
 APEX_DEBUG.REMOVE_DEBUG_BY_VIEW (
       p_application_id => TO_NUMBER(:APP_ID),
        p_view_id => 12345 );
END;
```
# <span id="page-178-0"></span>**REMOVE\_SESSION\_MESSAGES Procedure**

This procedure deletes from the debug message log all data for a given session in your workspace defaults to your current session.

#### **Syntax**

APEX\_DEBUG.REMOVE\_SESSION\_MESSAGES ( p\_session IN NUMBER DEFAULT NULL);

#### **Parameters**

[Table 7–12](#page-178-1) describes parameters available for the APEX\_DEBUG.REMOVE\_SESSION\_ MESSAGES procedure.

<span id="page-178-1"></span>*Table 7–12 APEX\_DEBUG.REMOVE\_SESSION\_MESSAGES Procedure Parameters*

| <b>Parameter</b> | <b>Description</b>                                |
|------------------|---------------------------------------------------|
| p_session        | The session ID. Defaults to your current session. |

#### **Example**

This example demonstrates the removal of all debug messages logged within the current session. Note: As no value is passed for the p\_session parameter, the procedure defaults to the current session.

```
 APEX_DEBUG.REMOVE_SESSION_MESSAGES();
END;
```
# <span id="page-179-0"></span>**TOCHAR Function**

This procedure converts a BOOLEAN to a VARCHAR2.

#### **Syntax**

APEX\_DEBUG.TOCHAR ( p\_value IN BOOLEAN ) return VARCHAR2;

#### **Parameters**

Table 7-13 describes parameters available for the APEX\_DEBUG.TOCHAR function.

*Table 7–13 APEX\_DEBUG.TOCHAR Procedure Parameters*

<span id="page-179-1"></span>

| <b>Parameter</b> | <b>Description</b>                                                   |
|------------------|----------------------------------------------------------------------|
| p_value          | A BOOLEAN 0 or 1 that is converted to FALSE or TRUE<br>respectively. |

#### **Example**

This example shows how to use the APEX\_DEBUG.TOCHAR function to convert boolean values to varchar2, so they can be passed to the other debug procedures.

```
declare
    l_state boolean;
begin
     ....
     apex_debug.info('Value of l_state is %s', apex_debug.tochar(l_state));
     ....
end;
```
## <span id="page-180-1"></span>**TRACE Procedure**

This procedure logs messages at level c\_log\_level\_app\_trace. This procedure always logs, even if debug mode is turned off.

#### **Syntax**

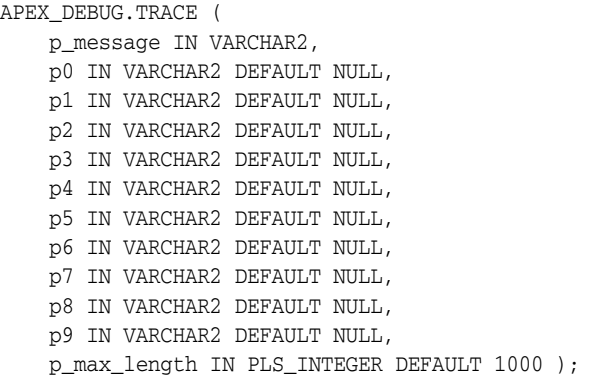

#### **Parameters**

[Table 7–14](#page-180-0) describes parameters available for the APEX\_DEBUG.TRACE procedure.

<span id="page-180-0"></span>

| <b>Parameter</b> | <b>Description</b>                                                                                                    |
|------------------|----------------------------------------------------------------------------------------------------|
| p_message        | The debug message. Occurrences of '%s' are replaced by $p0$ to<br>p19, as in utl_lms.format_message and C's sprintf.<br>Occurrences of '%%' represent the special character '%'.<br>Occurrences of '% <n>' are replaced by <math>p</math><n>.</n></n> |
| p0 through p9    | Substitution strings for '%s' placeholders.                                                                                                    |
| p_max_length     | The $p2$ values are truncated to this length.                                                                                                    |

*Table 7–14 APEX\_DEBUG.TRACE Procedure Parameters*

#### **Example**

This example shows how to use APEX\_DEBUG.TRACE to log low-level debug information in the debug log.

apex\_debug.trace('Low-level information: %s+%s=%s', 1, 2, 3);

**See Also:** ["MESSAGE Procedure" on page 7-14](#page-173-0), ["ERROR Procedure"](#page-167-0) [on page 7-8,](#page-167-0) ["WARN Procedure" on page 7-22,](#page-181-0) ["ENTER Procedure" on](#page-165-0)  [page 7-6](#page-165-0), ["INFO Procedure" on page 7-9](#page-168-0)

## <span id="page-181-0"></span>**WARN Procedure**

This procedure logs messages at level c\_log\_level\_warn. This procedure always logs, even if debug mode is turned off.

#### **Syntax**

APEX\_DEBUG.WARN (

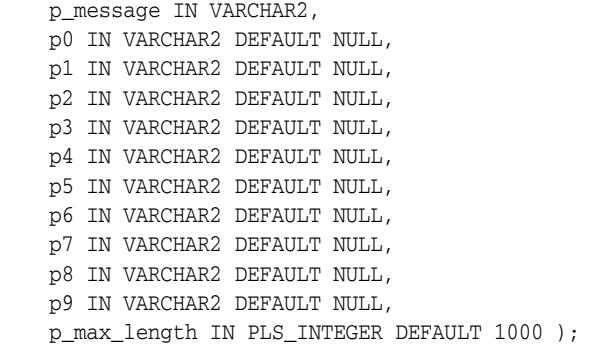

#### **Parameters**

[Table 7–15](#page-181-1) describes parameters available for the APEX\_DEBUG.WARN procedure.

<span id="page-181-1"></span>

| <b>Parameter</b> | <b>Description</b>                                                                                                    |
|------------------|----------------------------------------------------------------------------------------------------|
| p_message        | The debug message. Occurrences of '%s' are replaced by $p0$ to<br>p19, as in utl_lms.format_message and C's sprintf.<br>Occurrences of '%%' represent the special character '%'.<br>Occurrences of '% <n>' are replaced by <math>p</math><n>.</n></n> |
| p0 through p9    | Substitution strings for '%s' placeholders.                                                                                                    |
| p_max_length     | The $p2$ values are truncated to this length.                                                                                                    |

*Table 7–15 APEX\_DEBUG.WARN Procedure Parameters*

#### **Example**

This example shows how to use APEX\_DEBUG.WARN to log highly important data in the debug log.

apex\_debug.warn('Soft constraint %s violated: %s', 4711, sqlerrm);

**See Also:** ["MESSAGE Procedure" on page 7-14](#page-173-0), ["ERROR Procedure"](#page-167-0) [on page 7-8,](#page-167-0) ["ENTER Procedure" on page 7-6](#page-165-0), ["TRACE Procedure" on](#page-180-1)  [page 7-21](#page-180-1), ["INFO Procedure" on page 7-9](#page-168-0)

# **8 APEX\_ERROR**

The APEX\_ERROR package provides the interface declarations and some utility functions for an error handling function and includes procedures and functions to raise errors in an Application Express application.

#### **Topics:**

- [Data Types and Constants](#page-183-0)
- **[Example of an Error Handling Function](#page-187-0)**
- [ADD\\_ERROR Procedure Signature 1](#page-189-0)
- [ADD\\_ERROR Procedure Signature 2](#page-190-0)
- [ADD\\_ERROR Procedure Signature 3](#page-191-0)
- [ADD\\_ERROR Procedure Signature 4](#page-193-0)
- [ADD\\_ERROR Procedure Signature 5](#page-195-0)
- [AUTO\\_SET\\_ASSOCIATED\\_ITEM Procedure](#page-197-0)
- [EXTRACT\\_CONSTRAINT\\_NAME Function](#page-198-0)
- [GET\\_ARIA\\_ERROR\\_ATTRIBUTES Function](#page-199-0)
- [GET\\_FIRST\\_ORA\\_ERROR\\_TEXT Function](#page-200-0)
- [INIT\\_ERROR\\_RESULT Function](#page-201-0)

## <span id="page-183-0"></span> **Data Types and Constants**

This section describes the data types and constants used by the APEX\_ERROR package.

- [Constants used for Result Types](#page-184-0)
- [t\\_error](#page-185-0)
- [t\\_error\\_result](#page-186-0)

## <span id="page-184-0"></span>**Constants used for Result Types**

The following constants are used for the API parameter p\_display\_location and the attribute display\_location in the t\_error and t\_error\_result types.

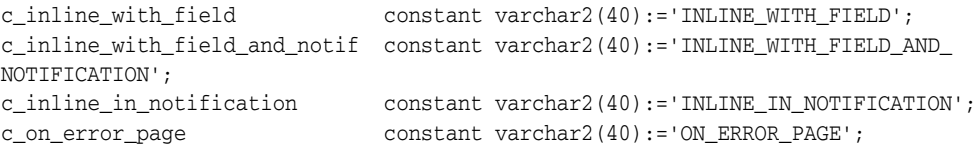

The following constants are used for the API parameter associated\_type in the t\_ error type.

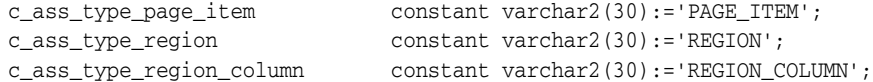

### <span id="page-185-0"></span>**t\_error**

The following type is passed into an error handling function and contains all of the relevant error information.

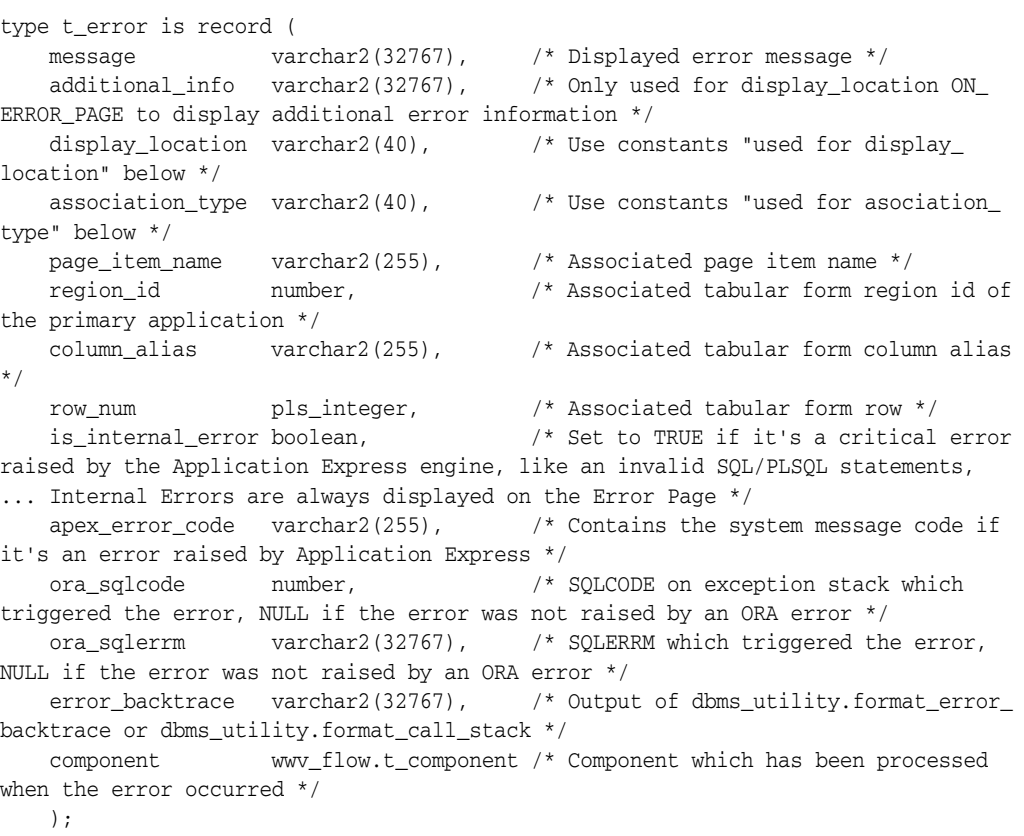

## <span id="page-186-0"></span>**t\_error\_result**

The following type is used as the result type for an error handling function.

```
type t_error_result is record (
   message varchar2(32767), /* Displayed error message */
    additional_info varchar2(32767), /* Only used for display_location ON_ERROR_
PAGE to display additional error information */
    display_location varchar2(40), /* Use constants "used for display_location" 
below */
 page_item_name varchar2(255), /* Associated page item name */
 column_alias varchar2(255) /* Associated tabular form column alias */
    );
```
## <span id="page-187-0"></span>**Example of an Error Handling Function**

```
create or replace function apex_error_handling_example (
     p_error in apex_error.t_error )
     return apex_error.t_error_result
is
     l_result apex_error.t_error_result;
     l_reference_id number;
     l_constraint_name varchar2(255);
begin
     l_result := apex_error.init_error_result (
                    p_error => p_error );
     -- If it's an internal error raised by APEX, like an invalid statement or
     -- code which cannot be executed, the error text might contain security 
sensitive
     -- information. To avoid this security problem rewrite the error to
     -- a generic error message and log the original error message for further
     -- investigation by the help desk.
     if p_error.is_internal_error then
         -- Access Denied errors raised by application or page authorization should
         -- still show up with the original error message
         if p_error.apex_error_code <> 'APEX.AUTHORIZATION.ACCESS_DENIED'
               and p_error.apex_error_code not like 'APEX.SESSION_STATE.%' then
             -- log error for example with an autonomous transaction and return
             -- l_reference_id as reference#
             -- l_reference_id := log_error (
                                     p_error => p_error );
 --
             -- Change the message to the generic error message which is not 
exposed
             -- any sensitive information.
             l_result.message := 'An unexpected internal application error 
has occurred. '||
                                         'Please get in contact with XXX and 
provide '||
                                         'reference# '||to_char(l_reference_id, 
'999G999G999G990')||
                                         ' for further investigation.';
             l_result.additional_info := null;
         end if;
     else
         -- Always show the error as inline error
         -- Note: If you have created manual tabular forms (using the package
         -- apex_item/htmldb_item in the SQL statement) you should still
         -- use "On error page" on that pages to avoid loosing entered data
         l_result.display_location := case
                                        when l_result.display_location = apex_
error.c_on_error_page then apex_error.c_inline_in_notification
                                        else l_result.display_location
end; the contract of \mathbf{end};
         -- If it's a constraint violation like
 --
            -) ORA-00001: unique constraint violated
         -- -) ORA-02091: transaction rolled back (-> can hide a deferred 
constraint)
```

```
 -- -) ORA-02290: check constraint violated
         -- -) ORA-02291: integrity constraint violated - parent key not found
        -- -) ORA-02292: integrity constraint violated - child record found
         --
         -- try to get a friendly error message from our constraint lookup 
configuration.
         -- If the constraint in our lookup table is not found, fallback to
         -- the original ORA error message.
         if p_error.ora_sqlcode in (-1, -2091, -2290, -2291, -2292) then
             l_constraint_name := apex_error.extract_constraint_name (
                                      p_error => p_error );
             begin
                 select message
                  into l_result.message
                   from constraint_lookup
                 where constraint_name = 1_constraint_name;
            exception when no data found then null; -- not every constraint has to
be in our lookup table
             end;
         end if;
         -- If an ORA error has been raised, for example a raise_application_
error(-20xxx, '...')
         -- in a table trigger or in a PL/SQL package called by a process and the 
         -- error has not been found in the lookup table, then display
         -- the actual error text and not the full error stack with all the ORA 
error numbers.
        if p_error.ora_sqlcode is not null and l_result.message = p_error.message 
then
             l_result.message := apex_error.get_first_ora_error_text (
                                     p_error => p_error );
         end if;
         -- If no associated page item/tabular form column has been set, use
        -- apex error.auto set associated item to automatically guess the affected
         -- error field by examine the ORA error for constraint names or column 
names.
         if l_result.page_item_name is null and l_result.column_alias is null then
             apex_error.auto_set_associated_item (
                 p_error => p_error,
                p_error_result => l result );
         end if;
    end if;
    return l_result;
end apex_error_handling_example;
```
<span id="page-189-0"></span>This procedure adds an error message to the error stack that is used to display an error on an error page or inline in a notification. It can be called in a validation or process to add one or more errors to the error stack.

**Note:** This procedure must be called before the Application Express application has performed the last validation or process. Otherwise, the error is ignored if it does not have a display location of apex\_ error.c\_on\_error\_page.

#### **Syntax**

```
APEX_ERROR.ADD_ERROR (
    p_message in varchar2,
    p_additional_info in varchar2 default null,
    p_display_location in varchar2 );
```
#### **Parameters**

[Table 8–1](#page-189-1) describes the parameters available in the ADD\_ERROR Procedure Signature 1.

<span id="page-189-1"></span>

| <b>Parameters</b>  | <b>Description</b>                                                                                                    |
|--------------------|----------------------------------------------------------------------------------------------------|
| p_message          | Displayed error message.                                                                                                    |
| p additional info  | Additional error information needed if the error is displayed on<br>the error page.                                                                                                    |
| p_display_location | Specifies where the error message is displayed. Use the constant<br>apex error.inline notification or apex error.c<br>error_page. See "Constants used for Result Types" on<br>page 8-3. |

*Table 8–1 ADD\_ERROR Procedure Signature 1 Parameters*

#### **Example**

This example illustrates how to add a custom error message to the error stack. The error message is displayed inline in a notification. This example can be used in a validation or process.

```
apex_error.add_error (
    p_message => 'This custom account is not active!',
    p_display_location => apex_error.c_inline_in_notification );
```
<span id="page-190-0"></span>This procedure adds an error message to the error stack that is used to display an error for a page item inline in a notification. It can be called in a validation or process to add one or more errors to the error stack.

**Note:** This procedure must be called before the Application Express application has performed the last validation or process. Otherwise, the error is ignored if it does not have a display location of apex\_ error.c\_on\_error\_page.

#### **Syntax**

```
APEX_ERROR.ADD_ERROR (
    p_message in varchar2,
    p_additional_info in varchar2 default null,
    p_display_location in varchar2,
    p_page_item_name in varchar2);
```
#### **Parameters**

[Table 8–2](#page-190-1) describes the parameters available in the ADD\_ERROR Procedure Signature 2.

<span id="page-190-1"></span>

| <b>Parameters</b>  | <b>Description</b>                                                                                                    |
|--------------------|----------------------------------------------------------------------------------------------------|
| p_message          | Displayed error message.                                                                                                    |
| p_additional_info  | Additional error information needed if the error is displayed on<br>the error page.                                                                                                    |
| p display location | Specifies where the error message is displayed. Use the constant<br>apex_error.c_inline_with field or apex_error.c_<br>inline_with_field_and_notif.See "Constants used for<br>Result Types" on page 8-3. |
| p page item name   | Name of the page item on the current page that is highlighted if<br>apex_error.c_inline_with_field or apex_error.c_<br>inline_with_field_and_notif are used as the display<br>location.                  |

*Table 8–2 ADD\_ERROR Procedure Signature 2 Parameters*

#### **Example**

This example illustrates how to add a custom error message to the error stack. The P5\_ CUSTOMER\_ID item is highlighted on the page. The error message is displayed inline in a notification. This example can be used in a validation or process.

apex\_error.add\_error ( p\_message => 'Invalid Customer ID!', p\_display\_location => apex\_error.c\_inline\_with\_field\_and\_notif, p\_page\_item\_name => 'P5\_CUSTOMER\_ID');

<span id="page-191-0"></span>This procedure adds an error message to the error stack that is used to display text as defined by a shared component. This error message can be displayed to all display locations. It can be called in a validation or process to add one or more errors to the error stack.

**Note:** This procedure must be called before the Application Express application has performed the last validation or process. Otherwise, the error is ignored if it does not have a display location of apex\_ error.c\_on\_error\_page.

#### **Syntax**

```
APEX_ERROR.ADD_ERROR (
```
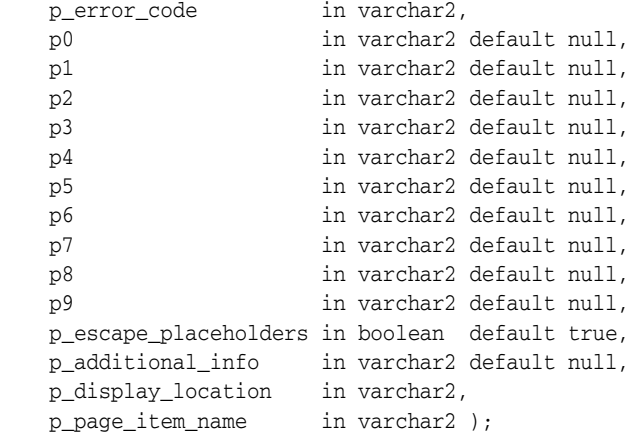

#### **Parameters**

[Table 8–3](#page-191-1) describes the parameters available in the ADD\_ERROR Procedure Signature 3.

<span id="page-191-1"></span>

| <b>Parameters</b>     | <b>Description</b>                                                                                                    |
|-----------------------|----------------------------------------------------------------------------------------------------|
| p_error_code          | Name of shared component text message.                                                                                                    |
| p_additional_info     | Additional error information needed if the error is displayed on<br>the error page.                                                                                                    |
| p0 through p9         | Values for %0 through %9 placeholders defined in the text<br>message.                                                                                                    |
| p_escape_placeholders | If set to TRUE, the values provided in $p0$ through $p9$ are escaped<br>with sys.htf.escape_sc before replacing the placeholder in<br>the text message. If set to FALSE, values are not escaped. |
| p_display_location    | Specifies where the error message is displayed. Use the<br>constants defined for p_display_location. See "Constants<br>used for Result Types" on page 8-3.                                       |
| p_page_item_name      | Name of the page item on the current page that is highlighted if<br>apex_error.c_inline_with_field or apex_error.c_<br>inline_with_field_and_notif are used as the display<br>location.          |

*Table 8–3 ADD\_ERROR Procedure Signature 3 Parameters*

#### **Example**

This example illustrates how to add a custom error message, where the text is stored in a text message, to the error stack. The P5\_CUSTOMER\_ID item is highlighted on the page. The error message is displayed inline in a notification. This example can be used in a validation or process.

```
apex_error.add_error (
 p_error_code => 'INVALID_CUSTOMER_ID',
p0 \Rightarrow 1_customer_id,
    p_display_location => apex_error.c_inline_with_field_and_notif,
    p_page_item_name => 'P5_CUSTOMER_ID' );
```
<span id="page-193-0"></span>This procedure adds an error message to the error stack that is used to display an error for a tabular form inline in a notification. It can be called in a validation or process to add one or more errors to the error stack.

**Note:** This procedure must be called before the Application Express application has performed the last validation or process. Otherwise, the error is ignored if it does not have a display location of apex\_ error.c\_on\_error\_page.

#### **Syntax**

```
APEX_ERROR.ADD_ERROR (
    p_message in varchar2,
    p_additional_info in varchar2 default null,
    p_display_location in varchar2,
   p_region_id in number,
 p_column_alias in varchar2 default null,
 p_row_num in number );
```
#### **Parameters**

[Table 8–4](#page-193-1) describes the parameters available in the ADD\_ERROR Procedure Signature 4.

<span id="page-193-1"></span>

| <b>Parameters</b>  | <b>Description</b>                                                                                                    |
|--------------------|----------------------------------------------------------------------------------------------------|
| p_message          | Displayed error message.                                                                                                    |
| p_additional_info  | Additional error information needed if the error is displayed on<br>the error page.                                                                                                    |
| p_display_location | Specifies where the error message is displayed. Use the constant<br>apex_error.c_inline_with field or apex_error.c_<br>inline with field and notif. See "Constants used for<br>Result Types" on page 8-3. |
| p_region_id        | The ID of a tabular form region on the current page. The ID can<br>be read from the view APEX APPLICATION PAGE REGIONS.                                                                                   |
| p_column_alias     | Name of a tabular form column alias defined for p_region_id<br>that is highlighted if apex_error.c_inline_with_field or<br>apex error.c_inline_with_field_and_notifareused<br>as a display location.      |
| p_row_num          | Number of the tabular form row where the error occurred.                                                                                                    |

*Table 8–4 ADD\_ERROR Procedure Signature 4 Parameters*

#### **Example**

This example illustrates how to add a custom error message for a tabular form, where the column CUSTOMER\_ID is highlighted, to the error stack. The error message is displayed inline in a notification. This example can be used in a validation or process.

```
apex_error.add_error (
     p_message => 'Invalid Customer ID!',
     p_display_location => apex_error.c_inline_with_field_and_notif,
    \texttt{p\_region\_id} \qquad \qquad \texttt{=} \texttt{p\_region\_id}, p_column_alias => 'CUSTOMER_ID',
```
 $\texttt{p\_row\_num} \quad \quad \texttt{ =>} \ \ \texttt{l\_row\_num} \ \ \texttt{)} \; ;$ 

<span id="page-195-0"></span>This procedure adds an error message to the error stack of a tabular form that is used to display text as defined by a shared component. This error message can be displayed to all display locations. It can be called in a validation or process to add one or more errors to the error stack.

**Note:** This procedure must be called before the Application Express application has performed the last validation or process. Otherwise, the error is ignored if it does not have a display location of apex\_ error.c\_on\_error\_page.

#### **Syntax**

```
APEX_ERROR.ADD_ERROR (
```
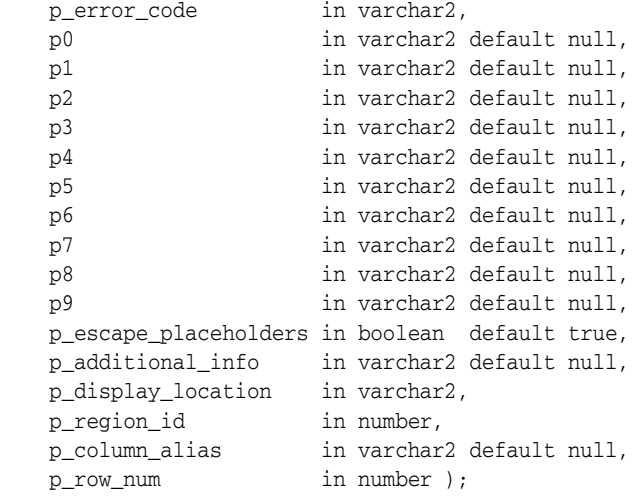

#### **Parameters**

[Table 8–5](#page-195-1) describes the parameters available in the ADD\_ERROR Procedure Signature 5.

| <b>Parameters</b>  | <b>Description</b>                                                                                                    |
|--------------------|----------------------------------------------------------------------------------------------------|
| p_error_code       | Name of shared component text message.                                                                                                    |
| p0 through p9      | Values for %0 through %9 placeholders defined in the text<br>message.                                                                                                    |
|                    | p_escape_placeholders If set to TRUE, the values provided in p0 through p9 are escaped<br>with sys.htf.escape_sc before replacing the placeholder in<br>the text message. If set to FALSE, values are not escaped. |
| p additional info  | Additional error information needed if the error is displayed on<br>the error page.                                                                                                    |
| p_display_location | Specifies where the error message is displayed. Use the<br>constants defined for p_display_location. See "Constants<br>used for Result Types" on page 8-3.                                                         |

<span id="page-195-1"></span>*Table 8–5 ADD\_ERROR Procedure Signature 5 Parameters*

| <b>Parameters</b> | <b>Description</b>                                                                                                    |
|-------------------|----------------------------------------------------------------------------------------------------|
| p region id       | The ID of the tabular form region on the current page. The ID<br>can be read from the view APEX APPLICATION PAGE<br>REGIONS.                                                                                    |
| p column alias    | The name of the tabular form column alias defined for p_<br>region_id that is highlighted if apex_error.c_inline_<br>with_field or apex_error.c_inline_with_field_and_<br>notif are used as a display location. |
| p row num         | Number of the tabular form row where the error occurred.                                                                                                    |

*Table 8–5 (Cont.) ADD\_ERROR Procedure Signature 5 Parameters*

#### **Example**

This example illustrates how to add a custom error message, where the text is stored in a text message, to the error stack. The CUSTOMER\_ID column on the tabular form is highlighted. The error message is displayed inline in a notification. This example can be used in a validation or process.

```
apex_error.add_error (
 p_error_code => 'INVALID_CUSTOMER_ID',
p0 \Rightarrow 1_customer_id,
    p_display_location => apex_error.c_inline_with_field_and_notif,
    p_region_id => l_region_id,
    p_column_alias => 'CUSTOMER_ID',
   p\_row\_num \qquad \qquad \texttt{=} > 1\_row\_num \ \texttt{)} \ ;
```
## <span id="page-197-0"></span>**AUTO\_SET\_ASSOCIATED\_ITEM Procedure**

This procedure automatically sets the associated page item or tabular form column based on a constraint contained in p\_error.ora\_sqlerrm.

This procedure performs the following:

- Identifies the constraint by searching for the schema.constraint pattern.
- Only supports constraints of type P, U, R and C.
- For constraints of type C (check constraints), the procedure parses the expression to identify those columns that are used in the constraints expression.
- Using those columns, the procedure gets the first visible page item or tabular form column that is based on that column and set it as associated p\_error\_ result.page\_item\_name or p\_error\_result.column\_alias.
- If a page item or tabular form column was found,  $p$  error result.display location is set to apex\_error.c\_inline\_with\_field\_and\_notif.

#### **Syntax**

```
APEX_ERROR.AUTO_SET_ASSOCIATED_ITEM (
    p_error_result in out nocopy t_error_result,
   p_error in t_error );
```
#### **Parameters**

[Table 8–10](#page-201-1) describes the parameters available in the AUTO\_SET\_ASSOCIATED\_ITEM procedure.

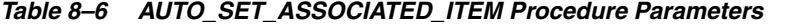

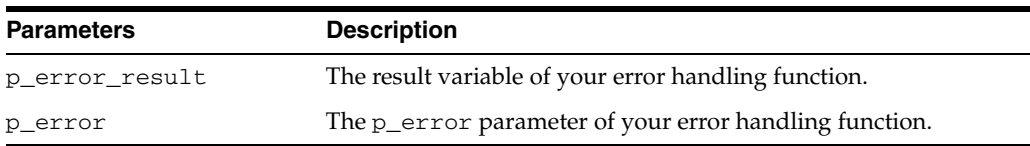

#### **Example**

See an example of how to use this procedure in ["Example of an Error Handling](#page-187-0)  [Function" on page 8-6](#page-187-0).

## <span id="page-198-0"></span>**EXTRACT\_CONSTRAINT\_NAME Function**

This function extracts a constraint name contained in p\_error.ora\_sqlerrm. The constraint must match the pattern schema.constraint.

#### **Syntax**

```
APEX_ERROR.EXTRACT_CONSTRAINT_NAME (
    p_error in t_error,
    p_include_schema in boolean default false )
    return varchar2;
```
#### **Parameters**

[Table 8–7](#page-198-1) describes the parameters available in the EXTRACT\_CONSTRAINT\_NAME function.

<span id="page-198-1"></span>

| <b>Parameters</b> | <b>Description</b>                                                                                                    |
|-------------------|----------------------------------------------------------------------------------------------------|
| p_error           | The p_error parameter of your error handling function.                                                                                                    |
| p include schema  | If set to TRUE, the result is prefixed with the schema name. For<br>example, HR. DEMO_PRODUCT_INFO_PK. If set to FALSE, only<br>the constraint name is returned. |

*Table 8–7 EXTRACT\_CONSTRAINT\_NAME Function Parameters*

#### **Example**

See an example of how to use this procedure in ["Example of an Error Handling](#page-187-0)  [Function" on page 8-6](#page-187-0).

## <span id="page-199-0"></span>**GET\_ARIA\_ERROR\_ATTRIBUTES Function**

This function is useful for item plug-in developers, to enhance screen reader usability of your item, specifically when that item is associated with an error on a page. This function is called as part of rendering of the item, where the main form element(s) are output. The returned WAI-ARIA attributes include:

- aria-invalid="true" Indicates the page item's current value is invalid. When the user is focused on the page item, the screen reader announces 'Invalid Entry' .
- aria-describedby="[page\_item\_name]\_error" This attribute value matches up with the ID of a  $\langle \text{div} \rangle$  tag containing the item's associated error message, enabling a screen reader to announce the actual error, when the user is focused on the page item.

**Note:** Because these attributes only enhance screen reader usability, attributes are returned only if the current session is running in Screen Reader mode.

#### **Syntax**

```
function get_aria_error_attributes (
    p_item_name in varchar2 )
    return varchar2;
```
#### **Parameters**

[Table 8–9](#page-200-1) describes the parameters available in the GET\_ARIA\_ERROR\_ATTRIBUTES function.

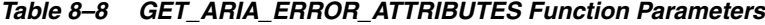

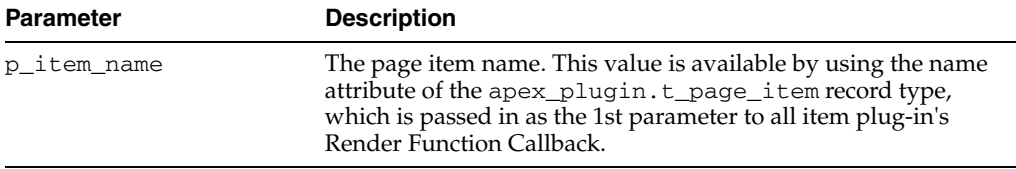

#### **Example**

...

...

This example shows how this function can be used, in rendering a SELECT element, during processing of the Render Function callback for an item plug-in. This function returns additional attributes, if the page item has errors associated with it and if the user is running in Screen Reader mode.

```
 l_name := apex_plugin.get_input_name_for_page_item(false);
 sys.htp.prn('<select name="'||l_name||'" id="'||p_item.name||'" '||
             apex_error.get_aria_error_attributes(p_item.name)||'>');
```
**8-18** Oracle Application Express API Reference

## <span id="page-200-0"></span>**GET\_FIRST\_ORA\_ERROR\_TEXT Function**

This function returns the first ORA error message text stored in p\_error.ora\_ sqlerrm. If p\_error\_ora\_sqlerrm does not contain a value, NULL is returned.

#### **Syntax**

```
APEX_ERROR.GET_FIRST_ORA_ERROR_TEXT (
   p_error in t_error,
    p_include_error_no in boolean default false )
    return varchar2;
```
#### **Parameters**

[Table 8–9](#page-200-1) describes the parameters available in the GET\_FIRST\_ORA\_TEXT function.

<span id="page-200-1"></span>

| <b>Parameters</b>  | <b>Description</b>                                                                                                    |
|--------------------|----------------------------------------------------------------------------------------------------|
| p error            | The p_error parameter of your error handling function.                                                                           |
| p include error no | If set to TRUE, ORA-xxxx is included in the returned error<br>message. If set to FALSE, only the error message text is returned. |

*Table 8–9 GET\_FIRST\_ORA\_TEXT Function Parameters*

#### **Example**

See an example of how to use this procedure in ["Example of an Error Handling](#page-187-0)  [Function" on page 8-6](#page-187-0).

## <span id="page-201-0"></span>**INIT\_ERROR\_RESULT Function**

This function returns the t\_error\_result type initialized with the values stored in p\_ error.

**Note:** This function must be used to ensure initialization is compatible with future changes to t\_error\_result.

#### **Syntax**

```
APEX_ERROR.INIT_ERROR_RESULT (
    p_error in t_error)
    return t_error_result;
```
#### **Parameters**

[Table 8–10](#page-201-1) describes the parameters available in the INIT\_ERROR\_RESULT function.

*Table 8–10 INT\_ERROR\_RESULT Function Parameters*

<span id="page-201-1"></span>

| <b>Parameters</b> | <b>Description</b>                                     |
|-------------------|--------------------------------------------------------|
| p_error           | The p_error parameter of your error handling function. |

#### **Example**

See an example of how to use this function in ["Example of an Error Handling](#page-187-0)  [Function" on page 8-6](#page-187-0).

# **9**

# **APEX\_ESCAPE**

The APEX\_ESCAPE package provides functions for escaping special characters in strings to ensure that the data is suitable for further processing.

#### **Topics:**

- **[Constants](#page-203-0)**
- **[HTML Function](#page-204-0)**
- [HTML\\_ATTRIBUTE Function](#page-206-0)
- **[HTML\\_TRUNC Function](#page-207-0)**
- [HTML\\_WHITELIST Function](#page-208-0)
- [JS\\_LITERAL Function](#page-209-0)
- [LDAP\\_DN Function](#page-210-0)
- [LDAP\\_SEARCH\\_FILTER Function](#page-211-0)
- **[NOOP Function](#page-212-0)**
- [SET\\_HTML\\_ESCAPING\\_MODE Procedure](#page-213-0)

## <span id="page-203-0"></span>**Constants**

The APEX\_ESCAPE package uses the following constants.

```
SPACE# constant binary_integer := 32; 
HASH# constant binary_integer := 35; 
COMMA# constant binary_integer := 44; 
HYPHEN# constant binary_integer := 45; 
DOT# constant binary_integer := 46; 
ZERO# constant binary_integer := 48; 
NINE# constant binary_integer := 57; 
UP_A# constant binary_integer := 65; 
UP_Z# constant binary_integer := 90; 
BACKSLASH# constant binary_integer := 92; 
UNDERSCORE# constant binary_integer := 95; 
LOW_A# constant binary_integer := 97; 
LOW_Z# constant binary_integer := 122;
```

```
c_ldap_dn_reserved_chars constant varchar2(8) := '''+, \langle \langle = \rangle';
c_ldap_search_reserved_chars constant varchar2(5) := '*()) //';
c_html_whitelist_tags constant varchar2(255) := 
'<h1>,</h2>,<h2>,<h2>,<h3>,<h3>,<h3>,<h4>,<h4>,</h4>,<p>,</p>,</p>,<br/></b>,<strong>,</strong>,
\langle i>,<|i>,<ul>,\langle u|>,,\langle u|>,,\langle o|,,\langle o|,,\langle li>,,\langle li,,\langle br |,\langle br |,
```
## <span id="page-204-0"></span>**HTML Function**

This function escapes characters which can change the context in an html environment. It is an extended version of the well-known sys.htf.escape\_sc.

The function's result depends on the escaping mode that is defined by using apex\_ escape.set\_html\_escaping\_mode. By default, the escaping mode is "Extended", but it can be overridden by manually calling set\_html\_escaping\_mode or by setting the application security attribute "HTML Escaping Mode" to "Basic". If the mode is "Basic", the function behaves like sys.htf.escape\_sc. Otherwise, the rules below apply.

The following table, [Table 9–1](#page-204-2), depicts ascii characters that the function transforms and their escaped values:

<span id="page-204-2"></span>

| <b>Raw ASCI Characters</b> | <b>Returned Escaped Characters</b> |
|----------------------------|------------------------------------|
| &                          | &                                  |
| $\mathbf{u}$               | "                                  |
| $\,<\,$                    | <                                  |
| $\geq$                     | >                                  |
| $\mathbf{r}$               | $&$ # $\times$ 27;                 |
|                            | $&$ # $\times$ 2F;                 |

*Table 9–1 Escaped Values for Transformed ASCII Characters*

#### **Syntax**

APEX\_ESCAPE.HTML ( p\_string IN VARCHAR2 ) return VARCHAR2;

#### **Parameters**

[Table 9–2](#page-204-1) describes the parameters available in the HTML function.

*Table 9–2 HTML Function Parameters*

<span id="page-204-1"></span>

| Parameter | <b>Description</b>              |
|-----------|---------------------------------|
| p_string  | The string text that is escaped |

#### **Example**

This example tests escaping in basic ('B') and extended ('E') mode.

```
declare 
procedure eq(p_str1 in varchar2, p_str2 in varchar2)
     is 
     begin 
        if p_{str1}||'.' <> p_{str2}||'.' then
             raise_application_error(-20001,p_str1||' <> '||p_str2); 
     end if; 
end eq; 
begin 
     apex_escape.set_html_escaping_mode('B'); 
    eq(apex_escape.html('hello &"<>''/'), 'hello &amp; &quot; &lt; &gt; ''/');
     apex_escape.set_html_escaping_mode('E');
```

```
 eq(apex_escape.html('hello &"<>''/'), 'hello
    \&; \" \< 1t; \> 0; \& \#x27; \& \#x2F; \');
end;
```
**See Also:** ["HTML\\_TRUNC Function" on page 9-6](#page-207-0), ["HTML\\_](#page-208-0) [WHITELIST Function" on page 9-7,](#page-208-0) ["HTML\\_ATTRIBUTE Function"](#page-206-0) [on page 9-5,](#page-206-0) ["SET\\_HTML\\_ESCAPING\\_MODE Procedure" on](#page-213-0)  [page 9-12](#page-213-0)

## <span id="page-206-0"></span>**HTML\_ATTRIBUTE Function**

Use this function to escape the values of html entity attributes. It hex escapes everything that is not alphanumeric or in one of the following characters ',' '.' '-' '\_' .

#### **Syntax**

```
APEX_ESCAPE.HTML_ATTRIBUTE (
    p_string IN VARCHAR2 )
     return VARCHAR2;
```
#### **Parameters**

[Table 9–3d](#page-206-1)escribes the parameters available in the HTML\_ATTRIBUTE function.

*Table 9–3 HTML\_ATTRIBUTE Function Parameters*

<span id="page-206-1"></span>

| Parameter | <b>Description</b>               |
|-----------|----------------------------------|
| p_string  | The text string that is escaped. |

#### **Example**

See ["HTML\\_TRUNC Function" on page 9-6.](#page-207-0)

**See Also:** ["HTML\\_TRUNC Function" on page 9-6,](#page-207-0) ["HTML Function"](#page-204-0) [on page 9-3,](#page-204-0) ["HTML\\_WHITELIST Function" on page 9-7](#page-208-0), ["SET\\_](#page-213-0) [HTML\\_ESCAPING\\_MODE Procedure" on page 9-12](#page-213-0)

## <span id="page-207-0"></span>**HTML\_TRUNC Function**

The HTML\_TRUNC function escapes html and limits the returned string to p\_length characters. This function returns the first p\_length characters of an input clob and escapes them. You can use this function if the input clob might be too large to fit in a varchar2 variable and it is sufficient to only display the first part of it.

#### **Syntax**

```
APEX_ESCAPE.HTML_TRUNC (
    p_string IN CLOB,
     p_length IN NUMBER DEFAULT 4000 )
     return VARCHAR2;
```
#### **Parameters**

[Table 9–4](#page-207-1) describes the parameters available in the HTML\_TRUNC function.

<span id="page-207-1"></span>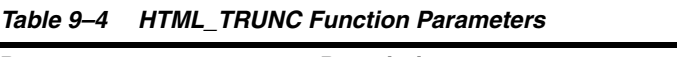

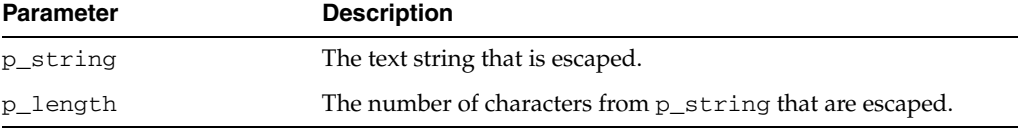

#### **Example**

This example generates a html list of of titles and text bodies. Html entity attributes are escaped with HTML\_ATTRIBUTE, whereas normal text is escaped with HTML and HTML\_TRUNC.

#### begin

```
 htp.p('<ul>'); 
     for l_data in ( select title, cls, body 
        from my_topics ) 
     loop 
    sys.htp.p('<li><span class="'||
         apex_escape.html_attribute(l_data.cls)||'">'|| 
        apex_escape.html(l_data.title)||'</span>');
     sys.htp.p(apex_escape.html_trunc(l_data.body)); 
    sys.htp.p('</li>');
     end loop; 
     htp.p('</ul>'); 
end;
```
**See Also:** ["HTML\\_ATTRIBUTE Function" on page 9-5,](#page-206-0) ["HTML](#page-204-0)  [Function" on page 9-3](#page-204-0), ["HTML\\_WHITELIST Function" on page 9-7,](#page-208-0) ["SET\\_HTML\\_ESCAPING\\_MODE Procedure" on page 9-12](#page-213-0)

## <span id="page-208-0"></span>**HTML\_WHITELIST Function**

The HTML\_WHITELIST function performs HTML escape on all characters in the input text except the specified whitelist tags. This function can be useful if the input text contains simple html markup but a developer wants to ensure that an attacker cannot use malicious tags for cross-site scripting.

#### **Syntax**

```
APEX_ESCAPE.HTML_WHITELIST (
    p_html IN VARCHAR2,
     p_whitelist_tags IN VARCHAR2 DEFAULT c_html_whitelist_tags )
     return VARCHAR2;
```
#### **Parameters**

[Table 9–5](#page-208-1) describes the parameters available in the HTML\_WHITELIST function.

<span id="page-208-1"></span>*Table 9–5 HTML\_WHITELIST Function Parameters*

| <b>Parameter</b> | <b>Description</b>                                     |
|------------------|--------------------------------------------------------|
| p_html           | The text string that is filtered.                      |
| p_whitelist_tags | The comma separated list of tags that stays in p_html. |

#### **Example**

This example shows how to use HTML\_WHITELIST to remove unwanted html markup from a string, while preserving whitelisted tags.

begin

```
 sys.htp.p(apex_escape.html_whitelist( 
    '<h1>Hello<script>alert("XSS");</script></h1>'));
```
end;

**See Also:** ["HTML\\_ATTRIBUTE Function" on page 9-5,](#page-206-0) ["HTML](#page-204-0)  [Function" on page 9-3](#page-204-0), ["HTML\\_TRUNC Function" on page 9-6](#page-207-0), ["SET\\_](#page-213-0) [HTML\\_ESCAPING\\_MODE Procedure" on page 9-12](#page-213-0)

## <span id="page-209-0"></span>**JS\_LITERAL Function**

The JS\_LITERAL function escapes and optionally enquotes a javascript string. This function replaces non-immune characters with  $\xHH$  or  $\uHHHH$  equivalents. The result can be injected into javascript code, within  $\langle \text{script} \rangle$  tags or inline ("javascript:xxx"). Immune characters include a through z, A through Z, 0 through 9, commas ",", periods "." and underscores "\_".

#### **Syntax**

```
APEX_ESCAPE.JS_LITERAL (
    p_string IN VARCHAR2,
    p_quote IN VARCHAR2 DEFAULT "" )
    return VARCHAR2;
```
#### **Parameters**

[Table 9–6](#page-209-1) describes the parameters available in the JS\_LITERAL function.

<span id="page-209-1"></span>*Table 9–6 JS\_LITERAL Function Parameters*

| <b>Parameter</b> | <b>Description</b>                                                                                                    |
|------------------|----------------------------------------------------------------------------------------------------|
| p string         | The text string that is escaped.                                                                                                    |
| p_quote          | If not null, this string is placed on the left and right of the result.<br>The quotation character must be a single or a double quotation<br>mark. |

#### **Example**

It describes how to use JS\_LITERAL to escape special characters in the l\_string variable.

```
declare 
    l_string varchar2(4000) := 'O''Brien'; 
begin 
     sys.htp.p('<script>'|| 
        'alert('||apex_escape.js_literal(l_string)||');'||'</script>');
end;
```
## <span id="page-210-0"></span>**LDAP\_DN Function**

The LDAP\_DN function escapes reserved characters in an LDAP distinguished name, according to RFC 4514. The RFC describes " $+$ <sub>i</sub> $\lt$  => \ as reserved characters (see p\_ reserved\_chars). These are escaped by a backslash, for example, " becomes \". Non-printable characters, ascii  $0 - 31$ , and ones with a code  $> 127$  (see  $p$ \_escape\_ non\_ascii) are escaped as \xx, where xx is the hexadecimal character code. The space character at the beginning or end of the string and a # at the beginning is also escaped with a backslash.

#### **Syntax**

```
APEX_ESCAPE.LDAP_DN (
     p_string IN VARCHAR2,
     p_reserved_chars IN VARCHAR2 DEFAULT c_ldap_dn_reserved_chars,
     p_escaped_non_ascii IN BOOLEAN DEFAULT TRUE )
     return VARCHAR2;
```
#### **Parameters**

[Table 9–7](#page-210-1) describes the parameters available in the LDAP\_DN function.

*Table 9–7 LDAP\_DN Function Parameters*

<span id="page-210-1"></span>

| <b>Parameter</b>    | <b>Description</b>                                                                                                    |
|---------------------|----------------------------------------------------------------------------------------------------|
| p string            | The text string that is escaped.                                                                                                    |
| p reserved chars    | A list of characters that when found in p_string is escaped<br>with a backslash.                                                                                                    |
| p_escaped_non_ascii | If true, characters above ascii 127 in p_string are escaped with<br>a backslash. This is supported by RFCs 4514 and 2253, but may<br>cause errors with older LDAP servers and Microsoft AD. |

#### **Example**

This example escapes characters in 1\_name and places the result in 1\_escaped.

```
declare 
     l_name varchar2(4000) := 'Joe+User'; 
     l_escaped varchar2(4000); 
begin 
    l escaped := apex escape.ldap dn(l name);
    htp.p(l_name||' becomes '||l_escaped);
end;
```
**See Also:** ["LDAP\\_SEARCH\\_FILTER Function" on page 9-10](#page-211-0)

## <span id="page-211-0"></span>**LDAP\_SEARCH\_FILTER Function**

The LDAP\_SEARCH\_FILTER function escapes reserved characters in an LDAP search filter, according to RFC 4515. The RFC describes  $*(\) \setminus \alpha$  as reserved characters (see p reserved\_chars). These, non-printable characters (ascii  $0 - 31$ ) and ones with a code > 127 (see p\_escape\_non\_ascii) are escaped as \xx, where xx is the hexadecimal character code.

#### **Syntax**

```
APEX_ESCAPE.LDAP_SEARCH_FILTER (
   p_string IN VARCHAR2,
    p_reserved_chars IN VARCHAR2 DEFAULT c_ldap_search_reserved_chars,
    p_escape_non_ascii IN BOOLEAN DEFAULT TRUE )
    return VARCHAR2;
```
#### **Parameters**

[Table 9–8](#page-211-1) describes the parameters available in the LDAP\_SEARCH\_FILTER function.

*Table 9–8 LDAP\_SEARCH\_FILTER Function Parameters*

<span id="page-211-1"></span>

| <b>Parameter</b>   | <b>Description</b>                                                                                                    |
|--------------------|----------------------------------------------------------------------------------------------------|
| p string           | The text string that is escaped.                                                                                                    |
| p reserved chars   | A list of characters that when found in p_string is escaped<br>with $\x$ where $x$ <i>x</i> is the character's ASCII hexadecimal code.                                                                                           |
| p_escape_non_ascii | If true, characters above ascii 127 in p_string are escaped with<br>\xx where xx is the character's ASCII hexadecimal code. This is<br>supported by RFCs 4514, but may cause errors with older LDAP<br>servers and Microsoft AD. |

#### **Example**

This example escapes the text in 1\_name and places the result in 1\_escaped.

```
declare 
l_name varchar2(4000) := 'Joe*User'; 
l_escaped varchar2(4000); 
begin 
     l_escaped := apex_escape.ldap_search_filter(l_name); 
    htp.p(l_name||' becomes '||l_escaped);
end;
```
**See Also:** ["LDAP\\_DN Function" on page 9-9](#page-210-0)

## <span id="page-212-0"></span>**NOOP Function**

Return p\_string unchanged. Use this function to silence automatic injection detection tests, similar to dbms\_assert.noop for SQL injection.

#### **Syntax**

```
APEX_ESCAPE.NOOP (
    p_string IN VARCHAR2)
     return VARCHAR2 deterministic;
```
#### **Parameters**

[Table 9–9](#page-212-1) describes the parameters available in the NOOP function.

<span id="page-212-1"></span>*Table 9–9 APEX\_ESCAPE.NOOP Function Parameters*

| <b>Parameter</b> | <b>Description</b>     |
|------------------|------------------------|
| p_string         | The input text string. |

#### **Example**

This example shows how to use NOOP to show the developer's intention to explicitly not escape text.

```
begin
```

```
 sys.htp.p(apex_escape.noop('Cats & Dogs')); 
end;
```
## <span id="page-213-0"></span>**SET\_HTML\_ESCAPING\_MODE Procedure**

The SET\_HTML\_ESCAPING\_MODE procedure configures HTML escaping mode for wwv\_flow\_escape.html.

#### **Syntax**

APEX\_ESCAPE.SET\_HTML\_ESCAPING\_MODE ( p\_mode IN VARCHAR2);

#### **Parameters**

[Table 9–10](#page-213-1) describes the parameters available in the SET\_HTML\_ESCAPING\_MODE procedure.

*Table 9–10 APEX\_ESCAPE.SET\_HTML\_ESCAPING\_MODE Procedure Parameters*

<span id="page-213-1"></span>

| Parameter | <b>Description</b>                                                                                             |
|-----------|----------------------------------------------------------------------------------------------------|
| p_mode    | If equal to B, then do basic escaping, like sys.htf.escape_sc.<br>If equal to $E$ , then do extended escaping. |

#### **Example**

For an example, see ["HTML Function" on page 9-3](#page-204-0).

**See Also:** ["HTML\\_WHITELIST Function" on page 9-7](#page-208-0), ["HTML](#page-204-0)  [Function" on page 9-3](#page-204-0), ["HTML\\_TRUNC Function" on page 9-6](#page-207-0), ["HTML\\_ATTRIBUTE Function" on page 9-5](#page-206-0)

## **APEX\_INSTANCE\_ADMIN**

The APEX\_INSTANCE\_ADMIN package provides utilities for managing an Oracle Application Express runtime environment. You use the APEX\_INSTANCE\_ADMIN package to get and set email settings, wallet settings, report printing settings and to manage scheme to workspace mappings. APEX\_INSTANCE\_ADMIN can be executed by the SYS, SYSTEM, and APEX\_040200 database users and any database user granted the role APEX\_ADMINISTRATOR\_ROLE.

#### **Topics:**

- [Available Parameter Values](#page-215-0)
- [ADD\\_SCHEMA Procedure](#page-220-0)
- [ADD\\_WORKSPACE Procedure](#page-221-0)
- **[GET\\_PARAMETER Function](#page-222-0)**
- [GET\\_SCHEMAS Function](#page-223-0)
- [REMOVE\\_APPLICATION Procedure](#page-224-0)
- [REMOVE\\_SAVED\\_REPORTS Procedure](#page-226-0)
- [REMOVE\\_SCHEMA Procedure](#page-227-0)
- [REMOVE\\_SUBSCRIPTION Procedure](#page-228-0)
- [REMOVE\\_WORKSPACE Procedure](#page-229-0)
- [SET\\_LOG\\_SWITCH\\_INTERVAL Procedure](#page-230-0)
- [SET\\_PARAMETER Procedure](#page-231-0)
- [SET\\_WORKSPACE\\_CONSUMER\\_GROUP Procedure](#page-232-0)
- [TRUNCATE\\_LOG Procedure](#page-233-0)

## <span id="page-215-0"></span>**Available Parameter Values**

[Table 10–1](#page-215-1) lists all the available parameter values you can set within the APEX\_ INSTANCE\_ADMIN package, including parameters for email, wallet, and reporting printing.

<span id="page-215-1"></span>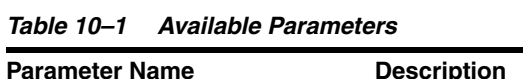

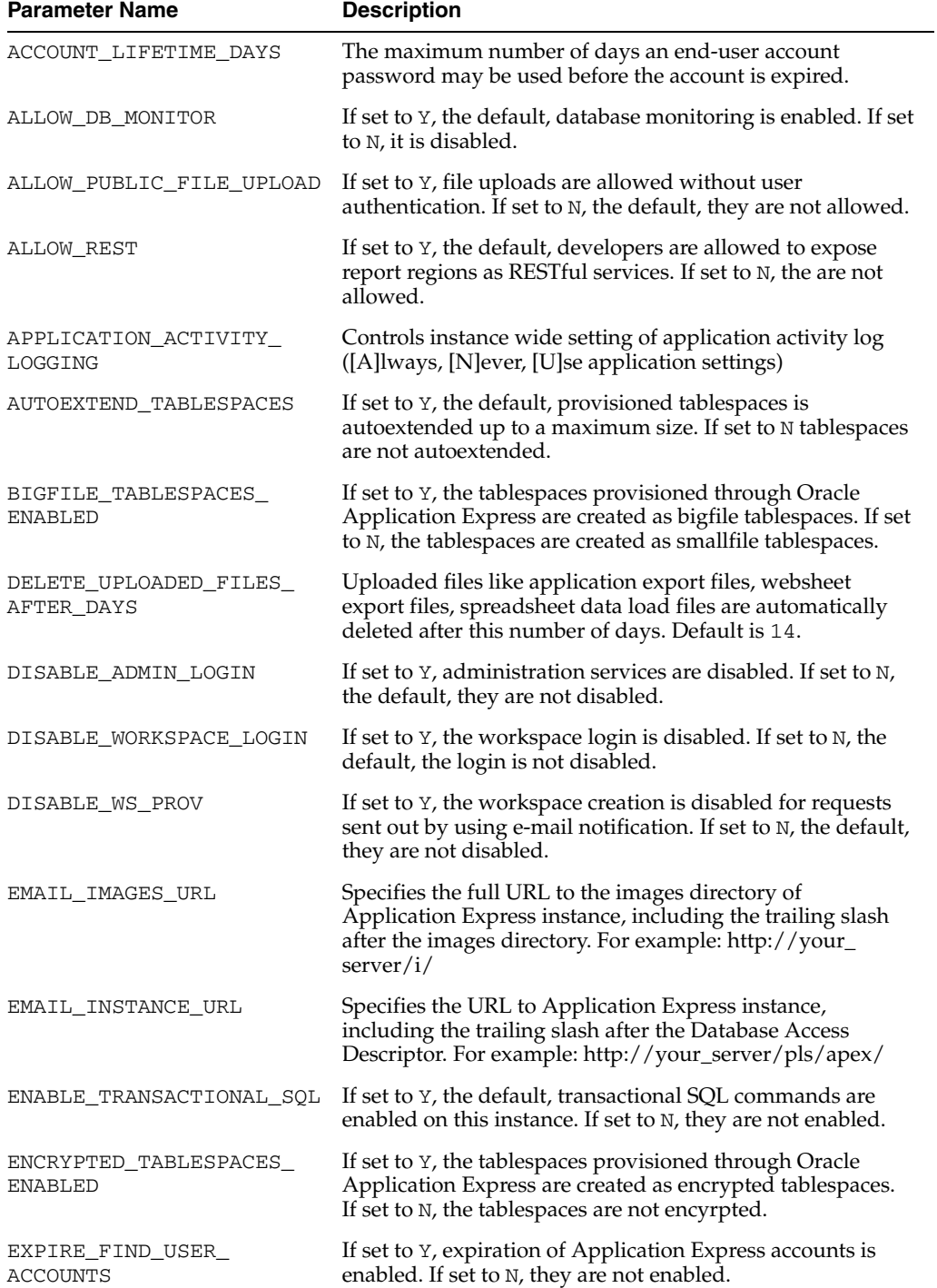
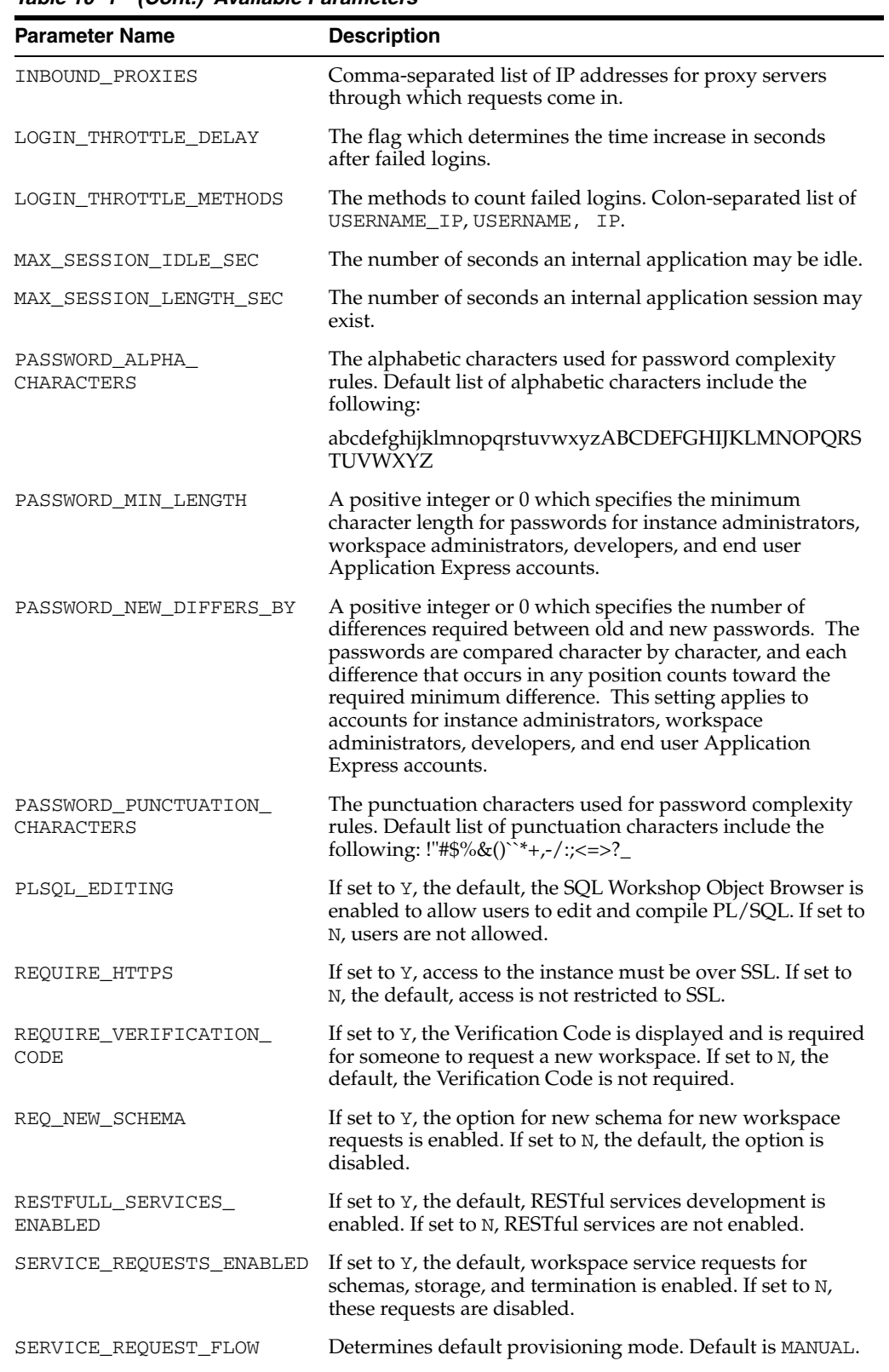

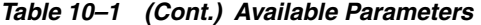

| <b>Parameter Name</b>          | <b>Description</b>                                                                                                    |
|--------------------------------|----------------------------------------------------------------------------------------------------|
| SMTP_FROM                      | Defines the "from" address for administrative tasks that<br>generate email, such as approving a provision request or<br>resetting a password.                                                                                                    |
|                                | Enter a valid email address, for example:                                                                                                    |
|                                | someone@somewhere.com                                                                                                    |
| SMTP_HOST_ADDRESS              | Defines the server address of the SMTP server. If you are<br>using another server as an SMTP relay, change this<br>parameter to that server's address.                                                                                                    |
|                                | Default setting:                                                                                                    |
|                                | localhost                                                                                                    |
| SMTP_HOST_PORT                 | Defines the port the SMTP server listens to for mail<br>requests.                                                                                                    |
|                                | Default setting:                                                                                                    |
|                                | 25                                                                                                    |
| SMTP_PASSWORD                  | Defines the password Application Express takes to<br>authenticate itself against the SMTP server, with the<br>parameter SMTP_USERNAME.                                                                                                    |
| SMTP TLS MODE                  | Defines whether Application Express opens an encrypted<br>connection to the SMTP server. Encryption is only<br>supported on database versions 11.2.0.2 and later. On<br>earlier database versions, the connection is not encrypted.                                                                                                    |
|                                | If set to N, the connection is unencrypted (default).                                                                                                    |
|                                | If set to <i>Y</i> , the connection is encrypted before data is sent.                                                                                                    |
|                                | If STARTTLS, Application Express sends the SMTP<br>commands EHLO <smtp_host_address> and STARTTLS<br/>before encrypting the connection.</smtp_host_address>                                                                                                    |
| SMTP_USERNAME                  | Defines the username Application Express takes to<br>authenticate itself against the SMTP server (default is null).<br>Starting with database version 11.2.0.2, Application Express<br>uses UTL_MAIL's AUTH procedure for authentication. This<br>procedure negotiates an authentication mode with the<br>SMTP server. With earlier database versions, the<br>authentication mode is always AUTH LOGIN. If SMTP_<br>USERNAME is null, no authentication is used. |
| SQL_SCRIPT_MAX_OUTPUT_<br>SIZE | The maximum allowable size for an individual script result.<br>Default is 200000.                                                                                                    |
| STRONG_SITE_ADMIN_<br>PASSWORD | If set to <i>Y</i> , the default, the apex_admin password must<br>conform to the default set of strong complexity rules. If set<br>to N, the password is not required to follow the strong<br>complexity rules.                                                                                                    |
| SYSTEM_HELP_URL                | Location of the help and documentation accessed from the<br>Help link within the development environment. Default is<br>http://apex.oracle.com/doc41.                                                                                                    |
| TRACING_ENABLED                | If set to <i>Y</i> (the default), an application with Debug enabled<br>can also generate server side db trace files using &p_<br>trace=YES on the URL.                                                                                                    |
|                                | If set to N, the request to create a trace file is ignored.                                                                                                    |

*Table 10–1 (Cont.) Available Parameters*

| <b>Parameter Name</b>                | <b>Description</b>                                                                                                    |
|--------------------------------------|----------------------------------------------------------------------------------------------------|
| USERNAME_VALIDATION                  | The regular expression used to validate a username if the<br>Builder authentication scheme is not APEX. Default is as<br>follows:                                                                                                    |
|                                      | ^[[:alnum:]._%-]+@[[:alnum:].-]+\.[[:alpha:]]{2,4}\$                                                                                                    |
| WALLET_PATH                          | The path to the wallet on the file system, for example:                                                                                                    |
|                                      | file:/home/ <username>/wallets</username>                                                                                                    |
| WALLET_PWD                           | The password associated with the wallet.                                                                                                    |
| WEBSHEET_SQL_ACCESS                  | If set to Y, the default, SQL tags and SQL reports are<br>possible in Websheet applications. If set to N, they are not<br>possible.                                                                                                    |
| WORKSPACE_EMAIL_MAXIMUM              | Maximum number of emails allowed to be sent by using<br>APEX_MAIL per workspace in a 24 hour period. Default is<br>1000.                                                                                                    |
| WORKSPACE_MAX_OUTPUT_<br>SIZE        | The maximum space allocated for script results. Default is<br>2000000.                                                                                                    |
| WORKSPACE_PROVISION_<br>DEMO_OBJECTS | If set to <i>Y</i> , the default, demonstration applications and<br>database objects are created in new workspaces. If set to N,<br>they are not created in the current workspace.                                                                                        |
| WORKSPACE_WEBSHEET_<br>OBJECTS       | If set to Y, the default, Application Express Websheet<br>database objects are created in new workspaces. If set to N,<br>they are not created in the current workspace.                                                                                                  |
| PASSWORD_HISTORY_DAYS                | Defines the maximum number of days a developer or<br>administrator account password may be used before the<br>account expires. The default value is 45 days.                                                                                                    |
| PRINT_BIB_LICENSED                   | Specify either standard support or advanced support.<br>Advanced support requires an Oracle BI Publisher license.<br>Valid values include:                                                                                                    |
|                                      | STANDARD<br>$\blacksquare$                                                                                                    |
|                                      | ADVANCED                                                                                                    |
| PRINT_SVR_PROTOCOL                   | Valid values include:                                                                                                    |
|                                      | http<br>$\blacksquare$                                                                                                    |
|                                      | https                                                                                                    |
| PRINT SVR HOST                       | Specifies the host address of the print server converting<br>engine, for example, localhost. Enter the appropriate<br>host address if the print server is installed at another<br>location.                                                                               |
| PRINT_SVR_PORT                       | Defines the port of the print server engine, for example<br>8888. Value must be a positive integer.                                                                                                    |
| PRINT_SVR_SCRIPT                     | Defines the script that is the print server engine, for<br>example:                                                                                                    |
|                                      | /xmlpserver/convert                                                                                                    |
| REQUIRE_HTTPS                        | Set to Y to allow authentication pages within the<br>Application Express development and administration<br>applications to be used only when the protocol is HTTPS.<br>Select N to allow these application pages to be used when<br>the protocol is either HTTP or HTTPS. |

*Table 10–1 (Cont.) Available Parameters*

**See Also:** "Configuring Email in a Runtime Environment", "Configuring a Wallet in a Runtime Environment", "Configuring Report Printing Settings in a Runtime Environment" in *Oracle Application Express Administration Guide*.

# **ADD\_SCHEMA Procedure**

The ADD\_SCHEMA procedure adds a schema to a workspace to schema mapping.

## **Syntax**

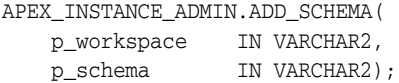

#### **Parameters**

[Table 10–2](#page-220-0) describes the parameters available in the ADD\_SCHEMA procedure.

<span id="page-220-0"></span>*Table 10–2 ADD\_SCHEMA Parameters*

| <b>Parameter</b> | <b>Description</b>                                                 |
|------------------|--------------------------------------------------------------------|
| p workspace      | The name of the workspace to which the schema mapping is<br>added. |
| p_schema         | The schema to add to the schema to workspace mapping.              |

# **Example**

The following example demonstrates how to use the ADD\_SCHEMA procedure to map a schema mapped to a workspace.

BEGIN

```
 APEX_INSTANCE_ADMIN.ADD_SCHEMA('MY_WORKSPACE','FRANK');
END;
```
# **ADD\_WORKSPACE Procedure**

The ADD\_WORKSPACE procedure adds a workspace to an Application Express Instance.

#### **Syntax**

APEX\_INSTANCE\_ADMIN.ADD\_WORKSPACE(

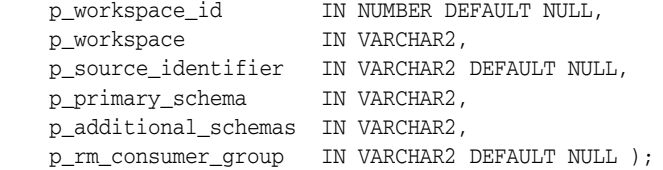

#### **Parameters**

[Table 10–3](#page-221-0) describes the parameters available in the ADD\_WORKSPACE procedure.

<span id="page-221-0"></span>*Table 10–3 ADD\_WORKSPACE Parameters*

| <b>Parameter</b>     | <b>Description</b>                                                                                                    |
|----------------------|----------------------------------------------------------------------------------------------------|
| p_workspace_id       | The ID to uniquely identify the workspace in an Application<br>Express instance. This may be left null and a new unique ID is<br>assigned. |
| p workspace          | The name of the workspace to be added.                                                                                                    |
| p source identifier  | A short identifier for the workspace used when synchronizing<br>feedback between different instances.                                      |
| p_primary_schema     | The primary database schema to associate with the new<br>workspace.                                                                        |
| p_additional_schemas | A colon delimited list of additional schemas to associate with<br>this workspace.                                                          |
| p rm consumer group  | Resource Manager consumer group which is used when<br>executing applications of this workspace.                                            |

#### **Example**

The following example demonstrates how to use the ADD\_WORKSPACE procedure to add a new workspace named MY\_WORKSPACE using the primary schema, SCOTT, along with additional schema mappings for HR and OE.

#### BEGIN

```
 APEX_INSTANCE_ADMIN.ADD_WORKSPACE (
 p_workspace_id => 8675309,
 p_workspace => 'MY_WORKSPACE',
       p_primary_schema => 'SCOTT',
       p_additional_schemas => 'HR:OE' );
```
END;

# **GET\_PARAMETER Function**

The GET\_PARAMETER function retrieves the value of a parameter used in administering a runtime environment.

#### **Syntax**

```
APEX_INSTANCE_ADMIN.GET_PARAMETER(
    p_parameter IN VARCHAR2)
RETURN VARCHAR2;
```
## **Parameters**

[Table 10–4](#page-222-0) describes the parameters available in the GET\_PARAMETER function.

<span id="page-222-0"></span>*Table 10–4 GET\_PARAMETER Parameters*

| <b>Parameter</b> | <b>Description</b>                             |
|------------------|------------------------------------------------|
| p_parameter      | The instance parameter to be retrieved.        |
|                  | See "Available Parameter Values" on page 10-2. |

## **Example**

The following example demonstrates how to use the GET\_PARAMETER function to retrieve the SMTP\_HOST\_ADDRESS parameter currently defined for an Oracle Application Express instance.

```
DECLARE
```

```
 L_VAL VARCHAR2(4000);
BEGIN
    L_VAL :=APEX_INSTANCE_ADMIN.GET_PARAMETER('SMTP_HOST_ADDRESS');
    DBMS_OUTPUT.PUT_LINE('The SMTP Host Setting Is: '||L_VAL);
END;
```
# **GET\_SCHEMAS Function**

The GET\_SCHEMAS function retrieves a comma-delimited list of schemas that are mapped to a given workspace.

## **Syntax**

```
APEX_INSTANCE_ADMIN.GET_SCHEMAS(
   p_workspace IN VARCHAR2)
RETURN VARCHAR2;
```
#### **Parameters**

[Table 10–5](#page-223-0) describes the parameters available in the GET\_SCHEMAS function.

*Table 10–5 GET\_SCHEMAS Parameters*

<span id="page-223-0"></span>

| <b>Parameter</b> | <b>Description</b>                                                   |
|------------------|----------------------------------------------------------------------|
| p_workspace      | The name of the workspace from which to retrieve the schema<br>list. |

# **Example**

The following example demonstrates how to use the GET\_SCHEMA function to retrieve the underlying schemas mapped to a workspace.

```
DECLARE
```

```
 L_VAL VARCHAR2(4000);
BEGIN
    L_VAL :=APEX_INSTANCE_ADMIN.GET_SCHEMAS('MY_WORKSPACE');
    DBMS_OUTPUT.PUT_LINE('The schemas for my workspace: '||L_VAL);
```
END;

# **REMOVE\_APPLICATION Procedure**

The REMOVE\_APPLICATION procedure removes the application specified from the Application Express instance.

#### **Syntax**

APEX\_INSTANCE\_ADMIN.REMOVE\_APPLICATION ( p\_application\_id IN NUMBER);

## **Parameters**

[Table 10–6](#page-224-0) describes the REMOVE\_APPLICATION procedure parameters.

*Table 10–6 REMOVE\_APPLICATION Parameters*

<span id="page-224-0"></span>

| <b>Parameter</b> | <b>Description</b>                   |
|------------------|--------------------------------------|
| p_application_id | The ID of the application to remove. |

## **Example**

The following example demonstrates how to use the REMOVE\_APPLICATION procedure to remove an application with an ID of 100 from an Application Express instance.

BEGIN

```
 APEX_INSTANCE_ADMIN.REMOVE_APPLICATION(100);
END;
```
# **REMOVE\_SAVED\_REPORT Procedure**

The REMOVE\_SAVED\_REPORT procedure removes a specific user's saved interactive report settings for a particular application.

## **Syntax**

```
APEX_INSTANCE_ADMIN.REMOVE_SAVED_REPORT(
 p_application_id IN NUMBER,
p_report_id       IN NUMBER);
```
## **Parameters**

[Table 10–7](#page-225-0) describes the parameters available in the REMOVE\_SAVED\_REPORT procedure.

<span id="page-225-0"></span>*Table 10–7 REMOVE\_SAVED\_REPORT Parameters*

| <b>Parameter</b> | <b>Description</b>                                                                          |
|------------------|---------------------------------------------------------------------------------------------|
| p_application_id | The ID of the application for which to remove user saved<br>interactive report information. |
| p_report_id      | The ID of the saved user interactive report to be removed.                                  |

# **Example**

The following example demonstrates how to use the REMOVE\_SAVED\_REPORT procedure to remove user saved interactive report with the ID 123 for the application with an ID of 100.

```
BEGIN
```

```
 APEX_INSTANCE_ADMIN.REMOVE_SAVED_REPORT(100,123);
END;
```
# **REMOVE\_SAVED\_REPORTS Procedure**

The REMOVE\_SAVED\_REPORTS procedure removes all user saved interactive report settings for a particular application or for the entire instance.

#### **Syntax**

```
APEX_INSTANCE_ADMIN.REMOVE_SAVED_REPORTS(
    p_application_id IN NUMBER DEFAULT NULL);
```
#### **Parameters**

[Table 10–8](#page-226-0) describes the parameters available in the REMOVE\_SAVED\_REPORTS procedure.

<span id="page-226-0"></span>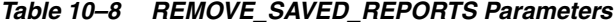

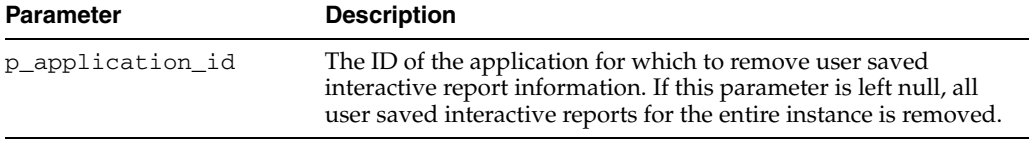

# **Example**

The following example demonstrates how to use the REMOVE\_SAVED\_REPORTS procedure to remove user saved interactive report information for the application with an ID of 100.

BEGIN

```
 APEX_INSTANCE_ADMIN.REMOVE_SAVED_REPORTS(100);
END;
```
# **REMOVE\_SCHEMA Procedure**

This REMOVE\_SCHEMA procedure removes a workspace to schema mapping.

## **Syntax**

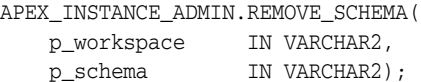

#### **Parameters**

[Table 10–9](#page-227-0) describes the parameters available in the REMOVE\_SCHEMA procedure.

*Table 10–9 REMOVE\_SCHEMA Parameters*

<span id="page-227-0"></span>

| <b>Parameter</b> | <b>Description</b>                                                     |
|------------------|------------------------------------------------------------------------|
| p_workspace      | The name of the workspace from which the schema mapping is<br>removed. |
| p_schema         | The schema to remove from the schema to workspace mapping.             |

# **Example**

The following example demonstrates how to use the REMOVE\_SCHEMA procedure to remove the schema named Frank from the MY\_WORKSPACE workspace to schema mapping.

BEGIN

 APEX\_INSTANCE\_ADMIN.REMOVE\_SCHEMA('MY\_WORKSPACE','FRANK'); END;

# **REMOVE\_SUBSCRIPTION Procedure**

The REMOVE\_SUBSCRIPTION procedure removes a specific interactive report subscription.

#### **Syntax**

APEX\_INSTANCE\_ADMIN.REMOVE\_SUBSCRIPTION( p\_subscription\_id IN NUMBER);

## **Parameters**

[Table 10–10](#page-228-0) describes the parameters available for the REMOVE\_SUBSCRIPTION procedure.

<span id="page-228-0"></span>*Table 10–10 REMOVE\_SUBSCRIPTION Procedure Parameters*

| <b>Parameter</b>  | <b>Description</b>                                           |
|-------------------|--------------------------------------------------------------|
| p_subscription_id | The ID of the interactive report subscription to be removed. |

#### **Example**

The following example demonstrates how to use the REMOVE\_SUBSCRIPTION procedure to remove interactive report subscription with the ID 12345. Use of APEX\_ APPLICATION\_PAGE\_IR\_SUB view can help identifying the subscription ID to remove.

```
BEGIN
```

```
 APEX_INSTANCE_ADMIN.REMOVE_SUBSCRIPTION (
     p_subscription_id => 12345);
```
END;

# **REMOVE\_WORKSPACE Procedure**

The REMOVE\_WORKSPACE procedure removes a workspace from an Application Express instance.

#### **Syntax**

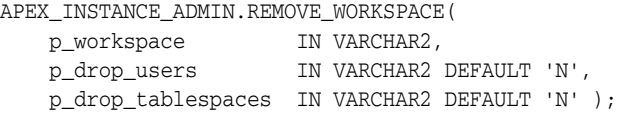

## **Parameters**

[Table 10–11](#page-229-0) describes the parameters available in the REMOVE\_WORKSPACE procedure.

<span id="page-229-0"></span>

| <b>Parameter</b>   | <b>Description</b>                                                                                                 |
|--------------------|----------------------------------------------------------------------------------------------------|
| p workspace        | The name of the workspace to be removed.                                                                           |
| p_drop_users       | 'Y' to drop the database user associated with the workspace.<br>The default is 'N'.                                |
| p_drop_tablespaces | 'Y' to drop the tablespace associated with the database user<br>associated with the workspace. The default is 'N'. |

*Table 10–11 REMOVE\_WORKSPACE Parameters*

## **Example**

The following example demonstrates how to use the REMOVE\_WORKSPACE procedure to remove an existing workspace named MY\_WORKSPACE, along with the associated database users and tablespace.

BEGIN

```
 APEX_INSTANCE_ADMIN.REMOVE_WORKSPACE('MY_WORKSPACE','Y','Y');
END;
```
# **SET\_LOG\_SWITCH\_INTERVAL Procedure**

Set the log switch interval for each of the logs maintained by Application Express.

#### **Syntax**

```
APEX_INSTANCE_ADMIN.SET_LOG_SWITCH_INTERVAL(
   p_log_name IN VARCHAR2,
    p_log_switch_after_days IN NUMBER );
```
#### **Parameters**

[Table 10–12](#page-230-0) describes the parameters available in the SET\_LOG\_SWITCH\_INTERVAL procedure.

<span id="page-230-0"></span>

| <b>Parameters</b>           | <b>Description</b>                                                                             |
|-----------------------------|------------------------------------------------------------------------------------------------|
| p_log_name                  | Specifies the name of the log. Valid values include ACCESS,<br>ACTIVITY, CLICKTHRU, and DEBUG. |
| p_log_switch_after_<br>days | This interval must be a positive integer between 1 and 180.                                    |

*Table 10–12 SET\_LOG\_SWITCH\_INTERVAL Parameters*

## **Example**

This example sets the log switch interval for the ACTIVITY log to 30 days.

```
begin
```

```
 apex_instance_admin.set_log_switch_interval( p_log_name in 'ACTIVITY', p_log_
switch_after_days => 30 );
     commit;
end;
```
# **SET\_PARAMETER Procedure**

The SET\_PARAMETER procedure sets a parameter used in administering a runtime environment.

#### **Syntax**

```
APEX_INSTANCE_ADMIN.SET_PARAMETER(
 p_parameter IN VARCHAR2,
 p_value IN VARCHAR2 DEFAULT 'N');
```
## **Parameters**

[Table 10–13](#page-231-0) describes the parameters available in the SET\_PARAMETER procedure.

<span id="page-231-0"></span>

| <b>Parameter</b> | <b>Description</b>                             |  |
|------------------|------------------------------------------------|--|
| p_parameter      | The instance parameter to be set.              |  |
| p_value          | The value of the parameter.                    |  |
|                  | See "Available Parameter Values" on page 10-2. |  |
|                  |                                                |  |

*Table 10–13 SET\_PARAMETER Parameters*

## **Example**

The following example demonstrates how to use the SET\_PARAMETER procedure to set the SMTP\_HOST\_ADDRESS parameter for an Oracle Application Express instance.

#### BEGIN

 APEX\_INSTANCE\_ADMIN.SET\_PARAMETER('SMTP\_HOST\_ADDRESS','mail.example.com'); END;

# **SET\_WORKSPACE\_CONSUMER\_GROUP Procedure**

The SET\_WORKSPACE\_CONSUMER\_GROUP procedure sets a Resource Manager Consumer Group to a workspace.

#### **Syntax**

set\_workspace\_consumer\_group( p\_workspace in varchar2, p\_rm\_consumer\_group in varchar2 );

### **Parameters**

[Table 10–14](#page-232-0) describes the parameters available for the SET\_WORKSPACE\_CONSUMER\_ GROUP procedure.

<span id="page-232-0"></span>

| <b>Parameters</b>   | <b>Description</b>                                                                                                    |
|---------------------|----------------------------------------------------------------------------------------------------|
| p_workspace         | This is the name of the workspace for which the resource<br>consumer group is to be set.                                                                                                    |
| p_rm_consumer_group | The parameter P_RM_CONSUMER_GROUP is the Oracle Database<br>Resource Manager Consumer Group name. The consumer<br>group does not have to exist at the time this procedure is<br>invoked. But if the Resource Manager Consumer Group is set<br>for a workspace and the consumer group does not exist, then an<br>error will be raised when anyone attempts to login to this<br>workspace or execute any application in the workspace. |
|                     | If the value of P_RM_CONSUMER_GROUP is null, then the<br>Resource Manager consumer group associated with the specified<br>workspace is cleared.                                                                                                    |

*Table 10–14 SET\_WORKSPACE\_CONSUMER\_GROUP Parameters*

#### **Example**

The following example sets the workspace to the Resource Manager consumer group "CUSTOM\_GROUP1":

begin

```
 apex_instance_admin.set_workspace_consumer_group(
         p_workspace => 'MY_WORKSPACE',
        p_rm_consumer_group => 'CUSTOM_GROUP1' );
     commit;
end;
/
```
# **TRUNCATE\_LOG Procedure**

The TRUNCATE\_LOG procedure truncates the log entries specified by the input parameter.

## **Syntax**

APEX\_INSTANCE\_ADMIN.TRUNCATE\_LOG( p\_log IN VARCHAR2);

# **Parameters**

[Table 10–15](#page-233-0) describes the parameters available in the TRUNCATE\_LOG procedure.

<span id="page-233-0"></span>

| <b>Parameter</b> | <b>Description</b>                                                                                     |
|------------------|----------------------------------------------------------------------------------------------------|
| p_log            | This parameter can have one of the following values:                                                   |
|                  | ACTIVITY - removes all entries that record page access.                                                |
|                  | USER_ACCESS - removes all entries that record user login.                                              |
|                  | MAIL - removes all entries that record mail sent.                                                      |
|                  | DEVELOPER - removes all entries that record developer activity.                                        |
|                  | CLICKS - removes all entries that record clicks tracked to<br>external sites.                          |
|                  | LOCK_PAGE - removes all entries that record developer locking<br>of pages.                             |
|                  | WORKSPACE_HIST - removes all entries that record daily<br>workspace summary.                           |
|                  | PURGE - removes all entries that record automatic workspace<br>purge activity.                         |
|                  | FILE - removes all entries that record automatic file purge<br>activity.                               |
|                  | SCRIPT - removes all entries that record results of SQL scripts<br>executed in SQL Workshop.           |
|                  | SQL - removes all entries that record the history of commands<br>executed in SQL Workshop SQL Commands |

*Table 10–15 TRUNCATE\_LOG Parameters*

# **Example**

The following example demonstrates how to use the TRUNCATE\_LOG procedure to remove all log entries that record access to Application Express application pages.

BEGIN

```
 APEX_INSTANCE_ADMIN.TRUNCATE_LOG('ACTIVITY');
END;
```
# **11 APEX\_IR**

The APEX\_IR package provides utilities you can use when programming in the Oracle Application Express environment related to interactive reports. You can use the APEX\_ IR package to get an interactive report runtime query, add filters, reset or clear report settings, delete saved reports and manage subscriptions.

# **Topics:**

- [ADD\\_FILTER Procedure Signature 1](#page-235-0)
- [ADD\\_FILTER Procedure Signature 2](#page-237-0)
- [CHANGE\\_SUBSCRIPTION\\_LANG Procedure](#page-239-0)
- [CLEAR\\_REPORT Procedure Signature 1](#page-240-0)
- [CLEAR\\_REPORT Procedure Signature 2](#page-241-0)
- [DELETE\\_REPORT Procedure](#page-242-0)
- [DELETE\\_SUBSCRIPTION Procedure](#page-243-0)
- [GET\\_LAST\\_VIEWED\\_REPORT\\_ID Function](#page-244-0)
- **[GET\\_REPORT Function](#page-245-0)**
- [RESET\\_REPORT Procedure Signature 1](#page-246-0)
- [RESET\\_REPORT Procedure Signature 2](#page-247-0)

# <span id="page-235-0"></span>**ADD\_FILTER Procedure Signature 1**

This procedure creates a filter on an interactive report using a report ID.

**Note:** This procedure should only be used in page submit processes.

### **Syntax**

```
APEX_IR.ADD_FILTER(
 p_page_id IN NUMBER,
 p_region_id IN NUMBER,
    p_report_column IN VARCHAR2,
    p_filter_value IN VARCHAR2, 
    p_operator_abbr IN VARCHAR2 DEFAULT NULL, 
   p_report_id IN NUMBER DEFAULT NULL);
```
# **Parameters**

[Table 11–1](#page-235-1) describes the available parameters for the ADD\_FILTER procedure signature 1.

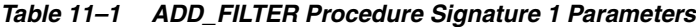

<span id="page-235-1"></span>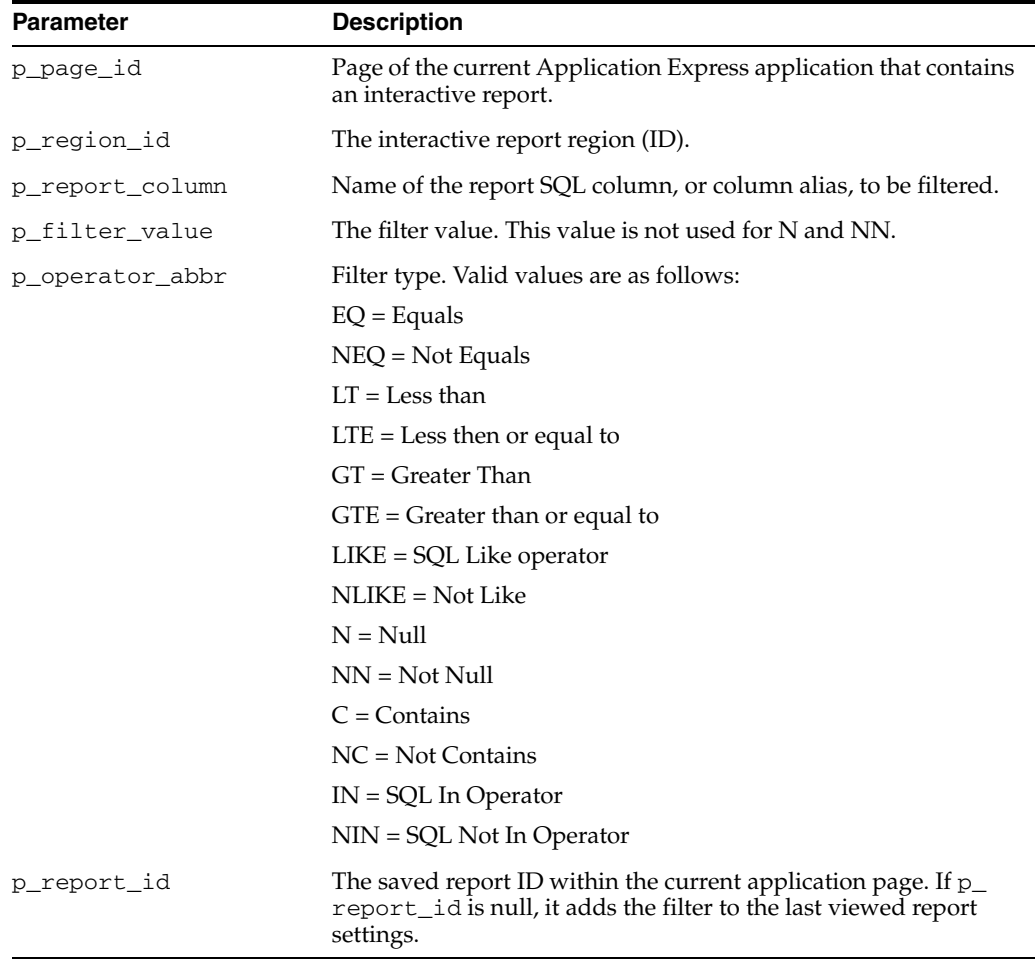

## **Example**

The following example shows how to use the ADD\_FILTER procedure to filter the interactive report with report ID of 880629800374638220 in page 1, region 2505704029884282 of the current application with DEPTNO equals 30.

```
BEGIN
```

```
 APEX_IR.ADD_FILTER(
p\_page\_id => 1,
 p_region_id => 2505704029884282,
      p_report_column => 'DEPTNO',
       p_filter_value => '30', 
      p_operator_abbr => 'EQ', 
       p_report_id => 880629800374638220);
```
END;

# <span id="page-237-0"></span>**ADD\_FILTER Procedure Signature 2**

This procedure creates a filter on an interactive report using a report alias.

**Note:** This procedure should only be used in page submit processes.

#### **Syntax**

```
APEX_IR.ADD_FILTER(
 p_page_id IN NUMBER,
 p_region_id IN NUMBER,
    p_report_column IN VARCHAR2,
    p_filter_value IN VARCHAR2, 
    p_operator_abbr IN VARCHAR2 DEFAULT NULL, 
    p_report_alias IN VARCHAR2 DEFAULT NULL);
```
## **Parameters**

[Table 11–2](#page-237-1) describes the available parameters for the ADD\_FILTER Procedure Signature 2.

*Table 11–2 ADD\_FILTER Procedure Signature 2*

<span id="page-237-1"></span>

| <b>Parameter</b> | <b>Description</b>                                                                                                    |
|------------------|----------------------------------------------------------------------------------------------------|
| p_page_id        | Page of the current Application Express application that contains<br>an interactive report.                                                           |
| p_region_id      | The interactive report region (ID).                                                                                                    |
| p_report_column  | Name of the report SQL column, or column alias, to be filtered.                                                                                       |
| p_filter_value   | This is the filter value. This value is not used for N and NN.                                                                                        |
| p_operator_abbr  | Filter type. Valid values are as follows:                                                                                                    |
|                  | $EQ = Equals$                                                                                                    |
|                  | $NEQ = Not$ Equals                                                                                                    |
|                  | $LT = Less than$                                                                                                    |
|                  | $LTE = Less$ then or equal to                                                                                                    |
|                  | $GT =$ Greater Than                                                                                                    |
|                  | $GTE =$ Greater than or equal to                                                                                                    |
|                  | $LIKE = SQL$ Like operator                                                                                                    |
|                  | NLIKE = Not Like                                                                                                    |
|                  | $N = Null$                                                                                                    |
|                  | $NN = Not Null$                                                                                                    |
|                  | $C =$ Contains                                                                                                    |
|                  | $NC = Not$ Contains                                                                                                    |
|                  | $IN = SQL In Operator$                                                                                                    |
|                  | $NIN = SQL Not In Operator$                                                                                                    |
| p_report_alias   | The saved report alias within the current application page. If $p_{-}$<br>report_alias is null, it adds filter to the last viewed report<br>settings. |

## **Example**

The following example shows how to use the ADD\_FILTER procedure to filter an interactive report with a report alias of CATEGORY\_REPORT in page 1, region 2505704029884282 of the current application with DEPTNO equals 30.

```
BEGIN
```

```
 APEX_IR.ADD_FILTER(
p\_page\_id => 1,
 p_region_id => 2505704029884282,
       p_report_column => 'DEPTNO',
       p_filter_value => '30', 
       p_operator_abbr => 'EQ', 
       p_report_alias => 'CATEGORY_REPORT');
```
END;

# <span id="page-239-0"></span>**CHANGE\_SUBSCRIPTION\_LANG Procedure**

This procedure changes the interactive report subscription language.

# **Syntax**

```
APEX_IR.CHANGE_SUBSCRIPTION_LANG(
    p_subscription_id IN NUMBER,
   p_language IN VARCHAR2);
```
## **Parameters**

[Table 11–3](#page-239-1) describes the available parameters for the

*Table 11–3 CHANGE\_SUBSCRIPTION\_LANG Procedure Parameters*

<span id="page-239-1"></span>

| <b>Parameter</b>  | <b>Description</b>                                                                        |
|-------------------|-------------------------------------------------------------------------------------------|
| p_subscription_id | Subscription ID to change the language within the current<br>workspace.                   |
| p_language        | This is an IANA language code. Some examples include: en, de,<br>de-at, zh-cn, and pt-br. |

# **Example**

The following example shows how to use the CHANGE\_SUBSCRIPTION\_LANG procedure to change the subscription with the ID of 567890123 to German in the current workspace.

```
BEGIN
```

```
 APEX_IR.CHANGE_SUBSCRIPTION_LANG(
       p_subscription_id => 567890123,
       p_language => 'de');
END;
```
# <span id="page-240-0"></span>**CLEAR\_REPORT Procedure Signature 1**

This procedure clears report settings using the report ID.

**Note:** This procedure should only be used in page submit processes.

#### **Syntax**

```
APEX_IR.CLEAR_REPORT(
    p_page_id IN NUMBER,
    p_region_id IN NUMBER,
    p_report_id IN NUMBER DEFAULT NULL);
```
## **Parameters**

[Table 11–4](#page-240-1) describes the available parameters for the CLEAR\_REPORT procedure signature 1.

<span id="page-240-1"></span>*Table 11–4 CLEAR\_REPORT Procedure Signature 1 Parameters*

| <b>Parameter</b> | <b>Description</b>                                                                                                    |
|------------------|----------------------------------------------------------------------------------------------------|
| p_page_id        | Page of the current Application Express application that contains<br>an interactive report.                                       |
| p_region_id      | The interactive report region (ID).                                                                                               |
| p_report_id      | The saved report ID within the current application page. If $p_$<br>report_id is null, it clears the last viewed report settings. |

#### **Example**

The following example shows how to use the CLEAR\_REPORT procedure to clear interactive report settings with a report ID of 880629800374638220 in page 1, region 2505704029884282 of the current application.

```
BEGIN
```

```
 APEX_IR.CLEAR_REPORT(
  p\_page\_id => 1,
   p_region_id => 2505704029884282,
    p_report_id => 880629800374638220);
```
END;

# <span id="page-241-0"></span>**CLEAR\_REPORT Procedure Signature 2**

This procedure clears report settings using report alias.

**Note:** This procedure should only be used in page submit processes.

#### **Syntax**

```
APEX_IR.CLEAR_REPORT(
   p_page_id IN NUMBER,
    p_region_id IN NUMBER,
    p_report_alias IN VARCHAR2 DEFAULT NULL);
```
## **Parameters**

[Table 11–5](#page-241-1) describes the available parameters for the CLEAR\_REPORT procedure signature 2.

<span id="page-241-1"></span>*Table 11–5 CLEAR\_REPORT Procedure Signature 2 Parameters*

| <b>Parameter</b> | <b>Description</b>                                                                                                    |
|------------------|----------------------------------------------------------------------------------------------------|
| p_page_id        | Page of the current Application Express application that contains<br>an interactive report.                                             |
| p region id      | The interactive report region (ID).                                                                                                    |
| p_report_alias   | The saved report alias within the current application page. If $p_$<br>report_alias is null, it clears the last viewed report settings. |

#### **Example**

The following example shows how to use the CLEAR\_REPORT procedure to clear interactive report settings with report alias of CATEGORY\_REPORT in page 1, region 2505704029884282 of the current application.

```
BEGIN 
    APEX_IR.CLEAR_REPORT(
      p\_page\_id => 1,
       p_region_id => 2505704029884282,
       p_report_alias => 'CATEGORY_REPORT');
END;
```
# <span id="page-242-0"></span>**DELETE\_REPORT Procedure**

This procedure deletes saved interactive reports. It deletes all saved reports except the Primary Default report.

#### **Syntax**

APEX\_IR.DELETE\_REPORT( p\_report\_id IN NUMBER);

## **Parameters**

[Table 11–6](#page-242-1) describes the available parameters for the DELETE\_REPORT procedure.

<span id="page-242-1"></span>*Table 11–6 DELETE\_REPORT Procedure Parameters*

| <b>Parameter</b> | <b>Description</b>                                                         |
|------------------|----------------------------------------------------------------------------|
| p_report_id      | Report ID to delete within the current Application Express<br>application. |

# **Example**

The following example shows how to use the DELETE\_REPORT procedure to delete the saved interactive report with ID of 880629800374638220 in the current application.

```
BEGIN
```

```
 APEX_IR.DELETE_REPORT (
        p_report_id => 880629800374638220);
END;
```
# <span id="page-243-0"></span>**DELETE\_SUBSCRIPTION Procedure**

This procedure deletes interactive report subscriptions.

#### **Syntax**

```
APEX_IR.DELETE_SUBSCRIPTION(
     p_subscription_id IN NUMBER);
```
#### **Parameters**

[Table 11–7](#page-243-1) describes the available parameters for the DELETE\_SUBSCRIPTION procedure.

<span id="page-243-1"></span>*Table 11–7 DELETE\_SUBSCRIPTION Procedure Parameters*

| <b>Parameter</b>  | <b>Description</b>                                      |
|-------------------|---------------------------------------------------------|
| p_subscription_id | Subscription ID to delete within the current workspace. |

## **Example**

The following example shows how to use the DELETE\_SUBSCRIPTION procedure to delete the subscription with ID of 567890123 in the current workspace.

BEGIN

```
 APEX_IR.DELETE_SUBSCRIPTION(
       p_subscription_id => 567890123);
END;
```
# <span id="page-244-0"></span>**GET\_LAST\_VIEWED\_REPORT\_ID Function**

This function returns the last viewed base report ID of the specified page and region.

#### **Syntax**

```
APEX_IR.GET_LAST_VIEWED_REPORT_ID(
    p_page_id IN NUMBER,
    p_region_id IN NUMBER);
```
#### **Parameters**

[Table 11–8](#page-244-1) describes the available parameters for the GET\_LAST\_VIEWDED\_ REPORT\_ID function.

<span id="page-244-1"></span>

| <b>Parameter</b> | <b>Description</b>                                                                          |
|------------------|---------------------------------------------------------------------------------------------|
| p_page_id        | Page of the current Application Express application that contains<br>an interactive report. |
| p_region_id      | The interactive report region ID.                                                           |

*Table 11–8 GET\_LAST\_VIEWED\_REPORT\_ID Function Parameters*

## **Example**

The following example shows how to use the GET\_LAST\_VIEWED\_REPORT\_ID function to retrieve the last viewed report ID in page 1, region 2505704029884282 of the current application.

```
DECLARE
     l_report_id number;
BEGIN 
     l_report_id := APEX_IR.GET_LAST_VIEWED_REPORT_ID (
        p\_page\_id => 1,
         p_region_id => 2505704029884282);
END;
```
# <span id="page-245-0"></span>**GET\_REPORT Function**

This function returns an interactive report runtime query.

#### **Syntax**

```
APEX_IR.GET_REPOR(
    p_page_id IN NUMBER,
    p_region_id IN NUMBER,
    p_report_id IN NUMBER DEFAULT NULL);
```
#### **Parameters**

[Table 11–9](#page-245-1) describes the available parameters for the GET\_REPORT function.

*Table 11–9 GET\_REPORT Function Parameters*

<span id="page-245-1"></span>

| <b>Parameter</b> | <b>Description</b>                                                                                                    |
|------------------|----------------------------------------------------------------------------------------------------|
| p_page_id        | Page of the current Application Express application that contains<br>an interactive report.                              |
| p_region_id      | The interactive report region ID.                                                                                        |
| p_report_id      | The saved report ID within the current application page. If $p_$<br>report_id is null, it gets last viewed report query. |

## **Example**

The following example shows how to use the GET\_REPORT function to retrieve the runtime report query with bind variable information with report ID of 880629800374638220 in page 1, region 2505704029884282 of the current application.

```
DECLARE
```

```
 l_report apex_ir.t_report;
   l_query varchar2(32767);
BEGIN 
    l_report := APEX_IR.GET_REPORT (
                    p\_page\_id => 1,
                     p_region_id => 2505704029884282,
                     p_report_id => 880629800374638220);
     l_query := l_report.sql_query;
     sys.htp.p('Statement = '||l_report.sql_query);
     for i in 1..l_report.binds.count
     loop
        sys.htp.p(i||'. '||1_report.binds(i).name||' = '||1_report.binds(i).value);
     end loop;
END;
```
# <span id="page-246-0"></span>**RESET\_REPORT Procedure Signature 1**

This procedure resets report settings to the developer defined default settings using the report ID.

**Note:** This procedure should only be used in page submit processes.

#### **Syntax**

```
APEX_IR.RESET_REPORT(
    p_page_id IN NUMBER,
    p_region_id IN NUMBER,
    p_report_id IN NUMBER DEFAULT NULL);
```
#### **Parameters**

[Table 11–10](#page-246-1) describes the available parameters for the RESET\_REPORT procedure signature 1.

<span id="page-246-1"></span>*Table 11–10 RESET\_REPORT Procedure Signature 1 Parameters*

| Parameter   | <b>Description</b>                                                                                                    |
|-------------|----------------------------------------------------------------------------------------------------|
| p page id   | Page of the current Application Express application that contains<br>an interactive report.                                       |
| p_region_id | The interactive report region ID.                                                                                                 |
| p_report_id | The saved report ID within the current application page. If $p_$<br>report_id is null, it resets the last viewed report settings. |

# **Example**

The following example shows how to use the RESET\_REPORT procedure signature 1 to reset interactive report settings with report ID of 880629800374638220 in page 1, region 2505704029884282 of the current application.

```
BEGIN
```

```
 APEX_IR.RESET_REPORT(
     p\_page\_id => 1,
 p_region_id => 2505704029884282,
 p_report_id => 880629800374638220);
END;
```
# <span id="page-247-0"></span>**RESET\_REPORT Procedure Signature 2**

This procedure resets report settings using the report alias.

**Note:** This procedure should only be used in page submit processes.

#### **Syntax**

```
APEX_IR.RESET_REPORT(
   p_page_id IN NUMBER,
    p_region_id IN NUMBER,
    p_report_alias IN VARCHAR2 DEFAULT NULL);
```
## **Parameters**

[Table 11–11](#page-247-1) describes the available parameters for the RESET\_REPORT procedure signature 2.

<span id="page-247-1"></span>*Table 11–11 RESET\_REPORT Procedure Signature 2 Parameters*

| <b>Parameter</b> | <b>Description</b>                                                                                                    |
|------------------|----------------------------------------------------------------------------------------------------|
| p_page_id        | Page of the current Application Express application that contains<br>an interactive report.                                             |
| p_region_id      | The interactive report region ID.                                                                                                    |
| p_report_alias   | The saved report alias within the current application page. If $p_$<br>report_alias is null, it resets the last viewed report settings. |

#### **Example**

The following example shows how to use the RESET\_REPORT procedure to reset interactive report settings with a report alias of CATEGORY\_REPORT in page 1, region 2505704029884282 of the current application.

```
BEGIN 
    APEX_IR.RESET_REPORT(
      p\_page\_id => 1,
       p_region_id => 2505704029884282,
       p_report_alias => 'CATEGORY_REPORT');
END;
```
# **12 APEX\_ITEM**

You can use the APEX\_ITEM package to create form elements dynamically based on a SQL query instead of creating individual items page by page.

## **Topics:**

- **[CHECKBOX2 Function](#page-249-0)**
- [DATE\\_POPUP Function](#page-251-0)
- [DATE\\_POPUP2 Function](#page-253-0)
- [DISPLAY\\_AND\\_SAVE Function](#page-255-0)
- **[HIDDEN Function](#page-256-0)**
- [MD5\\_CHECKSUM Function](#page-258-0)
- [MD5\\_HIDDEN Function](#page-259-0)
- [POPUP\\_FROM\\_LOV Function](#page-260-0)
- [POPUP\\_FROM\\_QUERY Function](#page-262-0)
- [POPUPKEY\\_FROM\\_LOV Function](#page-264-0)
- [POPUPKEY\\_FROM\\_QUERY Function](#page-266-0)
- [RADIOGROUP Function](#page-268-0)
- [SELECT\\_LIST Function](#page-269-0)
- [SELECT\\_LIST\\_FROM\\_LOV Function](#page-271-0)
- [SELECT\\_LIST\\_FROM\\_LOV\\_XL Function](#page-272-0)
- [SELECT\\_LIST\\_FROM\\_QUERY Function](#page-274-0)
- [SELECT\\_LIST\\_FROM\\_QUERY\\_XL Function](#page-276-0)
- **[TEXT Function](#page-278-0)**
- **[TEXTAREA Function](#page-279-0)**
- [TEXT\\_FROM\\_LOV Function](#page-280-0)
- **[TEXT\\_FROM\\_LOV\\_QUERY Function](#page-281-0)**

# <span id="page-249-0"></span>**CHECKBOX2 Function**

This function creates check boxes.

#### **Syntax**

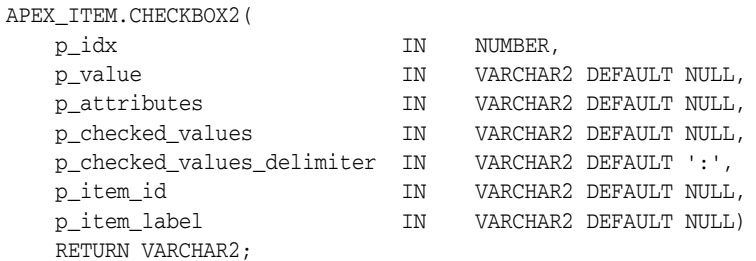

# **Parameters**

[Table 12–1](#page-249-1) describes the parameters available in the CHECKBOX2 function.

| <b>Parameter</b>           | <b>Description</b>                                                                                                    |
|----------------------------|----------------------------------------------------------------------------------------------------|
| p_idx                      | Number that determines which APEX<br>APPLICATION global variable is used. Valid range<br>of values is 1 to 50. For example 1 creates F01 and 2<br>creates F02 |
| p_value                    | Value of a check box, hidden field, or input form<br>item                                                                                                    |
| p attributes               | Controls HTML tag attributes (such as disabled)                                                                                                    |
| p checked values           | Values to be checked by default                                                                                                    |
| p_checked_values_delimiter | Delimits the values in the previous parameter, $p_$<br>checked values                                                                                         |
| p item id                  | HTML attribute ID for the <input/> tag                                                                                                    |
| p_item_label               | Invisible label created for the item                                                                                                    |

<span id="page-249-1"></span>*Table 12–1 CHECKBOX2 Parameters*

## **Examples of Default Check Box Behavior**

The following example demonstrates how to create a selected check box for each employee in the emp table.

```
SELECT APEX_ITEM.CHECKBOX2(1,empno,'CHECKED') "Select",
    ename, job
FROM emp
ORDER BY 1
```
The following example demonstrates how to have all check boxes for employees display without being selected.

```
SELECT APEX_ITEM.CHECKBOX2(1,empno) "Select",
    ename, job
FROM emp
ORDER BY 1
```
The following example demonstrates how to select the check boxes for employees who work in department 10.

```
SELECT APEX_ITEM.CHECKBOX2(1,empno,DECODE(deptno,10,'CHECKED',NULL)) "Select",
    ename, job
FROM emp
ORDER BY 1
```
The next example demonstrates how to select the check boxes for employees who work in department 10 or department 20.

```
SELECT APEX_ITEM.CHECKBOX2(1,deptno,NULL,'10:20',':') "Select",
    ename, job
FROM emp
ORDER BY 1
```
#### **Creating an On-Submit Process**

If you are using check boxes in your application, you might need to create an On Submit process to perform a specific type of action on the selected rows. For example, you could have a Delete button that uses the following logic:

```
SELECT APEX_ITEM.CHECKBOX2(1,empno) "Select",
    ename, job
FROM emp
ORDER by 1
```
Consider the following sample on-submit process:

```
FOR I in 1..APEX APPLICATION.G F01.COUNT LOOP
    DELETE FROM emp WHERE empno = to_number(APEX_APPLICATION.G_F01(i));
END LOOP;
```
The following example demonstrates how to create unselected checkboxes for each employee in the emp table, with a unique ID. This is useful for referencing records from within JavaScript code:

```
SELECT APEX_ITEM.CHECKBOX2(1,empno,NULL,NULL,NULL,'f01_#ROWNUM#') "Select",
    ename, job
FROM emp
ORDER BY 1
```
# <span id="page-251-0"></span>**DATE\_POPUP Function**

Use this function with forms that include date fields. The DATE\_POPUP function dynamically generates a date field that has a popup calendar button.

#### **Syntax**

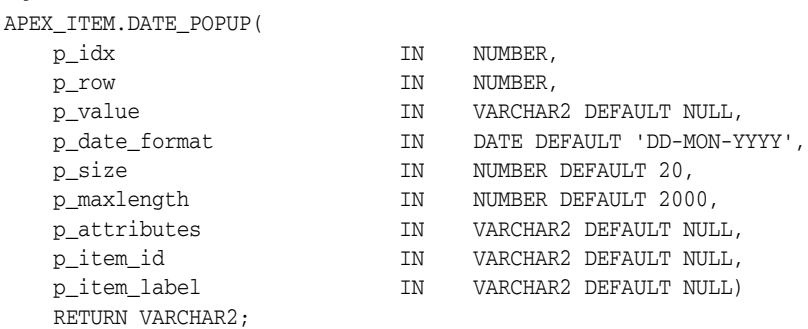

# **Parameters**

[Table 12–2](#page-251-1) describes the parameters available in the DATE\_POPUP function.

<span id="page-251-1"></span>

| <b>Parameter</b> | <b>Description</b>                                                                                                    |
|------------------|----------------------------------------------------------------------------------------------------|
| p_idx            | Number that determines which APEX<br>APPLICATION global variable is used. Valid range of<br>values is 1 to 50. For example, 1 creates F01 and 2<br>creates F02 |
| p_row            | This parameter is deprecated. Anything specified for<br>this value is ignored                                                                                  |
| p_value          | Value of a field item                                                                                                    |
| p_date_format    | Valid database date format                                                                                                    |
| p_size           | Controls HTML tag attributes (such as disabled)                                                                                                    |
| p_maxlength      | Determines the maximum number of enterable<br>characters. Becomes the maxlength attribute of the<br><input/> HTML tag                                          |
| p_attributes     | Extra HTML parameters you want to add                                                                                                    |
| p_item_id        | $HTML$ attribute ID for the $\langle$ input $\rangle$ tag                                                                                                    |
| p_item_label     | Invisible label created for the item                                                                                                    |

*Table 12–2 DATE\_POPUP Parameters*

**See Also:** *Oracle Database SQL Language Reference* for information about the TO\_CHAR or TO\_DATE functions

#### **Example**

The following example demonstrates how to use APEX\_ITEM.DATE\_POPUP to create popup calendar buttons for the hiredate column.

```
SELECT
     empno, 
     APEX_ITEM.HIDDEN(1,empno)||
     APEX_ITEM.TEXT(2,ename) ename,
```
APEX\_ITEM.TEXT(3,job) job, mgr, APEX\_ITEM.DATE\_POPUP(4,rownum,hiredate,'dd-mon-yyyy') hd, APEX\_ITEM.TEXT(5,sal) sal, APEX\_ITEM.TEXT(6,comm) comm, deptno FROM emp ORDER BY 1

# **DATE\_POPUP2 Function**

Use this function with forms that include date fields. The DATE\_POPUP2 function dynamically generates a date field that has a jQuery based popup calendar with button.

# **Syntax**

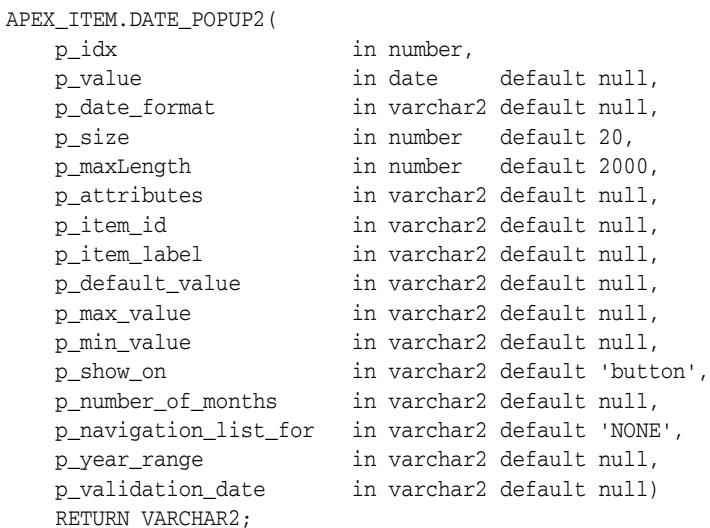

## **Parameters**

[Table 12–3](#page-253-0) describes the parameters available in the DATE\_POPUP2 function.

<span id="page-253-0"></span>

| <b>Parameter</b> | <b>Description</b>                                                                                                    |
|------------------|----------------------------------------------------------------------------------------------------|
| p_idx            | Number that determines which APEX<br>APPLICATION global variable is used. Valid range<br>of values is 1 to 50. For example, 1 creates F01 and 2<br>creates F02. |
| p_value          | Value of a field item                                                                                                    |
| p_date_format    | Valid database date format                                                                                                    |
| p_size           | Controls HTML tag attributes (such as disabled)                                                                                                    |
| p_maxlength      | Determines the maximum number of enterable<br>characters. Becomes the maxlength attribute of the<br><input/> HTML tag                                           |
| p_attributes     | Extra HTML parameters you want to add                                                                                                    |
| p_item_id        | $HTML$ attribute ID for the $\langle$ input $\rangle$ tag                                                                                                    |
| p_item_label     | Invisible label created for the item                                                                                                    |
| p_default_value  | The default date which should be selected in<br>DatePicker calendar popup                                                                                       |
| p_max_value      | The Maximum date that can be selected from the<br>datepicker                                                                                                    |

*Table 12–3 DATE\_POPUP2 Parameters*

| <b>Parameter</b>      | <b>Description</b>                                                                                                    |
|-----------------------|----------------------------------------------------------------------------------------------------|
| p_min_value           | The Minimum date that can be selected from the<br>datepicker.                                                                                                 |
| p_show_on             | Determines when the datepicker displays, on button<br>click or on focus of the item or both.                                                                  |
| p_number_of_months    | Determines number of months displayed. Value<br>should be in array formats follows: [row,column]                                                              |
| p_navigation_list_for | Determines if a select list is displayed for Changing<br>Month, Year or Both. Possible values include:<br>MONTH, YEAR, MONTH_AND_YEAR and default<br>is null. |
| p_year_range          | The range of years displayed in the year selection<br>list.                                                                                                   |
| p_validation_date     | Used to store the Date value for the which date<br>validation failed                                                                                          |

*Table 12–3 (Cont.) DATE\_POPUP2 Parameters*

**See Also:** *Oracle Database SQL Language Reference* for information about the TO\_CHAR or TO\_DATE functions

# **DISPLAY\_AND\_SAVE Function**

Use this function to display an item as text, but save its value to session state.

#### **Syntax**

APEX\_ITEM.DISPLAY\_AND\_SAVE(

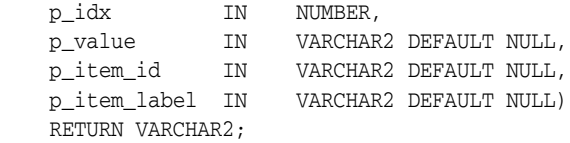

#### **Parameters**

[Table 12–4](#page-255-0) describes the parameters available in the DISPLAY\_AND\_SAVE function.

Parameter Description p\_idx Number that determines which APEX\_APPLICATION global variable is used.Valid range of values is 1 to 50. For example, 1 creates F01 and 2 creates F02 p\_value Current value p\_item\_id HTML attribute ID for the <span> tag p\_item\_label Invisible label created for the item

<span id="page-255-0"></span>*Table 12–4 DISPLAY\_AND\_SAVE Parameters*

#### **Example**

The following example demonstrates how to use the APEX\_ITEM.DISPLAY\_AND\_ SAVE function.

SELECT APEX\_ITEM.DISPLAY\_AND\_SAVE(10,empno) c FROM emp

# **HIDDEN Function**

This function dynamically generates hidden form items.

#### **Syntax**

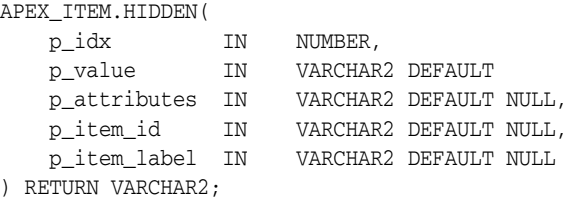

# **Parameters**

[Table 12–5](#page-256-0) describes the parameters available in the HIDDEN function.

<span id="page-256-0"></span>*Table 12–5 HIDDEN Parameters*

| <b>Parameter</b> | <b>Description</b>                                                                                            |
|------------------|----------------------------------------------------------------------------------------------------|
| p_idx            | Number to identify the item you want to generate.<br>The number determines which G_FXX global is<br>populated |
|                  | See Also: "APEX_APPLICATION" on page 1-1                                                                      |
| p value          | Value of the hidden input form item                                                                           |
| p attributes     | Extra HTML parameters you want to add                                                                         |
| p_item_id        | $HTML$ attribute ID for the $\langle$ input $\rangle$ tag                                                     |
| p_item_label     | Invisible label created for the item                                                                          |

#### **Example**

Typically, the primary key of a table is stored as a hidden column and used for subsequent update processing, for example:

SELECT

```
 empno, 
     APEX_ITEM.HIDDEN(1,empno)||
     APEX_ITEM.TEXT(2,ename) ename,
    APEX_ITEM.TEXT(3,job) job, 
     mgr, 
     APEX_ITEM.DATE_POPUP(4,rownum,hiredate,'dd-mon-yyyy') hiredate,
    APEX ITEM.TEXT(5, sal) sal,
    APEX_ITEM.TEXT(6,comm) comm, 
     deptno
FROM emp
ORDER BY 1
```
The previous query could use the following page process to process the results:

#### BEGIN

```
 FOR i IN 1..APEX_APPLICATION.G_F01.COUNT LOOP
    UPDATE emp
        SET
             ename=APEX_APPLICATION.G_F02(i),
             job=APEX_APPLICATION.G_F03(i),
```

```
 hiredate=to_date(APEX_APPLICATION.G_F04(i),'dd-mon-yyyy'),
                     sal=APEX_APPLICATION.G_F05(i),
                     comm=APEX_APPLICATION.G_F06(i)
         WHERE empno=to_number(APEX_APPLICATION.G_F01(i));
     END LOOP;
END;
```
Note that the G\_F01 column (which corresponds to the hidden EMPNO) is used as the key to update each row.

# **MD5\_CHECKSUM Function**

Use this function for lost update detection. Lost update detection ensures data integrity in applications where data can be accessed concurrently.

This function produces hidden form field(s) with a name attribute equal to 'fcs' and includes 50 inputs. APEX\_ITEM.MD5\_CHECKSUM also produces an MD5 checksum using Oracle database DBMS\_CRYPTO:

```
UTL_RAW.CAST_TO_RAW(DBMS_CRYPTO.MD5())
```
An MD5 checksum provides data integrity through hashing and sequencing to ensure that data is not altered or stolen as it is transmitted over a network.

#### **Syntax**

APEX\_ITEM.MD5\_CHECKSUM(

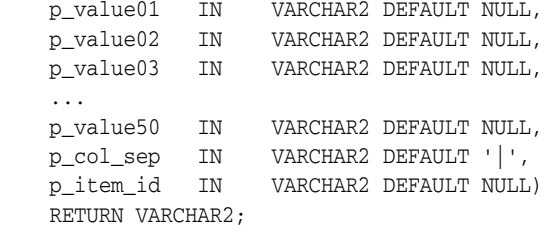

#### **Parameters**

[Table 12–6](#page-258-0) describes the parameters available in the MD5\_CHECKSUM function.

*Table 12–6 MD5\_CHECKSUM Parameters*

<span id="page-258-0"></span>

| <b>Parameter</b>      | <b>Description</b>                                                            |
|-----------------------|-------------------------------------------------------------------------------|
| p_value01<br>$\cdots$ | Fifty available inputs. If no parameters are supplied, the default to<br>NULL |
| p value50             |                                                                               |
| p col sep             | String used to separate p_value inputs. Defaults to the pipe symbol (1)       |
| p item id             | ID of the HTML form item                                                      |

#### **Example**

This function generates hidden form elements with the name 'fcs'. The values can subsequently be accessed by using the APEX\_APPLICATION.G\_FCS array.

SELECT APEX\_ITEM.MD5\_CHECKSUM(ename,job,sal) md5\_cks, ename, job, sal FROM emp

# **MD5\_HIDDEN Function**

Use this function for lost update detection. Lost update detection ensures data integrity in applications where data can be accessed concurrently.

This function produces a hidden form field and includes 50 inputs. APEX\_ITEM.MD5\_ HIDDEN also produces an MD5 checksum using Oracle database DBMS\_CRYPTO:

```
UTL_RAW.CAST_TO_RAW(DBMS_CRYPTO.MD5())
```
An MD5 checksum provides data integrity through hashing and sequencing to ensure that data is not altered or stolen as it is transmitted over a network

#### **Syntax**

```
APEX_ITEM.MD5_HIDDEN(
```
 p\_idx IN NUMBER, p\_value01 IN VARCHAR2 DEFAULT NULL, p\_value02 IN VARCHAR2 DEFAULT NULL, p\_value03 IN VARCHAR2 DEFAULT NULL, ... p\_value50 IN VARCHAR2 DEFAULT NULL, p\_col\_sep IN VARCHAR2 DEFAULT '|', p\_item\_id IN VARCHAR2 DEFAULT NULL) RETURN VARCHAR2;

#### **Parameters**

[Table 12–7](#page-259-0) describes the parameters available in the MD5\_HIDDEN function.

<span id="page-259-0"></span>

| <b>Parameter</b> | <b>Description</b>                                                                                                    |
|------------------|----------------------------------------------------------------------------------------------------|
|                  |                                                                                                    |
| p idx            | Indicates the form element to be generated. For example, 1 equals F01<br>and 2 equals F02. Typically the p_idx parameter is constant for a given<br>column |
| p value01        | Fifty available inputs. Parameters not supplied default to NULL                                                                                            |
| $\cdots$         |                                                                                                    |
| p value50        |                                                                                                    |
| p col sep        | String used to separate $p_{value}$ inputs. Defaults to the pipe symbol (1)                                                                                |
| p item id        | ID of the HTML form item                                                                                                    |

*Table 12–7 MD5\_HIDDEN Parameters*

#### **Example**

The p\_idx parameter specifies the FXX form element to be generated. In the following example, 7 generates F07. Also note that an HTML hidden form element is generated.

SELECT APEX ITEM.MD5 HIDDEN(7,ename,job,sal)md5 h, ename, job, sal FROM emp

# **POPUP\_FROM\_LOV Function**

This function generates an HTML popup select list from an application shared list of values (LOV). Like other available functions in the APEX\_ITEM package, POPUP\_ FROM\_LOV function is designed to generate forms with F01 to F50 form array elements.

## **Syntax**

APEX\_ITEM.POPUP\_FROM\_LOV(

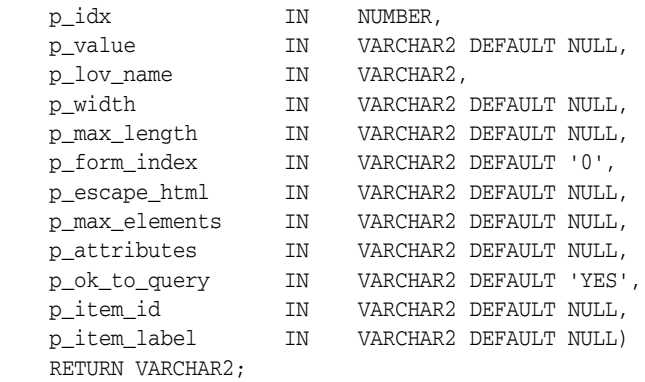

#### **Parameters**

[Table 12–8](#page-260-0) describes the available parameters in the POPUP\_FROM\_LOV function.

<span id="page-260-0"></span>

| <b>Parameter</b> | <b>Description</b>                                                                                                    |
|------------------|----------------------------------------------------------------------------------------------------|
| p_idx            | Form element name. For example, 1 equals F01 and 2 equals<br>$F02$ . Typically, $p\_idx$ is a constant for a given column                                                                                                    |
| p_value          | Form element current value. This value should be one of the<br>values in the $p_l$ ov name parameter                                                                                                    |
| p_lov_name       | Named LOV used for this popup                                                                                                    |
| p_width          | Width of the text box                                                                                                    |
| p_max_length     | Maximum number of characters that can be entered in the text<br>box                                                                                                    |
| p_form_index     | HTML form on the page in which an item is contained. Defaults<br>to 0 and rarely used.                                                                                                    |
|                  | Only use this parameter when it is necessary to embed a custom<br>form in your page template (such as a search field that posts to a<br>different website). If this form comes before the #FORM_OPEN#<br>substitution string, then its index is zero and the form opened<br>automatically by Oracle Application Express must be referenced<br>as form 1. This functionality supports the JavaScript used in the<br>popup LOV that passes a value back to a form element. |

*Table 12–8 POPUP\_FROM\_LOV Parameters*

| <b>Parameter</b> | <b>Description</b>                                                                                                    |
|------------------|----------------------------------------------------------------------------------------------------|
| p_escape_html    | Replacements for special characters that require an escaped<br>equivalent:                                                                                                    |
|                  | $\&$ lt; for <                                                                                                    |
|                  | $\>$ for >                                                                                                    |
|                  | $\&amp;$ ; for $\&$                                                                                                    |
|                  | Range of values is YES and NO. If YES, special characters are<br>escaped. This parameter is useful if you know your query returns<br>illegal HTML.                                                                          |
| p_max_elements   | Limit on the number of rows that can be returned by your query.<br>Limits the performance impact of user searches. By entering a<br>value in this parameter, you force the user to search for a<br>narrower set of results. |
| p_attributes     | Additional HTML attributes to use for the form item.                                                                                                    |
| p_ok_to_query    | Range of values is YES and NO. If YES, a popup returns first set of<br>rows for the LOV. If NO, a search is initiated to return rows.                                                                                       |
| p_item_id        | ID attribute of the form element.                                                                                                    |
| p_item_label     | Invisible label created for the item.                                                                                                    |

*Table 12–8 (Cont.) POPUP\_FROM\_LOV Parameters*

The following example demonstrates a sample query the generates a popup from an LOV named DEPT\_LOV.

SELECT APEX\_ITEM.POPUP\_FROM\_LOV (1,deptno,'DEPT\_LOV') dt FROM emp

# **POPUP\_FROM\_QUERY Function**

This function generates an HTML popup select list from a query. Like other available functions in the APEX\_ITEM package, the POPUP\_FROM\_QUERY function is designed to generate forms with F01 to F50 form array elements.

#### **Syntax**

APEX\_ITEM.POPUP\_FROM\_QUERY(

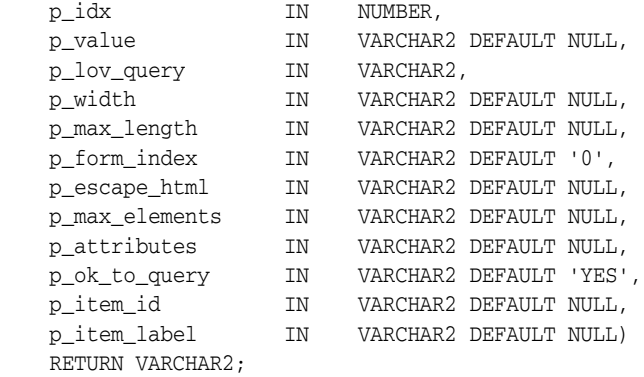

# **Parameters**

[Table 12–9](#page-262-0) describes the available parameters in the POPUP\_FROM\_QUERY function.

<span id="page-262-0"></span>

| <b>Parameter</b> | <b>Description</b>                                                                                                    |
|------------------|----------------------------------------------------------------------------------------------------|
| p_idx            | Form element name. For example, 1 equals F01 and 2 equals<br>F02. Typically, p_idx is a constant for a given column.                                                                                                    |
| p value          | Form element current value. This value should be one of the<br>values in the p_lov_query parameter.                                                                                                    |
| p_lov_query      | SQL query that is expected to select two columns (a display<br>column and a return column). For example:                                                                                                    |
|                  | SELECT dname, deptno FROM dept                                                                                                    |
| p_width          | Width of the text box.                                                                                                    |
| p_max_length     | Maximum number of characters that can be entered in the text<br>box.                                                                                                    |
| p_form_index     | HTML form on the page in which an item is contained.<br>Defaults to 0 and rarely used.                                                                                                    |
|                  | Only use this parameter when it is necessary to embed a<br>custom form in your page template (such as a search field that<br>posts to a different website). If this form comes before the<br>#FORM_OPEN# substitution string, then its index is zero and<br>the form opened automatically by Oracle Application Express<br>must be referenced as form 1. This functionality supports the<br>JavaScript used in the popup LOV that passes a value back to a<br>form element. |

*Table 12–9 POPUP\_FROM\_QUERY Parameters*

| <b>Parameter</b> | <b>Description</b>                                                                                                    |
|------------------|----------------------------------------------------------------------------------------------------|
| p_escape_html    | Replacements for special characters that require an escaped<br>equivalent.                                                                                                    |
|                  | $\&$ lt; for <                                                                                                    |
|                  | $\>$ for >                                                                                                    |
|                  | $\&amp;$ ; for $\&$<br>٠                                                                                                    |
|                  | Range of values is YES and NO. If YES, special characters are<br>escaped. This parameter is useful if you know your query<br>returns illegal HTML.                                                                          |
| p_max_elements   | Limit on the number of rows that can be returned by your<br>query. Limits the performance impact of user searches. By<br>entering a value in this parameter, you force the user to search<br>for a narrower set of results. |
| p_attributes     | Additional HTML attributes to use for the form item.                                                                                                    |
| p_ok_to_query    | Range of values is YES and NO. If YES, a popup returns the first<br>set of rows for the LOV. If NO, a search is initiated to return<br>rows.                                                                                |
| p_item_id        | ID attribute of the form element.                                                                                                    |
| p_item_label     | Invisible label created for the item.                                                                                                    |

*Table 12–9 (Cont.) POPUP\_FROM\_QUERY Parameters*

The following example demonstrates a sample query the generates a popup select list from the emp table.

SELECT APEX\_ITEM.POPUP\_FROM\_QUERY (1,deptno,'SELECT dname, deptno FROM dept') dt FROM emp

# **POPUPKEY\_FROM\_LOV Function**

This function generates a popup key select list from a shared list of values (LOV). Similar to other available functions in the APEX\_ITEM package, the POPUPKEY\_FROM\_ LOV function is designed to generate forms with F01 to F50 form array elements.

## **Syntax**

APEX\_ITEM.POPUPKEY\_FROM\_LOV(

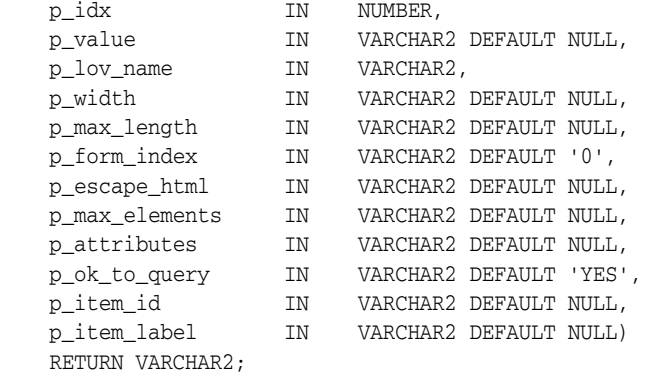

Although the text field associated with the popup displays in the first column in the LOV query, the actual value is specified in the second column in the query.

#### **Parameters**

[Table 12–10](#page-264-0) describes the available parameters in the POPUPKEY\_FROM\_LOV function.

<span id="page-264-0"></span>

| <b>Parameter</b> | <b>Description</b>                                                                                                    |
|------------------|----------------------------------------------------------------------------------------------------|
| p_idx            | Identifies a form element name. For example, 1 equals F01 and 2<br>equals $F02$ . Typically, $p\_idx$ is a constant for a given column                                                                                                    |
|                  | Because of the behavior of POPUPKEY_FROM_QUERY, the next index<br>value should be $p\_idx + 1$ . For example:                                                                                                    |
|                  | SELECT APEX_ITEM.POPUPKEY_FROM_LOV (1,deptno,'DEPT') dt,<br>APEX ITEM. HIDDEN (3, empno) eno                                                                                                    |
| p_value          | Indicates the current value. This value should be one of the values<br>in the P_LOV_NAME parameter.                                                                                                    |
| p_lov_name       | Identifies a named LOV used for this popup.                                                                                                    |
| p_width          | Width of the text box.                                                                                                    |
| p_max_length     | Maximum number of characters that can be entered in the text box.                                                                                                    |
| p form index     | HTML form on the page in which an item is contained. Defaults to 0<br>and rarely used.                                                                                                    |
|                  | Only use this parameter when it is necessary to embed a custom<br>form in your page template (such as a search field that posts to a<br>different website). If this form comes before the #FORM_OPEN#<br>substitution string, then its index is zero and the form opened<br>automatically by Oracle Application Express must be referenced as<br>form 1. This functionality supports the JavaScript used in the popup<br>LOV that passes a value back to a form element. |

*Table 12–10 POPUPKEY\_FROM\_LOV Parameters*

| <b>Parameter</b> | <b>Description</b>                                                                                                    |
|------------------|----------------------------------------------------------------------------------------------------|
| p_escape_html    | Replacements for special characters that require an escaped<br>equivalent.                                                                                                    |
|                  | $\&$ lt; for <                                                                                                    |
|                  | $\>$ for ><br>$\blacksquare$                                                                                                    |
|                  | $\&amp;$ ; for $\&$                                                                                                    |
|                  | This parameter is useful if you know your query returns illegal<br>HTML.                                                                                                    |
| p max elements   | Limit on the number of rows that can be returned by your query.<br>Limits the performance impact of user searches. By entering a value<br>in this parameter, you force the user to search for a narrower set of<br>results. |
| p_attributes     | Additional HTML attributes to use for the form item.                                                                                                    |
| p_ok_to_query    | Range of values is YES and NO. If YES, a popup returns the first set<br>of rows for the LOV. If NO, a search is initiated to return rows.                                                                                   |
| p_item_id        | $HTML$ attribute ID for the $\langle$ input $\rangle$ tag                                                                                                    |
| p_item_label     | Invisible label created for the item                                                                                                    |

*Table 12–10 (Cont.) POPUPKEY\_FROM\_LOV Parameters*

The following example demonstrates how to generate a popup key select list from a shared list of values (LOV).

SELECT APEX\_ITEM.POPUPKEY\_FROM\_LOV (1,deptno,'DEPT') dt FROM emp

# **POPUPKEY\_FROM\_QUERY Function**

This function generates a popup key select list from a SQL query. Similar to other available functions in the APEX\_ITEM package, the POPUPKEY\_FROM\_QUERY function is designed to generate forms with F01 to F50 form array elements.

## **Syntax**

APEX\_ITEM.POPUPKEY\_FROM\_QUERY(

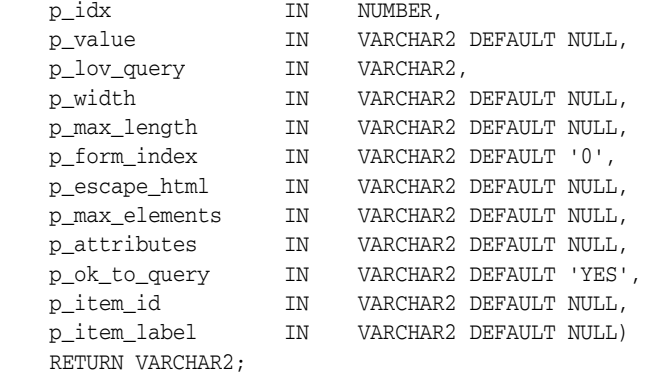

# **Parameters**

[Table 12–11](#page-266-0) describes the available parameters in the POPUPKEY\_FROM\_QUERY function.

| <b>Parameter</b> | <b>Description</b>                                                                                                    |
|------------------|----------------------------------------------------------------------------------------------------|
| p idx            | Form element name. For example, 1 equals F01 and 2 equals F02.<br>Typically, $p\_idx$ is a constant for a given column.                                                                                                    |
|                  | Because of the behavior of POPUPKEY FROM QUERY, the next index<br>value should be $p\_idx + 1$ . For example:                                                                                                    |
|                  | SELECT APEX ITEM. POPUPKEY FROM QUERY (1, deptno, 'SELECT<br>dname, deptno FROM dept') dt,<br>APEX ITEM.HIDDEN(3, empno) eno                                                                                                    |
| p_value          | Form element current value. This value should be one of the values<br>in the P_LOV_QUERY parameter.                                                                                                    |
| p_lov_query      | LOV query used for this popup.                                                                                                    |
| p width          | Width of the text box.                                                                                                    |
| p_max_length     | Maximum number of characters that can be entered in the text box.                                                                                                    |
| p_form_index     | HTML form on the page in which an item is contained. Defaults to 0<br>and rarely used.                                                                                                    |
|                  | Only use this parameter when it is necessary to embed a custom<br>form in your page template (such as a search field that posts to a<br>different website). If this form comes before the #FORM_OPEN#<br>substitution string, then its index is zero and the form opened<br>automatically by Oracle Application Express must be referenced as<br>form 1. This functionality supports the JavaScript used in the popup<br>LOV that passes a value back to a form element. |

<span id="page-266-0"></span>*Table 12–11 POPUPKEY\_FROM\_QUERY Parameters*

| <b>Parameter</b> | <b>Description</b>                                                                                                    |
|------------------|----------------------------------------------------------------------------------------------------|
| p_escape_html    | Replacements for special characters that require an escaped<br>equivalent.                                                                                                    |
|                  | $\&$ lt; for <                                                                                                    |
|                  | $\>$ for ><br>$\blacksquare$                                                                                                    |
|                  | $\&amp;$ ; for $\&$                                                                                                    |
|                  | This parameter is useful if you know your query returns illegal<br>HTML.                                                                                                    |
| p_max_elements   | Limit on the number of rows that can be returned by your query.<br>Limits the performance impact of user searches. By entering a value<br>in this parameter, you force the user to search for a narrower set of<br>results. |
| p_attributes     | Additional HTML attributes to use for the form item.                                                                                                    |
| p_ok_to_query    | Range of values is YES and NO. If YES, a popup returns first set of<br>rows for the LOV. If NO, a search is initiated to return rows.                                                                                       |
| p_item_id        | ID attribute of the form element.                                                                                                    |
| p_item_label     | Invisible label created for the item.                                                                                                    |

*Table 12–11 (Cont.) POPUPKEY\_FROM\_QUERY Parameters*

The following example demonstrates how to generate a popup select list from a SQL query.

SELECT APEX\_ITEM.POPUPKEY\_FROM\_QUERY (1,deptno,'SELECT dname, deptno FROM dept') dt

FROM emp

# **RADIOGROUP Function**

This function generates a radio group from a SQL query.

## **Syntax**

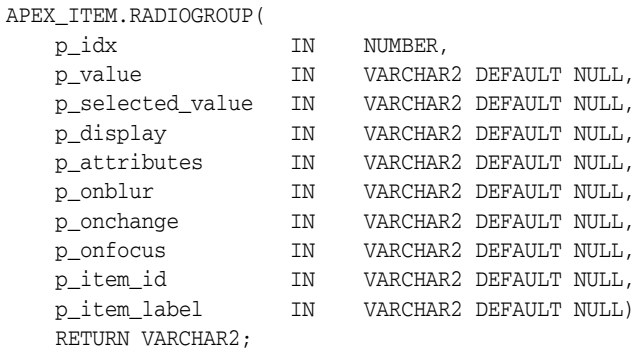

## **Parameters**

[Table 12–12](#page-268-0) describes the parameters available in the RADIOGROUP function.

<span id="page-268-0"></span>

| <b>Parameter</b> | <b>Description</b>                                                                                                    |
|------------------|----------------------------------------------------------------------------------------------------|
| p idx            | Number that determines which APEX_APPLICATION global<br>variable is used. Valid range of values is 1 to 50. For example 1<br>creates F01 and 2 creates F02. |
| p value          | Value of the radio group.                                                                                                    |
| p_selected_value | Value that should be selected.                                                                                                    |
| p display        | Text to display next to the radio option.                                                                                                    |
| p_attributes     | Extra HTML parameters you want to add.                                                                                                    |
| p onblur         | JavaScript to execute in the onBlur event.                                                                                                    |
| p_onchange       | JavaScript to execute in the onChange event.                                                                                                    |
| p_onfocus        | JavaScript to execute in the onFocus event.                                                                                                    |
| p_item_id        | $HTML$ attribute ID for the $\langle$ input $\rangle$ tag                                                                                                   |
| p_item_label     | Invisible label created for the item                                                                                                    |

*Table 12–12 RADIOGROUP Parameters*

## **Example**

The following example demonstrates how to select department 20 from the emp table as a default in a radio group.

SELECT APEX\_ITEM.RADIOGROUP (1,deptno,'20',dname) dt FROM dept ORDER BY 1

# **SELECT\_LIST Function**

This function dynamically generates a static select list. Similar to other functions available in the APEX\_ITEM package, these select list functions are designed to generate forms with F01 to F50 form array elements.

#### **Syntax**

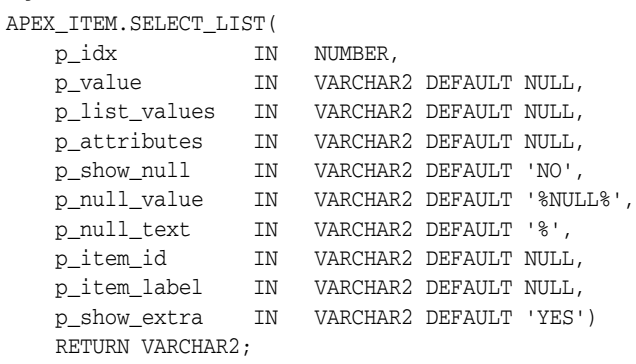

## **Parameters**

[Table 12–13](#page-269-0) describes the parameters available in the SELECT\_LIST function.

| <b>Parameter</b> | <b>Description</b>                                                                                                    |
|------------------|----------------------------------------------------------------------------------------------------|
| p_idx            | Form element name. For example, 1 equals F01 and 2 equals F02.<br>Typically the P_IDX parameter is constant for a given column. |
| p value          | Current value. This value should be a value in the P LIST VALUES<br>parameter.                                                  |
| p_list_values    | List of static values separated by commas. Displays values and returns<br>values that are separated by semicolons.              |
|                  | Note that this is only available in the SELECT_LIST function.                                                                   |
| p_attributes     | Extra HTML parameters you want to add.                                                                                          |
| p_show_null      | Extra select option to enable the NULL selection. Range of values is YES<br>and NO.                                             |
| p_null_value     | Value to be returned when a user selects the NULL option. Only<br>relevant when p_show_null equals YES.                         |
| p_null_text      | Value to be displayed when a user selects the NULL option. Only<br>relevant when p_show_null equals YES.                        |
| p_item_id        | HTML attribute ID for the <input/> tag.                                                                                         |
| p_item_label     | Invisible label created for the item.                                                                                           |
| p_show_extra     | Shows the current value even if the value of p_value is not located in the<br>select list.                                      |

<span id="page-269-0"></span>*Table 12–13 SELECT\_LIST Parameters*

# **Example**

The following example demonstrates a static select list that displays Yes, returns Y, defaults to Y, and generates a F01 form item.

SELECT APEX\_ITEM.SELECT\_LIST(1,'Y','Yes;Y,No;N')yn

#### FROM emp

The following example demonstrates the use of APEX\_ITEM.SELECT\_LIST to generate a static select list where:

- A form array element F03 is generated  $(p_i/dx)$  parameter).
- The initial value for each element is equal to the value for deptno for the row from emp (p\_value parameter).
- The select list contains 4 options (p\_list\_values parameter).
- The text within the select list displays in red  $(p_{\text{__}}$  attributes parameter).
- A null option is displayed  $(p\_show\_null)$  and this option displays -Select- as the text (p\_null\_text parameter).
- An HTML ID attribute is generated for each row, where #ROWNUM# is substituted for the current row rownum (p\_item\_id parameter). (So an ID of 'f03\_4' is generated for row 4.)
- $\blacksquare$  A HTML label element is generated for each row ( $p$ \_item\_label parameter).
- The current value for deptno is displayed, even if it is not contained with the list of values passed in the p\_list\_values parameter (p\_show\_extra parameter).

```
SELECT empno "Employee #", 
    ename "Name",
    APEX_ITEM.SELECT_LIST(
      p\_idx => 3,
       p_value => deptno,
       p_list_values => 'ACCOUNTING;10,RESEARCH;20,SALES;30,OPERATIONS;40',
       p_attributes => 'style="color:red;"',
       p_show_null => 'YES',
       p_null_value => NULL,
       p_null_text => '-Select-',
       p_item_id => 'f03_#ROWNUM#',
       p_item_label => 'Label for f03_#ROWNUM#',
       p_show_extra => 'YES') "Department"
  FROM emp;
```
# **SELECT\_LIST\_FROM\_LOV Function**

This function dynamically generates select lists from a shared list of values (LOV). Similar to other functions available in the APEX\_ITEM package, these select list functions are designed to generate forms with F01 to F50 form array elements.

#### **Syntax**

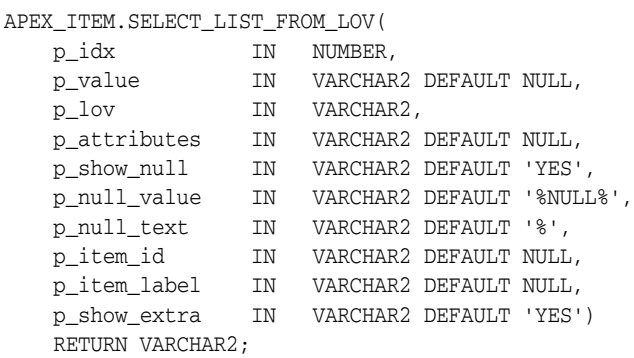

## **Parameters**

[Table 12–14](#page-271-0) describes the parameters available in the SELECT\_LIST\_FROM\_LOV function.

<span id="page-271-0"></span>

| <b>Parameter</b> | <b>Description</b>                                                                                                    |
|------------------|----------------------------------------------------------------------------------------------------|
| p_idx            | Form element name. For example, 1 equals F01 and 2 equals F02.<br>Typically, the p_idx parameter is constant for a given column.                                             |
| p value          | Current value. This value should be a value in the $p_$ l ov parameter.                                                                                                    |
| p_lov            | Text name of an application list of values. This list of values must be<br>defined in your application. This parameter is used only by the<br>select_list_from_lov function. |
| p_attributes     | Extra HTML parameters you want to add.                                                                                                    |
| p_show_null      | Extra select option to enable the NULL selection. Range of values is YES<br>and NO.                                                                                          |
| p_null_value     | Value to be returned when a user selects the NULL option. Only<br>relevant when p_show_null equals YES.                                                                      |
| p_null_text      | Value to be displayed when a user selects the NULL option. Only<br>relevant when p_show_null equals YES.                                                                     |
| p_item_id        | HTML attribute ID for the <select> tag.</select>                                                                                                    |
| p_item_label     | Invisible label created for the item.                                                                                                    |
| p_show_extra     | Shows the current value even if the value of $p_{value}$ is not located in<br>the select list.                                                                               |

*Table 12–14 SELECT\_LIST\_FROM\_LOV Parameters*

# **Example**

The following example demonstrates a select list based on an LOV defined in the application.

SELECT APEX\_ITEM.SELECT\_LIST\_FROM\_LOV(2,job,'JOB\_FLOW\_LOV')job FROM emp

# **SELECT\_LIST\_FROM\_LOV\_XL Function**

This function dynamically generates very large select lists (greater than 32K) from a shared list of values (LOV). Similar to other functions available in the APEX\_ITEM package, these select list functions are designed to generate forms with F01 to F50 form array elements. This function is the same as SELECT\_LIST\_FROM\_LOV, but its return value is CLOB. Use this function in SQL queries where you need to handle a column value longer than 4000 characters.

#### **Syntax**

APEX\_ITEM.SELECT\_LIST\_FROM\_LOV\_XL(

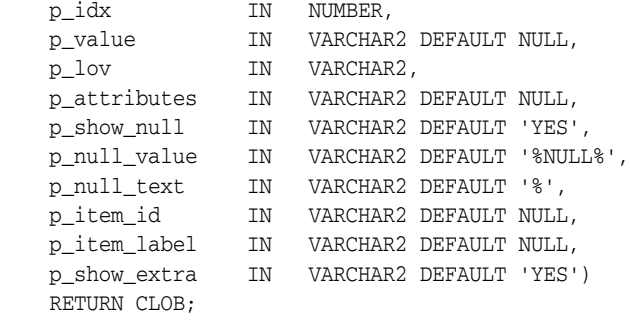

#### **Parameters**

[Table 12–15](#page-272-0) describes the parameters available in the SELECT\_LIST\_FROM\_LOV\_XL function.

<span id="page-272-0"></span>

| <b>Parameter</b> | <b>Description</b>                                                                                                    |
|------------------|----------------------------------------------------------------------------------------------------|
| p_idx            | Form element name. For example, 1 equals F01 and 2 equals F02.<br>Typically, the p_idx parameter is constant for a given column.                                 |
| p_value          | Current value. This value should be a value in the $p_$ l ov parameter.                                                                                          |
| $p\_lov$         | Text name of a list of values. This list of values must be defined in your<br>application. This parameter is used only by the select_list_from_<br>lov function. |
| p_attributes     | Extra HTML parameters you want to add.                                                                                                    |
| p_show_null      | Extra select option to enable the NULL selection. Range of values is YES<br>and NO.                                                                              |
| p_null_value     | Value to be returned when a user selects the NULL option. Only<br>relevant when p_show_null equals YES.                                                          |
| p_null_text      | Value to be displayed when a user selects the NULL option. Only<br>relevant when p_show_null equals YES.                                                         |
| p_item_id        | HTML attribute ID for the <select> tag.</select>                                                                                                    |
| p_item_label     | Invisible label created for the item.                                                                                                    |
| p_show_extra     | Shows the current value even if the value of $p_{value}$ is not located in<br>the select list.                                                                   |

*Table 12–15 SELECT\_LIST\_FROM\_LOV\_XL Parameters*

The following example demonstrates how to create a select list based on an LOV defined in the application.

SELECT APEX\_ITEM.SELECT\_LIST\_FROM\_LOV\_XL(2,job,'JOB\_FLOW\_LOV')job FROM emp

# **SELECT\_LIST\_FROM\_QUERY Function**

This function dynamically generates a select list from a query. Similar to other functions available in the APEX\_ITEM package, these select list functions are designed to generate forms with F01 to F50 form array elements.

## **Syntax**

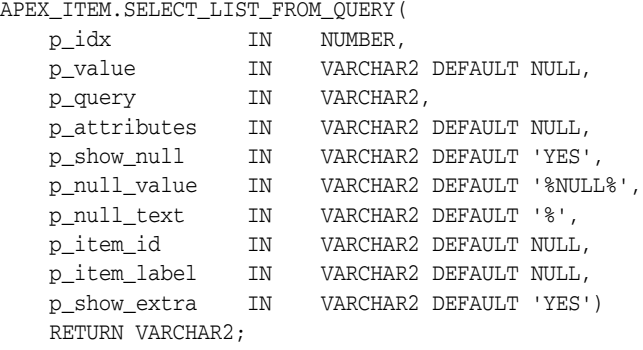

## **Parameters**

[Table 12–16](#page-274-0) describes the parameters available in the SELECT\_LIST\_FROM\_QUERY function.

<span id="page-274-0"></span>

| <b>Parameter</b> | <b>Description</b>                                                                                                    |  |
|------------------|----------------------------------------------------------------------------------------------------|--|
| p_idx            | Form element name. For example, 1 equals F01 and 2 equals F02.<br>Typically, the p_idx parameter is constant for a given column.                             |  |
| p_value          | Current value. This value should be a value in the $p_{\text{query}}$ parameter.                                                                             |  |
| p_query          | SQL query that is expected to select two columns, a display column,<br>and a return column. For example:                                                     |  |
|                  | SELECT dname, deptno FROM dept                                                                                                    |  |
|                  | Note that this is used only by the SELECT_LIST_FROM_QUERY<br>function.                                                                                       |  |
|                  | Also note, if only one column is specified in the select clause of this<br>query, the value for this column is used for both display and return<br>purposes. |  |
| p_attributes     | Extra HTML parameters you want to add.                                                                                                    |  |
| p_show_null      | Extra select option to enable the NULL selection. Range of values is<br>YES and NO.                                                                          |  |
| p_null_value     | Value to be returned when a user selects the NULL option. Only<br>relevant when p_show_null equals YES.                                                      |  |
| p_null_text      | Value to be displayed when a user selects the NULL option. Only<br>relevant when p_show_null equals YES.                                                     |  |
| p_item_id        | HTML attribute ID for the <select> tag.</select>                                                                                                    |  |
| p_item_label     | Invisible label created for the item.                                                                                                    |  |
| p_show_extra     | Show the current value even if the value of $p_{val}$ is not located in<br>the select list.                                                                  |  |

*Table 12–16 SELECT\_LIST\_FROM\_QUERY Parameters*

The following example demonstrates a select list based on a SQL query.

SELECT APEX\_ITEM.SELECT\_LIST\_FROM\_QUERY(3,job,'SELECT DISTINCT job FROM emp')job FROM emp

# **SELECT\_LIST\_FROM\_QUERY\_XL Function**

This function is the same as SELECT\_LIST\_FROM\_QUERY, but its return value is a CLOB. This allows its use in SQL queries where you need to handle a column value longer than 4000 characters. Similar to other functions available in the APEX\_ITEM package, these select list functions are designed to generate forms with F01 to F50 form array elements.

## **Syntax**

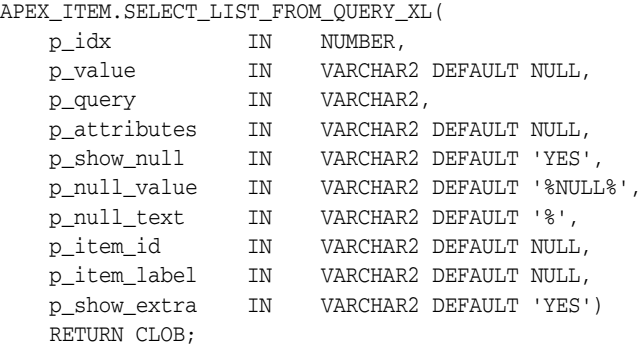

## **Parameters**

[Table 12–17](#page-276-0) describes the parameters available in the SELECT\_LIST\_FROM\_QUERY\_ XL function.

<span id="page-276-0"></span>

| <b>Parameter</b> | <b>Description</b>                                                                                                    |
|------------------|----------------------------------------------------------------------------------------------------|
| p_idx            | Form element name. For example, 1 equals F01 and 2 equals F02.<br>Typically the p_idx parameter is constant for a given column.                              |
| p_value          | Current value. This value should be a value in the p_query parameter.                                                                                        |
| p_query          | SQL query that is expected to select two columns, a display column,<br>and a return column. For example:                                                     |
|                  | SELECT dname, deptno FROM dept                                                                                                    |
|                  | Note that this is used only by the SELECT_LIST_FROM_QUERY_XL<br>function.                                                                                    |
|                  | Also note, if only one column is specified in the select clause of this<br>query, the value for this column is used for both display and return<br>purposes. |
| p_attributes     | Extra HTML parameters you want to add.                                                                                                    |
| p_show_null      | Extra select option to enable the NULL selection. Range of values is<br>YES and NO.                                                                          |
| p_null_value     | Value to be returned when a user selects the NULL option. Only<br>relevant when p_show_null equals YES.                                                      |
| p_null_text      | Value to be displayed when a user selects the NULL option. Only<br>relevant when p_show_null equals YES.                                                     |
| p_item_id        | HTML attribute ID for the <select> tag.</select>                                                                                                    |
| p_item_label     | Invisible label created for the item.                                                                                                    |

*Table 12–17 SELECT\_LIST\_FROM\_QUERY\_XL Parameters*

| <b>Parameter</b> | <b>Description</b>                                                                          |
|------------------|---------------------------------------------------------------------------------------------|
| p show extra     | Show the current value even if the value of $p$ value is not located in<br>the select list. |

*Table 12–17 (Cont.) SELECT\_LIST\_FROM\_QUERY\_XL Parameters*

The following example demonstrates a select list based on a SQL query.

SELECT APEX\_ITEM.SELECT\_LIST\_FROM\_QUERY\_XL(3,job,'SELECT DISTINCT job FROM emp')job FROM emp

# **TEXT Function**

This function generates text fields (or text input form items) from a SQL query.

#### **Syntax**

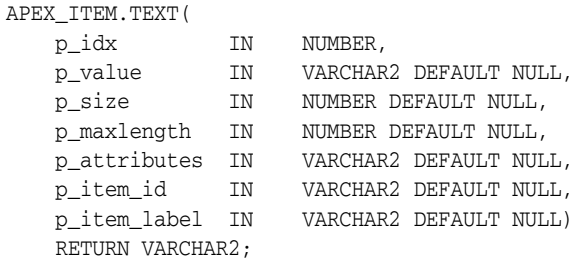

#### **Parameters**

[Table 12–18](#page-278-0) describes the parameters available in the TEXT function.

<span id="page-278-0"></span>*Table 12–18 TEXT Parameters*

| Parameter    | <b>Description</b>                                                                                             |
|--------------|----------------------------------------------------------------------------------------------------|
| p_idx        | Number to identify the item you want to generate.<br>The number determines which G_FXX global is<br>populated. |
|              | See Also: "APEX_APPLICATION" on page 1-1                                                                       |
| p_value      | Value of a text field item.                                                                                    |
| p size       | Controls HTML tag attributes (such as disabled).                                                               |
| p_maxlength  | Maximum number of characters that can be entered<br>in the text box.                                           |
| p attributes | Extra HTML parameters you want to add.                                                                         |
| p_item_id    | HTML attribute ID for the <input/> tag.                                                                        |
| p_item_label | Invisible label created for the item.                                                                          |

#### **Example**

The following sample query demonstrates how to generate one update field for each row. Note that the ename, sal, and comm columns use the APEX\_ITEM.TEXT function to generate an HTML text field for each row. Also, notice that each item in the query is passed a unique p\_idx parameter to ensure that each column is stored in its own array.

```
SELECT 
   empno, 
   APEX_ITEM.HIDDEN(1,empno)||
   APEX_ITEM.TEXT(2,ename) ename, 
  APEX_ITEM.TEXT(3,job) job, 
  mgr, 
  APEX_ITEM.DATE_POPUP(4,rownum,hiredate,'dd-mon-yyyy') hiredate,
  APEX_ITEM.TEXT(5,sal) sal, 
  APEX_ITEM.TEXT(6,comm) comm,
  deptno
FROM emp
ORDER BY 1
```
# **TEXTAREA Function**

This function creates text areas.

## **Syntax**

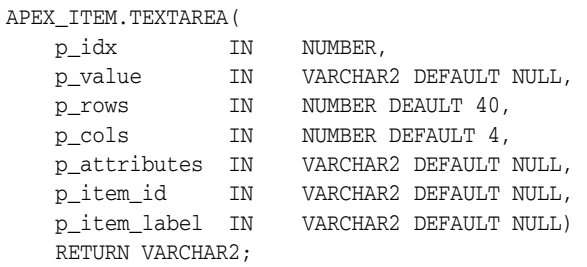

# **Parameters**

[Table 12–19](#page-279-0) describes the parameters available in the TEXTAREA function.

<span id="page-279-0"></span>

| <b>Parameter</b> | <b>Description</b>                                                                                             |
|------------------|----------------------------------------------------------------------------------------------------|
| p_idx            | Number to identify the item you want to generate.<br>The number determines which G_FXX global is<br>populated. |
|                  | See Also: "APEX_APPLICATION" on page 1-1                                                                       |
| p value          | Value of the text area item.                                                                                   |
| p_rows           | Height of the text area (HTML rows attribute)                                                                  |
| p_cols           | Width of the text area (HTML column attribute).                                                                |
| p attributes     | Extra HTML parameters you want to add.                                                                         |
| p_item_id        | HTML attribute ID for the <textarea> tag.</textarea>                                                           |
| p item label     | Invisible label created for the item.                                                                          |

*Table 12–19 TEXTAREA Parameters*

#### **Example**

The following example demonstrates how to create a text area based on a SQL query.

SELECT APEX\_ITEM.TEXTAREA(3, ename, 5,80) a FROM emp

# **TEXT\_FROM\_LOV Function**

Use this function to display an item as text, deriving the display value of the named LOV.

#### **Syntax**

```
APEX_ITEM.TEXT_FROM_LOV (
 p_value IN VARCHAR2 DEFAULT NULL,
 p_lov IN VARCHAR2,
    p_null_text IN VARCHAR2 DEFAULT '%')
    RETURN VARCHAR2;
```
# **Parameters**

[Table 12–20](#page-280-0) describes the parameters available in the TEXT\_FROM\_LOV function.

*Table 12–20 TEXT\_FROM\_LOV Parameters*

<span id="page-280-0"></span>

| <b>Parameter</b> | <b>Description</b>                                                                                |
|------------------|---------------------------------------------------------------------------------------------------|
| p value          | Value of a field item.                                                                            |
|                  | Note that if p_value is not located in the list of<br>values, p_null_text is value displayed.     |
| p lov            | Text name of a shared list of values. This list of<br>values must be defined in your application. |
| p_null_text      | Value displayed when the value of the field item is<br>NULL.                                      |

#### **Example**

The following example demonstrates how to derive the display value from a named LOV (EMPNO\_ENAME\_LOV).

SELECT APEX\_ITEM.TEXT\_FROM\_LOV(empno,'EMPNO\_ENAME\_LOV') c FROM emp

# **TEXT\_FROM\_LOV\_QUERY Function**

Use this function to display an item as text, deriving the display value from a list of values query.

#### **Syntax**

```
APEX_ITEM.TEXT_FROM_LOV_QUERY (
```

```
 p_value IN VARCHAR2 DEFAULT NULL,
 p_query IN VARCHAR2,
 p_null_text IN VARCHAR2 DEFAULT '%')
   RETURN VARCHAR2;
```
# **Parameters**

[Table 12–21](#page-281-0) describes the parameters available in the TEXT\_FROM\_LOV\_QUERY function.

<span id="page-281-0"></span>

| <b>Description</b>                                                                                                    |
|----------------------------------------------------------------------------------------------------|
| Value of a field item.                                                                                                    |
| SQL query that is expected to select two columns, a display<br>column and a return column. For example:                                                         |
| SELECT dname, deptno FROM dept                                                                                                    |
| Note if only one column is specified in the select clause of this<br>query, the value for this column is used for both display and<br>return purposes.          |
| Value to be displayed when the value of the field item is NULL<br>or a corresponding entry is not located for the value p_value in<br>the list of values query. |
|                                                                                                    |

*Table 12–21 TEXT\_FROM\_LOV\_QUERY Parameters*

# **Example**

The following example demonstrates how to derive the display value from a query.

SELECT APEX\_ITEM.TEXT\_FROM\_LOV\_QUERY(empno,'SELECT ename, empno FROM emp') c from emp

# **13 APEX\_JAVASCRIPT**

The APEX\_JAVASCRIPT package provides utility functions for adding dynamic JavaScript code to HTTP output. This package is usually used for plug-in development.

#### **Topics:**

- [ADD\\_3RD\\_PARTY\\_LIBRARY\\_FILE Procedure](#page-283-0)
- [ADD\\_ATTRIBUTE Function Signature 1](#page-284-0)
- [ADD\\_ATTRIBUTE Function Signature 2](#page-286-0)
- [ADD\\_ATTRIBUTE Function Signature 3](#page-287-0)
- [ADD\\_ATTRIBUTE Function Signature 4](#page-288-0)
- [ADD\\_INLINE\\_CODE Procedure](#page-289-0)
- [ADD\\_LIBRARY Procedure](#page-290-0)
- [ADD\\_ONLOAD\\_CODE Procedure](#page-291-0)
- [ADD\\_VALUE Function Signature 1](#page-292-0)
- [ADD\\_VALUE Function Signature 2](#page-293-0)
- [ADD\\_VALUE Function Signature 3](#page-294-0)
- [ADD\\_VALUE Function Signature 4](#page-295-0)
- [Escape Function](#page-296-0)

# <span id="page-283-0"></span>**ADD\_3RD\_PARTY\_LIBRARY\_FILE Procedure**

This procedure adds the script tag to load a 3rd party javascript library file and also takes into account the specified Content Delivery Network for the application. Supported libraries include: jQuery, jQueryUI, and jQuery Mobile.

#### **Syntax**

```
add_3rd_party_library_file ( 
    p_library in varchar2, 
     p_file_name in varchar2, 
     p_directory in varchar2 default null, 
     p_version in varchar2 default null );
```
#### **Parameters**

[Table 13–1](#page-283-1) describes the parameters available for the ADD\_3RD\_PARTY\_LIBRARY\_ FILE procedure.

<span id="page-283-1"></span>*Table 13–1 ADD\_3RD\_PARTY\_LIBRARY\_FILE Parameters*

| <b>Parameters</b> | <b>Description</b>                                                                            |
|-------------------|-----------------------------------------------------------------------------------------------|
| p library         | Use one of the $c$ _library_ $*$ constants                                                    |
| p file name       | Specifies the file name without version, min and .js                                          |
| p directory       | Directory where the file $p_f$ ile_name is located (optional)                                 |
| p version         | If no value is provided then the same version Application<br>Express ships is used (optional) |

#### **Example**

This example loads the JavaScript file of the Draggable feature of jQuery UI.

```
apex_javascript.add_3rd_party_library_file (
     p_library =>apex_javascript.c_library_jquery_ui,
    p file name => 'jquery.ui.draggable' )
```
# <span id="page-284-0"></span>**ADD\_ATTRIBUTE Function Signature 1**

This function returns the attribute and the attribute's escaped text surrounded by double quotation marks.

> **Note:** This function does not escape HTML tags. It only prevents HTML tags from breaking the JavaScript object attribute assignment. To prevent XSS (cross site scripting) attacks, you must also call SYS.HTF.ESCAPE\_SC to prevent embedded JavaScript code from being executed when you inject the string into the HTML page.

#### **Syntax**

```
APEX_JAVASCRIPT.ADD_ATTRIBUTE (
 p_name IN VARCHAR2,
 p_value IN VARCHAR2,
    p_omit_null IN BOOLEAN:=TRUE,
    p_add_comma IN BOOLEAN:=TRUE)
RETURN VARCHAR2;
```
#### **Parameters**

[Table 13–2](#page-284-1) describes the parameters available in the ADD\_ATTRIBUTE function signature 1.

<span id="page-284-1"></span>

| <b>Parameter</b> | <b>Description</b>                                                     |
|------------------|------------------------------------------------------------------------|
| p_name           | Name of the JavaScript object attribute.                               |
| p value          | Text to be assigned to the JavaScript object attribute.                |
| p_omit_null      | If set to TRUE and p_value is empty, returns NULL.                     |
| p add comma      | If set to TRUE, a trailing comma is added when a value is<br>returned. |

*Table 13–2 ADD\_ATTRIBUTE Signature 1 Parameters*

#### **Example**

Adds a call to the addEmployee JavaScript function and passes in a JavaScript object with different attribute values. The output of this call looks like:

```
addEmployee(
```

```
 {"FirstName":"John",
  "LastName":"Doe",
  "Salary":2531.29,
  "Birthday":new Date(1970,1,15,0,0,0),
  "isSalesman":true
 });
```
As the last attribute you should use the parameter combination FALSE (p\_omit\_ null), FALSE (p\_add\_comma) so that the last attribute is always generated. This avoids that you have to check for the other parameters if a trailing comma should be added or not.

```
apex_javascript.add_onload_code (
     'addEmployee('||
         '{'||
         apex_javascript.add_attribute('FirstName', sys.htf.escape_sc(l_first_
```

```
name))||
        apex_javascript.add_attribute('LastName', sys.htf.escape_sc(l_last_
name))||
       apex_javascript.add_attribute('Salary', l_salary)||
       apex_javascript.add_attribute('Birthday', l_birthday)||
       apex_javascript.add_attribute('isSalesman', l_is_salesman, false, false)||
         '});' );
```
# <span id="page-286-0"></span>**ADD\_ATTRIBUTE Function Signature 2**

This function returns the attribute and the attribute's number.

## **Syntax**

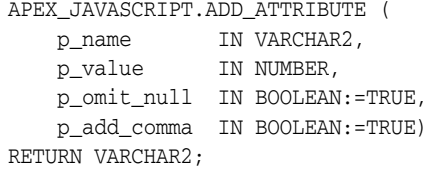

#### **Parameters**

[Table 13–3](#page-286-1) describes the parameters available in the ADD\_ATTRIBUTE function signature 2.

<span id="page-286-1"></span>*Table 13–3 ADD\_ATTRIBUTE Signature 2 Parameters*

| <b>Parameter</b> | <b>Description</b>                                                     |
|------------------|------------------------------------------------------------------------|
| p_name           | Name of the JavaScript object attribute.                               |
| p_value          | Number which should be assigned to the JavaScript object<br>attribute. |
| p omit null      | If set to TRUE and p_value is empty, returns NULL.                     |
| p add comma      | If set to TRUE, a trailing comma is added when a value is<br>returned. |

# **Example**

See example for [ADD\\_ATTRIBUTE Function Signature 1 on page 13-3.](#page-284-0)

# <span id="page-287-0"></span>**ADD\_ATTRIBUTE Function Signature 3**

This function returns the attribute and a JavaScript boolean of true, false, or null.

# **Syntax**

```
APEX_JAVASCRIPT.ADD_ATTRIBUTE (
 p_name IN VARCHAR2,
 p_value IN BOLLEAN,
    p_omit_null IN BOOLEAN:=TRUE,
    p_add_comma IN BOOLEAN:=TRUE)
RETURN VARCHAR2;
```
# **Parameters**

[Table 13–4](#page-287-1) describes the parameters available in the ADD\_ATTRIBUTE function signature 3.

<span id="page-287-1"></span>*Table 13–4 ADD\_ATTRIBUTE Signature 3 Parameters*

| <b>Parameter</b> | <b>Description</b>                                                       |
|------------------|--------------------------------------------------------------------------|
| p_name           | Name of the JavaScript object attribute.                                 |
| p_value          | Boolean assigned to the JavaScript object attribute.                     |
| p omit null      | If p omit null is TRUE and p value is NULL the function<br>returns NULL. |
| p add comma      | If set to TRUE a trailing comma is added when a value is<br>returned.    |

# **Example**

See example for [ADD\\_ATTRIBUTE Function Signature 1 on page 13-3](#page-284-0)
# **ADD\_ATTRIBUTE Function Signature 4**

This function returns the attribute and the attribute's date. If p\_value is null the value null is returned.

#### **Syntax**

```
APEX_JAVASCRIPT.ADD_ATTRIBUTE (
 p_name IN VARCHAR2,
 p_value IN DATE,
    p_omit_null IN BOOLEAN:=TRUE,
    p_add_comma IN BOOLEAN:=TRUE)
RETURN VARCHAR2;
```
## **Parameters**

[Table 13–5](#page-288-0) describes the parameters available in the ADD\_ATTRIBUTE function signature 4.

<span id="page-288-0"></span>*Table 13–5 ADD\_ATTRIBUTE SIgnature 4 Parameters*

| <b>Parameter</b> | <b>Description</b>                                                       |
|------------------|--------------------------------------------------------------------------|
| p name           | Name of the JavaScript object attribute.                                 |
| p value          | Date assigned to the JavaScript object attribute.                        |
| p omit null      | If p_omit_null is TRUE and p_value is NULL the function<br>returns NULL. |
| p add comma      | If set to TRUE a trailing comma is added when a value is<br>returned.    |

#### **Example**

See example for [ADD\\_ATTRIBUTE Function Signature 1 on page 13-3](#page-284-0)

# **ADD\_INLINE\_CODE Procedure**

This procedure adds a code snippet that is included inline into the HTML output. For example, you can use this procedure to add new functions or global variable declarations. If you want to execute code you should use [ADD\\_ONLOAD\\_CODE](#page-291-0)  [Procedure](#page-291-0).

## **Syntax**

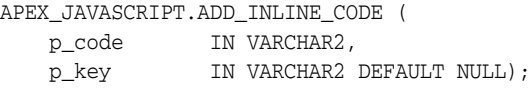

#### **Parameters**

[Table 13–6](#page-289-0) describes the parameters available in the ADD\_INLINE\_CODE procedure.

<span id="page-289-0"></span>*Table 13–6 ADD\_INLINE\_CODE Parameters*

| <b>Parameter</b> | <b>Description</b>                                                                                                    |
|------------------|----------------------------------------------------------------------------------------------------|
| p_code           | JavaScript code snippet. For example: $\frac{1}{5}$ s ( 'P1_TEST', 123);                                                                                                    |
| p_key            | Identifier for the code snippet. If specified and a code snippet<br>with the same name has already been added, the new code<br>snippet is ignored. If p_key is NULL the snippet is always<br>added. |

# **Example**

The following example includes the JavaScript function initMySuperWidget in the HTML output. If the plug-in is used multiple times on the page and the add\_inline\_ code is called multiple times, it is added once to the HTML output because all calls have the same value for p\_key.

```
apex_javascript.add_inline_code (
    p_code => 'function initMySuperWidget(){'||chr(10)||
              ' // do something'||chr(10)||
               '};',
    p_key => 'my_super_widget_function' );
```
# **ADD\_LIBRARY Procedure**

This procedure adds the script tag to load a JavaScript library. If a library has been added, it is not added a second time.

#### **Syntax**

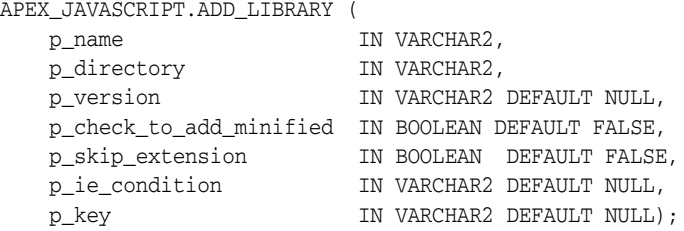

## **Parameters**

[Table 13–7](#page-290-0) describes the parameters available in the ADD\_LIBRARY procedure.

<span id="page-290-0"></span>

| <b>Parameter</b>        | <b>Description</b>                                                                                                    |
|-------------------------|----------------------------------------------------------------------------------------------------|
| p_name                  | Name of the JavaScript file. Must not use . js when specifying.                                                                                                    |
| p_directory             | Directory where JavaScript library is loaded. Must have a<br>trailing slash.                                                                                                    |
| p version               | Version identifier.                                                                                                    |
| p check to add minified | If TRUE, the procedure tests if it is appropriate to add. min<br>extension and add it if appropriate. This is added if an<br>application is not running in DEBUG mode, and omitted when<br>in DEBUG mode. |
| p_skip_extension        | If TRUE the extension . js is NOT added.                                                                                                    |
| p_ie_condition          | Condition which is used as Internet Explorer condition.                                                                                                    |
| p_key                   | Name used to indicate if the library has already been loaded. If<br>not specified, defaults to p_directory    p_name    p_<br>version.                                                                    |

*Table 13–7 ADD\_LIBRARY Parameters*

#### **Example**

The following example includes the JavaScript library file named my\_ library.1.2.min.js (if the application is not running in DEBUG mode), or my\_ library.1.2.js (if the application is running in DEBUG mode), from the directory specified by p\_plugin.file\_prefix. The addition of the .min extension if the application is not running in DEBUG mode is carried out because p\_check\_to\_add\_ minified is set to true. Since p\_skip\_extension is not specified, this defaults to .js. Also, since p\_key is not specified, the key defaults to p\_plugin.file\_ prefix||mylibrary.1.2.

```
apex_javascript.add_library (
 p_name => 'mylibrary.1.2',
 p_directory => p_plugin.file_prefix,
    p_check_to_add_minified => true );
```
# <span id="page-291-0"></span>**ADD\_ONLOAD\_CODE Procedure**

This procedure adds a javascript code snippet to the HTML output which is executed by the onload event. If an entry with the same key exists it is ignored. If p\_key is NULL the snippet is always added.

#### **Syntax**

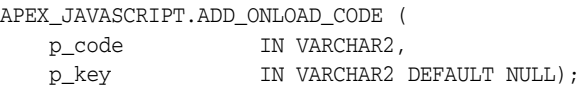

#### **Parameters**

[Table 13–8](#page-291-1) describes the parameters available in the ADD\_ONLOAD\_CODE procedure.

<span id="page-291-1"></span>

| <b>Parameter</b> | <b>Description</b>                                                                                                    |
|------------------|----------------------------------------------------------------------------------------------------|
| p_code           | Javascript code snippet to be executed during the onload event.                                                                                                    |
| p_key            | Any name to identify the specified code snippet. If specified, the<br>code snippet is added if there has been no other call with the<br>same p_key. If p_key is NULL the code snippet is always<br>added. |

*Table 13–8 ADD\_ONLOAD\_CODE Parameters*

#### **Example**

Adds the JavaScript call initMySuperWidget() to the onload buffer. If the plug-in is used multiple times on the page and the add\_onload\_code is called multiple times, it is added once to the HTML output because all calls have the same value for p\_key

```
apex_javascript.add_onload_code (
    p_code => 'initMySuperWidget();'
    p_key => 'my_super_widget' );
```
<span id="page-292-1"></span>This function returns the escaped text surrounded by double quotation marks. For example, this string could be returned "That\'s a test".

**Note:** This function does not escape HTML tags. It only prevents HTML tags from breaking the JavaScript object attribute assignment. To prevent XSS (cross site scripting) attacks, you must also call SYS.HTF.ESCAPE\_SC to prevent embedded JavaScript code from being executed when you inject the string into the HTML page.

#### **Syntax**

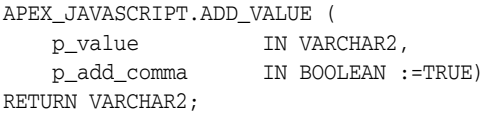

#### **Parameters**

[Table 13–9](#page-292-0) describes the parameters available in the ADD\_VALUE signature 1 function.

| <b>Parameter</b> | <b>Description</b>                                        |
|------------------|-----------------------------------------------------------|
| p_value          | Text to be escaped and wrapped by double quotation marks. |
| p_add_comma      | If p_add_comma is TRUE a trailing comma is added.         |

<span id="page-292-0"></span>*Table 13–9 ADD\_VALUE Signature 1 Parameters*

## **Example**

This example adds some JavaScript code to the onload buffer. The value of p\_ item.attribute\_01 is first escaped with htf.escape\_sc to prevent XSS attacks and then assigned to the JavaScript variable 1Test by calling apex\_ javascript.add\_value. Add\_value takes care of properly escaping the value and wrapping it with double quotation marks. Because commas are not wanted, p\_add\_ comma is set to FALSE.

```
apex_javascript.add_onload_code (
     'var lTest = '||apex_javascript.add_value(sys.htf.escape_sc(p_item.attribute_
01), FALSE)|| \cdot | \cdot || \cdot || \cdot || 'showMessage(lTest);' );
```
This function returns p\_value as JavaScript number, if p\_value is NULL the value null is returned.

## **Syntax**

APEX\_JAVASCRIPT.ADD\_VALUE ( p\_value IN NUMBER, p\_add\_comma IN BOOLEAN :=TRUE) RETURN VARCHAR2;

## **Parameters**

[Table 13–9](#page-292-0) describes the parameters available in the ADD\_VALUE signature 2 function.

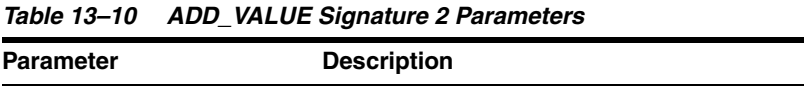

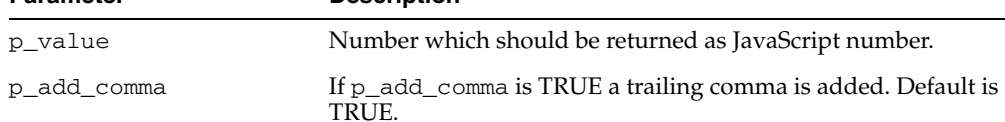

## **Example**

See example for [ADD\\_VALUE Function Signature 1 on page 13-11](#page-292-1).

This function returns p\_value as JavaScript boolean. If p\_value is NULL the value null is returned.

## **Syntax**

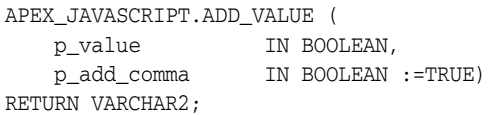

# **Parameters**

[Table 13–11](#page-294-0) describes the parameters available in the ADD\_VALUE signature 3 function.

<span id="page-294-0"></span>

| <b>Parameter</b> | <b>Description</b>                                                    |
|------------------|-----------------------------------------------------------------------|
| p value          | Boolean which should be returned as JavaScript boolean.               |
| p add comma      | If p_add_comma is TRUE a trailing comma is added. Default is<br>TRUE. |

*Table 13–11 ADD\_VALUE Signature 3 Parameters*

# **Example**

See example for [ADD\\_VALUE Function Signature 1 on page 13-11](#page-292-1).

This function returns p\_value as JavaScript date object, if p\_value is NULL the value null is returned.

# **Syntax**

APEX\_JAVASCRIPT.ADD\_VALUE ( p\_value IN NUMBER, p\_add\_comma IN BOOLEAN :=TRUE) RETURN VARCHAR2;

# **Parameters**

[Table 13–12](#page-295-0) describes the parameters available in the ADD\_VALUE signature 4 function.

<span id="page-295-0"></span>*Table 13–12 ADD\_VALUE Signature 4 Parameters* Parameter **Description** 

| p_value     | Date which should be returned as JavaScript date object.              |
|-------------|-----------------------------------------------------------------------|
| p add comma | If p_add_comma is TRUE a trailing comma is added. Default is<br>TRUE. |

## **Example**

See example for [ADD\\_VALUE Function Signature 1 on page 13-11](#page-292-1).

# **Escape Function**

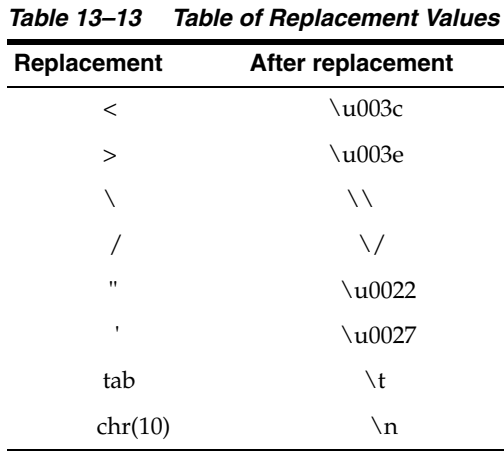

This function escapes text to be used in JavaScript. This function makes the following repl*a*cements:

**Note:** This function prevents HTML tags from breaking the JavaScript object attribute assignment and also escapes the HTML tags '<' and '>'. It does not escape other HTML tags, therefore to be sure to prevent XSS (cross site scripting) attacks, you must also call SYS.HTF.ESCAPE\_SC to prevent embedded JavaScript code from being executed when you inject the string into the HTML page.

#### **Syntax**

```
APEX_JAVASCRIPT.ESCAPE (
    p_text IN VARCHAR2)
RETURN VARCHAR2;
```
#### **Parameters**

[Table 13–14](#page-296-0) describes the parameters available in the ESCAPE function.

*Table 13–14 ESCAPE Parameters*

<span id="page-296-0"></span>

| Parameter | <b>Description</b>  |
|-----------|---------------------|
| p_text    | Text to be escaped. |

#### **Example**

Adds some JavaScript code to the onload buffer. The value of p\_item.attribute\_01 is first escaped with htf.escape\_sc to prevent XSS attacks and then escaped with apex\_ javascript.escape to prevent that special characters like a quotation mark break the JavaScript code.

```
apex_javascript.add_onload_code (
     'var lTest = "'||apex_javascript.escape(sys.htf.escape_sc(p_item.attribute_
01))||'";'||chr(10)||
     'showMessage(lTest);' );
```
# **14 APEX\_LANG**

You can use APEX\_LANG API to translate messages.

# **Topics:**

- [CREATE\\_LANGUAGE\\_MAPPING Procedure](#page-299-0)
- [DELETE\\_LANGUAGE\\_MAPPING Procedure](#page-301-0)
- **[LANG Function](#page-303-0)**
- **[MESSAGE Function](#page-304-0)**
- [PUBLISH\\_APPLICATION Procedure](#page-306-0)
- [SEED\\_TRANSLATIONS Procedure](#page-307-0)
- [UPDATE\\_LANGUAGE\\_MAPPING Procedure](#page-308-0)
- [UPDATE\\_MESSAGE Procedure](#page-310-0)
- [UPDATE\\_TRANSLATED\\_STRING Procedure](#page-311-0)

# <span id="page-299-0"></span>**CREATE\_LANGUAGE\_MAPPING Procedure**

Use this procedure to create the language mapping for the translation of an application. Translated applications are published as new applications, but are not directly editable in the Application Builder.

**Note:** This procedure is available in Application Express release 4.2.3 and later.

## **Syntax**

```
APEX_LANG.CREATE_LANGUAGE_MAPPING (
   p_application_id IN NUMBER,
   p_language IN VARCHAR2,
   p_translation_application_id IN NUMBER )
```
## **Parameters**

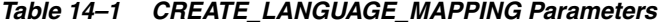

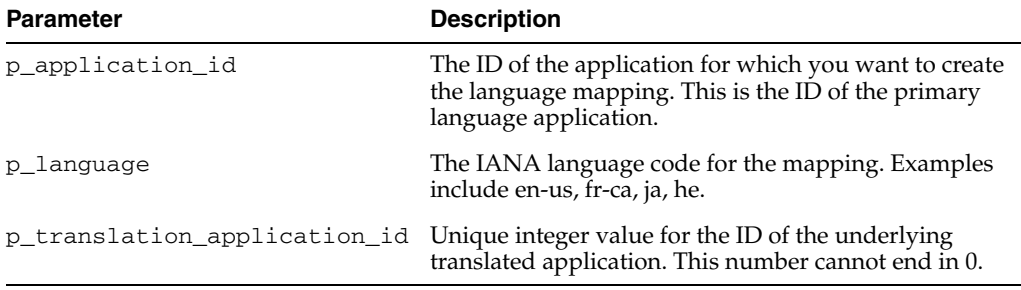

#### **Example**

The following example demonstrates the creation of the language mapping for an existing Application Express application.

begin

```
 --
     -- If running from SQL*Plus, we need to set the environment
    -- for the Application Express workspace associated with this schema. The
    -- call to apex_util.set_security_group_id is not necessary if
    -- you're running within the context of the Application Builder
    -- or an Application Express application.
    --
    for c1 in (select workspace_id
                 from apex_workspaces) loop
        apex_util.set_security_group_id( c1.workspace_id );
        exit;
    end loop;
     -- Now, actually create the language mapping
    apex_lang.create_language_mapping(
        p_application_id => 63969,
        p_language => 'ja',
        p_translation_application_id => 778899 );
    commit;
 --
     -- Print what we just created to confirm
```

```
 --
     for c1 in (select *
                 from apex_application_trans_map
                 where primary_application_id = 63969) loop
        dbms_output.put_line( 'translated_application_id: ' || c1.translated_
application_id );
        dbms_output.put_line( 'translated_app_language: ' || c1.translated_app_
language );
    end loop;
end;
/
```
# <span id="page-301-0"></span>**DELETE\_LANGUAGE\_MAPPING Procedure**

Use this procedure to delete the language mapping for the translation of an application. This procedure deletes all translated strings in the translation repository for the specified language and mapping. Translated applications are published as new applications, but are not directly editable in the Application Builder.

**Note:** This procedure is available in Application Express release 4.2.3 and later.

## **Syntax**

```
APEX_LANG.DELETE_LANGUAGE_MAPPING (
  p_application_id IN NUMBER,
  p_language IN VARCHAR2 )
```
#### **Parameters**

*Table 14–2 DELETE\_LANGUAGE\_MAPPING Parameters*

| <b>Parameter</b> | <b>Description</b>                                                                                                    |
|------------------|----------------------------------------------------------------------------------------------------|
| p_application_id | The ID of the application for which you want to delete the<br>language mapping. This is the ID of the primary language<br>application. |
| p language       | The IANA language code for the existing mapping. Examples<br>include en-us, fr-ca, ja, he.                                             |

#### **Example**

The following example demonstrates the deletion of the language mapping for an existing Application Express application and existing translation mapping.

```
begin
 --
```

```
 -- If running from SQL*Plus, we need to set the environment
 -- for the Application Express workspace associated with this schema. The
 -- call to apex_util.set_security_group_id is not necessary if
 -- you're running within the context of the Application Builder
 -- or an Application Express application.
 --
 for c1 in (select workspace_id
             from apex_workspaces) loop
     apex_util.set_security_group_id( c1.workspace_id );
     exit;
 end loop;
 -- Now, delete the language mapping
apex_lang.delete_language_mapping(
    p_application_id => 63969,
    p_language => 'ja' );
 commit;
 --
 -- Print what we just updated to confirm
 --
 for c1 in (select count(*) thecount
             from apex_application_trans_map
             where primary_application_id = 63969) loop
```

```
 dbms_output.put_line( 'Translation mappings found: ' || c1.thecount );
     end loop;
end;
/
```
# <span id="page-303-0"></span> **LANG Function**

Use this function to return a translated text string for translations defined in dynamic translations.

#### **Syntax**

APEX\_LANG.LANG (

```
 p_primary_text_string IN VARCHAR2 DEFAULT NULL,
     p0 IN VARCHAR2 DEFAULT NULL,
     p1 IN VARCHAR2 DEFAULT NULL,
    p2 IN VARCHAR2 DEFAULT NULL,
     ...
     p9 IN VARCHAR2 DEFAULT NULL,
     p_primary_language IN VARCHAR2 DEFAULT NULL)
RETURN VARCHAR2;
```
# **Parameters**

[Table 14–3](#page-303-1) describes the parameters available in the APEX\_LANG. LANG function.

<span id="page-303-1"></span>*Table 14–3 LANG Parameters*

| <b>Parameter</b>   | <b>Description</b>                                                                                                    |
|--------------------|----------------------------------------------------------------------------------------------------|
|                    | p_primary_text_string Text string of the primary language. This is the value of the<br>Translate From Text in the dynamic translation.                                                                               |
| p0 through p9      | Dynamic substitution value: $p0$ corresponds to %0 in the<br>translation string; p1 corresponds to $\sqrt{61}$ in the translation string;<br>$p2$ corresponds to $\frac{6}{2}$ in the translation string, and so on. |
| p_primary_language | Language code for the message to be retrieved. If not specified,<br>Oracle Application Express uses the current language for the<br>user as defined in the Application Language Derived From<br>attribute.           |
|                    | See also: Specifying the Primary Language for an Application in<br>the Oracle Application Express Application Builder User's Guide.                                                                                  |

### **Example**

Suppose you have a table that defines all primary colors. You could define a dynamic message for each color and then apply the LANG function to the defined values in a query. For example:

SELECT APEX\_LANG.LANG(color) FROM my\_colors

If you were running the application in German, RED was a value for the color column in the my\_colors table, and you defined the German word for red, the previous example would return ROT.

# <span id="page-304-0"></span> **MESSAGE Function**

Use this function to translate text strings (or messages) generated from PL/SQL stored procedures, functions, triggers, packaged procedures, and functions.

#### **Syntax**

APEX\_LANG.MESSAGE ( p\_name IN VARCHAR2 DEFAULT NULL, p0 IN VARCHAR2 DEFAULT NULL, p1 IN VARCHAR2 DEFAULT NULL, p2 IN VARCHAR2 DEFAULT NULL, ... p9 IN VARCHAR2 DEFAULT NULL, p\_lang IN VARCHAR2 DEFAULT NULL) RETURN VARCHAR2;

## **Parameters**

[Table 14–4](#page-304-1) describes the parameters available in the APEX\_LANG.MESSAGE function.

<span id="page-304-1"></span>

| <b>Parameter</b> | <b>Description</b>                                                                                                    |
|------------------|----------------------------------------------------------------------------------------------------|
| p_name           | Name of the message as defined in Text Messages under Shared<br>Components of your application in Oracle Application Express.                                                                              |
| p0 through p9    | Dynamic substitution value: $p0$ corresponds to %0 in the<br>translation string; p1 corresponds to $\sqrt{61}$ in the translation string;<br>p2 corresponds to %2 in the translation string, and so on.    |
| p_lang           | Language code for the message to be retrieved. If not specified,<br>Oracle Application Express uses the current language for the<br>user as defined in the Application Language Derived From<br>attribute. |
|                  | See also: Specifying the Primary Language for an Application in<br>the Oracle Application Express Application Builder User's Guide.                                                                        |

*Table 14–4 MESSAGE Parameters*

## **Example**

The following example assumes you have defined a message called GREETING\_MSG in your application in English as "Good morning %0" and in German as "Guten Tag %1". The following example demonstrates how you could invoke this message from PL/SQL:

BEGIN -- -- Print the greeting -- HTP.P(APEX\_LANG.MESSAGE('GREETING\_MSG', V('APP\_USER'))); END;

How the p\_lang attribute is defined depends on how the Application Express engine derives the Application Primary Language. For example, if you are running the application in German and the previous call is made to the APEX\_LANG.MESSAGE API, the Application Express engine first looks for a message called GREETING\_MSG with a LANG\_CODE of de. If it does not find anything, then it is reverted to the Application Primary Language attribute. If it still does not find anything, the

Application Express engine looks for a message by this name with a language code of en.

**See also:** Specifying the Primary Language for an Application in the *Oracle Application Express Application Builder User's Guide*.

# <span id="page-306-0"></span>**PUBLISH\_APPLICATION Procedure**

Use this procedure to publish the translated version of an application. This procedure creates an underlying, hidden replica of the primary application and merges the strings from the translation repository in this new application. Perform a seed and publish process each time you want to update the translated version of your application and synchronize it with the primary application.

This application is not visible in the Application Builder. It can be published and exported, but not directly edited.

> **Note:** This procedure is available in Application Express release 4.2.3 and later.

#### **Syntax**

```
APEX_LANG.PUBLISH_APPLICATION (
  p_application_id IN NUMBER,
  p_language IN VARCHAR2 )
```
# **Parameters**

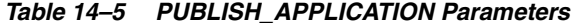

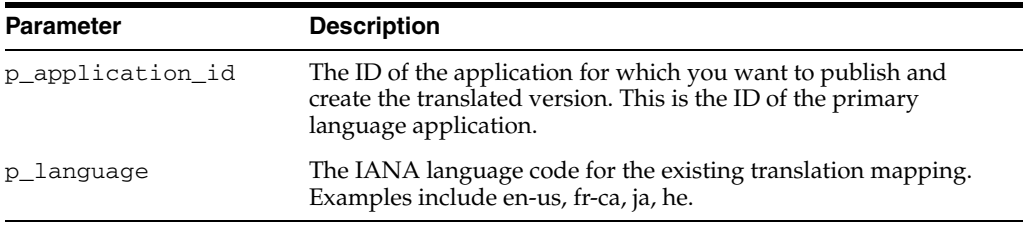

#### **Example**

The following example demonstrates the publish process for an Application Express application and language.

begin

/

```
 --
     -- If running from SQL*Plus, we need to set the environment
     -- for the Application Express workspace associated with this schema. The
     -- call to apex_util.set_security_group_id is not necessary if
     -- you're running within the context of the Application Builder
     -- or an Application Express application.
    - for c1 in (select workspace_id
                 from apex_workspaces) loop
         apex_util.set_security_group_id( c1.workspace_id );
         exit;
     end loop;
     -- Now, publish the translated version of the application
     apex_lang.publish_application(
        p_application_id => 63969,
         p_language => 'ja' );
     commit;
end;
```
# <span id="page-307-0"></span>**SEED\_TRANSLATIONS Procedure**

Use this procedure to seed the translation repository for the specified application and language. This procedure populates the translation repository with all of the new, updated and removed translatable strings from your application. Perform a seed and publish process each time you want to update the translated version of your application and synchronize it with the primary application.

#### **Syntax**

APEX\_LANG.SEED\_TRANSLATIONS ( p\_application\_id IN NUMBER, p\_language IN VARCHAR2 )

#### **Parameters**

*Table 14–6 SEED\_TRANSLATIONS Parameters*

| <b>Parameter</b> | <b>Description</b>                                                                                                    |
|------------------|----------------------------------------------------------------------------------------------------|
| p_application_id | The ID of the application for which you want to update the<br>translation repository. This is the ID of the primary language<br>application. |
| p_language       | The IANA language code for the existing translation mapping.<br>Examples include en-us, fr-ca, ja, he.                                       |

# **Example**

The following example demonstrates the seeding process of the translation repository for an Application Express application and language.

begin

```
 --
     -- If running from SQL*Plus, we need to set the environment
     -- for the Application Express workspace associated with this schema. The
     -- call to apex_util.set_security_group_id is not necessary if
     -- you're running within the context of the Application Builder
     -- or an Application Express application.
    - for c1 in (select workspace_id
                 from apex_workspaces) loop
         apex_util.set_security_group_id( c1.workspace_id );
        exit\cdot end loop;
     -- Now, seed the translation repository
     apex_lang.seed_translations(
        p_application_id => 63969,
        p_language => 'ja' );
     commit;
     -- Print out the total number of potentially translatable strings
 --
     for c1 in (select count(*) thecount
                 from apex_application_trans_repos
                 where application_id = 63969) loop
         dbms_output.put_line( 'Potentially translatable strings found: ' || 
c1.thecount );
     end loop;
end;
```
/

# <span id="page-308-0"></span>**UPDATE\_LANGUAGE\_MAPPING Procedure**

Use this procedure to update the language mapping for the translation of an application. Translated applications are published as new applications, but are not directly editable in the Application Builder.

**Note:** This procedure is available in Application Express release 4.2.3 and later.

#### **Syntax**

```
APEX_LANG.UPDATE_LANGUAGE_MAPPING (
  p_application_id IN NUMBER,
  p_language IN VARCHAR2,
  p_new_trans_application_id IN NUMBER )
```
#### **Parameters**

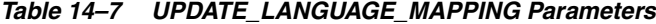

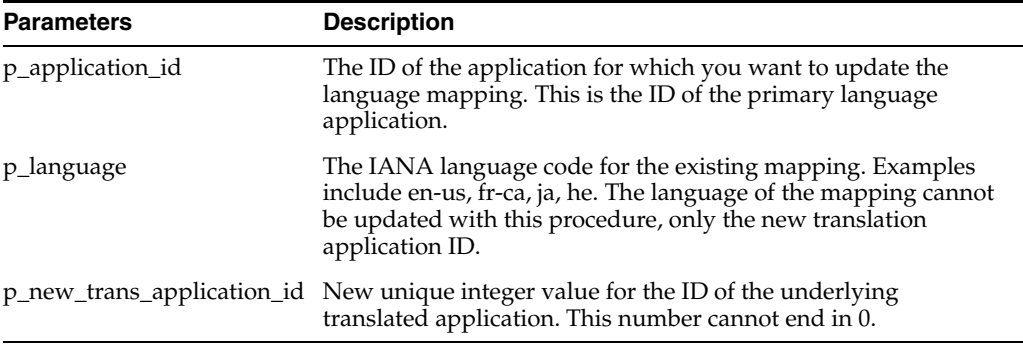

## **Example**

The following example demonstrates the update of the language mapping for an existing Application Express application and existing translation mapping.

#### begin --

```
 -- If running from SQL*Plus, we need to set the environment
    -- for the Application Express workspace associated with this schema. The
    -- call to apex_util.set_security_group_id is not necessary if
    -- you're running within the context of the Application Builder
    -- or an Application Express application.
     --
    for c1 in (select workspace_id
                 from apex_workspaces) loop
        apex_util.set_security_group_id( c1.workspace_id );
        exit;
    end loop;
    -- Now, update the language mapping
    apex_lang.update_language_mapping(
        p_application_id => 63969,
        p_language => 'ja',
        p_new_trans_application_id => 881188 );
    commit;
 --
```

```
 -- Print what we just updated to confirm
    \rightarrow \rightarrow for c1 in (select *
                  from apex_application_trans_map
                 where primary_application_id = 63969) loop
         dbms_output.put_line( 'translated_application_id: ' || c1.translated_
application_id );
         dbms_output.put_line( 'translated_app_language: ' || c1.translated_app_
language );
     end loop;
end;
/
```
# <span id="page-310-0"></span>**UPDATE\_MESSAGE Procedure**

Use this procedure to update a translatable text message for the specified application.

**Note:** This procedure is available in Application Express release 4.2.3 and later.

#### **Syntax**

```
APEX_LANG.UPDATE_MESSAGE (
  p_id IN NUMBER,
  p_message_text IN VARCHAR2 )
```
#### **Parameters**

| <b>Parameter</b> | <b>Description</b>                              |
|------------------|-------------------------------------------------|
| p_id             | The ID of the text message.                     |
| p_message_text   | The new text for the translatable text message. |

*Table 14–8 UPDATE\_MESSAGE Parameters*

#### **Example**

The following example demonstrates an update of an existing translatable text message.

begin

/

```
 --
    -- If running from SQL*Plus, we need to set the environment
    -- for the Application Express workspace associated with this schema. The
     -- call to apex_util.set_security_group_id is not necessary if
     -- you're running within the context of the Application Builder
     -- or an Application Express application.
 --
     for c1 in (select workspace_id
                  from apex_workspaces) loop
         apex_util.set_security_group_id( c1.workspace_id );
         exit;
     end loop;
     -- Locate the ID of the specific message and update it with the new text
     for c1 in (select translation_entry_id
                  from apex_application_translations
                 where application_id = 63969
                   and translatable_message = 'TOTAL_COST'
                   and language_code = 'ja') loop
         apex_lang.update_message(
             p_id => c1.translation_entry_id,
             p_message_text => 'The total cost is: %0');
         commit;
         exit;
     end loop;
end;
```
# <span id="page-311-0"></span>**UPDATE\_TRANSLATED\_STRING Procedure**

Use this procedure to update a translated string in the seeded translation repository.

**Note:** This procedure is available in Application Express release 4.2.3 and later.

#### **Syntax**

```
APEX_LANG.UPDATE_TRANSLATED_STRING (
  p_id IN NUMBER,
  p_language IN VARCHAR2
  p_string IN VARCHAR2 )
```
#### **Parameters**

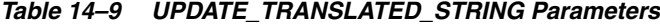

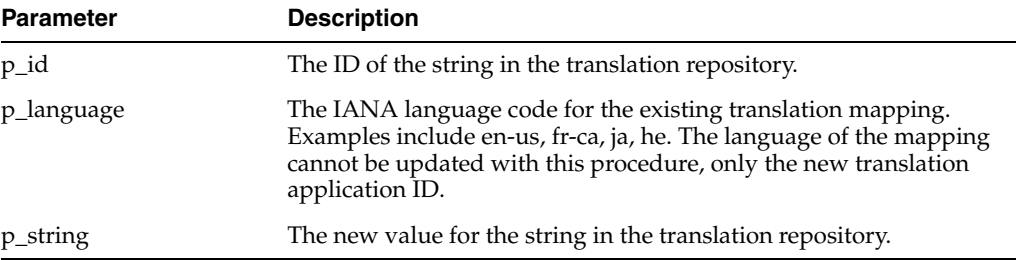

### **Example**

The following example demonstrates an update of an existing string in the translation repository.

```
begin
```

```
 --
    -- If running from SQL*Plus, we need to set the environment
    -- for the Application Express workspace associated with this schema. The
    -- call to apex_util.set_security_group_id is not necessary if
    -- you're running within the context of the Application Builder
    -- or an Application Express application.
    --
    for c1 in (select workspace_id
                 from apex_workspaces) loop
        apex_util.set_security_group_id( c1.workspace_id );
        exit;
    end loop;
    -- Locate all strings in the repository for the specified application
     -- which are 'Search' and change to 'Find'
    for c1 in (select id
                 from apex_application_trans_repos
                where application_id = 63969
                  and dbms_lob.compare(from_string, to_nclob('Search')) = 0
                   and language_code = 'ja') loop
        apex_lang.update_translated_string(
           p id => c1.id,
            p_language => 'ja',
            p_string => 'Find');
        commit;
```
 exit; end loop; end; /

# **15 APEX\_LDAP**

You can use APEX\_LDAP to perform various operations related to Lightweight Directory Access Protocol (LDAP) authentication.

# **Topics:**

- **[AUTHENTICATE Function](#page-315-0)**
- [GET\\_ALL\\_USER\\_ATTRIBUTES Procedure](#page-316-0)
- [GET\\_USER\\_ATTRIBUTES Procedure](#page-318-0)
- **[IS\\_MEMBER Function](#page-320-0)**
- [MEMBER\\_OF Function](#page-322-0)
- **[MEMBER\\_OF2 Function](#page-323-0)**

# <span id="page-315-0"></span>**AUTHENTICATE Function**

The AUTHENTICATE function returns a boolean true if the user name and password can be used to perform a SIMPLE\_BIND\_S, call using the provided search base, host, and port.

## **Syntax**

```
APEX_LDAP.AUTHENTICATE(
    p_username IN VARCHAR2 DEFAULT NULL,
    p_password IN VARCHAR2 DEFAULT NULL,
    p_search_base IN VARCHAR2,
 p_host IN VARCHAR2,
 p_port IN VARCHAR2 DEFAULT 389,
 p_use_ssl IN VARCHAR2 DEFAULT 'N')
RETURN BOOLEAN;
```
#### **Parameters**

[Table 15–1](#page-315-1) describes the parameters available in the AUTHENTICATE function.

<span id="page-315-1"></span>

| <b>Parameter</b> | <b>Description</b>                                                                                                    |
|------------------|----------------------------------------------------------------------------------------------------|
| p_username       | Login name of the user.                                                                                                    |
| p password       | Password for p_username.                                                                                                    |
| p search base    | LDAP search base, for example, dc=users, dc=my, dc=org.                                                                                                    |
| p host           | LDAP server host name.                                                                                                    |
| p_port           | LDAP server port number.                                                                                                    |
| p use ssl        | Set to 'Y' to use SSL in bind to LDAP server. Set to 'A' to use SSL<br>with one way authentication (requires LDAP server certificate<br>configured in an Oracle wallet). Set to 'N' to not use SSL<br>(default). |

*Table 15–1 AUTHENTICATE Parameters*

## **Example**

The following example demostrates how to use the APEX\_LDAP.AUTHENTICATE function to verify user credentials against an LDAP Server.

IF APEX\_LDAP.AUTHENTICATE(

```
 p_username =>'firstname.lastname',
     p_password =>'abcdef',
    p_search_base => 'cn=user,l=amer,dc=my_company,dc=com',
     p_host => 'our_ldap_sever.my_company.com',
    p\_port => 389) THEN
     dbms_output.put_line('authenticated');
ELSE
     dbms_output.put_line('authentication failed');
END IF;
```
# <span id="page-316-0"></span>**GET\_ALL\_USER\_ATTRIBUTES Procedure**

The GET\_ALL\_USER\_ATTRIBUTES procedure returns two OUT arrays of user\_ attribute names and values for the user name designated by p\_username (with password if required) using the provided auth base, host, and port.

#### **Syntax**

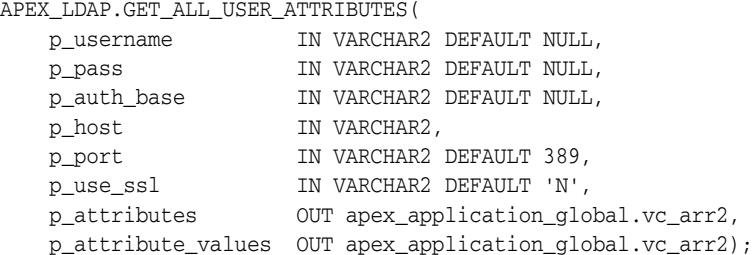

#### **Parameters**

[Table 15–2](#page-316-1) describes the parameters for the GET\_ALL\_USER\_ATTRIBUTES procedure.

| <b>Parameter</b> | <b>Description</b>                                                                                                    |
|------------------|----------------------------------------------------------------------------------------------------|
| p_username       | Login name of the user.                                                                                                    |
| p_pass           | Password for p_username.                                                                                                    |
| p_auth_base      | LDAP search base, for example, $dc$ =users, $dc = my$ , $dc = org$ .                                                                                                    |
| p host           | LDAP server host name.                                                                                                    |
| p port           | LDAP server port number.                                                                                                    |
| p use ssl        | Set to 'Y' to use SSL in bind to LDAP server. Set to 'A' to use SSL<br>with one way authentication (requires LDAP server certificate<br>configured in an Oracle wallet). Set to 'N' to not use SSL (default). |
| p attributes     | An array of attribute names returned.                                                                                                    |
|                  | p_attribute_values An array of values returned for each corresponding attribute name<br>returned in p_attributes.                                                                                             |

<span id="page-316-1"></span>*Table 15–2 GET\_ALL\_USER\_ATTRIBUTES Parameters*

#### **Example**

The following example demonstrates how to use the APEX\_LDAP.GET\_ALL\_USER\_ ATTRIBUTES procedure to retrieve all attribute value's associated to a user.

```
DECLARE
    L_ATTRIBUTES apex_application_global.vc_arr2;
   L_ATTRIBUTE_VALUES apex_application_qlobal.vc_arr2;
BEGIN
    APEX_LDAP.GET_ALL_USER_ATTRIBUTES(
       p_username => 'firstname.lastname',
       p_pass => 'abcdef',
       p_auth_base => 'cn=user,l=amer,dc=my_company,dc=com',
      p_host => 'our_ldap_sever.my_company.com',
 p_port => '389',
 p_attributes => L_ATTRIBUTES,
       p_attribute_values => L_ATTRIBUTE_VALUES);
```

```
 FOR i IN L_ATTRIBUTES.FIRST..L_ATTRIBUTES.LAST LOOP
        htp.p('attribute name: '||L_ATTRIBUTES(i));
        htp.p('attribute value: '||L_ATTRIBUTE_VALUES(i));
      END LOOP;
END;
```
**15-4** Oracle Application Express API Reference

# <span id="page-318-0"></span>**GET\_USER\_ATTRIBUTES Procedure**

The GET\_USER\_ATTRIBUTES procedure returns an OUT array of user\_attribute values for the user name designated by p\_username (with password if required) corresponding to the attribute names passed in p\_attributes using the provided auth base, host, and port.

#### **Syntax**

APEX\_LDAP.GET\_USER\_ATTRIBUTES(

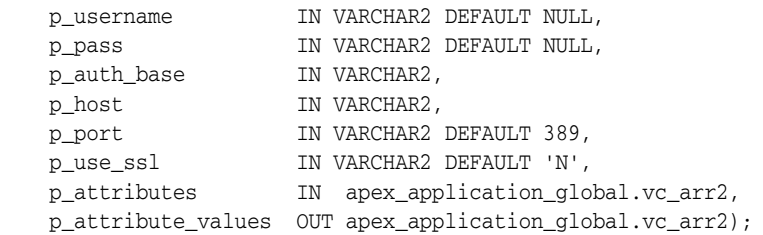

## **Parameters**

[Table 15–3](#page-318-1) describes the parameters available in the GET\_USER\_ATTRIBUTES procedure.

<span id="page-318-1"></span>

| <b>Parameter</b>   | <b>Description</b>                                                                                                    |
|--------------------|----------------------------------------------------------------------------------------------------|
| p_username         | Login name of the user.                                                                                                    |
| p_pass             | Password for p_username.                                                                                                    |
| p_auth_base        | LDAP search base, for example, dc=users, dc=my, dc=org.                                                                                                    |
| p host             | LDAP server host name.                                                                                                    |
| p_port             | LDAP server port number.                                                                                                    |
| p use ssl          | Set to 'Y' to use SSL in bind to LDAP server. Set to 'A' to use SSL<br>with one way authentication (requires LDAP server certificate<br>configured in an Oracle wallet). Set to 'N' to not use SSL (default). |
| p attributes       | An array of attribute names for which values are to be returned.                                                                                                    |
| p attribute values | An array of values returned for each corresponding attribute name<br>in p attributes.                                                                                                    |

*Table 15–3 GET\_USER\_ATTRIBUTES Parameters*

#### **Example**

The following example demonstrates how to use the APEX\_LDAP.GET\_USER\_ ATTRIBUTES procedure to retrieve a specific attribute value associated to a user.

```
DECLARE
     L_ATTRIBUTES apex_application_global.vc_arr2;
     L_ATTRIBUTE_VALUES apex_application_global.vc_arr2;
BEGIN
    L_ATTRIBUTES(1) := 'XXXXXXXXXX'; /* name of the employee number attribute */
     APEX_LDAP.GET_USER_ATTRIBUTES(
        p_username => 'firstname.lastname',
        p_pass => NULL,
         p_auth_base => 'cn=user,l=amer,dc=my_company,dc=com',
        p_host => 'our_ldap_sever.my_company.com',
        p_port => '389',
```

```
 p_attributes => L_ATTRIBUTES,
 p_attribute_values => L_ATTRIBUTE_VALUES);
```
END;

# <span id="page-320-0"></span>**IS\_MEMBER Function**

The IS\_MEMBER function returns a boolean true if the user named by p\_username (with password if required) is a member of the group specified by the p\_group and p\_group\_base parameters using the provided auth base, host, and port.

#### **Syntax**

APEX\_LDAP.IS\_MEMBER(

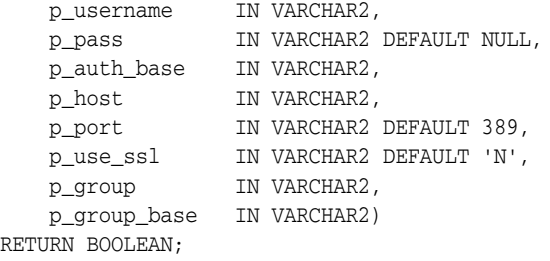

# **Parameters**

[Table 15–4](#page-320-1) describes the parameters available in the IS\_MEMBER function.

<span id="page-320-1"></span>*Table 15–4 IS\_MEMBER Parameters*

| <b>Parameter</b> | <b>Description</b>                                                                                                    |
|------------------|----------------------------------------------------------------------------------------------------|
| p_username       | Login name of the user.                                                                                                    |
| p_pass           | Password for p_username.                                                                                                    |
| p_auth_base      | LDAP search base, for example, dc=users, dc=my, dc=org.                                                                                                    |
| p_host           | LDAP server host name.                                                                                                    |
| p_port           | LDAP server port number.                                                                                                    |
| p_use_ssl        | Set to 'Y' to use SSL in bind to LDAP server. Set to 'A' to use SSL with one<br>way authentication (requires LDAP server certificate configured in an<br>Oracle wallet). Set to 'N' to not use SSL. |
| p_group          | Name of the group to be search for membership.                                                                                                    |
|                  | p group base The base from which the search should be started.                                                                                                    |

## **Example**

The following example demonstrates how to use the APEX\_LDAP.IS\_MEMBER function to verify whether a user is a member of a group against an LDAP server.

```
DECLARE
    L_VAL boolean;
BEGIN
     L_VAL := APEX_LDAP.IS_MEMBER(
        p_username =>'firstname.lastname',
        p_pass =>'abcdef',
        p_auth_base => 'cn=user,l=amer,dc=my_company,dc=com',
        p_host => 'our_ldap_sever.my_company.com',
        p_port => 389,
        p_group => 'group_name',
        p_group_base => 'group_base');
     IF L_VAL THEN
         htp.p('Is a member.');
```

```
 ELSE
        htp.p('Not a member.');
     END IF;
END;
```
# <span id="page-322-0"></span>**MEMBER\_OF Function**

The MEMBER\_OF function returns an array of groups the user name designated by p\_ username (with password if required) belongs to, using the provided auth base, host, and port.

#### **Syntax**

```
APEX_LDAP.MEMBER_OF(
    p_username IN VARCHAR2 DEFAULT NULL,
   p_pass IN VARCHAR2 DEFAULT NULL,
   p_auth_base IN VARCHAR2,
   p_host IN VARCHAR2,
 p_port IN VARCHAR2 DEFAULT 389,
 p_use_ssl IN VARCHAR2 DEFAULT 'N')
RETURN apex_application_global.vc_arr2;
```
## **Parameters**

[Table 15–5](#page-322-1) describes the parameters available in the MEMBER\_OF function.

<span id="page-322-1"></span>*Table 15–5 MEMBER\_OF Parameters*

| <b>Parameter</b> | <b>Description</b>                                                                                                    |
|------------------|----------------------------------------------------------------------------------------------------|
| p_username       | Login name of the user.                                                                                                    |
| p pass           | Password for p_username.                                                                                                    |
| p_auth_base      | LDAP search base, for example, dc=users, dc=my, dc=org.                                                                                                    |
| p host           | LDAP server host name.                                                                                                    |
| p_port           | LDAP server port number.                                                                                                    |
| p use ssl        | Set to 'Y' to use SSL in bind to LDAP server. Set to 'A' to use SSL with one<br>way authentication (requires LDAP server certificate configured in an<br>Oracle wallet). Set to 'N' to not use SSL (default). |

#### **Example**

The following example demonstrates how to use the APEX\_LDAP.MEMBER\_OF function to retrieve all the groups designated by the specified username.

```
DECLARE
  L_MEMBERSHIP apex_application_qlobal.vc_arr2;
BEGIN
   L_MEMBERSHIP := APEX_LDAP.MEMBER_OF(
       p_username => 'firstname.lastname',
 p_pass => 'abcdef',
 p_auth_base => 'cn=user,l=amer,dc=my_company,dc=com',
 p_host => 'our_ldap_sever.my_company.com',
 p_port => '389');
    FOR i IN L_MEMBERSHIP.FIRST..L_MEMBERSHIP.LAST LOOP
      htp.p('Member of: '||L_MEMBERSHIP(i));
    END LOOP;
END;
```
# <span id="page-323-0"></span>**MEMBER\_OF2 Function**

The MEMBER\_OF2 function returns a VARCHAR2 colon delimited list of groups the user name designated by p\_username (with password if required) belongs to, using the provided auth base, host, and port.

## **Syntax**

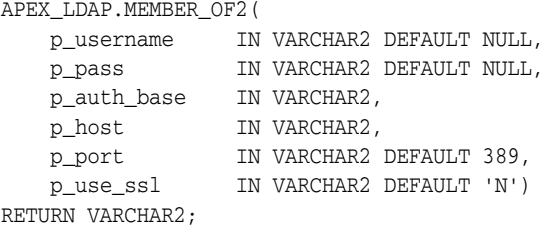

## **Parameters**

[Table 15–6](#page-323-1) describes the parameters available in the MEMBER\_OF2 function.

<span id="page-323-1"></span>

| <b>Description</b>                                                                                                    |
|----------------------------------------------------------------------------------------------------|
| Login name of the user.                                                                                                    |
| Password for p_username.                                                                                                    |
| LDAP search base, for example, dc=users, dc=my, dc=org.                                                                                                    |
| LDAP server host name.                                                                                                    |
| LDAP server port number.                                                                                                    |
| Set to 'Y' to use SSL in bind to LDAP server. Set to 'A' to use SSL with one<br>way authentication (requires LDAP server certificate configured in an<br>Oracle wallet). Set to 'N' to not use SSL (default). |
|                                                                                                    |

*Table 15–6 MEMBER\_OF2 Parameters*

# **Example**

The following example demonstrates how to use the APEX\_LDAP.MEMBER\_OF2 function to retreive all the groups designated by the specified username.

#### DECLARE

```
 L_VAL varchar2(4000);
BEGIN
     L_VAL := APEX_LDAP.MEMBER_OF2(
         p_username => 'firstname.lastname',
         p_pass => 'abcdef',
         p_auth_base => 'cn=user,l=amer,dc=my_company,dc=com',
         p_host => 'our_ldap_sever.my_company.com',
        p_port => 389);
     htp.p('Is Member of:'||L_VAL);
END;
```
# **16 APEX\_MAIL**

You can use the APEX\_MAIL package to send an email from an Oracle Application Express application. This package is built on top of the Oracle supplied UTL\_SMTP package. Because of this dependence, the UTL\_SMTP package must be installed and functioning to use APEX\_MAIL.

**See Also:** *Oracle Database PL/SQL Packages and Types Reference* for more information about the UTL\_SMTP package

APEX\_MAIL contains three procedures. Use APEX\_MAIL. SEND to send an outbound email message from your application. Use APEX\_MAIL. PUSH\_QUEUE to deliver mail messages stored in APEX\_MAIL\_QUEUE. Use APEX\_MAIL.ADD\_ATTACHMENT to send an outbound email message from your application as an attachment.

# **Topics:**

- [About Configuring Oracle Application Express to Send Email](#page-326-0)
- [ADD\\_ATTACHMENT Procedure](#page-327-0)
- **[GET\\_IMAGES\\_URL Function](#page-328-0)**
- **[GET\\_INSTANCE\\_URL Function](#page-329-0)**
- PUSH\_OUEUE Procedure
- **[SEND Procedure](#page-331-0)**

**Note:** The most efficient approach to sending email is to create a background job (using the DBMS\_JOB or DBMS\_SCHEDULER package) to periodically send all mail messages stored in the active mail queue. To call the APEX\_MAIL package from outside the context of an Application Express application, you must call apex\_ util.set\_security\_group\_id as in the following example:

```
for c1 in (
   select workspace_id
     from apex_applications
   where application_id = p_app_id )
loop
    apex_util.set_security_group_id(p_security_group_id =>
c1.workspace_id);
end loop;
```
**See Also:** "Sending Email from an Application" in *Oracle Application Express Application Builder User's Guide*

# <span id="page-326-0"></span>**About Configuring Oracle Application Express to Send Email**

Before you can send email from an Application Builder application, you must:

- **1.** Log in to Oracle Application Express Administration Services and configure the email settings on the Instance Settings page. See in Oracle Application Express Administration Guide.
- **2.** If you are running Oracle Application Express with Oracle Database 11*g* release 1 (11.1), you must enable outbound mail. In Oracle Database 11*g* release 1 (11.1), the ability to interact with network services is disabled by default. See "Enabling Network Services in Oracle Database 11g" in *Oracle Application Express Application Builder User's Guide*.

**Tip:** You can configure Oracle Application Express to automatically email users their login credentials when a new workspace request has been approved. To learn more, see "Specifying a Provisioning Mode"in *Oracle Application Express Administration Guide*.

# <span id="page-327-0"></span>**ADD\_ATTACHMENT Procedure**

This procedure sends an outbound email message from an application as an attachment. To add multiple attachments to a single email, APEX\_MAIL.ADD\_ ATTACHMENT can be called repeatedly for a single email message.

#### **Syntax**

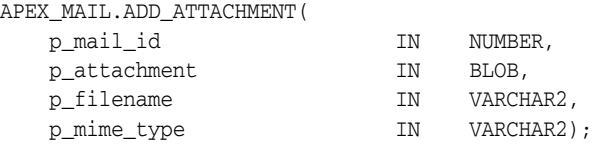

# **Parameters**

[Table 16–1](#page-327-1) describes the parameters available in the ADD\_ATTACHMENT procedure.

<span id="page-327-1"></span>*Table 16–1 ADD\_ATTACHMENT Parameters*

| <b>Parameter</b> | <b>Description</b>                                                                                                    |
|------------------|----------------------------------------------------------------------------------------------------|
| p_mail_id        | The numeric ID associated with the email. This is the numeric<br>identifier returned from the call to APEX_MAIL. SEND to<br>compose the email body. |
| p attachment     | A BLOB variable containing the binary content to be attached to<br>the email message.                                                               |
| p filename       | The filename associated with the email attachment.                                                                                                  |
| p_mime_type      | A valid MIME type (or Internet media type) to associate with the<br>email attachment.                                                               |

# **Examples**

The following example demonstrates how to access files stored in APEX\_ APPLICATION\_FILES and add them to an outbound email message

```
DECLARE
    l_id NUMBER;
BEGIN
     l_id := APEX_MAIL.SEND(
        p_to => 'fred@flintstone.com',
        p_from => 'barney@rubble.com',
        p_subj => 'APEX_MAIL with attachment',
        p_body => 'Please review the attachment.',
       p_body_html => '<b>Please</b> review the attachment');
     FOR c1 IN (SELECT filename, blob_content, mime_type 
        FROM APEX_APPLICATION_FILES
        WHERE ID IN (123,456)) LOOP
        APEX_MAIL.ADD_ATTACHMENT(
           p\_mail\_id => l\_id,
            p_attachment => c1.blob_content,
            p_filename => c1.filename,
            p_mime_type => c1.mime_type);
        END LOOP;
     COMMIT;
END;
/
```
# <span id="page-328-0"></span>**GET\_IMAGES\_URL Function**

Use this function to get the image prefixed URL, if the email includes Application Express instance images.

#### **Syntax**

APEX\_MAIL.GET\_IMAGES\_URL return VARCHAR2;

#### **Parameters**

None.

# **Example**

The following example sends an Order Confirmation email which includes the Oracle Logo image.

```
declare
    l_body clob;
    l_body_html clob;
begin
    l_body := 'To view the content of this message, please use an HTML enabled 
mail client.' || utl_tcp.crlf;
    l_body_html := '<html><body>' || utl_tcp.crlf ||
                    '<p>Please confirm your order on the <a href="' ||
                    apex_mail.get_instance_url || 'f?p=100:10">Order 
Confirmation</a> page.</p>' || utl_tcp.crlf ||
                    '<p>Sincerely,<br />' || utl_tcp.crlf ||
                   'The Application Express Dev Team<br />>/ || utl_tcp.crlf ||
                    '<img src="' || apex_mail.get_images_url || 'oracle.gif" 
alt="Oracle Logo"></p>' || utl_tcp.crlf ||
                    '</body></html>'; 
    apex_mail.send (
        p_to => 'some_user@somewhere.com', -- change to your email 
address
        p_from => 'some_sender@somewhere.com', -- change to a real senders 
email address
       p\_body => 1\_body,
        p_body_html => l_body_html,
        p_subj => 'Order Confirmation' );
end;
```
# <span id="page-329-0"></span>**GET\_INSTANCE\_URL Function**

If an email includes a link to an Application Express instance, use this function to get the instance URL.

**Note:** This function requires that the instance setting Application Express Instance URL for emails is set.

## **Syntax**

APEX\_MAIL.GET\_IMAGES\_URL return VARCHAR2;

#### **Parameters**

None.

# **Example**

The following example sends an Order Confirmation email which includes an absolute URL to page 10 of application 100.

```
declare
    l body clob;
     l_body_html clob;
begin
     l_body := 'To view the content of this message, please use an HTML enabled 
mail client.' || utl_tcp.crlf;
     l_body_html := '<html><body>' || utl_tcp.crlf ||
                   '<p>Please confirm your order on the <a href="' ||
                   apex_mail.get_instance_url || 'f?p=100:10">Order 
Confirmation</a> page.</p>' || utl_tcp.crlf ||
                   '</body></html>'; 
     apex_mail.send (
       p_to => 'some_user@somewhere.com', -- change to your email 
address
        p_from => 'some_sender@somewhere.com', -- change to a real senders 
email address
       p\_body => 1\_body,
        p_body_html => l_body_html,
        p_subj => 'Order Confirmation' );
end;
```
# <span id="page-330-0"></span>**PUSH\_QUEUE Procedure**

Oracle Application Express stores unsent email messages in a table named APEX\_ MAIL\_QUEUE. You can manually deliver mail messages stored in this queue to the specified SMTP gateway by invoking the APEX\_MAIL.PUSH\_QUEUE procedure.

Oracle Application Express logs successfully submitted message in the table APEX\_ MAIL\_LOG with the timestamp reflecting your server's local time. Keep in mind, the most efficient approach to sending email is to create a background job (using a DBMS\_ JOB package) to periodically send all mail messages stored in the active mail queue.

**See Also:** "Sending an Email from an Application" in *Oracle Application Express Application Builder User's Guide*

#### **Syntax**

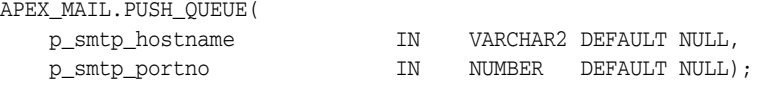

#### **Parameters**

[Table 16–2](#page-330-1) describes the parameters available in the PUSH\_QUEUE procedure.

<span id="page-330-1"></span>

| <b>Parameters</b> | <b>Description</b>       |
|-------------------|--------------------------|
| p_smtp_hostname   | SMTP gateway host name   |
| p_smtp_portno     | SMTP gateway port number |

*Table 16–2 PUSH\_QUEUE Parameters*

Note that these parameter values are provided for backward compatibility, but their respective values are ignored. The SMTP gateway hostname and SMTP gateway port number are exclusively derived from values entered on the Manage Environment Settings when sending email.

**See Also:** "Configuring Email Settings" in *Oracle Application Express Administration Guide*

## **Example**

The following example demonstrates the use of the APEX\_MAIL.PUSH\_QUEUE procedure using a shell script. This example only applies to UNIX/LINUX installations.

```
SQLPLUS / <<EOF
APEX_MAIL.PUSH_QUEUE;
DISCONNECT
EXTT
EOF
```
**See Also:** "Sending Email from an Application" in *Oracle Application Express Application Builder User's Guide*

# <span id="page-331-0"></span>**SEND Procedure**

This procedure sends an outbound email message from an application. Although you can use this procedure to pass in either a VARCHAR2 or a CLOB to  $p_{\text{p}}$  body and  $p_{\text{p}}$ body\_html, the data types must be the same. In other words, you cannot pass a CLOB to P\_BODY and a VARCHAR2 to p\_body\_html.

When using APEX\_MAIL. SEND, remember the following:

- No single line may exceed 1000 characters. The SMTP/MIME specification dictates that no single line shall exceed 1000 characters. To comply with this restriction, you must add a carriage return or line feed characters to break up your p\_body or p\_body\_html parameters into chunks of 1000 characters or less. Failing to do so results in erroneous email messages, including partial messages or messages with extraneous exclamation points.
- **Plain text and HTML email content.** Passing a value to p\_body, but not p\_ body\_html results in a plain text message. Passing a value to p\_body and p\_ body\_html yields a multi-part message that includes both plain text and HTML content. The settings and capabilities of the recipient's email client determine what displays. Although most modern email clients can read an HTML formatted email, remember that some users disable this functionality to address security issues.
- Avoid images. When referencing images in p\_body\_html using the <img /> tag, remember that the images must be accessible to the recipient's email client in order for them to see the image.

For example, suppose you reference an image on your network called hello.gif as follows:

<img src="http://someserver.com/hello.gif" alt="Hello" />]

In this example, the image is not attached to the email, but is referenced by the email. For the recipient to see it, they must be able to access the image using a web browser. If the image is inside a firewall and the recipient is outside of the firewall, the image is not displayed. For this reason, avoid using images. If you must include images, be sure to include the ALT attribute to provide a textual description in the event the image is not accessible.

#### **Syntax**

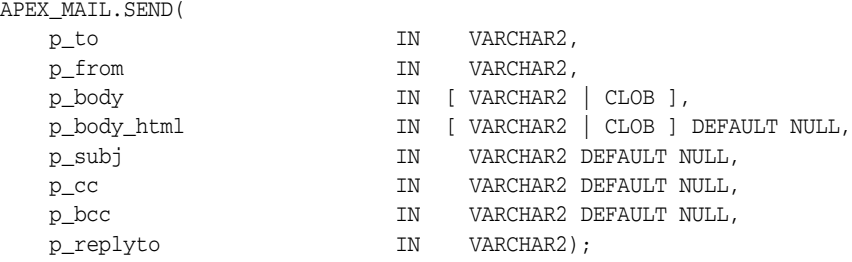

#### **Parameters**

[Table 16–3](#page-332-0) describes the parameters available in the SEND procedure.

<span id="page-332-0"></span>

| <b>Parameter</b> | <b>Description</b>                                                                                                    |
|------------------|----------------------------------------------------------------------------------------------------|
| p_to             | Valid email address to which the email is sent (required). For<br>multiple email addresses, use a comma-separated list                                                                                                    |
| p_from           | Email address from which the email is sent (required). This<br>email address must be a valid address. Otherwise, the message<br>is not sent                                                                                                    |
| p_body           | Body of the email in plain text, not HTML (required). If a value<br>is passed to p_body_html, then this is the only text the<br>recipient sees. If a value is not passed to p_body_html, then<br>this text only displays for email clients that do not support<br>HTML or have HTML disabled. A carriage return or line feed<br>(CRLF) must be included every 1000 characters. |
| p_body_html      | Body of the email in HTML format. This must be a full HTML<br>document including the <html> and <body> tags. A single line<br/>cannot exceed 1000 characters without a carriage return or line<br/>feed (CRLF)</body></html>                                                                                                    |
| p_subj           | Subject of the email                                                                                                    |
| $p_{\rm c}$      | Valid email addresses to which the email is copied. For multiple<br>email addresses, use a comma-separated list                                                                                                    |
| p_bcc            | Valid email addresses to which the email is blind copied. For<br>multiple email addresses, use a comma-separated list                                                                                                    |
| p_replyto        | Address of the Reply-To mail header. You can use this parameter<br>as follows:                                                                                                    |
|                  | If you omit the p_rep1yto parameter, the Reply-To mail<br>п<br>header is set to the value specified in the $p_f$ from parameter                                                                                                    |
|                  | If you include the p_replyto parameter, but provide a<br>п<br>NULL value, the Reply-To mail header is set to NULL. This<br>results in the suppression of automatic email replies                                                                                                    |
|                  | If you include p_replyto parameter, but provide a<br>$\blacksquare$<br>non-null value (for example, a valid email address), you<br>send these messages, but the automatic replies go to the<br>value specified (for example, the email address)                                                                                                    |

*Table 16–3 SEND Parameters*

# **Examples**

The following example demonstrates how to use APEX\_MAIL.SEND to send a plain text email message from an application.

```
-- Example One: Plain Text only message
DECLARE
    l_body CLOB;
BEGIN
     l_body := 'Thank you for your interest in the APEX_MAIL 
package.'||utl_tcp.crlf||utl_tcp.crlf;
    l_body := l_body ||' Sincerely,'||utl_tcp.crlf;
    l_body := l_body ||' The Application Express Dev Team'||utl_tcp.crlf;
     apex_mail.send(
        p_to => 'some_user@somewhere.com', -- change to your email address
        p_from => 'some_sender@somewhere.com', -- change to a real senders 
email address
       p\_body \qquad \Rightarrow \; l\_body, p_subj => 'APEX_MAIL Package - Plain Text message');
END;
/
```

```
The following example demonstrates how to use APEX_MAIL.SEND to send an HTML 
email message from an application. Remember, you must include a carriage return or 
line feed (CRLF) every 1000 characters. The example that follows uses ut1tcp.crlf.
-- Example Two: Plain Text / HTML message
DECLARE
     l_body CLOB;
    l_body_html CLOB;
BEGIN
     l_body := 'To view the content of this message, please use an HTML enabled 
mail client.'||utl_tcp.crlf;
     l_body_html := '<html>
         <head>
             <style type="text/css">
                 body{font-family: Arial, Helvetica, sans-serif;
                     font-size:10pt;
                     margin:30px;
                     background-color:#ffffff;}
                 span.sig{font-style:italic;
                     font-weight:bold;
                     color:#811919;}
              </style>
          </head>
          <body>'||utl_tcp.crlf;
     l_body_html := l_body_html ||'<p>Thank you for your interest in the 
<strong>APEX_MAIL</strong> package.</p>'||utl_tcp.crlf;
     l_body_html := l_body_html ||' Sincerely,<br />'||utl_tcp.crlf;
     l_body_html := l_body_html ||' <span class="sig">The Application Express Dev 
Team</span><br />>/||utl_tcp.crlf;
     l_body_html := l_body_html ||'</body></html>'; 
     apex_mail.send(
     p_to => 'some_user@somewhere.com', -- change to your email address
     p_from => 'some_sender@somewhere.com', -- change to a real senders email 
address
   p_body \implies 1_body,
    p_body_html => l_body_html,
    p_subj => 'APEX_MAIL Package - HTML formatted message');
END;
/
```
# **17 APEX\_PLSQL\_JOB**

You can use APEX\_PLSQL\_JOB package to run PL/SQL code in the background of your application. This is an effective approach for managing long running operations that do not need to complete for a user to continue working with your application.

# **Topics:**

- [About the APEX\\_PLSQL\\_JOB Package](#page-335-0)
- [JOBS\\_ARE\\_ENABLED Function](#page-336-0)
- [PURGE\\_PROCESS Procedure](#page-337-0)
- [SUBMIT\\_PROCESS Function](#page-338-0)
- [TIME\\_ELAPSED Function](#page-339-0)
- [UPDATE\\_JOB\\_STATUS Procedure](#page-340-0)

# <span id="page-335-0"></span>**About the APEX\_PLSQL\_JOB Package**

APEX\_PLSQL\_JOB is a wrapper package around DBMS\_JOB functionality offered in the Oracle database. Note that the APEX\_PLSQL\_JOB package only exposes that functionality which is necessary to run PL/SQL in the background.

[Table 17–1](#page-335-1) describes the functions available in the APEX\_PLSQL\_JOB package.

<span id="page-335-1"></span>*Table 17–1 APEX\_PLSQL\_JOB Package: Available Functions*

| <b>Function or Procedure</b> | <b>Description</b>                                                                                                    |
|------------------------------|----------------------------------------------------------------------------------------------------|
| SUBMIT_PROCESS               | Use this procedure to submit background PL/SQL. This<br>procedure returns a unique job number. Because you can use<br>this job number as a reference point for other procedures and<br>functions in this package, it may be useful to store it in your<br>own schema. |
| <b>UPDATE JOB STATUS</b>     | Call this procedure to update the status of the currently<br>running job. This procedure is most effective when called from<br>the submitted PL/SOL.                                                                                                    |
| TIME ELAPSED                 | Use this function to determine how much time has elapsed<br>since the job was submitted.                                                                                                    |
| JOBS ARE ENABLED             | Call this function to determine whether the database is<br>currently in a mode that supports submitting jobs to the APEX<br>PLSQL_JOB package.                                                                                                    |
| PURGE_PROCESS                | Call this procedure to clean up submitted jobs. Submitted jobs<br>stay in the APEX_PLSQL_JOBS view until either Oracle<br>Application Express cleans out those records, or you call<br>PURGE_PROCESS to manually remove them.                                         |

You can view all jobs submitted to the APEX\_PLSQL\_JOB package using the APEX\_ PLSQL\_JOBS view.

# <span id="page-336-0"></span>**JOBS\_ARE\_ENABLED Function**

Call this function to determine whether the database is currently in a mode that supports submitting jobs to the APEX\_PLSQL\_JOB package.

#### **Syntax**

APEX\_PLSQL\_JOB.JOBS\_ARE\_ENABLED RETURN BOOLEAN;

#### **Parameters**

None.

# **Example**

The following example shows how to use the JOBS\_ARE\_ENABLED function. In the example, if the function returns TRUE the message 'Jobs are enabled on this database instance' is displayed, otherwise the message 'Jobs are not enabled on this database instance' is displayed.

#### BEGIN

```
 IF APEX_PLSQL_JOB.JOBS_ARE_ENABLED THEN
        HTP.P('Jobs are enabled on this database instance.');
     ELSE
        HTP.P('Jobs are not enabled on this database instance.');
     END IF;
END;
```
# <span id="page-337-0"></span>**PURGE\_PROCESS Procedure**

Call this procedure to clean up submitted jobs. Submitted jobs stay in the APEX\_ PLSQL\_JOBS view until either Oracle Application Express cleans out those records, or you call PURGE\_PROCESS to manually remove them.

## **Syntax**

APEX\_PLSQL\_JOB.PURGE\_PROCESS ( p\_job IN NUMBER);

# **Parameters**

[Table 17–2](#page-337-1) describes the parameters available in the PURGE\_PROCESS procedure.

<span id="page-337-1"></span>

| <b>Parameter</b> | <b>Description</b>                                                     |
|------------------|------------------------------------------------------------------------|
| p_job            | The job number that identifies the submitted job you<br>want to purge. |

*Table 17–2 PURGE\_PROCESS Parameters*

# **Example**

The following example shows how to use the PURGE\_PROCESS procedure to purge the submitted job identified by a job number of 161. You could also choose to purge all or some submitted jobs by referencing the APEX\_PLSQL\_JOBS view.

```
BEGIN
```

```
 APEX_PLSQL_JOB.PURGE_PROCESS(
        p_job \implies 161;
END;
```
# <span id="page-338-0"></span>**SUBMIT\_PROCESS Function**

Use this function to submit background PL/SQL. This function returns a unique job number. Because you can use this job number as a reference point for other procedures and functions in this package, it may be useful to store it in your own schema.

#### **Syntax**

```
APEX_PLSQL_JOB.SUBMIT_PROCESS (
    p_sql IN VARCHAR2,
    p_when IN DATE DEFAULT SYSDATE,
    p_status IN VARCHAR2 DEFAULT 'PENDING')
RETURN NUMBER;
```
#### **Parameters**

[Table 17–3](#page-338-1) describes the parameters available in the SUBMIT\_PROCESS function.

<span id="page-338-1"></span>

| <b>Parameter</b> | <b>Description</b>                                                                                                    |
|------------------|----------------------------------------------------------------------------------------------------|
| p_sql            | The process you want to run in your job. This can be<br>any valid anonymous block, for example:                                                                 |
|                  | 'BEGIN <your code=""> END; '<br/>or<br/>'DECLARE <your declaration=""><br/>BEGIN <your code=""> END; '</your></your></your>                                     |
| p_when           | When you want to run it. The default is SYSDATE<br>which means the job runs as soon as possible. You<br>can also set the job to run in the future, for example: |
|                  | sysdate $+1$ - The job runs in 1 days time.                                                                                                    |
|                  | sysdate $+$ (1/24) - The job runs in 1 hours time.                                                                                                    |
|                  | sysdate $+$ (10/24/60) - The job runs in 10<br>minutes time.                                                                                                    |
| p_status         | Plain text status information for this job.                                                                                                    |

*Table 17–3 SUBMIT\_PROCESS Parameters*

#### **Example**

The following example shows how to use the SUBMIT\_PROCESS function to submit a background process that starts as soon as possible.

```
DECLARE
     l_sql VARCHAR2(4000);
    l_job NUMBER;
BEGIN
     l_sql := 'BEGIN MY_PACKAGE.MY_PROCESS; END;';
     l_job := APEX_PLSQL_JOB.SUBMIT_PROCESS(
       p_sql \Rightarrow l_sql,
        p_status => 'Background process submitted');
     --store l_job for later reference
END;
```
# <span id="page-339-0"></span>**TIME\_ELAPSED Function**

Use this function to determine how much time has elapsed since the job was submitted.

## **Syntax**

APEX\_PLSQL\_JOB.TIME\_ELAPSED( p\_job IN NUMBER) RETURN NUMBER;

## **Parameters**

[Table 17–4](#page-339-1) describes the parameters available in the TIME\_ELAPSED function.

<span id="page-339-1"></span>

| <b>Parameter</b> | <b>Description</b>                                                                                            |
|------------------|----------------------------------------------------------------------------------------------------|
| dor q            | The job ID for the job for which you want to<br>determine the time that has passed since it was<br>submitted. |

*Table 17–4 TIME\_ELAPSED Parameters*

# **Example**

The following example shows how to use the TIME\_ELAPSED function to get the time elapsed for the submitted job identified by the job number 161.

```
DECLARE
    l_time NUMBER;
BEGIN
    l_time := APEX_PLSQL_JOB.TIME_ELAPSED(p_job => 161);
END;
```
# <span id="page-340-0"></span>**UPDATE\_JOB\_STATUS Procedure**

Call this procedure to update the status of the currently running job. This procedure is most effective when called from the submitted PL/SQL.

#### **Syntax**

APEX\_PLSQL\_JOB.UPDATE\_JOB\_STATUS ( p\_job IN NUMBER, p\_status IN VARCHAR2);

#### **Parameters**

[Table 17–5](#page-340-1) describes the parameters available in the UPDATE\_JOB\_STATUS procedure.

| <b>Parameter</b> | <b>Description</b>                                                                 |
|------------------|------------------------------------------------------------------------------------|
| p_job            | The job ID for the job you want to update the status<br>of.                        |
| p_status         | The string of up to 100 characters to be used as the<br>current status of the job. |

<span id="page-340-1"></span>*Table 17–5 UPDATE\_JOB\_STATUS Parameters*

#### **Example**

The following example shows how to use the UPDATE\_JOB\_STATUS procedure. In this example, note that:

- Lines 002 to 010 run a loop that inserts 100 records into the emp table.
- APP JOB is referenced as a bind variable inside the VALUES clause of the INSERT, and specified as the p\_job parameter value in the call to UPDATE\_JOB\_STATUS.
- APP\_JOB represents the job number which is assigned to this process as it is submitted to APEX\_PLSQL\_JOB. By specifying this reserved item inside your process code, it is replaced for you at execution time with the actual job number.
- Note that this example calls to UPDATE\_JOB\_STATUS every ten records, inside the block of code. Normally, Oracle transaction rules dictate updates made inside code blocks are not seen until the entire transaction is committed. The APEX\_PLSQL\_ JOB.UPDATE\_JOB\_STATUS procedure, however, has been implemented in such a way that the update happens regardless of whether the job succeeds or fails. This last point is important for two reasons:
	- **1.** Even if your status shows "100 rows inserted", it does not mean the entire operation was successful. If an error occurred at the time the block of code tried to commit, the user\_status column of APEX\_PLSQL\_JOBS would not be affected because status updates are committed separately.
	- **2.** Updates are performed autonomously. You can view the job status before the job has completed. This gives you the ability to display status text about ongoing operations in the background as they are happening.

**BEGIN** 

```
 FOR i IN 1 .. 100 LOOP
     INSERT INTO emp(a,b) VALUES (:APP_JOB,i);
    IF MOD(i,10) = 0 THEN
         APEX_PLSQL_JOB.UPDATE_JOB_STATUS(
            P_JOB \implies :APP_JOB,
```

```
 P_STATUS => i || ' rows inserted');
         END IF;
         APEX_UTIL.PAUSE(2);
     END LOOP;
END;
```
# **18 APEX\_PLUGIN**

The APEX\_PLUGIN package provides the interface declarations and some utility functions to work with plug-ins.

# **Topics:**

- [Data Types](#page-343-0)
- [GET\\_AJAX\\_IDENTIFIER Function](#page-349-0)
- [GET\\_INPUT\\_NAME\\_FOR\\_PAGE\\_ITEM Function](#page-350-0)

# <span id="page-343-0"></span>**Data Types**

The data types used by the APEX\_PLUGIN package are described in this section.

# **Data Types:**

- $\blacksquare$  c<sup>\*</sup>
- t authentication
- [t\\_authentication\\_ajax\\_result](#page-344-1)
- [t\\_authentication\\_auth\\_result](#page-344-2)
- [t\\_authentication\\_inval\\_result](#page-344-3)
- [t\\_authentication\\_logout\\_result](#page-344-4)
- [t\\_authentication\\_sentry\\_result](#page-344-5)
- [t\\_dynamic\\_action](#page-344-0)
- [t\\_dynamic\\_action\\_ajax\\_result](#page-345-0)
- [t\\_dynamic\\_action\\_render\\_result](#page-345-1)
- [t\\_page\\_item](#page-345-2)
- [t\\_page\\_item\\_ajax\\_result](#page-346-0)
- [t\\_page\\_item\\_render\\_result](#page-346-1)
- [t\\_page\\_item\\_validation\\_result](#page-346-2)
- [t\\_plugin](#page-346-3)
- [t\\_process](#page-346-4)
- [t\\_process\\_exec\\_result](#page-347-0)
- [t\\_region](#page-347-1)
- [t\\_region\\_ajax\\_result](#page-348-0)
- [t\\_region\\_render\\_result](#page-348-1)

# <span id="page-343-1"></span>**c\_\***

The following constants are used for display\_location in the page item validation function result type t\_page\_item\_validation\_result.

```
c_inline_with_field constant varchar2(40) := 'INLINE_WITH_FIELD';
c_inline_with_field_and_notif constant varchar2(40) := 'INLINE_WITH_FIELD_AND_
NOTIFICATION';
c_inline_in_notification constant varchar2(40) := 'INLINE_IN_NOTIFICATION';
c_on_error_page constant varchar2(40) := 'ON_ERROR_PAGE';
```
# <span id="page-343-2"></span>**t\_authentication**

```
 type t_authentication is record (
   id number,
  name varchar2(255),
   invalid_session_url varchar2(4000),
   logout_url varchar2(4000),
 plsql_code clob,
 attribute_01 varchar2(32767),
```

```
 attribute_02 varchar2(32767),
 attribute_03 varchar2(32767),
 attribute_04 varchar2(32767),
 attribute_05 varchar2(32767),
 attribute_06 varchar2(32767),
attribute 07 varchar2(32767),
 attribute_08 varchar2(32767),
 attribute_09 varchar2(32767),
attribute_10 varchar2(32767),
attribute_11 varchar2(32767),
attribute_12 varchar2(32767),
attribute 13 varchar2(32767),
 attribute_14 varchar2(32767),
 attribute_15 varchar2(32767),
\sim -session_id number,
username varchar2(255) );
```
## <span id="page-344-1"></span>**t\_authentication\_ajax\_result**

 type t\_authentication\_ajax\_result is record ( dummy boolean );

## <span id="page-344-2"></span>**t\_authentication\_auth\_result**

 type t\_authentication\_auth\_result is record ( is\_authenticated boolean, redirect\_url varchar2(4000), log\_code number, log\_text varchar2(4000), display\_text varchar2(4000));

#### <span id="page-344-3"></span>**t\_authentication\_inval\_result**

 type t\_authentication\_inval\_result is record ( redirect\_url varchar2(4000) );

# <span id="page-344-4"></span>**t\_authentication\_logout\_result**

```
type t authentication logout result is record (
  redirect_url varchar2(4000) );
```
#### <span id="page-344-5"></span>**t\_authentication\_sentry\_result**

 type t\_authentication\_sentry\_result is record ( is\_valid boolean );

#### <span id="page-344-0"></span>**t\_dynamic\_action**

The following type is passed into all dynamic action plug-in functions and contains information about the current dynamic action.

type t\_dynamic\_action is record ( id number, action varchar2(50), attribute\_01 varchar2(32767), attribute 02 varchar2(32767), attribute\_03 varchar2(32767), attribute\_04 varchar2(32767), attribute\_05 varchar2(32767), attribute\_06 varchar2(32767), attribute\_07 varchar2(32767), attribute 08 varchar2(32767),

```
 attribute_09 varchar2(32767),
 attribute_10 varchar2(32767) );
```
## <span id="page-345-0"></span>**t\_dynamic\_action\_ajax\_result**

The following type is used as the result type for the AJAX function of a dynamic action type plug-in.

```
type t_dynamic_action_ajax_result is record (
    dummy boolean /* not used yet */
    );
```
## <span id="page-345-1"></span>**t\_dynamic\_action\_render\_result**

The following type is used as the result type for the rendering function of a dynamic action plug-in.

```
type t_dynamic_action_render_result is record (
    javascript_function varchar2(32767),
 ajax_identifier varchar2(255),
 attribute_01 varchar2(32767),
 attribute_02 varchar2(32767),
 attribute_03 varchar2(32767),
 attribute_04 varchar2(32767),
 attribute_05 varchar2(32767),
 attribute_06 varchar2(32767),
 attribute_07 varchar2(32767),
 attribute_08 varchar2(32767),
 attribute_09 varchar2(32767),
 attribute_10 varchar2(32767) );
```
#### <span id="page-345-2"></span>**t\_page\_item**

The following type is passed into all item type plug-in functions and contains information about the current page item.

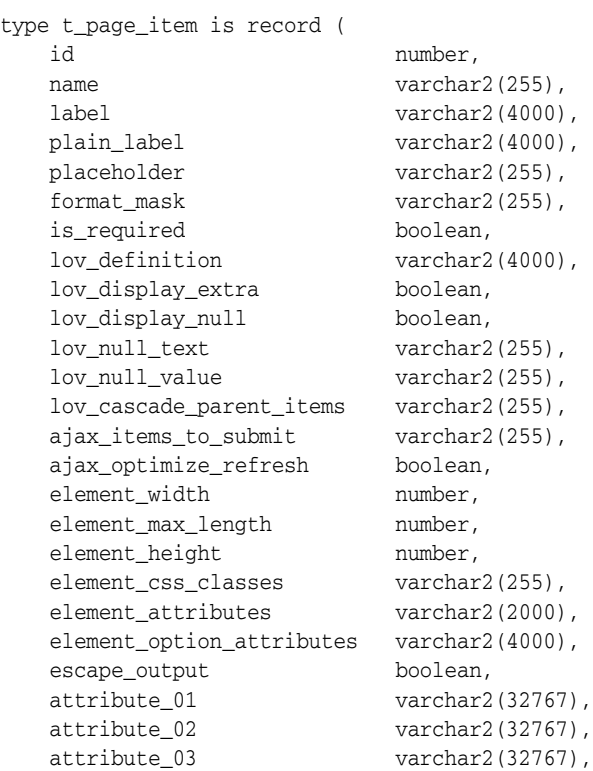

attribute\_04 varchar2(32767), attribute\_05 varchar2(32767), attribute\_06 varchar2(32767), attribute\_07 varchar2(32767), attribute\_08 varchar2(32767), attribute\_09 varchar2(32767), attribute\_10 varchar2(32767) );

### <span id="page-346-0"></span>**t\_page\_item\_ajax\_result**

The following type is used as the result type for the AJAX function of an item type plug-in.

```
type t_page_item_ajax_result is record (
    dummy boolean /* not used yet */
    );
```
# <span id="page-346-1"></span>**t\_page\_item\_render\_result**

The following type is used as the result type for the rendering function of an item type plug-in.

```
type t_page_item_render_result is record (
    is_navigable boolean default false,
   navigable_dom_id varchar2(255) /* should only be set if navigable
element is not equal to item name */
    );
```
## <span id="page-346-2"></span>**t\_page\_item\_validation\_result**

The following type is used as the result type for the validation function of an item type plug-in.

```
type t_page_item_validation_result is record (
   message varchar2(32767),
   display_location varchar2(40), \quad /* if not set the application default is
used */
    page_item_name varchar2(255) ); /* if not set the validated page item name 
is used */
```
## <span id="page-346-3"></span>**t\_plugin**

The following type is passed into all plug-in functions and contains information about the current plug-in.

```
type t_plugin is record (
   name varchar2(45),
    file_prefix varchar2(4000),
   attribute 01 varchar2(32767),
    attribute_02 varchar2(32767),
    attribute_03 varchar2(32767),
    attribute_04 varchar2(32767),
    attribute_05 varchar2(32767),
    attribute_06 varchar2(32767),
   attribute 07 varchar2(32767),
    attribute_08 varchar2(32767),
    attribute_09 varchar2(32767),
    attribute_10 varchar2(32767) );
```
#### <span id="page-346-4"></span>**t\_process**

The following type is passed into all process type plug-in functions and contains information about the current process.

```
type t_process is record (
  id number,<br>name = number,
name varchar2(255),
 success_message varchar2(32767),
 attribute_01 varchar2(32767),
 attribute_02 varchar2(32767),
 attribute_03 varchar2(32767),
 attribute_04 varchar2(32767),
 attribute_05 varchar2(32767),
 attribute_06 varchar2(32767),
 attribute_07 varchar2(32767),
 attribute_08 varchar2(32767),
 attribute_09 varchar2(32767),
 attribute_10 varchar2(32767) );
```
## <span id="page-347-0"></span>**t\_process\_exec\_result**

The following type is used as the result type for the execution function of a process type plug-in.

```
type t_process_exec_result is record (
    success_message varchar2(32767)
    );
```
#### <span id="page-347-1"></span>**t\_region**

The following type is passed into all region type plug-in functions and contains information about the current region.

type t\_region is record (

```
 id number,
 static_id varchar2(255),
name varchar2(255),
 type varchar2(255),
source varchar2(32767),
   ajax_items_to_submit varchar2(32767),
 fetched_rows pls_integer,
 escape_output boolean,
  no_data_found_message varchar2(32767),<br>attribute_01 varchar2(32767),
 attribute_01 varchar2(32767),
 attribute_02 varchar2(32767),
 attribute_03 varchar2(32767),
 attribute_04 varchar2(32767),
 attribute_05 varchar2(32767),
 attribute_06 varchar2(32767),
 attribute_07 varchar2(32767),
 attribute_08 varchar2(32767),
 attribute_09 varchar2(32767),
 attribute_10 varchar2(32767),
 attribute_11 varchar2(32767),
 attribute_12 varchar2(32767),
 attribute_13 varchar2(32767),
 attribute_14 varchar2(32767),
 attribute_15 varchar2(32767),
 attribute_16 varchar2(32767),
 attribute_17 varchar2(32767),
 attribute_18 varchar2(32767),
 attribute_19 varchar2(32767),
 attribute_20 varchar2(32767),
 attribute_21 varchar2(32767),
 attribute_22 varchar2(32767),
 attribute_23 varchar2(32767),
```
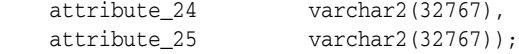

# <span id="page-348-0"></span>**t\_region\_ajax\_result**

The following type is used as result type for the AJAX function of a region type plug-in.

```
type t_region_ajax_result is record (
     dummy boolean /* not used yet */
     );
```
# <span id="page-348-1"></span>**t\_region\_render\_result**

The following type is used as the result type for the rendering function of a region type plug-in.

```
type t_region_render_result is record (
    dummy boolean /* not used yet */
    );
```
# <span id="page-349-0"></span>**GET\_AJAX\_IDENTIFIER Function**

This function returns the AJAX identifier used to call the AJAX callback function defined for the plug-in.

> **Note:** This function only works in the context of a plug-in rendering function call and only if the plug-in has defined an AJAX function callback in the plug-in definition.

## **Syntax**

APEX\_PLUGIN.GET\_AJAX\_IDENTIFIER RETURN VARCHAR2;

## **Parameters**

None.

# **Example**

This is an example of a dynamic action plug-in rendering function that supports an AJAX callback.

```
function render_set_value (
    p_dynamic_action in apex_plugin.t_dynamic_action )
    return apex_plugin.t_dynamic_action_render_result
is
    l_result apex_plugin.t_dynamic_action_render_result; 
begin
    l_result.javascript_function := 'com_oracle_apex_set_value';
    l_result.ajax_identifier := wwv_flow_plugin.get_ajax_identifier;
    return l_result;
end;
```
# <span id="page-350-0"></span>**GET\_INPUT\_NAME\_FOR\_PAGE\_ITEM Function**

Use this function when you want to render an HTML input element in the rendering function of an item type plug-in.

For the HTML input element, for example,  $\langle$  input type="text" id="P1\_TEST" name="xxx">, you have to provide a value for the name attribute so that Oracle Application Express can map the submitted value to the actual page item in session state. This function returns the mapping name for your page item. If the HTML input element has multiple values, such as a select list with multiple="multiple", then set p\_is\_multi\_value to true.

**Note:** This function is only useful when called in the rendering function of an item type plug-in.

## **Syntax**

```
APEX_PLUGIN.GET_INPUT_NAME_FOR_PAGE_ITEM (
    p_is_multi_value IN BOOLEAN)
RETURN VARCHAR2;
```
## **Parameters**

[Table 18–1](#page-350-1) describes the parameters available in the GET\_INPUT\_NAME\_FOR\_ PAGE\_ITEM function.

<span id="page-350-1"></span>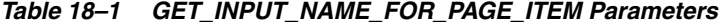

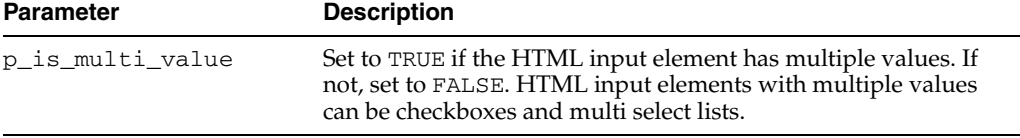

#### **Example**

The following example outputs the necessary HTML code to render a text field where the value gets stored in session state when the page is submitted.

sys.htp.prn (

```
 '<input type="text" id="'||p_item.name||'" '||
 'name="'||wwv_flow_plugin.get_input_name_for_page_item(false)||'" '||
 'value="'||sys.htf.escape_sc(p_value)||'" '||
 'size="'||p_item.element_width||'" '||
 'maxlength="'||p_item.element_max_length||'" '||
 coalesce(p_item.element_attributes, 'class="text_field"')||' />' );
```
# **19 APEX\_PLUGIN\_UTIL**

The APEX\_PLUGIN\_UTIL package provides utility functions that solve common problems when writing a plug-in.

# **Topics:**

- [DEBUG\\_DYNAMIC \\_ACTION Procedure](#page-354-0)
- [DEBUG\\_PAGE\\_ITEM Procedure Signature 1](#page-355-0)
- [DEBUG\\_PAGE\\_ITEM Procedure Signature 2](#page-356-0)
- [DEBUG\\_PROCESS Procedure](#page-357-0)
- [DEBUG\\_REGION Procedure Signature 1](#page-358-0)
- [DEBUG\\_REGION Procedure Signature 2](#page-359-0)
- **[ESCAPE Function](#page-360-0)**
- [EXECUTE\\_PLSQL\\_CODE Procedure](#page-361-0)
- **[GET\\_DATA Function Signature 1](#page-362-0)**
- [GET\\_DATA Function Signature 2](#page-364-0)
- [GET\\_DATA2 Function Signature 1](#page-366-0)
- [GET\\_DATA2 Function Signature 2](#page-368-0)
- [GET\\_DISPLAY\\_DATA Function Signature 1](#page-370-0)
- [GET\\_DISPLAY\\_DATA Function Signature 2](#page-372-0)
- [GET\\_ELEMENT\\_ATTRIBUTES Function](#page-374-0)
- [GET\\_PLSQL\\_EXPRESSION\\_RESULT Function](#page-375-0)
- [GET\\_PLSQL\\_FUNCTION\\_RESULT Function](#page-376-0)
- [GET\\_POSITION\\_IN\\_LIST Function](#page-377-0)
- **[GET\\_SEARCH\\_STRING Function](#page-378-0)**
- **[IS\\_EQUAL Function](#page-379-0)**
- [PAGE\\_ITEM\\_NAMES\\_TO\\_JQUERY Function](#page-380-0)
- [PRINT\\_DISPLAY\\_ONLY Procedure](#page-381-0)
- [PRINT\\_ESCAPED\\_VALUE Procedure](#page-382-0)
- [PRINT\\_HIDDEN\\_IF\\_READONLY Procedure](#page-383-0)
- [PRINT\\_JSON\\_HTTP\\_HEADER Procedure](#page-384-0)
- [PRINT\\_LOV\\_AS\\_JSON Procedure](#page-385-0)
- [PRINT\\_OPTION Procedure](#page-386-0)
- [REPLACE\\_SUBSTITUTIONS Function](#page-387-0)

# <span id="page-354-0"></span>**DEBUG\_DYNAMIC \_ACTION Procedure**

This procedure writes the data of the dynamic action meta data to the debug output if debugging is enabled.

#### **Syntax**

```
APEX_PLUGIN_UTIL.DEBUG_DYNAMIC_ACTION (
    p_plugin IN apex_plugin.t_plugin,
    p_dynamic_action IN apex_plugin.t_dynamic_action);
```
# **Parameters**

[Table 19–2](#page-355-1) describes the parameters available in the DEBUG\_DYNAMIC\_ACTION procedure.

| <b>Parameter</b> | <b>Description</b>                                                  |
|------------------|---------------------------------------------------------------------|
| p_plugin         | This is the p_plugin parameter of your plug-in function.            |
| p_dynamic_action | This is the p_dynamic_action parameter of your plug-in<br>function. |

*Table 19–1 DEBUG\_DYNAMIC\_ACTION Parameters*

#### **Example**

This example shows how to collect helpful debug information during the plug-in development cycle to see what values are actually passed into the rendered function or AJAX callback function of the plug-in.

apex\_plugin\_util.debug\_dynamic\_action ( p\_plugin => p\_plugin, p\_dynamic\_action => p\_dynamic\_action );

# <span id="page-355-0"></span>**DEBUG\_PAGE\_ITEM Procedure Signature 1**

This procedure writes the data of the page item meta data to the debug output if debugging is enabled.

# **Syntax**

```
APEX_PLUGIN_UTIL.DEBUG_PAGE_ITEM (
    p_plugin IN apex_plugin.t_plugin,
     p_page_item IN apex_plugin.t_page_item);
```
# **Parameters**

[Table 19–2](#page-355-1) describes the parameters available in the DEBUG\_PAGE\_ITEM procedure.

<span id="page-355-1"></span>

| <b>Parameter</b> | <b>Description</b>                                         |
|------------------|------------------------------------------------------------|
| p_plugin         | This is the p_plugin parameter of your plug-in function.   |
| p_page_item      | This is the p_page_item parameter of your plug-in function |

*Table 19–2 DEBUG\_PAGE\_ITEM Parameters*

# **Example**

This example shows how to collect helpful debug information during the plug-in development cycle to see what values are actually passed into the renderer, AJAX callback or validation function.

```
apex_plugin_util.debug_page_item (
   p_plugin => p_plugin,
    p_page_item => p_page_item );
```
# <span id="page-356-0"></span>**DEBUG\_PAGE\_ITEM Procedure Signature 2**

This procedure writes the data of the page item meta data to the debug output if debugging is enabled.

#### **Syntax**

APEX\_PLUGIN\_UTIL.DEBUG\_PAGE\_ITEM ( p\_plugin IN apex\_plugin.t\_plugin, p\_page\_item IN apex\_plugin.t\_page\_item, p\_value IN VARCHAR2, p\_is\_readonly IN BOOLEAN, p\_is\_printer\_friendly IN BOOLEAN);

# **Parameters**

[Table 19–3](#page-356-1) describes the parameters available in the DEBUG\_PAGE\_ITEM procedure.

<span id="page-356-1"></span>*Table 19–3 DEBUG\_PAGE\_ITEM Parameters*

| <b>Parameter</b> | <b>Description</b>                                                                             |
|------------------|------------------------------------------------------------------------------------------------|
| p_plugin         | This is the p_plugin parameter of your plug-in function.                                       |
| p_page_item      | This is the p_page_item parameter of your plug-in function.                                    |
| p_value          | This is the p_value parameter of your plug-in function.                                        |
| p_is_readonly    | This is the p_is_readonly parameter of your plug-in function.                                  |
|                  | p_is_printer_friendly This is the p_is_printer_friendly parameter of your<br>plug-in function. |

#### **Example**

This example shows how to collect helpful debug information during the plug-in development cycle to see what values are actually passed into the renderer, AJAX callback or validation function.

```
apex_plugin_util.debug_page_item (
   p_plugin => p_plugin,
 p_page_item => p_page_item, 
 p_value => p_value,
   p is readonly \Rightarrow p is readonly,
    p_is_printer_friendly => p_is_printer_friendly);
```
# <span id="page-357-0"></span>**DEBUG\_PROCESS Procedure**

This procedure writes the data of the process meta data to the debug output if debugging is enabled.

## **Syntax**

```
APEX_PLUGIN_UTIL.DEBUG_PROCESS (
 p_plugin IN apex_plugin.t_plugin,
 p_process IN apex_plugin.t_process);
```
## **Parameters**

[Table 19–4](#page-357-1) describes the parameters available in the DEBUG\_PROCESS procedure.

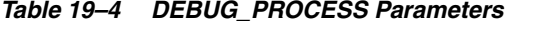

<span id="page-357-1"></span>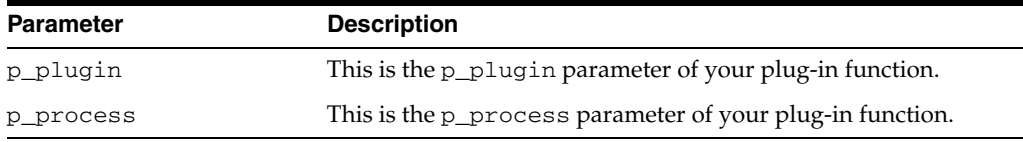

# **Example**

This example shows how to collect helpful debug information during the plug-in development cycle to see what values are actually passed into the execution function of the plug-in.

```
apex_plugin_util.debug_process (
```

```
 p_plugin => p_plugin,
 p_process => p_process);
```
# <span id="page-358-0"></span>**DEBUG\_REGION Procedure Signature 1**

This procedure writes the data of the region meta data to the debug output if debugging is enabled.

#### **Syntax**

```
APEX_PLUGIN_UTIL.DEBUG_REGION (
 p_plugin IN apex_plugin.t_plugin,
p_region IN apex_plugin.t_region);
```
# **Parameters**

[Table 19–5](#page-358-1) describes the parameters available in the DEBUG\_REGION procedure.

<span id="page-358-1"></span>*Table 19–5 DEBUG\_REGION Signature 1 Parameters*

| <b>Parameter</b> | <b>Description</b>                                       |
|------------------|----------------------------------------------------------|
| p_plugin         | This is the p_plugin parameter of your plug-in function. |
| p_region         | This is the p_region parameter of your plug-in function. |
|                  |                                                          |

### **Example**

This example shows how to collect helpful debug information during the plug-in development cycle to see what values are actually passed into the render function or AJAX callback function of the plug-in.

```
apex_plugin_util.debug_process (
```
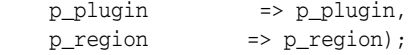

# <span id="page-359-0"></span>**DEBUG\_REGION Procedure Signature 2**

This procedure writes the data of the region meta data to the debug output if debugging is enabled. This is the advanced version of the debugging procedure which is used for the rendering function of a region plug-in.

# **Syntax**

```
APEX_PLUGIN_UTIL.DEBUG_REGION (
 p_plugin IN apex_plugin.t_plugin,
 p_region IN apex_plugin.t_region,
    p_is_printer_friendly IN BOOLEAN);
```
#### **Parameters**

[Table 19–6](#page-359-1) describes the parameters available in the DEBUG\_REGION procedure.

<span id="page-359-1"></span>*Table 19–6 DEBUG\_REGION Signature 2 Parameters*

| <b>Parameter</b> | <b>Description</b>                                                                            |
|------------------|-----------------------------------------------------------------------------------------------|
| p_plugin         | This is the p_plugin parameter of your plug-in function                                       |
| p_region         | This is the p_region parameter of your plug-in function                                       |
|                  | p_is_printer_friendly This is the p_is_printer_friendly parameter of your<br>plug-in function |

## **Example**

This example shows how to collect helpful debug information during the plug-in development cycle to see what values are actually passed into the render function or AJAX callback function of the plug-in.

```
apex_plugin_util.debug_process (
 p_plugin => p_plugin,
 p_region => p_region,
    p_is_printer_friendly => p_is_printer_friendly);
```
### **ESCAPE Function**

This function is used if you have checked the standard attribute "Has Escape Output Attribute" option for your item type plug-in which allows a developer to decide if the output should be escaped or not.

### **Syntax**

```
APEX_PLUGIN_UTIL.ESCAPE (
    p_value IN VARCHAR2,
    p_escape IN BOOLEAN)
RETURN VARCHAR2;
```
#### **Parameters**

[Table 19–7](#page-360-0) describes the parameters available in the ESCAPE function.

<span id="page-360-0"></span>

| <b>Parameter</b> | <b>Description</b>                                                                         |
|------------------|--------------------------------------------------------------------------------------------|
| p_value          | This is the value you want to escape depending on the $p_{-}$<br>escape parameter.         |
| p escape         | If set to TRUE, the return value is escaped. If set to FALSE, the<br>value is not escaped. |

*Table 19–7 ESCAPE Parameters*

### **Example**

This example outputs all values of the array l\_display\_value\_list as a HTML list and escapes the value of the array depending on the setting the developer as picked when using the plug-in.

```
for i in 1 .. l_display_value_list.count
loop
     sys.htp.prn (
        '<li>'||
         apex_plugin_util.escape (
            p_value => l_display_value_list(i),
            p_escape => p_item.escape_output )||
        ' </li>' );
end loop;
```
### **EXECUTE\_PLSQL\_CODE Procedure**

This procedure executes a PL/SQL code block and performs binding of bind variables in the provided PL/SQL code. This procedure is usually used for plug-in attributes of type PL/SQL Code.

### **Syntax**

```
APEX_PLUGIN_UTIL.EXECUTE_PLSQL_CODE (
    p_plsql_code IN VARCHAR2);
```
### **Parameters**

[Table 19–8](#page-361-0) describes the parameters available in the EXECUTE\_PLSQL\_CODE procedure.

<span id="page-361-0"></span>*Table 19–8 EXECUTE\_PLSQL\_CODE Parameters*

| <b>Parameter</b> | <b>Description</b>          |
|------------------|-----------------------------|
| p_plsql_code     | PL/SOL code to be executed. |

### **Example**

Text which should be escaped and then printed to the HTTP buffer.

```
declare
     l_plsql_code VARCHAR(32767) := p_process.attribute_01;
begin
     apex_plugin_util.execute_plsql_code (
         p_plsql_code => l_plsql_code );
end;
```
# **GET\_DATA Function Signature 1**

Executes the specified SQL query restricted by the provided search string (optional) and returns the values for each column. All column values are returned as a string, independent of their data types. The search column is identified by providing a column number in the p\_search\_column\_no parameter.

### **Syntax**

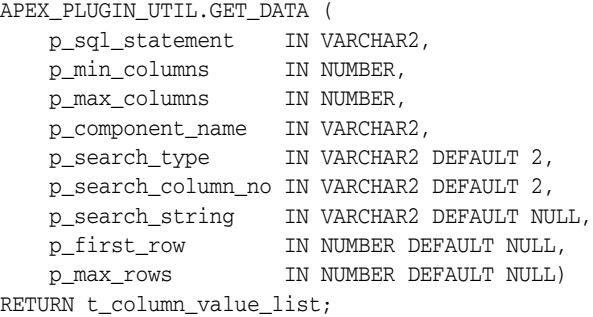

### **Parameters**

[Table 19–9](#page-362-0) describes the parameters available in the GET\_DATA function signature 1.

<span id="page-362-0"></span>

| <b>Parameters</b>  | <b>Description</b>                                                                                                    |
|--------------------|----------------------------------------------------------------------------------------------------|
| p_sql_statement    | SQL statement used for the lookup.                                                                                                    |
| p min columns      | Minimum number of return columns.                                                                                                    |
| p max columns      | Maximum number of return columns.                                                                                                    |
| p_component_name   | In case an error is returned, this is the name of the page item or<br>report column used to display the error message.                                            |
| p_search_type      | Must be one of the c_search_* constants. They are as follows: c_<br>search contains case, c search contains ignore, c<br>search exact case, c search exact ignore |
| p_search_column_no | Number of the column used to restrict the SQL statement. Must<br>be within the p_min_columns though p_max_columns range.                                          |
| p_search_string    | Value used to restrict the query.                                                                                                    |
| p_first_row        | Start query at the specified row. All rows before the specified<br>row are skipped.                                                                               |
| p max rows         | Maximum number of return rows allowed.                                                                                                    |

*Table 19–9 GET\_DATA Function Signature 1Parameters*

#### **Return**

[Table 19–10](#page-362-1) describes the return value by the GET\_DATA function signature 1.

*Table 19–10 GET\_DATA Function Signature 1 Return*

<span id="page-362-1"></span>

| Return              | <b>Description</b>                                                    |
|---------------------|-----------------------------------------------------------------------|
| t_column_value_list | Table of apex_application_global.vc_arr2 indexed by<br>column number. |

### **Example**

The following example shows a simple item type plug-in rendering function which executes the LOV defined for the page item and does a case sensitive LIKE filtering with the current value of the page item. The result is then generated as a HTML list.

```
function render_list (
    p_item in apex_plugin.t_page_item,
 p_value in varchar2,
 p_is_readonly in boolean,
    p_is_printer_friendly in boolean )
    return apex_plugin.t_page_item_render_result
is
    l_column_value_list apex_plugin_util.t_column_value_list;
begin
    l_column_value_list :=
        apex_plugin_util.get_data (
           p_sql_statement => p_item.lov_definition,<br> p min columns => 2,
 p_min_columns => 2,
 p_max_columns => 2,
 p_component_name => p_item.name,
 p_search_type => apex_plugin_util.c_search_contains_case,
            p_search_column_no => 1,
            p_search_string => p_value );
    sys.htp.p('<ul>');
    for i in 1 .. l_column_value_list(1).count
    loop
        sys.htp.p(
            '<li>'||
            sys.htf.escape_sc(l_column_value_list(1)(i))|| -- display column
            '-'||
            sys.htf.escape_sc(l_column_value_list(2)(i))|| -- return column
           ' </li>');
    end loop;
    sys.htp.p('</ul>');
end render_list;
```
# **GET\_DATA Function Signature 2**

Executes the specified SQL query restricted by the provided search string (optional) and returns the values for each column. All column values are returned as a string, independent of their data types. The search column is identified by providing a column name in the p\_search\_column\_name parameter.

### **Syntax**

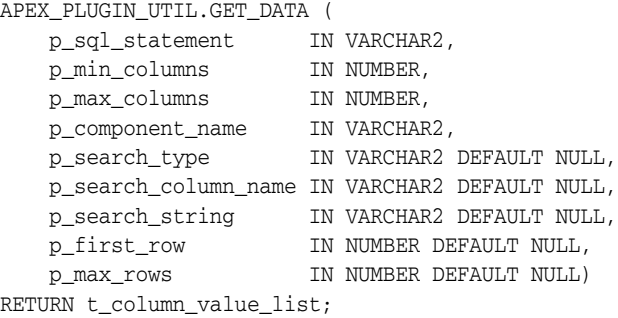

### **Parameters**

[Table 19–11](#page-364-0) describes the parameters available for GET\_DATA function signature 2.

<span id="page-364-0"></span>

| <b>Parameters</b>    | <b>Description</b>                                                                                                    |
|----------------------|----------------------------------------------------------------------------------------------------|
| p_sql_statement      | SQL statement used for the lookup.                                                                                                    |
| p min columns        | Minimum number of return columns.                                                                                                    |
| p max columns        | Maximum number of return columns.                                                                                                    |
| p_component_name     | In case an error is returned, this is the name of the page item or<br>report column used to display the error message.                                                     |
| p_search_type        | Must be one of the c_search_ $*$ constants. They are as follows: $c_{-}$<br>search_contains_case, c_search_contains_ignore, c_<br>search exact case, c search exact ignore |
| p_search_column_name | This is the column name used to restrict the SQL statement.                                                                                                    |
| p_search_string      | Value used to restrict the query.                                                                                                    |
| p_first_row          | Start query at the specified row. All rows before the specified<br>row are skipped.                                                                                        |
| p_max_rows           | Maximum number of return rows allowed.                                                                                                    |

*Table 19–11 GET\_DATA Function Signature 2 Parameters*

### **Return**

[Table 19–12](#page-364-1) describes the return value by the GET\_DATA function signature 2.

<span id="page-364-1"></span>*Table 19–12 GET\_TABLE Function Signature 2*

| <b>Parameter</b>    | <b>Description</b>                                                    |
|---------------------|-----------------------------------------------------------------------|
| t_column_value_list | Table of apex_application_global.vc_arr2 indexed by<br>column number. |

### **Example**

The following example shows a simple item type plug-in rendering function which executes the LOV defined for the page item and does a case sensitive LIKE filtering with the current value of the page item. The result is then generated as a HTML list.

```
function render_list (
    p_item in apex_plugin.t_page_item,
 p_value in varchar2,
 p_is_readonly in boolean,
    p_is_printer_friendly in boolean )
    return apex_plugin.t_page_item_render_result
is
    l_column_value_list apex_plugin_util.t_column_value_list;
begin
    l_column_value_list :=
        apex_plugin_util.get_data (
           p_sql_statement => p_item.lov_definition,<br> p min columns => 2,
 p_min_columns => 2,
 p_max_columns => 2,
            p_component_name => p_item.name,
            p_search_type => apex_plugin_util.c_search_contains_case,
            p_search_column_name => 'ENAME',
            p_search_string => p_value );
    sys.htp.p('<ul>');
    for i in 1 .. l_column_value_list(1).count
    loop
        sys.htp.p(
            '<li>'||
            sys.htf.escape_sc(l_column_value_list(1)(i))|| -- display column
            '-'||
            sys.htf.escape_sc(l_column_value_list(2)(i))|| -- return column
           ' </li>');
    end loop;
    sys.htp.p('</ul>');
end render_list;
```
# **GET\_DATA2 Function Signature 1**

Executes the specified SQL query restricted by the provided search string (optional) and returns the values for each column. All column values are returned along with their original data types. The search column is identified by providing a column number in the p\_search\_column\_no parameter.

### **Syntax**

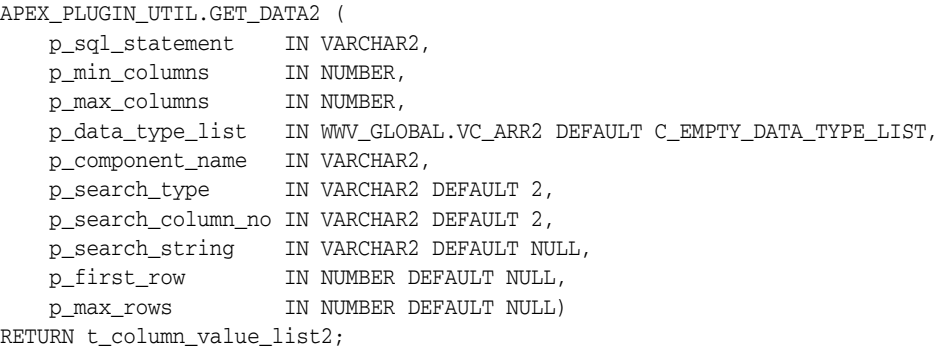

### **Parameters**

[Table 19–13](#page-366-0) describes the parameters available in the GET\_DATA2 function.

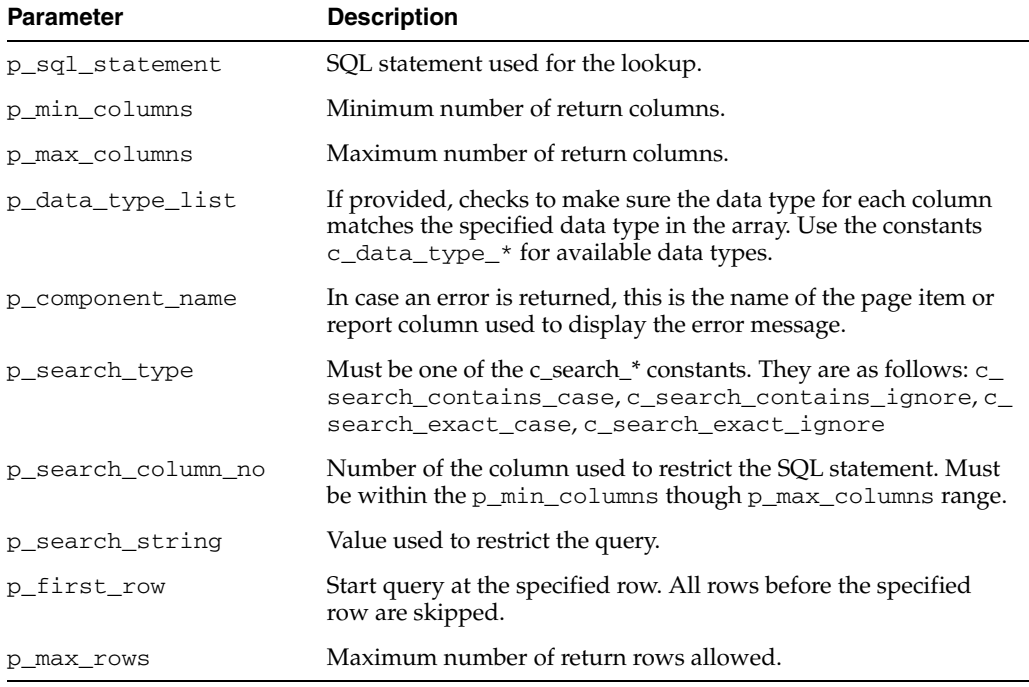

### <span id="page-366-0"></span>*Table 19–13 GET\_DATA2 Parameters*

#### **Return**

[Table 19–14](#page-367-0) describes the return value by the GET\_DATA2 function.

*Table 19–14 GET\_DATA2 Return*

<span id="page-367-0"></span>

| Return | <b>Description</b>                                                      |
|--------|-------------------------------------------------------------------------|
|        | t_column_value_list2 Table of t_column_values indexed by column number. |

### **Example**

The following example is a simple item type plug-in rendering function which executes the LOV defined for the page item and does a case sensitive LIKE filtering with the current value of the page item. The result is then generated as a HTML list. This time, the first column of the LOV SQL statement is checked if it is of type VARCHAR2 and the second is of type number.

```
function render_list (
   p_item in apex_plugin.t_page_item,
 p_value in varchar2,
 p_is_readonly in boolean,
    p_is_printer_friendly in boolean )
    return apex_plugin.t_page_item_render_result
is
     l_data_type_list apex_application_global.vc_arr2;
     l_column_value_list apex_plugin_util.t_column_value_list2;
begin
     -- The first LOV column has to be a string and the second a number
     l_data_type_list(1) := apex_plugin_util.c_data_type_varchar2;
     l_data_type_list(2) := apex_plugin_util.c_data_type_number;
 --
     l_column_value_list :=
        apex_plugin_util.get_data2 (
            p_sql_statement => p_item.lov_definition,
           p_{min\_columns} => 2,
           p_max_columns \implies 2,
            p_data_type_list => l_data_type_list,
           p_{\text{component name}} => p_{\text{item.name}},
            p_search_type => apex_plugin_util.c_search_contains_case,
            p_search_column_no => 1,
            p_search_string => p_value );
     --
     sys.htp.p('<ul>');
     for i in 1 .. l_column_value_list.count(1)
     loop
        sys.htp.p(
            '<li>'||
            sys.htf.escape_sc(l_column_value_list(1).value_list(i).varchar2_
value)|| -- display column
            '-'||
            sys.htf.escape_sc(l_column_value_list(2).value_list(i).number_value)|| 
-- return column
            '</li>');
     end loop;
     sys.htp.p('</ul>');
end render_list;
```
# **GET\_DATA2 Function Signature 2**

Executes the specified SQL query restricted by the provided search string (optional) and returns the values for each column. All column values are returned along with their original data types. The search column is identified by providing a column number in the p\_search\_column\_no parameter.

### **Syntax**

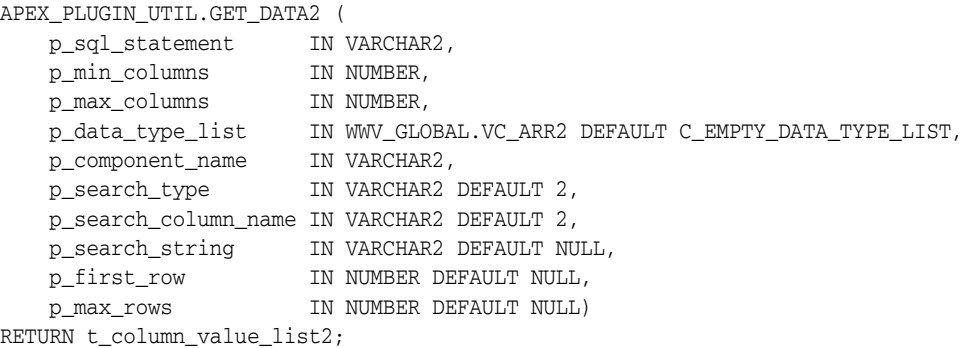

### **Parameters**

[Table 19–15](#page-368-0) describes the parameters available in the GET\_DATA2 function signature 2.

| <b>Parameter</b>     | <b>Description</b>                                                                                                    |
|----------------------|----------------------------------------------------------------------------------------------------|
| p_sql_statement      | SQL statement used for the lookup.                                                                                                    |
| p min columns        | Minimum number of return columns.                                                                                                    |
| p_max_columns        | Maximum number of return columns.                                                                                                    |
| p_data_type_list     | If provided, checks to make sure the data type for each column<br>matches the specified data type in the array. Use the constants<br>c_data_type_* for available data types. |
| p_component_name     | In case an error is returned, this is the name of the page item or<br>report column used to display the error message.                                                       |
| p_search_type        | Must be one of the c_search_ $*$ constants. They are as follows: $c_{-}$<br>search_contains_case, c_search_contains_ignore, c_<br>search_exact_case, c_search_exact_ignore   |
| p_search_column_name | The column name used to restrict the SQL statement.                                                                                                    |
| p_search_string      | Value used to restrict the query.                                                                                                    |
| p_first_row          | Start query at the specified row. All rows before the specified<br>row are skipped.                                                                                          |
| p max rows           | Maximum number of return rows allowed.                                                                                                    |

<span id="page-368-0"></span>*Table 19–15 GET\_DATA2 Function Signature 2*

### **Return**

[Table 19–16](#page-368-1) describes the return value by the GET\_DATA2 function signature 2.

<span id="page-368-1"></span>*Table 19–16 GET\_DATA2 Function Signature 2 Return*

| <b>Parameter</b> | <b>Description</b>                                                      |
|------------------|-------------------------------------------------------------------------|
|                  | t_column_value_list2 Table of t_column_values indexed by column number. |

### **Example**

The following example is a simple item type plug-in rendering function which executes the LOV defined for the page item and does a case sensitive LIKE filtering with the current value of the page item. The result is then generated as a HTML list. This time, the first column of the LOV SQL statement is checked if it is of type VARCHAR2 and the second is of type number.

```
function render_list (
    p_item in apex_plugin.t_page_item,
 p_value in varchar2,
 p_is_readonly in boolean,
    p_is_printer_friendly in boolean )
    return apex_plugin.t_page_item_render_result
is
    l_data_type_list apex_application_global.vc_arr2;
    l_column_value_list apex_plugin_util.t_column_value_list2;
begin
    -- The first LOV column has to be a string and the second a number
    l_data_type_list(1) := apex_plugin_util.c_data_type_varchar2;
    l_data_type_list(2) := apex_plugin_util.c_data_type_number;
     --
    l_column_value_list :=
        apex_plugin_util.get_data2 (
            p_sql_statement => p_item.lov_definition,
p_min_columns => 2,
 p_max_columns => 2,
            p_data_type_list => l_data_type_list,
            p_component_name => p_item.name,
            p_search_type => apex_plugin_util.c_search_contains_case,
            p_search_column_name => 'ENAME',
            p_search_string => p_value );
     --
    sys.htp.p('<ul>');
    for i in 1 .. l_column_value_list.count(1)
    loop
        sys.htp.p(
            '<li>'||
            sys.htf.escape_sc(l_column_value_list(1).value_list(i).varchar2_
value)|| -- display column
            '-'||
            sys.htf.escape_sc(l_column_value_list(2).value_list(i).number_value)|| 
-- return column
            '</li>');
    end loop;
    sys.htp.p('</ul>');
end render_list;
```
# **GET\_DISPLAY\_DATA Function Signature 1**

This function gets the display lookup value for the value specified in p\_search\_ string.

### **Syntax**

```
APEX_PLUGIN_UTIL.GET_DISPLAY_DATA (
    p_sql_statement IN VARCHAR2,
 p_min_columns IN NUMBER,
 p_max_columns IN NUMBER,
    p_component_name IN VARCHAR2,
    p_display_column_no IN BINARY_INTEGER DEFAULT 1,
    p_search_column_no IN BINARY_INTEGER DEFAULT 2,
    p_search_string IN VARCHAR2 DEFAULT NULL,
    p_display_extra IN BOOLEAN DEFAULT TRUE)
RETURN VARCHAR2;
```
### **Parameters**

[Table 19–17](#page-370-0) describes the parameters available in the GET\_DISPLAY\_DATA function signature 1.

<span id="page-370-0"></span>

| <b>Parameter</b>    | <b>Description</b>                                                                                                    |
|---------------------|----------------------------------------------------------------------------------------------------|
| p_sql_statement     | SQL statement used for the lookup.                                                                                       |
| p min columns       | Minimum number of return columns.                                                                                        |
| p max columns       | Maximum number of return columns.                                                                                        |
| p_component_name    | In case an error is returned, this is the name of the page item or<br>report column used to display the error message.   |
| p_display_column_no | Number of the column returned from the SOL statement. Must<br>be within the p_min_columns though p_max_columns range     |
| p_search_column_no  | Number of the column used to restrict the SOL statement. Must<br>be within the p_min_columns though p_max_columns range. |
| p_search_string     | Value used to restrict the query.                                                                                        |
| p_display_extra     | If set to TRUE, and a value is not found, the search value is<br>added to the result instead.                            |

*Table 19–17 GET\_DISPLAY\_DATA Signature 1 Parameters*

### **Return**

[Table 19–18](#page-370-1) describes the return value by the GET\_DISPLAY\_DATA function signature 1.

<span id="page-370-1"></span>*Table 19–18 GET\_DISPLAY\_DATA Signature 1 Return*

| <b>Return</b> | <b>Description</b>                                                                                                    |
|---------------|----------------------------------------------------------------------------------------------------|
| VARCHAR2      | Value of the first record of the column specified by p_display_<br>column no. If no record was found it contains the value of p<br>search_string if the parameter p_display_extra is set to<br>TRUE. Otherwise NULL is returned. |

### **Example**

The following example does a lookup with the value provided in p\_value and returns the display column of the LOV query.

```
function render_value (
 p_item in apex_plugin.t_page_item,
 p_value in varchar2,
 p_is_readonly in boolean,
    p_is_printer_friendly in boolean )
    return apex_plugin.t_page_item_render_result
is
begin
    sys.htp.p(sys.htf.escape_sc(
       apex_plugin_util.get_display_data (
          p_sql_statement => p_item.lov_definition,
 p_min_columns => 2,
 p_max_columns => 2,
           p_component_name => p_item.name,
           p_display_column_no => 1,
           p_search_column_no => 2,
          p_search_string => p_value \rangle));
end render_value;
```
# **GET\_DISPLAY\_DATA Function Signature 2**

This function looks up all the values provided in the p\_search\_value\_list instead of just a single value lookup.

### **Syntax**

```
APEX_PLUGIN_UTIL.GET_DISPLAY_DATA (
    p_sql_statement IN VARCHAR2,
 p_min_columns IN NUMBER,
 p_max_columns IN NUMBER,
    p_component_name IN VARCHAR2,
    p_display_column_no IN BINARY_INTEGER DEFAULT 1,
    p_search_column_no IN BINARY_INTEGER DEFAULT 2,
    p_search_value_list IN ww_flow_global.vc_arr2,
    p_display_extra IN BOOLEAN DEFAULT TRUE)
RETURN apex_application_global.vc_arr2;
```
### **Parameters**

[Table 19–19](#page-372-0) describes the parameters available in the GET\_DISPLAY\_DATA function signature 2.

<span id="page-372-0"></span>

| <b>Parameter</b>    | <b>Description</b>                                                                                                    |
|---------------------|----------------------------------------------------------------------------------------------------|
| p_sql_statement     | SQL statement used for the lookup.                                                                                       |
| p min columns       | Minimum number of return columns.                                                                                        |
| p max columns       | Maximum number of return columns.                                                                                        |
| p_component_name    | In case an error is returned, this is the name of the page item or<br>report column used to display the error message.   |
| p_display_column_no | Number of the column returned from the SQL statement. Must<br>be within the p_min_columns though p_max_columns range.    |
| p_search_column_no  | Number of the column used to restrict the SQL statement. Must<br>be within the p_min_columns though p_max_columns range. |
| p_search_value_list | Array of values to look up.                                                                                              |
| p_display_extra     | If set to TRUE, and a value is not found, the search value is<br>added to the result instead.                            |

*Table 19–19 GET\_DISPLAY\_DATA Signature 2 Parameters*

### **Return**

[Table 19–20](#page-372-1) describes the return value by the GET\_DISPLAY\_DATA function signature 2.

<span id="page-372-1"></span>*Table 19–20 GET\_DISPLAY\_DATA Signature 2 Return*

| <b>Return</b>                       | <b>Description</b>                                                                                                    |
|-------------------------------------|----------------------------------------------------------------------------------------------------|
| apex_application_<br>global.vc_arr2 | List of VARCHAR2 indexed by pls_integer. For each entry in<br>p_search_value_list the resulting array contains the<br>value of the first record of the column specified by p_<br>display_column_no in the same order as in p_search_<br>value_list. If no record is found it contains the value of<br>p_search_string if the parameter p_display_extra is<br>set to TRUE. Otherwise the value is skipped. |

### **Example**

Looks up the values 7863, 7911 and 7988 and generates a HTML list with the value of the corresponding display column in the LOV query.

```
function render_list (
    p_plugin in apex_plugin.t_plugin,
    p_item in apex_plugin.t_page_item,
   p_value in varchar2,<br>p_is_readonly in boolean,
    p_is_readonly
     p_is_printer_friendly in boolean )
     return apex_plugin.t_page_item_render_result
is
     l_search_list apex_application_global.vc_arr2;
     l_result_list apex_application_global.vc_arr2;
begin
     l_search_list(1) := '7863';
    l search list(2) := '7911'; l_search_list(3) := '7988';
     --
     l_result_list :=
         apex_plugin_util.get_display_data (
 p_sql_statement => p_item.lov_definition,
 p_min_columns => 2,
           p\_s_4 + \_ \text{convex}<br>
p\_min\_columns => 2,<br>
p\_max\_columns => 2,
            p_component_name => p_item.name,
             p_search_column_no => 1,
             p_search_value_list => l_search_list );
     --
     sys.htp.p('<ul>');
     for i in 1 .. l_result_list.count
     loop
         sys.htp.p(
            '<li>'||
             sys.htf.escape_sc(l_result_list(i))||
            ' </li>');
     end loop;
    sys.htp.p('</math>end render_list;
```
### **GET\_ELEMENT\_ATTRIBUTES Function**

This function returns some of the standard attributes of an HTML element (for example, id, name, required, placeholder, aria-error-attributes, class) which is used if a HTML input/select/textarea/... tag is generated to get a consistent set of attributes.

#### **Syntax**

APEX\_PLUGIN\_UTIL.GET\_ELEMENT\_ATTRIBUTES ( p\_item IN APEX\_PLUGIN.T\_PAGE\_ITEM, p\_name IN VARCHAR2 DEFAULT NULL, p\_default\_class IN VARCHAR2 DEFAULT NULL, p\_add\_id in boolean default true ) return varchar2;

### **Parameters**

[Table 19–21](#page-374-0) describes the available parameters for GET\_ELEMENT\_ATTRIBUTES function.

| <b>Parameters</b> | <b>Description</b>                                                                    |
|-------------------|---------------------------------------------------------------------------------------|
| p_item            | This is the p_item parameter of your plug-in function.                                |
| p_name            | This is the value which has been return by apex plugin.get<br>input_name_or_page_item |
| p_default_class   | Default CSS class which which should be contained in the result<br>string.            |
| p add id          | If set to TRUE then the id attribute is also contained in the result<br>string.       |
|                   |                                                                                       |

<span id="page-374-0"></span>*Table 19–21 GET\_ELEMENT\_ATTRIBUTES Function Parameters*

### **Example**

This example emits an INPUT tag of type text which uses apex\_plugin\_util.get\_ element\_attributes to automatically include the most common attributes.

sys.htp.prn (

```
 '<input type="text" ' ||
 apex_plugin_util.get_element_attributes(p_item, l_name, 'text_field') ||
 'value="'||l_escaped_value||'" '||
 'size="'||p_item.element_width||'" '||
 'maxlength="'||p_item.element_max_length||'" '||
' />');
```
### **GET\_PLSQL\_EXPRESSION\_RESULT Function**

This function executes a PL/SQL expression and returns a result. This function also performs the binding of any bind variables in the provided PL/SQL expression. This function is usually used for plug-in attributes of type PL/SQL Expression.

### **Syntax**

```
APEX_PLUGIN_UTIL.GET_PLSQL_EXPRESSION_RESULT (
    p_plsql_expression IN VARCHAR2)
RETURN VARCHAR2;
```
### **Parameters**

[Table 19–22](#page-375-0) describes the parameters available in the GET\_PLSQL\_EXPRESSION\_ RESULT function.

<span id="page-375-0"></span>*Table 19–22 GET\_PLSQL\_EXPRESSION\_RESULT Parameters*

| <b>Parameter</b> | <b>Description</b>                                                  |
|------------------|---------------------------------------------------------------------|
|                  | p_plsql_expression_result APL/SQL expression that returns a string. |

### **Return**

[Table 19–23](#page-375-1) describes the return value by the function GET\_PLSQL\_EXPRESSION\_ RESULT.

<span id="page-375-1"></span>*Table 19–23 GET\_PLSQL\_EXPRESSION\_RESULT Return*

| <b>Return</b> | <b>Description</b>                                     |
|---------------|--------------------------------------------------------|
| VARCHAR2      | String result value returned by the PL/SQL Expression. |

### **Example**

This example executes and returns the result of the PL/SQL expression which is specified in attribute\_03 of an item type plug-in attribute of type "PL/SQL Expression".

```
l_result := apex_plugin_util.get_plsql_expression_result (
    p_plsql_expression => p_item.attribute_03 );
```
### **GET\_PLSQL\_FUNCTION\_RESULT Function**

This function executes a PL/SQL function block and returns the result. This function also performs binding of bind variables in the provided PL/SQL Function Body. This function is usually used for plug-in attributes of type PL/SQL Function Body.

#### **Syntax**

```
APEX_PLUGIN_UTIL.GET_PLSQL_FUNCTION_RESULT (
     p_plsql_function IN VARCHAR2)
RETURN VARCHAR2;
```
### **Parameters**

[Table 19–24](#page-376-0) describes the parameters available in the GET\_PLSQL\_FUNCTION\_ RESULT function.

*Table 19–24 GET\_PLSQL\_FUNCTION\_RESULT Parameters*

<span id="page-376-0"></span>

| <b>Parameter</b> | <b>Description</b>                                               |
|------------------|------------------------------------------------------------------|
| p_plsql_function | A PL/SQL function block that returns a result of type<br>string. |

### **Return**

[Table 19–25](#page-376-1) describes the return value by the function GET\_PLSQL\_FUNCTION\_ RESULT.

<span id="page-376-1"></span>*Table 19–25 GET\_PLSQL\_FUNCTION\_RESULT Return*

| Return   | <b>Description</b>                                         |
|----------|------------------------------------------------------------|
| VARCHAR2 | String result value returned by the PL/SQL function block. |

### **Example**

The following example executes and returns the result of the PL/SQL function body that is specified in attribute\_03 of an item type plug-in attribute of type PL/SQL Function Body.

l\_result := apex\_plugin\_util.get\_plsql\_function\_result ( p\_plsql\_function => p\_item.attribute\_03 );

# **GET\_POSITION\_IN\_LIST Function**

This function returns the position in the list where p\_value is stored. If it is not found, null is returned.

### **Syntax**

```
APEX_PLUGIN_UTIL.GET_POSITION_IN_LIST(
    p_list IN apex_application_global.vc_arr2,
    p_value IN VARCHAR2)
RETURN NUMBER;
```
### **Parameters**

[Table 19–26](#page-377-0) describes the parameters available in the GET\_POSITION\_IN\_LIST function.

<span id="page-377-0"></span>*Table 19–26 GET\_POSITION\_IN\_LIST Parameters*

| <b>Parameter</b> | <b>Description</b>                                                                       |
|------------------|------------------------------------------------------------------------------------------|
| p_list           | Array of type apex_application_global.vc_arr2<br>that contains entries of type VARCHAR2. |
| p_value          | Value located in the $p$ list array.                                                     |
|                  |                                                                                          |

### **Return**

[Table 19–27](#page-377-1) describes the return value by the GET\_POISTION\_IN\_LIST function.

<span id="page-377-1"></span>*Table 19–27 GET\_POSITION\_IN\_LIST Return*

| Return | <b>Description</b>                                                                                 |
|--------|----------------------------------------------------------------------------------------------------|
| NUMBER | Returns the position of $p$ _value in the array $p$ _list. If it is not<br>found NULL is returned. |

### **Example**

The following example searchs for "New York" in the provided list and returns 2 into l\_position.

```
declare
    l_list apex_application_global.vc_arr2;
     l_position number;
begin
   l_{{}}list(1) := 'Rome';
     l_list(2) := 'New York';
    l_{{}}list(3) := 'Vienna';
     l_position := apex_plugin_util.get_position_in_list (
                      p_list => l_list,
                       p_value => 'New York' );
```
end;

### **GET\_SEARCH\_STRING Function**

Based on the provided value in p\_search\_type the passed in value of p\_search\_ string is returned unchanged or is converted to uppercase. Use this function with the p\_search\_string parameter of get\_data and get\_data2.

#### **Syntax**

```
APEX_PLUGIN_UTIL.GET_SEARCH_STRING(
    p_search_type IN VARCHAR2,
    p_search_string IN VARCHAR2)
RETURN VARCHAR2;
```
#### **Parameters**

[Table 19–28](#page-378-0) describes the parameters available in the GET\_SEARCH\_STRING function.

<span id="page-378-0"></span>

| <b>Parameter</b> | <b>Description</b>                                                                             |
|------------------|------------------------------------------------------------------------------------------------|
| p_search_type    | Type of search when used with get_data and get_<br>data2. Use one of the c_search_* constants. |

*Table 19–28 GET\_SEARCH\_STRING Parameters*

### **Return**

[Table 19–29](#page-378-1) describes the return value by the function GET\_SEARCH\_STRING.

p\_search\_string Search string used for the search with get\_data and get\_data2.

<span id="page-378-1"></span>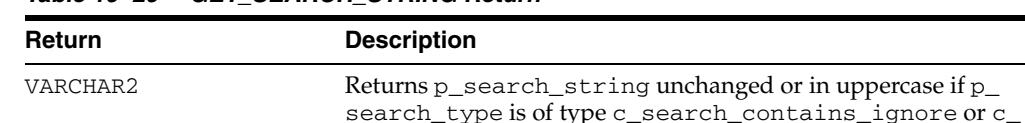

search\_exact\_ignore.

*Table 19–29 GET\_SEARCH\_STRING Return*

### **Example**

This example uses a call to get\_data or get\_data2 to make sure the search string is using the correct case.

```
l_column_value_list :=
    apex_plugin_util.get_data (
       p_sql_statement => p_item.lov_definition,
        p_min_columns => 2,
        p_max_columns => 2,
        p_component_name => p_item.name,
        p_search_type => apex_plugin_util.c_search_contains_ignore,
        p_search_column_no => 1,
        p_search_string => apex_plugin_util.get_search_string (
            p_search_type => apex_plugin_util.c_search_contains_ignore,
           p_search_string => p_value ) );
```
# **IS\_EQUAL Function**

This function returns TRUE if both values are equal and FALSE if not. If both values are NULL, TRUE is returned.

### **Syntax**

APEX\_PLUGIN\_UTIL.IS\_EQUAL ( p\_value1 IN VARCHAR2 p\_value2 IN VARCHAR2) RETURN BOOLEAN;

### **Parameters**

[Table 19–30](#page-379-0) describes the parameters available in the IS\_EQUAL function.

<span id="page-379-0"></span>*Table 19–30 IS\_EQUAL Parameters*

| <b>Parameter</b> | <b>Description</b>       |
|------------------|--------------------------|
| p_value1         | First value to compare.  |
| p_value2         | Second value to compare. |

### **Return**

[Table 19–31](#page-379-1) describes the return value by the function IS\_EQUAL.

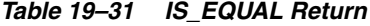

<span id="page-379-1"></span>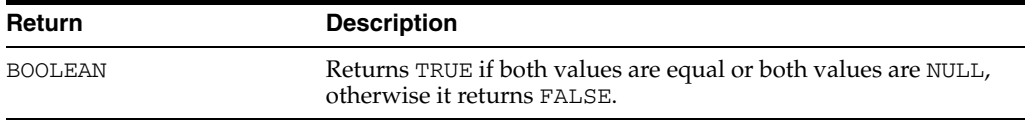

### **Example**

In the following example, if the value in the database is different from what is entered, the code in the if statement is executed.

```
if NOT apex_plugin_util.is_equal(l_database_value, l_current_value) then
     -- value has changed, do something
    null;
end if;
```
### **PAGE\_ITEM\_NAMES\_TO\_JQUERY Function**

This function returns a jQuery selector based on a comma delimited string of page item names. For example, you could use this function for a plug-in attribute called "Page Items to Submit" where the JavaScript code has to read the values of the specified page items.

### **Syntax**

```
APEX_PLUGIN_UTIL.PAGE_ITEM_NAMES_TO_JQUERY (
    p_page_item_names IN VARCHAR2)
RETURN VARCHAR2;
```
#### **Parameters**

[Table 19–32](#page-380-0) describes the parameters available in the PAGE\_ITEM\_NAMES\_TO\_ JQUERY function.

<span id="page-380-0"></span>*Table 19–32 PAGE\_ITEM\_NAMES\_TO\_JQUERY Parameters*

| <b>Parameter</b>  | <b>Description</b>                       |
|-------------------|------------------------------------------|
| p_page_item_names | Comma delimited list of page item names. |

#### **Return**

[Table 19–31](#page-379-1) describes the return value by the PAGE\_ITEM\_NAMES\_TO\_JQUERY function.

*Table 19–33 PAGE\_ITEM\_NAMES\_TO\_JQUERY Return*

| Return   | <b>Description</b>                                                                  |
|----------|-------------------------------------------------------------------------------------|
| VARCHAR2 | Transforms the page items specified in p_page_item_names<br>into a jQuery selector. |

### **Example**

The following example shows the code to construct the initialization call for a JavaScript function called myOwnWidget. This function gets an object with several attributes where one attribute is pageItemsToSubmit which is expected to be a jQuery selector.

```
apex_javascript.add_onload_code (
    p_code => 'myOwnWidget('||
                  '"#'||p_item.name||'",'||
                  '{'||
                 apex_javascript.add_attribute('ajaxIdentifier', apex_
plugin.get_ajax_identifier)||
                  apex_javascript.add_attribute('dependingOnSelector', apex_
plugin_util.page_item_names_to_jquery(p_item.lov_cascade_parent_items))||
                  apex_javascript.add_attribute('optimizeRefresh', p_
item.ajax_optimize_refresh)||
                  apex_javascript.add_attribute('pageItemsToSubmit', apex_
plugin_util.page_item_names_to_jquery(p_item.ajax_items_to_submit))||
                 apex_javascript.add_attribute('nullValue', p_item.lov_
null_value, false, false)||
                  '});' );
```
# **PRINT\_DISPLAY\_ONLY Procedure**

This procedure outputs a SPAN tag for a display only field.

### **Syntax**

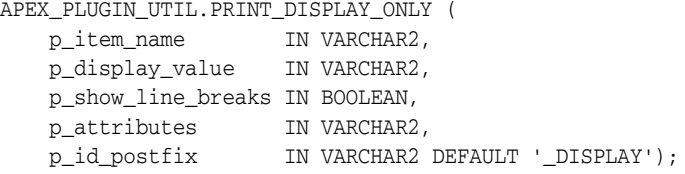

### **Parameters**

[Table 19–34](#page-381-0) describes the parameters available in the PRINT\_DISPLAY\_ONLY procedure.

<span id="page-381-0"></span>

| <b>Parameter</b>   | <b>Description</b>                                                                                                    |
|--------------------|----------------------------------------------------------------------------------------------------|
| p_item_name        | Name of the page item. This parameter should be called<br>with p_item.name.                                                            |
| p_display_value    | Text to be displayed.                                                                                                    |
| p show line breaks | If set to TRUE line breaks in p_display_value are<br>changed to $\langle$ br $/$ > so that the browser renders them as<br>line breaks. |
| p attributes       | Additional attributes added to the SPAN tag.                                                                                           |
| p_id_postfix       | Postfix which is getting added to the value in p_item_<br>name to get the ID for the SPAN tag. Default is _DISPLAY.                    |

*Table 19–34 PRINT\_DISPLAY\_ONLY Parameter*

#### **Example**

The following code could be used in an item type plug-in to render a display only page item.

apex\_plugin\_util.print\_display\_only (

```
 p_item_name => p_item.name,
p_display_value => p_value,
 p_show_line_breaks => false,
 p_escape => true,
 p_attributes => p_item.element_attributes );
```
### **PRINT\_ESCAPED\_VALUE Procedure**

This procedure outputs the value in an escaped form and chunks big strings into smaller outputs.

### **Syntax**

```
APEX_PLUGIN_UTIL.PRINT_ESCAPED_VALUE (
    p_value IN VARCHAR2);
```
### **Parameters**

[Table 19–35](#page-382-0) describes the parameters available in the PRINT\_ESCAPED\_VALUE procedure.

*Table 19–35 PRINT\_ESCAPED\_VALUE Parameter*

<span id="page-382-0"></span>

| <b>Parameter</b> | <b>Description</b>                                                   |
|------------------|----------------------------------------------------------------------|
| p_value          | Text which should be escaped and then printed to the<br>HTTP buffer. |

### **Example**

Prints a hidden field with the current value of the page item.

```
sys.htp.prn('<input type="hidden" name="'||1_name||'" id="'||p_item_name||'"
value="');
print_escaped_value(p_value);
sys.htp.prn('">');
```
### **PRINT\_HIDDEN\_IF\_READONLY Procedure**

This procedure outputs a hidden field to store the page item value if the page item is rendered as readonly and is not printer friendly. If this procedure is called in an item type plug-in, the parameters of the plug-in interface should directly be passed in.

### **Syntax**

```
APEX_PLUGIN_UTIL.PRINT_HIDDEN_IF_READ_ONLY (
    p_item_name IN VARCHAR2,
    p_value IN VARCHAR2,
    p_is_readonly IN BOOLEAN,
    p_is_printer_friendly IN BOOLEAN,
    p_id_postfix IN VARCHAR2 DEFAULT NULL);
```
### **Parameters**

[Table 19–36](#page-383-0) describes the parameters available in the PRINT\_HIDDEN\_IF\_ READONLY procedure.

<span id="page-383-0"></span>

| <b>Parameter</b>      | <b>Description</b>                                                                                                    |
|-----------------------|----------------------------------------------------------------------------------------------------|
| p_item_name           | Name of the page item. For this parameter the p_<br>item.name should be passed in.                                            |
| p value               | Current value of the page item. For this parameter $p_$<br>value should be passed in.                                         |
| p_is_readonly         | Is the item rendered readonly. For this parameter p_is_<br>readonly should be passed in.                                      |
| p is printer friendly | Is the item rendered in printer friendly mode. For this<br>parameter p_is_printer_friendly should be passed<br>in.            |
| p_id_postfix          | Used to generate the ID attribute of the hidden field. It is<br>build based on p_item_name and the value in p_id_<br>postfix. |

*Table 19–36 PRINT\_HIDDEN\_IF\_READONLY Parameters*

#### **Example**

Writes a hidden field with the current value to the HTTP output if  $p_is\_readonly$  is TRUE and p\_printer\_friendly is FALSE.

```
apex_plugin_util.print_hidden_if_readonly (
    p_item_name => p_item.name,
 p_value => p_value,
 p_is_readonly => p_is_readonly,
    p_is_printer_friendly => p_is_printer_friendly );
```
### **PRINT\_JSON\_HTTP\_HEADER Procedure**

This procedure outputs a standard HTTP header for a JSON output.

#### **Syntax**

APEX\_PLUGIN\_UTIL.PRINT\_JSON\_HTTP\_HEADER;

### **Parameters**

None.

### **Example**

```
This example shows how to use this procedure in the AJAX callback function of a 
plugin. This code outputs a JSON structure in the following format:
[{"d":"Display 1","r":"Return 1"},{"d":"Display 2","r":"Return 
2"}]
-- Write header for the JSON stream.
apex_plugin_util.print_json_http_header;
-- initialize the JSON structure
sys.htp.p('[');
-- loop through the value array
for i in 1 .. l_values.count
loop
     -- add array entry
     sys.htp.p (
       case when i > 1 then ',' end||
        '{'||
        apex_javascript.add_attribute('d', sys.htf.escape_sc(l_values(i).display_
value), false, true)||
        apex_javascript.add_attribute('r', sys.htf.escape_sc(l_values(i).return_
value), false, false)||
        '}' );
end loop;
-- close the JSON structure
sys.htp.p(']');
```
### **PRINT\_LOV\_AS\_JSON Procedure**

This procedure outputs a JSON response based on the result of a two column LOV in the format:

[{"d:"display","r":"return"},{"d":....,"r":....},....]

**Note:** The HTTP header is initialized with MIME type "application/json" as well.

### **Syntax**

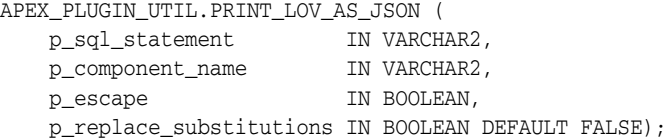

### **Parameters**

[Table 19–37](#page-385-0) describes the parameters available in the PRINT\_LOV\_AS\_JSON procedure.

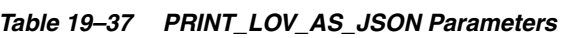

<span id="page-385-0"></span>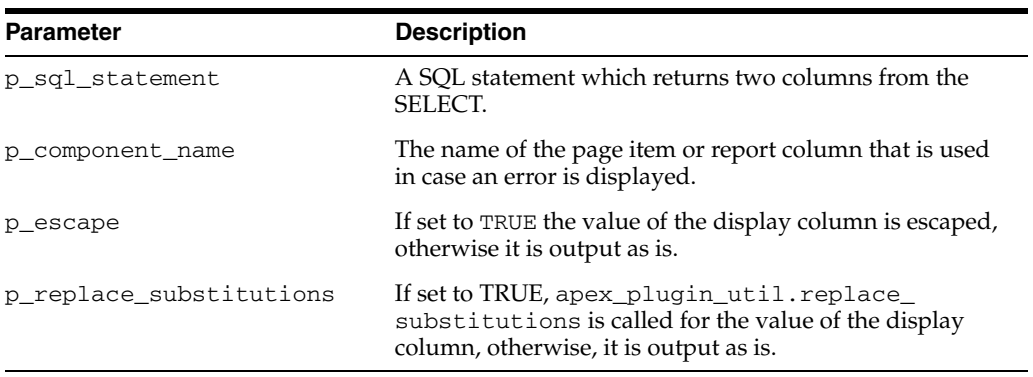

### **Example**

This example shows how to use the procedure in an AJAX callback function of an item type plug-in. The following call writes the LOV result as a JSON array to the HTTP output.

```
apex_plugin_util.print_lov_as_json (
    p_sql_statement => p_item.lov_definition,
    p_component_name => p_item.name,
   p_escape => true );
```
### **PRINT\_OPTION Procedure**

This procedure outputs an OPTION tag.

### **Syntax**

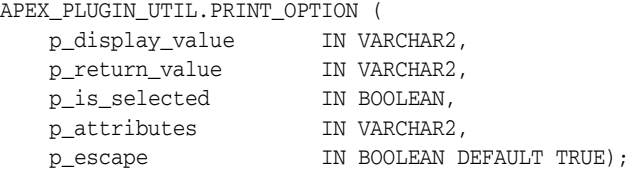

#### **Parameters**

[Table 19–38](#page-386-0) describes the parameters available in the PRINT\_OPTION procedure.

*Table 19–38 PRINT\_OPTION Parameters*

<span id="page-386-0"></span>

| <b>Parameter</b> | <b>Description</b>                                                         |
|------------------|----------------------------------------------------------------------------|
| p_display_value  | Text which is displayed by the option.                                     |
| p_return_value   | Value which is set when the option is picked.                              |
| p_is_selected    | Set to TRUE if the selected attribute should be set for this<br>option.    |
| p attributes     | Additional HTML attributes which should be set for the<br>OPTION tag.      |
| p_escape         | Set to TRUE if special characters in p_display_value<br>should be escaped. |

### **Example**

The following example could be used in an item type plug-in to create a SELECT list. Use apex\_plugin\_util.is\_equal to find out which list entry should be marked as current.

```
sys.htp.p('<select id="'||p_item.name||'" size="'||nvl(p_item.element_height, 
5)||'" '||coalesce(p_item.element_attributes, 'class="new_select_list"')||'>');
-- loop through the result and add list entries
for i in 1 .. l_values.count
loop
    apex_plugin_util.print_option (
        p_display_value => l_values(i).display_value,
        p_return_value => l_values(i).return_value,
        p_is_selected => apex_plugin_util.is_equal(l_values(i).return_value, p_
value),
        p_attributes => p_item.element_option_attributes,
        p_escape => true );
end loop;
sys.htp.p('</select>');
```
### **REPLACE\_SUBSTITUTIONS Function**

This function replaces any  $\&$  ITEM. substitution references with their actual value. If  $p$ escape is set to TRUE, any special characters contained in the value of the referenced item are escaped to prevent Cross-site scripting (XSS) attacks.

### **Syntax**

```
apex_plugin_util.replace_substitutions (
 p_value in varchar2,
 p_escape in boolean default true )
    return varchar2;
```
### **Parameters**

[Table 19–39](#page-387-0) describes the parameters available in the REPLACE\_SUBSTITUTION function.

<span id="page-387-0"></span>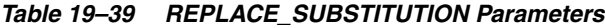

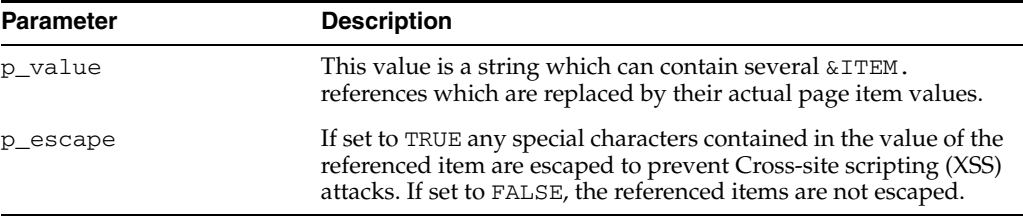

### **Example**

The following example replaces any substitution syntax references in the region plug-in attribute 05 with their actual values. Any special characters in the values are escaped.

```
l_advanced_formatting := apex_plugin_util.replace_substitutions (
                               p_value => p_region.attribute_05,
                               p_escape => true );
```
# **APEX\_UI\_DEFAULT\_UPDATE**

The APEX\_UI\_DEFAULT\_UPDATE package provides procedures to access user interface defaults from within SQL Developer or SQL\*Plus.

You can use this package to set the user interface defaults associated with a table within a schema. The package must be called from within the schema that owns the table you are updating.

User interface defaults enable you to assign default user interface properties to a table, column, or view within a specified schema. When you create a form or report using a wizard, the wizard uses this information to create default values for region and item properties. Utilizing user interface defaults can save valuable development time and has the added benefit of providing consistency across multiple pages in an application.

### **Topics:**

- [ADD\\_AD\\_COLUMN Procedure](#page-390-0)
- [ADD\\_AD\\_SYNONYM Procedure](#page-392-0)
- [DEL\\_AD\\_COLUMN Procedure](#page-393-0)
- [DEL\\_AD\\_SYNONYM Procedure](#page-394-0)
- [DEL\\_COLUMN Procedure](#page-395-0)
- [DEL\\_GROUP Procedure](#page-396-0)
- [DEL\\_TABLE Procedure](#page-397-0)
- **[SYNCH\\_TABLE Procedure](#page-398-0)**
- [UPD\\_AD\\_COLUMN Procedure](#page-399-0)
- [UPD\\_AD\\_SYNONYM Procedure](#page-401-0)
- [UPD\\_COLUMN Procedure](#page-402-0)
- [UPD\\_DISPLAY\\_IN\\_FORM Procedure](#page-404-0)
- [UPD\\_DISPLAY\\_IN\\_REPORT Procedure](#page-405-0)
- [UPD\\_FORM\\_REGION\\_TITLE Procedure](#page-406-0)
- [UPD\\_GROUP Procedure](#page-407-0)
- [UPD\\_ITEM\\_DISPLAY\\_HEIGHT Procedure](#page-408-0)
- [UPD\\_ITEM\\_DISPLAY\\_WIDTH Procedure](#page-409-0)
- [UPD\\_ITEM\\_FORMAT\\_MASK Procedure](#page-410-0)
- [UPD\\_ITEM\\_HELP Procedure](#page-411-0)
- [UPD\\_LABEL Procedure](#page-412-0)
- [UPD\\_REPORT\\_ALIGNMENT Procedure](#page-413-0)
- [UPD\\_REPORT\\_FORMAT\\_MASK Procedure](#page-414-0)
- [UPD\\_REPORT\\_REGION\\_TITLE Procedure](#page-415-0)
- [UPD\\_TABLE Procedure](#page-416-0)

**See Also:** "Managing User Interface Defaults" in *Oracle Application Express SQL Workshop Guide*

# <span id="page-390-0"></span>**ADD\_AD\_COLUMN Procedure**

Adds a User Interface Default Attribute Dictionary entry with the provided definition. Up to three synonyms can be provided during the creation. Additional synonyms can be added post-creation using apex\_ui\_default\_update.add\_ad\_synonym. Synonyms share the column definition of their base column.

### **Syntax**

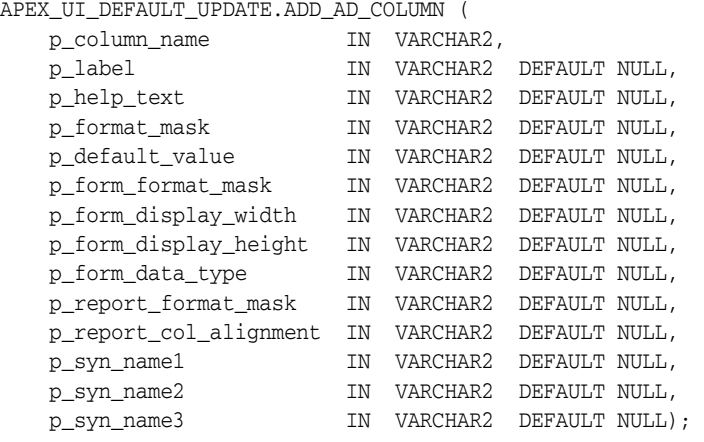

### **Parameters**

[Table 20–5](#page-395-1) describes the parameters available in the ADD\_AD\_COLUMN procedure.

| <b>Parameter</b>       | <b>Description</b>                                                                                                    |
|------------------------|----------------------------------------------------------------------------------------------------|
| p column name          | Name of column to be created.                                                                                                    |
| p_label                | Used for item label and report column heading.                                                                                                  |
| p help text            | Used for help text for items and interactive report columns                                                                                     |
| p_format_mask          | Used as the format mask for items and report columns. Can<br>be overwritten by report for form specific format masks.                           |
| p_default_value        | Used as the default value for items.                                                                                                    |
| p_form_format_mask     | If provided, used as the format mask for items, overriding<br>any value for the general format mask.                                            |
| p_form_display_width   | Used as the width of any items using this Attribute<br>Definition.                                                                              |
| p_form_display_height  | Used as the height of any items using this Attribute<br>Definition (only used by item types such as text areas and<br>shuttles).                |
| p_form_data_type       | Used as the data type for items (results in an automatic<br>validation). Valid values are VARCHAR, NUMBER and<br>DATE.                          |
| p_report_format_mask   | If provided, used as the format mask for report columns,<br>overriding any value for the general format mask.                                   |
| p_report_col_alignment | Used as the alignment for report column data (for example,<br>number are usually right justified). Valid values are LEFT,<br>CENTER, and RIGHT. |

*Table 20–1 ADD\_AD\_COLUMN Parameters*

| Parameter   | <b>Description</b>                                                                                                    |
|-------------|----------------------------------------------------------------------------------------------------|
| p_syn_name1 | Name of synonym to be created along with this column.<br>For more than 3, use APEX_UI_DEFAULT_UPDATE.ADD_<br>AD SYNONYM.       |
| p_syn_name2 | Name of second synonym to be created along with this<br>column. For more than 3, use APEX UI DEFAULT<br>UPDATE.ADD AD SYNONYM. |
| p_syn_name3 | Name of third synonym to be created along with this<br>column. For more than 3, use APEX_UI_DEFAULT_<br>UPDATE.ADD AD SYNONYM. |

*Table 20–1 (Cont.) ADD\_AD\_COLUMN Parameters*

### **Example**

The following example creates a new attribute to the UI Defaults Attribute Dictionary within the workspace associated with the current schema. It also creates a synonym for that attribute.

### BEGIN

```
 apex_ui_default_update.add_ad_column (
 p_column_name => 'CREATED_BY',
 p_label => 'Created By',
 p_help_text => 'User that created the record.',
     p_form_display_width => 30,
     p_form_data_type => 'VARCHAR',
     p_report_col_alignment => 'LEFT',
    p_syn_name1 => 'CREATED_BY_USER' );
```
END;

### <span id="page-392-0"></span>**ADD\_AD\_SYNONYM Procedure**

If the column name is found within the User Interface Default Attribute Dictionary, the synonym provided is created and associated with that column. Synonyms share the column definition of their base column.

### **Syntax**

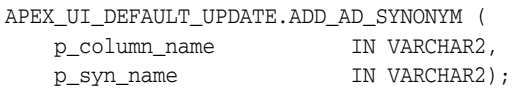

### **Parameters**

[Table 20–2](#page-392-1) describes the parameters available in the ADD\_AD\_SYNONYM procedure.

*Table 20–2 ADD\_AD\_SYNONYM Parameters*

<span id="page-392-1"></span>

| <b>Parameter</b> | <b>Description</b>                                                                     |
|------------------|----------------------------------------------------------------------------------------|
| p_column_name    | Name of column with the Attribute Dictionary that the synonym<br>is being created for. |
| p_syn_name       | Name of synonym to be created.                                                         |

### **Example**

The following example add the synonym CREATED\_BY\_USER to the CREATED\_BY attribute of the UI Defaults Attribute Dictionary within the workspace associated with the current schema.

```
BEGIN
```

```
 apex_ui_default_update.add_ad_synonym (
       p_column_name => 'CREATED_BY',
       p_syn_name => 'CREATED_BY_USER' );
END;
```
### <span id="page-393-0"></span>**DEL\_AD\_COLUMN Procedure**

If the column name is found within the User Interface Default Attribute Dictionary, the column, along with any associated synonyms, is deleted.

### **Syntax**

```
APEX_UI_DEFAULT_UPDATE.DEL_AD_COLUMN (
   p_column_name IN VARCHAR2);
```
### **Parameters**

[Table 20–3](#page-393-1) describes the parameters available in the DEL\_AD\_COLUMN procedure.

*Table 20–3 DEL\_AD\_COLUMN Parameters*

<span id="page-393-1"></span>

| <b>Parameter</b> | <b>Description</b>           |
|------------------|------------------------------|
| p column name    | Name of column to be deleted |

### **Example**

The following example deletes the attribute CREATED\_BY from the UI Defaults Attribute Dictionary within the workspace associated with the current schema.

BEGIN

```
 apex_ui_default_update.del_ad_column (
       p_column_name => 'CREATED_BY' );
END;
```
### <span id="page-394-0"></span>**DEL\_AD\_SYNONYM Procedure**

If the synonym name is found within the User Interface Default Attribute Dictionary, the synonym name is deleted.

### **Syntax**

```
APEX_UI_DEFAULT_UPDATE.DEL_AD_SYNONYM (
   p_syn_name IN VARCHAR2);
```
### **Parameters**

[Table 20–4](#page-394-1) describes the parameters available in the DEL\_AD\_SYNONYM procedure.

*Table 20–4 DEL\_AD\_SYNONYM Parameters*

<span id="page-394-1"></span>

| <b>Parameter</b> | <b>Description</b>            |
|------------------|-------------------------------|
| p syn name       | Name of synonym to be deleted |

### **Example**

The following example deletes the synonym CREATED\_BY\_USER from the UI Defaults Attribute Dictionary within the workspace associated with the current schema.

BEGIN

```
 apex_ui_default_update.del_ad_synonym (
       p_syn_name => 'CREATED_BY_USER' );
END;
```
### <span id="page-395-0"></span>**DEL\_COLUMN Procedure**

If the provided table and column exists within the user's schema's table based User Interface Defaults, the UI Defaults for it are deleted.

### **Syntax**

```
APEX_UI_DEFAULT_UPDATE.DEL_COLUMN (
 p_table_name IN VARCHAR2,
p_column_name IN VARCHAR2);
```
### **Parameters**

[Table 20–5](#page-395-1) describes the parameters available in the DEL\_COLUMN procedure.

*Table 20–5 DEL\_COLUMN Parameters*

<span id="page-395-1"></span>

| <b>Parameter</b> | <b>Description</b>                                          |
|------------------|-------------------------------------------------------------|
| p table name     | Name of table whose column's UI Defaults are to be deleted. |
| p_column_name    | Name of columns whose UI Defaults are to be deleted.        |

### **Example**

The following example deletes the column CREATED\_BY from the EMP table definition within the UI Defaults Table Dictionary within the current schema.

```
BEGIN
```

```
 apex_ui_default_update.del_column (
        p_table_name => 'EMP',
        p_column_name => 'CREATED_BY' );
END;
```
## **DEL\_GROUP Procedure**

If the provided table and group exists within the user's schema's table based User Interface Defaults, the UI Defaults for it are deleted and any column within the table that references that group has the group\_id set to null.

## **Syntax**

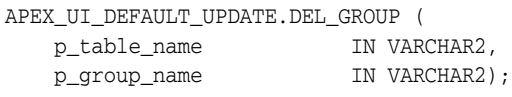

## **Parameters**

[Table 20–6](#page-396-0) describes the parameters available in the DEL\_GROUP procedure.

*Table 20–6 DEL\_GROUP Parameters*

<span id="page-396-0"></span>

| <b>Parameter</b> | <b>Description</b>                                      |
|------------------|---------------------------------------------------------|
| p table name     | Name of table whose group UI Defaults are to be deleted |
| p_group_name     | Name of group whose UI Defaults are to be deleted       |

## **Example**

The following example deletes the group AUDIT\_INFO from the EMP table definition within the UI Defaults Table Dictionary within the current schema.

```
 apex_ui_default_update.del_group (
       p_table_name => 'EMP',
       p_group_name => 'AUDIT_INFO' );
END;
```
## **DEL\_TABLE Procedure**

If the provided table exists within the user's schema's table based User Interface Defaults, the UI Defaults for it is deleted. This includes the deletion of any groups defined for the table and all the columns associated with the table.

## **Syntax**

```
APEX_UI_DEFAULT_UPDATE.DEL_TABLE (
   p_table_name IN VARCHAR2);
```
## **Parameters**

[Table 20–7](#page-397-0) describes the parameters available in the DEL\_TABLE procedure.

<span id="page-397-0"></span>*Table 20–7 DEL\_TABLE Parameters*

| <b>Parameter</b> | <b>Description</b> |
|------------------|--------------------|
| p_table_name     | Table name         |

## **Example**

The following example removes the UI Defaults for the EMP table that are associated with the current schema.

```
begin
     apex_ui_default_update.del_table (
      p_{table\_name} => 'EMP' );
end;
/
```
## **SYNCH\_TABLE Procedure**

If the Table Based User Interface Defaults for the table do not already exist within the user's schema, they are defaulted. If they do exist, they are synchronized, meaning, the columns in the table is matched against the column in the UI Defaults Table Definitions. Additions and deletions are used to make them match.

## **Syntax**

```
APEX_UI_DEFAULT_UPDATE.SYNCH_TABLE (
   p_table_name IN VARCHAR2);
```
## **Parameters**

[Table 20–8](#page-398-0) describes the parameters available in the SYNCH\_TABLE procedure.

*Table 20–8 SYNCH\_TABLE Parameters*

<span id="page-398-0"></span>

| <b>Parameter</b> | <b>Description</b> |
|------------------|--------------------|
| p_table_name     | Table name         |

#### **Example**

The following example synchronizes the UI Defaults for the EMP table that are associated with the current schema.

```
 apex_ui_default_update.synch_table (
       p table name => 'EMP' );
END;
```
# **UPD\_AD\_COLUMN Procedure**

If the column name is found within the User Interface Default Attribute Dictionary, the column entry is updated using the provided parameters. If 'null%' is passed in, the value of the associated parameter is set to null.

## **Syntax**

APEX\_UI\_DEFAULT\_UPDATE.UPD\_AD\_COLUMN (

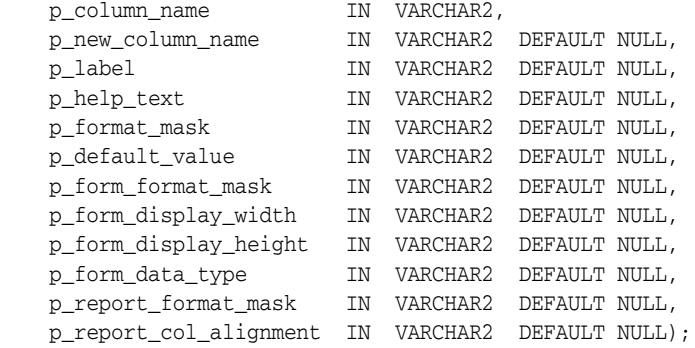

## **Parameters**

[Table 20–9](#page-399-0) describes the parameters available in the UPD\_AD\_COLUMN procedure.

*Table 20–9 UPD\_AD\_COLUMN Parameters*

<span id="page-399-0"></span>

| <b>Parameter</b>       | <b>Description</b>                                                                                                    |
|------------------------|----------------------------------------------------------------------------------------------------|
| p_column_name          | Name of column to be updated                                                                                                    |
| p_new_column_name      | New name for column, if column is being renamed                                                                                                 |
| p_label                | Used for item label and report column heading                                                                                                   |
| p_help_text            | Used for help text for items and interactive report columns                                                                                     |
| p_format_mask          | Used as the format mask for items and report columns.<br>Can be overwritten by report for form specific format<br>masks.                        |
| p_default_value        | Used as the default value for items.                                                                                                    |
| p_form_format_mask     | If provided, used as the format mask for items, overriding<br>any value for the general format mask.                                            |
| p_form_display_width   | Used as the width of any items using this Attribute<br>Definition.                                                                              |
| p form display height  | Used as the height of any items using this Attribute<br>Definition (only used by item types such as text areas and<br>shuttles).                |
| p form data type       | Used as the data type for items (results in an automatic<br>validation). Valid values are VARCHAR, NUMBER and DATE.                             |
| p_report_format_mask   | If provided, used as the format mask for report columns,<br>overriding any value for the general format mask.                                   |
| p_report_col_alignment | Used as the alignment for report column data (for<br>example, number are usually right justified). Valid values<br>are LEFT, CENTER, and RIGHT. |

**Note:** If p\_label through p\_report\_col\_alignment are set to 'null%', the value is nullified. If no value is passed in, that column is not updated.

## **Example**

The following example updates the CREATED\_BY column in the UI Defaults Attribute Dictionary within the workspace associated with the current schema, setting the form\_ format\_mask to null.

```
 apex_ui_default_update.upd_ad_column (
       p_column_name => 'CREATED_BY',
       p_form_format_mask => 'null%');
END;
```
## **UPD\_AD\_SYNONYM Procedure**

If the synonym name is found within the User Interface Default Attribute Dictionary, the synonym name is updated.

## **Syntax**

APEX\_UI\_DEFAULT\_UPDATE.UPD\_AD\_SYNONYM ( p\_syn\_name IN VARCHAR2, p\_new\_syn\_name IN VARCHAR2 DEFAULT NULL);

## **Parameters**

[Table 20–10](#page-401-0) describes the parameters available in the UPD\_AD\_SYNONYM procedure.

<span id="page-401-0"></span>*Table 20–10 UPD\_AD\_SYNONYM Parameters*

| Parameter      | <b>Description</b>            |
|----------------|-------------------------------|
| p_syn_name     | Name of synonym to be updated |
| p new syn name | New name for synonym          |

#### **Example**

The following example updates the CREATED\_BY\_USER synonym in the UI Defaults Attribute Dictionary within the workspace associated with the current schema.

```
 apex_ui_default_update.upd_ad_synonym (
      p_syn_name => 'CREATED_BY_USER',
       p_new_syn_name => 'USER_CREATED_BY');
END;
```
## **UPD\_COLUMN Procedure**

If the provided table and column exists within the user's schema's table based User Interface Defaults, the provided parameters are updated. If 'null%' is passed in, the value of the associated parameter is set to null.

## **Syntax**

APEX\_UI\_DEFAULT\_UPDATE.UPD\_COLUMN (

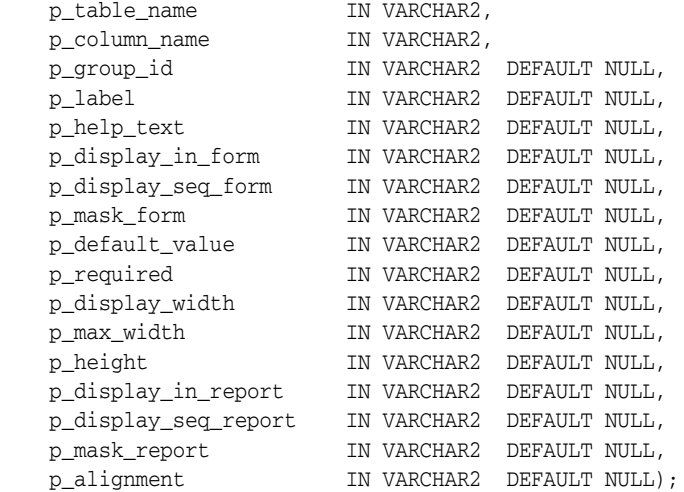

## **Parameters**

[Table 20–11](#page-402-0) describes the parameters available in the UPD\_COLUMN procedure.

<span id="page-402-0"></span>

| <b>Parameter</b>   | <b>Description</b>                                                                                                    |
|--------------------|----------------------------------------------------------------------------------------------------|
| p_table_name       | Name of table whose column's UI Defaults are being updated                                                                                                    |
| p_column_name      | Name of column whose UI Defaults are being updated                                                                                                    |
| p_group_id         | id of group to be associated with the column                                                                                                    |
| p label            | When creating a form against this table or view, this is used as<br>the label for the item if this column is included. When creating a<br>report or tabular form, this is used as the column heading if this<br>column is included. |
| p_help_text        | When creating a form against this table or view, this becomes the<br>help text for the resulting item.                                                                                                    |
| p_display_in_form  | When creating a form against this table or view, this determines<br>whether this column is displayed in the resulting form page.<br>Valid values are Y and N.                                                                       |
| p_display_seq_form | When creating a form against this table or view, this determines<br>the sequence in which the columns is displayed in the resulting<br>form page.                                                                                   |
| p_mask_form        | When creating a form against this table or view, this specifies the<br>mask that is applied to the item, such as 999-99-9999. This is not<br>used for character based items.                                                        |
| p_default_value    | When creating a form against this table or view, this specifies the<br>default value for the item resulting from this column.                                                                                                    |

*Table 20–11 UPD\_COLUMN Parameters*

| <b>Parameter</b>     | <b>Description</b>                                                                                                    |
|----------------------|----------------------------------------------------------------------------------------------------|
| p_required           | When creating a form against this table or view, this specifies to<br>generate a validation in which the resulting item must be NOT<br>NULL, Valid values are Y and N.              |
| p_display_width      | When creating a form against this table or view, this specifies the<br>display width of the item resulting from this column.                                                        |
| p_max_width          | When creating a form against this table or view, this specifies the<br>maximum string length that a user is allowed to enter in the<br>item resulting from this column.             |
| p_height             | When creating a form against this table or view, this specifies the<br>display height of the item resulting from this column.                                                       |
| p_display_in_report  | When creating a report against this table or view, this<br>determines whether this column is displayed in the resulting<br>report. Valid values are Y and N.                        |
| p_display_seq_report | When creating a report against this table or view, this<br>determines the sequence in which the columns are displayed in<br>the resulting report.                                   |
| p_mask_report        | When creating a report against this table or view, this specifies<br>the mask that is applied against the data, such as 999-99-9999.<br>This is not used for character based items. |
| p_alignment          | When creating a report against this table or view, this<br>determines the alignment for the resulting report column. Valid<br>values are L for Left, C for Center, and R for Right. |

*Table 20–11 (Cont.) UPD\_COLUMN Parameters*

**Note:** If p\_group\_id through p\_alignment are set to 'null%', the value is nullified. If no value is passed in, that column is not updated.

## **Example**

The following example updates the column DEPT\_NO within the EMP table definition within the UI Defaults Table Dictionary within the current schema, setting the group\_ id to null.

```
 apex_ui_default_update.upd_column (
       p_table_name => 'EMP',
       p_column_name => 'DEPT_NO',
      p\_group\_id => 'null%' );
END;
```
## **UPD\_DISPLAY\_IN\_FORM Procedure**

The UPD\_DISPLAY\_IN\_FORM procedure sets the display in form user interface defaults. This user interface default is used by wizards when you select to create a form based upon the table. It controls whether the column is included by default or not.

#### **Syntax**

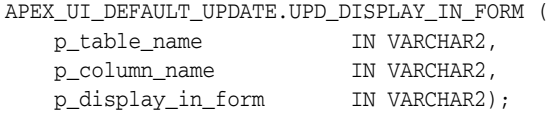

## **Parameters**

[Table 20–12](#page-404-0) describes the parameters available in the UPD\_DISPLAY\_IN\_FORM procedure.

<span id="page-404-0"></span>*Table 20–12 UPD\_DISPLAY\_IN\_FORM Parameters*

| <b>Parameter</b>  | <b>Description</b>                                                                |
|-------------------|-----------------------------------------------------------------------------------|
| p_table_name      | Table name                                                                        |
| p_column_name     | Column name                                                                       |
| p_display_in_form | Determines whether to display in the form by default, valid<br>values are Y and N |

## **Example**

In the following example, when creating a Form against the DEPT table, the display option on the DEPTNO column defaults to 'No'.

```
APEX_UI_DEFAULT_UPDATE.UPD_DISPLAY_IN_FORM(
    p_table_name => 'DEPT',
    p_column_name => 'DEPTNO',
     p_display_in_form => 'N');
```
## **UPD\_DISPLAY\_IN\_REPORT Procedure**

The UPD\_DISPLAY\_IN\_REPORT procedure sets the display in report user interface default. This user interface default is used by wizards when you select to create a report based upon the table and controls whether the column is included by default or not.

#### **Syntax**

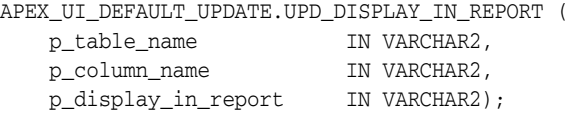

## **Parameters**

[Table 20–13](#page-405-0) describes the parameters available in the UPD\_DISPLAY\_IN\_REPORT procedure.

*Table 20–13 UPD\_DISPLAY\_IN\_REPORT Parameters*

<span id="page-405-0"></span>

| <b>Parameter</b>    | <b>Description</b>                                                                  |
|---------------------|-------------------------------------------------------------------------------------|
| p_table_name        | Table name                                                                          |
| p_column_name       | Column name                                                                         |
| p_display_in_report | Determines whether to display in the report by default, valid<br>values are Y and N |

## **Example**

In the following example, when creating a Report against the DEPT table, the display option on the DEPTNO column defaults to 'No'.

```
APEX_UI_DEFAULT_UPDATE.UPD_DISPLAY_IN_REPORT(
    p_table_name => 'DEPT',
     p_column_name => 'DEPTNO',
     p_display_in_report => 'N');
```
## **UPD\_FORM\_REGION\_TITLE Procedure**

The UPD\_FORM\_REGION\_TITLE procedure updates the Form Region Title user interface default. User interface defaults are used in wizards when you create a form based upon the specified table.

#### **Syntax**

```
APEX_UI_DEFAULT_UPDATE.UPD_FORM_REGION_TITLE (
   p_table_name IN VARCHAR2,
    p_form_region_title IN VARCHAR2 DEFAULT NULL);
```
## **Parameters**

[Table 20–14](#page-406-0) describes the parameters available in the UPD\_FORM\_REGION\_TITLE procedure.

<span id="page-406-0"></span>*Table 20–14 UPDATE\_FORM\_REGION\_TITLE Parameters*

| <b>Parameter</b>    | <b>Description</b>        |
|---------------------|---------------------------|
| p_table_name        | Table name                |
| p_form_region_title | Desired form region title |

## **Example**

This example demonstrates how to set the Forms Region Title user interface default on the DEPT table.

```
APEX_UI_DEFAULT_UPDATE.UPD_FORM_REGION_TITLE (
    p_table_name => 'DEPT',
    p_form_region_title => 'Deptartment Details');
```
## **UPD\_GROUP Procedure**

If the provided table and group exist within the user's schema's table based User Interface Defaults, the group name, description and display sequence of the group are updated. If 'null%' is passed in for p\_description or p\_display\_sequence, the value is set to null.

#### **Syntax**

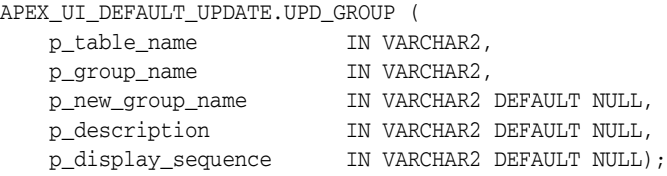

## **Parameters**

[Table 20–15](#page-407-0) describes the parameters available in the UPD\_GROUP procedure.

*Table 20–15 UPD\_GROUP Parameters*

<span id="page-407-0"></span>

| <b>Parameter</b>   | <b>Description</b>                            |
|--------------------|-----------------------------------------------|
| p_table_name       | Name of table whose group is being updated    |
| p_group_name       | Group being updated                           |
| p_new_group_name   | New name for group, if group is being renamed |
| p_description      | Description of group                          |
| p_display_sequence | Display sequence of group.                    |

**Note:** If p\_description or p\_display\_sequence are set to 'null%', the value is nullified. If no value is passed in, that column is not updated.

## **Example**

The following example updates the description of the group AUDIT\_INFO within the EMP table definition within the UI Defaults Table Dictionary within the current schema.

```
BEGIN
```

```
 apex_ui_default_update.upd_group (
        p_table_name => 'EMP',
       p_group_name => 'AUDIT_INFO',
       p_description => 'Audit columns' );
END;
```
## **UPD\_ITEM\_DISPLAY\_HEIGHT Procedure**

The UPD\_ITEM\_DISPLAY\_HEIGHT procedure sets the item display height user interface default. This user interface default is used by wizards when you select to create a form based upon the table and include the specified column. Display height controls if the item is a text box or a text area.

#### **Syntax**

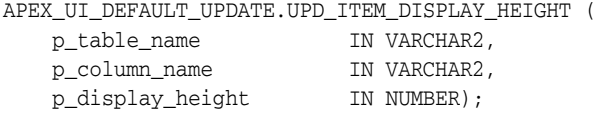

## **Parameters**

[Table 20–16](#page-408-0) describes the parameters available in the UPD\_ITEM\_DISPLAY\_HEIGHT procedure.

<span id="page-408-0"></span>*Table 20–16 UPD\_ITEM\_DISPLAY\_HEIGHT Parameters*

| <b>Parameter</b> | <b>Description</b>                                         |
|------------------|------------------------------------------------------------|
| p_table_name     | Table name                                                 |
| p_column_name    | Column name                                                |
| p_display_height | Display height of any items created based upon this column |

## **Example**

The following example sets a default item height of 3 when creating an item on the DNAME column against the DEPT table.

```
APEX_UI_DEFAULT_UPDATE.UPD_ITEM_DISPLAY_HEIGHT(
   p_table_name => 'DEPT',
    p_column_name => 'DNAME',
   p_display_height => 3);
```
## **UPD\_ITEM\_DISPLAY\_WIDTH Procedure**

The UPD\_ITEM\_DISPLAY\_WIDTH procedure sets the item display width user interface default. This user interface default is used by wizards when you select to create a form based upon the table and include the specified column.

#### **Syntax**

APEX\_UI\_DEFAULT\_UPDATE.UPD\_ITEM\_DISPLAY\_WIDTH ( p\_table\_name IN VARCHAR2, p\_column\_name IN VARCHAR2, p\_display\_width IN NUMBER);

## **Parameters**

[Table 20–17](#page-409-0) describes the parameters available in the UPD\_ITEM\_DISPLAY\_WIDTH procedure.

<span id="page-409-0"></span>*Table 20–17 UPD\_ITEM\_DISPLAY\_WIDTH Parameters*

| <b>Parameter</b> | <b>Description</b>                                        |
|------------------|-----------------------------------------------------------|
| p_table_name     | Table name                                                |
| p_column_name    | Column name                                               |
| p_display_width  | Display width of any items created based upon this column |

## **Example**

The following example sets a default item width of 5 when creating an item on the DEPTNO column against the DEPT table.

```
APEX_UI_DEFAULT_UPDATE.UPD_ITEM_DISPLAY_WIDTH(
   p_table_name => 'DEPT',
```

```
 p_column_name => 'DEPTNO',
 p_display_width => 5);
```
## **UPD\_ITEM\_FORMAT\_MASK Procedure**

The UPD\_ITEM\_FORMAT\_MASK procedure sets the item format mask user interface default. This user interface default is used by wizards when you select to create a form based upon the table and include the specified column. Item format mask is typically used to format numbers and dates.

#### **Syntax**

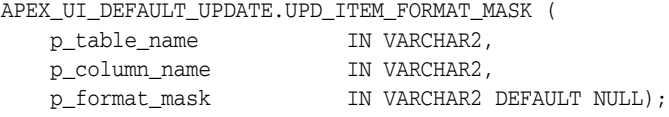

## **Parameters**

[Table 20–18](#page-410-0) describes the parameters available in the UPD\_ITEM\_FORMAT\_MASK procedure.

<span id="page-410-0"></span>*Table 20–18 UPD\_ITEM\_FORMAT\_MASK Parameters*

| <b>Parameter</b> | <b>Description</b>                           |
|------------------|----------------------------------------------|
| p_table_name     | Table name                                   |
| p_column_name    | Column name                                  |
| p format mask    | Format mask to be associated with the column |

## **Example**

In the following example, when creating a Form against the EMP table, the default item format mask on the HIREDATE column is set to 'DD-MON-YYYY'.

```
APEX_UI_DEFAULT_UPDATE.UPD_ITEM_FORMAT_MASK(
     p_table_name => 'EMP',
     p_column_name => 'HIREDATE',
     p_format_mask=> 'DD-MON-YYYY');
```
## **UPD\_ITEM\_HELP Procedure**

The UPD\_ITEM\_HELP procedure updates the help text for the specified table and column. This user interface default is used when you create a form based upon the table and select to include the specified column.

#### **Syntax**

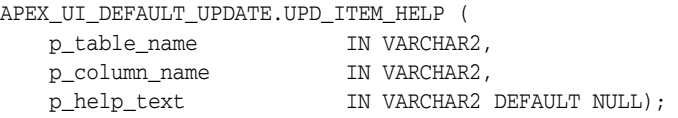

## **Parameters**

[Table 20–19](#page-411-0) describes the parameters available in the UPD\_ITEM\_HELP procedure.

<span id="page-411-0"></span>*Table 20–19 UPD\_ITEM\_HELP Parameters*

| <b>Parameter</b> | <b>Description</b> |  |
|------------------|--------------------|--|
| p_table_name     | Table name         |  |
| p_column_name    | Column name        |  |
| p_help_text      | Desired help text  |  |

## **Example**

This example demonstrates how to set the User Interface Item Help Text default for the DEPTNO column in the DEPT table.

```
APEX_UI_DEFAULT_UPDATE.UPD_ITEM_HELP(
    p_table_name => 'DEPT',
    p_column_name => 'DEPTNO',
    p_help_text => 'The number assigned to the department.');
```
## **UPD\_LABEL Procedure**

The UPD\_LABEL procedure sets the label used for items. This user interface default is used when you create a form or report based on the specified table and include a specific column.

## **Syntax**

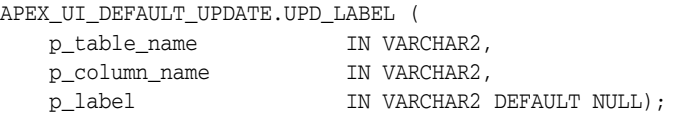

## **Parameters**

[Table 20–20](#page-412-0) describes the parameters available in the UPD\_LABEL procedure.

*Table 20–20 UPD\_\_LABEL Parameters*

<span id="page-412-0"></span>

| <b>Parameter</b> | <b>Description</b> |
|------------------|--------------------|
| p_table_name     | Table name         |
| p_column_name    | Column name        |
| p_label          | Desired item label |

## **Example**

This example demonstrates how to set the User Interface Item Label default for the DEPTNO column in the DEPT table.

APEX\_UI\_DEFAULT\_UPDATE.UPD\_LABEL( p\_table\_name => 'DEPT', p\_column\_name => 'DEPTNO', p\_label => 'Department Number');

## **UPD\_REPORT\_ALIGNMENT Procedure**

The UPD\_REPORT\_ALIGNMENT procedure sets the report alignment user interface default. This user interface default is used by wizards when you select to create a report based upon the table and include the specified column and determines if the report column should be left, center, or right justified.

#### **Syntax**

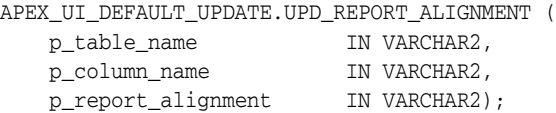

## **Parameters**

[Table 20–21](#page-413-0) describes the parameters available in the UPD\_REPORT\_ALIGNMENT procedure.

<span id="page-413-0"></span>*Table 20–21 UPD\_REPORT\_ALIGNMENT Parameters*

| <b>Parameter</b>   | <b>Description</b>                                                                                           |
|--------------------|----------------------------------------------------------------------------------------------------|
| p_table_name       | Table name.                                                                                                  |
| p_column_name      | Column name.                                                                                                 |
| p_report_alignment | Defines the alignment of the column in a report. Valid values are<br>L (left), $C$ (center) and $R$ (right). |

## **Example**

In the following example, when creating a Report against the DEPT table, the default column alignment on the DEPTNO column is set to Right justified.

```
APEX_UI_DEFAULT_UPDATE.UPD_REPORT_ALIGNMENT(
    p_table_name => 'DEPT',
    p_column_name => 'DEPTNO',
     p_report_alignment => 'R');
```
## **UPD\_REPORT\_FORMAT\_MASK Procedure**

The UPD\_REPORT\_FORMAT\_MASK procedure sets the report format mask user interface default. This user interface default is used by wizards when you select to create a report based upon the table and include the specified column. Report format mask is typically used to format numbers and dates.

#### **Syntax**

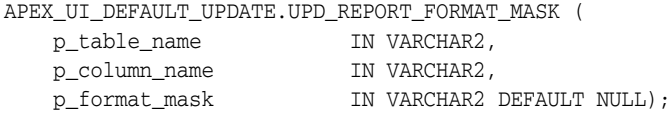

## **Parameters**

[Table 20–22](#page-414-0) describes the parameters available in the UPD\_REPORT\_FORMAT\_MASK procedure.

*Table 20–22 UPD\_REPORT\_FORMAT\_MASK Parameters*

<span id="page-414-0"></span>

| <b>Parameter</b> | <b>Description</b>                                                                  |
|------------------|-------------------------------------------------------------------------------------|
| p_table_name     | Table name                                                                          |
| p_column_name    | Column name                                                                         |
| p format mask    | Format mask to be associated with the column whenever it is<br>included in a report |

## **Example**

In the following example, when creating a Report against the EMP table, the default format mask on the HIREDATE column is set to 'DD-MON-YYYY'.

```
APEX_UI_DEFAULT_UPDATE.UPD_REPORT_FORMAT_MASK(
    p_table_name => 'EMP',
    p_column_name => 'HIREDATE',
     p_format_mask=> 'DD-MON-YYYY');
```
## **UPD\_REPORT\_REGION\_TITLE Procedure**

The UPD\_REPORT\_REGION\_TITLE procedure sets the Report Region Title. User interface defaults are used in wizards when a report is created on a table.

## **Syntax**

```
APEX_UI_DEFAULT_UPDATE.UPD_REPORT_REGION_TITLE (
   p_table_name IN VARCHAR2,
    p_report_region_title IN VARCHAR2 DEFAULT NULL);
```
## **Parameters**

[Table 20–23](#page-415-0) describes the parameters available in the UPD\_REPORT\_REGION\_TITLE procedure.

<span id="page-415-0"></span>*Table 20–23 UPD\_REPORT\_REGION\_TITLE Parameters*

| <b>Parameter</b>                                  | <b>Description</b> |
|---------------------------------------------------|--------------------|
| p table name                                      | Table name         |
| p_report_region_title Desired report region title |                    |

## **Example**

This example demonstrates how to set the Reports Region Title user interface default on the DEPT table.

```
APEX_UI_DEFAULT_UPDATE.UPD_REPORT_REGION_TITLE (
   p_table_name => 'DEPT',
    p_report_region_title => 'Departments');
```
## **UPD\_TABLE Procedure**

If the provided table exists within the user's schema's table based User Interface Defaults, the form region title and report region title are updated to match those provided. If 'null%' is passed in for p\_form\_region\_title or p\_report\_region\_title, the value is set to null.

#### **Syntax**

```
APEX_UI_DEFAULT_UPDATE.UPD_TABLE (
 p_table_name IN VARCHAR2,
 p_form_region_title IN VARCHAR2 DEFAULT NULL,
    p_report_region_title IN VARCHAR2 DEFAULT NULL);
```
## **Parameters**

[Table 20–24](#page-416-0) describes the parameters available in the UPD\_TABLE procedure.

*Table 20–24 UPD\_TABLE Parameters*

<span id="page-416-0"></span>

| <b>Parameter</b>      | <b>Description</b>                               |
|-----------------------|--------------------------------------------------|
| p_table_name          | Name of table being updated.                     |
| p_form_region_title   | Region title used for forms.                     |
| p_report_region_title | Region title used for reports and tabular forms. |

**Note:** if 'null%' is passed in for p\_form\_region\_title or p\_ report\_region\_title, the value is set to null. If no value is passed in, that column is not updated.

#### **Example**

The following example updates the EMP table definition within the UI Defaults Table Dictionary within the current schema.

```
begin
    apex_ui_default_update.upd_table (
       p_table_name => 'EMP',
       p_form_region_title => 'Employee Details',
       p_report_region_title => 'Employees' );
end;
/
```
# **21 APEX\_UTIL**

The APEX\_UTIL package provides utilities you can use when programming in the Oracle Application Express environment. You can use the APEX\_UTIL package to get and set session state, get files, check authorizations for users, reset different states for users, get and purge cache information and also to get and set preferences for users.

## **Topics:**

- [CACHE\\_GET\\_DATE\\_OF\\_PAGE\\_CACHE Function](#page-422-0)
- [CACHE\\_GET\\_DATE\\_OF\\_REGION\\_CACHE Function](#page-423-0)
- [CACHE\\_PURGE\\_BY\\_APPLICATION Procedure](#page-424-0)
- [CACHE\\_PURGE\\_BY\\_PAGE Procedure](#page-425-0)
- [CACHE\\_PURGE\\_STALE Procedure](#page-426-0)
- [CHANGE\\_CURRENT\\_USER\\_PW Procedure](#page-427-0)
- [CHANGE\\_PASSWORD\\_ON\\_FIRST\\_USE Function](#page-428-0)
- [CLEAR\\_APP\\_CACHE Procedure](#page-429-0)
- [CLEAR\\_PAGE\\_CACHE Procedure](#page-430-0)
- [CLEAR\\_USER\\_CACHE Procedure](#page-431-0)
- [COUNT\\_CLICK Procedure](#page-432-0)
- [CREATE\\_USER Procedure](#page-433-0)
- [CREATE\\_USER\\_GROUP Procedure](#page-437-0)
- [CURRENT\\_USER\\_IN\\_GROUP Function](#page-438-0)
- [CUSTOM\\_CALENDAR Procedure](#page-439-0)
- [DELETE\\_USER\\_GROUP Procedure Signature 1](#page-440-0)
- [DELETE\\_USER\\_GROUP Procedure Signature 2](#page-441-0)
- [DOWNLOAD\\_PRINT\\_DOCUMENT Procedure Signature 1](#page-442-0)
- [DOWNLOAD\\_PRINT\\_DOCUMENT Procedure Signature 2](#page-443-0)
- [DOWNLOAD\\_PRINT\\_DOCUMENT Procedure Signature 3](#page-445-0)
- [DOWNLOAD\\_PRINT\\_DOCUMENT Procedure Signature 4](#page-447-0)
- [EDIT\\_USER Procedure](#page-448-0)
- [END\\_USER\\_ACCOUNT\\_DAYS\\_LEFT Function](#page-452-0)
- [EXPIRE\\_END\\_USER\\_ACCOUNT Procedure](#page-453-0)
- [EXPIRE\\_WORKSPACE\\_ACCOUNT Procedure](#page-454-0)
- [EXPORT\\_USERS Procedure](#page-455-0)
- [FETCH\\_APP\\_ITEM Function](#page-456-0)
- [FETCH\\_USER Procedure Signature 1](#page-457-0)
- [FETCH\\_USER Procedure Signature 2](#page-460-0)
- [FETCH\\_USER Procedure Signature 3](#page-462-0)
- [FIND\\_SECURITY\\_GROUP\\_ID Function](#page-465-0)
- [FIND\\_WORKSPACE Function](#page-466-0)
- [GET\\_ACCOUNT\\_LOCKED\\_STATUS Function](#page-467-0)
- **[GET\\_ATTRIBUTE Function](#page-468-0)**
- **[GET\\_AUTHENTICATION\\_RESULT Function](#page-469-0)**
- [GET\\_BLOB\\_FILE\\_SRC Function](#page-470-0)
- [GET\\_BUILD\\_OPTION\\_STATUS Function Signature 1](#page-472-0)
- [GET\\_BUILD\\_OPTION\\_STATUS Function Signature 2](#page-473-0)
- [GET\\_CURRENT\\_USER\\_ID Function](#page-474-0)
- [GET\\_DEFAULT\\_SCHEMA Function](#page-475-0)
- **[GET\\_EDITION Function](#page-476-0)**
- **[GET\\_EMAIL Function](#page-477-0)**
- [GET\\_FEEDBACK\\_FOLLOW\\_UP Function](#page-478-0)
- [GET\\_FILE Procedure](#page-479-0)
- [GET\\_FILE\\_ID Function](#page-481-0)
- [GET\\_FIRST\\_NAME Function](#page-482-0)
- [GET\\_GROUPS\\_USER\\_BELONGS\\_TO Function](#page-483-0)
- [GET\\_GROUP\\_ID Function](#page-484-0)
- **[GET\\_GROUP\\_NAME Function](#page-485-0)**
- [GET\\_HIGH\\_CONTRAST\\_MODE\\_TOGGLE Function](#page-486-0)
- [GET\\_LAST\\_NAME Function](#page-487-0)
- [GET\\_NUMERIC\\_SESSION\\_STATE Function](#page-488-0)
- **[GET\\_PREFERENCE Function](#page-489-0)**
- [GET\\_PRINT\\_DOCUMENT Function Signature 1](#page-490-0)
- [GET\\_PRINT\\_DOCUMENT Function Signature 2](#page-491-0)
- [GET\\_PRINT\\_DOCUMENT Function Signature 3](#page-492-0)
- [GET\\_PRINT\\_DOCUMENT Function Signature 4](#page-493-0)
- [GET\\_SCREEN\\_READER\\_MODE\\_TOGGLE Function](#page-495-0)
- [GET\\_SESSION\\_LANG Function](#page-496-0)
- [GET\\_SESSION\\_STATE Function](#page-497-0)
- **[GET\\_SESSION\\_TERRITORY Function](#page-498-0)**
- [GET\\_SESSION\\_TIME\\_ZONE Function](#page-499-0)
- [GET\\_USER\\_ID Function](#page-500-0)
- **[GET\\_USER\\_ROLES Function](#page-501-0)**
- **[GET\\_USERNAME Function](#page-502-0)**
- [HOST\\_URL Function](#page-503-0)
- [HTML\\_PCT\\_GRAPH\\_MASK Function](#page-504-0)
- **[INCREMENT\\_CALENDAR Procedure](#page-505-0)**
- **[IR\\_CLEAR Procedure](#page-506-0)**
- [IR\\_DELETE\\_REPORT Procedure](#page-507-0)
- [IR\\_DELETE\\_SUBSCRIPTION Procedure](#page-508-0)
- **[IR\\_FILTER Procedure](#page-509-0)**
- [IR\\_RESET Procedure](#page-511-0)
- [IS\\_HIGH\\_CONTRAST\\_SESSION Function](#page-512-0)
- [IS\\_HIGH\\_CONTRAST\\_SESSION\\_YN Function](#page-513-0)
- [IS\\_LOGIN\\_PASSWORD\\_VALID Function](#page-514-0)
- [IS\\_SCREEN\\_READER\\_SESSION Function](#page-515-0)
- [IS\\_SCREEN\\_READER\\_SESSION\\_YN Function](#page-516-0)
- [IS\\_USERNAME\\_UNIQUE Function](#page-517-0)
- [KEYVAL\\_NUM Function](#page-518-0)
- [KEYVAL\\_VC2 Function](#page-519-0)
- [LOCK\\_ACCOUNT Procedure](#page-520-0)
- [PASSWORD\\_FIRST\\_USE\\_OCCURRED Function](#page-521-0)
- [PREPARE\\_URL Function](#page-522-0)
- [PUBLIC\\_CHECK\\_AUTHORIZATION Function](#page-524-0)
- [PURGE\\_REGIONS\\_BY\\_APP Procedure](#page-525-0)
- [PURGE\\_REGIONS\\_BY\\_NAME Procedure](#page-526-0)
- [PURGE\\_REGIONS\\_BY\\_PAGE Procedure](#page-527-0)
- [REDIRECT\\_URL Procedure](#page-528-0)
- [REMOVE\\_PREFERENCE Procedure](#page-529-0)
- [REMOVE\\_SORT\\_PREFERENCES Procedure](#page-530-0)
- [REMOVE\\_USER Procedure](#page-531-0)
- [RESET\\_AUTHORIZATIONS Procedure](#page-532-0)
- **[RESET\\_PW Procedure](#page-533-0)**
- [SAVEKEY\\_NUM Function](#page-534-0)
- [SAVEKEY\\_VC2 Function](#page-535-0)
- [SET\\_ATTRIBUTE Procedure](#page-536-0)
- [SET\\_AUTHENTICATION\\_RESULT Procedure](#page-537-0)
- [SET\\_BUILD\\_OPTION\\_STATUS Procedure](#page-538-0)
- [SET\\_CUSTOM\\_AUTH\\_STATUS Procedure](#page-539-0)
- [SET\\_EDITION Procedure](#page-540-0)
- [SET\\_EMAIL Procedure](#page-541-0)
- [SET\\_FIRST\\_NAME Procedure](#page-542-0)
- [SET\\_LAST\\_NAME Procedure](#page-543-0)
- **[SET\\_PREFERENCE Procedure](#page-544-0)**
- [SET\\_SECURITY\\_GROUP\\_ID Procedure](#page-545-0)
- [SET\\_SESSION\\_HIGH\\_CONTRAST\\_OFF Procedure](#page-547-0)
- [SET\\_SESSION\\_HIGH\\_CONTRAST\\_ON Procedure](#page-548-0)
- **[SET\\_SESSION\\_LANG Procedure](#page-549-0)**
- [SET\\_SESSION\\_LIFETIME\\_SECONDS Procedure](#page-550-0)
- [SET\\_SESSION\\_MAX\\_IDLE\\_SECONDS Procedure](#page-551-0)
- [SET\\_SESSION\\_SCREEN\\_READER\\_OFF Procedure](#page-552-0)
- [SET\\_SESSION\\_SCREEN\\_READER\\_ON Procedure](#page-553-0)
- [SET\\_SESSION\\_STATE Procedure](#page-554-0)
- [SET\\_SESSION\\_TERRITORY Procedure](#page-555-0)
- [SET\\_SESSION\\_TIME\\_ZONE Procedure](#page-556-0)
- [SET\\_USERNAME Procedure](#page-557-0)
- [SHOW\\_HIGH\\_CONTRAST\\_MODE\\_TOGGLE Procedure](#page-558-0)
- [SHOW\\_SCREEN\\_READER\\_MODE\\_TOGGLE Procedure](#page-559-0)
- [STRING\\_TO\\_TABLE Function](#page-560-0)
- [STRONG\\_PASSWORD\\_CHECK Procedure](#page-561-0)
- **[STRONG\\_PASSWORD\\_VALIDATION Function](#page-565-0)**
- [SUBMIT\\_FEEDBACK Procedure](#page-566-0)
- [SUBMIT\\_FEEDBACK\\_FOLLOWUP Procedure](#page-568-0)
- [TABLE\\_TO\\_STRING Function](#page-569-0)
- [UNEXPIRE\\_END\\_USER\\_ACCOUNT Procedure](#page-570-0)
- **[UNEXPIRE\\_WORKSPACE\\_ACCOUNT Procedure](#page-571-0)**
- [UNLOCK\\_ACCOUNT Procedure](#page-572-0)
- [URL\\_ENCODE Function](#page-573-0)
- [WORKSPACE\\_ACCOUNT\\_DAYS\\_LEFT Function](#page-575-0)

## <span id="page-422-0"></span>**CACHE\_GET\_DATE\_OF\_PAGE\_CACHE Function**

This function returns the date and time a specified application page was cached either for the user issuing the call, or for all users if the page was not set to be cached by user.

#### **Syntax**

APEX\_UTIL.CACHE\_GET\_DATE\_OF\_PAGE\_CACHE ( p\_application IN NUMBER, p\_page IN NUMBER) RETURN DATE;

## **Parameters**

[Table 21–1](#page-422-1) describes the parameters available in the CACHE\_GET\_DATE\_OF\_PAGE\_ CACHE function.

<span id="page-422-1"></span>*Table 21–1 CACHE\_GET\_DATE\_OF\_PAGE\_CACHE Parameters*

| <b>Parameter</b> | <b>Description</b>                                 |
|------------------|----------------------------------------------------|
| p_application    | The identification number (ID) of the application. |
| p_page           | The page number (ID).                              |

## **Example**

The following example demonstrates how to use the CACHE\_GET\_DATE\_OF\_PAGE\_ CACHE function to retrieve the cache date and time for page 9 of the currently executing application. If page 9 has been cached, the cache date and time is output using the HTP package. The page could have been cached either by the user issuing the call, or for all users if the page was not to be cached by the user.

```
DECLARE
     l_cache_date DATE DEFAULT NULL;
BEGIN
     l_cache_date := APEX_UTIL.CACHE_GET_DATE_OF_PAGE_CACHE(
                         p_application => :APP_ID,
                         p_page => 9);
     IF l_cache_date IS NOT NULL THEN
       HTP.P('Cached on ' || TO_CHAR(1_cache_date, 'DD-MON-YY HH24:MI:SS'));
     END IF;
END;
```
## <span id="page-423-0"></span> **CACHE\_GET\_DATE\_OF\_REGION\_CACHE Function**

This function returns the date and time a specified region was cached either for the user issuing the call, or for all users if the page was not set to be cached by user.

## **Syntax**

```
APEX_UTIL.CACHE_GET_DATE_OF_REGION_CACHE (
    p_application IN NUMBER,
   p_page IN NUMBER,
    p_region_name IN VARCHAR2)
RETURN DATE;
```
## **Parameters**

[Table 21–2](#page-423-1) describes the parameters available in the CACHE\_GET\_DATE\_OF\_REGION\_ CACHE function.

<span id="page-423-1"></span>

| <b>Parameter</b> | <b>Description</b>                                |  |
|------------------|---------------------------------------------------|--|
| p_application    | The identification number (ID) of the application |  |
| p_page           | The page number (ID)                              |  |
| p_region_name    | The region name                                   |  |

*Table 21–2 CACHE\_GET\_DATE\_OF\_REGION\_CACHE Parameters*

## **Example**

The following example demonstrates how to use the CACHE\_GET\_DATE\_OF\_REGION\_ CACHE function to retrieve the cache date and time for the region named Cached Region on page 13 of the currently executing application. If the region has been cached, the cache date and time is output using the HTP package. The region could have been cached either by the user issuing the call, or for all users if the page was not to be cached by user.

```
DECLARE
     l_cache_date DATE DEFAULT NULL;
BEGIN
     l_cache_date := APEX_UTIL.CACHE_GET_DATE_OF_REGION_CACHE(
        p_application => :APP_ID,
        p_page => 13,
        p_region_name => 'Cached Region');
     IF l_cache_date IS NOT NULL THEN
        HTP.P('Cached on ' || TO_CHAR(l_cache_date, 'DD-MON-YY HH24:MI:SS'));
     END IF;
END;
```
## <span id="page-424-0"></span>**CACHE\_PURGE\_BY\_APPLICATION Procedure**

This procedure purges all cached pages and regions for a given application.

## **Syntax**

```
APEX_UTIL.CACHE_PURGE_BY_APPLICATION (
    p_application IN NUMBER);
```
## **Parameters**

[Table 21–3](#page-424-1) describes the parameters available in the CACHE\_PURGE\_BY\_ APPLICATION procedure.

*Table 21–3 CACHE\_PURGE\_BY\_APPLICATION Parameters*

<span id="page-424-1"></span>

| Parameter     | <b>Description</b>                                 |
|---------------|----------------------------------------------------|
| p_application | The identification number (ID) of the application. |

## **Example**

The following example demonstrates how to use the CACHE\_PURGE\_BY\_ APPLICATION procedure to purge all the cached pages and regions for the application currently executing.

```
 APEX_UTIL.CACHE_PURGE_BY_APPLICATION(p_application => :APP_ID);
END;
```
## <span id="page-425-0"></span>**CACHE\_PURGE\_BY\_PAGE Procedure**

This procedure purges the cache for a given application and page. If the page itself is not cached but contains one or more cached regions, then the cache for these is also purged.

## **Syntax**

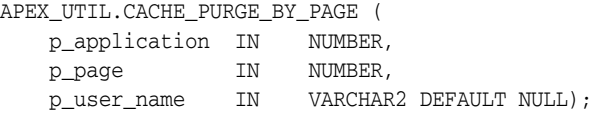

#### **Parameters**

[Table 21–4](#page-425-1) describes the parameters available in the CACHE\_PURGE\_BY\_PAGE procedure.

<span id="page-425-1"></span>*Table 21–4 CACHE\_PURGE\_BY\_PAGE Parameters*

| <b>Parameter</b> | <b>Description</b>                                 |
|------------------|----------------------------------------------------|
| p_application    | The identification number (ID) of the application. |
| p_page           | The page number (ID).                              |
| p_user_name      | The user associated with cached pages and regions. |

## **Example**

The following example demonstrates how to use the CACHE\_PURGE\_BY\_PAGE procedure to purge the cache for page 9 of the application currently executing. Additionally, if the p\_user\_name parameter is supplied, this procedure would be further restricted by a specific users cache (only relevant if the cache is set to be by user).

```
BEGIN
     APEX_UTIL.CACHE_PURGE_BY_PAGE(
        p_application => :APP_ID,
        p\_page => 9);
END;
```
## <span id="page-426-0"></span>**CACHE\_PURGE\_STALE Procedure**

This procedure deletes all cached pages and regions for a specified application that have passed the defined active time period. When you cache a page or region, you specify an active time period (or Cache Timeout). Once that period has passed, the cache is no longer used, thus removing those unusable pages or regions from the cache.

## **Syntax**

APEX\_UTIL.CACHE\_PURGE\_STALE ( p\_application IN NUMBER);

#### **Parameters**

[Table 21–5](#page-426-1) describes the parameters available in the CACHE\_PURGE\_STALE procedure.

<span id="page-426-1"></span>*Table 21–5 CACHE\_PURGE\_STALE Parameters*

| <b>Parameter</b> | <b>Description</b>                                 |
|------------------|----------------------------------------------------|
| p_application    | The identification number (ID) of the application. |

### **Example**

The following example demonstrates how to use the CACHE\_PURGE\_STALE procedure to purge all the stale pages and regions in the application currently executing.

```
 APEX_UTIL.CACHE_PURGE_STALE(p_application => :APP_ID);
END;
```
## <span id="page-427-0"></span>**CHANGE\_CURRENT\_USER\_PW Procedure**

This procedure changes the password of the currently authenticated user, assuming Application Express user accounts are in use.

## **Syntax**

APEX\_UTIL.CHANGE\_CURRENT\_USER\_PW( p\_new\_password IN VARCHAR2);

## **Parameters**

[Table 21–6](#page-427-1) describes the parameters available in the CHANGE\_CURRENT\_USER\_PW procedure.

*Table 21–6 CHANGE\_CURRENT\_USER\_PW Parameters*

<span id="page-427-1"></span>

| Parameter      | <b>Description</b>                   |
|----------------|--------------------------------------|
| p_new_password | The new password value in clear text |

## **Example**

The following example demonstrates how to use the CHANGE\_CURRENT\_USER\_PW procedure to change the password for the user who is currently authenticated, assuming Application Express accounts are in use.

BEGIN

```
 APEX_UTIL.CHANGE_CURRENT_USER_PW ('secret99');
END;
```
**See Also:** ["RESET\\_PW Procedure"](#page-533-0) [on page 21-116](#page-533-0)

## <span id="page-428-0"></span>**CHANGE\_PASSWORD\_ON\_FIRST\_USE Function**

Enables a developer to check whether this property is enabled or disabled for an end user account. This function returns true if the account password must be changed upon first use (after successful authentication) after the password is initially set and after it is changed on the Administration Service, Edit User page. This function returns false if the account does not have this property.

This function may be run in a page request context by any authenticated user.

#### **Syntax**

```
APEX_UTIL.CHANGE_PASSWORD_ON_FIRST_USE (
     p_user_name IN VARCHAR2)
RETURN BOOLEAN;
```
## **Parameters**

[Table 21–7](#page-428-1) describes the parameters available in the CHANGE\_PASSWORD\_ON\_FIRST\_ USE function.

<span id="page-428-1"></span>*Table 21–7 CHANGE\_PASSWORD\_ON\_FIRST\_USE Parameters*

| Parameter   | <b>Description</b>                |
|-------------|-----------------------------------|
| p user name | The user name of the user account |

#### **Example**

The following example demonstrates how to use the CHANGE\_PASSWORD\_ON\_FIRST\_ USE function. Use this function to check if the password of an Application Express user account (workspace administrator, developer, or end user) in the current workspace must be changed by the user the first time it is used.

```
BEGIN
    FOR c1 IN (SELECT user name FROM wwv_flow_users) LOOP
         IF APEX_UTIL.CHANGE_PASSWORD_ON_FIRST_USE(p_user_name => c1.user_name) 
THEN
             htp.p('User:'||c1.user_name||' requires password to be changed the 
first time it is used.');
        END IF;
     END LOOP;
END;
```
**See Also:** ["PASSWORD\\_FIRST\\_USE\\_OCCURRED Function" on](#page-521-0)  [page 21-104](#page-521-0)

## <span id="page-429-0"></span>**CLEAR\_APP\_CACHE Procedure**

This procedure removes session state for a given application for the current session.

## **Syntax**

APEX\_UTIL.CLEAR\_APP\_CACHE ( p\_app\_id IN VARCHAR2 DEFAULT NULL);

## **Parameters**

[Table 21–8](#page-429-1) describes the parameters available in the CLEAR\_APP\_CACHE procedure.

<span id="page-429-1"></span>*Table 21–8 CLEAR\_APP\_CACHE Parameters*

| <b>Parameter</b> | <b>Description</b>                                                                  |
|------------------|-------------------------------------------------------------------------------------|
| p_app_id         | The ID of the application for which session state is cleared for<br>current session |

## **Example**

The following example demonstrates how to use the CLEAR\_APP\_CACHE procedure to clear all the current sessions state for the application with an ID of 100.

```
 APEX_UTIL.CLEAR_APP_CACHE('100');
END;
```
## <span id="page-430-0"></span>**CLEAR\_PAGE\_CACHE Procedure**

This procedure removes session state for a given page for the current session.

## **Syntax**

APEX\_UTIL.CLEAR\_PAGE\_CACHE ( p\_page IN NUMBER DEFAULT NULL);

## **Parameters**

[Table 21–9](#page-430-1) describes the parameters available in the CLEAR\_PAGE\_CACHE procedure.

<span id="page-430-1"></span>*Table 21–9 CLEAR\_PAGE\_CACHE Parameters*

| <b>Parameter</b> | <b>Description</b>                                                                                       |
|------------------|----------------------------------------------------------------------------------------------------|
| p_page           | The ID of the page in the current application for which session<br>state is cleared for current session. |

## **Example**

The following example demonstrates how to use the CLEAR\_PAGE\_CACHE procedure to clear the current session s state for the page with an ID of 10.

BEGIN

 APEX\_UTIL.CLEAR\_PAGE\_CACHE('10'); END;

## <span id="page-431-0"></span>**CLEAR\_USER\_CACHE Procedure**

This procedure removes session state and application system preferences for the current user's session. Run this procedure if you reuse session IDs and want to run applications without the benefit of existing session state.

## **Syntax**

APEX\_UTIL.CLEAR\_USER\_CACHE;

## **Parameters**

None.

## **Example**

The following example demonstrates how to use the CLEAR\_USER\_CACHE procedure to clear all session state and application system preferences for the current user's session.

BEGIN APEX\_UTIL.CLEAR\_USER\_CACHE; END;
## **COUNT\_CLICK Procedure**

This procedure counts clicks from an application built in Application Builder to an external site. You can also use the shorthand version, procedure Z, in place of APEX\_ UTIL.COUNT\_CLICK.

#### **Syntax**

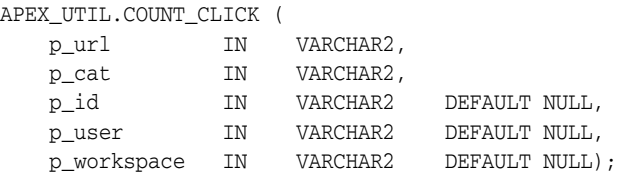

#### **Parameters**

[Table 21–10](#page-432-0) describes the parameters available in the COUNT\_CLICK procedure.

<span id="page-432-0"></span>*Table 21–10 COUNT\_CLICK Parameters*

| <b>Parameter</b> | <b>Description</b>                                          |
|------------------|-------------------------------------------------------------|
| p_url            | The URL to which to redirect                                |
| p_cat            | A category to classify the click                            |
| p_id             | Secondary ID to associate with the click (optional)         |
| p_user           | The application user ID (optional)                          |
| p workspace      | The workspace associated with the application<br>(optional) |

#### **Example**

The following example demonstrates how to use the COUNT\_CLICK procedure to log how many user's click on the http://yahoo.com link specified. Note that once this information is logged, you can view it by using the APEX\_WORKSPACE\_CLICKS view and in the reports on this view available to workspace and site administrators.

```
DECLARE
     l_url VARCHAR2(255);
     l_cat VARCHAR2(30);
    l_workspace_id VARCHAR2(30);
BEGIN
     l_url := 'http://yahoo.com';
    l\_cat := 'yahoo'; l_workspace_id := TO_CHAR(APEX_UTIL.FIND_SECURITY_GROUP_ID('MY_WORKSPACE'));
     HTP.P('<a href=APEX_UTIL.COUNT_CLICK?p_url=' || l_url || '&p_cat=' || l_cat ||
```

```
'&p_workspace=' || l_workspace_id || '>Click</a>');
END;
```
**See Also:** ["FIND\\_SECURITY\\_GROUP\\_ID Function" on page 21-48](#page-465-0)  in this document and "Purging the External Click Count Log" in *Oracle Application Express Administration Guide*, Defining Authorized URLs in *Oracle Application Express Administration Guide*

# **CREATE\_USER Procedure**

This procedure creates a new account record in the Application Express user account table. To execute this procedure, the current user must have administrative privileges.

#### **Syntax**

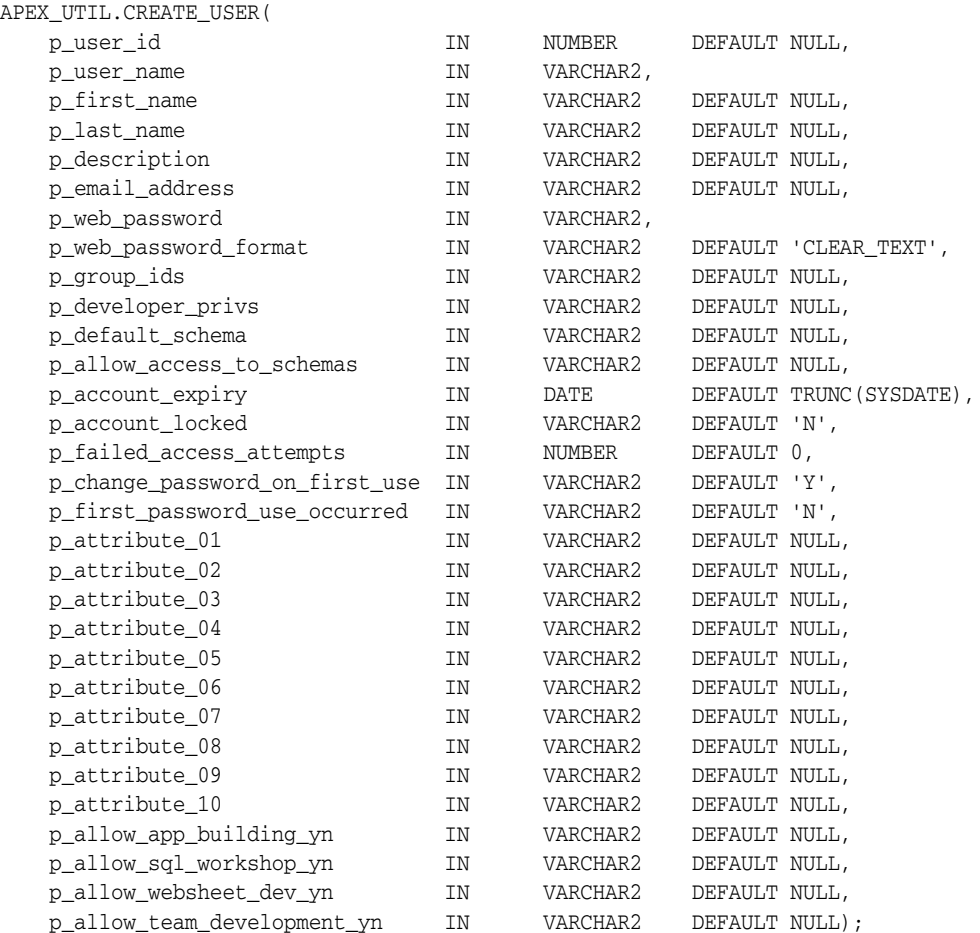

#### **Parameters**

[Table 21–11](#page-433-0) describes the parameters available in the CREATE\_USER procedure.

*Table 21–11 CREATE\_USER Procedure Parameters*

<span id="page-433-0"></span>

| <b>Parameter</b> | <b>Description</b>                  |
|------------------|-------------------------------------|
| p_user_id        | Numeric primary key of user account |
| p_user_name      | Alphanumeric name used for login    |
| p_first_name     | Informational                       |
| p last name      | Informational                       |
| p_description    | Informational                       |
| p_email_address  | Email address                       |
| p web password   | Clear text password                 |

| <b>Parameter</b>                   | <b>Description</b>                                                                                                    |
|------------------------------------|----------------------------------------------------------------------------------------------------|
| p_web_password_format              | If the value your passing for the p_web_password<br>parameter is in clear text format then use CLEAR_<br>TEXT, otherwise use HEX_ENCODED_DIGEST_V2.                                                                                                    |
| p_group_ids                        | Colon separated list of numeric group IDs                                                                                                    |
| p_developer_privs                  | Colon separated list of developer privileges. If p_<br>developer_privs is not null, the user is given<br>access to Team Development. If p_developer_<br>privs contains ADMIN, the user is given<br>Application Builder and SQL Workshop access. If p_<br>developer_privs does not contain ADMIN but<br>contains EDIT, the user is given Application Builder<br>Access. If p_developer_privs does not contain<br>ADMIN but contains SQL, the user is given SQL<br>Workshop access. The following are acceptable values<br>for this parameter: |
|                                    | null - To create an end user (a user who can only<br>authenticate to developed applications).                                                                                                    |
|                                    | <b>CREATE:DATA_</b><br>LOADER: EDIT: HELP: MONITOR: SQL - To create a<br>user with developer privileges with access to<br>Application Builder and SQL Workshop.                                                                                                    |
|                                    | <b>ADMIN:CREATE:DATA_</b><br>LOADER:EDIT:HELP:MONITOR:SQL - To create a<br>user with full workspace administrator and<br>developer privileges with access to Application<br>Builder, SQL Workshop and Team Development.                                                                                                    |
|                                    | Note: Currently this parameter is named<br>inconsistently between the CREATE_USER, EDIT_<br>USER and FETCH_USER APIs, although they all relate<br>to the DEVELOPER_ROLE field stored in the named<br>user account record. CREATE_USER uses p_<br>developer_privs, EDIT_USER uses p_<br>developer_roles and FETCH_USER uses p_<br>developer_role.                                                                                                    |
| p_default_schema                   | A database schema assigned to the user's workspace,<br>used by default for browsing.                                                                                                    |
| p_allow_access_to_schemas          | Colon separated list of schemas assigned to the user's<br>workspace to which the user is restricted (leave null<br>for all).                                                                                                    |
| p_account_expiry                   | Date password was last updated, which defaults to<br>today's date on creation.                                                                                                    |
| p_account_locked                   | 'Y' or 'N' indicating if account is locked or unlocked.                                                                                                    |
| p_failed_access_attempts           | Number of consecutive login failures that have<br>occurred, defaults to 0 on creation.                                                                                                    |
| p_change_password_on_first_<br>use | 'Y' or 'N' to indicate whether password must be<br>changed on first use, defaults to 'Y' on creation.                                                                                                    |
| p_first_password_use_occurred      | 'Y' or 'N' to indicate whether login has occurred since<br>password change, defaults to 'N' on creation.                                                                                                    |
| p_attribute_01                     | Arbitrary text accessible with an API                                                                                                    |
|                                    |                                                                                                    |
| p_attribute_10                     |                                                                                                    |

*Table 21–11 (Cont.) CREATE\_USER Procedure Parameters*

| <b>Parameter</b>            | <b>Description</b>                                                           |
|-----------------------------|------------------------------------------------------------------------------|
| p_allow_app_building_yn     | 'Y' or 'N' to indicate whether access is allowed to<br>Application Builder.  |
| p_allow_sql_workshop_yn     | 'Y' or 'N' to indicate whether access is allowed to SOL<br>Workshop.         |
| p_allow_websheet_dev_yn     | 'Y' or 'N' to indicate whether access is allowed to<br>Websheet development. |
| p_allow_team_development_yn | 'Y' or 'N' to indicate whether access is allowed to<br>Team Development.     |

*Table 21–11 (Cont.) CREATE\_USER Procedure Parameters*

## **Example 1**

The following simple example creates an 'End User' called 'NEWUSER1' with a password of 'secret99'. Note an 'End User' can only authenticate to developed applications.

BEGIN

```
 APEX_UTIL.CREATE_USER(
      p_user_name => 'NEWUSER1',
        p_web_password => 'secret99');
END;
```
#### **Example 2**

The following example creates a 'Workspace Administrator' called 'NEWUSER2'. Where the user 'NEWUSER2':

- Has full workspace administration and developer privilege (p\_developer\_ privs parameter set to 'ADMIN:CREATE:DATA\_ LOADER:EDIT:HELP:MONITOR:SQL').
- Has access to 2 schemas, both their browsing default 'MY\_SCHEMA' (p\_default schema parameter set to 'MY\_SCHEMA') and also 'MY\_SCHEMA2' (p\_allow\_ access\_to\_schemas parameter set to 'MY\_SCHEMA2').
- Does not have to change their password when they first login (p\_change\_ password\_on\_first\_use parameter set to 'N').
- Has their phone number stored in the first additional attribute  $(p_{\text{}attribute\_01})$ parameter set to '123 456 7890').

```
BEGIN
```

```
 APEX_UTIL.CREATE_USER(
 p_user_name => 'NEWUSER2',
      p_first_name => 'FRANK',
      p_last_name => 'SMITH',
     p_description \qquad \qquad \Rightarrow \qquad 'Description...',
      p_email_address => 'frank@smith.com',
      p_web_password => 'password',
      p_developer_privs => 'ADMIN:CREATE:DATA_
LOADER:EDIT:HELP:MONITOR:SQL',
 p_default_schema => 'MY_SCHEMA',
 p_allow_access_to_schemas => 'MY_SCHEMA2',
      p_change_password_on_first_use => 'N',
      p_attribute_01 => '123 456 7890');
END;
```
**See Also:** ["FETCH\\_USER Procedure Signature 3" on page 21-45,](#page-462-0) ["EDIT\\_USER Procedure" on page 21-31,](#page-448-0) and ["GET\\_GROUP\\_ID](#page-484-0)  [Function" on page 21-67](#page-484-0)

## **CREATE\_USER\_GROUP Procedure**

Assuming you are using Application Express authentication, this procedure creates a user group. To execute this procedure, the current user must have administrative privileges in the workspace.

## **Syntax**

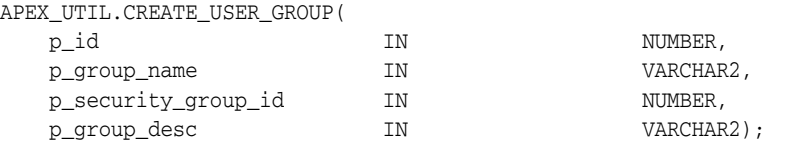

### **Parameter**

[Table 21–12](#page-437-0) describes the parameters available in the CREATE\_USER\_GROUP procedure.

*Table 21–12 CREATE\_USER\_GROUP Parameters*

<span id="page-437-0"></span>

| <b>Parameter</b>    | <b>Description</b>   |
|---------------------|----------------------|
| p_id                | Primary key of group |
| p_group_name        | Name of group        |
| p_security_group_id | Workspace ID         |
| p_group_desc        | Descriptive text     |

#### **Example**

The following example demonstrates how to use the CREATE\_USER\_GROUP procedure to create a new group called 'Managers' with a description of 'text'. Pass null for the p\_ id parameter to allow the database trigger to assign the new primary key value. Pass null for the p\_security\_group\_id parameter to default to the current workspace ID.

```
BEGIN
    APEX_UTIL.CREATE_USER_GROUP (
 p_id => null, -- trigger assigns PK
 p_group_name => 'Managers',
     p_security_group_id => null, -- defaults to current workspace ID
       p_group_desc => 'text');
END;
```
## <span id="page-438-1"></span>**CURRENT\_USER\_IN\_GROUP Function**

This function returns a Boolean result based on whether the current user is a member of the specified group. You can use the group name or group ID to identify the group.

#### **Syntax**

APEX\_UTIL.CURRENT\_USER\_IN\_GROUP( p\_group\_name IN VARCHAR2) RETURN BOOLEAN;

APEX\_UTIL.CURRENT\_USER\_IN\_GROUP( p\_group\_id IN NUMBER) RETURN BOOLEAN;

## **Parameters**

[Table 21–13](#page-438-0) describes the parameters available in the CURRENT\_USER\_IN\_GROUP function.

<span id="page-438-0"></span>*Table 21–13 CURRENT\_USER\_IN\_GROUP Parameters*

| <b>Parameter</b> | <b>Description</b>                                              |
|------------------|-----------------------------------------------------------------|
| p_group_name     | Identifies the name of an existing group in the workspace       |
| p_group_id       | Identifies the numeric ID of an existing group in the workspace |

#### **Example**

The following example demonstrates how to use the CURRENT\_USER\_IN\_GROUP function to check if the user currently authenticated belongs to the group 'Managers'.

```
DECLARE 
    VAL BOOLEAN;
BEGIN
    VAL := APEX_UTIL.CURRENT_USER_IN_GROUP(p_group_name=>'Managers');
END;
```
## **CUSTOM\_CALENDAR Procedure**

Use this procedure to change the existing calendar view to Custom Calendar.

## **Syntax**

```
APEX_UTIL.CUSTOM_CALENDAR(
     p_date_type_field IN VARCHAR2);
```
### **Parameters**

[Table 21–14](#page-439-0) describes the parameters available in the CUSTOM\_CALENDAR procedure.

<span id="page-439-0"></span>*Table 21–14 CUSTOM\_CALENDAR Parameters*

| <b>Parameter</b>  | <b>Description</b>                                                               |
|-------------------|----------------------------------------------------------------------------------|
| p_date_type_field | Identifies the item name used to define the type of calendar to be<br>displayed. |

### **Example 1**

The following example defines a custom calendar based on the hidden calendar type field. Assuming the Calendar is created in Page 9, the following example hides the column called P9\_CALENDAR\_TYPE.

APEX\_UTIL.CUSTOM\_CALENDAR( 'P9\_CALENDAR\_TYPE');

## **DELETE\_USER\_GROUP Procedure Signature 1**

Assuming you are using Application Express authentication, this procedure deletes a user group by providing the primary key of the group. To execute this procedure, the current user must have administrative privileges in the workspace.

### **Syntax**

```
APEX_UTIL.DELETE_USER_GROUP(
     p_group_id IN NUMBER);
```
#### **Parameter**

[Table 21–12](#page-437-0) describes the parameters available in the DELETE\_USER\_GROUP procedure signature 1.

*Table 21–15 DELETE\_USER\_GROUP Procedure Signature 1 Parameters*

| <b>Parameter</b> | <b>Description</b>   |
|------------------|----------------------|
| p_group_id       | Primary key of group |

### **Example**

The following example demonstrates how to use the DELETE\_USER\_GROUP procedure signature 1 to remove the user group called 'Managers', by providing the user group's primary key.

```
DECLARE
     VAL NUMBER;
BEGIN
     VAL := APEX_UTIL.GET_GROUP_ID (
        p_group_name => 'Managers');
     APEX_UTIL.DELETE_USER_GROUP (
        p_group_id => VAL);
END;
```
## **DELETE\_USER\_GROUP Procedure Signature 2**

Assuming you are using Application Express authentication, this procedure deletes a user group by providing the name of the group. To execute this procedure, the current user must have administrative privileges in the workspace.

## **Syntax**

```
APEX_UTIL.DELETE_USER_GROUP(
     p_group_name IN VARCHAR2);
```
#### **Parameter**

[Table 21–12](#page-437-0) describes the parameters available in the DELETE\_USER\_GROUP procedure signature 2.

*Table 21–16 DELETE\_USER\_GROUP Procedure Signature 2 Parameters*

| <b>Parameter</b> | <b>Description</b> |
|------------------|--------------------|
| p_group_name     | Name of group      |

### **Example**

The following example demonstrates how to use the DELETE\_USER\_GROUP procedure signature 2 to remove the user group called 'Managers', by providing the name of the user group.

```
BEGIN
     APEX_UTIL.DELETE_USER_GROUP (
         p_group_name => 'Managers');
END;
```
## **DOWNLOAD\_PRINT\_DOCUMENT Procedure Signature 1**

This procedure initiates the download of a print document using XML based report data (as a BLOB) and RTF or XSL-FO based report layout.

#### **Syntax**

```
APEX_UTIL.DOWNLOAD_PRINT_DOCUMENT (
   p_file_name IN VARCHAR,
   p_content_disposition IN VARCHAR,
 p_report_data IN BLOB,
 p_report_layout IN CLOB,
   p_report_layout_type IN VARCHAR2 default 'xsl-fo',
 p_document_format IN VARCHAR2 default 'pdf',
 p_print_server IN VARCHAR2 default null);
```
## **Parameters**

[Table 21–17](#page-442-0) describes the parameters available in the DOWNLOAD\_PRINT\_DOCUMENT procedure for Signature 1.

<span id="page-442-0"></span>

| <b>Parameter</b>     | <b>Description</b>                                                                                                   |
|----------------------|----------------------------------------------------------------------------------------------------|
| p file name          | Defines the filename of the print document                                                                           |
|                      | p_content_disposition Specifies whether to download the print document or display<br>inline ("attachment", "inline") |
| p_report_data        | XML based report data                                                                                                |
| p_report_layout      | Report layout in XSL-FO or RTF format                                                                                |
| p report layout type | Defines the report layout type, that is "xsl-fo" or "rtf"                                                            |
| p_document_format    | Defines the document format, that is "pdf", "rtf", "xls", "htm", or<br>"xml"                                         |
| p print server       | URL of the print server. If not specified, the print server is<br>derived from preferences.                          |

*Table 21–17 DOWNLOAD\_PRINT\_DOCUMENT Parameters*

**See Also:** "Printing Report Regions" in *Oracle Application Express Application Builder User's Guide*.

## **DOWNLOAD\_PRINT\_DOCUMENT Procedure Signature 2**

This procedure initiates the download of a print document using pre-defined report query and RTF and XSL-FO based report layout.

#### **Syntax**

```
APEX_UTIL.DOWNLOAD_PRINT_DOCUMENT (
   p_file_name IN VARCHAR,
    p_content_disposition IN VARCHAR,
    p_application_id IN NUMBER,
    p_report_query_name IN VARCHAR2,
   p_report_layout IN CLOB,
    p_report_layout_type IN VARCHAR2 default 'xsl-fo',
```
 p\_document\_format IN VARCHAR2 default 'pdf', p\_print\_server IN VARCHAR2 default null);

#### **Parameters**

[Table 21–18](#page-443-0) describes the parameters available in the DOWNLOAD\_PRINT\_DOCUMENT function.

<span id="page-443-0"></span>

| <b>Parameter</b>      | <b>Description</b>                                                                             |
|-----------------------|------------------------------------------------------------------------------------------------|
| p file name           | Defines the filename of the print document                                                     |
| p_content_disposition | Specifies whether to download the print document or display<br>inline ("attachment", "inline") |
| p_application_id      | Defines the application ID of the report query                                                 |
| p_report_query_name   | Name of the report query (stored under application's Shared<br>Components)                     |
| p_report_layout       | Report layout in XSL-FO or RTF format                                                          |
| p_report_layout_type  | Defines the report layout type, that is "xsl-fo" or "rtf"                                      |
| p_document_format     | Defines the document format, that is "pdf", "rtf", "xls", "htm", or<br>"xml"                   |
| p_print_server        | URL of the print server. If not specified, the print server is<br>derived from preferences.    |

*Table 21–18 DOWNLOAD\_PRINT\_DOCUMENT Parameters*

#### **Example for Signature 2**

The following example shows how to use the DOWNLOAD\_PRINT\_DOCUMENT using Signature 2 (Pre-defined report query and RTF or XSL-FO based report layout.). In this example, the data for the report is taken from a Report Query called 'ReportQueryAndXSL' stored in the current application's Shared Components > Report Queries. The report layout is taken from a value stored in a page item (P1\_ XSL).

```
BEGIN
    APEX_UTIL.DOWNLOAD_PRINT_DOCUMENT (
       p_file_name => 'mydocument',
       p_content_disposition => 'attachment',
       p_application_id => :APP_ID,
       p_report_query_name => 'ReportQueryAndXSL',
        p_report_layout => :P1_XSL,
```

```
 p_report_layout_type => 'xsl-fo',
 p_document_format => 'pdf');
```

```
END;
```
**See Also:** "Printing Report Regions" in *Oracle Application Express Application Builder User's Guide*.

## **DOWNLOAD\_PRINT\_DOCUMENT Procedure Signature 3**

This procedure initiates the download of a print document using pre-defined report query and pre-defined report layout.

#### **Syntax**

```
APEX_UTIL.DOWNLOAD_PRINT_DOCUMENT (
   p_file_name IN VARCHAR,
    p_content_disposition IN VARCHAR,
    p_application_id IN NUMBER,
    p_report_query_name IN VARCHAR2,
    p_report_layout_name IN VARCHAR2,
    p_report_layout_type IN VARCHAR2 default 'xsl-fo',
    p_document_format IN VARCHAR2 default 'pdf',
    p_print_server IN VARCHAR2 default null);
```
### **Parameters**

[Table 21–19](#page-445-0) describes the parameters available in the DOWNLOAD\_PRINT\_DOCUMENT procedure for Signature 3.

<span id="page-445-0"></span>

| <b>Parameter</b>      | <b>Description</b>                                                                             |
|-----------------------|------------------------------------------------------------------------------------------------|
| p_file_name           | Defines the filename of the print document                                                     |
| p_content_disposition | Specifies whether to download the print document or display<br>inline ("attachment", "inline") |
| p_application_id      | Defines the application ID of the report query                                                 |
| p_report_query_name   | Name of the report query (stored under application's Shared<br>Components)                     |
| p_report_layout_name  | Name of the report layout (stored under application's Shared<br>Components)                    |
| p_report_layout_type  | Defines the report layout type, that is "xsl-fo" or "rtf"                                      |
| p_document_format     | Defines the document format, that is "pdf", "rtf", "xls", "htm", or<br>"xml"                   |
| p_print_server        | URL of the print server. If not specified, the print server is<br>derived from preferences.    |

*Table 21–19 DOWNLOAD\_PRINT\_DOCUMENT Parameters*

#### **Example for Signature 3**

The following example shows how to use the DOWNLOAD\_PRINT\_DOCUMENT using Signature 3 (Pre-defined report query and pre-defined report layout). In this example, the data for the report is taken from a Report Query called 'ReportQuery' stored in the current application's Shared Components > Report Queries. The report layout is taken from a Report Layout called 'ReportLayout' stored in the current application's Shared Components > Report Layouts. Note that if you want to provision dynamic layouts, instead of specifying 'ReportLayout' for the p\_report\_layout\_name parameter, you could reference a page item that allowed the user to select one of multiple saved Report Layouts. This example also provides a way for the user to specify how they want to receive the document (as an attachment or inline), through passing the value of P1\_CONTENT\_DISP to the p\_content\_disposition

parameter. P1\_CONTENT\_DISP is a page item of type 'Select List' with the following List of Values Definition:

STATIC2:In Browser;inline,Save / Open in separate Window;attachment

BEGIN

```
 APEX_UTIL.DOWNLOAD_PRINT_DOCUMENT (
   p_file_name => 'myreport123',
   p_content_disposition => :P1_CONTENT_DISP,
   p_application_id => :APP_ID,
   p_report_query_name => 'ReportQuery',
   p_report_layout_name => 'ReportLayout',
    p_report_layout_type => 'rtf',
    p_document_format => 'pdf');
```
END;

**See Also:** "Printing Report Regions" in *Oracle Application Express Application Builder User's Guide*.

## **DOWNLOAD\_PRINT\_DOCUMENT Procedure Signature 4**

This procedure initiates the download of a print document using XML based report data (as a CLOB) and RTF or XSL-FO based report layout.

#### **Syntax**

```
APEX_UTIL.DOWNLOAD_PRINT_DOCUMENT (
  p_file_name IN VARCHAR,
    p_content_disposition IN VARCHAR,
    p_report_data IN CLOB,
    p_report_layout IN CLOB,
    p_report_layout_type IN VARCHAR2 default 'xsl-fo',
    p_document_format IN VARCHAR2 default 'pdf',
    p_print_server IN VARCHAR2 default null);
```
## **Parameters**

[Table 21–19](#page-445-0) describes the parameters available in the DOWNLOAD\_PRINT\_DOCUMENT procedure for Signature 4.

| <b>Parameter</b>     | <b>Description</b>                                                                                                   |
|----------------------|----------------------------------------------------------------------------------------------------|
| p file name          | Defines the filename of the print document                                                                           |
|                      | p_content_disposition Specifies whether to download the print document or display<br>inline ("attachment", "inline") |
| p report data        | XML based report data, must be encoded in UTF-8                                                                      |
| p_report_layout      | Report layout in XSL-FO or RTF format                                                                                |
| p_report_layout_type | Defines the report layout type, that is "xsl-fo" or "rtf"                                                            |
| p_document_format    | Defines the document format, that is "pdf", "rtf", "xls", "htm", or<br>"xml"                                         |
| p print server       | URL of the print server. If not specified, the print server is<br>derived from preferences.                          |

*Table 21–20 DOWNLOAD\_PRINT\_DOCUMENT Parameters*

#### **Example for Signature 4**

The following example shows how to use the DOWNLOAD\_PRINT\_DOCUMENT using Signature 4 (XML based report data (as a CLOB) and RTF or XSL-FO based report layout). In this example both the report data (XML) and report layout (XSL-FO) are taken from values stored in page items.

```
BEGIN
```

```
 APEX_UTIL.DOWNLOAD_PRINT_DOCUMENT (
   p_file_name => 'mydocument',
   p_content_disposition => 'attachment',
    p_report_data => :P1_XML,
   p_report_layout => :P1_XSL,
    p_report_layout_type => 'xsl-fo',
    p_document_format => 'pdf');
```
END;

**See Also:** "Printing Report Regions" in *Oracle Application Express Application Builder User's Guide*.

# <span id="page-448-0"></span>**EDIT\_USER Procedure**

This procedure enables a user account record to be altered. To execute this procedure, the current user must have administrative privileges in the workspace.

## **Syntax**

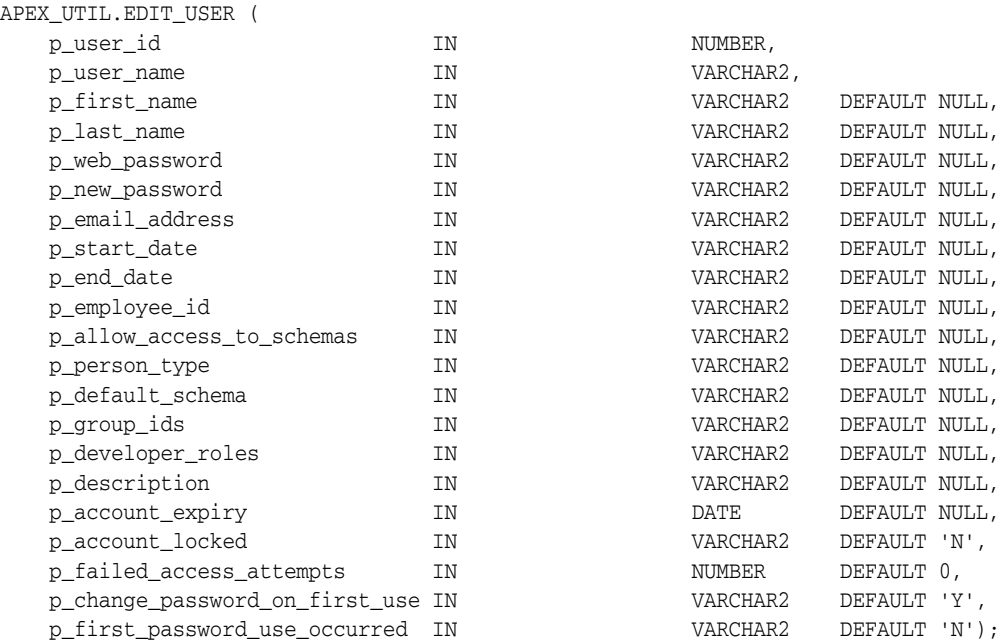

### **Parameters**

[Table 21–21](#page-448-1) describes the parameters available in the EDIT\_USER procedure.

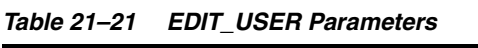

<span id="page-448-1"></span>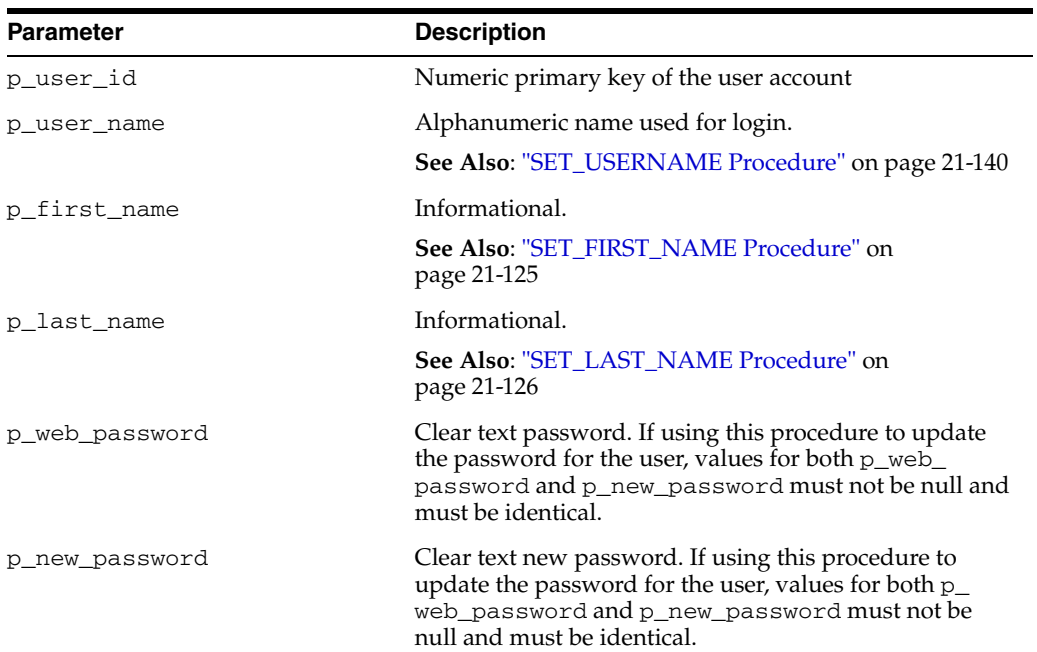

| <b>Parameter</b>                   | <b>Description</b>                                                                                                    |
|------------------------------------|----------------------------------------------------------------------------------------------------|
| p_email_address                    | Informational.                                                                                                    |
|                                    | See Also: "SET_EMAIL Procedure" on page 21-124                                                                                                    |
| p_start_date                       | Unused                                                                                                    |
| p_end_date                         | Unused                                                                                                    |
| p_employee_id                      | Unused                                                                                                    |
| p_allow_access_to_schemas          | A list of schemas assigned to the user's workspace to<br>which the user is restricted                                                                                                    |
| p_person_type                      | Unused                                                                                                    |
| p_default_schema                   | A database schema assigned to the user's workspace,<br>used by default for browsing                                                                                                    |
| p_group_ids                        | Colon-separated list of numeric group IDs                                                                                                    |
| p_developer_roles                  | Colon-separated list of developer privileges. The<br>following are acceptable values for this parameter:                                                                                                    |
|                                    | <b>null</b> - To update the user to be an end user (a user who<br>can only authenticate to developed applications)                                                                                                    |
|                                    | <b>CREATE:DATA</b><br>LOADER: EDIT: HELP: MONITOR: SQL - To update the<br>user to have developer privilege                                                                                                    |
|                                    | <b>ADMIN:CREATE:DATA</b><br>LOADER: EDIT: HELP: MONITOR: SQL - To update the<br>user to have full workspace administrator and<br>developer privilege                                                                                                    |
|                                    | <b>Note:</b> Currently this parameter is named inconsistently<br>between the CREATE_USER, EDIT_USER and FETCH_<br>USER APIs, although they all relate to the<br>DEVELOPER_ROLE field stored in the named user<br>account record. CREATE_USER uses p_developer_privs,<br>EDIT_USER uses p_developer_roles and FETCH_USER<br>uses p_developer_role. |
|                                    | See Also: "GET_USER_ROLES Function" on page 21-84                                                                                                    |
| p_description                      | Informational                                                                                                    |
| p_account_expiry                   | Date password was last updated.                                                                                                    |
|                                    | See Also: "EXPIRE_END_USER_ACCOUNT Procedure"<br>on page 21-36, "EXPIRE_WORKSPACE_ACCOUNT<br>Procedure" on page 21-37, "UNEXPIRE_END_USER_<br>ACCOUNT Procedure" on page 21-153, "UNEXPIRE_<br>WORKSPACE_ACCOUNT Procedure" on page 21-154                                                                                                    |
| p_account_locked                   | 'Y' or 'N' indicating if account is locked or unlocked.                                                                                                    |
|                                    | See Also: "LOCK_ACCOUNT Procedure" on<br>page 21-103, "UNLOCK_ACCOUNT Procedure" on<br>page 21-155                                                                                                    |
| p_failed_access_attempts           | Number of consecutive login failures that have<br>occurred.                                                                                                    |
| p_change_password_on_first_<br>use | 'Y' or 'N' to indicate whether password must be changed<br>on first use.                                                                                                    |
|                                    | See Also: "CHANGE_PASSWORD_ON_FIRST_USE<br>Function" on page 21-11                                                                                                    |

*Table 21–21 (Cont.) EDIT\_USER Parameters*

| <b>Parameter</b>                  | <b>Description</b>                                                          |
|-----------------------------------|-----------------------------------------------------------------------------|
| p_first_password_use_<br>occurred | 'Y' or 'N' to indicate whether login has occurred since<br>password change. |
|                                   | See Also: "PASSWORD FIRST USE OCCURRED<br>Function" on page 21-104          |

*Table 21–21 (Cont.) EDIT\_USER Parameters*

#### **Example**

The following example shows how to use the EDIT\_USER procedure to update a user account. This example shows how you can use the EDIT\_USER procedure to change the user 'FRANK' from a user with just developer privilege to a user with workspace administrator and developer privilege. Firstly, the FETCH\_USER procedure is called to assign account details for the user 'FRANK' to local variables. These variables are then used in the call to EDIT\_USER to preserve the details of the account, with the exception of the value for the p\_developer\_roles parameter, which is set to 'ADMIN:CREATE:DATA\_LOADER:EDIT:HELP:MONITOR:SQL'.

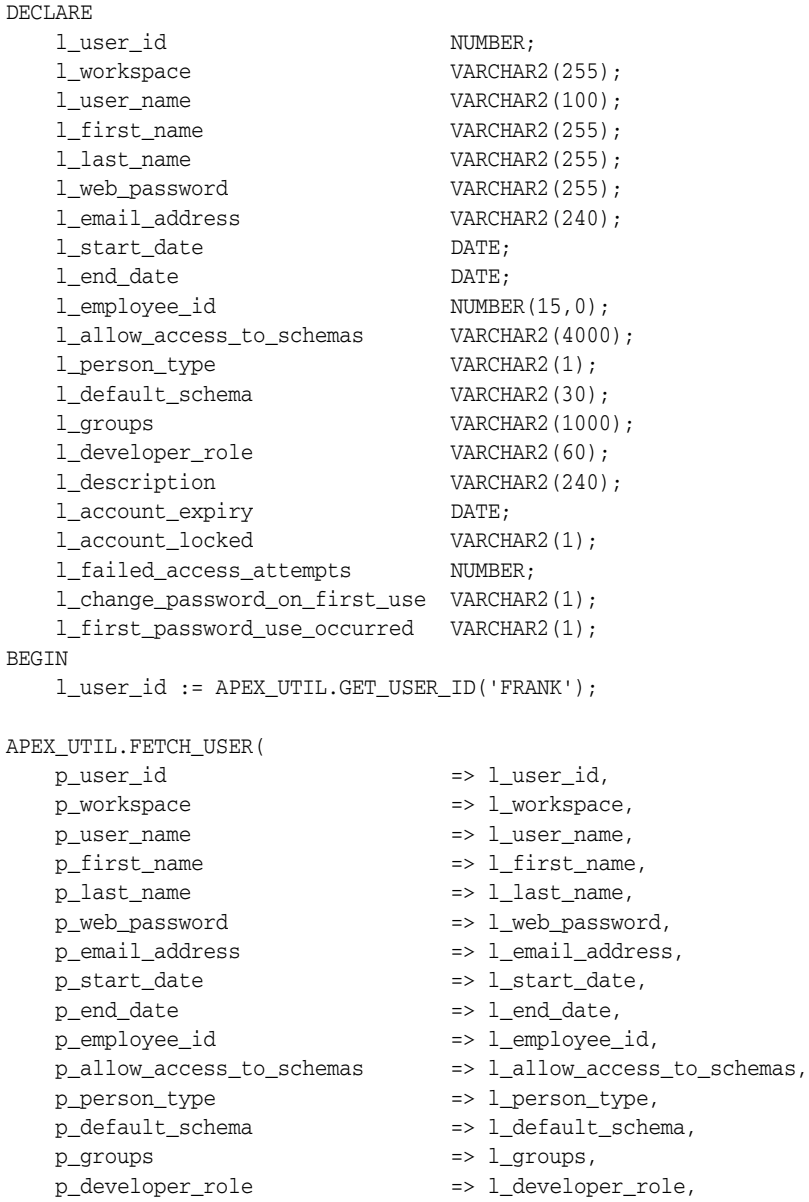

```
p\_description \hspace{2.5cm} \texttt{=} > 1\_description,\begin{tabular}{ll} p\_account\_expiry & \multicolumn{2}{l}{p\_account\_expiry} \\ p\_account\_locked & \multicolumn{2}{l}{p\_account\_locked} \end{tabular} p_account_locked => l_account_locked,
 p_failed_access_attempts => l_failed_access_attempts,
    p_change_password_on_first_use => l_change_password_on_first_use,
    p_first_password_use_occurred => l_first_password_use_occurred);
APEX_UTIL.EDIT_USER (
    p_user_id => l_user_id,
    p_user_name => l_user_name,
   p_first_name => l_first_name,
 p_last_name => l_last_name,
 p_web_password => l_web_password,
 p_new_password => l_web_password,
 p_email_address => l_email_address,
 p_start_date => l_start_date,
p_end_date = \ge 1_end_date,
 p_employee_id => l_employee_id,
 p_allow_access_to_schemas => l_allow_access_to_schemas,
 p_person_type => l_person_type,
 p_default_schema => l_default_schema,
 p_group_ids => l_groups,
 p_developer_roles => 'ADMIN:CREATE:DATA_
LOADER:EDIT:HELP:MONITOR:SQL',
 p_description => l_description,
 p_account_expiry => l_account_expiry,
 p_account_locked => l_account_locked,
 p_failed_access_attempts => l_failed_access_attempts,
    p_change_password_on_first_use => l_change_password_on_first_use,
    p_first_password_use_occurred => l_first_password_use_occurred);
END;
```
### **See Also:** ["FETCH\\_USER Procedure Signature 3" on page 21-45](#page-462-0)

## <span id="page-452-1"></span>**END\_USER\_ACCOUNT\_DAYS\_LEFT Function**

Returns the number of days remaining before a end user account password expires. This function may be run in a page request context by any authenticated user.

#### **Syntax**

```
APEX_UTIL.END_USER_ACCOUNT_DAYS_LEFT (
    p_user_name IN VARCHAR2)
RETURN NUMBER;
```
## **Parameters**

[Table 21–22](#page-452-0) describes the parameters available in the END\_USER\_ACCOUNT\_DAYS\_ LEFT function.

<span id="page-452-0"></span>*Table 21–22 END\_USER\_ACCOUNT\_DAYS\_LEFT Parameters*

| <b>Parameter</b> | <b>Description</b>                |
|------------------|-----------------------------------|
| p_user_name      | The user name of the user account |

#### **Example**

The following example shows how to use the END\_USER\_ACCOUNT\_DAYS\_LEFT function. Use this function to determine the number of days remaining before an Application Express end user account in the current workspace expires.

```
DECLARE
     l_days_left NUMBER;
BEGIN
     FOR c1 IN (SELECT user_name from wwv_flow_users) LOOP
         l_days_left := APEX_UTIL.END_USER_ACCOUNT_DAYS_LEFT(p_user_name => 
c1.user_name);
        htp.p('End User Account:'||c1.user_name||' expires in '||l_days_left||' 
days.');
    END LOOP;
END;
```
**See Also:** ["EXPIRE\\_END\\_USER\\_ACCOUNT Procedure" on](#page-453-0)  [page 21-36](#page-453-0) and ["UNEXPIRE\\_END\\_USER\\_ACCOUNT Procedure" on](#page-570-0)  [page 21-153](#page-570-0)

## <span id="page-453-0"></span>**EXPIRE\_END\_USER\_ACCOUNT Procedure**

Expires the login account for use as a workspace end user. Must be run by an authenticated workspace administrator in a page request context.

### **Syntax**

```
APEX_UTIL.EXPIRE_END_USER_ACCOUNT (
     p_user_name IN VARCHAR2
     );
```
## **Parameters**

[Table 21–24](#page-454-1) describes the parameters available in the EXPIRE\_END\_USER\_ACCOUNT procedure.

*Table 21–23 EXPIRE\_END\_USER\_ACCOUNT Parameters*

| Parameter   | <b>Description</b>                |
|-------------|-----------------------------------|
| p user name | The user name of the user account |

#### **Example**

The following example shows how to use the EXPIRE\_END\_USER\_ACCOUNT procedure. Use this procedure to expire an Oracle Application Express account (workspace administrator, developer, or end user) in the current workspace. This action specifically expires the account for its use by end users to authenticate to developed applications, but it may also expire the account for its use by developers or administrators to log in to a workspace.

Note that this procedure must be run by a user having administration privileges in the current workspace.

```
BEGIN
    FOR c1 IN (select user name from wwv flow users) LOOP
       APEX_UTIL.EXPIRE_END_USER_ACCOUNT(p_user_name => c1.user_name);
       htp.p('End User Account:'||c1.user_name||' is now expired.');
     END LOOP;
END;
```
**See Also:** ["UNEXPIRE\\_END\\_USER\\_ACCOUNT Procedure" on](#page-570-0)  [page 21-153](#page-570-0)

## <span id="page-454-0"></span>**EXPIRE\_WORKSPACE\_ACCOUNT Procedure**

Expires developer or workspace administrator login accounts. Must be run by an authenticated workspace administrator in a page request context.

#### **Syntax**

```
APEX_UTIL.EXPIRE_WORKSPACE_ACCOUNT (
     p_user_name IN VARCHAR2
     );
```
## **Parameters**

[Table 21–24](#page-454-1) describes the parameters available in the EXPIRE\_WORKSPACE\_ACCOUNT procedure.

<span id="page-454-1"></span>*Table 21–24 EXPIRE\_WORKSPACE\_ACCOUNT Parameters*

| <b>Parameter</b> | <b>Description</b>                |
|------------------|-----------------------------------|
| p_user_name      | The user name of the user account |

#### **Example**

The following example shows how to use the EXPIRE\_WORKSPACE\_ACCOUNT procedure. Use this procedure to expire an Application Express account (workspace administrator, developer, or end user) in the current workspace. This action specifically expires the account for its use by developers or administrators to log in to a workspace, but it may also expire the account for its use by end users to authenticate to developed applications.

BEGIN

```
 FOR c1 IN (SELECT user_name FROM wwv_flow_users) LOOP
    APEX_UTIL.EXPIRE_WORKSPACE_ACCOUNT(p_user_name => c1.user_name);
   htp.p('Workspace Account:'||c1.user_name||' is now expired.');
 END LOOP;
```
END;

```
See Also: "UNEXPIRE_WORKSPACE_ACCOUNT Procedure" on 
page 21-154
```
## **EXPORT\_USERS Procedure**

When called from a page, this procedure produces an export file of the current workspace definition, workspace users, and workspace groups. To execute this procedure, the current user must have administrative privilege in the workspace.

#### **Syntax**

```
APEX_UTIL.EXPORT_USERS(
     p_export_format IN VARCHAR2 DEFAULT 'UNIX');
```
## **Parameters**

[Table 21–25](#page-455-0) describes the parameters available in the EXPORT\_USERS procedure.

<span id="page-455-0"></span>

| <b>Parameter</b> | <b>Description</b>                                                                                                    |
|------------------|----------------------------------------------------------------------------------------------------|
| p_export_format  | Indicates how rows in the export file are formatted. Specify<br>'UNIX' to have the resulting file contain rows delimited by line<br>feeds. Specify 'DOS' to have the resulting file contain rows<br>delimited by carriage returns and line feeds |

*Table 21–25 EXPORT\_USERS Parameters*

#### **Example**

The following example shows how to use the EXPORT\_USERS procedure. Call this procedure from a page to produce an export file containing the current workspace definition, list of workspace users and list of workspace groups. The file is formatted with rows delimited by line feeds.

```
BEGIN
```

```
 APEX_UTIL.EXPORT_USERS;
END;
```
## **FETCH\_APP\_ITEM Function**

This function fetches session state for the current or specified application in the current or specified session.

#### **Syntax**

```
APEX_UTIL.FETCH_APP_ITEM(
    p_item IN VARCHAR2,
    p_app IN NUMBER DEFAULT NULL,
    p_session IN NUMBER DEFAULT NULL)
RETURN VARCHAR2;
```
## **Parameters**

[Table 21–26](#page-456-0) describes the parameters available in the FETCH\_APP\_ITEM function.

| <b>Parameter</b> | <b>Description</b>                                                                              |
|------------------|-------------------------------------------------------------------------------------------------|
| p item           | The name of an application-level item (not a page item) whose<br>current value is to be fetched |
| p_app            | The ID of the application that owns the item (leave null for the<br>current application)        |
| p session        | The session ID from which to obtain the value (leave null for the<br>current session)           |

<span id="page-456-0"></span>*Table 21–26 FETCH\_APP\_ITEM Parameters*

## **Example**

The following example shows how to use the FETCH\_APP\_ITEM function to obtain the value of the application item 'F300\_NAME' in application 300. As no value is passed for p\_session, this defaults to the current session state value.

```
DECLARE
    VAL VARCHAR2(30);
BEGIN
     VAL := APEX_UTIL.FETCH_APP_ITEM(
       p_item => 'F300_NAME',
        p_app => 300);
END;
```
# **FETCH\_USER Procedure Signature 1**

This procedure fetches a user account record. To execute this procedure, the current user must have administrative privileges in the workspace. Three overloaded versions of this procedure exist, each with a distinct set of allowed parameters or signatures.

## **Syntax for Signature 1**

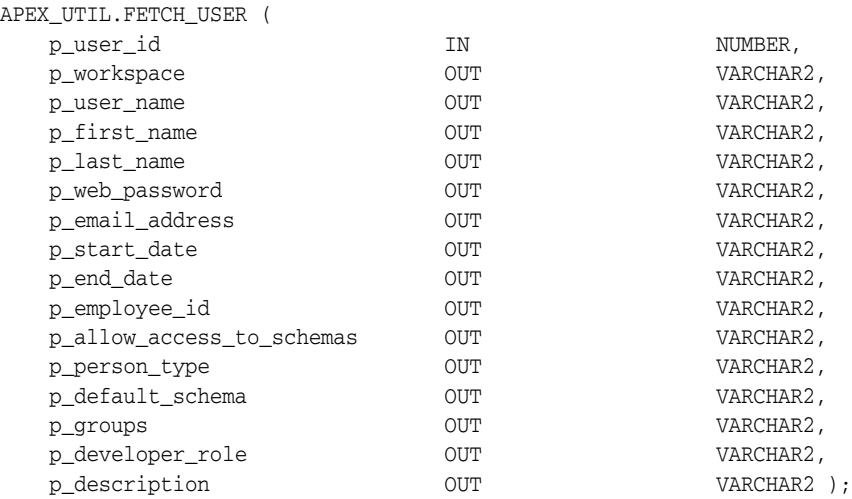

## **Parameters for Signature 1**

[Table 21–27](#page-457-0) describes the parameters available in the FETCH\_USER procedure for signature 1.

| <b>Parameter</b>             | <b>Description</b>                                                                |
|------------------------------|-----------------------------------------------------------------------------------|
| p_user_id                    | Numeric primary key of the user account                                           |
| p_workspace                  | The name of the workspace                                                         |
| p_user_name                  | Alphanumeric name used for login.                                                 |
|                              | See Also: "GET_USERNAME Function" on page 21-85                                   |
| p_first_name                 | Informational.                                                                    |
|                              | See Also: "GET_FIRST_NAME Function" on page 21-65                                 |
| p_last_name                  | Informational.                                                                    |
|                              | See Also: "GET_LAST_NAME Function" on page 21-70                                  |
| p_web_password               | Obfuscated account password                                                       |
| p_email_address              | Email address.                                                                    |
|                              | See Also: "GET_EMAIL Function" on page 21-60                                      |
| p_start_date                 | Unused                                                                            |
| p_end_date                   | Unused                                                                            |
| p_employee_id                | Unused                                                                            |
| p allow access to<br>schemas | A list of schemas assigned to the user's workspace to which user<br>is restricted |
| p_person_type                | Unused                                                                            |

<span id="page-457-0"></span>*Table 21–27 Fetch\_User Parameters Signature 1*

| <b>Parameter</b> | <b>Description</b>                                                                                                    |
|------------------|----------------------------------------------------------------------------------------------------|
| p_default_schema | A database schema assigned to the user's workspace, used by<br>default for browsing.                                                                                                    |
|                  | See Also: "GET_DEFAULT_SCHEMA Function" on page 21-58                                                                                                    |
| p_groups         | List of groups of which user is a member.                                                                                                    |
|                  | See Also: "GET GROUPS USER BELONGS TO Function" on<br>page 21-66 and "CURRENT_USER_IN_GROUP Function" on<br>page 21-21                                                                                                    |
| p_developer_role | Colon-separated list of developer roles. The following are<br>acceptable values for this parameter:                                                                                                    |
|                  | null - Indicates an end user (a user who can only authenticate<br>to developed applications).                                                                                                    |
|                  | CREATE: DATA LOADER: EDIT: HELP: MONITOR: SQL -<br>Indicates a user with developer privilege.                                                                                                    |
|                  | ADMIN: CREATE: DATA LOADER: EDIT: HELP: MONITOR: SQL -<br>Indicates a user with full workspace administrator and<br>developer privilege.                                                                                                    |
|                  | Note: Currently this parameter is named inconsistently between<br>the CREATE_USER, EDIT_USER and FETCH_USER APIs,<br>although they all relate to the DEVELOPER_ROLE field stored in<br>the named user account record. CREATE_USER uses p_<br>developer_privs, EDIT_USER uses p_developer_roles<br>and FETCH USER uses p_developer_role. |
|                  | See Also: "GET_USER_ROLES Function" on page 21-84                                                                                                    |
| p_description    | Informational                                                                                                    |

*Table 21–27 (Cont.) Fetch\_User Parameters Signature 1*

## **Example for Signature 1**

The following example shows how to use the FETCH\_USER procedure with Signature 1. This procedure is passed the ID of the currently authenticated user for the only IN parameter p\_user\_id. The code then stores all the other OUT parameter values in local variables.

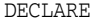

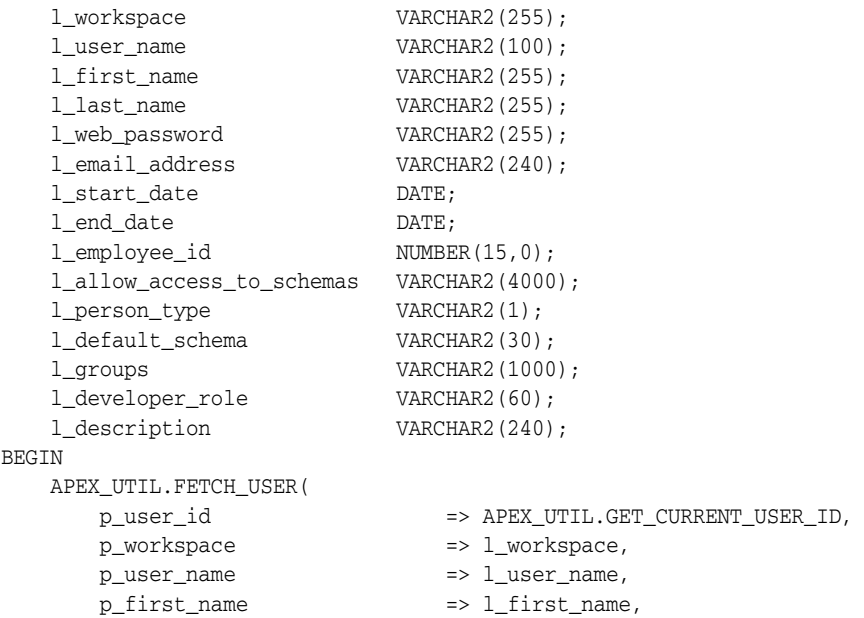

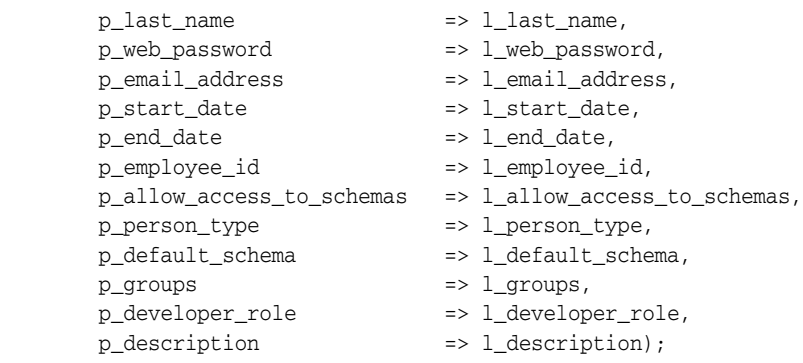

END;

**See Also:** ["EDIT\\_USER Procedure" on page 21-31](#page-448-0) and ["GET\\_](#page-474-0) [CURRENT\\_USER\\_ID Function" on page 21-57](#page-474-0)

# **FETCH\_USER Procedure Signature 2**

This procedure fetches a user account record. To execute this procedure, the current user must have administrative privileges in the workspace. Three overloaded versions of this procedure exist, each with a distinct set of allowed parameters or signatures.

## **Syntax for Signature 2**

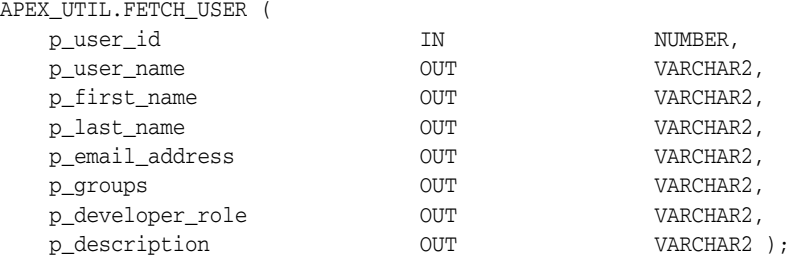

### **Parameters for Signature 2**

[Table 21–28](#page-460-0) describes the parameters available in the FETCH\_USER procedure for signature 2.

<span id="page-460-0"></span>

| <b>Parameter</b> | <b>Description</b>                                                                                                    |
|------------------|----------------------------------------------------------------------------------------------------|
| p_user_id        | Numeric primary key of the user account                                                                                |
| p_user_name      | Alphanumeric name used for login.                                                                                      |
|                  | See Also: "GET_USERNAME Function" on page 21-85                                                                        |
| p_first_name     | Informational.                                                                                                    |
|                  | <b>See Also: "GET_FIRST_NAME Function" on page 21-65</b>                                                               |
| p_last_name      | Informational.                                                                                                    |
|                  | <b>See Also: "GET_LAST_NAME Function" on page 21-70</b>                                                                |
| p_email_address  | Email address.                                                                                                    |
|                  | See Also: "GET_EMAIL Function" on page 21-60                                                                           |
| p_groups         | List of groups of which user is a member.                                                                              |
|                  | See Also: "GET_GROUPS_USER_BELONGS_TO Function" on<br>page 21-66 and "CURRENT_USER_IN_GROUP Function" on<br>page 21-21 |

*Table 21–28 Fetch\_User Parameters Signature 2*

| <b>Parameter</b> | <b>Description</b>                                                                                                    |
|------------------|----------------------------------------------------------------------------------------------------|
| p_developer_role | Colon-separated list of developer roles. The following are<br>acceptable values for this parameter:                                                                                                    |
|                  | null - Indicates an end user (a user who can only authenticate<br>to developed applications).                                                                                                    |
|                  | CREATE: DATA LOADER: EDIT: HELP: MONITOR: SQL -<br>Indicates a user with developer privilege.                                                                                                    |
|                  | ADMIN: CREATE: DATA LOADER: EDIT: HELP: MONITOR: SQL -<br>Indicates a user with full workspace administrator and<br>developer privilege.                                                                                                    |
|                  | Note: Currently this parameter is named inconsistently between<br>the CREATE USER, EDIT USER and FETCH USER APIS,<br>although they all relate to the DEVELOPER_ROLE field stored in<br>the named user account record. CREATE USER uses p<br>developer_privs, EDIT_USER uses p_developer_roles<br>and FETCH USER uses p_developer_role. |
|                  | See Also: "GET_USER_ROLES Function" on page 21-84                                                                                                    |
| p_description    | Informational                                                                                                    |

*Table 21–28 (Cont.) Fetch\_User Parameters Signature 2*

## **Example for Signature 2**

The following example shows how to use the FETCH\_USER procedure with Signature 2. This procedure is passed the ID of the currently authenticated user for the only IN parameter p\_user\_id. The code then stores all the other OUT parameter values in local variables.

```
DECLARE
```
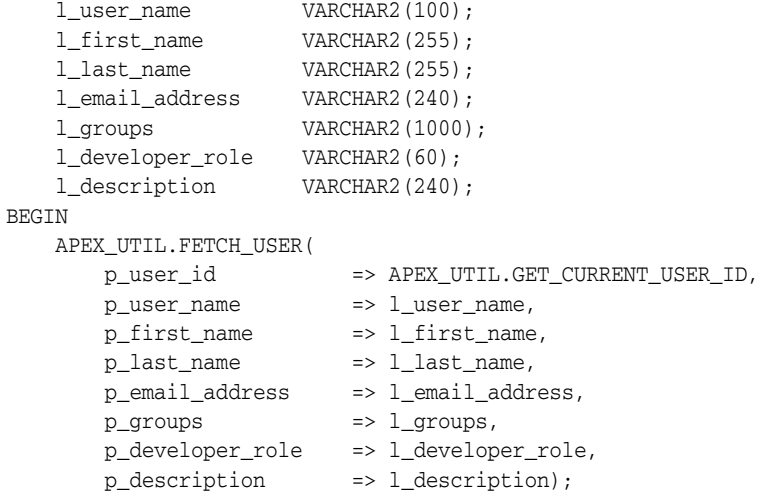

END;

**See Also:** ["EDIT\\_USER Procedure" on page 21-31](#page-448-0) and ["GET\\_](#page-474-0) [CURRENT\\_USER\\_ID Function" on page 21-57](#page-474-0)

# <span id="page-462-0"></span>**FETCH\_USER Procedure Signature 3**

This procedure fetches a user account record. To execute this procedure, the current user must have administrative privileges in the workspace. Three overloaded versions of this procedure exist, each with a distinct set of allowed parameters or signatures.

## **Syntax for Signature 3**

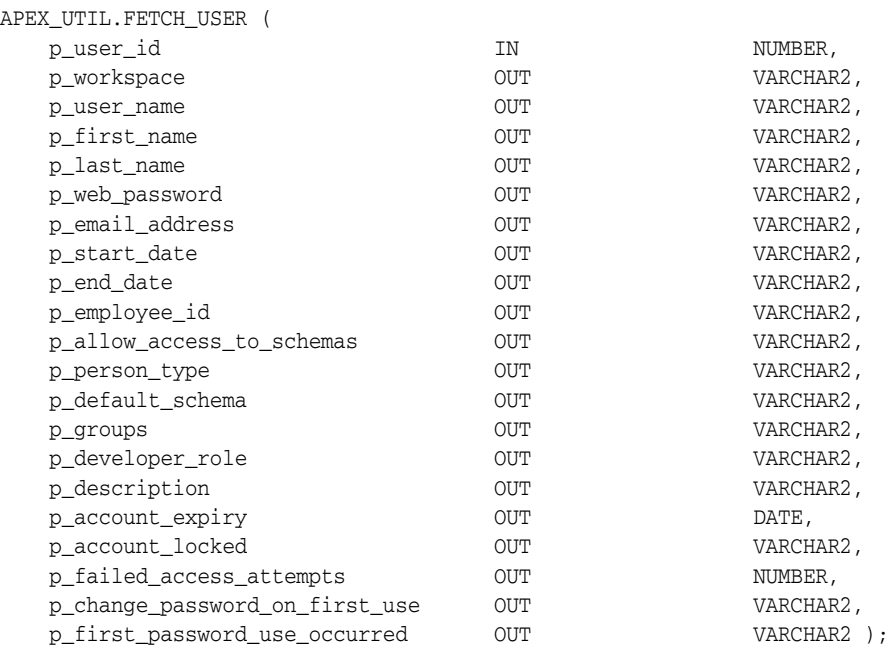

## **Parameters for Signature 3**

[Table 21–29](#page-462-1) describes the parameters available in the FETCH\_USER procedure.

<span id="page-462-1"></span>*Table 21–29 Fetch\_User Parameters Signature 3*

| <b>Parameter</b> | <b>Description</b>                                          |
|------------------|-------------------------------------------------------------|
| p_user_id        | Numeric primary key of the user account                     |
| p_workspace      | The name of the workspace                                   |
| p_user_name      | Alphanumeric name used for login.                           |
|                  | <b>See Also: "GET_USERNAME Function" on</b><br>page 21-85   |
| p_first_name     | Informational.                                              |
|                  | <b>See Also: "GET_FIRST_NAME Function" on</b><br>page 21-65 |
| p_last_name      | Informational.                                              |
|                  | <b>See Also: "GET_LAST_NAME Function" on</b><br>page 21-70  |
| p_web_password   | Obfuscated account password                                 |
| p_email_address  | Email address.                                              |
|                  | <b>See Also: "GET_EMAIL Function" on page 21-60</b>         |
| p_start_date     | Unused                                                      |

| <b>Parameter</b>                   | <b>Description</b>                                                                                                    |
|------------------------------------|----------------------------------------------------------------------------------------------------|
| p_end_date                         | Unused                                                                                                    |
| p_employee_id                      | Unused                                                                                                    |
| p_allow_access_to_schemas          | A list of schemas assigned to the user's workspace to<br>which user is restricted                                                                                                    |
| p_person_type                      | Unused                                                                                                    |
| p_default_schema                   | A database schema assigned to the user's workspace,<br>used by default for browsing.                                                                                                    |
|                                    | See Also: "GET_DEFAULT_SCHEMA Function" on<br>page 21-58                                                                                                    |
| p_groups                           | List of groups of which user is a member.                                                                                                    |
|                                    | See Also: "GET_GROUPS_USER_BELONGS_TO<br>Function" on page 21-66 and "CURRENT_USER_IN_<br>GROUP Function" on page 21-21                                                                                                    |
| p_developer_role                   | Colon-separated list of developer roles. The<br>following are acceptable values for this parameter:                                                                                                    |
|                                    | null - Indicates an end user (a user who can only<br>authenticate to developed applications).                                                                                                    |
|                                    | CREATE: DATA<br>LOADER: EDIT: HELP: MONITOR: SQL - Indicates a<br>user with developer privilege.                                                                                                    |
|                                    | ADMIN: CREATE: DATA<br>LOADER: EDIT: HELP: MONITOR: SQL - Indicates a<br>user with full workspace administrator and<br>developer privilege.                                                                                                    |
|                                    | Note: Currently this parameter is named<br>inconsistently between the CREATE_USER, EDIT_<br>USER and FETCH_USER APIs, although they all relate<br>to the DEVELOPER_ROLE field stored in the named<br>user account record. CREATE_USER uses p_<br>developer_privs, EDIT_USER uses p_<br>developer_roles and FETCH_USER uses p_<br>developer_role. |
|                                    | See Also: "GET_USER_ROLES Function" on<br>page 21-84                                                                                                    |
| p_description                      | Informational                                                                                                    |
| p_account_expiry                   | Date account password was last reset.                                                                                                    |
|                                    | See Also: "END_USER_ACCOUNT_DAYS_LEFT<br>Function" on page 21-35 and "WORKSPACE_<br>ACCOUNT_DAYS_LEFT Function" on page 21-158                                                                                                    |
| p_account_locked                   | Locked/Unlocked indicator Y or N.                                                                                                    |
|                                    | See Also: "GET_ACCOUNT_LOCKED_STATUS<br>Function" on page 21-50                                                                                                    |
| p_failed_access_attempts           | Counter for consecutive login failures                                                                                                    |
| p_change_password_on_first_<br>use | Setting to force password change on first use Y or N                                                                                                    |
| p_first_password_use_occurred      | Indicates whether login with password occurred Y or<br>Ν                                                                                                    |

*Table 21–29 (Cont.) Fetch\_User Parameters Signature 3*

## **Example for Signature 3**

The following example shows how to use the FETCH\_USER procedure with Signature 3. This procedure is passed the ID of the currently authenticated user for the only IN parameter p\_user\_id. The code then stores all the other OUT parameter values in local variables.

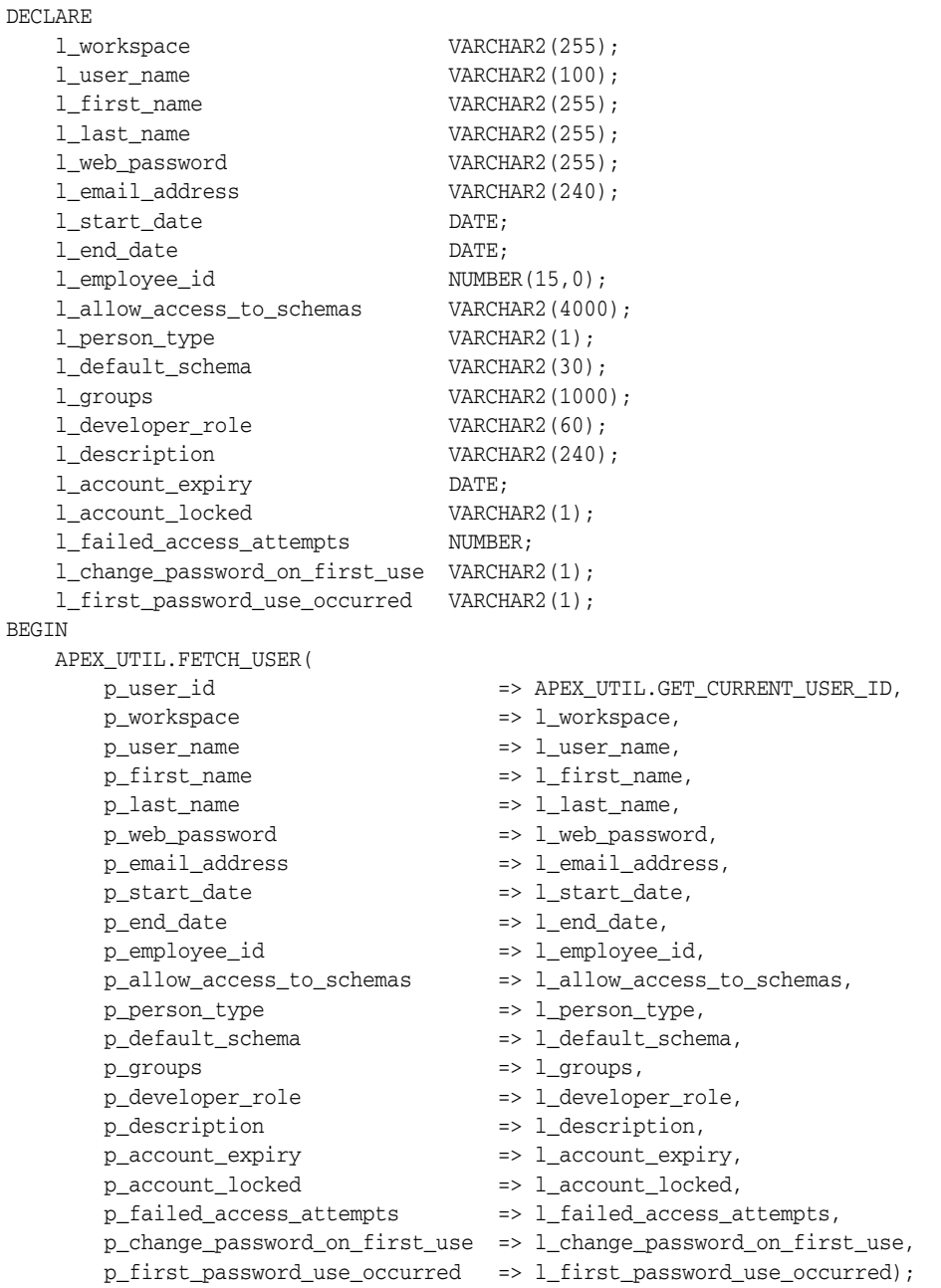

END;

**See Also:** ["EDIT\\_USER Procedure" on page 21-31](#page-448-0) and ["GET\\_](#page-474-0) [CURRENT\\_USER\\_ID Function" on page 21-57](#page-474-0)

## <span id="page-465-0"></span>**FIND\_SECURITY\_GROUP\_ID Function**

This function returns the numeric security group ID of the named workspace.

### **Syntax**

```
APEX_UTIL.FIND_SECURITY_GROUP_ID(
    p_workspace IN VARCHAR2)
RETURN NUMBER;
```
### **Parameters**

[Table 21–30](#page-465-1) describes the parameters available in the FIND\_SECURITY\_GROUP\_ID function.

<span id="page-465-1"></span>*Table 21–30 FIND\_SECURITY\_GROUP\_ID Parameters*

| <b>Parameter</b> | <b>Description</b>        |
|------------------|---------------------------|
| p_workspace      | The name of the workspace |

#### **Example**

The following example demonstrates how to use the FIND\_SECURITY\_GROUP\_ID function to return the security group ID for the workspace called 'DEMOS'.

DECLARE

```
 VAL NUMBER;
BEGIN
    VAL := APEX_UTIL.FIND_SECURITY_GROUP_ID (p_workspace=>'DEMOS');
END;
```
## **FIND\_WORKSPACE Function**

This function returns the workspace name associated with a security group ID.

### **Syntax**

```
APEX_UTIL.FIND_WORKSPACE(
    p_security_group_id IN VARCHAR2)
RETURN VARCHAR2;
```
#### **Parameters**

[Table 21–31](#page-466-0) describes the parameters available in the FIND\_WORKSPACE function.

*Table 21–31 FIND\_WORKSPACE Parameters*

<span id="page-466-0"></span>

| <b>Parameter</b>    | <b>Description</b>                   |
|---------------------|--------------------------------------|
| p_security_group_id | The security group ID of a workspace |

## **Example**

The following example demonstrates how to use the FIND\_WORKSPACE function to return the workspace name for the workspace with a security group ID of 20.

```
DECLARE
   VAL VARCHAR2(255);
BEGIN
    VAL := APEX_UTIL.FIND_WORKSPACE (p_security_group_id =>'20');
END;
```
## <span id="page-467-0"></span>**GET\_ACCOUNT\_LOCKED\_STATUS Function**

Returns TRUE if the account is locked and FALSE if the account is unlocked. Must be run by an authenticated workspace administrator in a page request context.

### **Syntax**

APEX\_UTIL.GET\_ACCOUNT\_LOCKED\_STATUS ( p\_user\_name IN VARCHAR2 ) RETURN BOOLEAN;

#### **Parameters**

[Table 21–32](#page-467-1) describes the parameters available in the GET\_ACCOUNT\_LOCKED\_ STATUS function.

*Table 21–32 GET\_ACCOUNT\_LOCKED\_STATUS Parameters*

<span id="page-467-1"></span>

| <b>Parameter</b> | <b>Description</b>                |
|------------------|-----------------------------------|
| p user name      | The user name of the user account |

#### **Example**

The following example shows how to use the GET\_ACCOUNT\_LOCKED\_STATUS function. Use this function to check if an Application Express user account (workspace administrator, developer, or end user) in the current workspace is locked.

```
BEGIN
```

```
 FOR c1 IN (SELECT user_name FROM wwv_flow_users) loop
        IF APEX UTIL.GET ACCOUNT LOCKED STATUS(p_user_name => c1.user_name) THEN
            HTP.P('User Account:'||c1.user_name||' is locked.'); 
         END IF; 
     END LOOP;
END;
```
**See Also:** [LOCK\\_ACCOUNT Procedure on page 21-103](#page-520-0) and [UNLOCK\\_ACCOUNT Procedure on page 21-155.](#page-572-0)
# **GET\_ATTRIBUTE Function**

This function returns the value of one of the attribute values (1 through 10) of a named user in the Application Express accounts table. Please note these are only accessible by using the APIs.

### **Syntax**

```
APEX_UTIL.GET_ATTRIBUTE(
 p_username IN VARCHAR2,
 p_attribute_number IN NUMBER)
RETURN VARCHAR2;
```
### **Parameters**

[Table 21–33](#page-468-0) describes the parameters available in the GET\_ATTRIBUTE function.

<span id="page-468-0"></span>*Table 21–33 GET\_ATTRIBUTE Parameters*

| <b>Parameter</b>   | <b>Description</b>                                     |
|--------------------|--------------------------------------------------------|
| p_username         | User name in the account.                              |
| p_attribute_number | Number of attributes in the user record (1 through 10) |

# **Example**

The following example shows how to use the GET\_ATTTIBUTE function to return the value for the 1st attribute for the user 'FRANK'.

```
DECLARE
    VAL VARCHAR2(4000);
BEGIN
     VAL := APEX_UTIL.GET_ATTRIBUTE (
        p_username => 'FRANK',
        p_attribute_number => 1);
END;
```
**See Also:** ["SET\\_ATTRIBUTE Procedure" on page 21-119](#page-536-0)

# **GET\_AUTHENTICATION\_RESULT Function**

Use this function to retrieve the authentication result of the current session. Any authenticated user can call this function in a page request context.

# **Syntax**

APEX\_UTIL.GET\_AUTHENTICATION\_RESULT RETURN NUMBER;

### **Parameters**

None.

# **Example**

The following example demonstrates how to use the post-authentication process of an application's authentication scheme to retrieve the authentication result code set during authentication.

APEX\_UTIL.SET\_SESSION\_STATE('MY\_AUTH\_STATUS', 'Authentication result:'||APEX\_UTIL.GET\_AUTHENTICATION\_RESULT);

> **See Also:** "SET\_AUTHENTICATION\_RESULT Procedure" on [page 21-120](#page-537-0) and ["SET\\_CUSTOM\\_AUTH\\_STATUS Procedure" on](#page-539-0)  [page 21-122](#page-539-0)

# **GET\_BLOB\_FILE\_SRC Function**

As an alternative to using the built-in methods of providing a download link, you can use the APEX\_UTIL.GET\_BLOB\_FILE\_SRC function. One advantage of this approach, is the ability to more specifically format the display of the image (with height and width tags). Please note that this approach is only valid if called from a valid Oracle Application Express session. Also, this method requires that the parameters that describe the BLOB to be listed as the format of a valid item within the application. That item is then referenced by the function.

**See Also:** "About BLOB Support in Forms and Reports" in *Oracle Application Express Application Builder User's Guide*

#### **Syntax**

APEX\_UTIL.GET\_BLOB\_FILE\_SRC ( p\_item\_name IN VARCHAR2 DEFAULT NULL, p\_v1 IN VARCHAR2 DEFAULT NULL, p\_v2 IN VARCHAR2 DEFAULT NULL, p\_content\_disposition IN VARCHAR2 DEFAULT NULL) RETURN VARCHAR2;

#### **Parameters**

[Table 21–34](#page-470-0) describes the parameters available in GET\_BLOB\_FILE\_SRC function.

| <b>Parameter</b>      | <b>Description</b>                                                                                     |
|-----------------------|----------------------------------------------------------------------------------------------------|
| p_item_name           | Name of valid application page ITEM that with type FILE that<br>contains the source type of DB column. |
| $p_v1$                | Value of primary key column 1.                                                                         |
| $p_v^2$               | Value of primary key column 2.                                                                         |
| p_content_disposition | Specify inline or attachment, all other values ignored                                                 |

<span id="page-470-0"></span>*Table 21–34 GET\_BLOB\_FILE\_SRC Parameters*

#### **Example**

As a PLSQL Function Body:

```
RETURN '<img src="'||APEX_UTIL.GET_BLOB_FILE_SRC('P2_ATTACHMENT',:P2_EMPNO)||'" 
/>';
As a Region Source of type SQL:
SELECT ID, NAME, CASE WHEN NVL(dbms_lob.getlength(document), 0) = 0
```

```
 THEN NULL 
 ELSE CASE WHEN attach_mimetype like 'image%'
 THEN '<img src="'||apex_util.get_blob_file_src('P4_DOCUMENT',id)||'" />' 
 ELSE 
 '<a href="'||apex_util.get_blob_file_src('P4_DOCUMENT',id)||'">Download</a>'
 end 
 END new_img
 FROM TEST_WITH_BLOB
```
The previous example illustrates how to display the BLOB within the report, if it can be displayed, and provide a download link, if it cannot be displayed.

**See Also:** "Running a Demonstration Application" in *Oracle Application Express Application Builder User's Guide*.

# **GET\_BUILD\_OPTION\_STATUS Function Signature 1**

Use this function to get the build option status of a specified application by providing the ID of the application build option.

#### **Syntax**

APEX\_UTIL.GET\_BUILD\_OPTION\_STATUS( p\_application\_id IN NUMBER p\_id IN NUMBER;

## **Parameters**

[Table 21–35](#page-472-0) describes the parameters available in the GET\_BUILD\_OPTION\_STATUS function signature 1.

*Table 21–35 GET\_BUILD\_OPTION\_STATUS Function Signature 1 Paremeters*

<span id="page-472-0"></span>

| <b>Parameters</b> | <b>Description</b>                                                               |
|-------------------|----------------------------------------------------------------------------------|
| p_application_id  | The ID of the application that owns the build option under<br>shared components. |
| p id              | The ID of the build option in the application.                                   |

### **Example**

The following code retrieves the current status of the specified build option that is identified by ID.

```
DECLARE
     l_status VARCHAR2(255);
BEGIN
     l_status := APEX_UTIL.GET_BUILD_OPTION_STATUS(
                     P_APPLICATION_ID => 101,
                     P_ID => 245935500311121039);
END;
/
```
# **GET\_BUILD\_OPTION\_STATUS Function Signature 2**

Use this function to get the build option status of a specified application by providing the name of the application build option.

# **Syntax**

```
APEX_UTIL.GET_BUILD_OPTION_STATUS(
    p_application_id IN NUMBER
     p_build_option_name IN VARCHAR2);
```
# **Parameters**

[Table 21–36](#page-473-0) describes the parameters available in the GET\_BUILD\_OPTION\_STATUS function signature 2.

*Table 21–36 GET\_BUILD\_OPTION\_STATUS Function Signature 2 Parameters*

<span id="page-473-0"></span>

| <b>Parameters</b>   | <b>Description</b>                                                               |
|---------------------|----------------------------------------------------------------------------------|
| p_application_id    | The ID of the application that owns the build option under<br>shared components. |
| p_build_option_name | The name of the build option in the application.                                 |

# **Example**

The following code retrieves the current status of the specified build option that is identified by name.

```
DECLARE
    l_status VARCHAR2(255);
BEGIN
    l_status := APEX_UTIL.GET_BUILD_OPTION_STATUS(
                    P_APPLICATION_ID => 101,
                     P_BUILD_OPTION_NAME => 'EXCLUDE_FROM_PRODUCTION');
END;
/
```
# **GET\_CURRENT\_USER\_ID Function**

This function returns the numeric user ID of the current user.

# **Syntax**

APEX\_UTIL.GET\_CURRENT\_USER\_ID RETURN NUMBER;

### **Parameters**

None.

# **Example**

This following example shows how to use the GET\_CURRENT\_USER\_ID function. It returns the numeric user ID of the current user into a local variable.

```
DECLARE
    VAL NUMBER;
BEGIN
    VAL := APEX_UTIL.GET_CURRENT_USER_ID;
END;
```
# **GET\_DEFAULT\_SCHEMA Function**

This function returns the default schema name associated with the current user.

# **Syntax**

APEX\_UTIL.GET\_DEFAULT\_SCHEMA RETURN VARCHAR2;

#### **Parameters**

None.

# **Example**

The following example shows how to use the GET\_DEFAULT\_SCHEMA function. It returns the default schema name associated with the current user into a local variable.

```
DECLARE
    VAL VARCHAR2(30);
BEGIN
    VAL := APEX_UTIL.GET_DEFAULT_SCHEMA;
END;
```
# **GET\_EDITION Function**

This function returns the edition for the current page view.

# **Syntax**

APEX\_UTIL.GET\_EDITION RETURN VARCHAR2;

### **Parameters**

None.

# **Example**

The following example shows how to use the GET\_EDITION function. It returns the edition name for the current page view into a local variable.

```
DECLARE
    VAL VARCHAR2(30);
BEGIN
    VAL := APEX_UTIL.GET_EDITION;
END;
```
# **GET\_EMAIL Function**

This function returns the email address associated with the named user.

# **Syntax**

APEX\_UTIL.GET\_EMAIL( p\_username IN VARCHAR2); RETURN VARCHAR2;

## **Parameters**

[Table 21–37](#page-477-0) describes the parameters available in GET\_EMAIL function.

<span id="page-477-0"></span>*Table 21–37 GET\_EMAIL Parameters*

| <b>Parameter</b> | <b>Description</b>           |
|------------------|------------------------------|
| p_username       | The user name in the account |

# **Example**

The following example shows how to use the GET\_EMAIL function to return the email address of the user 'FRANK'.

```
DECLARE
    VAL VARCHAR2(240);
BEGIN
    VAL := APEX_UTIL.GET_EMAIL(p_username => 'FRANK');
END;
```
**See Also:** ["SET\\_EMAIL Procedure" on page 21-124](#page-541-0)

# **GET\_FEEDBACK\_FOLLOW\_UP Function**

Use this function to retrieve any remaining follow up associated with a specific feedback.

#### **Syntax**

```
APEX_UTIL.GET_FEEDBACK_FOLLOW_UP (
    p_feedback_id IN NUMBER,
 p_row IN NUMBER DEFAULT 1,
 p_template IN VARCHAR2 DEFAULT '<br />#CREATED_ON# (#CREATED_BY#) 
#FOLLOW_UP#')
RETURN VARCHAR2;
```
## **Parameters**

[Table 21–38](#page-478-0) describes the parameters available in GET\_FEEDBACK\_FOLLOW\_UP function.

<span id="page-478-0"></span>*Table 21–38 GET\_FEEDBACK\_FOLLOW\_UP Parameters*

| <b>Parameter</b> | <b>Description</b>                                                                                                    |
|------------------|----------------------------------------------------------------------------------------------------|
| p feedback id    | The unique identifier of the feedback item.                                                                                                    |
| p_row            | Identifies which follow-up to retrieve and is ordered by created_on_<br>desc.                                                                                                    |
| p_template       | The template to use to return the follow up. Given the $\langle$ br $/$ in the<br>default template, the function can be used in a loop to return all the<br>follow up to a feedback. |

# **Example**

The following example displays all the remaining follow-up for feedback with the ID of 123.

```
declare
   l_feedback_count number;
begin
   select count(*)
     into l_feedback_count
     from apex_team_feedback_followup
   where feedback id = 123;
    for i in 1..l_feedback_count loop
      htp.p(apex_util.get_feedback_follow_up (
               p_feedback_id => 123,
              p_{r}row => i,
               p_template => '<br />#FOLLOW_UP# was created on #CREATED_ON# by 
#CREATED_BY#') );
    end loop;
end;
/
```
# **GET\_FILE Procedure**

This procedure downloads files from the Oracle Application Express file repository. Please note if you are invoking this procedure during page processing, you must ensure that no page branch is invoked under the same condition, as it interferes with the file retrieval. This means that branches with any of the following conditions should not be set to fire:

- Branches with a 'When Button Pressed' attribute equal to the button that invokes the procedure.
- Branches with conditional logic defined that would succeed during page processing when the procedure is being invoked.
- As unconditional.

## **Syntax**

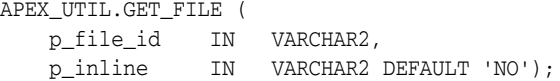

#### **Parameters**

[Table 21–39](#page-479-0) describes the parameters available in GET\_FILE procedure.

<span id="page-479-0"></span>

| <b>Parameter</b> | <b>Description</b>                                                                                                    |
|------------------|----------------------------------------------------------------------------------------------------|
| p_file_id        | ID in APEX APPLICATION FILES of the file to be downloaded. APEX<br>APPLICATION_FILES is a view on all files uploaded to your workspace.<br>The following example demonstrates how to use APEX_APPLICATION_<br>FILES:                                |
|                  | <b>DECLARE</b><br>1_file_id_NUMBER;<br><b>BEGIN</b><br>SELECT id<br>INTO 1 file id<br>FROM APEX APPLICATION FILES<br>WHERE filename = $'myxml$ ;<br>APEX UTIL.GET FILE (<br>$p$ file id $\Rightarrow$ 1 file id,<br>$p_{inline}$ => 'YES');<br>END: |
| p inline         | Valid values include YES and NO. YES to display inline in a browser. NO to<br>download as attachment                                                                                                    |

*Table 21–39 GET\_FILE Parameters*

# **Example**

The following example shows how to use the GET\_FILE function to return the file identified by the ID 8675309. This is displayed inline in the browser.

BEGIN APEX\_UTIL.GET\_FILE( p\_file\_id => '8675309', p\_inline => 'YES');

END;

**See Also:** ["GET\\_FILE\\_ID Function" on page 21-64](#page-481-0)

# <span id="page-481-0"></span>**GET\_FILE\_ID Function**

This function obtains the primary key of a file in the Oracle Application Express file repository.

## **Syntax**

APEX\_UTIL.GET\_FILE\_ID ( p\_name IN VARCHAR2) RETURN NUMBER;

## **Parameters**

[Table 21–40](#page-481-1) describes the parameters available in GET\_FILE\_ID function.

*Table 21–40 GET\_FILE\_ID Parameters*

<span id="page-481-1"></span>

| Parameter | <b>Description</b>                                                                                                    |
|-----------|----------------------------------------------------------------------------------------------------|
| p name    | The NAME in APEX APPLICATION FILES of the file to be downloaded.<br>APEX APPLICATION FILES is a view on all files uploaded to your<br>workspace. |

# **Example**

The following example shows how to use the GET\_FILE\_ID function to retrieve the database ID of the file with a filename of 'F125.sql'.

```
DECLARE
```

```
 l_name VARCHAR2(255);
    l_file_id NUMBER;
BEGIN
     SELECT name
         INTO l_name
         FROM APEX_APPLICATION_FILES
        WHERE filename = 'F125.sql';
        - l_file_id := APEX_UTIL.GET_FILE_ID(p_name => l_name);
END;
```
# **GET\_FIRST\_NAME Function**

This function returns the FIRST\_NAME field stored in the named user account record.

## **Syntax**

APEX\_UTIL.GET\_FIRST\_NAME p\_username IN VARCHAR2) RETURN VARCHAR2;

#### **Parameters**

[Table 21–41](#page-482-0) describes the parameters available in GET\_FIRST\_NAME function.

*Table 21–41 GET\_FIRST\_NAME Parameters*

<span id="page-482-0"></span>

| <b>Parameter</b> | <b>Description</b>                      |
|------------------|-----------------------------------------|
| p username       | Identifies the user name in the account |

# **Example**

The following example shows how to use the GET\_FIRST\_NAME function to return the FIRST\_NAME of the user 'FRANK'.

```
DECLARE
   VAL VARCHAR2(255);
BEGIN
    VAL := APEX_UTIL.GET_FIRST_NAME(p_username => 'FRANK');
END;
```
**See Also:** ["SET\\_FIRST\\_NAME Procedure" on page 21-125](#page-542-0)

# **GET\_GROUPS\_USER\_BELONGS\_TO Function**

This function returns a comma then a space separated list of group names to which the named user is a member.

# **Syntax**

```
APEX_UTIL.GET_GROUPS_USER_BELONGS_TO(
   p_username IN VARCHAR2)
RETURN VARCHAR2;
```
# **Parameters**

[Table 21–42](#page-483-0) describes the parameters available in GET\_GROUPS\_USER\_BELONGS\_TO function.

<span id="page-483-0"></span>*Table 21–42 GET\_GROUPS\_USER\_BELONGS\_TO Parameters*

| <b>Parameter</b> | <b>Description</b>                      |
|------------------|-----------------------------------------|
| p username       | Identifies the user name in the account |

# **Example**

The following example shows how to use the GET\_GROUPS\_USER\_BELONGS\_TO to return the list of groups to which the user 'FRANK' is a member.

```
DECLARE
   VAL VARCHAR2(32765);
BEGIN
    VAL := APEX_UTIL.GET_GROUPS_USER_BELONGS_TO(p_username => 'FRANK');
END;
```
**See Also:** ["EDIT\\_USER Procedure" on page 21-31](#page-448-0)

# **GET\_GROUP\_ID Function**

This function returns the numeric ID of a named group in the workspace.

## **Syntax**

APEX\_UTIL.GET\_GROUP\_ID( p\_group\_name IN VARCHAR2) RETURN VARCHAR2;

#### **Parameters**

[Table 21–43](#page-484-0) describes the parameters available in GET\_GROUP\_ID function.

*Table 21–43 GET\_GROUP\_ID Parameters*

<span id="page-484-0"></span>

| Parameter    | <b>Description</b>                      |
|--------------|-----------------------------------------|
| p group name | Identifies the user name in the account |

# **Example**

The following example shows how to use the GET\_GROUP\_ID function to return the ID for the group named 'Managers'.

```
DECLARE
    VAL NUMBER;
BEGIN
    VAL := APEX_UTIL.GET_GROUP_ID(p_group_name => 'Managers');
END;
```
# **GET\_GROUP\_NAME Function**

This function returns the name of a group identified by a numeric ID.

# **Syntax**

APEX\_UTIL.GET\_GROUP\_NAME( p\_group\_id IN NUMBER) RETURN VARCHAR2;

## **Parameters**

[Table 21–44](#page-485-0) describes the parameters available in GET\_GROUP\_NAME function.

*Table 21–44 GET\_GROUP\_NAME Parameters*

<span id="page-485-0"></span>

| <b>Parameter</b> | <b>Description</b>                                  |
|------------------|-----------------------------------------------------|
| p_group_id       | Identifies a numeric ID of a group in the workspace |

# **Example**

The following example shows how to use the GET\_GROUP\_NAME function to return the name of the group with the ID 8922003.

```
DECLARE
   VAL VARCHAR2(255);
BEGIN
    VAL := APEX_UTIL.GET_GROUP_NAME(p_group_id => 8922003);
END;
```
# **GET\_HIGH\_CONTRAST\_MODE\_TOGGLE Function**

This function returns a link to the current page that enables you to turn on or off, toggle, the mode. For example, if you are in standard mode, this function displays a link that when clicked switches high contrast mode on.

#### **Syntax**

```
APEX_UTIL.GET_HIGH_CONTRAST_MODE_TOGGLE (
     p_on_message IN VARCHAR2 DEFAULT NULL,
     p_off_message IN VARCHAR2 DEFAULT NULL)
     RETURN VARCHAR2;
```
## **Parameters**

[Table 21–45](#page-486-0) describes the parameters available in GET\_HIGH\_CONTRAST\_MODE\_ TOGGLE function.

<span id="page-486-0"></span>

| <b>Parameter</b> | <b>Description</b>                                                                                                    |
|------------------|----------------------------------------------------------------------------------------------------|
| p_on_message     | Optional text used for the link to switch to high contrast mode,<br>when you are in standard mode. If this parameter is not passed,<br>the default 'Set High Contrast Mode On' text is returned in the<br>link.  |
| p off message    | Optional text used for the link to switch to standard mode, when<br>you are in high contrast mode. If this parameter is not passed,<br>the default 'Set High Contrast Mode Off' text is returned in the<br>link. |

*Table 21–45 GET\_HIGH\_CONTRAST\_MODE\_TOGGLE Prameters*

### **Example**

When running in standard mode, this function returns a link with the text 'Set High Contrast Mode On'. When the link is clicked the current page is refreshed and high contrast mode is switched on. When running in high contrast mode, a link 'Set High Contrast Mode Off' is returned. When the link is clicked the current page is refreshed and switched back to standard mode.

**BEGIN** 

```
 htp.p(apex_util.get_high_contrast_mode_toggle);
END;
```

```
See Also: "SHOW_HIGH_CONTRAST_MODE_TOGGLE 
Procedure" on page 21-141
```
**Note:** There are also 2 translatable system messages that can be overridden at application level to change the default link text that is returned for this toggle. They include:

- APEX.SET\_HIGH\_CONTRAST\_MODE\_OFF Default text = Set High Contrast Mode Off
- APEX.SET\_HIGH\_CONTRAST\_MODE\_ON Default text = Set High Contrast Mode On

# **GET\_LAST\_NAME Function**

This function returns the LAST\_NAME field stored in the named user account record.

# **Syntax**

APEX\_UTIL.GET\_LAST\_NAME( p\_username IN VARCHAR2) RETURN VARCHAR2;

# **Parameters**

[Table 21–46](#page-487-0) describes the parameters available in GET\_LAST\_NAME function.

*Table 21–46 GET\_LAST\_NAME Parameters*

<span id="page-487-0"></span>

| Parameter  | <b>Description</b>                       |
|------------|------------------------------------------|
| p_username | The user name in the user account record |

#### **Example**

The following example shows how to use the function to return the LAST\_NAME for the user 'FRANK'.

```
DECLARE
   VAL VARCHAR2(255);
BEGIN
    VAL := APEX_UTIL.GET_LAST_NAME(p_username => 'FRANK');
END;
```
**See Also:** ["SET\\_LAST\\_NAME Procedure" on page 21-126](#page-543-0)

# <span id="page-488-1"></span>**GET\_NUMERIC\_SESSION\_STATE Function**

This function returns a numeric value for a numeric item. You can use this function in Oracle Application Express applications wherever you can use PL/SQL or SQL. You can also use the shorthand, function NV, in place of APEX\_UTIL.GET\_NUMERIC\_ SESSION\_STATE.

#### **Syntax**

```
APEX_UTIL.GET_NUMERIC_SESSION_STATE (
    p_item IN VARCHAR2) 
RETURN NUMBER;
```
#### **Parameters**

[Table 21–47](#page-488-0) describes the parameters available in GET\_NUMERIC\_SESSION\_STATE function.

<span id="page-488-0"></span>*Table 21–47 GET\_NUMERIC\_SESSION\_STATE Parameters*

| <b>Parameter</b> | <b>Description</b>                                                                            |
|------------------|-----------------------------------------------------------------------------------------------|
| p item           | The case insensitive name of the item for which you want to<br>have the session state fetched |

# **Example**

The following example shows how to use the function to return the numeric value stored in session state for the item 'my\_item'.

```
DECLARE
    l_item_value NUMBER;
BEGIN
     l_item_value := APEX_UTIL.GET_NUMERIC_SESSION_STATE('my_item');
END;
```
**See Also:** ["GET\\_SESSION\\_STATE Function" on page 21-80](#page-497-0) and ["SET\\_SESSION\\_STATE Procedure" on page 21-137](#page-554-0)

# **GET\_PREFERENCE Function**

This function retrieves the value of a previously saved preference for a given user.

#### **Syntax**

```
APEX_UTIL.GET_PREFERENCE (
   p_preference IN VARCHAR2 DEFAULT NULL,
   p_user IN VARCHAR2 DEFAULT V('USER')) 
RETURN VARCHAR2;
```
#### **Parameters**

[Table 21–48](#page-489-0) describes the parameters available in the GET\_PREFERENCE function.

<span id="page-489-0"></span>

| <b>Parameter</b> | <b>Description</b>                              |
|------------------|-------------------------------------------------|
| p_preference     | Name of the preference to retrieve the value    |
| p_value          | Value of the preference                         |
| p_user           | User for whom the preference is being retrieved |

*Table 21–48 GET\_PREFERENCE Parameters*

#### **Example**

The following example shows how to use the GET\_PREFERENCE function to return the value for the currently authenticated user's preference named default\_view.

```
DECLARE
    l_default_view VARCHAR2(255);
BEGIN
    l_default_view := APEX_UTIL.GET_PREFERENCE( 
       p_preference => 'default_view',
        p_user => :APP_USER);
END;
```
**See Also:** ["SET\\_PREFERENCE Procedure" on page 21-127,](#page-544-0) ["REMOVE\\_PREFERENCE Procedure" on page 21-112](#page-529-0) and "Managing User Preferences" in *Oracle Application Express Administration Guide*.

This function returns a document as BLOB using XML based report data and RTF or XSL-FO based report layout.

## **Syntax**

```
APEX_UTIL.GET_PRINT_DOCUMENT (
 p_report_data IN BLOB,
 p_report_layout IN CLOB,
 p_report_layout_type IN VARCHAR2 default 'xsl-fo',
 p_document_format IN VARCHAR2 default 'pdf',
 p_print_server IN VARCHAR2 default NULL)
RETURN BLOB;
```
# **Parameters**

[Table 21–49](#page-490-0) describes the parameters available in the GET\_PRINT\_DOCUMENT function.

<span id="page-490-0"></span>

| <b>Parameter</b>     | <b>Description</b>                                                                          |
|----------------------|---------------------------------------------------------------------------------------------|
| p_report_data        | XML based report data                                                                       |
| p_report_layout      | Report layout in XSL-FO or RTF format                                                       |
| p_report_layout_type | Defines the report layout type, that is "xsl-fo" or "rtf"                                   |
| p_document_format    | Defines the document format, that is "pdf", "rtf", "xls", "htm", or<br>"xml"                |
| p_print_server       | URL of the print server. If not specified, the print server is<br>derived from preferences. |

*Table 21–49 GET\_PRINT\_DOCUMENT Signature 1 Parameters*

For a GET\_PRINT\_DOCUMENT example see ["GET\\_PRINT\\_DOCUMENT Function](#page-493-0)  [Signature 4".](#page-493-0)

This function returns a document as BLOB using pre-defined report query and pre-defined report layout.

## **Syntax**

```
APEX_UTIL.GET_PRINT_DOCUMENT (
   p_application_id IN NUMBER,
    p_report_query_name IN VARCHAR2,
    p_report_layout_name IN VARCHAR2 default null,
    p_report_layout_type IN VARCHAR2 default 'xsl-fo',
 p_document_format IN VARCHAR2 default 'pdf',
 p_print_server IN VARCHAR2 default null)
```
RETURN BLOB;

# **Parameters**

[Table 21–50](#page-491-0) describes the parameters available in the GET\_PRINT\_DOCUMENT function.

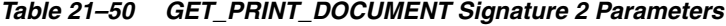

<span id="page-491-0"></span>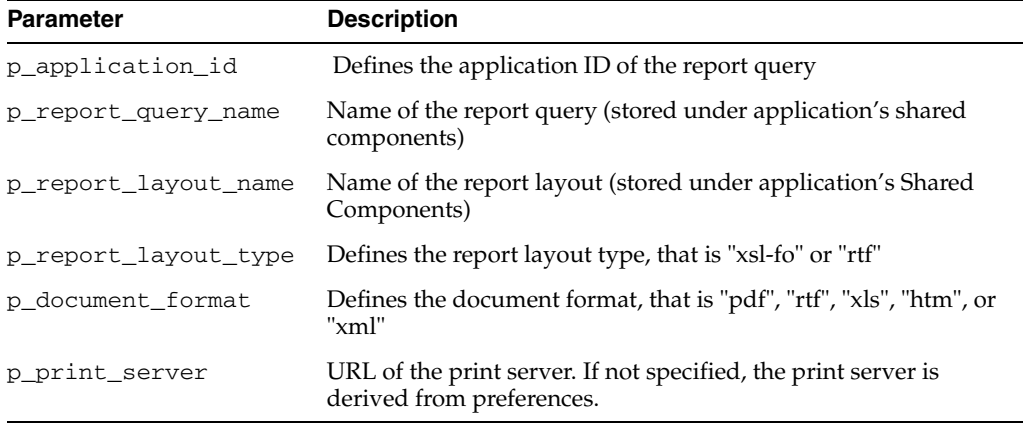

For a GET\_PRINT\_DOCUMENT example see ["GET\\_PRINT\\_DOCUMENT Function](#page-493-0)  [Signature 4".](#page-493-0)

This function returns a document as BLOB using a pre-defined report query and RTF or XSL-FO based report layout.

#### **Syntax**

```
APEX_UTIL.GET_PRINT_DOCUMENT (
   p_application_id IN NUMBER,
 p_report_query_name IN VARCHAR2,
 p_report_layout IN CLOB,
    p_report_layout_type IN VARCHAR2 default 'xsl-fo',
 p_document_format IN VARCHAR2 default 'pdf',
 p_print_server IN VARCHAR2 default null)
RETURN BLOB;
```
# **Parameters**

[Table 21–51](#page-492-0) describes the parameters available in the GET\_PRINT\_DOCUMENT function.

<span id="page-492-0"></span>*Table 21–51 GET\_PRINT\_DOCUMENT Signature 3 Parameters*

| <b>Parameter</b>     | <b>Description</b>                                                                          |
|----------------------|---------------------------------------------------------------------------------------------|
| p_application_id     | Defines the application ID of the report query                                              |
| p_report_query_name  | Name of the report query (stored under application's shared<br>components)                  |
| p_report_layout      | Defines the report layout in XSL-FO or RTF format                                           |
| p_report_layout_type | Defines the report layout type, that is "xsl-fo" or "rtf"                                   |
| p_document_format    | Defines the document format, that is "pdf", "rtf", "xls", "htm", or<br>"xml"                |
| p_print_server       | URL of the print server. If not specified, the print server is<br>derived from preferences. |

For a GET\_PRINT\_DOCUMENT example see ["GET\\_PRINT\\_DOCUMENT Function](#page-493-0)  [Signature 4".](#page-493-0)

<span id="page-493-0"></span>This function returns a document as BLOB using XML based report data and RTF or XSL-FO based report layout.

## **Syntax**

```
APEX_UTIL.GET_PRINT_DOCUMENT (
```

```
 p_report_data IN CLOB,
 p_report_layout IN CLOB,
    p_report_layout_type IN VARCHAR2 default 'xsl-fo',
 p_document_format IN VARCHAR2 default 'pdf',
 p_print_server IN VARCHAR2 default NULL)
RETURN BLOB;
```
#### **Parameters**

[Table 21–52](#page-493-1) describes the parameters available in the GET\_PRINT\_DOCUMENT function. for Signature 4

<span id="page-493-1"></span>

| <b>Parameter</b>     | <b>Description</b>                                                                         |
|----------------------|--------------------------------------------------------------------------------------------|
| p_report_data        | XML based report data, must be encoded in UTF-8                                            |
| p_report_layout      | Report layout in XSL-FO or RTF format                                                      |
| p_report_layout_type | Defines the report layout type, that is "xsl-fo" or "rtf"                                  |
| p_document_format    | Defines the document format, that is "pdf", "rtf", "xls", "htm", or<br>"xml"               |
| p print server       | URL of the print server. If not specified, the print server is<br>derived from preferences |

*Table 21–52 GET\_PRINT\_DOCUMENT Signature 4 Parameters*

### **Example for Signature 4**

The following example shows how to use the GET\_PRINT\_DOCUMENT using Signature 4 (Document returns as a BLOB using XML based report data and RTF or XSL-FO based report layout). In this example, GET\_PRINT\_DOCUMENT is used with APEX\_ MAIL.SEND and APEX\_MAIL.ADD\_ATTACHMENT to send an email with an attachment of the file returned by GET\_PRINT\_DOCUMENT. Both the report data and layout are taken from values stored in page items (P1\_XML and P1\_XSL).

```
DECLARE
```

```
 l_id number;
    l_document BLOB;
BEGIN
    l_document := APEX_UTIL.GET_PRINT_DOCUMENT (
 p_report_data => :P1_XML,
 p_report_layout => :P1_XSL,
       p_report_layout_type => 'xsl-fo',
       p_document_format => 'pdf');
   l_id := APEX_MAIL.SEND(
     p\_to => :P35_MAIL_T0,
      p_from => 'noreplies@oracle.com',
 p_subj => 'sending PDF by using print API',
 p_body => 'Please review the attachment.',
       p_body_html => 'Please review the attachment');
```

```
 APEX_MAIL.ADD_ATTACHMENT (
     p\_mail\_id => l\_id,
      p_attachment => l_document,
       p_filename => 'mydocument.pdf',
       p_mime_type => 'application/pdf');
END;
```
# **GET\_SCREEN\_READER\_MODE\_TOGGLE Function**

This function returns a link to the current page to turn on or off, toggle, the mode. For example, if you are in standard mode, this function displays a link that when clicked switches screen reader mode on.

# **Syntax**

```
APEX_UTIL.GET_SCREEN_READER_MODE_TOGGLE (
    p_on_message IN VARCHAR2 DEFAULT NULL,
    p_off_message IN VARCHAR2 DEFAULT NULL)
RETURN VARCHAR2;
```
#### **Parameters**

[Table 21–53](#page-495-0) describes the parameters available in GET\_SCREEN\_READER\_MODE\_ TOGGLE function.

*Table 21–53 GET\_SCREEN\_READER\_MODE\_TOGGLE Parameters*

<span id="page-495-0"></span>

| <b>Parameter</b> | <b>Description</b>                                                                                                    |
|------------------|----------------------------------------------------------------------------------------------------|
| p on message     | Optional text used for the link to switch to screen reader mode,<br>when you are in standard mode. If this parameter is not passed,<br>the default 'Set Screen Reader Mode On' text is returned in the<br>link.  |
| p_off_message    | Optional text used for the link to switch to standard mode, when<br>you are in screen reader mode. If this parameter is not passed,<br>the default 'Set Screen Reader Mode Off' text is returned in the<br>link. |

#### **Example**

When running in standard mode, this function returns a link with the text 'Set Screen Reader Mode On'. When the link is clicked the current page is refreshed and screen reader mode is switched on. When running in screen reader mode, a link 'Set Screen Reader Mode Off' is returned. When the link is clicked the current page is refreshed and switched back to standard mode.

**BEGIN** 

```
 htp.p(apex_util.get_screen_reader_mode_toggle);
END;
```
**See Also:** ["SHOW\\_SCREEN\\_READER\\_MODE\\_TOGGLE](#page-559-0)  [Procedure" on page 21-142](#page-559-0)

# **GET\_SESSION\_LANG Function**

This function returns the language setting for the current user in the current Application Express session.

## **Syntax**

APEX\_UTIL.GET\_SESSION\_LANG RETURN VARCHAR2;

# **Parameters**

None.

# **Example**

The following example shows how to use the GET\_SESSION\_LANG function. It returns the session language for the current user in the current Application Express session into a local variable.

```
DECLARE
    VAL VARCHAR2(5);
BEGIN
    VAL := APEX_UTIL.GET_SESSION_LANG;
END;
```
# <span id="page-497-0"></span>**GET\_SESSION\_STATE Function**

This function returns the value for an item. You can use this function in your Oracle Application Express applications wherever you can use PL/SQL or SQL. You can also use the shorthand, function V, in place of APEX\_UTIL.GET\_SESSION\_STATE.

#### **Syntax**

```
APEX_UTIL.GET_SESSION_STATE (
    p_item IN VARCHAR2) 
RETURN VARCHAR2;
```
# **Parameters**

[Table 21–54](#page-497-1) describes the parameters available in GET\_SESSION\_STATE function.

*Table 21–54 GET\_SESSION\_STATE Parameters*

<span id="page-497-1"></span>

| <b>Parameter</b> | <b>Description</b>                                                                            |
|------------------|-----------------------------------------------------------------------------------------------|
| p item           | The case insensitive name of the item for which you want to<br>have the session state fetched |

# **Example**

The following example shows how to use the GET\_SESSION\_STATE function to return the value stored in session state for the item 'my\_item'.

```
DECLARE
    l_item_value VARCHAR2(255);
BEGIN
    l_item_value := APEX_UTIL.GET_SESSION_STATE('my_item');
END;
```
**See Also:** ["GET\\_NUMERIC\\_SESSION\\_STATE Function" on](#page-488-1)  [page 21-71](#page-488-1) and ["SET\\_SESSION\\_STATE Procedure" on page 21-137](#page-554-0)

# **GET\_SESSION\_TERRITORY Function**

This function returns the territory setting for the current user in the current Application Express session.

#### **Syntax**

APEX\_UTIL.GET\_SESSION\_TERRITORY RETURN VARCHAR2;

### **Parameters**

None.

# **Example**

The following example shows how to use the GET\_SESSION\_TERRITORY function. It returns the session territory setting for the current user in the current Application Express session into a local variable.

```
DECLARE
    VAL VARCHAR2(30);
BEGIN
    VAL := APEX_UTIL.GET_SESSION_TERRITORY;
END;
```
# **GET\_SESSION\_TIME\_ZONE Function**

This function returns the time zone for the current user in the current Application Express session. This value is null if the time zone is not explicitly set by using APEX\_ UTIL.SET\_SESSION\_TIME\_ZONE or if an application's automatic time zone attribute is enabled.

### **Syntax**

APEX\_UTIL.GET\_SESSION\_TIME\_ZONE RETURN VARCHAR2;

#### **Parameters**

None.

# **Example**

The following example shows how to use the GET\_SESSION\_TIME\_ZONE function. It returns the session time zone for the current user in the current Application Express session into a local variable.

```
BEGIN
    VAL := APEX_UTIL.GET_SESSION_TIME_ZONE;
END;
```
# **GET\_USER\_ID Function**

This function returns the numeric ID of a named user in the workspace.

## **Syntax**

APEX\_UTIL.GET\_USER\_ID( p\_username IN VARCHAR2) RETURN NUMBER;

#### **Parameters**

[Table 21–55](#page-500-0) describes the parameters available in GET\_USER\_ID function.

*Table 21–55 GET\_USER\_ID Parameters*

<span id="page-500-0"></span>

| <b>Parameter</b> | <b>Description</b>                             |
|------------------|------------------------------------------------|
| p_username       | Identifies the name of a user in the workspace |

# **Example**

The following example shows how to use the GET\_USER\_ID function to return the ID for the user named 'FRANK'.

```
DECLARE
    VAL NUMBER;
BEGIN
    VAL := APEX_UTIL.GET_USER_ID(p_username => 'FRANK');
END;
```
# **GET\_USER\_ROLES Function**

This function returns the DEVELOPER\_ROLE field stored in the named user account record. Please note that currently this parameter is named inconsistently between the CREATE\_USER, EDIT\_USER and FETCH\_USER APIs, although they all relate to the DEVELOPER\_ROLE field. CREATE\_USER uses p\_developer\_privs, EDIT\_USER uses p\_developer\_roles and FETCH\_USER uses p\_developer\_role.

#### **Syntax**

APEX\_UTIL.GET\_USER\_ROLES( p\_username IN VARCHAR2) RETURN VARCHAR2;

## **Parameters**

[Table 21–56](#page-501-0) describes the parameters available in GET\_USER\_ROLES function.

<span id="page-501-0"></span>*Table 21–56 GET\_USER\_ROLES Parameters*

| <b>Parameter</b> | <b>Description</b>                    |
|------------------|---------------------------------------|
| p username       | Identifies a user name in the account |

### **Example**

The following example shows how to use the GET\_USER\_ROLES function to return colon separated list of roles stored in the DEVELOPER\_ROLE field for the user 'FRANK'.

```
DECLARE
     VAL VARCHAR2(4000);
BEGIN
     VAL := APEX_UTIL.GET_USER_ROLES(p_username=>'FRANK');
END;
```
# **GET\_USERNAME Function**

This function returns the user name of a user account identified by a numeric ID.

## **Syntax**

APEX\_UTIL.GET\_USERNAME( p\_userid IN NUMBER) RETURN VARCHAR2;

#### **Parameters**

[Table 21–57](#page-502-0) describes the parameters available in GET\_USERNAME function.

<span id="page-502-0"></span>*Table 21–57 GET\_USERNAME Parameters*

| <b>Parameter</b> | <b>Description</b>                                           |
|------------------|--------------------------------------------------------------|
| p_userid         | Identifies the numeric ID of a user account in the workspace |

# **Example**

The following example shows how to use the GET\_USERNAME function to return the user name for the user with an ID of 228922003.

```
DECLARE
   VAL VARCHAR2(100);
BEGIN
    VAL := APEX_UTIL.GET_USERNAME(p_userid => 228922003);
END;
```
**See Also:** ["SET\\_USERNAME Procedure" on page 21-140](#page-557-0)

# **HOST\_URL Function**

This function returns the URL to the Application Express instance, depending on the option passed.

## **Syntax**

```
APEX_UTIL.HOST_URL (
    p_option IN VARCHAR2 DEFAULT NULL)
RETURN VARCHAR2;
```
## **Parameters**

[Table 21–58](#page-503-0) describes the parameters available in the HOST\_URL function.

<span id="page-503-0"></span>*Table 21–58 HOST\_URL Parameters*

| Parameter | <b>Description</b>                                                         |
|-----------|----------------------------------------------------------------------------|
| p_option  | Specifies the parts of the URL to include.                                 |
|           | Possible values for p_option include:                                      |
|           | NULL - Return URL up to port number. For example:<br>$\blacksquare$        |
|           | http://myserver.com:7778                                                   |
|           | SCRIPT - Return URL to include script name. For example:<br>$\blacksquare$ |
|           | https://myserver.com:7778/pls/apex/                                        |
|           | IMGPRE - Return URL to include image prefix. For<br>example:               |
|           | https://myserver.com:7778/i/                                               |

#### **Example**

The following example demonstrates how to use the HOST\_URL function to return the URL, including the script name, to the current Application Express instance.

```
declare
 l_host_url varchar2(4000);
 l_url varchar2(4000);
    l_application varchar2(30) := 'f?p=100:1';
    l_email_body varchar2(32000);
begin
    l_host_url := apex_util.host_url('SCRIPT');
    l_url := l_host_url||l_application;
    l_email_body := 'The URL to the application is: '||l_url;
end;
```
# **HTML\_PCT\_GRAPH\_MASK Function**

Use this function to scale a graph. This function can also be used by classic and interactive reports with format mask of GRAPH. This generates a <div> tag with inline styles.

## **Syntax**

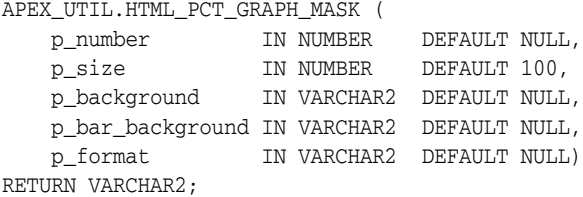

## **Parameters**

[Table 21–59](#page-504-0) describes the parameters available in HTML\_PCT\_GRAPH\_MASK function.

<span id="page-504-0"></span>

| <b>Parameter</b> | <b>Description</b>                                                                                                    |
|------------------|----------------------------------------------------------------------------------------------------|
| p_number         | Number between 0 and 100.                                                                                                    |
| p_size           | Width of graph in pixels.                                                                                                    |
| p_background     | Six character hexadecimal background color of chart bar (not bar color)                                                                                                    |
| p_bar_background | Six character hexadecimal background color of chart bar (bar color)                                                                                                    |
| p_format         | If this parameter is supplied, p_size, p_background and p_bar_<br>background are ignored.                                                                                                    |
|                  | This parameter uses the following format:<br>PCT_GRAPH: <background>:<foreground>:<chart_width><br/>position 1: PCT_GRAPH format mask indicator<br/>position 2: Background color in hexadecimal, 6 characters (optional)<br/>position 3: Foreground "bar" color in hexadecimal, 6 characters<br/>(optional)<br/>position 4: Chart width in pixels. Numeric and defaults to 100.<br/>p_number is automatically scaled so that 50 is half of chart_width<br/>(optional)</chart_width></foreground></background> |

*Table 21–59 HTML\_PCT\_GRAPH\_MASK Parameters*

### **Example**

The following is an SQL example.

select apex\_util.html\_pct\_graph\_mask(33) from dual

The following is a report numeric column format mask example.

PCT\_GRAPH:777777:111111:200

## **INCREMENT\_CALENDAR Procedure**

Use this procedure to navigate to the next set of days in the calendar. Depending on what the calendar view is, this procedure navigates to the next month, week or day. If it is a Custom Calendar the total number of days between the start date and end date are navigated.

## **Syntax**

APEX\_UTIL.INCREMENT\_CALENDAR;

## **Parameter**

None.

## **Example**

In this example, if you create a button called NEXT in the Calendar page and create a process that fires when the create button is clicked the following code navigates the calendar.

APEX\_UTIL.INCREMENT\_CALENDAR

## **IR\_CLEAR Procedure**

This procedure clears report settings.

**Note:** This procedure should be used only in a page submit process.

## **Syntax**

```
APEX_UTIL.IR_CLEAR(
     p_page_id IN NUMBER,
     p_report_alias IN VARCHAR2 DEFAULT NULL);
```
## **Parameters**

[Table 21–60](#page-506-0) describes the parameters available in IR\_CLEAR procedure.

*Table 21–60 IR\_CLEAR Parameters*

<span id="page-506-0"></span>

| <b>Parameter</b> | <b>Description</b>                                                                                                    |
|------------------|----------------------------------------------------------------------------------------------------|
| p_page_id        | Page of the current Application Express application that contains<br>an interactive report.                                                                                                    |
| p_report_alias   | Identifies the saved report alias within the current application<br>page. To clear a Primary report, p_report_alias must be<br>PRIMARY' or leave as NULL. To clear a saved report, p_<br>report_alias must be the name of the saved report. For<br>example, to clear report '1234', p_report_alias must be '1234'. |

## **Example**

The following example shows how to use the IR\_CLEAR procedure to clear Interactive report settings with alias of '8101021' in page 1 of the current application.

```
 APEX_UTIL.IR_CLEAR(
      p\_page\_id => 1,
        p_report_alias => '8101021'
        );
END;
```
## **IR\_DELETE\_REPORT Procedure**

This procedure deletes saved Interactive reports. It deletes all saved reports except the Primary Default report.

### **Syntax**

APEX\_UTIL.IR\_DELETE\_REPORT( p\_report\_id IN NUMBER);

## **Parameters**

[Table 21–61](#page-507-0) describes the parameters available in IR\_DELETE\_REPORT procedure.

*Table 21–61 IR\_DELETE\_REPORT Parameters*

<span id="page-507-0"></span>

| <b>Parameter</b> | <b>Description</b>                                                         |
|------------------|----------------------------------------------------------------------------|
| p_report_id      | Report ID to delete within the current Application Express<br>application. |

## **Example**

The following example shows how to use the IR\_DELETE\_REPORT procedure to delete the saved Interactive report with ID of '880629800374638220' in the current application.

```
 APEX_UTIL.IR_DELETE_REPORT(
       p_report_id => '880629800374638220');
END;
```
## **IR\_DELETE\_SUBSCRIPTION Procedure**

This procedure deletes Interactive subscriptions.

### **Syntax**

```
APEX_UTIL.IR_DELETE_SUBSCRIPTION(
     p_subscription_id IN NUMBER);
```
### **Parameters**

[Table 21–61](#page-507-0) describes the parameters available in IR\_DELETE\_SUBSCRIPTION procedure.

*Table 21–62 IR\_DELETE\_SUBSCRIPTION Parameters*

| Parameter         | <b>Description</b>                                      |
|-------------------|---------------------------------------------------------|
| p_subscription_id | Subscription ID to delete within the current workspace. |

## **Example**

The following example shows how to use the IR\_DELETE\_SUBSCRIPTION procedure to delete the subscription with ID of ' 880629800374638220 ' in the current workspace.

```
BEGIN
```

```
 APEX_UTIL.IR_DELETE_SUBSCRIPTION(
    p_subscription_id => '880629800374638220');
```
END;

# **IR\_FILTER Procedure**

This procedure creates a filter on an interactive report.

**Note:** This procedure should be used only in a page submit process.

### **Syntax**

APEX\_UTIL.IR\_FILTER( p\_page\_id IN NUMBER, p\_report\_column IN VARCHAR2, p\_operator\_abbr IN VARCHAR2 DEFAULT NULL, p\_filter\_value IN VARCHAR2, p\_report\_alias IN VARCHAR2 DEFAULT NULL);

#### **Parameters**

[Table 21–63](#page-509-0) describes the parameters available in IR\_FILTER procedure.

| <b>Parameter</b> | <b>Description</b>                                                                                                    |
|------------------|----------------------------------------------------------------------------------------------------|
| p_page_id        | Page of the current Application Express application that contains<br>an interactive report.                                                                                                    |
| p_report_column  | Name of the report SQL column, or column alias, to be filtered.                                                                                                    |
| p_operator_abbr  | Filter type. Valid values are as follows:                                                                                                    |
|                  | $EQ = Equals$<br>$\blacksquare$                                                                                                    |
|                  | $NEQ = Not$ Equals<br>$\blacksquare$                                                                                                    |
|                  | $LT = Less than$                                                                                                    |
|                  | $LTE = Less then or equal to$                                                                                                    |
|                  | $GT =$ Greater Than                                                                                                    |
|                  | $GTE =$ Greater than or equal to                                                                                                    |
|                  | $LIKE = SQL$ Like operator<br>$\blacksquare$                                                                                                    |
|                  | $N = Null$                                                                                                    |
|                  | $NN = Not Null$                                                                                                    |
|                  | $C =$ Contains                                                                                                    |
|                  | $NC = Not$ Contains                                                                                                    |
|                  | $IN = SQL In Operator$                                                                                                    |
|                  | $NIN = SQL Not In Operator$                                                                                                    |
| p_filter_value   | Filter value. This value is not used for 'N' and 'NN'.                                                                                                    |
| p_report_alias   | Identifies the saved report alias within the current application<br>page. To create a filter on a Primary report, p_report_alias<br>must be 'PRIMARY' or leave as NULL. To create a filter on a<br>saved report, p_report_alias must be the name of the saved<br>report. For example, to create a filter on report '1234', p_<br>report_alias must be '1234'. |

<span id="page-509-0"></span>*Table 21–63 IR\_FILTER Parameters*

## **Example**

The following example shows how to use the IR\_FILTER procedure to filter Interactive report with alias of '8101021' in page 1 of the current application with DEPTNO equals 30.

```
BEGIN
    APEX_UTIL.IR_FILTER ( 
p\_page\_id => 1,
 p_report_column => 'DEPTNO',
       p_operator_abbr => 'EQ',
       p_filter_value => '30'
       p_report_alias => '8101021'
       );
END;
```
## **IR\_RESET Procedure**

This procedure resets report settings back to the default report settings. Resetting a report removes any customizations you have made.

**Note:** This procedure should be used only in a page submit process.

#### **Syntax**

```
APEX_UTIL.IR_RESET(
    p_page_id IN NUMBER,
     p_report_alias IN VARCHAR2 DEFAULT NULL);
```
#### **Parameters**

[Table 21–64](#page-511-0) describes the parameters available in IR\_RESET procedure.

<span id="page-511-0"></span>*Table 21–64 IR\_RESET Parameters*

| <b>Parameter</b> | <b>Description</b>                                                                                                    |
|------------------|----------------------------------------------------------------------------------------------------|
| p_page_id        | Page of the current Application Express application that contains<br>an interactive report.                                                                                                    |
| p_report_alias   | Identifies the saved report alias within the current application<br>page. To reset a Primary report, p_report_alias must be<br>PRIMARY' or leave as NULL. To reset a saved report, p_<br>report_alias must be the name of the saved report. For<br>example, to reset report '1234', p_report_alias must be '1234'. |

### **Example**

The following example shows how to use the IR\_RESET procedure to reset Interactive report settings with alias of '8101021' in page 1 of the current application.

```
BEGIN
```

```
 APEX_UTIL.IR_RESET(
       p\_page_id => 1,
        p_report_alias => '8101021'
        );
END;
```
## **IS\_HIGH\_CONTRAST\_SESSION Function**

This function returns a boolean true if the session is in high contrast mode and returns a boolean false if not in high contrast mode.

#### **Syntax**

APEX\_UTIL.IS\_HIGH\_CONTRAST\_SESSION RETURN BOOLEAN;

### **Parameters**

None.

## **Example**

In this example, if the current session is running in high contrast mode, a high contrast specific CSS file 'my\_app\_hc.css' is added to the HTML output of the page.

```
 IF apex_util.is_high_contrast_session THEN
        apex_css.add_file (
         p_name => 'my_app_hc');
     END IF;
END;
```
# **IS\_HIGH\_CONTRAST\_SESSION\_YN Function**

This function returns  $Y$  if the session is in high contrast mode and  $N$  if not in high contrast mode.

## **Syntax**

APEX\_UTIL.IS\_HIGH\_CONTRAST\_SESSION\_YN RETURN VARCHAR2;

### **Parameters**

None.

## **Example**

In this example, if the current session is running in high contrast mode, a high contrast specific CSS file, my\_app\_hc.css, is added to the HTML output of the page.

```
BEGIN
     IF apex_util.is_high_contrast_session_yn = 'Y' THEN
        apex_css.add_file (
        p\_name => 'my\_app\_hc');
    END IF;
END;
```
## **IS\_LOGIN\_PASSWORD\_VALID Function**

This function returns a Boolean result based on the validity of the password for a named user account in the current workspace. This function returns true if the password matches and it returns false if the password does not match.

#### **Syntax**

```
APEX_UTIL.IS_LOGIN_PASSWORD_VALID(
    p_username IN VARCHAR2,
    p_password IN VARCHAR2)
RETURN BOOLEAN;
```
### **Parameters**

[Table 21–65](#page-514-0) describes the parameters available in the IS\_LOGIN\_PASSWORD\_VALID function.

<span id="page-514-0"></span>*Table 21–65 IS\_LOGIN\_PASSWORD\_VALID Parameters*

| <b>Parameter</b> | <b>Description</b>                                          |
|------------------|-------------------------------------------------------------|
| p_username       | User name in account                                        |
| p_password       | Password to be compared with password stored in the account |

### **Example**

The following example shows how to use the IS\_LOGIN\_PASSWORD\_VALID function to check if the user 'FRANK' has the password 'tiger'. TRUE is returned if this is a valid password for 'FRANK', FALSE is returned if not.

```
DECLARE
     VAL BOOLEAN;
BEGIN
     VAL := APEX_UTIL.IS_LOGIN_PASSWORD_VALID (
        p_username=>'FRANK',
        p_password=>'tiger');
END;
```
# **IS\_SCREEN\_READER\_SESSION Function**

This function returns a boolean true if the session is in screen reader mode and returns a boolean false if not in screen reader mode.

## **Syntax**

APEX\_UTIL.IS\_SCREEN\_READER\_SESSION RETURN BOOLEAN;

### **Parameters**

None

## **Example**

```
BEGIN
     IF apex_util.is_screen_reader_session then
         htp.p('Screen Reader Mode');
     END IF;
END;
```
# **IS\_SCREEN\_READER\_SESSION\_YN Function**

This function returns 'Y' if the session is in screen reader mode and 'N' if not in screen reader mode.

#### **Syntax**

APEX\_UTIL.IS\_SCREEN\_READER\_SESSION\_YN RETURN VARCHAR2;

#### **Parameters**

None

## **Example**

```
BEGIN
     IF apex_util.is_screen_reader_session_yn = 'Y' then
         htp.p('Screen Reader Mode');
     END IF;
END;
```
# **IS\_USERNAME\_UNIQUE Function**

This function returns a Boolean result based on whether the named user account is unique in the workspace.

## **Syntax**

```
APEX_UTIL.IS_USERNAME_UNIQUE(
    p_username IN VARCHAR2)
RETURN BOOLEAN;
```
## **Parameters**

[Table 21–66](#page-517-0) describes the parameters available in IS\_USERNAME\_UNIQUE function.

*Table 21–66 IS\_USERNAME\_UNIQUE Parameters*

<span id="page-517-0"></span>

| Parameter  | <b>Description</b>                    |
|------------|---------------------------------------|
| p username | Identifies the user name to be tested |

### **Example**

The following example shows how to use the IS\_USERNAME\_UNIQUE function. If the user 'FRANK' already exists in the current workspace, FALSE is returned, otherwise TRUE is returned.

```
DECLARE
    VAL BOOLEAN;
BEGIN
    VAL := APEX_UTIL.IS_USERNAME_UNIQUE(
       p_username=>'FRANK');
END;
```
## <span id="page-518-0"></span>**KEYVAL\_NUM Function**

This function gets the value of the package variable (wwv\_flow\_utilities.g\_val\_ num) set by APEX\_UTIL.SAVEKEY\_NUM.

#### **Syntax**

APEX\_UTIL.KEYVAL\_NUM RETURN NUMBER;

#### **Parameters**

None

## **Example**

The following example shows how to use the KEYVAL\_NUM function to return the current value of the package variable wwv\_flow\_utilities.g\_val\_num.

```
DECLARE
    VAL NUMBER;
BEGIN
    VAL := APEX_UTIL.KEYVAL_NUM;
END;
```
**See Also:** ["SAVEKEY\\_NUM Function" on page 21-117](#page-534-0)

## <span id="page-519-0"></span>**KEYVAL\_VC2 Function**

This function gets the value of the package variable (wwv\_flow\_utilities.g\_val\_ vc2) set by APEX\_UTIL.SAVEKEY\_VC2.

### **Syntax**

APEX\_UTIL.KEYVAL\_VC2;

### **Parameters**

None.

## **Example**

The following example shows how to use the KEYVAL\_VC2 function to return the current value of the package variable wwv\_flow\_utilities.g\_val\_vc2.

```
DECLARE
    VAL VARCHAR2(4000);
BEGIN
    VAL := APEX_UTIL.KEYVAL_VC2;
END;
```
**See Also:** ["SAVEKEY\\_VC2 Function" on page 21-118](#page-535-0)

## **LOCK\_ACCOUNT Procedure**

Sets a user account status to locked. Must be run by an authenticated workspace administrator in the context of a page request.

#### **Syntax**

APEX\_UTIL.LOCK\_ACCOUNT ( p\_user\_name IN VARCHAR2);

#### **Parameters**

[Table 21–67](#page-520-0) describes the parameters available in the LOCK\_ACCOUNT procedure.

*Table 21–67 LOCK\_ACCOUNT Parameters*

<span id="page-520-0"></span>

| Parameter   | <b>Description</b>                |
|-------------|-----------------------------------|
| p_user_name | The user name of the user account |

#### **Example**

The following example shows how to use the LOCK\_ACCOUNT procedure. Use this procedure to lock an Application Express account (workspace administrator, developer, or end user) in the current workspace. This action locks the account for use by administrators, developers, and end users.

BEGIN

```
 FOR c1 IN (SELECT user_name from wwv_flow_users) LOOP
    APEX_UTIL.LOCK_ACCOUNT(p_user_name => c1.user_name);
   htp.p('End User Account:'||c1.user_name||' is now locked.');
 END LOOP;
```
END;

**See Also:** ["UNLOCK\\_ACCOUNT Procedure" on page 21-155](#page-572-0) and ["GET\\_ACCOUNT\\_LOCKED\\_STATUS Function" on page 21-50](#page-467-0)

## **PASSWORD\_FIRST\_USE\_OCCURRED Function**

Returns true if the account's password has changed since the account was created, an Oracle Application Express administrator performs a password reset operation that results in a new password being emailed to the account holder, or a user has initiated password reset operation. This function returns false if the account's password has not been changed since either of the events just described.

This function may be run in a page request context by any authenticated user.

#### **Syntax**

```
APEX_UTIL.PASSWORD_FIRST_USE_OCCURRED (
     p_user_name IN VARCHAR2)
RETURN BOOLEAN;
```
## **Parameters**

[Table 21–68](#page-521-0) describes the parameters available in the PASSWORD\_FIRST\_USE\_ OCCURRED procedure.

<span id="page-521-0"></span>*Table 21–68 PASSWORD\_FIRST\_USE\_OCCURRED Parameters*

| <b>Parameter</b> | <b>Description</b>                |
|------------------|-----------------------------------|
| p_user_name      | The user name of the user account |

#### **Example**

The following example shows how to use the PASSWORD\_FIRST\_USE\_OCCURRED function. Use this function to check if the password for an Application Express user account (workspace administrator, developer, or end user) in the current workspace has been changed by the user the first time the user logged in after the password was initially set during account creation, or was changed by one of the password reset operations described above.

This is meaningful only with accounts for which the CHANGE\_PASSWORD\_ON\_FIRST\_ USE attribute is set to **Yes**.

```
BEGIN
     FOR c1 IN (SELECT user_name from wwv_flow_users) LOOP
         IF APEX_UTIL.PASSWORD_FIRST_USE_OCCURRED(p_user_name => c1.user_name) THEN
           htp.p('User:'||c1.user_name||' has logged in and updated the
password.');
       END IF;
    END LOOP;
END;
```
**See Also:** "CHANGE\_PASSWORD\_ON\_FIRST\_USE Function" on [page 21-11](#page-428-0)

## **PREPARE\_URL Function**

The PREPARE\_URL function serves two purposes:

- **1.** To return an f?p URL with the Session State Protection checksum argument (&cs=) if one is required.
- **2.** To return an f?p URL with the session ID component replaced with zero (0) if the zero session ID feature is in use and other criteria are met.

**Note:** The PREPARE\_URL functions returns the f?p URL with &cs=<large hex value> appended. If you use this returned value, for example in JavaScript, it may be necessary to escape the ampersand in the URL to conform with syntax rules of the particular context. One place you may encounter this is in SVG chart SQL queries which might include PREPARE\_URL calls.

#### **Syntax**

```
APEX_UTIL.PREPARE_URL (
   p_url IN VARCHAR2,
    p_url_charset IN VARCHAR2 default null,
    p_checksum_type IN VARCHAR2 default null)
RETURN VARCHAR2;
```
#### **Parameters**

[Table 21–69](#page-522-0) describes the parameters available in the PREPARE\_URL function.

<span id="page-522-0"></span>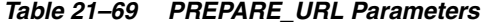

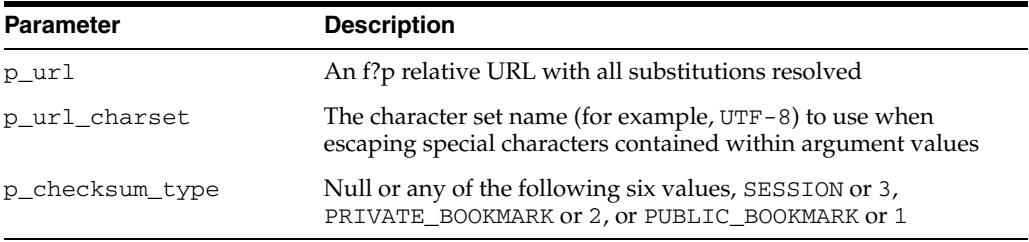

### **Example 1**

The following example shows how to use the PREPARE\_URL function to return a URL with a valid 'SESSION' level checksum argument. This URL sets the value of P1\_ITEM page item to xyz.

```
DECLARE
     l_url varchar2(2000);
     l_app number := v('APP_ID');
    l_session number := v('APP_SESSION');
BEGIN
     l_url := APEX_UTIL.PREPARE_URL(
         p_url => 'f?p=' || l_app || ':1:'||l_session||'::NO::P1_ITEM:xyz',
         p_checksum_type => 'SESSION');
END;
```
**Example 2**

The following example shows how to use the PREPARE\_URL function to return a URL with a zero session ID. In a PL/SQL Dynamic Content region that generates  $f: p$  URLs (anchors), call PREPARE\_URL to ensure that the session ID is set to zero when the zero session ID feature is in use, when the user is a public user (not authenticated), and when the target page is a public page in the current application:

```
htp.p(APEX_UTIL.PREPARE_URL(p_url => 'f?p=' || :APP_ID || ':10:'|| :APP_SESSION
||'::NO::P10_ITEM:ABC');
```
When using PREPARE\_URL for this purpose, the p\_url\_charset and p\_checksum\_ type arguments can be omitted. However, it is permissible to use them when both the Session State Protection and Zero Session ID features are applicable.

**See Also:** "Facilitating Bookmarks by Using Zero as the Session ID"

## **PUBLIC\_CHECK\_AUTHORIZATION Function**

Given the name of a security scheme, this function determines if the current user passes the security check.

#### **Syntax**

```
APEX_UTIL.PUBLIC_CHECK_AUTHORIZATION (
   p_security_scheme IN VARCHAR2) 
RETURN BOOLEAN;
```
## **Parameters**

[Table 21–70](#page-524-0) describes the parameters available in PUBLIC\_CHECK\_AUTHORIZATION function.

<span id="page-524-0"></span>*Table 21–70 PUBLIC\_CHECK\_AUTHORIZATION Parameters*

| <b>Parameter</b> | <b>Description</b>                                                                       |
|------------------|------------------------------------------------------------------------------------------|
| p_security_name  | The name of the security scheme that determines if the user<br>passes the security check |

## **Example**

The following example shows how to use the PUBLIC\_CHECK\_AUTHORIZATION function to check if the current user passes the check defined in the my\_auth\_scheme authorization scheme.

DECLARE

```
 l_check_security BOOLEAN;
```
BEGIN

 l\_check\_security := APEX\_UTIL.PUBLIC\_CHECK\_AUTHORIZATION('my\_auth\_scheme'); END;

## **PURGE\_REGIONS\_BY\_APP Procedure**

Deletes all cached regions for an application.

## **Syntax**

```
APEX_UTIL.PURGE_REGIONS_BY_APP (
     p_application IN NUMBER);
```
## **Parameters**

[Table 21–71](#page-525-0) describes the parameters available in PURGE\_REGIONS\_BY\_APP.

<span id="page-525-0"></span>*Table 21–71 PURGE\_REGIONS\_BY\_APP Parameters*

| <b>Parameter</b> | <b>Description</b>                                 |
|------------------|----------------------------------------------------|
| p_application    | The identification number (ID) of the application. |

## **Example**

The following example show how to use APEX\_UTIL.PURGE\_REGIONS\_BY\_APP to delete all cached regions for application #123.

```
 APEX_UTIL.PURGE_REGIONS_BY_APP(p_application=>123);
END;
```
## **PURGE\_REGIONS\_BY\_NAME Procedure**

Deletes all cached values for a region identified by the application ID, page number and region name.

#### **Syntax**

```
APEX_UTIL.PURGE_REGIONS_BY_NAME (
    p_application IN NUMBER,
     p_page IN NUMBER,
     p_region_name IN VARCHAR2);
```
## **Parameters**

[Table 21–72](#page-526-0) describes the parameters available in PURGE\_REGIONS\_BY\_NAME.

<span id="page-526-0"></span>

| <b>Parameter</b> | <b>Description</b>                                          |
|------------------|-------------------------------------------------------------|
| p_application    | The identification number (ID) of the application.          |
| p_page           | The number of the page containing the region to be deleted. |
| p_region_name    | The region name to be deleted.                              |

*Table 21–72 PURGE\_REGIONS\_BY\_NAME Parameters*

## **Example**

The following example shows how to use the PURGE\_REGIONS\_BY\_NAME procedure to delete all the cached values for the region 'my\_cached\_region' on page 1 of the current application.

```
 APEX_UTIL.PURGE_REGIONS_BY_NAME(
        p_application => :APP_ID,
       p\_page => 1,
        p_region_name => 'my_cached_region');
END;
```
## **PURGE\_REGIONS\_BY\_PAGE Procedure**

Deletes all cached regions by application and page.

#### **Syntax**

```
APEX_UTIL.PURGE_REGIONS_BY_PAGE (
     p_application IN NUMBER,
     p_page IN NUMBER);
```
### **Parameters**

[Table 21–73](#page-527-0) describes the parameters available in PURGE\_REGIONS\_BY\_PAGE.

<span id="page-527-0"></span>*Table 21–73 PURGE\_REGIONS\_BY\_PAGE Parameters*

| Parameter     | <b>Description</b>                                       |
|---------------|----------------------------------------------------------|
| p_application | The identification number (ID) of the application.       |
| p page        | The identification number of page containing the region. |

## **Example**

The following example shows how to use the PURGE\_REGIONS\_BY\_PAGE procedure to delete all the cached values for regions on page 1 of the current application.

```
 APEX_UTIL.PURGE_REGIONS_BY_PAGE(
        p_application => :APP_ID,
       p\_page => 1);
END;
```
## **REDIRECT\_URL Procedure**

This procedure calls owa\_util.redirect\_url to tell the browser to redirect to a new URL. Afterwards, it automatically calls apex\_application.stop\_apex\_ engine to abort further processing of the Application Express application.

## **Syntax**

```
APEX_UTIL.REDIRECT_URL (
   p_url in varchar2,
    p_reset_htp_buffer in boolean default true );
```
### **Parameters**

[Table 21–74](#page-528-0) describes the parameters available in the REDIRECT\_URL procedure.

<span id="page-528-0"></span>*Table 21–74 REDIRECT\_URL Parameters*

| The URL the browser requests.<br>p_url<br>Set to TRUE to reset the HTP buffer to make sure the browser<br>p reset htp buffer<br>understands the redirect to the new URL and is not confused by<br>application has it's own cookie to use in the response. | <b>Parameter</b> | <b>Description</b>                                                  |
|----------------------------------------------------------------------------------------------------|------------------|---------------------------------------------------------------------|
|                                                                                                    |                  |                                                                     |
|                                                                                                    |                  | data that is already written to the HTP buffer. Set to FALSE if the |

## **Example**

The following example tells the browser to redirect to http://www.oracle.com and immediately stops further processing.

```
apex_util.redirect_url (
    p_url => 'http://www.oracle.com/' );
```
## **REMOVE\_PREFERENCE Procedure**

This procedure removes the preference for the supplied user.

#### **Syntax**

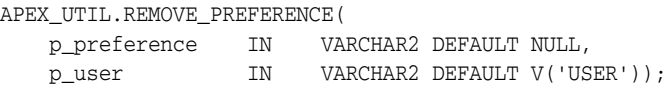

#### **Parameters**

[Table 21–75](#page-529-0) describes the parameters available in the REMOVE\_PREFERENCE procedure.

<span id="page-529-0"></span>*Table 21–75 REMOVE\_PREFERENCE Parameters*

| <b>Parameter</b> | <b>Description</b>                      |
|------------------|-----------------------------------------|
| p_preference     | Name of the preference to remove        |
| p_user           | User for whom the preference is defined |

#### **Example**

The following example shows how to use the REMOVE\_PREFERENCE procedure to remove the preference default\_view for the currently authenticated user.

```
BEGIN
    APEX_UTIL.REMOVE_PREFERENCE(
       p_preference => 'default_view',
       p_user => :APP_USER); 
END;
```

```
See Also: "GET_PREFERENCE Function" on page 21-72, "SET_
PREFERENCE Procedure" on page 21-127 and "Managing Session 
State and User Preferences" in Oracle Application Express Administration 
Guide.
```
# **REMOVE\_SORT\_PREFERENCES Procedure**

This procedure removes the user's column heading sorting preference value.

### **Syntax**

```
APEX_UTIL.REMOVE_SORT_PREFERENCES (
    p_user IN VARCHAR2 DEFAULT V('USER'));
```
### **Parameters**

[Table 21–76](#page-530-0) describes the parameters available in REMOVE\_SORT\_PREFERENCES function.

<span id="page-530-0"></span>*Table 21–76 REMOVE\_SORT\_PREFERENCES Parameters*

| <b>Parameter</b> | <b>Description</b>                                           |
|------------------|--------------------------------------------------------------|
| p_user           | Identifies the user for whom sorting preferences are removed |

### **Example**

The following example shows how to use the REMOVE\_SORT\_PREFERENCES procedure to remove the currently authenticated user's column heading sorting preferences.

```
 APEX_UTIL.REMOVE_SORT_PREFERENCES(:APP_USER);
END;
```
## **REMOVE\_USER Procedure**

This procedure removes the user account identified by the primary key or a user name. To execute this procedure, the current user must have administrative privilege in the workspace.

### **Syntax**

```
APEX_UTIL.REMOVE_USER(
    p_user_id IN NUMBER,
    p_user_name IN VARCHAR2);
```
## **Parameters**

[Table 21–77](#page-531-0) describes the parameters available in the REMOVE\_USER procedure.

*Table 21–77 REMOVE\_USER Parameters*

<span id="page-531-0"></span>

| <b>Parameter</b> | <b>Description</b>                                 |
|------------------|----------------------------------------------------|
| p_user_id        | The numeric primary key of the user account record |
| p_user_name      | The user name of the user account                  |

### **Example**

The following examples show how to use the REMOVE\_USER procedure to remove a user account. Firstly, by the primary key (using the p\_user\_id parameter) and secondly by user name (using the p\_user\_name parameter).

```
BEGIN
     APEX_UTIL.REMOVE_USER(p_user_id=> 99997);
END;
BEGIN
```
 APEX\_UTIL.REMOVE\_USER(p\_user\_name => 'FRANK'); END;

## **RESET\_AUTHORIZATIONS Procedure**

To increase performance, Oracle Application Express caches the results of authorization schemes after they have been evaluated. You can use this procedure to undo caching, requiring each authorization scheme be revalidated when it is next encountered during page show or accept processing. You can use this procedure if you want users to have the ability to change their responsibilities (their authorization profile) within your application.

#### **Syntax**

APEX\_UTIL.RESET\_AUTHORIZATIONS;

#### **Parameters**

None.

#### **Example**

The following example shows how to use the RESET\_AUTHORIZATIONS procedure to clear the authorization scheme cache.

BEGIN APEX\_UTIL.RESET\_AUTHORIZATIONS; END;

## **RESET\_PW Procedure**

This procedure resets the password for a named user and emails it in a message to the email address located for the named account in the current workspace. To execute this procedure, the current user must have administrative privilege in the workspace.

### **Syntax**

```
APEX_UTIL.RESET_PW(
     p_user IN VARCHAR2,
     p_msg IN VARCHAR2);
```
## **Parameters**

[Table 21–78](#page-533-0) describes the parameters available in the RESET\_PW procedure.

*Table 21–78 RESET\_PW Parameters*

<span id="page-533-0"></span>

| <b>Parameter</b> | <b>Description</b>                  |
|------------------|-------------------------------------|
| p_user           | The user name of the user account   |
| p_msq            | Message text to be mailed to a user |

### **Example**

The following example shows how to use the RESET\_PW procedure to reset the password for the user 'FRANK'.

```
BEGIN
```

```
 APEX_UTIL.RESET_PW(
        p_user => 'FRANK',
         p_msg => 'Contact help desk at 555-1212 with questions');
END;
```
**See Also:** ["CHANGE\\_CURRENT\\_USER\\_PW Procedure" on](#page-427-0)  [page 21-10](#page-427-0)

## <span id="page-534-0"></span>**SAVEKEY\_NUM Function**

This function sets a package variable (wwv\_flow\_utilities.g\_val\_num) so that it can be retrieved using the function KEYVAL\_NUM.

#### **Syntax**

APEX\_UTIL.SAVEKEY\_NUM( p\_val IN NUMBER) RETURN NUMBER;

### **Parameters**

[Table 21–79](#page-534-1) describes the parameters available in the SAVEKEY\_NUM procedure.

*Table 21–79 SAVEKEY\_NUM Parameters*

<span id="page-534-1"></span>

| Parameter | <b>Description</b>            |
|-----------|-------------------------------|
| p_val     | The numeric value to be saved |

## **Example**

The following example shows how to use the SAVEKEY\_NUM function to set the wwv\_ flow\_utilities.g\_val\_num package variable to the value of 10.

```
DECLARE
    VAL NUMBER;
BEGIN
    VAL := APEX_UTIL.SAVEKEY_NUM(p_val => 10);
END;
```
**See Also:** ["KEYVAL\\_NUM Function" on page 21-101](#page-518-0)

## <span id="page-535-0"></span>**SAVEKEY\_VC2 Function**

This function sets a package variable (wwv\_flow\_utilities.g\_val\_vc2) so that it can be retrieved using the function KEYVAL\_VC2.

### **Syntax**

APEX\_UTIL.SAVEKEY\_VC2( p\_val IN VARCHAR2) RETURN VARCHAR2;

## **Parameters**

[Table 21–80](#page-535-1) describes the parameters available in the SAVEKEY\_VC2 function.

*Table 21–80 SAVEKEY\_VC2 Parameters*

<span id="page-535-1"></span>

| Parameter | <b>Description</b>                    |
|-----------|---------------------------------------|
| p_val     | The is the VARCHAR2 value to be saved |

## **Example**

The following example shows how to use the SAVEKEY\_VC2 function to set the wwv\_ flow\_utilities.g\_val\_vc2 package variable to the value of 'XXX'.

```
DECLARE
    VAL VARCHAR2(4000);
BEGIN
    VAL := APEX_UTIL.SAVEKEY_VC2(p_val => 'XXX');
END;
```
**See Also:** ["KEYVAL\\_VC2 Function" on page 21-102](#page-519-0)

## **SET\_ATTRIBUTE Procedure**

This procedure sets the value of one of the attribute values (1 through 10) of a user in the Application Express accounts table.

#### **Syntax**

```
APEX_UTIL.SET_ATTRIBUTE( 
   p_userid IN NUMBER,
    p_attribute_number IN NUMBER,
    p_attribute_value IN VARCHAR2);
```
## **Parameters**

[Table 21–81](#page-536-0) describes the parameters available in the SET\_ATTRIBUTE procedure.

*Table 21–81 SET\_ATTRIBUTE Parameters*

<span id="page-536-0"></span>

| <b>Parameter</b>   | <b>Description</b>                                                                   |
|--------------------|--------------------------------------------------------------------------------------|
| p_userid           | The numeric ID of the user account                                                   |
| p attribute number | Attribute number in the user record (1 through<br>10)                                |
| p_attribute_value  | Value of the attribute located by p_attribute_number to be<br>set in the user record |

## **Example**

The following example shows how to use the SET\_ATTRIBUTE procedure to set the number 1 attribute for user 'FRANK' with the value 'foo'.

```
DECLARE 
   VAL VARCHAR2(4000);
BEGIN 
     APEX_UTIL.SET_ATTRIBUTE ( 
        p_userid => apex_util.get_user_id(p_username => 'FRANK'), 
         p_attribute_number => 1, 
         p_attribute_value => 'foo');
```
END;

```
See Also: "GET_ATTRIBUTE Function" on page 21-51
```
## <span id="page-537-0"></span>**SET\_AUTHENTICATION\_RESULT Procedure**

This procedure can be called from an application's custom authentication function (that is, credentials verification function). The status passed to this procedure is logged in the Login Access Log.

**See Also:** "Monitoring Activity within a Workspace" in *Oracle Application Express Administration Guide*

#### **Syntax**

APEX\_UTIL.SET\_AUTHENTICATION\_RESULT( p\_code IN NUMBER);

### **Parameters**

[Table 21–24](#page-454-0) describes the parameters available in the SET\_AUTHENTICATION\_ RESULT procedure.

*Table 21–82 SET\_AUTHENTICATION\_RESULT Parameters*

| <b>Parameter</b> | <b>Description</b>                                                                                                    |
|------------------|----------------------------------------------------------------------------------------------------|
| p_code           | Any numeric value the developer chooses. After this value is set<br>in the session using this procedure, it can be retrieved using the<br>APEX UTIL.GET_AUTHENTICATION_RESULT function. |

#### **Example**

One way to use this procedure is to include it in the application authentication scheme. This example demonstrates how text and numeric status values can be registered for logging. In this example, no credentials verification is performed, it just demonstrates how text and numeric status values can be registered for logging.

Note that the status set using this procedure is visible in the apex\_user\_access\_ log view and in the reports on this view available to workspace and site administrators.

```
CREATE OR REPLACE FUNCTION MY_AUTH(
    p_username IN VARCHAR2,
    p_password IN VARCHAR2)
RETURN BOOLEAN
IS
BEGIN
     APEX_UTIL.SET_CUSTOM_AUTH_STATUS(p_status=>'User:'||p_username||' is back.');
    IF UPPER(p username) = 'GOOD' THEN
         APEX_UTIL.SET_AUTHENTICATION_RESULT(24567);
         RETURN TRUE;
     ELSE
         APEX_UTIL.SET_AUTHENTICATION_RESULT(-666);
         RETURN FALSE;
     END IF;
END;
```
**See Also:** ["GET\\_AUTHENTICATION\\_RESULT Function" on](#page-469-0)  [page 21-52](#page-469-0) and ["SET\\_CUSTOM\\_AUTH\\_STATUS Procedure" on](#page-539-0)  [page 21-122](#page-539-0)

## **SET\_BUILD\_OPTION\_STATUS Procedure**

Use this procedure to change the build option status of a specified application.

### **Syntax**

apex\_util.set\_build\_option\_status(p\_application\_id IN NUMBER, p\_id IN NUMBER, p\_build\_status IN VARCHAR2);

### **Parameters**

[Table 21–83](#page-538-0) describes the parameters available in the SET\_BUILD\_OPTION\_STATUS procedure.

<span id="page-538-0"></span>

| <b>Parameter</b> | <b>Description</b>                                                                           |
|------------------|----------------------------------------------------------------------------------------------|
| p application id | The ID of the application that owns the build option under<br>shared components.             |
| p_id             | The ID of the build option in the application.                                               |
| p build status   | The new status of the build option. Possible values are<br>INCLUDE, EXCLUDE both upper case. |

*Table 21–83 SET\_BUILD\_OPTION\_STATUS Parameters*

## **Example**

The following example demonstrates how to use the SET\_BUILD\_OPTION\_STATUS procedure to change the current status of build option.

### BEGIN

```
APEX_UTIL.SET_BUILD_OPTION_STATUS(
    P_APPLICATION_ID => 101,
    P_ID => 245935500311121039, P_BUILD_STATUS=>'INCLUDE');
```
END;

## <span id="page-539-0"></span>**SET\_CUSTOM\_AUTH\_STATUS Procedure**

This procedure can be called from an application's custom authentication function (that is, credentials verification function). The status passed to this procedure is logged in the Login Access Log.

**See Also:** "Monitoring Activity within a Workspace" in *Oracle Application Express Administration Guide*

#### **Syntax**

```
APEX_UTIL.SET_CUSTOM_AUTH_STATUS(
     p_status IN VARCHAR2);
```
#### **Parameters**

[Table 21–84](#page-539-1) describes the parameters available in the SET\_CUSTOM\_AUTH\_STATUS procedure.

<span id="page-539-1"></span>*Table 21–84 SET\_CUSTOM\_AUTH\_STATUS Parameters*

| <b>Parameter</b> | <b>Description</b>                                                                                            |
|------------------|----------------------------------------------------------------------------------------------------|
| p_status         | Any text the developer chooses to denote the result of the<br>authentication attempt (up to 4000 characters). |

#### **Example**

One way to use the SET\_CUSTOM\_AUTH\_STATUS procedure is to include it in the application authentication scheme. This example demonstrates how text and numeric status values can be registered for logging. Note that no credentials verification is performed.

The status set using this procedure is visible in the apex\_user\_access\_log view and in the reports on this view available to workspace and site administrators.

```
CREATE OR REPLACE FUNCTION MY_AUTH(
     p_username IN VARCHAR2, 
     p_password IN VARCHAR2)
RETURN BOOLEAN
IS
BEGIN
     APEX_UTIL.SET_CUSTOM_AUTH_STATUS(p_status=>'User:'||p_username||' is back.');
     IF UPPER(p_username) = 'GOOD' THEN
         APEX_UTIL.SET_AUTHENTICATION_RESULT(24567);
         RETURN TRUE;
     ELSE
         APEX_UTIL.SET_AUTHENTICATION_RESULT(-666);
         RETURN FALSE;
     END IF;
END;
```

```
See Also: "SET_AUTHENTICATION_RESULT Procedure" on
page 21-120 and "GET_AUTHENTICATION_RESULT Function" on 
page 21-52
```
# **SET\_EDITION Procedure**

This procedure sets the name of the edition to be used in all application SQL parsed in the current page view or page submission.

#### **Syntax**

```
APEX_UTIL.SET_EDITION(
    p_edition IN VARCHAR2);
```
#### **Parameters**

[Table 21–84](#page-539-0) describes the parameters available in the SET\_EDITION procedure.

*Table 21–85 SET\_EDITION Parameters*

| <b>Parameter</b> | <b>Description</b> |
|------------------|--------------------|
| p_edition        | Edition name.      |

## **Example**

The following example shows how to use the SET\_EDITION procedure. It sets the edition name for the database session of the current page view.

BEGIN

```
 APEX_UTIL.SET_EDITION( P_EDITION => 'Edition1' );
END;
```
**Note:** Support for Edition-Based Redefinition is only available in database version 11.2.0.1 or higher.

# **SET\_EMAIL Procedure**

This procedure updates a user account with a new email address. To execute this procedure, the current user must have administrative privileges in the workspace.

#### **Syntax**

```
APEX_UTIL.SET_EMAIL(
    p_userid IN NUMBER,
     p_email IN VARCHAR2);
```
#### **Parameters**

[Table 21–86](#page-541-0) describes the parameters available in the SET\_EMAIL procedure.

*Table 21–86 SET\_EMAIL Parameters*

<span id="page-541-0"></span>

| <b>Parameter</b> | <b>Description</b>                            |
|------------------|-----------------------------------------------|
| p userid         | The numeric ID of the user account            |
| p_email          | The email address to be saved in user account |

### **Example**

The following example shows how to use the SET\_EMAIL procedure to set the value of EMAIL to 'frank.scott@somewhere.com' for the user 'FRANK'.

```
BEGIN
```

```
 APEX_UTIL.SET_EMAIL(
       p_userid => APEX_UTIL.GET_USER_ID('FRANK'),
        p_email => 'frank.scott@somewhere.com');
END;
```
**See Also:** ["GET\\_EMAIL Function" on page 21-60](#page-477-0) and ["GET\\_USER\\_](#page-500-0) [ID Function" on page 21-83](#page-500-0)

# **SET\_FIRST\_NAME Procedure**

This procedure updates a user account with a new FIRST\_NAME value. To execute this procedure, the current user must have administrative privileges in the workspace.

#### **Syntax**

APEX\_UTIL.SET\_FIRST\_NAME( p\_userid IN NUMBER, p\_first\_name IN VARCHAR2);

### **Parameters**

[Table 21–87](#page-542-0) describes the parameters available in the SET\_FIRST\_NAME procedure.

<span id="page-542-0"></span>*Table 21–87 SET\_FIRST\_NAME Parameters*

| <b>Parameter</b> | <b>Description</b>                           |
|------------------|----------------------------------------------|
| p userid         | The numeric ID of the user account           |
| p_first_name     | FIRST NAME value to be saved in user account |

#### **Example**

The following example shows how to use the SET\_FIRST\_NAME procedure to set the value of FIRST\_NAME to 'FRANK' for the user 'FRANK'.

```
BEGIN
```

```
 APEX_UTIL.SET_FIRST_NAME(
   p_userid => APEX_UTIL.GET_USER_ID('FRANK'),
   p_first_name => 'FRANK');
```
END;

**See Also:** ["GET\\_FIRST\\_NAME Function"](#page-482-0) [on page 21-65](#page-482-0)and ["GET\\_](#page-500-0) [USER\\_ID Function" on page 21-83](#page-500-0)

# **SET\_LAST\_NAME Procedure**

This procedure updates a user account with a new LAST\_NAME value. To execute this procedure, the current user must have administrative privileges in the workspace.

#### **Syntax**

APEX\_UTIL.SET\_LAST\_NAME( p\_userid IN NUMBER, p\_last\_name IN VARCHAR2);

#### **Parameters**

[Table 21–88](#page-543-0) describes the parameters available in the SET\_LAST\_NAME procedure.

*Table 21–88 SET\_LAST\_NAME Parameters*

<span id="page-543-0"></span>

| Parameter   | <b>Description</b>                              |
|-------------|-------------------------------------------------|
| p userid    | The numeric ID of the user account              |
| p last name | LAST NAME value to be saved in the user account |

#### **Example**

The following example shows how to use the SET\_LAST\_NAME procedure to set the value of LAST\_NAME to 'SMITH' for the user 'FRANK'.

```
BEGIN
    APEX_UTIL.SET_LAST_NAME(
      p_userid => APEX_UTIL.GET_USER_ID('FRANK'),
       p_last_name => 'SMITH');
END;
```
**See Also:** ["GET\\_LAST\\_NAME Function" on page 21-70](#page-487-0) and ["GET\\_](#page-500-0) [USER\\_ID Function" on page 21-83](#page-500-0)

# **SET\_PREFERENCE Procedure**

This procedure sets a preference that persists beyond the user's current session.

#### **Syntax**

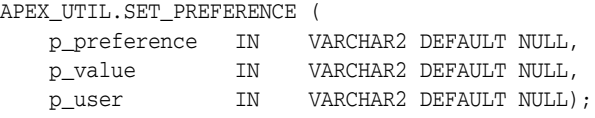

#### **Parameters**

[Table 21–89](#page-544-0) describes the parameters available in the SET\_PREFERENCE procedure.

<span id="page-544-0"></span>

| <b>Parameter</b> | <b>Description</b>                        |
|------------------|-------------------------------------------|
| p_preference     | Name of the preference (case-sensitive)   |
| p value          | Value of the preference                   |
| p_user           | User for whom the preference is being set |
|                  |                                           |

*Table 21–89 SET\_PREFERENCE Parameters*

### **Example**

The following example shows how to use the SET\_PREFERENCE procedure to set a preference called 'default\_view' to the value 'WEEKLY' that persists beyond session for the currently authenticated user.

BEGIN

 APEX\_UTIL.SET\_PREFERENCE( p\_preference => 'default\_view', p\_value => 'WEEKLY', p\_user => :APP\_USER);

END;

**See Also:** ["GET\\_PREFERENCE Function" on page 21-72](#page-489-0) and ["REMOVE\\_PREFERENCE Procedure" on page 21-112](#page-529-0)

# **SET\_SECURITY\_GROUP\_ID Procedure**

Use this procedure with apex\_util.find\_security\_group\_id to ease the use of the mail package in batch mode. This procedure is especially useful when a schema is associated with more than one workspace. For example, you might want to create a procedure that is run by a nightly job to email all outstanding tasks.

#### **Syntax**

```
APEX_UTIL.SET_SECURITY_GROUP_ID ( 
     p_security_group_id IN NUMBER);
```
#### **Parameters**

[Table 21–90](#page-545-0) describes the parameters available in the SET\_SECURITY\_GROUP\_ID procedure.

*Table 21–90 SET\_SECURITY\_GROUP\_ID Parameters*

<span id="page-545-0"></span>

| <b>Parameter</b>    | <b>Description</b>                                                    |
|---------------------|-----------------------------------------------------------------------|
| p_security_group_id | This is the security group id of the workspace you<br>are working in. |

### **Example**

The following example sends an alert to each user that has had a task assigned within the last day.

```
create or replace procedure new_tasks
is
     l_workspace_id number;
     l_subject varchar2(2000);
    l_body clob;
    l_body_html clob;
begin
    l workspace id := apex util.find security group id (p workspace =>
'PROJECTS');
     apex_util.set_security_group_id (p_security_group_id => l_workspace_id);
    1_{\text{body}} := ' ';
     l_subject := 'You have new tasks';
     for c1 in (select distinct(p.email_address) email_address, p.user_id
                 from teamsp_user_profile p, teamsp_tasks t
                where p.user_id = t.assigned_to_user_id
                  and t.created_on > sysdate - 1
                  and p.email_address is not null ) loop
         l_body_html := '<p />The following tasks have been added.';
         for c2 in (select task_name, due_date
                     from teamsp_tasks
                    where assigned_to_user_id = c1.user_id
                     and created_on > sysdate - 1 ) loop
             l_body_html := l_body_html || '<p />Task: '||c2.task_name||', due 
'||c2.due_date;
        end loop;
apex_mail.send (
            p_to => c1.email_address,
            p_from => c1.email_address,
           p\_body => 1\_body,
            p_body_html => l_body_html,
```
 $p\_subj$  =>  $l\_subject$  ); end loop; end;

# **SET\_SESSION\_HIGH\_CONTRAST\_OFF Procedure**

This procedure switches off high contrast mode for the current session.

### **Syntax**

APEX\_UTIL.SET\_SESSION\_HIGH\_CONTRAST\_OFF;

#### **Parameters**

None.

# **Example**

In this example, high contrast mode is switched off for the current session.

```
 apex_util.set_session_high_contrast_off;
END;
```
APEX\_UTIL **21-131**

# **SET\_SESSION\_HIGH\_CONTRAST\_ON Procedure**

This procedure switches on high contrast mode for the current session.

### **Syntax**

APEX\_UTIL.SET\_SESSION\_HIGH\_CONTRAST\_ON;

#### **Parameters**

None.

### **Example**

In this example, the current session is put into high contrast mode.

```
BEGIN
```
 apex\_util.set\_session\_high\_contrast\_on; END;

# **SET\_SESSION\_LANG Procedure**

This procedure sets the language to be used for the current user in the current Application Express session. The language must be a valid IANA language name.

#### **Syntax**

APEX\_UTIL.SET\_SESSION\_LANG( p\_lang IN VARCHAR2);

## **Parameters**

[Table 21–91](#page-549-0) describes the parameters available in the SET\_SESSION\_LANG procedure.

<span id="page-549-0"></span>*Table 21–91 SET\_SESSION\_LANG Parameters*

| Parameter | <b>Description</b>                                                                        |
|-----------|-------------------------------------------------------------------------------------------|
| p_lang    | This is an IANA language code. Some examples<br>include: en, de, de-at, zh-cn, and pt-br. |

#### **Example**

The following example shows how to use the SET\_SESSION\_LANG procedure. It sets the language for the current user for the duration of the Application Express session.

```
 APEX_UTIL.SET_SESSION_LANG( P_LANG => 'en');
END;
```
# **SET\_SESSION\_LIFETIME\_SECONDS Procedure**

This procedure sets the current session's Maximum Session Length in Seconds value. overriding the corresponding application attribute. This allows developers to dynamically shorten or lengthen the session life based on criteria determined after the user authenticates.

#### **Syntax**

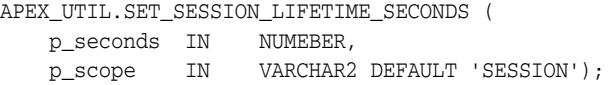

#### **Parameters**

[Table 21–92](#page-550-0) describes the parameters available in the SET\_SESSION\_LIFETIME\_ SECONDS procedure.

<span id="page-550-0"></span>*Table 21–92 SET\_SESSION\_LIFETIME\_SECONDS Parameters*

| <b>Parameter</b> | <b>Description</b>                                                                                                  |
|------------------|----------------------------------------------------------------------------------------------------|
| p_seconds        | A positive integer indicating the number of seconds<br>the session used by this application is allowed to<br>exist. |
| p_scope          | This parameter is obsolete. The procedure always<br>sets the lifetime for the whole session.                        |

#### **Example 1**

The following example shows how to use the SET\_SESSION\_LIFETIME\_SECONDS procedure to set the current application's Maximum Session Length in Seconds attribute to 7200 seconds (two hours).

By allowing the p\_scope input parameter to use the default value of 'SESSION', the following example would actually apply to all applications using the current session. This would be the most common use case when multiple Application Express applications use a common authentication scheme and are designed to operate as a suite in a common session.

```
BEGIN
  APEX_UTIL.SET_SESSION_LIFETIME_SECONDS(p_seconds => 7200);
END;
```
#### **Example 2**

The following example shows how to use the SET\_SESSION\_LIFETIME\_SECONDS procedure to set the current application's Maximum Session Length in Seconds attribute to 3600 seconds (one hour).

```
 APEX_UTIL.SET_SESSION_LIFETIME_SECONDS(p_seconds => 3600); 
END;
```
# **SET\_SESSION\_MAX\_IDLE\_SECONDS Procedure**

Sets the current application's Maximum Session Idle Time in Seconds value for the current session, overriding the corresponding application attribute. This allows developers to dynamically shorten or lengthen the maximum idle time allowed between page requests based on criteria determined after the user authenticates.

#### **Syntax**

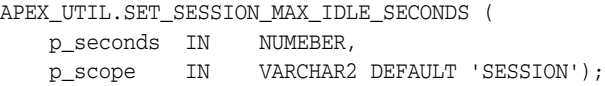

#### **Parameters**

[Table 21–93](#page-551-0) describes the parameters available in the SET\_SESSION\_MAX\_IDLE\_ SECONDS procedure.

<span id="page-551-0"></span>*Table 21–93 SET\_SESSION\_MAX\_IDLE\_SECONDS Parameters*

| <b>Parameter</b> | <b>Description</b>                                                                          |
|------------------|---------------------------------------------------------------------------------------------|
| p_seconds        | A positive integer indicating the number of seconds<br>allowed between page requests.       |
| p scope          | This parameter is obsolete. The procedure always<br>sets the lifetime for the whole session |

#### **Example 1**

The following example shows how to use the SET\_SESSION\_MAX\_IDLE\_SECONDS procedure to set the current application's Maximum Session Idle Time in Seconds attribute to 1200 seconds (twenty minutes). The following example applies to all applications using the current session.

```
BEGIN
   APEX_UTIL.SET_SESSION_MAX_IDLE_SECONDS(p_seconds => 1200);
END;
```
#### **Example 2**

The following example shows how to use the SET\_SESSION\_MAX\_IDLE\_SECONDS procedure to set the current application's Maximum Session Idle Time in Seconds attribute to 600 seconds (ten minutes). This example applies to all applications using the current session.

```
BEGIN
     APEX_UTIL.SET_SESSION_MAX_IDLE_SECONDS(p_seconds => 600); 
END;
```
# **SET\_SESSION\_SCREEN\_READER\_OFF Procedure**

This procedure switches off screen reader mode for the current session.

### **Syntax**

APEX\_UTIL.SET\_SESSION\_SCREEN\_READER\_OFF;

#### **Parameters**

None

# **Example**

In this example, the current session is put into standard mode.

```
BEGIN
```

```
 apex_util.set_session_screen_reader_off;
END;
```
# **SET\_SESSION\_SCREEN\_READER\_ON Procedure**

This procedure puts the current session into screen reader mode.

### **Syntax**

APEX\_UTIL.SET\_SESSION\_SCREEN\_READER\_ON;

#### **Parameters**

None

## **Example**

In this example, the current session is put into screen reader mode.

```
 apex_util.set_session_screen_reader_on;
END;
```
# **SET\_SESSION\_STATE Procedure**

This procedure sets session state for a current Oracle Application Express session.

#### **Syntax**

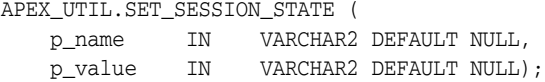

#### **Parameters**

[Table 21–94](#page-554-0) describes the parameters available in the SET\_SESSION\_STATE procedure.

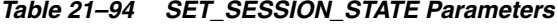

<span id="page-554-0"></span>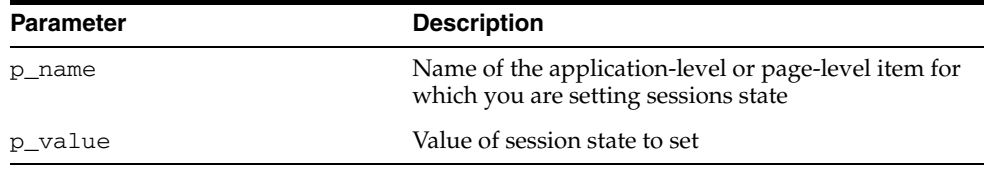

### **Example**

The following example shows how to use the SET\_SESSION\_STATE procedure to set the value of the item 'my\_item' to 'myvalue' in the current session.

BEGIN

```
 APEX_UTIL.SET_SESSION_STATE('my_item','myvalue');
END;
```
**See Also:** ["GET\\_SESSION\\_STATE Function" on page 21-80,](#page-497-0) ["GET\\_](#page-488-0) [NUMERIC\\_SESSION\\_STATE Function" on page 21-71,](#page-488-0) and "Understanding Session State Management" in *Oracle Application Express Application Builder User's Guide*

# **SET\_SESSION\_TERRITORY Procedure**

This procedure sets the territory to be used for the current user in the current Application Express session. The territory name must be a valid Oracle territory.

### **Syntax**

APEX\_UTIL.SET\_SESSION\_TERRITORY( p\_territory IN VARCHAR2);

### **Parameters**

[Table 21–95](#page-555-0) describes the parameters available in the SET\_SESSION\_TERRITORY procedure.

*Table 21–95 SET\_SESSION\_TERRITORY Parameters*

<span id="page-555-0"></span>

| Parameter   | <b>Description</b>                                                                                                    |
|-------------|----------------------------------------------------------------------------------------------------|
| p_territory | A valid Oracle territory name. Examples include:<br>AMERICA, UNITED KINGDOM, ISRAEL,<br>AUSTRIA, and UNITED ARAB EMIRATES. |

# **Example**

The following example shows how to use the SET\_SESSION\_TERRITORY procedure. It sets the territory for the current user for the duration of the Application Express session.

```
 APEX_UTIL.SET_SESSION_TERRITORY( P_TERRITORY => 'UNITED KINGDOM');
END;
```
# **SET\_SESSION\_TIME\_ZONE Procedure**

This procedure sets the time zone to be used for the current user in the current Application Express session.

#### **Syntax**

APEX\_UTIL.SET\_SESSION\_TIME\_ZONE( p\_time\_zone IN VARCHAR2);

#### **Parameters**

[Table 21–96](#page-556-0) describes the parameters available in the SET\_SESSION\_TIME\_ZONE procedure.

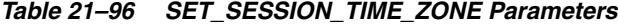

<span id="page-556-0"></span>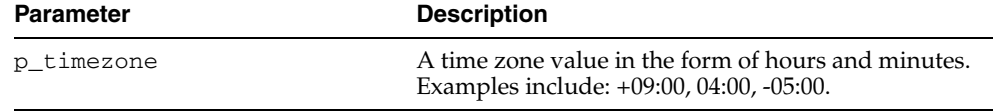

### **Example**

The following example shows how to use the SET\_SESSION\_TIME\_ZONE procedure. It sets the time zone for the current user for the duration of the Application Express session.

```
 APEX_UTIL.SET_SESSION_TIME_ZONE( P_TIME_ZONE => '-05:00');
END;
```
# **SET\_USERNAME Procedure**

This procedure updates a user account with a new USER\_NAME value. To execute this procedure, the current user must have administrative privileges in the workspace.

#### **Syntax**

```
APEX_UTIL.SET_USERNAME(
    p_userid IN NUMBER,
     p_username IN VARCHAR2);
```
#### **Parameters**

[Table 21–97](#page-557-0) describes the parameters available in the SET\_USERNAME procedure.

*Table 21–97 SET\_USERNAME Parameters*

<span id="page-557-0"></span>

| <b>Parameter</b> | <b>Description</b>                              |
|------------------|-------------------------------------------------|
| p userid         | The numeric ID of the user account              |
| p username       | USER NAME value to be saved in the user account |

### **Example**

The following example shows how to use the SET\_USERNAME procedure to set the value of USERNAME to 'USER-XRAY' for the user 'FRANK'.

```
BEGIN
```

```
 APEX_UTIL.SET_USERNAME(
       p_userid => APEX_UTIL.GET_USER_ID('FRANK'),
       P_username => 'USER-XRAY');
END;
```
**See Also:** ["GET\\_USERNAME Function" on page 21-85](#page-502-0) and ["GET\\_](#page-500-0) [USER\\_ID Function" on page 21-83](#page-500-0)

# **SHOW\_HIGH\_CONTRAST\_MODE\_TOGGLE Procedure**

This procedure displays a link to the current page to turn on or off, toggle, the mode. For example, if you are in standard mode, this function displays a link that when clicked switches the high contrast mode on.

#### **Syntax**

```
APEX_UTIL.SHOW_HIGH_CONTRAST_MODE_TOGGLE (
    p_on_message in varchar2 default null,
    p_off_message in varchar2 default null);
```
#### **Parameters**

[Table 21–98](#page-558-0) describes the parameters available in the SHOW\_HIGH\_CONTRAST\_MODE\_ TOGGLE procedure.

<span id="page-558-0"></span>*Table 21–98 SHOW\_HIGH\_CONTRAST\_MODE\_TOGGLE Parameters*

| <b>Parameters</b> | <b>Description</b>                                                                                                    |
|-------------------|----------------------------------------------------------------------------------------------------|
| p on message      | Optional text used for the link to switch to high contrast mode,<br>when you are in standard mode. If this parameter is not passed,<br>the default 'Set High Contrast Mode On' text is displayed.  |
| p off message     | Optional text used for the link to switch to standard mode, when<br>you are in high contrast mode. If this parameter is not passed,<br>the default 'Set High Contrast Mode Off' text is displayed. |

#### **Example**

When running in standard mode, this procedure displays a link, Set High Contrast Mode On, that when clicked refreshes the current page and switches on high contrast mode. When running in high contrast mode, a link, Set High Contrast Mode Off, is displayed, that refreshes the current page and switches back to standard mode when clicked.

```
BEGIN
```
 apex\_util.show\_high\_contrast\_mode\_toggle; END;

> **See Also:** ["GET\\_HIGH\\_CONTRAST\\_MODE\\_TOGGLE Function" on](#page-486-0)  [page 21-69](#page-486-0)

**Note:** There are also 2 translatable system messages that can be overridden at application level to change the default link text that is returned for this toggle. They include:

- APEX.SET\_HIGH\_CONTRAST\_MODE\_OFF Default text = Set High Contrast Mode Off
- APEX.SET\_HIGH\_CONTRAST\_MODE\_ON Default text = Set High Contrast Mode On

# **SHOW\_SCREEN\_READER\_MODE\_TOGGLE Procedure**

This procedure displays a link to the current page to turn on or off, toggle, the mode. For example, if you are in standard mode, this function displays a link that when clicked switches the screen reader mode on.

### **Syntax**

APEX\_UTIL.SHOW\_SCREEN\_READER\_MODE\_TOGGLE ( p\_on\_message IN VARCHAR2 DEFAULT NULL, p\_off\_message IN VARCHAR2 DEFAULT NULL)

#### **Parameters**

[Table 21–99](#page-559-0) describes the parameters available in SHOW\_SCREEN\_READER\_MODE\_ TOGGLE function.

<span id="page-559-0"></span>*Table 21–99 SHOW\_SCREEN\_READER\_MODE\_TOGGLE Parameters*

| <b>Parameter</b> | <b>Description</b>                                                                                                    |
|------------------|----------------------------------------------------------------------------------------------------|
| p on message     | Optional text used for the link to switch to screen reader mode,<br>when you are in standard mode. If this parameter is not passed,<br>the default 'Set Screen Reader Mode On' text is displayed.  |
| p_off_message    | Optional text used for the link to switch to standard mode, when<br>you are in screen reader mode. If this parameter is not passed,<br>the default 'Set Screen Reader Mode Off' text is displayed. |

### **Example**

When running in standard mode, this procedure displays a link 'Set Screen Reader Mode On', that when clicked refreshes the current page and switches on screen reader mode. When running in screen reader mode, a link 'Set Screen Reader Mode Off' is displayed, that when clicked refreshes the current page and switches back to standard mode.

BEGIN apex\_util.show\_screen\_reader\_mode\_toggle; END;

# <span id="page-560-1"></span>**STRING\_TO\_TABLE Function**

Given a string, this function returns a PL/SQL array of type APEX\_APPLICATION\_ GLOBAL.VC\_ARR2. This array is a VARCHAR2(32767) table.

#### **Syntax**

```
APEX_UTIL.STRING_TO_TABLE (
 p_string IN VARCHAR2,
 p_separator IN VARCHAR2 DEFAULT ':') 
    RETURN APEX_APPLICATION_GLOBAL.VC_ARR2;
```
## **Parameters**

[Table 21–100](#page-560-0) describes the parameters available in the STRING\_TO\_TABLE function.

<span id="page-560-0"></span>

| <b>Parameter</b> | <b>Description</b>                                                                    |
|------------------|---------------------------------------------------------------------------------------|
| p_string         | String to be converted into a PL/SQL table of type<br>APEX APPLICATION GLOBAL.VC ARR2 |
| p_separator      | String separator. The default is a colon                                              |

*Table 21–100 STRING\_TO\_TABLE Parameters*

#### **Example**

The following example shows how to use the STRING\_TO\_TABLE function. The function is passed the string 'One:Two:Three' in the p\_string parameter and it returns a PL/SQL array of type APEX\_APPLICATION\_GLOBAL.VC\_ARR2 containing 3 elements, the element at position 1 contains the value 'One', position 2 contains the value 'Two' and position 3 contains the value 'Three'. This is then output using the HTP.P function call.

```
DECLARE
    l_vc_arr2 APEX_APPLICATION_GLOBAL.VC_ARR2;
BEGIN
    l_vc_arr2 := APEX_UTIL.STRING_TO_TABLE('One:Two:Three');
   FOR z IN 1..1_vc_arr2.count LOOP
      htp.p(l_vc_arr2(z));
    END LOOP;
END;
```
**See Also:** ["TABLE\\_TO\\_STRING Function" on page 21-152](#page-569-0)

# **STRONG\_PASSWORD\_CHECK Procedure**

This procedure returns Boolean OUT values based on whether a proposed password meets the password strength requirements as defined by the Oracle Application Express site administrator.

## **Syntax**

APEX\_UTIL.STRONG\_PASSWORD\_CHECK(

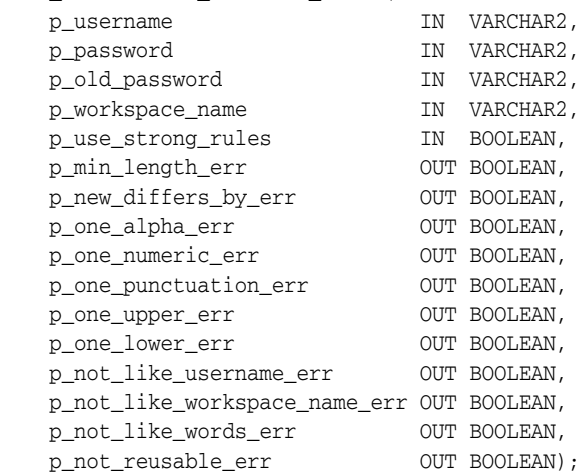

#### **Parameters**

[Table 21–101](#page-561-0) describes the parameters available in the STRONG\_PASSWORD\_CHECK procedure.

| <b>Parameter</b>     | <b>Description</b>                                                                                                    |
|----------------------|----------------------------------------------------------------------------------------------------|
| p_username           | Username that identifies the account in the current workspace                                                                         |
| p_password           | Password to be checked against password strength rules                                                                                |
| p_old_password       | Current password for the account. Used only to enforce "new<br>password must differ from old" rule                                    |
| p_workspace_name     | Current workspace name, used only to enforce "password must"<br>not contain workspace name" rule                                      |
| p_use_strong_rules   | Pass FALSE when calling this API                                                                                                    |
| p_min_length_err     | Result returns True or False depending upon whether the<br>password meets minimum length requirement                                  |
| p_new_differs_by_err | Result returns True or False depending upon whether the<br>password meets "new password must differ from old"<br>requirements         |
| p_one_alpha_err      | Result returns True or False depending upon whether the<br>password meets requirement to contain at least one alphabetic<br>character |
| p_one_numeric_err    | Result returns True or False depending upon whether the<br>password meets requirements to contain at least one numeric<br>character   |

<span id="page-561-0"></span>*Table 21–101 STRONG\_PASSWORD\_CHECK Parameters*

| <b>Parameter</b>                  | <b>Description</b>                                                                                                    |
|-----------------------------------|----------------------------------------------------------------------------------------------------|
| p_one_punctuation_err             | Result returns True or False depending upon whether the<br>password meets requirements to contain at least one<br>punctuation character |
| p_one_upper_err                   | Result returns True or False depending upon whether the<br>password meets requirements to contain at least one upper-case<br>character  |
| p_one_lower_err                   | Result returns True or False depending upon whether the<br>password meets requirements to contain at least one lower-case<br>character  |
| p_not_like_username_<br>err       | Result returns True or False depending upon whether the<br>password meets requirements that it not contain the username                 |
| p_not_like_workspace_<br>name_err | Result returns True or False whether upon whether the<br>password meets requirements that it not contain the workspace<br>name          |
| p not like words err              | Result returns True or False whether the password meets<br>requirements that it not contain specified simple words                      |
| p_not_reusable_err                | Result returns True or False whether the password can be<br>reused based on password history rules                                      |

*Table 21–101 (Cont.) STRONG\_PASSWORD\_CHECK Parameters*

### **Example**

The following example shows how to use the STRONG\_PASSWORD\_CHECK procedure. It checks the new password 'foo' for the user 'SOMEBODY' meets all the password strength requirements defined by the Oracle Application Express site administrator. If any of the checks fail (the associated OUT parameter returns TRUE), then the example outputs a relevant message. For example, if the Oracle Application Express site administrator has defined that passwords must have at least one numeric character and the password 'foo' was checked, then the p\_one\_numeric\_err OUT parameter would return TRUE and the message 'Password must contain at least one numeric character' would be output.

#### DECLARE

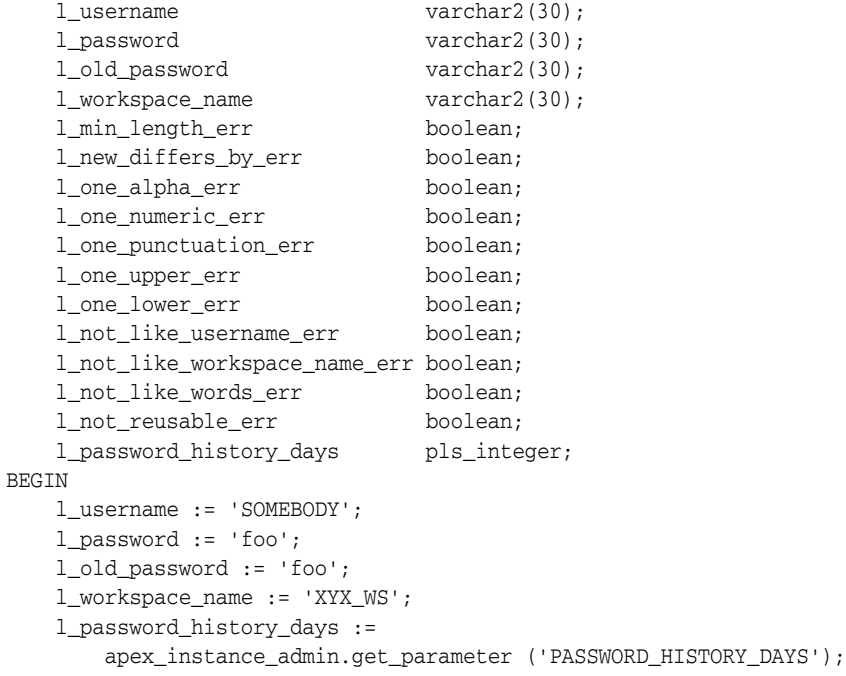

```
 APEX_UTIL.STRONG_PASSWORD_CHECK(
       p_username => l_username,
       p_password => l_password,
       p_old_password => l_old_password,
      p_workspace_name => l_workspace_name,
       p_use_strong_rules => false,
      \verb|p=min_length_error| \qquad \verb|=> l.min_length_error, p_new_differs_by_err => l_new_differs_by_err,
 p_one_alpha_err => l_one_alpha_err,
       p_one_numeric_err => l_one_numeric_err,
      p_one_numeric_err => i_one_numeric_err,<br>p_one_punctuation_err => l_one_punctuation_err,
       p_one_upper_err => l_one_upper_err,
 p_one_lower_err => l_one_lower_err,
 p_not_like_username_err => l_not_like_username_err,
       p_not_like_workspace_name_err => l_not_like_workspace_name_err,
      \verb|pnot_list| = words_error \verb|=|1not_list| = words_error, p_not_reusable_err => l_not_reusable_err);
    IF l_min_length_err THEN
       htp.p('Password is too short');
    END IF;
   IF 1 new differs by err THEN
       htp.p('Password is too similar to the old password');
    END IF;
    IF l_one_alpha_err THEN
       htp.p('Password must contain at least one alphabetic character');
    END IF;
    IF l_one_numeric_err THEN
       htp.p('Password must contain at least one numeric character');
    END IF;
   IF 1 one punctuation err THEN
       htp.p('Password must contain at least one punctuation character');
    END IF;
    IF l_one_upper_err THEN
       htp.p('Password must contain at least one upper-case character');
    END IF;
    IF l_one_lower_err THEN
       htp.p('Password must contain at least one lower-case character');
    END IF;
   IF 1 not like username err THEN
        htp.p('Password may not contain the username');
    END IF;
    IF l_not_like_workspace_name_err THEN
      htp.p('Password may not contain the workspace name');
    END IF;
    IF l_not_like_words_err THEN
       htp.p('Password contains one or more prohibited common words');
    END IF;
   IF 1 not reusable err THEN
```

```
 htp.p('Password cannot be used because it has been used for the account 
within the last '||1_password_history_days||' days.');
    END IF;
END;
```
**See Also:** "About Password Policies" in *Oracle Application Express Administration Guide*

# **STRONG\_PASSWORD\_VALIDATION Function**

This function returns formatted HTML in a VARCHAR2 result based on whether a proposed password meets the password strength requirements as defined by the Oracle Application Express site administrator.

#### **Syntax**

FUNCTION STRONG\_PASSWORD\_VALIDATION(

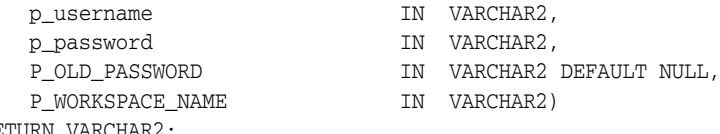

RETURN VARCHAR2;

#### **Parameters**

[Table 21–102](#page-565-0) describes the parameters available in the STRONG\_PASSWORD\_ VALIDATION function.

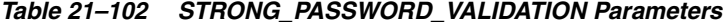

<span id="page-565-0"></span>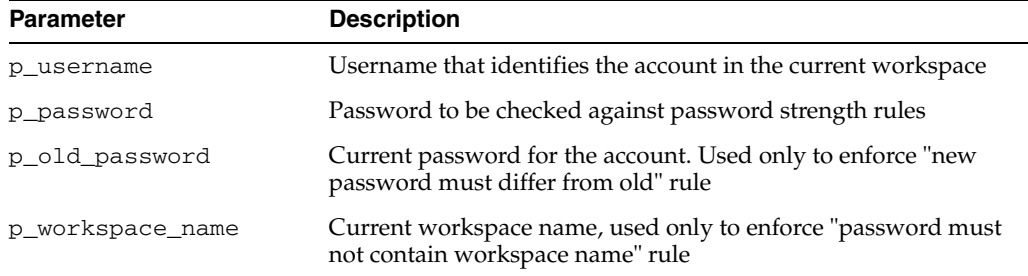

#### **Example**

The following example shows how to use the STRONG\_PASSWORD\_VALIDATION procedure. It checks the new password 'foo' for the user 'SOMEBODY' meets all the password strength requirements defined by the Oracle Application Express site administrator. If any of the checks fail, then the example outputs formatted HTML showing details of where the new password fails to meet requirements.

```
DECLARE
```

```
 l_username varchar2(30);
 l_password varchar2(30);
 l_old_password varchar2(30);
 l_workspace_name varchar2(30);
BEGIN
    l_username := 'SOMEBODY';
     l_password := 'foo';
    l_old_password := 'foo';
     l_workspace_name := 'XYX_WS';
     HTP.P(APEX_UTIL.STRONG_PASSWORD_VALIDATION(
        p_username => l_username,
       \begin{tabular}{ll} p-password & \hspace*{2.5mm} => 1-password, \\ p-old-password & \hspace*{2.5mm} => 1-old-password, \\ \end{tabular} p_old_password => l_old_password,
        p_workspace_name => l_workspace_name));
END;
```
# **SUBMIT\_FEEDBACK Procedure**

This procedure enables you to write a procedure to submit feedback, rather than using the page that can be generated by create page of type feedback.

#### **Syntax**

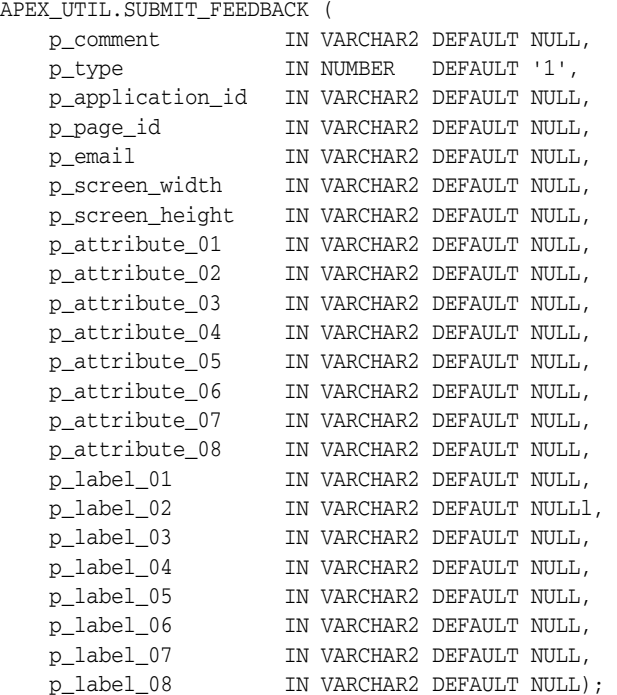

### **Parameters**

[Table 21–103](#page-566-0) describes the parameters available in the SUBMIT\_FEEDBACK procedure.

| <b>Parameter</b> | <b>Description</b>                                                             |
|------------------|--------------------------------------------------------------------------------|
| p_comment        | Comment to be submitted                                                        |
| p_type           | Type of feedback (1 is General Comment, 2 is<br>Enhancement Request, 3 is Bug) |
| p_application_id | ID of application related to the feedback                                      |
| p_page_id        | ID of page related to the feedback                                             |
| p_email          | Email of the user providing the feedback                                       |
| p_screen_width   | Width of screen at time feedback was provided                                  |
| p_screen_height  | Height of screen at time feedback was provided                                 |
| p_attribute_01   | Custom attribute for collecting feedback                                       |
| p_attribute_02   | Custom attribute for collecting feedback                                       |
| p_attribute_03   | Custom attribute for collecting feedback                                       |
| p_attribute_04   | Custom attribute for collecting feedback                                       |
| p_attribute_05   | Custom attribute for collecting feedback                                       |

<span id="page-566-0"></span>*Table 21–103 SUBMIT\_FEEDBACK Parameters*

| <b>Parameter</b> | <b>Description</b>                       |
|------------------|------------------------------------------|
| p_attribute_06   | Custom attribute for collecting feedback |
| p_attribute_07   | Custom attribute for collecting feedback |
| p_attribute_08   | Custom attribute for collecting feedback |
| p_label_01       | Label for corresponding custom attribute |
| p_label_02       | Label for corresponding custom attribute |
| p_label_03       | Label for corresponding custom attribute |
| p_label_04       | Label for corresponding custom attribute |
| p_label_05       | Label for corresponding custom attribute |
| p_label_06       | Label for corresponding custom attribute |
| p_label_07       | Label for corresponding custom attribute |
| p label 08       | Label for corresponding custom attribute |

*Table 21–103 (Cont.) SUBMIT\_FEEDBACK Parameters*

### **Example**

The following example submits a bug about page 22 within application 283.

```
begin
    apex_util.submit_feedback (
 p_comment => 'This page does not render properly for me',
p_t p_t \rightarrow 3,
      p_application_id => 283,
 p_page_id => 22,
 p_email => 'user@xyz.corp',
 p_attribute_01 => 'Charting',
      p_label_01 => 'Component' );
end;
/
```
# **SUBMIT\_FEEDBACK\_FOLLOWUP Procedure**

This procedure enables you to submit follow up to a feedback.

#### **Syntax**

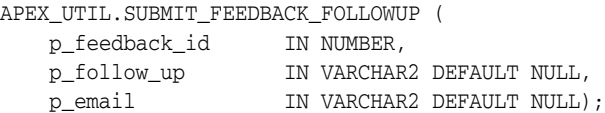

#### **Parameters**

[Table 21–104](#page-568-0) describes the parameters available in the SUBMIT\_FEEDBACK\_ FOLLOWUP procedure.

<span id="page-568-0"></span>*Table 21–104 SUBMIT\_FEEDBACK\_FOLLOWUP Parameters*

| <b>Parameter</b>    | <b>Description</b>                         |
|---------------------|--------------------------------------------|
| p_feedback_followup | ID of feedback that this is a follow up to |
| p_follow_up         | Text of follow up                          |
| p_email             | Email of user providing the follow up      |
|                     |                                            |

## **Example**

The following example submits follow up to a previously filed feedback.

```
begin
```

```
 apex_util.submit_feedback_followup (
     p_feedback_id => 12345,
      p_follow_up => 'I tried this on another instance and it does not work 
there either',
      p_email => 'user@xyz.corp' );
end;
/
```
# <span id="page-569-0"></span>**TABLE\_TO\_STRING Function**

Given a a PL/SQL table of type APEX\_APPLICATION\_GLOBAL.VC\_ARR2, this function returns a delimited string separated by the supplied separator, or by the default separator, a colon (:).

#### **Syntax**

```
APEX_UTIL.TABLE_TO_STRING (
 p_table IN APEX_APPLICATION_GLOBAL.VC_ARR2,
 p_string IN VARCHAR2 DEFAULT ':') 
RETURN VARCHAR2;
```
#### **Parameters**

[Table 21–105](#page-569-1) describes the parameters available in the TABLE\_TO\_STRING function.

| <b>Parameter</b> | <b>Description</b>                                              |
|------------------|-----------------------------------------------------------------|
| p string         | String separator. Default separator is a colon (:)              |
| p table          | PL/SOL table that is to be converted into a<br>delimited string |

<span id="page-569-1"></span>*Table 21–105 TABLE\_TO\_STRING Parameters*

#### **Example**

The following function returns a comma delimited string of contact names that are associated with the provided cust\_id.

```
create or replace function get_contacts ( 
    p_cust_id in number ) 
     return varchar2 
is 
     l_vc_arr2 apex_application_global.vc_arr2; 
     l_contacts varchar2(32000); 
begin 
     select contact_name 
        bulk collect 
         into l_vc_arr2 
        from contacts 
     where cust_id = p_cust_id 
        order by contact_name; 
     l_contacts := apex_util.table_to_string ( 
                       p\_table \Rightarrow l\_vc\_arr2,
                         p_string => ', '); 
    return l_contacts; 
end get_contacts;
```
**See Also:** ["STRING\\_TO\\_TABLE Function" on page 21-143](#page-560-1)

# **UNEXPIRE\_END\_USER\_ACCOUNT Procedure**

Makes expired end users accounts and the associated passwords usable, enabling a end user to log in to developed applications.

#### **Syntax**

```
APEX_UTIL.UNEXPIRE_END_USER_ACCOUNT (
     p_user_name IN VARCHAR2);
```
#### **Parameters**

[Table 21–106](#page-570-0) describes the parameters available in the UNEXPIRE\_END\_USER\_ ACCOUNT procedure.

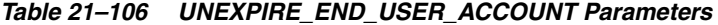

<span id="page-570-0"></span>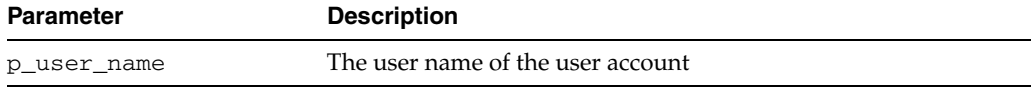

#### **Example**

The following example shows how to use the UNEXPIRE\_END\_USER\_ACCOUNT procedure. Use this procedure to renew (unexpire) an Application Express end user account in the current workspace. This action specifically renews the account for use by end users to authenticate to developed applications and may also renew the account for use by developers or administrators to log in to a workspace.

This procedure must be run by a user having administration privileges in the current workspace.

```
 FOR c1 IN (SELECT user_name from wwv_flow_users) LOOP
         APEX_UTIL.UNEXPIRE_END_USER_ACCOUNT(p_user_name => c1.user_name);
        htp.p('End User Account:'||c1.user_name||' is now valid.');
     END LOOP;
END;
```

```
See Also: " EXPIRE_END_USER_ACCOUNT Parameters" on 
page 21-36 and "END_USER_ACCOUNT_DAYS_LEFT Function" on 
page 21-35
```
# <span id="page-571-1"></span>**UNEXPIRE\_WORKSPACE\_ACCOUNT Procedure**

Unexpires developer and workspace administrator accounts and the associated passwords, enabling the developer or administrator to log in to a workspace.

### **Syntax**

```
APEX_UTIL.UNEXPIRE_WORKSPACE_ACCOUNT (
    p_user_name IN VARCHAR2);
```
#### **Parameters**

[Table 21–107](#page-571-0) describes the parameters available in the UNEXPIRE\_WORKSPACE\_ ACCOUNT procedure.

*Table 21–107 UNEXPIRE\_WORKSPACE\_ACCOUNT Parameters*

<span id="page-571-0"></span>

| <b>Parameter</b> | <b>Description</b>                |
|------------------|-----------------------------------|
| p_user_name      | The user name of the user account |

#### **Example**

The following example shows how to use the UNEXPIRE\_WORKSPACE\_ACCOUNT procedure. Use this procedure to renew (unexpire) an Application Express workspace administrator account in the current workspace. This action specifically renews the account for use by developers or administrators to login to a workspace and may also renew the account for its use by end users to authenticate to developed applications.

This procedure must be run by a user having administration privileges in the current workspace.

```
 FOR c1 IN (select user_name from wwv_flow_users) loop
         APEX_UTIL.UNEXPIRE_WORKSPACE_ACCOUNT(p_user_name => c1.user_name);
         htp.p('Workspace Account:'||c1.user_name||' is now valid.'); 
     END LOOP;
END;
```

```
See Also: "EXPIRE_WORKSPACE_ACCOUNT Procedure" on 
page 21-37 and "WORKSPACE_ACCOUNT_DAYS_LEFT Function"
on page 21-158
```
# **UNLOCK\_ACCOUNT Procedure**

Sets a user account status to unlocked. Must be run by an authenticated workspace administrator in a page request context.

#### **Syntax**

APEX\_UTIL.UNLOCK\_ACCOUNT ( p\_user\_name IN VARCHAR2);

#### **Parameters**

[Table 21–108](#page-572-0) describes the parameters available in the UNLOCK\_ACCOUNT procedure.

<span id="page-572-0"></span>*Table 21–108 UNLOCK\_ACCOUNT Parameters*

| <b>Parameter</b> | <b>Description</b>                |
|------------------|-----------------------------------|
| p_user_name      | The user name of the user account |

#### **Example**

The following example shows how to use the UNLOCK\_ACCOUNT procedure. Use this procedure to unlock an Application Express account in the current workspace. This action unlocks the account for use by administrators, developers, and end users.

This procedure must be run by a user who has administration privileges in the current workspace

BEGIN

```
 FOR c1 IN (SELECT user_name from wwv_flow_users) LOOP
    APEX_UTIL.UNLOCK_ACCOUNT(p_user_name => c1.user_name);
   htp.p('End User Account:'||c1.user_name||' is now unlocked.');
 END LOOP;
```
END;

**See Also:** ["LOCK\\_ACCOUNT Procedure" on page 21-103](#page-520-0) and ["GET\\_ACCOUNT\\_LOCKED\\_STATUS Function" on page 21-50](#page-467-0)

# **URL\_ENCODE Function**

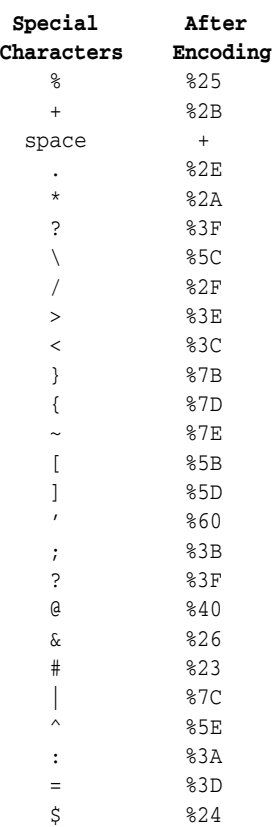

The following special characters are encoded as follows:

### **Syntax**

APEX\_UTIL.URL\_ENCODE ( p\_url IN VARCHAR2) RETURN VARCHAR2;

## **Parameters**

[Table 21–109](#page-573-0) describes the parameters available in the URL\_ENCODE function.

*Table 21–109 URL\_ENCODE Parameters*

<span id="page-573-0"></span>

| Parameter | <b>Description</b>       |
|-----------|--------------------------|
| p_url     | The string to be encoded |

# **Example**

The following example shows how to use the URL\_ENCODE function.

```
DECLARE
    l_url VARCHAR2(255);
BEGIN
    l_url := APEX_UTIL.URL_ENCODE('http://www.myurl.com?id=1&cat=foo');
END;
```
In this example, the following URL:

http://www.myurl.com?id=1&cat=foo

Would be returned as:

http%3A%2F%2Fwww%2Emyurl%2Ecom%3Fid%3D1%26cat%3Dfoo

# <span id="page-575-0"></span>**WORKSPACE\_ACCOUNT\_DAYS\_LEFT Function**

Returns the number of days remaining before the developer or workspace administrator account password expires. This function may be run in a page request context by any authenticated user.

#### **Syntax**

```
APEX_UTIL.WORKSPACE_ACCOUNT_DAYS_LEFT (
    p_user_name IN VARCHAR2)
     RETURN NUMBER;
```
#### **Parameters**

[Table 21–110](#page-575-1) describes the parameters available in the WORKSPACE\_ACCOUNT\_DAYS\_ LEFT procedure.

*Table 21–110 WORKSPACE\_ACCOUNT\_DAYS\_LEFT Parameters*

<span id="page-575-1"></span>

| <b>Parameter</b> | <b>Description</b>                |
|------------------|-----------------------------------|
| p_user_name      | The user name of the user account |

### **Example**

The following example shows how to use the WORKSPACE\_ACCOUNT\_DAYS\_LEFT function. It can be used in to find the number of days remaining before an Application Express administrator or developer account in the current workspace expires.

```
DECLARE
     l_days_left NUMBER;
BEGIN
     FOR c1 IN (SELECT user_name from wwv_flow_users) LOOP
       l_days_left := APEX_UTIL.WORKSPACE_ACCOUNT_DAYS_LEFT(p_user_name =>
c1.user_name);
        htp.p('Workspace Account:'||c1.user_name||' expires in '||l_days_left||' 
days.'); 
    END LOOP;
END;
```
**See Also:** "EXPIRE\_WORKSPACE\_ACCOUNT Procedure" on [page 21-37](#page-454-0) and ["UNEXPIRE\\_WORKSPACE\\_ACCOUNT Procedure"](#page-571-1) [on page 21-154](#page-571-1)
# **APEX\_WEB\_SERVICE**

The APEX\_WEB\_SERVICE API enables you to integrate other systems with Application Express by allowing you to interact with Web services anywhere you can use PL/SQL in your application. The API contains procedures and functions to call both SOAP and RESTful style Web services. It contains functions to parse the responses from Web services and to encode/decode into SOAP friendly base64 encoding.

This API also contains package globals for managing cookies and HTTP headers when calling Web services whether from the API or by using standard processes of type Web service. Cookies and HTTP headers can be set before invoking a call to a Web service by populating the globals and the cookies and HTTP headers returned from the Web service response can be read from other globals.

### **Topics:**

- [About the APEX\\_WEB\\_SERVICE API](#page-577-0)
- [BLOB2CLOBBASE64 Function](#page-583-0)
- [CLOBBASE642BLOB Function](#page-584-0)
- [MAKE\\_REQUEST Procedure](#page-585-0)
- [MAKE\\_REQUEST Function](#page-587-0)
- [MAKE\\_REST\\_REQUEST Function](#page-589-0)
- [PARSE\\_RESPONSE Function](#page-591-0)
- [PARSE\\_RESPONSE\\_CLOB Function](#page-592-0)
- [PARSE\\_XML Function](#page-593-0)
- [PARSE\\_XML\\_CLOB Function](#page-595-0)

# <span id="page-577-0"></span>**About the APEX\_WEB\_SERVICE API**

Use the APEX\_WEB\_SERVICE API to invoke a Web service and examine the response anywhere you can use PL/SQL in Application Express.

The following are examples of when you might use the APEX\_WEB\_SERVICE API:

- When you want to invoke a Web service by using an On Demand Process using AJAX.
- When you want to invoke a Web service as part of an Authentication Scheme.
- When you need to pass a large binary parameter to a Web service that is base64 encoded.
- When you want to invoke a Web service as part of a validation.

### **Topics:**

- [Invoking a SOAP Style Web Service](#page-578-0)
- [Invoking a RESTful Style Web Service](#page-580-0)
- [Retrieving Cookies and HTTP Headers](#page-581-0)
- **[Setting Cookies and HTTP Headers](#page-582-0)**

### <span id="page-578-0"></span>**Invoking a SOAP Style Web Service**

There is a procedure and a function to invoke a SOAP style Web service. The procedure stores the response in the collection specified by the parameter p\_ collection\_name. The function returns the results as an XMLTYPE. To retrieve a specific value from the response, you use either the PARSE\_RESPONSE function if the result is stored in a collection or the PARSE\_XML function if the response is returned as an XMLTYPE.

To pass a binary parameter to the Web service as base64 encoded character data, use the function BLOB2CLOBBASE64. Conversely, to transform a response that contains a binary parameter that is base64 encoded use the function CLOBBASE642BLOB.

The following is an example of using the BLOB2CLOBBASE64 function to encode a parameter, MAKE\_REQUEST procedure to call a Web service, and the PARSE\_ RESPONSE function to extract a specific value from the response.

```
declare
 l_filename varchar2(255);
 l_BLOB BLOB;
 l_CLOB CLOB;
 l_envelope CLOB;
 l_response_msg varchar2(32767);
BEGIN
 IF :P1_FILE IS NOT NULL THEN
     SELECT filename, BLOB_CONTENT
       INTO l_filename, l_BLOB
      FROM APEX_APPLICATION_FILES
     WHERE name = :P1 FILE;
     l_CLOB := apex_web_service.blob2clobbase64(l_BLOB);
    l_envelope := q'!<?xml version='1.0' encoding='UTF-8'?>!';
    l_envelope := l_envelope '<soapenv:Envelope 
xmlns:soapenv="http://schemas.xmlsoap.org/soap/envelope/" 
xmlns:chec="http://www.stellent.com/CheckIn/">
   <soapenv:Header/>
  <soapenv:Body>
      <chec:CheckInUniversal>
         <chec:dDocName>'||l_filename||'</chec:dDocName>
         <chec:dDocTitle>'||l_filename||'</chec:dDocTitle>
         <chec:dDocType>Document</chec:dDocType>
         <chec:dDocAuthor>GM</chec:dDocAuthor>
         <chec:dSecurityGroup>Public</chec:dSecurityGroup>
         <chec:dDocAccount></chec:dDocAccount>
         <chec:CustomDocMetaData>
            <chec:property>
               <chec:name></chec:name>
               <chec:value></chec:value>
            </chec:property>
         </chec:CustomDocMetaData>
         <chec:primaryFile>
            <chec:fileName>'||l_filename'||</chec:fileName>
            <chec:fileContent>'||l_CLOB||'</chec:fileContent>
         </chec:primaryFile>
         <chec:alternateFile>
            <chec:fileName></chec:fileName>
            <chec:fileContent></chec:fileContent>
         </chec:alternateFile>
```

```
 <chec:extraProps>
           <chec:property>
             <chec:name></chec:name>
              <chec:value></chec:value>
           </chec:property>
        </chec:extraProps>
     </chec:CheckInUniversal>
   </soapenv:Body>
</soapenv:Envelope>';
apex_web_service.make_request(
 p_url => 'http://127.0.0.1/idc/idcplg',
 p_action => 'http://www.stellent.com/CheckIn/',
   p_collection_name => 'STELLENT_CHECKIN',
   p_envelope => l_envelope,
 p_username => 'sysadmin',
 p_password => 'welcome1' );
 l_response_msg := apex_web_service.parse_response(
  p_collection_name=>'STELLENT_CHECKIN',
p_{-}xpath=>'//idc:CheckInUniversalResponse/idc:CheckInUniversalResult/idc:StatusInfo/i
dc:statusMessage/text()',
  p_ns=>'xmlns:idc="http://www.stellent.com/CheckIn/"');
 :P1_RES_MSG := l_response_msg;
 END IF;
END;
```
### <span id="page-580-0"></span>**Invoking a RESTful Style Web Service**

RESTful style Web services use a simpler architecture than SOAP. Typically the input to a RESTful style Web service is a collection of name/value pairs. The response can be an XML document or simply text such as a comma separated response or JSON.

The following is an example of MAKE\_REST\_REQUEST being used in an application process that is callable by AJAX.

```
declare
  l_clob clob;
  l_buffer varchar2(32767);
  l_amount number;
 l_offset number;
begin
  l_clob := apex_web_service.make_rest_request(
               p_url => 'http://us.music.yahooapis.com/ 
video/v1/list/published/popular',
              p_http_method => 'GET',
               p_parm_name => apex_util.string_to_table('appid:format'),
               p_parm_value => apex_util.string_to_table(apex_application.g_
x01||':'||apex_application.g_x02));
     l_amount := 32000;
    l_{\text{offset}} := 1; begin
         loop
             dbms_lob.read( l_clob, l_amount, l_offset, l_buffer );
             htp.p(l_buffer);
             l_offset := l_offset + l_amount;
             l_amount := 32000;
         end loop;
     exception
         when no_data_found then
            null;
     end;
```
end;

### <span id="page-581-0"></span>**Retrieving Cookies and HTTP Headers**

When you invoke a Web service using any of the supported methods in Application Express, the g\_response\_cookies and g\_headers globals are populated if the Web service response included any cookies or HTTP headers. You can interrogate these globals and store the information in collections.

The following are examples of interrogating the APEX\_WEB\_SERVICE globals to store cookie and HTTP header responses in collections.

```
declare
   i number;
  secure varchar2(1);
begin
   apex_collection.create_or_truncate_collection('P31_RESP_COOKIES');
   for i in 1.. apex_web_service.g_response_cookies.count loop
     IF (apex_web_service.g_response_cookies(i).secure) THEN
     secure := 'Y';
     ELSE
      secure := 'N';
     END IF;
     apex_collection.add_member(p_collection_name => 'P31_RESP_COOKIES',
       p_c001 => apex_web_service.g_response_cookies(i).name,
       p_c002 => apex_web_service.g_response_cookies(i).value,
       p_c003 => apex_web_service.g_response_cookies(i).domain,
       p_c004 => apex_web_service.g_response_cookies(i).expire,
       p_c005 => apex_web_service.g_response_cookies(i).path,
      p_{c}006 \Rightarrow secure,
       p_c007 => apex_web_service.g_response_cookies(i).version );
   end loop;
end;
declare
  i number;
begin
apex_collection.create_or_truncate_collection('P31_RESP_HEADERS');
for i in 1.. apex_web_service.g_headers.count loop
   apex_collection.add_member(p_collection_name => 'P31_RESP_HEADERS',
     p_c001 => apex_web_service.g_headers(i).name,
     p_c002 => apex_web_service.g_headers(i).value,
     p_c003 => apex_web_service.g_status_code);
end loop;
end;
```
### <span id="page-582-0"></span>**Setting Cookies and HTTP Headers**

You set cookies and HTTP headers that should be sent along with a Web service request by populating the globals g\_request\_cookies and g\_request\_headers before the process that invokes the Web service.

The following examples show populating the globals to send cookies and HTTP headers with a request.

```
for c1 in (select seq_id, c001, c002, c003, c004, c005, c006, c007
             from apex_collections
            where collection name = 'P31_RESP_COOKIES' ) loop
  apex_web_service.g_request_cookies(c1.seq_id).name := c1.c001;
  apex_web_service.g_request_cookies(c1.seq_id).value := c1.c002;
  apex_web_service.g_request_cookies(c1.seq_id).domain := c1.c003;
  apex_web_service.g_request_cookies(c1.seq_id).expire := c1.c004;
  apex_web_service.g_request_cookies(c1.seq_id).path := c1.c005;
 if c1.c006 = 'Y' then
    apex_web_service.g_request_cookies(c1.seq_id).secure := true;
  else
    apex_web_service.g_request_cookies(c1.seq_id).secure := false;
  end if;
  apex_web_service.g_request_cookies(c1.seq_id).version := c1.c007;
end loop;
for c1 in (select seq_id, c001, c002
              from apex_collections
             where collection_name = 'P31_RESP_HEADERS' ) loop
  apex_web_service.g_request_headers(c1.seq_id).name := c1.c001;
  apex_web_service.g_request_headers(c1.seq_id).value := c1.c002;
end loop;
```
# <span id="page-583-0"></span>**BLOB2CLOBBASE64 Function**

Use this function to convert a BLOB datatype into a CLOB that is base64 encoded. This is often used when sending a binary as an input to a Web service.

### **Syntax**

```
APEX_WEB_SERVICE.BLOB2CLOBBASE64 (
    p_blob IN BLOB)
RETURN CLOB;
```
### **Parameters**

[Table 22–1](#page-583-1) describes the parameters available in the BLOB2CLOBBASE64 function.

*Table 22–1 BLOB2CLOBBASE64 Parameters*

<span id="page-583-1"></span>

| Parameter | <b>Description</b>                            |
|-----------|-----------------------------------------------|
| p blob    | The BLOB to convert into base64 encoded CLOB. |

### **Example**

The following example gets a file that was uploaded from the apex\_application\_files view and converts the BLOB into a CLOB that is base64 encoded.

```
declare
     l_clobCLOB;
     l_blobBLOB;
begin
     SELECT BLOB_CONTENT
      INTO l_BLOB
       FROM APEX_APPLICATION_FILES
       WHERE name = :P1_FILE;
     l_CLOB := apex_web_service.blob2clobbase64(l_BLOB);
end;
```
# <span id="page-584-0"></span>**CLOBBASE642BLOB Function**

Use this function to convert a CLOB datatype that is base64 encoded into a BLOB. This is often used when receiving output from a Web service that contains a binary parameter.

### **Syntax**

```
APEX_WEB_SERVICE.CLOBBASE642BLOB (
     p_clob IN CLOB)
RETURN BLOB;
```
### **Parameters**

[Table 22–2](#page-584-1) describes the parameters available in the CLOBBASE642BLOB function.

### *Table 22–2 CLOBBASE642BLOB Parameters*

<span id="page-584-1"></span>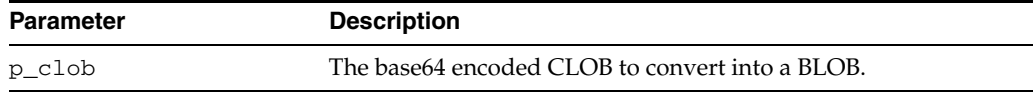

### **Example**

The following example retrieves a base64 encoded node from an XML document as a CLOB and converts it into a BLOB.

```
declare
     l_base64CLOB;
     l_blobBLOB;
    l_xml XMLTYPE;
begin
     l_base64 := apex_web_service.parse_xml_clob(l_xml, ' 
//runReportReturn/reportBytes/text()');
     l_blob := apex_web_service.clobbase642blob(l_base64);
end;
```
# <span id="page-585-0"></span>**MAKE\_REQUEST Procedure**

Use this procedure to invoke a SOAP style Web service with the supplied SOAP envelope and store the results in a collection.

### **Syntax**

APEX\_WEB\_SERVICE.MAKE\_REQUEST (

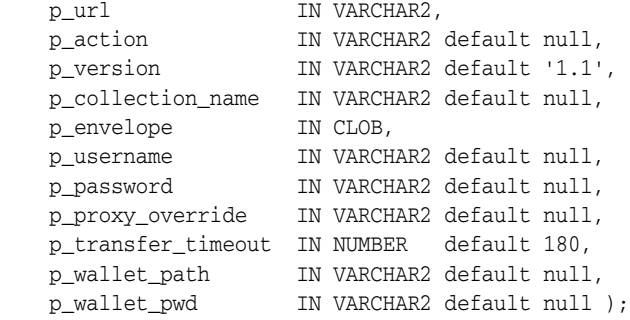

### **Parameters**

[Table 22–3](#page-585-1) describes the parameters available in the MAKE\_REQUEST procedure.

<span id="page-585-1"></span>

| <b>Parameter</b>   | <b>Description</b>                                                                                                    |  |  |
|--------------------|----------------------------------------------------------------------------------------------------|--|--|
| p_url              | The URL endpoint of the Web service.                                                                                                    |  |  |
| p_action           | The SOAP Action corresponding to the operation to be invoked.                                                                                                    |  |  |
| p_version          | The SOAP version, 1.1 or 1.2. The default is 1.1.                                                                                                    |  |  |
| p_collection_name  | The name of the collection to store the response.                                                                                                    |  |  |
| p_envelope         | The SOAP envelope to post to the service.                                                                                                    |  |  |
| p username         | The username if basic authentication is required for this service.                                                                                                    |  |  |
| p_password         | The password if basic authentication is required for this service                                                                                                    |  |  |
| p_proxy_override   | The proxy to use for the request. The proxy supplied overrides<br>the proxy defined in the application attributes.                                                                               |  |  |
| p_transfer_timeout | The amount of time in seconds to wait for a response.                                                                                                    |  |  |
| p_wallet_path      | The file system path to a wallet if the URL endpoint is https. For<br>example, file:/usr/home/oracle/WALLETS. The wallet path<br>provided overrides the wallet defined in the instance settings. |  |  |
| p_wallet_pwd       | The password to access the wallet.                                                                                                    |  |  |

*Table 22–3 MAKE\_REQUEST Procedure Parameters*

### **Example**

The following example uses the make\_request procedure to retrieve a list of movies from a SOAP style Web service. The response is stored in an Application Express collection named MOVIE\_LISTINGS.

```
declare
 l_envelope CLOB;
BEGIN
l_envelope := '<?xml version="1.0" encoding="UTF-8"?>
<soap:Envelope xmlns:soap="http://schemas.xmlsoap.org/soap/envelope/"
```

```
xmlns:tns="http://www.ignyte.com/whatsshowing"
xmlns:xs="http://www.w3.org/2001/XMLSchema">
   <soap:Body>
      <tns:GetTheatersAndMovies>
         <tns:zipCode>43221</tns:zipCode>
         <tns:radius>5</tns:radius>
      </tns:GetTheatersAndMovies>
   </soap:Body>
</soap:Envelope>';
apex_web_service.make_request(
   p_url => ' 
http://www.ignyte.com/webservices/ignyte.whatsshowing.webservice/moviefunctions.as
mx',
   p_action => ' 
http://www.ignyte.com/whatsshowing/GetTheatersAndMovies',
   p_collection_name => 'MOVIE_LISTINGS',
   p_envelope => l_envelope
);
END;
```
# <span id="page-587-0"></span>**MAKE\_REQUEST Function**

Use this function to invoke a SOAP style Web service with the supplied SOAP envelope returning the results in an XMLTYPE.

### **Syntax**

APEX\_WEB\_SERVICE.MAKE\_REQUEST (  $p_1$ 

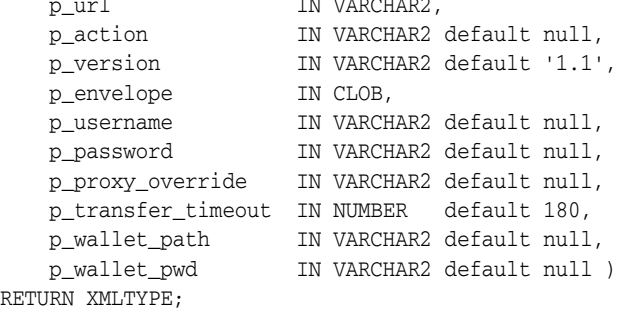

### **Parameters**

[Table 22–4](#page-587-1) describes the parameters available in the MAKE\_REQUEST function.

<span id="page-587-1"></span>

| <b>Parameter</b>   | <b>Description</b>                                                                                                    |  |  |
|--------------------|----------------------------------------------------------------------------------------------------|--|--|
| p_url              | The URL endpoint of the Web service.                                                                                                    |  |  |
| p_action           | The SOAP Action corresponding to the operation to be invoked.                                                                                                    |  |  |
| p_version          | The SOAP version, 1.1 or 1.2. The default is 1.1.                                                                                                    |  |  |
| p_envelope         | The SOAP envelope to post to the service.                                                                                                    |  |  |
| p_username         | The username if basic authentication is required for this service.                                                                                                    |  |  |
| p_password         | The password if basic authentication is required for this service                                                                                                    |  |  |
| p_proxy_override   | The proxy to use for the request. The proxy supplied overrides<br>the proxy defined in the application attributes.                                                                               |  |  |
| p_transfer_timeout | The amount of time in seconds to wait for a response.                                                                                                    |  |  |
| p_wallet_path      | The file system path to a wallet if the URL endpoint is https. For<br>example, file:/usr/home/oracle/WALLETS. The wallet path<br>provided overrides the wallet defined in the instance settings. |  |  |
| p wallet pwd       | The password to access the wallet.                                                                                                    |  |  |

*Table 22–4 MAKE\_REQUEST Function Parameters*

### **Example**

The following example uses the make\_request function to invoke a SOAP style Web service that returns movie listings. The result is stored in an XMLTYPE.

```
declare
    l_envelope CLOB;
    l_xmlXMLTYPE;
BEGIN
    l_envelope := ' <?xml version="1.0" encoding="UTF-8"?>
<soap:Envelope xmlns:soap="http://schemas.xmlsoap.org/soap/envelope/"
xmlns:tns="http://www.ignyte.com/whatsshowing"
```

```
xmlns:xs="http://www.w3.org/2001/XMLSchema">
     <soap:Body>
        <tns:GetTheatersAndMovies>
            <tns:zipCode>43221</tns:zipCode>
            <tns:radius>5</tns:radius>
         </tns:GetTheatersAndMovies>
     </soap:Body>
</soap:Envelope>';
l_xml := apex_web_service.make_request(
    p_url => ' 
http://www.ignyte.com/webservices/ignyte.whatsshowing.webservice/moviefunctions.as
mx',
   p_action => ' http://www.ignyte.com/whatsshowing/GetTheatersAndMovies',
   p_envelope => l_envelope
);
END
```
# <span id="page-589-0"></span>**MAKE\_REST\_REQUEST Function**

Use this function to invoke a RESTful style Web service supplying either name value pairs, a character based payload or a binary payload and returning the response in a CLOB.

### **Syntax**

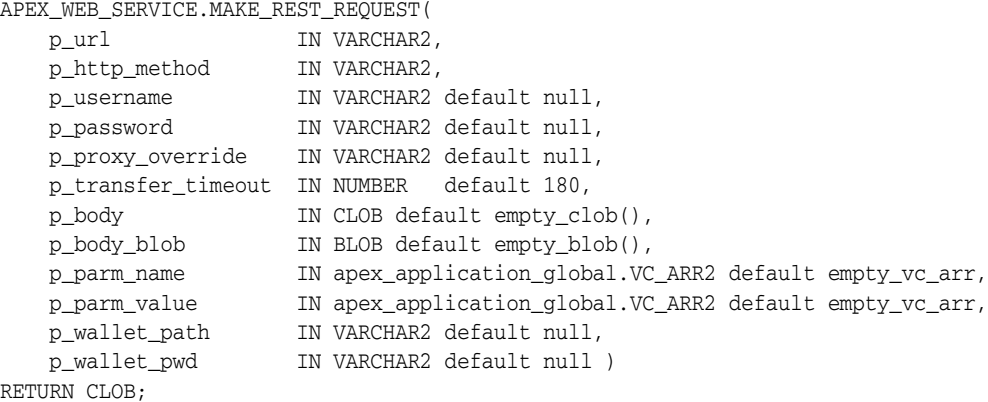

### **Parameters**

[Table 22–5](#page-589-1) describes the parameters available in the MAKE\_REST\_REQUEST function.

<span id="page-589-1"></span>

| <b>Parameter</b>   | <b>Description</b>                                                                                                    |
|--------------------|----------------------------------------------------------------------------------------------------|
| p_url              | The URL endpoint of the Web service.                                                                                                    |
| p_http_method      | The HTTP method to use, PUT, POST, GET, HEAD, or DELETE.                                                                                                    |
| p_username         | The username if basic authentication is required for this service.                                                                                                    |
| p_password         | The password if basic authentication is required for this service                                                                                                    |
| p_proxy_override   | The proxy to use for the request. The proxy supplied overrides<br>the proxy defined in the application attributes.                                                                               |
| p_transfer_timeout | The amount of time in seconds to wait for a response.                                                                                                    |
| p_body             | The HTTP payload to be sent as CLOB.                                                                                                    |
| p_body_blob        | The HTTP payload to be sent as binary BLOB. For example,<br>posting a file.                                                                                                    |
| p_parm_name        | The name of the parameters to be used in name/value pairs.                                                                                                    |
| p_parm_value       | The value of the parameters to be used in name/value pairs.                                                                                                    |
| p_wallet_path      | The file system path to a wallet if the URL endpoint is https. For<br>example, file:/usr/home/oracle/WALLETS. The wallet path<br>provided overrides the wallet defined in the instance settings. |
| p_wallet_pwd       | The password to access the wallet.                                                                                                    |

*Table 22–5 MAKE\_REST\_REQUEST Function Parameters*

### **Example**

The following example calls a RESTful style Web service using the make\_rest\_ request function passing the parameters to the service as name/value pairs. The response from the service is stored in a locally declared CLOB.

```
declare
    l_clob CLOB;
BEGIN
     l_clob := apex_web_service.make_rest_request(
        p_url => 'http://us.music.yahooapis.com/ video/v1/list/published/popular',
        p_http_method => 'GET',
        p_parm_name => apex_util.string_to_table('appid:format'),
        p_parm_value => apex_util.string_to_table('xyz:xml'));
```

```
END
```
# <span id="page-591-0"></span>**PARSE\_RESPONSE Function**

Use this function to parse the response from a Web service that is stored in a collection and return the result as a VARCHAR2 type.

### **Syntax**

```
APEX_WEB_SERVICE.PARSE_RESPONSE (
    p_collection_name IN VARCHAR2,
 p_xpath IN VARCHAR2,
 p_ns IN VARCHAR2 default null ) 
RETURN VARCHAR2;
```
### **Parameters**

[Table 22–6](#page-591-1) describes the parameters available in the PARSE\_RESPONSE function.

<span id="page-591-1"></span>

| <b>Parameter</b>  | <b>Description</b>                                                      |
|-------------------|-------------------------------------------------------------------------|
| p_collection_name | The name of the collection where the Web service response is<br>stored. |
| p_xpath           | The XPath expression to the desired node.                               |
| p_ns              | The namespace to the desired node.                                      |

*Table 22–6 PARSE\_RESPONSE Function Parameters*

### **Example**

The following example parses a response stored in a collection called STELLENT\_ CHECKIN and stores the value in a locally declared VARCHAR2 variable.

```
declare
```

```
 l_response_msg VARCHAR2(4000);
BEGIN
     l_response_msg := apex_web_service.parse_response(
         p_collection_name=>'STELLENT_CHECKIN',
        p_xpath =>
'//idc:CheckInUniversalResponse/idc:CheckInUniversalResult/idc:StatusInfo/idc:stat
usMessage/text()',
        p_ns=>'xmlns:idc="http://www.stellent.com/CheckIn/"');
```
END;

# <span id="page-592-0"></span>**PARSE\_RESPONSE\_CLOB Function**

Use this function to parse the response from a Web service that is stored in a collection and return the result as a CLOB type.

### **Syntax**

APEX\_WEB\_SERVICE.PARSE\_RESPONSE\_CLOB ( p\_collection\_name IN VARCHAR2, p\_xpath IN VARCHAR2, p\_ns IN VARCHAR2 default null ) RETURN CLOB;

### **Parameters**

[Table 22–7](#page-592-1) describes the parameters available in the PARSE\_RESPONSE\_CLOB function.

*Table 22–7 PARSE\_RESPONSE \_CLOB Function Parameters*

<span id="page-592-1"></span>

| <b>Parameter</b>  | <b>Description</b>                                                      |
|-------------------|-------------------------------------------------------------------------|
| p_collection_name | The name of the collection where the Web service response is<br>stored. |
| p_xpath           | The XPath expression to the desired node.                               |
| p_ns              | The namespace to the desired node.                                      |

### **Example**

The following example parses a response stored in a collection called STELLENT\_ CHECKIN and stores the value in a locally declared CLOB variable.

```
declare
     l_response_msg CLOB;
BEGIN
     l_response_msg := apex_web_service.parse_response_clob(
         p_collection_name=>'STELLENT_CHECKIN',
         p_xpath=>
'//idc:CheckInUniversalResponse/idc:CheckInUniversalResult/idc:StatusInfo/idc:stat
usMessage/text()',
         p_ns=>'xmlns:idc="http://www.stellent.com/CheckIn/"');
END;
```
# <span id="page-593-0"></span>**PARSE\_XML Function**

Use this function to parse the response from a Web service returned as an XMLTYPE and return the value requested as a VARCHAR2.

### **Syntax**

```
APEX_WEB_SERVICE.PARSE_XML (
   p_xml IN XMLTYPE,
  p_xpath    IN VARCHAR2,
   p_ns IN VARCHAR2 default null ) 
RETURN VARCHAR2;
```
### **Parameters**

[Table 22–8](#page-593-1) describes the parameters available in the PARSE\_XML function.

<span id="page-593-1"></span>**Parameter Description** p\_xml The XML document as an XMLTYPE to parse. p\_xpath The XPath expression to the desired node. p\_ns The namespace to the desired node.

*Table 22–8 PARSE\_XML Function Parameters*

#### **Example**

The following example uses the make\_request function to call a Web service and store the results in a local XMLTYPE variable. The parse\_xml function is then used to pull out a specific node of the XML document stored in the XMLTYPE and stores it in a locally declared VARCHAR2 variable.

```
declare
     l_envelope CLOB;
     l_xml XMLTYPE;
     l_movie VARCHAR2(4000);
BEGIN
     l_envelope := ' <?xml version="1.0" encoding="UTF-8"?>
<soap:Envelope xmlns:soap="http://schemas.xmlsoap.org/soap/envelope/"
xmlns:tns="http://www.ignyte.com/whatsshowing"
xmlns:xs="http://www.w3.org/2001/XMLSchema">
    <soap:Body>
       <tns:GetTheatersAndMovies>
          <tns:zipCode>43221</tns:zipCode>
          <tns:radius>5</tns:radius>
       </tns:GetTheatersAndMovies>
    </soap:Body>
</soap:Envelope>';
    l_xml := apex_web_service.make_request(
     p url \Rightarrow '
http://www.ignyte.com/webservices/ignyte.whatsshowing.webservice/moviefunctions.as
mx',
      p_action => ' http://www.ignyte.com/whatsshowing/GetTheatersAndMovies',
      p_envelope => l_envelope );
    l_movie := apex_web_service.parse_xml(
     p\_xml => l\_xml,
```

```
p\_xpath => '
//GetTheatersAndMoviesResponse/GetTheatersAndMoviesResult/Theater/Movies/Movie/Nam
e[1]',
     p_ns => ' xmlns="http://www.ignyte.com/whatsshowing"' );
```
END;

# <span id="page-595-0"></span>**PARSE\_XML\_CLOB Function**

Use this function to parse the response from a Web service returned as an XMLTYPE and return the value requested as a CLOB.

### **Syntax**

```
APEX_WEB_SERVICE.PARSE_XML_CLOB (
    p_xml IN XMLTYPE,
  p_xpath IN VARCHAR2,
    p_ns IN VARCHAR2 default null ) 
RETURN VARCHAR2;
```
### **Parameters**

[Table 22–9](#page-595-1) describes the parameters available in the PARSE\_XML\_CLOB function.

| <b>Parameter</b> | <b>Description</b>                        |  |  |
|------------------|-------------------------------------------|--|--|
| p_xml            | The XML document as an XMLTYPE to parse.  |  |  |
| p_xpath          | The XPath expression to the desired node. |  |  |
| p_ns             | The namespace to the desired node.        |  |  |

<span id="page-595-1"></span>*Table 22–9 PARSE\_XML\_CLOB Function Parameters*

#### **Example**

The following example uses the make\_request function to call a Web service and store the results in a local XMLTYPE variable. The parse\_xml function is then used to pull out a specific node of the XML document stored in the XMLTYPE and stores it in a locally declared VARCHAR2 variable

```
declare
     l_envelope CLOB;
     l_xml XMLTYPE;
     l_movie CLOB;
BEGIN
     l_envelope := ' <?xml version="1.0" encoding="UTF-8"?>
<soap:Envelope xmlns:soap="http://schemas.xmlsoap.org/soap/envelope/"
xmlns:tns="http://www.ignyte.com/whatsshowing"
xmlns:xs="http://www.w3.org/2001/XMLSchema">
    <soap:Body>
       <tns:GetTheatersAndMovies>
          <tns:zipCode>43221</tns:zipCode>
          <tns:radius>5</tns:radius>
       </tns:GetTheatersAndMovies>
    </soap:Body>
</soap:Envelope>';
    l_xml := apex_web_service.make_request(
     p url \Rightarrow '
http://www.ignyte.com/webservices/ignyte.whatsshowing.webservice/moviefunctions.as
mx',
      p_action => ' http://www.ignyte.com/whatsshowing/GetTheatersAndMovies',
      p_envelope => l_envelope );
    l_movie := apex_web_service.parse_xml_clob(
     p\_xml \Rightarrow l\_xml,
```

```
p\_xpath => '
//GetTheatersAndMoviesResponse/GetTheatersAndMoviesResult/Theater/Movies/Movie/Nam
e[1]',
     p_ns => ' xmlns="http://www.ignyte.com/whatsshowing"' );
```
END;

# **JavaScript APIs**

This section describes JavaScript functions and objects included with Oracle Application Express and available on every page. You can use these functions and objects to provide client-side functionality, such as showing and hiding page elements, or making XML HTTP Asynchronous JavaScript and XML (AJAX) requests.

**Note:** Legacy JavaScript. Work has commenced in attempting to reduce the overall size of JavaScript that is loaded by Application Express when rendering a page. JavaScript functions that are no longer served on every page are gradually being moved to a legacy JavaScript file, which can be found in /i/libraries/apex/legacy.js.

When developing applications, a developer has the option to either include, or not include the legacy JavaScript functions. This is achieved by using the Include Legacy JavaScript property on the User Interface Attributes page under the application's Shared Components.

Existing applications are migrated with this option enabled, for backward compatibility. To not include this legacy file, you need to go through the functions listed in the legacy file, and search your application and associated JavaScript files for any references to those files. If you are happy that there are no references to these functions, you can switch off including the legacy file and benefit from the slightly smaller library.

When developing new applications, the legacy file is included by default in all applications that use a Desktop User Interface Type. New applications that use a jQuery Mobile Smartphone User Interface Type do not include this file.

For both new and existing application development, Oracle recommends that you do not continue to use any of the functions in legacy.js, to reduce your dependency to this legacy JavaScript.

### **Topics:**

- [apex namespace](#page-600-0)
- [apex.da namespace](#page-605-0)
- [apex.event namespace](#page-607-0)
- [apex.item namespace](#page-609-0)
- [apex.navigation namespace](#page-622-0)
- [apex.server namespace](#page-624-0)
- [apex.storage namespace](#page-636-0)
- [apex.widget namespace](#page-639-0)
- [Miscellaneous Javascript APIs](#page-647-0)

### <span id="page-600-0"></span>**apex namespace**

Use the apex namespace to store global variables and highly used functions in Application Express.

- [Global Variables](#page-601-0)
- [apex.confirm](#page-602-0)
- [apex.submit](#page-604-0)

### <span id="page-601-0"></span>**Global Variables**

Global variables for this namespace are described in this section.

### **apex.gPageContext\$**

Application Express variable that stores the current page context. The current page context is different depending on whether the page is a Desktop, or jQuery Mobile page. For Desktop, this is set to the document level. For jQuery Mobile, where pages are actually represented as DIV elements in the Browser DOM and multiple page DIVs can be loaded in the Browser DOM at one time, this is set to the DIV element representing the current page.

This is used to set the context for your jQuery selectors, to ensure that the selector is executing within the context of the correct page.

For example:

jQuery( ".my\_class", apex.gPageContext\$ );

This selects all elements with a CSS class of my\_class, in the context of the current page.

### <span id="page-602-0"></span>**apex.confirm**

The apex.confirm function displays a confirmation and depending on the user's choice either submits the page, or cancels a page submit. This function has 2 signatures, as described below.

#### **Topics:**

- [apex.confirm\(pMessage, pRequest\)](#page-602-1)
- [apex.confirm\(pMessage, pOptions\)](#page-602-2)

### <span id="page-602-1"></span>**apex.confirm(pMessage, pRequest)**

Displays a confirmation showing a message, pMessage, and depending on user's choice, submits a page setting request value, pRequest, or cancels page submit.

#### **Parameters**

pMessage (string) pRequest (string)

#### **Example**

This example shows a confirmation dialog with the text 'Delete Department'. If the user chooses to proceed with the delete, the current page is submitted with a REQUEST value of 'DELETE'

apex.confirm('Delete Department', 'DELETE');

### <span id="page-602-2"></span>**apex.confirm(pMessage, pOptions)**

Displays a confirmation showing a message (pMessage) and depending on user's choice, submits a page setting request values specified by (pOptions) or cancels page submit.

#### **Parameters**

pMessage (string) pOptions (Object) where pOptions can contain the following properties: **submitIfEnter** - If you only want to confirm when the ENTER key has been pressed, call apex.confirm in the event callback and pass the event object as this parameter. **request** - The request value to set (defaults to null) **set** - Object conatining name/value pairs of items to be set on the page prior to submission(defaults to null). **showWait** - Flag to control if a 'Wait Indicator' icon is displayed, which can be useful when running long page operations (Defaults to false).

### **Return Values**

Boolean - If the submitIfEnter option is specified, a boolean value is returned. True is returned if the ENTER key was not pressed and false if the ENTER key was pressed. If submitIfEnter is not been specified, nothing is returned.

### **Example**

This example shows a confirmation message with the 'Save Department?' text. If the user chooses to proceed with the save, the page is submitted with a REQUEST value of 'SAVE' and 2 page item values are set, P1\_DEPTNO to 10 and P1\_EMPNO to 5433.

```
apex.confirm("Save Department?", {
  request:"SAVE",
  set:{"P1_DEPTNO":10, "P1_EMPNO":5433}
  });
```
### <span id="page-604-0"></span>**apex.submit**

The apex. submit function submits the current page. This function has 2 signatures, as described below.

#### **Topics:**

- [apex.submit\(pOptions\)](#page-604-1)
- [apex.submit\(pRequest\)](#page-604-2)

### <span id="page-604-1"></span>**apex.submit(pOptions)**

This function submits the page using the options specified in pOptions.

#### **Parameters**

```
pOptions (Object)
where pOptions can contain the following properties:
submitIfEnter - If you only want to submit when the ENTER key has been pressed, 
call apex.submit in the event callback and pass the event object as this 
parameter.
request - The request value to set (defaults to null)
set - Object conatining name/value pairs of items to be set on the page prior to 
submission(defaults to null).
showWait - Flag to control if a 'Wait Indicator' icon is displayed, which can be 
useful when running long page operations (Defaults to false).
```
### **Return Values**

Boolean - If the submitIfEnter option is specified, a boolean value is returned. True is returned if the ENTER key was not pressed and false if the ENTER key was pressed. If submitIfEnter is not been specified, nothing is returned.

#### **Example**

This example submits the page with a REQUEST value of 'DELETE' and 2 page item values are set, P1\_DEPTNO to 10 and P1\_EMPNO to 5433. During submit a wait icon is displayed as visual indicator for the user as well.

```
apex.submit({
  request:"DELETE",
  set:{"P1_DEPTNO":10, "P1_EMPNO":5433});
```
### <span id="page-604-2"></span>**apex.submit(pRequest)**

This function submits the page setting the Application Express Request value pRequest.

### **Parameters**

```
pRequest (String)
```
### **Example**

Submits the current page with a REQUEST value of 'DELETE'.

```
apex.submit( 'DELETE' );
```
# <span id="page-605-0"></span>**apex.da namespace**

This namespace holds all Dynamic Action functions in Oracle Application Express.

### **apex.da.resume (pCallback, pErrorOccurred)**

This function resumes execution of a Dynamic Action. Execution of a Dynamic Action can be paused, if the action's Wait for Result attribute is checked. The Wait for Result is a Dynamic Action plug-in standard attribute designed for use with Ajax based Dynamic Actions. If a plug-in exposes this attribute, it needs to resume execution by calling this function in the relevant place in the plug-in JavaScript code, otherwise, your action breaks execution of Dynamic Actions.

### **Parameters**

pCallback (function) - This is a required parameter that references a callback function available from the this.resumeCallback property.

pErrorOccurred (boolean) - This is a required parameter that indicates to the framework whether an error has occurred. If an error has occurred and the action's Stop Execution on Error attribute is checked, execution of the Dynamic Action is stopped.

### **Return Values**

None

### **Example 1**

Resume execution of the actions indicating that no error has occurred, for example from a success callback of an Ajax based action.

apex.da.resume( lResumeCallback, false );

#### **Example 2**

Resume execution of the actions indicating that an error has occurred, for example from an error callback of an Ajax based action. If the action's

Stop Execution on Error attribute is checked, execution of the dynamic action is stopped.

apex.da.resume( lResumeCallback, true );

# <span id="page-607-0"></span>**apex.event namespace**

Use the apex.event namespace to store all event related functions of Oracle Application Express.

### **Topics:**

■ [apex.event.trigger\(pSelector,pEvent,pData\)](#page-608-0)

### <span id="page-608-0"></span>**apex.event.trigger(pSelector,pEvent,pData)**

Given a jQuery selector, jQuery object or DOM Node the specified pEvent is triggered. pEvent can be a browser event like "click" or "change" but also a custom event like "slidechange". This function should only be used to trigger events that are handled by the dynamic action framework. Otherwise, custom events registered by plug-ins installed in your application or any event that is already exposed in dynamic actions can be compromised.

### **Return Value**

Boolean

#### **Parameters**

pSelector (jQuery selector | jQuery object | DOM Node) pEvent (String) pData (Object)

# <span id="page-609-0"></span>**apex.item namespace**

This is the APEX page item namespace. This namespace holds all single item functions. These functions assume that these are APEX generated page items.

### **Topics:**

- [apex.item\( pNd \)](#page-610-0)
- [apex.item\( pNd \).addValue\( pValue \)](#page-611-0)
- [apex.item\( pNd \).disable\(\)](#page-612-0)
- [apex.item\( pNd \).enable\(\)](#page-613-0)
- [apex.item\( pNd \).getValue\(\)](#page-614-0)
- [apex.item\( pNd \).hide\( pHideRow\)](#page-615-0)
- [apex.item\( pNd \).isEmpty\(\)](#page-616-0)
- [apex.item\( pNd \).setFocus\(\)](#page-617-0)
- [apex.item\( pNd \).setStyle\( pPropertyName, pPropertyValue \)](#page-618-0)
- apex.item(pNd).setValue(pValue, pDisplayValue, pSuppressChangeEvent)

### <span id="page-610-0"></span>**apex.item( pNd )**

The apex.item API provides a single interface for item related functionality of Application Express. The API returns an Application Express item object, which can then be used to access item related functions and properties.

Plug-in developers can override much of the behavior defined in the apex.item namespace, by calling apex.widget.initPageItem with their overrides. See the documentation on ["apex.widget.initPageItem\( pName, pOptions\)" on page 23-43](#page-640-0) for more details.

### **Return Values**

[Table 23–1, " Return Values for apex.item\( pNd \)"](#page-610-1) describes the return values for this function.

<span id="page-610-1"></span>*Table 23–1 Return Values for apex.item( pNd )*

| Type     | <b>Description</b>                                                                                                    |
|----------|----------------------------------------------------------------------------------------------------|
| (Object) | Returns the Application Express item object, which is used to<br>access item specific functions. For example getValue,<br>setValue, and so on. |
|          |                                                                                                    |

### **Parameters**

[Table 23–2, " Parameters for apex.item\( pNd \)"](#page-610-2) describes the parameters available for this function.

*Table 23–2 Parameters for apex.item( pNd )*

<span id="page-610-2"></span>

| Name | Tvpe                            | Optional/<br>Required | <b>Default</b> | <b>Description</b>                            |
|------|---------------------------------|-----------------------|----------------|-----------------------------------------------|
| pNd  | (DOM Node   Required<br>String) |                       |                | Application Express item name or<br>DOM node. |

### **Examples**

This will not be used by itself, rather it is used to access item specific functions and properties, as documented in the proceeding APIs

### <span id="page-611-0"></span>**apex.item( pNd ).addValue( pValue )**

Adds a value to an Application Express item that supports multiple values.

### **Return Values**

None.

### **Parameters**

[Table 23–3, " Parameters for apex.item\( pNd \).addValue\( pValue \)"](#page-611-1) describes parameters available for this function.

*Table 23–3 Parameters for apex.item( pNd ).addValue( pValue )*

<span id="page-611-1"></span>

| Name   | Tvpe     | Optional/<br><b>Required</b> | Default Description  |
|--------|----------|------------------------------|----------------------|
| pValue | (String) | Required                     | The value to be set. |

### **Examples**

In this example, the page item called 'P1\_ITEM' will have the value '100' added to the values currently selected.

apex.item( "P1\_ITEM" ).addValue('100') ;
## <span id="page-612-0"></span>**apex.item( pNd ).disable()**

Disables the Application Express item value, taking into account the item type, making it unavailable for edit.

### **Return Values**

None.

## **Parameters**

None.

### **Examples**

In this example, the page item called 'P1\_ITEM' will be disabled and unavailable for edit.

apex.item( "P1\_ITEM" ).disable() ;

## <span id="page-613-0"></span>**apex.item( pNd ).enable()**

Enables the Application Express item value, taking into account the item type, making it available for edit.

### **Return Values**

None.

## **Parameters**

None.

## **Examples**

In this example, the page item called 'P1\_ITEM' will be enabled and available for edit.

```
apex.item( "P1_ITEM" ).enable() ;
```
## <span id="page-614-1"></span>**apex.item( pNd ).getValue()**

Returns the current value of an Application Express item on a page, taking into account the current item type. This does not return the item's current value from session state (although that could be the same), rather it will return the value as it is on the current page.

There are 2 related functions to .getValue(). \$v( pNd ) which returns an item's value, but in the format it will be posted. This will either be a single value, or if the item supports multiple values, will be a ':' colon separated list of values. There is also the \$v2( pNd ) function, which is just a shortcut to .getValue() and returns either a single value, or array of values.

#### **Return Values**

[Table 23–4, " Return Values for apex.item\( pNd \).getValue\(\)"](#page-614-0) describes the return values for this function.

*Table 23–4 Return Values for apex.item( pNd ).getValue()*

<span id="page-614-0"></span>

| Name             | <b>Description</b>                                                                                                    |
|------------------|----------------------------------------------------------------------------------------------------|
| (String   Array) | Returns either a single string value or array of string values if the item<br>supports multiple values (for example the 'Select List' with attribute 'Allow<br>Multi Selection' set to 'Yes' or 'Shuttle' native item types). |

#### **Parameters**

None.

#### **Examples**

In this example, the current value of the page item called 'P1\_ITEM' will be shown in an alert.

alert( "P1\_ITEM value =  $" +$  apex.item( "P1\_ITEM" ).getValue() );

## <span id="page-615-1"></span>**apex.item( pNd ).hide( pHideRow)**

Hides the Application Express item value, taking into account the item type. When using the .hide() function, it is important to understand the following:

- If the item being hidden is rendered on a page using table layout (meaning the page references a page template with Grid Layout Type set to 'HTML Table'), and the call to hide has specified to hide the entire table row (pHideRow = TRUE), then it is assumed that everything pertaining to the item is contained in that row, and the entire row will be hidden.
- If the item being hidden is rendered on a page using table layout, and the call to hide has specified not to hide the entire table row (pHideRow = FALSE, or not passed), then the function will attempt to hide the item's label, where the FOR attribute matches the ID of the item.
- If the item being hidden is rendered on a page using grid layout (meaning the page references a page template with Grid Layout Type set to either 'Fixed Number of Columns', or 'Variable Number of Columns'), and the item references a Label template that includes a Field Container element with a known ID (so where the Field Container > Before Label and Item attribute includes an HTML element with id="#CURRENT\_ITEM\_CONTAINER\_ID#"), then it is assumed that everything pertaining to the item is contained in the Field Container, and this will be hidden.

## **Return Values**

None.

## **Parameters**

[Table 23–5, " Parameters for apex.item\( pDN \).hide\( pHideRow \)"](#page-615-0) describes the parameters available for this function.

<span id="page-615-0"></span>

| <b>Name</b> | Tvpe                     | Optional/<br>Required | Default | <b>Description</b>                                                                                                    |
|-------------|--------------------------|-----------------------|---------|----------------------------------------------------------------------------------------------------|
| pHideRow    | $(String \mid$<br>Array) | Optional              | FALSE   | If TRUE, hides the nearest containing table<br>row (TR). Only applicable when item is on a<br>page using table layout (meaning the page<br>references a page template with Grid Layout<br>Type set to 'HTML Table'). |

*Table 23–5 Parameters for apex.item( pDN ).hide( pHideRow )*

### **Examples**

In this example, the page item called P1\_ITEM will be hidden. If P1\_ITEM is on a page using grid layout and the item references a Label template that includes a Field Container element with a known ID (as detailed above), then that container element will be hidden. Otherwise just the item and its corresponding label will be hidden.

```
apex.item( "P1_ITEM" ).hide();
```
In this example, the page item called P1\_ITEM's nearest containing table row (TR) will be hidden (as pHideRow = TRUE). Hiding the entire table row should only be used on a page using table layout. If P1\_ITEM is on a page using grid layout, then passing pHideRow = TRUE will not work and could result in adverse consequence for the page layout, where an incorrect table row is wrongly hidden.

apex.item( "P1\_ITEM" ).hide(TRUE);

## <span id="page-616-1"></span>**apex.item( pNd ).isEmpty()**

Returns true or false if an Application Express item is empty and will consider any whitespace including a space, a tab or a form-feed, as empty. This will also respect if the item type uses a List of Values, and a 'Null Return Value' has been defined in the List of Values. In that case, the 'Null Return Value' will be used to assert if the item is empty. In this case, the DOM node returned is the nearest ancestor of pNd that has a node name of pToTag and optionally a matching class. Also it returns false if pNd is not found or if there is no pToTag ancestor.

### **Return Values**

[Table 23–6, " Parameters for apex.item\( pNd \).isEmpty\(\)"](#page-616-0) describes the return values for this function.

<span id="page-616-0"></span>*Table 23–6 Parameters for apex.item( pNd ).isEmpty()*

| <b>Type</b> | <b>Description</b>                                             |
|-------------|----------------------------------------------------------------|
| (Boolean)   | Returns true or false if an Application Express item is empty. |

### **Parameters**

None.

## **Examples**

In this example, the call to .isEmpty() determines if the page item called 'P1\_ITEM' is null, and if so displays an alert.

```
if( apex.item( "P1_ITEM" ).isEmpty() ) {
  alert( "P1_ITEM empty!" );
}
```
## <span id="page-617-0"></span>**apex.item( pNd ).setFocus()**

Places user focus on the Application Express item, taking into account how specific items are designed to receive focus.

#### **Return Values**

None.

## **Parameters**

None.

### **Examples**

In this example, user focus is set to the page item called 'P1\_ITEM'.

```
apex.item( "P1_ITEM" ).setFocus();
```
## **apex.item( pNd ).setStyle( pPropertyName, pPropertyValue )**

Sets a style for the Application Express item, taking into account how specific items are designed to be styled.

#### **Return Values**

None.

### **Parameters**

[Table 23–7, " Parameters for apex.item\( pNd \).setStyle\( pPropertyName,](#page-618-0)  [pPropertyValue \)"](#page-618-0) describes the parameters available for this function.

<span id="page-618-0"></span>*Table 23–7 Parameters for apex.item( pNd ).setStyle( pPropertyName, pPropertyValue )*

| <b>Name</b>    | Type                        | Optional/<br><b>Required</b> | <b>Default Description</b>                 |
|----------------|-----------------------------|------------------------------|--------------------------------------------|
| pPropertyName  | (CSS<br>Property<br>Name)   | Required                     | The CSS property name that will be<br>set. |
| pPropertyValue | (CSS)<br>Property<br>Value) | Required                     | The value used to set the CSS property.    |

#### **Examples**

In this example, the CSS property 'color' will be set to 'red' for the page item called 'P1\_ ITEM'.

```
apex.item( "P1_ITEM" ).setStyle( "color", "red" );
```
## <span id="page-619-1"></span>**apex.item( pNd ).setValue(pValue, pDisplayValue, pSuppressChangeEvent)**

Sets the Application Express item value, taking into account the item type. This function sets the current value of an Application Express item on the page, not the item's current value in session state. It also allows for the caller to suppress the 'change' event for the item being set, if desired.

See the \$s( pNd, pValue, pDisplayValue, pSuppressChangeEvent) function for a shortcut to .setValue().

#### **Return Values**

None.

## **Parameters**

[Table 23–8, " Parameters for apex.item \(pNd \).setValue\( pValue, pDisplayValue,](#page-619-0)  [pSuppressChangeEvent\)"](#page-619-0) describes the parameters available for this function.

<span id="page-619-0"></span>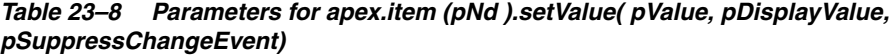

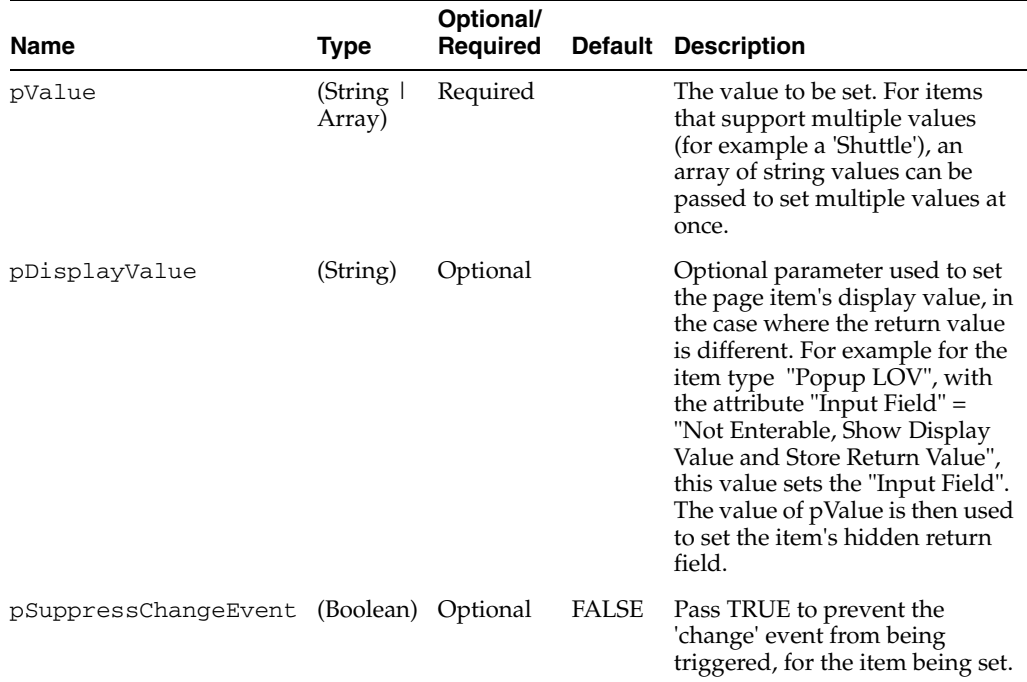

### **Examples**

In this example, the value of the page item called P1\_ITEM will be set to "10". As pSuppressChangeEvent has not been passed, the default behavior of the 'change' event triggering for P1\_ITEM will occur.

apex.item( "P1\_ITEM" ).setValue( "10" );

In this example P1\_ITEM is a "Popup LOV" page item with the attribute "Input Field" = "Not Enterable, Show Display Value and Store Return Value", set to "Input Field". The display value of P1\_ITEM will be set to "SALES" and the hidden return value will be set to "10". As 'true' has been passed for the pSuppressChangeEvent parameter, the 'change' event will not trigger for the P1\_ITEM item.

apex.item( "P1\_ITEM" ).setValue( "10", "SALES", true );

## <span id="page-621-1"></span>**apex.item( pNd ).show( pShowRow )**

Shows the Application Express item value, taking into account the item type. When using the .show() function, it is important to understand the following:

- If the item being shown is rendered on a page using table layout (meaning the page references a page template with Grid Layout Type set to 'HTML Table'), and the call to show has specified to show the entire table row (pShowRow = TRUE), then it is assumed that everything pertaining to the item is contained in that row, and the entire row will be shown.
- If the item being shown is rendered on a page using table layout, and the call to show has specified not to show the entire table row (pShowRow = FALSE, or not passed), then the function will attempt to show the item's label, where the FOR attribute matches the ID of the item.
- If the item being shown is rendered on a page using grid layout (meaning the page references a page template with Grid Layout Type set to either 'Fixed Number of Columns', or 'Variable Number of Columns'), and the item references a Label template that includes a Field Container element with a known ID (so where the Field Container > Before Label and Item attribute includes an HTML element with id="#CURRENT\_ITEM\_CONTAINER\_ID#"), then it is assumed that everything pertaining to the item is contained in the Field Container, and this will be shown.

### **Return Values**

None.

## **Parameters**

[Table 23–9, " Parameters for apex.item \( pNd \).show\( pShowRow \)"](#page-621-0) describes the parameters for this function.

<span id="page-621-0"></span>

| <b>Name</b> | Type                | Optional/<br><b>Required</b> | Default      | <b>Description</b>                                                                                                    |
|-------------|---------------------|------------------------------|--------------|----------------------------------------------------------------------------------------------------|
| pShowRow    | (String 1<br>Array) | Optional                     | <b>FALSE</b> | If TRUE, shows the nearest containing<br>table row (TR). Only applicable when<br>item is on a page using table layout<br>(meaning the page references a page<br>template with Grid Layout Type set to<br>'HTML Table'). |

*Table 23–9 Parameters for apex.item ( pNd ).show( pShowRow )*

### **Examples**

In this example, the page item called P1\_ITEM will be shown. If P1\_ITEM is on a page using grid layout and the item references a Label template that includes a Field Container element with a known ID (as detailed above), then that container element will be shown. Otherwise just the item and its corresponding label will be shown.

```
apex.item( "P1_ITEM" ).show();
```
In this example, the page item called P1\_ITEM's nearest containing table row (TR) will be shown (as pShowRow = TRUE). Showing the entire table row should only be used on a page using table layout. If P1\_ITEM is on a page using grid layout, then passing pShowRow = TRUE will not work and could result in adverse consequence for the page layout, where an incorrect table row is wrongly shown.

apex.item( "P1\_ITEM" ).show(TRUE);

# **apex.navigation namespace**

Use the apex.navigation namespace to store popup and redirect related functions of Oracle Application Express.

### **Topics:**

■ [apex.navigation.popup.close\(pThat,pValue\)](#page-623-0)

## <span id="page-623-0"></span>**apex.navigation.popup.close(pThat,pValue)**

Sets the value of the item in the parent window (pThat), with (pValue) and then closes the popup window.

### **Return Value**

Not applicable.

#### **Parameters**

pValue (string) pThat (DOM node | string ID)

## **apex.server namespace**

Use the apex.server namespace to store all AJAX functions to communicate with the server part of Oracle Application Express.

### **Topics:**

- [apex.server.plugin\(pAjaxIdentifier,pData,pOptions\)](#page-625-0)
- [apex.server.pluginUrl\( pAjaxIdentifier, pData \)](#page-629-0)
- apex.server.process(pAjaxIdentifier, pData, pOptions)

# <span id="page-625-0"></span>**apex.server.plugin(pAjaxIdentifier,pData,pOptions)**

This function calls the PL/SQL AJAX function which has been defined for a plug-in. This function is a wrapper of the jQuery.ajax function and supports all the settings the jQuery function provides, with additional Application Express specific features.

**Parameters**

| <b>Parameter</b> | <b>Type</b> | Optional/<br>Required | <b>Description</b>                                                                                                    |
|------------------|-------------|-----------------------|----------------------------------------------------------------------------------------------------|
| pAjaxIdentifier  | (String)    | Required              | Use the value returned by the PL/SQL package apex_<br>plugin.get_ajax_identifier to identify your plug-in.                                                                                                    |
| pData            | {Object}    | Optional              | Object which can optionally be used to send additional values to<br>be sent with the AJAX request. The special attribute pageItems<br>which can be of type jQuery selector, jQuery or DOM object or<br>array of item names identifies the page items which should be<br>included in the URL. But you can also set additional parameters<br>that the wwv_flow.show procedure provides (for example you<br>can set the scalar parameters $x01 - x10$ and the arrays f01 - f20). |
| pOptions         | {Object}    | Optional              | Object which can optionally be used to set additional options used<br>by the AJAX.                                                                                                    |
|                  |             |                       | It supports the following optional Application Express specific<br>attributes:                                                                                                    |
|                  |             |                       | refreshObject - jQuery selector, jQuery- or DOM object which<br>identifies the DOM element for which the apexbeforerefresh<br>and apexafterrefresh events are fired.                                                                                                    |
|                  |             |                       | refreshObjectData - Specify data that is internally passed by<br>the apexbeforerefresh and apexafterrefresh event<br>triggering code, so that any handlers defined for these events can<br>access this data. In Dynamic Actions defined for the Before<br>Refresh or After Refresh events, this can be accessed from<br>JavaScript via the this.data property. For custom jQuery event<br>handlers, this can be accessed via the pData parameter of the<br>event handler.     |
|                  |             |                       | clear - JavaScript function used to clear the DOM after the<br>apexbeforerefresh event has fired and before the actual AJAX<br>call is triggered.                                                                                                    |
|                  |             |                       | loadingIndicator-jQuery selector, jQuery- or DOM object<br>which identifies the DOM element where the loading indicator<br>should be displayed next to it. loadingIndicator can also be a<br>function which gets the loading Indicator as jQuery object and has<br>to return the jQuery reference to the created loading indicator. For<br>example:                                                                                                    |
|                  |             |                       | function(pLoadingIndicator) {                                                                                                    |
|                  |             |                       | return pLoadingIndicator.prependTo ( apex.jQuery(<br>"td.shuttleControl", gShuttle ))<br>λ                                                                                                    |
|                  |             |                       | loadingIndicatorPosition - 4 options to define the position<br>of the loading indicator displayed. Only considered if the value<br>passed to loading Indicator is not a function.                                                                                                    |
|                  |             |                       | before: Displays before the DOM element(s) defined by<br>loadingIndicator.                                                                                                    |
|                  |             |                       | after: Displays after the DOM element(s) defined by<br>$\blacksquare$<br>loadingIndicator.                                                                                                    |
|                  |             |                       | prepend: Displays inside at the beginning of the DOM<br>п<br>element(s) defined by loadingIndicator.                                                                                                    |
|                  |             |                       | append: Displays inside at the end of the DOM element(s)<br>п<br>defined by loadingIndicator.                                                                                                    |
|                  |             |                       | <b>See Also:</b> See jQuery documentation of $j$ Query . a jax for all<br>other available attributes. The attribute dataType is defaulted to<br>json.                                                                                                    |
|                  |             |                       | http://docs.jquery.com/                                                                                                    |

*Table 23–10 apex.server.plugin(pAjaxIdentifier,pData,pOptions) Parameters*

## **Return Values**

| <b>Type</b> | <b>Description</b>                                                         |
|-------------|----------------------------------------------------------------------------|
| {Object}    | Retuns a jqXHR object.                                                     |
|             | See Also: See the jQuery documentation for more details on this<br>object: |
|             | http://docs.jquery.com/                                                    |

*Table 23–11 Return Value*

### **Example**

This call to apex.server.plugin sets the scalar value x01 to test (which can be accessed from PL/SQL using apex\_application.g\_x01) and sets the page item's P1\_DEPTNO and P1\_EMPNO values in session state (using jQuery selector syntax). The P1\_MY\_LIST item is used as the element for which the apexbeforerefresh and apexafterrefresh events are fired. P1\_MY\_LIST is used as the element for which to display the loading indicator next to. The success callback is stubbed out and is used for developers to add their own code that fires when the call successfully returns.

The pData parameter to the success callback will contain any response sent from the call.

```
apex.server.plugin ( lAjaxIdentifier, {
    x01: "test",
    pageItems: "#P1_DEPTNO,#P1_EMPNO"
    }, {
    refreshObject: "#P1_MY_LIST",
    loadingIndicator: "#P1_MY_LIST",
    success: function( pData ) { ... do something here ... }
    } );
```
## <span id="page-629-0"></span>**apex.server.pluginUrl( pAjaxIdentifier, pData )**

This function returns the URL to issue a GET request to the PL/SQL AJAX function which has been defined for a plug-in.

### **Parameters**

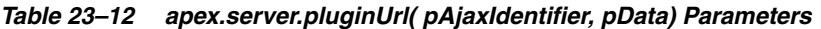

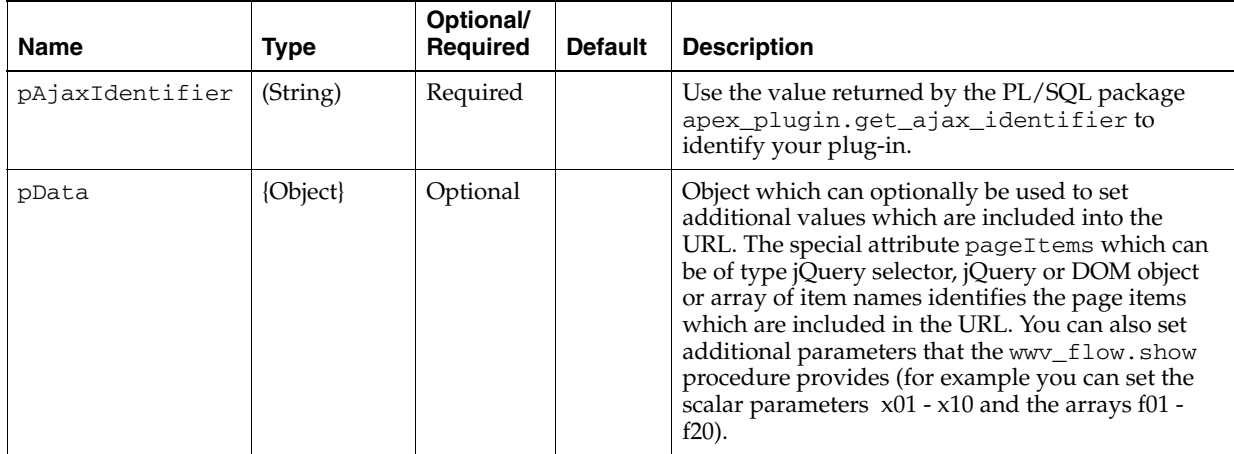

## **Return Value**

*Table 23–13 Return Value*

| <b>Type</b> | <b>Description</b>                |
|-------------|-----------------------------------|
| (String)    | The URL to issue the GET request. |

## **Example**

This call to apex.server.pluginUrl returns a URL to issue a GET request to the PL/SQL AJAX function which has been defined for a plug-in, where the URL sets the scalar value x01 to test (which can be accessed from PL/SQL using apex\_ application.g\_x01) and will also set the page item's P1\_DEPTNO and P1\_EMPNO values in session state (using jQuery selector syntax).

```
var lUrl;
lUrl = apex.server.pluginUrl ( pAjaxIdentifier, {
   x01: "test",
   pageItems: "#P1_DEPTNO,#P1_EMPNO" } );
```
## <span id="page-630-0"></span>**apex.server.process( pAjaxIdentifier, pData, pOptions )**

This function calls a PL/SQL on-demand process defined on page or application level. This function is a wrapper of the jQuery.ajax function and supports all the setting the jQuery function provides but provides additional Application Express features.

### **Parameters**

| <b>Name</b>     | Type     | Optional/<br>Required | Default | <b>Description</b>                                                                                                    |
|-----------------|----------|-----------------------|---------|----------------------------------------------------------------------------------------------------|
| pAjaxIdentifier | (String) | Required              |         | Use the value returned by the PL/SQL package apex_<br>plugin.get_ajax_identifier to identify your<br>plug-in.                                                                                                    |
| pData           | {Object} | Optional              |         | Object which can optionally be used to send additional<br>values to be sent with the AJAX request. The special<br>attribute pageItems which can be of type jQuery selector,<br>jQuery or DOM object or array of item names identifies the<br>page items which are included in the URL. You can also set<br>additional parameters that the wwv_flow.show procedure<br>provides (for example you can set the scalar parameters<br>$x01 - x10$ and the arrays $f01 - f20$ ). |

*Table 23–14 apex.server.process Parameters*

| <b>Name</b> | <b>Type</b> | Optional/<br>Required | <b>Default</b> | <b>Description</b>                                                                                                    |
|-------------|-------------|-----------------------|----------------|----------------------------------------------------------------------------------------------------|
| pOptions    |             | {Object} Optional     |                | Object which can optionally be used to set additional<br>options used by the AJAX.                                                                                                    |
|             |             |                       |                | It supports the following optional Application Express<br>specific attributes:                                                                                                    |
|             |             |                       |                | refreshObject - jQuery selector, jQuery- or DOM object<br>which identifies the DOM element for which the<br>apexbeforerefresh and apexafterrefresh events are fired.                                                                                                    |
|             |             |                       |                | refreshObjectData - Specify data that is internally<br>passed by the apexbeforerefresh and<br>apexafterrefresh event triggering code, so that any<br>handlers defined for these events can access this data. In<br>Dynamic Actions defined on the Before Refresh or<br>After Refresh events, this can be accessed from<br>JavaScript via the this.data property. For custom jQuery<br>event handlers, this can be accessed via the pData<br>parameter of the event handler. |
|             |             |                       |                | clear - JavaScript function used to clear the DOM after<br>the apexbeforerefresh event has fired and before the<br>actual AJAX call is triggered.                                                                                                    |
|             |             |                       |                | loadingIndicator-jQuery selector, jQuery- or DOM<br>object which identifies the DOM element where the loading<br>indicator should be displayed next to it.<br>loading Indicator can also be a function which gets the<br>loading Indicator as jQuery object and has to return the<br>jQuery reference to the created loading indicator. For<br>example:                                                                                                    |
|             |             |                       |                | function(pLoadingIndicator) {<br>return lLoadingIndicator.prependTo ( apex.jQuery(<br>"td.shuttleControl", gShuttle ))<br>}                                                                                                    |
|             |             |                       |                | loadingIndicatorPosition - 4 options to define the<br>position of the loading indicator displayed. Only<br>considered if the value passed to loadingIndicator is not a<br>function.                                                                                                    |
|             |             |                       |                | before: Displays before the DOM element(s) defined by<br>loadingIndicator                                                                                                    |
|             |             |                       |                | after: Displays after the DOM element(s) defined by<br>loadingIndicator                                                                                                    |
|             |             |                       |                | prepend: Displays inside at the beginning of the DOM<br>element(s) defined by loadingIndicator                                                                                                    |
|             |             |                       |                | append: Displays inside at the end of the DOM<br>element(s) defined by loadingIndicator                                                                                                    |
|             |             |                       |                | See Also: See jQuery documentation of jQuery.ajax for<br>all other available attributes. The attribute dataType is<br>defaulted to json.                                                                                                    |
|             |             |                       |                | See the jQuery documentation for more details on this<br>object:                                                                                                    |
|             |             |                       |                | http://docs.jquery.com/                                                                                                    |

*Table 23–14 (Cont.) apex.server.process Parameters*

## **Return Values**

|             | .                                                                    |  |  |  |  |
|-------------|----------------------------------------------------------------------|--|--|--|--|
| <b>Type</b> | <b>Description</b>                                                   |  |  |  |  |
| {Object}    | Returns a jqXHR object.                                              |  |  |  |  |
|             | See the <i>jQuery</i> documentation for more details on this object: |  |  |  |  |
|             | http://docs.jquery.com/                                              |  |  |  |  |

*Table 23–15 Return Value*

#### **Example**

This call to apex.server.process calls an on-demand process called MY\_PROCESS and sets the scalar value x01 to test (which can be accessed from PL/SQL using apex\_application.g\_x01) and sets the page item's P1\_DEPTNO and P1\_EMPNO values in session state (using jQuery selector syntax). The success callback is stubbed out so that developers can add their own code that fires when the call successfully returns.

Note: The pData parameter to the success callback contains any response sent from the call.

```
apex.server.process ( "MY_PROCESS", {
  x01: "test",
  pageItems: "#P1_DEPTNO,#P1_EMPNO"
  }, {
 success: function( pData ) { ... do something here ... }
  } );
```
## **apex.storage namespace**

Use the apex.storage namespace to store storage related functions of Oracle Application Express.

### **Topics:**

- [apex.storage.getCookie\(pName\)](#page-637-0)
- [apex.storage.setCookie\(pName,pValue\)](#page-638-0)

# <span id="page-637-0"></span>**apex.storage.getCookie(pName)**

Returns the value of cookie name (pName).

### **Return Value**

Not applicable.

### **Parameters**

pName (String)

# <span id="page-638-0"></span>**apex.storage.setCookie(pName,pValue)**

Sets a cookie (pName) to a specified value (pValue).

### **Return Value**

Not applicable.

### **Parameters**

pName (String) pValue (String)

# **apex.widget namespace**

Use the apex.widget namespace to store all the general purpose widget related functions of Oracle Application Express.

#### **Topics:**

■ [apex.widget.initPageItem\( pName, pOptions\)](#page-640-0)

## <span id="page-640-0"></span>**apex.widget.initPageItem( pName, pOptions)**

Given the Application Express page item name or the DOM node, different callbacks and properties can be registered for a page item. This is necessary to seamlessly integrate a plug-in item type with the built-in page item related client-side functionality of Application Express.

For more information about implementing plug-ins, see "Implementing Plug-ins" in *Oracle Application Express Application Builder User's Guide*:

For samples authored by Oracle, see the plug-in repository, on OTN:

http://apex.oracle.com/plugins

### **Return Values**

None.

## **Parameters**

[Table 23–16, " Parameters for apex.widget.initPageItem\( pName, pOptions \)"](#page-640-1) describes the available parameters for this function.

<span id="page-640-1"></span>

| <b>Name</b>          | <b>Type</b>                | Optional/<br>Required                        |                                                 | <b>Default Description</b>                                                                                                    |
|----------------------|----------------------------|----------------------------------------------|-------------------------------------------------|----------------------------------------------------------------------------------------------------|
| pName                | (DOM<br>Node   S<br>tring) | Required                                     | Application Express page item name or DOM node. |                                                                                                    |
| (Object)<br>pOptions |                            | Required<br>(individual<br>properties<br>are |                                                 | Supports many properties to specify callbacks and certain<br>item-specific values. Specifying any of these properties will<br>override the default behavior of Application Express for that<br>particular property. |
|                      |                            | optional)                                    |                                                 | See Table 23–17, " Properties for the pOptions parameter" for<br>pOption property details.                                                                                                    |
|                      |                            |                                              |                                                 | poptions can contain one of the following properties:                                                                                                    |
|                      |                            |                                              |                                                 | qetValue()                                                                                                    |
|                      |                            |                                              |                                                 | setValue( pValue, pDisplayValue )                                                                                                    |
|                      |                            |                                              |                                                 | enable()                                                                                                    |
|                      |                            |                                              |                                                 | disable()                                                                                                    |
|                      |                            |                                              |                                                 | show()                                                                                                    |
|                      |                            |                                              |                                                 | hide()<br>$\blacksquare$                                                                                                    |
|                      |                            |                                              |                                                 | addValue()                                                                                                    |
|                      |                            |                                              |                                                 | nullValue()                                                                                                    |
|                      |                            |                                              |                                                 | setFocusTo                                                                                                    |
|                      |                            |                                              |                                                 | setStyleTo                                                                                                    |
|                      |                            |                                              |                                                 | afterModify()                                                                                                    |
|                      |                            |                                              |                                                 | loadingIndicator(pLoadingIndicator\$)                                                                                                    |

*Table 23–16 Parameters for apex.widget.initPageItem( pName, pOptions )*

<span id="page-641-0"></span>

| Name                              | <b>Description</b>                                                                                                    |
|-----------------------------------|----------------------------------------------------------------------------------------------------|
| getValue()                        | Specify a function for getting the item's value, which<br>overrides the default page item handling. Ensuring the item<br>returns its value correctly means certain item related<br>client-side functionality of Application Express still works,<br>for example in Dynamic Actions to evaluate a When<br>condition on the item, or when calling the JavaScript function<br>\$v to get the item's value.                                                                                                    |
|                                   | See "apex.item(pNd).getValue()" on page 23-17, for details<br>on how to define this function.                                                                                                    |
|                                   | Note: You should first check if the default handling of<br>Application Express works for the item, because in that case<br>you do not need to specify this. You can check by calling<br>$apex.item( pNd).getValue()$ ; to see if that returns<br>the item value correctly.                                                                                                    |
| setValue( pValue, pDisplayValue ) | Specify a function for setting the item's value, which<br>overrides the default page item handling. Ensuring the item<br>can set its value correctly means certain item related<br>client-side functionality of Application Express still works,<br>for example when using the Set Value action of a Dynamic<br>Action to set the item's value, or when calling the JavaScript<br>function \$s to set the item's value.                                                                                                    |
|                                   | Note: Even if this function is defined, the default handling<br>always handles the logic associated with the<br>.afterModify() function and the<br>pSuppressChangeEvent parameter, so that is outside the<br>scope of what a plug-in developer is concerned with.                                                                                                    |
|                                   | See the "apex.item(pNd).setValue(pValue, pDisplayValue,<br>pSuppressChangeEvent)" on page 23-22, for details on how<br>to define this function.                                                                                                    |
|                                   | Note: You should first check if the default handling of<br>Application Express works for the item, because in that case<br>you do not need to specify this. You can check by calling<br>apex.item(pNd).setValue(pValue); to see if<br>that sets the item value correctly.                                                                                                    |
| enable()                          | Specify a function for enabling the item, which overrides the<br>default page item handling. This could be useful for<br>example where the item consists of compound elements<br>which also need enabling, or if the item is based on a widget<br>that already has its own enable method that you want to<br>reuse. Ensuring the item can enable correctly means certain<br>item related client-side functionality of Application Express<br>still works, for example when using the Enable action of a<br>Dynamic Actions, to enable the item. |
|                                   | Note: Even if this function is defined, the default handling<br>always handles the logic associated with the<br>. after Modify () function, so that is outside the scope of<br>what a plug-in developer is concerned with.                                                                                                    |
|                                   | See the "apex.item( pNd ).enable()" on page 23-16, for details<br>on how to define this function.                                                                                                    |
|                                   | Note: You should first check if the default handling of<br>Application Express works for the item, because in that case<br>you do not need to specify this. You can check by calling<br>apex.item(pNd).enable(); to see if that enables the<br>item satisfactorily.                                                                                                    |

*Table 23–17 Properties for the pOptions parameter* 

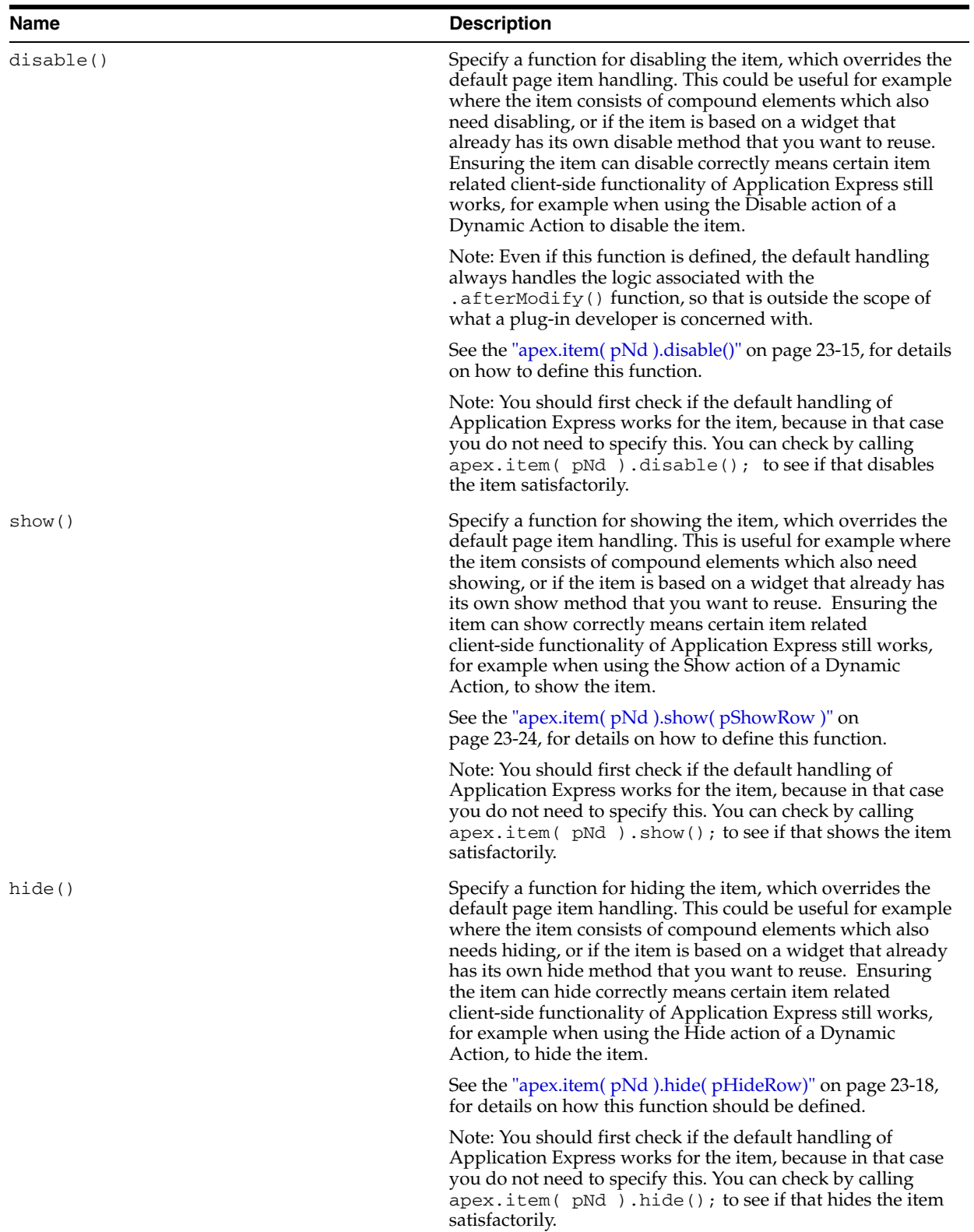

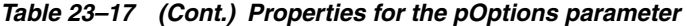

| Name       | <b>Description</b>                                                                                                    |
|------------|----------------------------------------------------------------------------------------------------|
| addValue() | Specify a function for adding a value to the item, where the<br>item supports multiple values. Currently there is no<br>client-side functionality of Application Express dependent on<br>this. There is also no default page item handling.                                                                                                    |
|            | Note: Even if this function is defined, the default handling<br>always handles the logic associated with the<br>. after Modify () function, so that is outside the scope of<br>what a plug-in developer is concerned with.                                                                                                    |
|            | See the "apex.item(pNd).addValue(pValue)" on page 23-14,<br>for details on how this function should be defined.                                                                                                    |
| nullValue  | Specify a value that to be used to determine if the item is<br>null. This is used when the item supports definition of a List<br>of Values, where a developer can define a Null Return Value<br>for the item and where the default item handling needs to<br>know this in order to assert if the item is null or empty. This<br>can be done by following these steps:                                                                                                    |
|            | From the Render function in the plug-in definition, emit<br>1.<br>the value stored in p_item.lov_null_value as part<br>of the item initialization JavaScript code that fires when<br>the page loads. For example:                                                                                                    |
|            | /* Assumes that you have some JavaScript<br>function called 'com_your_company_your_item'<br>that accepts 2 parameters, the first being the<br>name of the item and the second being an object<br>storing properties (say pOptions) required by<br>the item's client side code. */<br>apex_javascript.add_onload_code (<br>p_code => 'com_your_company_your_item('  <br>apex_javascript.add_value(<br>apex_plugin_util.page_item_<br>$names_to_jquery(p_item.name)$   ', {' <br>apex_javascript.add_<br>attribute('lovNullValue', p_item.lov_null_value,<br>false, $false)$<br>$\{\}$ $\}$ $\}$ $\}$ $\}$ $\}$ $\}$ $\}$ |
|            | 2.<br>Then, in the implementation of com_your_company_<br>your_item( pName, pOptions ) you have the<br>value defined for the specific item's Null Return Value in<br>the pOptions. lovNullValue property. This can then<br>be used in your call to apex.widget.initPageItem,<br>to set the nullValue property.                                                                                                    |
|            | Ensuring the nullValue property is set means certain<br>item related client-side functionality of Application<br>Express still works, for example, in Dynamic Actions to<br>correctly evaluate an is null or is not null when<br>condition on the item, or when calling the JavaScript<br>function apex.item( pNd ).isEmpty() to<br>determine if the item is null.                                                                                                    |
|            | See the "apex.item(pNd).isEmpty()" on page 23-19, for<br>further details of this API.                                                                                                    |

*Table 23–17 (Cont.) Properties for the pOptions parameter* 

| <b>Name</b> | <b>Description</b>                                                                                                    |
|-------------|----------------------------------------------------------------------------------------------------|
| setFocusTo  | Specify the element to receive focus, when focus is set to the<br>item using the apex.item ( pNd ).setFocus ( ) API. This<br>can be defined as either a jQuery selector, jQuery or DOM<br>object which identifies the DOM element, or a function that<br>returns a jQuery object referencing the element. This can be<br>useful when the item consists of compound elements, and<br>you do not want focus to go to the element that has an ID<br>matching the item name, which is the default behavior. For<br>example, the native item type Popup LOV when the attribute<br>Input Field is set to Not enterable, Show Display<br>Value and Store Return Value renders a disabled<br>input field as the main element with an ID matching the item<br>name and a popup selection icon next to the input. In this<br>case, because you do not want focus to go to the disabled<br>input, use the setFocusTo item property and set that to the<br>popup selection icon. |
|             | Ensuring the item sets focus correctly means certain item<br>related client-side functionality of Application Express still<br>works, for example when using the Set Focus action of a<br>Dynamic Action to set focus to the item, when users follow<br>the Go to Error link that displays in a validation error<br>message to go straight to the associated item, or when the<br>item is the first item on a page and the developer has the<br>page level attribute Cursor Focus set to First item on<br>page.                                                                                                    |
|             | See the "apex.item( pNd ).setFocus()" on page 23-20, for<br>further details of this API.                                                                                                    |
|             | Note: You should first check if the default handling of<br>Application Express works for the item, because in that case<br>you do not need to specify this. You can check this by adding<br>the item as the first item on a page, where the page has the<br>page attribute Cursor Focus set to First item on<br>page, and then running the page. The item receives focus.                                                                                                    |

*Table 23–17 (Cont.) Properties for the pOptions parameter* 

| Name                                    | <b>Description</b>                                                                                                    |
|-----------------------------------------|----------------------------------------------------------------------------------------------------|
| setStyleTo                              | Specify the element to receive style, when style is set to the<br>item using the apex.item ( pNd ) .setStyle( ) API. This<br>can be defined as either a jQuery selector, jQuery- or DOM<br>object which identifies the DOM element(s), or a function<br>that returns a jQuery object referencing the element(s). This is<br>useful when the item consists of compound elements, and<br>you do not want style to be set to the element or just the<br>element, that has an ID matching the item name which is the<br>default behavior. Ensuring the item sets style correctly means<br>certain item related client-side functionality of Application<br>Express still works, for example when using the Set Style<br>action of a Dynamic Action to add style to the item. |
|                                         | Note: Even if this property is defined, the default handling<br>still always handles the logic associated with the<br>. after Modify () function, so that is outside the scope of<br>what a plug-in developer is concerned with.                                                                                                    |
|                                         | See the apex.item( pNd).setStyle() documentation,<br>for further details of this API.                                                                                                    |
|                                         | Note: You should first check if the default handling of<br>Application Express works for the item, because in that case<br>you do not need to specify this. You can check by calling<br>apex.item( pNd ).setStyle( pPropertyName,<br>pPropertyValue); to see if the item correctly sets the<br>style.                                                                                                    |
| afterModify()                           | Specify a function that is called after an item is modified.<br>This is useful, for example as some frameworks such as<br>jQuery Mobile need to be notified if widgets are modified,<br>for example their value has been set, or they have been<br>disabled in order to keep both the native and enhanced<br>controls in sync. This callback provides the hook to do so.                                                                                                    |
| loadingIndicator( pLoadingIndicator\$ ) | Specify a function that normalizes how the item's loading<br>indicator is displayed during a partial page refresh of the<br>item. This function must pass the pLoading Indicator\$<br>parameter as the first parameter, which contains a jQuery<br>object with a reference to the DOM element for the loading<br>indicator. The function then adds this loading indicator to the<br>appropriate DOM element on the page for the item, and also<br>returns the jQuery object reference to the loading indicator,<br>such that the framework has a reference to it, so it can<br>remove it once the call is complete.                                                                                                    |
|                                         | This is used, for example, if the item is a Cascading LOV<br>and the Cascading LOV Parent Item changes, or when<br>setting the item's value by using one of the server-side<br>Dynamic Actions such as Set Value - SQL Statement.                                                                                                    |

*Table 23–17 (Cont.) Properties for the pOptions parameter* 

## **Examples**

The following example shows a call to apex.widget.initPageItem with all the available callbacks and properties passed.

```
apex.widget.initPageItem( "P100_COMPANY_NAME", {
    getValue: function() {
        var lValue;
        // code to determine lValue based on the item type.
        return lValue;
    },
    setValue: function( pValue, pDisplayValue ) {
         // code that sets pValue and pDisplayValue (if required), for the item
```

```
type
    },
     enable: function() {
       // code that enables the item type
     },
     disable: function() {
       // code that disables the item type
     },
     show: function() {
       // code that shows the item type
     },
    hide: function() {
       // code that hides the item type
     },
     addValue: function( pValue ) {
       // code that adds pValue to the values already in the item type
     },
    nullValue: "<null return value for the item>",
    setFocusTo: $( "<some jQuery selector>" ),
    setStyleTo: $( "<some jQuery selector>" ),
     afterModify: function(){
        // code to always fire after the item has been modified (value set, 
enabled, etc.)
    },
     loadingIndicator: function( pLoadingIndicator$ ){
        // code to add the loading indicator in the best place for the item
        return pLoadingIndicator$;
     }
});
```
# **Miscellaneous Javascript APIs**

This section contains all the miscellaneous, non-namespace APIs of Oracle Application Express, including shortcuts to highly used functions.

## **Topics:**

- $\bullet$  [\\$x\(pNd\)](#page-650-0)
- $\sqrt{\mathfrak{s}}v(pNd)$
- $$v2(pNd)$
- [\\$s\(pNd, pValue, pDisplayValue, pSuppressChangeEvent\)](#page-653-0)
- [\\$u\\_Carray\(pNd\)](#page-655-0)
- [\\$u\\_Narray\(pNd\)](#page-654-0)
- [\\$nvl\(pTest, pDefault\)](#page-656-0)
- [\\$x\\_Style\(pNd, pStyle, pString\)](#page-657-0)
- [\\$x\\_Hide\(pNd\)](#page-658-0)
- [\\$x\\_Show\(pNd\)](#page-659-0)
- [\\$x\\_Toggle\(pNd\)](#page-660-0)
- [\\$x\\_Remove\(pNd\)](#page-661-0)
- [\\$x\\_Value\(pNd,pValue\)](#page-662-0)
- [\\$x\\_UpTill\(pNd, pToTag\)](#page-663-0)
- [\\$x\\_ItemRow\(pNd,pFunc\)](#page-664-0)
- [\\$x\\_HideItemRow\(pNd\)](#page-665-0)
- [\\$x\\_ShowItemRow\(pNd\)](#page-666-0)
- [\\$x\\_ToggleItemRow\(pNd\)](#page-667-0)
- [\\$x\\_HideAllExcept\(pNd,pNdArray\)](#page-668-0)
- [\\$x\\_HideSiblings\(pNd\)](#page-669-0)
- [\\$x\\_ShowSiblings\(pNd\)](#page-670-0)
- [\\$x\\_Class\(pNd,pClass\)](#page-671-0)
- [\\$x\\_SetSiblingsClass\(pNd, pClass, pNdClass\)](#page-672-0)
- [\\$x\\_ByClass\(pClass, pNd, pTag\)](#page-673-0)
- [\\$x\\_ShowAllByClass\(pNd, pClass, pTag\)](#page-674-0)
- [\\$x\\_ShowChildren\(pNd\)](#page-675-0)
- [\\$x\\_HideChildren\(pNd\)](#page-676-0)
- [\\$x\\_disableItem\(pNd, pTest\)](#page-677-0)
- [\\$f\\_get\\_emptys\(pNd, pClassFail, pClass\)](#page-678-0)
- [\\$v\\_Array\(pNd\)](#page-679-0)
- [\\$f\\_ReturnChecked\(pNd\)](#page-680-0)
- [\\$d\\_ClearAndHide\(pNd\)](#page-681-0)
- [\\$f\\_SelectedOptions\(pNd\)](#page-682-0)
- [\\$f\\_SelectValue\(pNd\)](#page-683-0)
- [\\$u\\_ArrayToString\(pArray, pDelim\)](#page-684-0)
- [\\$x\\_CheckImageSrc\(pId,pSearch\)](#page-685-0)
- [\\$v\\_CheckValueAgainst\(pThis, pValue\)](#page-686-0)
- [\\$f\\_Hide\\_On\\_Value\\_Item\(pThis, pThat, pValue\)](#page-687-0)
- [\\$f\\_Show\\_On\\_Value\\_Item\(pThis, pThat, pValue\)](#page-688-0)
- [\\$f\\_Hide\\_On\\_Value\\_Item\\_Row\(pThis, pThat, pValue\)](#page-689-0)
- [\\$f\\_Show\\_On\\_Value\\_Item\\_Row\(pThis, pThat, pValue\)](#page-690-0)
- [\\$f\\_DisableOnValue\(pThis, pValue, pThat\)](#page-691-0)
- [\\$x\\_ClassByClass\(pNd, pClass, pTag, pClass2\)](#page-692-0)
- [\\$f\\_ValuesToArray\(pThis, pClass, pTag\)](#page-693-0)
- [\\$x\\_FormItems\(pNd, pType\)](#page-694-0)
- [\\$f\\_CheckAll\(pThis, pCheck, pArray\)](#page-695-0)
- [\\$f\\_CheckFirstColumn\(pNd\)](#page-696-0)
- [\\$v\\_PopupReturn\(pValue, pThat\) \[Deprecated\]](#page-697-0)
- [\\$x\\_ToggleWithImage\(pThis,pNd\)](#page-698-0)
- [\\$x\\_SwitchImageSrc\(pNd, pSearch, pReplace\)](#page-699-0)
- [\\$x\\_CheckImageSrc\(pNd, pSearch\)](#page-700-0)
- [\\$u\\_SubString\(pText,pMatch\)](#page-701-0)
- [html\\_RemoveAllChildren\(pNd\)](#page-702-0)
- [\\$v\\_IsEmpty\(pThis\) \[Deprecated\]](#page-703-0)
- [html\\_SetSelectValue\(pId,pValue\)](#page-704-0)
- [addLoadEvent\(pFunction\)](#page-705-0)
- [\\$f\\_Swap\(pThis,pThat\)](#page-706-0)
- [submitEnter\(pNd,e\) \[Deprecated\]](#page-707-0)
- [\\$f\\_SetValueSequence\(pArray,pMultiple\)](#page-708-0)
- [\\$dom\\_AddTag\(pThis, pTag, pText\)](#page-709-0)
- [\\$tr\\_AddTD\(pThis,pText\)](#page-710-0)
- [\\$dom\\_AddInput\(pThis,pType,pId,pName,pValue\)](#page-712-0)
- [\\$dom\\_MakeParent\(p\\_Node,p\\_Parent\)](#page-713-0)
- [\\$x\\_RowHighlight\(pThis, pColor\)](#page-714-0)
- [\\$x\\_RowHighlightOff\(pThis\)](#page-715-0)
- [\\$v\\_Upper\(pNd\)](#page-716-0)
- [\\$d\\_Find\(pThis,pString,pTags,pClass\)](#page-717-0)
- [setReturn\(p\\_R,p\\_D\) \[Deprecated\]](#page-718-0)
- [\\$f\\_First\\_field\(pNd\)](#page-719-0)
- [GetCookie \(pName\) \[Deprecated\]](#page-720-0)
- [SetCookie \(pName,pValue\) \[Deprecated\]](#page-721-0)

# **\$x(pNd)**

Given a DOM node or string ID (pNd), this function returns a DOM node if the element is on the page, or returns false if it is not.

#### **Return Value**

(DOM Node | false)

#### **Parameters**

pNd (DOM Node | string ID)

# **\$v(pNd)**

Given a DOM node or string ID (pNd), this function returns the value of an Application Express item in the same format as it would be posted.

#### **Parameters**

pNd (DOM Node | string ID)

## **\$v2(pNd)**

Given a DOM node or string ID (pNd), this function returns the value of an Application Express item as a string or an array. If the page item type can contain multiple values like a shuttle, checkboxes or a multi select list an array is returned, otherwise a string.

#### **Return Value**

(string|array)

#### **Parameters**

pNd (DOM Node | string ID)

## **\$s(pNd, pValue, pDisplayValue, pSuppressChangeEvent)**

Given a DOM node or string ID (pNd), this function sets the Application Express item value taking into account the item type. The pDisplayValue is optional. If used for a page item of type "Popup LOV" where the attribute "Input Field" = "Not Enterable, Show Display Value and Store Return Value", it sets the "Input Field". The value of pValue is stored in the hidden return field. The pSuppressChangeEvent parameter is optional. Passing either FALSE or not passing this parameter value results in a change event firing for the item being set. Pass TRUE to prevent the change event from firing for the item being set.

### **Parameters**

pNd (DOM Node | string ID) pValue (String | Array) pDisplayValue(String) pSuppressChangeEvent(Boolean)

## **\$u\_Narray(pNd)**

Given a DOM node or string ID or an array (pNd), this function returns a single value, if an pNd is an array but only has one element the value of that element is returned otherwise the array is returned. Used for creating DOM based functionality that can accept a single or multiple DOM nodes.

#### **Return Value**

Array (DOM Node | string ID | Array)

#### **Parameters**

Array or first value

## **\$u\_Carray(pNd)**

Given a DOM node or string ID or an array (pNd), this function returns an array. Used for creating DOM based functionality that can accept a single or multiple DOM nodes.

### **Return Value**

pNd (DOM Node | string ID | Array)

#### **Parameters**

Array

# **\$nvl(pTest, pDefault)**

If pTest is empty or false return pDefault otherwise return pTest.

### **Return Value**

(string | Array)

### **Parameters**

pTest (String | Array) pDefault (String | Array)

## **\$x\_Style(pNd, pStyle, pString)**

Sets a specific style property (pStyle) to given value (pString) of a DOM node or DOM node Array (pNd).

### **Return Value**

(DOM node | DOM Array)

### **Parameters**

```
pNd (DOM node | string ID | DOM node Array )
pStyle (String)
pString (String)
```
# **\$x\_Hide(pNd)**

Hides a DOM node or array of DOM nodes (pNd). This also takes into consideration which type of Application Express item is being hidden.

#### **Return Value**

(DOM node | Array)

#### **Parameters**

pNd (DOM node | string ID | DOM node Array )

## **\$x\_Show(pNd)**

Shows a DOM node or array of DOM nodes (pNd). This also takes into consideration which type of Application Express item is being hidden.

#### **Return Value**

(DOM node | Array)

#### **Parameters**

pNd (DOM node | string ID | DOM node Array )

# **\$x\_Toggle(pNd)**

Toggles a DOM node or array of DOM nodes (pNd).

#### **Return Value**

(DOM node | Array)

#### **Parameters**

pNd (DOM node | string ID | Array)

# **\$x\_Remove(pNd)**

Removes a DOM node or array of DOM nodes.

#### **Return Value**

(DOM Node | Array)

#### **Parameters**

pNd (DOM node | string ID | DOM node Array)

# **\$x\_Value(pNd,pValue)**

Sets the value (pValue) of a DOM node or array of DOM nodes (pNd).

### **Return Value**

Not applicable.

### **Parameters**

pNd (DOM node | string ID | DOM node Array) pValue (String)

# **\$x\_UpTill(pNd, pToTag)**

Starting from a DOM node (pNd), this function cascades up the DOM tree until the tag of node name (pToTag) is found. If the optional pToClass is present, the ancestor node must have a node name that equals pToTag and the class must equal pToClass.

## **Return Value**

(DOM Node | false)

## **Parameters**

pNd (DOM Node | string ID) String (pToTag) String (pToClass )

## **\$x\_ItemRow(pNd,pFunc)**

Given DOM node or array of DOM nodes, this function (shows, hides, or toggles) the entire row that contains the DOM node or array of DOM nodes. This is most useful when using Page Items. This function only works in table layouts since it explicitly looks for a containing  $tr$  element.

#### **Return Value**

Not applicable.

#### **Parameters**

pNd (DOM Node | string ID | Dom node Array) pFunc ['TOGGLE','SHOW','HIDE'] (String )

## **\$x\_HideItemRow(pNd)**

Given a page item name, this function hides the entire row that holds the item. In most cases, this is the item and its label. This function only works in table layouts since it explicitly looks for a containing  $tr$  element.

## **Return Value**

Not applicable.

## **Parameters**

pNd (DOM Node | string ID | DON node Array)

## **\$x\_ShowItemRow(pNd)**

Given a page item name, this function shows the entire row that holds the item. In most cases, this is the item and its label. This function only works in table layouts since it explicitly looks for a containing  $tr$  element.

### **Return Value**

Not applicable.

## **Parameters**

pNd (DOM node | string ID | DOM note Array)

# **\$x\_ToggleItemRow(pNd)**

Given a page item name (pNd), this function toggles the entire row that holds the item. In most cases, this is the item and its label. This function only works in table layouts since it explicitly looks for a containing  $tr$  element.

## **Return Value**

Not applicable.

## **Parameters**

pNd (DOM node | string ID | DOM node ray)

## **\$x\_HideAllExcept(pNd,pNdArray)**

Hides all DOM nodes referenced in pNdArray and then shows the DOM node referenced by pNd. This is most useful when pNd is also a node in pNdArray.

#### **Return Value**

(DOM node | DOM Array)

#### **Parameters**

pNd (DOM node | string ID | DOM node Array) pNdArray (DOM node | String | Array)

# **\$x\_HideSiblings(pNd)**

Hides all sibling nodes of given pNd.

## **Return Value**

(DOM node)

## **Parameters**

pNd (DOM node | string ID )

# **\$x\_ShowSiblings(pNd)**

Shows all sibling DOM nodes of given DOM nodes (pNd).

### **Return Value**

(DOM node)

#### **Parameters**

pNd (DOM node | string ID )

# **\$x\_Class(pNd,pClass)**

Sets a DOM node or array of DOM nodes to a single class name.

#### **Return Value**

Not applicable.

### **Parameters**

pNd (DOM node | string ID | DOM node Array) pClass (String)

# **\$x\_SetSiblingsClass(pNd, pClass, pNdClass)**

Sets the class (pClass) of all DOM node siblings of a node (pNd). If pNdClass is not null the class of pNd is set to pNdClass.

#### **Return Value**

(DOM node | false)

#### **Parameters**

pNd (DOM Nnde | string ID) pClass (String) pThisClass (String)

## **\$x\_ByClass(pClass, pNd, pTag)**

Returns an array of DOM nodes by a given class name (pClass). If the pNd parameter is provided, then the returned elements are all children of that DOM node. Including the pTag parameter further narrows the list to just return nodes of that tag type.

## **Return Value**

(Array)

## **Parameters**

pClass (String) pNd (DOM node | string ID) pTag (String)

# **\$x\_ShowAllByClass(pNd, pClass, pTag)**

Show all the DOM node children of a DOM node (pNd) that have a specific class (pClass) and tag (pTag).

#### **Return Value**

Not applicable.

#### **Parameters**

pNd (DOM node | string ID) pClass (String) pTag (String)

# **\$x\_ShowChildren(pNd)**

Show all DOM node children of a DOM node (pNd).

### **Return Value**

Not applicable.

## **Parameters**

pNd (DOM node | string ID)

# **\$x\_HideChildren(pNd)**

Hide all DOM node children of a DOM node (pNd).

#### **Return Value**

Not applicable.

### **Parameters**

pNd (DOM node | string ID)

## **\$x\_disableItem(pNd, pTest)**

Disables or enables an item or array of items based on (pTest).

#### **Return Value**

Not applicable.

### **Parameters**

pNd (DOM node | string ID | DOM node array) a (true | false)

## **\$f\_get\_emptys(pNd, pClassFail, pClass)**

Checks an item or an array of items to see if any are empty, set the class of all items that are empty to pClassFail, set the class of all items that are not empty to pClass.

## **Return Value**

false, Array Array of all items that are empty (false | Array)

#### **Parameters**

```
pNd (DOM node | string ID | DOM node Array)
Sting (pClassFail)
Sting (pClass)
```
# **\$v\_Array(pNd)**

Returns an item value as an array. Useful for multiselects and checkboxes.

### **Return Value**

(Array)

### **Parameters**

pId (DOM Node | string ID)

# **\$f\_ReturnChecked(pNd)**

Returns an item value as an array. Useful for radio items and check boxes.

### **Return Value**

(Array)

### **Parameters**

pId (DOM node | string ID)

# **\$d\_ClearAndHide(pNd)**

Clears the content of an DOM node or array of DOM nodes and hides them.

### **Return Value**

Not applicable.

## **Parameters**

pNd (DOM node | string ID | DOM node array)

# <span id="page-682-0"></span>**\$f\_SelectedOptions(pNd)**

Returns the DOM nodes of the selected options of a select item (pNd).

#### **Return Value**

(DOM Array)

#### **Parameters**

pNd (DOM node | string ID)

# <span id="page-683-0"></span>**\$f\_SelectValue(pNd)**

Returns the values of the selected options of a select item (pNd).

### **Return Value**

(DOM Array | String)

### **Parameters**

pNd (DOM node | string ID)
# **\$u\_ArrayToString(pArray, pDelim)**

Given an array (pArray) return a string with the values of the array delimited with a given delimiter character (pDelim).

#### **Return Value**

Not applicable.

### **Parameters**

pArray (pArray) pDelim (String)

# **\$x\_CheckImageSrc(pId,pSearch)**

Checks an image (pId) source attribute for a substring (pSearch). The function returns true if a substring (pSearch) is found. It returns false if a substring (pSearch) is not found.

## **Return Value**

(true | false)

## **Parameters**

pId (DOM Node | String) pSearch (pSearch)

## **\$v\_CheckValueAgainst(pThis, pValue)**

Checks an page item's (pThis) value against a set of values (pValue). This function returns true if any value matches.

#### **Return Value**

(true | false)

#### **Parameters**

pThis (DOM node | string ID) pValue (Number | String | Array)

# **\$f\_Hide\_On\_Value\_Item(pThis, pThat, pValue)**

Checks page item's (pThis) value against a value (pValue). If it matches, a DOM node (pThat) is set to hidden. If it does not match, then the DOM node (pThat) is set to visible.

## **Return Value**

(true | false)

```
pThis (DOM node | string ID)
pThat (DOM node | string ID | DOM node Array )
pValue (Number | String | Array)
```
## **\$f\_Show\_On\_Value\_Item(pThis, pThat, pValue)**

Checks page item's (pThis) value against a value (pValue). If it matches, a DOM node (pThat) is set to visible. If it does not match, then the DOM node (pThat) is set to hidden.

## **Return Value**

(true | false)

## **Parameters**

pThis (DOM node | string ID) pThat (DOM node | string ID | DOM node Array ) pValue (Number | String | Array)

# **\$f\_Hide\_On\_Value\_Item\_Row(pThis, pThat, pValue)**

Checks the value (pValue) of an item (pThis). If it matches, this function hides the table row that holds (pThat). If it does not match, then the table row is shown.

#### **Return Value**

(true | false)

```
pThis (DOM node | string ID)
pThat (DOM node | string ID | DOM node Array )
pValue (Number | String | Array)
```
## **\$f\_Show\_On\_Value\_Item\_Row(pThis, pThat, pValue)**

Checks the value (pValue) of an item (pThis). If it matches, this function shows the table row that holds (pThat). If it does not match, then the table row is hidden.

#### **Return Value**

(true | false)

```
pThis (DOM node | string ID)
pThat (DOM node | string ID | DOM node Array )
pValue (Number | String | Array)
```
# **\$f\_DisableOnValue(pThis, pValue, pThat)**

Checks the value (pValue) of an item (pThis). If it matches, this function disables the item or array of items (pThat). If it does not match, then the item is enabled.

#### **Return Value**

(true | false)

```
pThis (DOM node | string ID)
pValue (String)
pThat (DOM node | string ID | DOM node Array )
```
# **\$x\_ClassByClass(pNd, pClass, pTag, pClass2)**

Sets a class attribute of an array of nodes that are selected by class.

## **Return Value**

(DOM node | DOM node Array)

## **Parameters**

pNd (DOM node | string ID) pClass (String) pTag (String) pClass2 (String)

# **\$f\_ValuesToArray(pThis, pClass, pTag)**

Collects the values of form items contained within DOM node (pThis) of class attribute (pClass) and nodeName (pTag) and returns an array.

#### **Return Value**

No applicable.

#### **Parameters**

pThis (DOM node | string ID) pCLass (String) pTag (String)

# **\$x\_FormItems(pNd, pType)**

Returns all form input items contained in a DOM node (pThis) of a certain type (pType).

#### **Return Value**

DOM node Array

#### **Parameters**

pNd (DOM node | string ID) pType (String)

# **\$f\_CheckAll(pThis, pCheck, pArray)**

Check or uncheck (pCheck) all check boxes contained within a DOM node (pThis). If an array of checkboxes DOM nodes (pArray) is provided, use that array for affected check boxes.

## **Return Value**

Not applicable.

### **Parameters**

pThis (DOM node | string ID) pCheck (true | fales) pArray (DOM node array)

# **\$f\_CheckFirstColumn(pNd)**

This function sets all checkboxes located in the first column of a table based on the checked state of the calling check box (pNd), useful for tabular forms.

#### **Return Value**

DOM node Array

#### **Parameters**

pNd (DOM node | String)

# **\$v\_PopupReturn(pValue, pThat) [Deprecated]**

Sets the value of the item in the parent window ( $pThat$ ), with ( $pValue$ ) and then closes the popup window.

**Note:** This function is deprecated. Instead, use:

[apex.navigation.popup.close\(pThat,pValue\)](#page-623-0)

For existing applications, the old function is still available, because of the application including the 'Legacy JavaScript' file (legacy.js). For details on how to control the inclusion of this file, see "About Database Applications" in *Oracle Application Express Application Builder User's Guide*.

### **Return Value**

Not applicable.

#### **Parameters**

pValue (string) pThat (DOM node | string ID)

## **\$x\_ToggleWithImage(pThis,pNd)**

Given an image element (pThis) and a DOM node (pNd), this function toggles the display of the DOM node (pNd). The src attribute of the image element (pThis) is rewritten. The image src has any plus substrings replaced with minus substrings or minus substrings are replaced with plus substrings.

#### **Return Value**

(DOM Node)

#### **Parameters**

pThis (DOM Node | string ID) pNd (DOM Nnde | string iD | DOM node Array)

# **\$x\_SwitchImageSrc(pNd, pSearch, pReplace)**

Checks an image (pId) src attribute for a substring (pSearch). If a substring is found, this function replaces the image entire src attribute with (pReplace).

#### **Return Value**

(DOM node | false)

#### **Parameters**

pNd (DOM node | string ID) pSearch (String) pReplace (String)

# **\$x\_CheckImageSrc(pNd, pSearch)**

Checks an image (pNd) source attribute for a substring (pSearch). The function returns true if a substring (pSearch) is found. It returns false if a substring (pSearch) is not found.

## **Return Value**

(true | fales)

## **Parameters**

pNd (DOM node | string ID) pSearch (String)

# **\$u\_SubString(pText,pMatch)**

Returns a true or false if a string (pText) contains a substring (pMatch).

#### **Return Value**

(true | false)

### **Parameters**

pText (String) pMatch (String)

# **html\_RemoveAllChildren(pNd)**

Use DOM methods to remove all DOM children of DOM node (pND).

#### **Return Value**

Not applicable.

#### **Parameters**

pNd (DOM node | string ID)

# **\$v\_IsEmpty(pThis) [Deprecated]**

Returns true or false if a form element is empty, this considers any whitespace including a space, a tab, a form-feed, as empty. This also considers any null value that has been specified on the item.

**Note:** This function is deprecated. Instead, use:

[apex.item\( pNd \).isEmpty\(\)](#page-616-0)

For existing applications, the old function is still available, because of the application including the 'Legacy JavaScript' file (legacy.js). For details on how to control the inclusion of this file, see "About Database Applications" in *Oracle Application Express Application Builder User's Guide*.

### **Return Value**

[true | false]

#### **Parameters**

pThis (DOM Node | String)

## **html\_SetSelectValue(pId,pValue)**

Sets the value (pValue) of a select item (pId). If the value is not found, this functions selects the first option (usually the NULL selection).

#### **Return Value**

Not applicable.

#### **Parameters**

pId (DOM node | String) pValue (String)

# **addLoadEvent(pFunction)**

Adds an onload function (func) without overwriting any previously specified onload functions.

### **Return Value**

Not applicable.

#### **Parameters**

pFunction (Javascript Function)

# **\$f\_Swap(pThis,pThat)**

Swaps the form values of two form elements (pThis,pThat).

#### **Return Value**

Not applicable.

#### **Parameters**

pThis (DOM Node | String) pThat (DOM Node | String)

## **submitEnter(pNd,e) [Deprecated]**

Submits a page when ENTER is pressed in a text field, setting the request value to the ID of a DOM node (pNd).

```
Usage is onkeypress="submitEnter(this,event)"
```
**Note:** This function is deprecated. Instead, use:

apex.submit( { submitIfEnter : event })

See apex. submit for further details on how to use the 'submitIfEnter' pOptions property.

For existing applications, the old function is still available, because of the application including the 'Legacy JavaScript' file (legacy.js). For details on how to control the inclusion of this file, see "About Database Applications" in *Oracle Application Express Application Builder User's Guide*.

#### **Return Value**

Not applicable.

#### **Parameters**

pNd (DOM node | String | Array)

# **\$f\_SetValueSequence(pArray,pMultiple)**

Sets array of form item (pArray) to sequential number in multiples of (pMultiple).

### **Return Value**

Not applicable.

### **Parameters**

pArray (Array) pMultiple (Number)

# **\$dom\_AddTag(pThis, pTag, pText)**

Inserts the html element (pTag) as a child node of a DOM node (pThis) with the innerHTML set to (pText).

### **Return Value**

DOM node

### **Parameters**

pThis (DOM node | string ID ) pTag (String) pText (String)

# **\$tr\_AddTD(pThis,pText)**

Appends a table cell to a table row (pThis). And sets the content to (pText).

#### **Return Value**

(DOM node)

#### **Parameters**

pThis (DOM node | string ID) pText (String)

# **\$tr\_AddTH(pThis,pText)**

Appends a table cell to a table row (pThis). And sets the content to (pText).

#### **Return Value**

DOM node

### **Parameters**

pThis (DOM node | string ID) pTest (String)

# **\$dom\_AddInput(pThis,pType,pId,pName,pValue)**

Inserts the html form input element (pType) as a child node of a DOM node (pThis) with an id (pId) and name (pName) value set to pValue.

#### **Return Value**

(DOM node)

```
pThis (DOM node | string ID)
pType (String)
pId (String)
pName (String)
pValue (String)
```
# **\$dom\_MakeParent(p\_Node,p\_Parent)**

Takes a DOM node (p\_Node) and makes it a child of DOM node (p\_Parent) and then returns the DOM node (pNode).

#### **Return Value**

(DOM node)

#### **Parameters**

p\_This (DOM node | string ID) p\_Parent (DOM node | string ID)

# **\$x\_RowHighlight(pThis, pColor)**

Give an table row DOM element (pThis), this function sets the background of all table cells to a color (pColor). A global variable gCurrentRow is set to pThis.

#### **Return Value**

Not applicable.

#### **Parameters**

pThis (DOM node | String) pColor(String)

# **\$x\_RowHighlightOff(pThis)**

Give an table row Dom node (pThis), this function sets the background of all table cells to NULL.

### **Return Value**

Not applicable.

#### **Parameters**

pThis (DOM Element | String)

# **\$v\_Upper(pNd)**

Sets the value of a form item (pNd) to uppercase.

### **Return Value**

Not applicable.

### **Parameters**

pNd (DOM Node | String)

# **\$d\_Find(pThis,pString,pTags,pClass)**

Hides child nodes of a Dom node (pThis) where the child node's inner HTML matches any instance of pString. To narrow the child nodes searched by specifying a tag name (pTag) or a class name (pClass). Note that the child node is set to a block level element when set to visible.

### **Return Value**

Not applicable.

### **Parameters**

pThis (DOM node | String) pString (String) pTags (String pClass (String)

## **setReturn(p\_R,p\_D) [Deprecated]**

Sets DOM items in the global variables  $returnInput(p_R)$  and  $returnDisplay$ (p\_D) for use in populating items from popups.

**Note:** This function is deprecated and due to very limited value there is no alternative.

For existing applications, the old function is still available, because of the application including the 'Legacy JavaScript' file (legacy.js). For details on how to control the inclusion of this file, see "About Database Applications" in *Oracle Application Express Application Builder User's Guide*.

## **Return Value**

Not applicable.

#### **Parameters**

p\_R p\_D

# **\$f\_First\_field(pNd)**

Places the user focus on a form item (pNd). If pNd is not found then this function places focus on the first found user editable field.

#### **Return Value**

true (if successful)

#### **Parameters**

pNd
# <span id="page-720-0"></span>**GetCookie (pName) [Deprecated]**

Returns the value of cookie name (pName).

**Note:** This function is deprecated. Instead, use:

[apex.storage.getCookie\(pName\)](#page-637-0)

For existing applications, the old function is still available, because of the application including the 'Legacy JavaScript' file (legacy.js). For details on how to control the inclusion of this file, see "About Database Applications" in *Oracle Application Express Application Builder User's Guide*.

#### **Return Value**

Not applicable.

#### **Parameters**

pName (String)

# <span id="page-721-0"></span>**SetCookie (pName,pValue) [Deprecated]**

Sets a cookie (pName) to a specified value (pValue).

**Note:** This function is deprecated. Instead, use:

[apex.storage.setCookie\(pName,pValue\)](#page-638-0)

For existing applications, the old function is still available, because of the application including the 'Legacy JavaScript' file (legacy.js). For details on how to control the inclusion of this file, see "About Database Applications" in *Oracle Application Express Application Builder User's Guide*.

#### **Return Value**

Not applicable.

#### **Parameters**

pName (String) pValue (String)

# **Index**

#### **A**

[ADD\\_FILTER procedure signature 1, 11-2](#page-235-0) ADD FILTER procedure signature 2, 11-4 APEX\_APPLICATION [global variables, 1-1](#page-28-0) [HELP Procedure, 1-6](#page-33-0) [package, 1-1](#page-28-0) Referencing Arrays [referencing, 1-3](#page-30-0) [STOP\\_APEX\\_ENGINE Procedure, 1-8](#page-35-0) [APEX\\_APPLICATION\\_INSTALL, 2-1](#page-36-0) [CLEAR\\_ALL procedure, 2-7](#page-42-0) examples [import application into different workspaces](#page-39-0)  using different schema, 2-4 [import application with generated application](#page-39-1)  id, 2-4 [import application with specified application](#page-39-2)  id, 2-4 [import application without modification, 2-4](#page-39-3) [import into training instance for three different](#page-40-0)  workspaces, 2-5 [GENERATE\\_APPLICATION\\_ID procedure, 2-8](#page-43-0) [GENERATE\\_OFFSET procedure, 2-9](#page-44-0) [GET\\_APPLICATION\\_ALIAS function, 2-10](#page-45-0) [GET\\_APPLICATION\\_ID function, 2-11](#page-46-0) GET APPLICATION NAME function, 2-12 [GET\\_IMAGE\\_PREFIX function, 2-13](#page-48-0) [GET\\_OFFSET function, 2-14](#page-49-0) [GET\\_PROXY function, 2-15](#page-50-0) [GET\\_SCHEMA function, 2-16](#page-51-0) [GET\\_WORKSPACE\\_ID function, 2-17](#page-52-0) [import script examples, 2-4](#page-39-4) [package overview, 2-2](#page-37-0) [SET\\_APPLICATION\\_ALIAS procedure, 2-18](#page-53-0) [SET\\_APPLICATION\\_ID procedure, 2-19](#page-54-0) [SET\\_APPLICATION\\_NAME procedure, 2-20](#page-55-0) [SET\\_IMAGE\\_PREFIX procedure, 2-21](#page-56-0) [SET\\_OFFSET procedure, 2-22](#page-57-0) [SET\\_PROXY procedure, 2-23](#page-58-0) [SET\\_SCHEMA procedure, 2-24](#page-59-0) [SET\\_WORKSPACE\\_ID procedure, 2-25](#page-60-0) [APEX\\_AUTHENTICATION, 3-1](#page-62-0) [CALLBACK Procedure, 3-3](#page-64-0) [GET\\_CALLBACK\\_URL Procedure, 3-5](#page-66-0)

GET LOGIN\_USERNAME\_COOKIE\_LOGIN Function, 3-6 [IS\\_AUTHENTICATED Function, 3-7](#page-68-0) [IS\\_PUBLIC\\_USER Function, 3-8](#page-69-0) [LOGIN Procedure, 3-9](#page-70-0) [LOGOUT Procedure, 3-10](#page-71-0) [POST\\_LOGIN Procedure, 3-11](#page-72-0) [SEND\\_LOGIN\\_USERNAME\\_COOKIE](#page-73-0)  Procedure, 3-12 [APEX\\_COLLECTION, 4-3](#page-76-0) [ADD\\_MEMBER function, 4-14](#page-87-0) [ADD\\_MEMBER procedure, 4-12](#page-85-0) [ADD\\_MEMBERS procedure, 4-16](#page-89-0) [COLLECTION\\_EXISTS function, 4-18](#page-91-0) [COLLECTION\\_HAS\\_CHANGED function, 4-19](#page-92-0) [COLLECTION\\_MEMBER\\_COUNT](#page-93-0)  function, 4-20 [CREATE\\_COLLECTION procedure, 4-21](#page-94-0) CREATE\_COLLECTION\_FROM\_OUERY, 4-23 [CREATE\\_COLLECTION\\_FROM\\_QUERY\\_B](#page-98-0)  procedure, 4-25 [CREATE\\_COLLECTION\\_FROM\\_QUERY2](#page-97-0)  procedure, 4-24 [CREATE\\_COLLECTION\\_FROM\\_QUERYB2](#page-100-0)  procedure, 4-27 [CREATE\\_OR\\_TRUNCATE\\_COLLECTION, 4-11](#page-84-0) [CREATE\\_OR\\_TRUNCATE\\_COLLECTION](#page-95-0)  procedure, 4-22 [DELETE\\_ALL\\_COLLECTIONS procedure, 4-29](#page-102-0) [DELETE\\_ALL\\_COLLECTIONS\\_SESSION](#page-103-0)  procedure, 4-30 [DELETE\\_COLLECTION procedure, 4-31](#page-104-0) [DELETE\\_MEMBER procedure, 4-32](#page-105-0) [DELETE\\_MEMBERS procedure, 4-33](#page-106-0) [GET\\_MEMBER\\_MD5 function, 4-34](#page-107-0) [MERGE\\_MEMBERS procedure, 4-35](#page-108-0) [MOVE\\_MEMBER\\_DOWN procedure, 4-37](#page-110-0) [MOVE\\_MEMBER\\_UP procedure, 4-38](#page-111-0) [RESEQUENCE\\_COLLECTION procedure, 4-39](#page-112-0) [RESET\\_COLLECTION\\_CHANGED](#page-113-0)  procedure, 4-40 [RESET\\_COLLECTION\\_CHANGED\\_ALL](#page-114-0)  procedure, 4-41 [SORT\\_MEMBERS procedure, 4-42](#page-115-0) [TRUNCATE\\_COLLECTION procedure, 4-43](#page-116-0) [UPDATE\\_MEMBER procedure, 4-44](#page-117-0)

[UPDATE\\_MEMBER\\_ATTRIBUTE procedure](#page-121-0)  signature 1, 4-48 [UPDATE\\_MEMBER\\_ATTRIBUTE procedure](#page-123-0)  signature 2, 4-50 [UPDATE\\_MEMBER\\_ATTRIBUTE procedure](#page-125-0)  signature 3, 4-52 [UPDATE\\_MEMBER\\_ATTRIBUTE procedure](#page-127-0)  signature 4, 4-54 [UPDATE\\_MEMBER\\_ATTRIBUTE procedure](#page-129-0)  signature 5, 4-56 [UPDATE\\_MEMBER\\_ATTRIBUTE procedure](#page-131-0)  signature 6, 4-58 [UPDATE\\_MEMBERS procedure, 4-46](#page-119-0) [APEX\\_CSS, 5-1](#page-134-0) [ADD\\_3RD\\_PARTY\\_LIBRARY\\_FILE](#page-136-0)  procedure, 5-3 [ADD\\_FILE procedure, 5-4](#page-137-0) APEX CUSTOM AUTH, 6-1 [APPLICATION\\_PAGE\\_ITEM\\_EXISTS](#page-139-0)  function, 6-2 [CURRENT\\_PAGE\\_IS\\_PUBLIC function, 6-3](#page-140-0) [DEFINE\\_USER\\_SESSION procedure, 6-4](#page-141-0) [GET\\_COOKIE\\_PROPS, 6-5](#page-142-0) [GET\\_LDAP\\_PROPS, 6-6](#page-143-0) [GET\\_NEXT\\_SESSION\\_ID function, 6-8](#page-145-0) [GET\\_SECURITY\\_GROUP\\_ID function, 6-9](#page-146-0) [GET\\_SESSION\\_ID function, 6-10](#page-147-0) [GET\\_SESSION\\_ID\\_FROM\\_COOKIE, 6-11](#page-148-0) [GET\\_USER function, 6-12](#page-149-0) GET USERNAME, 6-13 [IS\\_SESSION\\_VALID, 6-14](#page-151-0) LOGIN [Login API, 6-15](#page-152-0) [LOGOUT, 6-16](#page-153-0) [POST\\_LOGIN, 6-17](#page-154-0) [SESSION\\_ID\\_EXISTS function, 6-18](#page-155-0) [SET\\_SESSION\\_ID procedure, 6-19](#page-156-0) [SET\\_SESSION\\_ID\\_TO\\_NEXT\\_VALUE](#page-157-0)  procedure, 6-20 [SET\\_USER procedure, 6-21](#page-158-0) APEX\_DEBIG [Constants, 7-3](#page-162-0) [DISABLE procedure, 7-4](#page-163-0) [ENABLE procedure, 7-5](#page-164-0) [ENTER procedure, 7-6](#page-165-0) [ERROR procedure, 7-8](#page-167-0) [INFO procedure, 7-9](#page-168-0) [APEX\\_DEBUG, 7-1](#page-160-0) [LOG\\_DBMS\\_OUTPUT procedure, 7-10](#page-169-0) [LOG\\_LONG\\_MESSAGE procedure, 7-11](#page-170-0) [LOG\\_MESSAGE procedure, 7-12](#page-171-0) [LOG\\_PAGE\\_SESSION\\_STATE procedure, 7-13](#page-172-0) [MESSAGE procedure, 7-14](#page-173-0) [REMOVE\\_DEBUG\\_BY\\_AGE procedure, 7-16](#page-175-0) [REMOVE\\_DEBUG\\_BY\\_APP procedure, 7-17](#page-176-0) [REMOVE\\_DEBUG\\_BY\\_VIEW procedure, 7-18](#page-177-0) [REMOVE\\_SESSION\\_MESSAGES procedure, 7-19](#page-178-0) [TOCHAR function, 7-20](#page-179-0) [TRACE procedure, 7-21](#page-180-0) [WARN procedure, 7-22](#page-181-0)

**Index-2**

[APEX\\_ERROR, 8-1](#page-182-0) [ADD\\_ERROR Procedure Signature 1, 8-8](#page-189-0) [ADD\\_ERROR Procedure Signature 3, 8-10](#page-191-0) [ADD\\_ERROR Procedure Signature 4, 8-12](#page-193-0) [ADD\\_ERROR Procedure Signature 5, 8-14](#page-195-0) [AUTO\\_SET\\_ASSOCIATED\\_ITEM](#page-197-0)  Procedure, 8-16 [data types, 8-2](#page-183-0) example [error handling function, 8-6](#page-187-0) [EXTRACT\\_CONSTRAINT\\_NAME](#page-198-0)  Function, 8-17 [GET\\_ARIA\\_ERROR\\_ATTRIBUTES](#page-199-0)  Function, 8-18 [GET\\_FIRST\\_ORA\\_ERROR\\_TEXT](#page-200-0)  Procedure, 8-19 [HTML function, 9-3](#page-204-0) [INT\\_ERROR\\_RESULT Function, 8-20](#page-201-0) [APEX\\_ESCAPE, 9-1](#page-202-0) [constants, 9-2](#page-203-0) [HTML\\_ATTRIBUTE Function, 9-5](#page-206-0) [HTML\\_TRUNC Function, 9-6](#page-207-0) [HTML\\_WHITELIST Function, 9-7](#page-208-0) [JS\\_LITERAL Function, 9-8](#page-209-0) [LDAP\\_DN Function, 9-9](#page-210-0) [LDAP\\_SEARCH\\_FILTER Function, 9-10](#page-211-0) [NOOP Function, 9-11](#page-212-0) [SET\\_HTML\\_ESCAPING\\_MODE Procedure, 9-12](#page-213-0) [APEX\\_INSTANCE\\_ADMIN, 10-1](#page-214-0) [ADD\\_SCHEMA procedure, 10-7](#page-220-0) [ADD\\_WORKSPACE procedure, 10-8](#page-221-0) [GET\\_PARAMETER function, 10-9](#page-222-0) [GET\\_SCHEMAS function, 10-10](#page-223-0) [parameter values, 10-2](#page-215-0) [REMOVE\\_APPLICATION procedure, 10-11](#page-224-0) [REMOVE\\_SAVED\\_REPORT procedure, 10-13](#page-226-0) [REMOVE\\_SAVED\\_REPORTS procedure, 10-12](#page-225-0) [REMOVE\\_SCHEMA procedure, 10-14](#page-227-0) [REMOVE\\_WORKSPACE procedure, 10-16](#page-229-0) [SET\\_PARAMETER procedure, 10-18](#page-231-0) [TRUNCATE\\_LOG procedure, 10-20](#page-233-0) [APEX\\_IR, 0-xx,](#page-19-0) [11-1,](#page-234-0) [11-2,](#page-235-0) [11-4,](#page-237-0) [11-6,](#page-239-0) [11-7,](#page-240-0) [11-8,](#page-241-0) [11-9,](#page-242-0)  [11-10,](#page-243-0) [11-11,](#page-244-0) [11-12,](#page-245-0) [11-13,](#page-246-0) [11-14](#page-247-0) [ADD\\_FILTER procedure signature 1, 11-2](#page-235-0) [APEX\\_ITEM, 12-1](#page-248-0) [CHECKBOX2 function, 12-2](#page-249-0) [DATE\\_POPUP function, 12-4,](#page-251-0) [12-6](#page-253-0) [DISPLAY\\_AND\\_SAVE, 12-8](#page-255-0) [HIDDEN function, 12-9](#page-256-0) [MD5\\_CHECKSUM function, 12-11](#page-258-0) [MD5\\_HIDDEN function, 12-12](#page-259-0) [POPUP\\_FROM\\_LOV function, 12-13](#page-260-0) [POPUP\\_FROM\\_QUERY function, 12-15](#page-262-0) [POPUPKEY\\_FROM\\_LOV function, 12-17](#page-264-0) [POPUPKEY\\_FROM\\_QUERY function, 12-19](#page-266-0) [RADIOGROUP function, 12-21](#page-268-0) [SELECT\\_LIST function, 12-22](#page-269-0) [SELECT\\_LIST\\_FROM\\_LOV function, 12-24](#page-271-0) [SELECT\\_LIST\\_FROM\\_LOV\\_XL function, 12-25](#page-272-0) [SELECT\\_LIST\\_FROM\\_QUERY function, 12-27](#page-274-0)

[SELECT\\_LIST\\_FROM\\_QUERY\\_XL](#page-276-0)  function, 12-29 [TEXT function, 12-31](#page-278-0) [TEXT\\_FROM\\_LOV function, 12-33](#page-280-0) [TEXT\\_FROM\\_LOV\\_QUERY function, 12-34](#page-281-0) [TEXTAREA function, 12-32](#page-279-0) [APEX\\_JAVASCRIPT, 13-1](#page-282-0) [ADD\\_ATTRIBUTE function signature 1, 13-3](#page-284-0) [ADD\\_ATTRIBUTE function signature 2, 13-5](#page-286-0) [ADD\\_ATTRIBUTE function signature 3, 13-6](#page-287-0) [ADD\\_ATTRIBUTE function signature 4, 13-7](#page-288-0) [ADD\\_INLINE\\_CODE procedure, 13-8](#page-289-0) [ADD\\_LIBRARY procedure, 13-9](#page-290-0) [ADD\\_ONLOAD\\_CODE procedure, 13-10](#page-291-0) [ADD\\_VALUE function signature 1, 13-11](#page-292-0) [ADD\\_VALUE function signature 2, 13-12](#page-293-0) [ADD\\_VALUE function signature 3, 13-13](#page-294-0) [ADD\\_VALUE function signature 4, 13-14](#page-295-0) [ESCAPE function, 13-15](#page-296-0) [APEX\\_LANG, 14-1](#page-298-0) [LANG function, 14-6](#page-303-0) [MESSAGE function, 14-7](#page-304-0) [PUBLISH\\_APPLICATION procedure, 14-9](#page-306-0) [SEED\\_TRANSLATIONS procedure, 14-10](#page-307-0) [UPDATE\\_LANGUAGE\\_MAPPING](#page-308-0)  procedure, 14-11 [UPDATE\\_MESSAGE procedure, 14-13](#page-310-0) [UPDATE\\_TRANSLATED\\_STRING](#page-311-0)  procedure, 14-14 [APEX\\_LDAP, 15-1](#page-314-0) [AUTHENTICATE, 15-2](#page-315-0) [GET\\_ALL\\_USER\\_ATTRIBUTES, 15-3](#page-316-0) [GET\\_USER\\_ATTRIBUTES, 15-5](#page-318-0) [IS\\_MEMBER, 15-7](#page-320-0) [MEMBER\\_OF, 15-9](#page-322-0) [MEMBER\\_OF2 Function, 15-10](#page-323-0) [APEX\\_MAIL, 16-1](#page-324-0) [ADD\\_ATTACHMENT procedure, 16-4](#page-327-0) [PUSH\\_QUEUE procedure, 16-7](#page-330-0) [SEND procedure, 16-8](#page-331-0) APEX\_MAIL\_QUEUE [sending email in queue, 16-7](#page-330-0) [APEX\\_PLSQL\\_JOB, 17-1](#page-334-0) APEX\_PLSQL\_JOBS [JOBS\\_ARE\\_ENABLED Function, 17-3](#page-336-0) [PURGE\\_PROCESS Procedure, 17-4](#page-337-0) [SUBMIT\\_PROCESS Function, 17-5](#page-338-0) [TIME\\_ELAPSED Function, 17-6](#page-339-0) [UPDATE\\_JOB\\_STATUS Procedure, 17-7](#page-340-0) [APEX\\_PLUGIN, 18-1](#page-342-0) [data types, 18-2](#page-343-0) [GET\\_AJAX\\_IDENTIFIER function, 18-8](#page-349-0) [GET\\_INPUT\\_NAME\\_FOR\\_PAGE\\_ITEM](#page-350-0)  function, 18-9 [APEX\\_PLUGIN\\_UTIL, 19-1](#page-352-0) [DEBUG\\_DYNAMIC\\_ACTION procedure, 19-3](#page-354-0) [DEBUG\\_PAGE\\_ITEM procedure signature](#page-355-0)  1, 19-4 [DEBUG\\_PAGE\\_ITEM procedure signature](#page-356-0)  2, 19-5

[DEBUG\\_PROCESS procedure, 19-6](#page-357-0) [DEBUG\\_REGION procedure signature 1, 19-7](#page-358-0) [DEBUG\\_REGION procedure signature 2, 19-8](#page-359-0) [ESCAPE function, 19-9](#page-360-0) [EXECUTE\\_PLSQL\\_CODE procedure, 19-10](#page-361-0) [GET\\_DATA function signature 1, 19-11](#page-362-0) [GET\\_DATA2 function, 19-15](#page-366-0) [GET\\_DISPLAY\\_DATA function signature](#page-370-0)  1, 19-19 [GET\\_DISPLAY\\_DATA function signature](#page-372-0)  2, 19-21 [GET\\_PLSQL\\_EXPRESSION\\_RESULT](#page-375-0)  function, 19-24 [GET\\_PLSQL\\_FUNCTION\\_RESULT](#page-376-0)  function, 19-25 [GET\\_POSITION\\_IN\\_LIST function, 19-26](#page-377-0) [GET\\_SEARCH\\_STRING function, 19-27](#page-378-0) IS EQUAL function, 19-28 [PAGE\\_ITEM\\_NAMES\\_TO\\_JQUERY](#page-380-0)  function, 19-29 [PRINT\\_DISPLAY\\_ONLY procedure, 19-30](#page-381-0) [PRINT\\_ESCAPED\\_VALUE procedure, 19-31](#page-382-0) [PRINT\\_HIDDEN\\_IF\\_READONLY](#page-383-0)  procedure, 19-32 [PRINT\\_JSON\\_HTTP\\_HEADER procedure, 19-33](#page-384-0) [PRINT\\_LOV\\_AS\\_JSON procedure, 19-34](#page-385-0) [PRINT\\_OPTION procedure, 19-35](#page-386-0) [REPLACE\\_SUBSTITUTIONS function, 19-36](#page-387-0) [APEX\\_UI\\_DEFAULT\\_UPDATE, 20-1](#page-388-0) [ADD\\_AD\\_COLUMN procedure, 20-3](#page-390-0) [ADD\\_AD\\_SYNONYM procedure, 20-5](#page-392-0) [DEL\\_AD\\_COLUMN procedure, 20-6](#page-393-0) [DEL\\_AD\\_SYNONYM procedure, 20-7](#page-394-0) [DEL\\_COLUMN procedure, 20-8](#page-395-0) [DEL\\_GROUP procedure, 20-9](#page-396-0) [DEL\\_TABLE procedure, 20-10](#page-397-0) [SYNCH\\_TABLE procedure, 20-11](#page-398-0) [UPD\\_AD\\_COLUMN procedure, 20-12](#page-399-0) [UPD\\_AD\\_SYNONYM procedure, 20-14](#page-401-0) [UPD\\_COLUMN procedure, 20-15](#page-402-0) [UPD\\_DISPLAY\\_IN\\_FORM procedure, 20-17](#page-404-0) [UPD\\_DISPLAY\\_IN\\_REPORT procedure, 20-18](#page-405-0) [UPD\\_FORM\\_REGION\\_TITLE procedure, 20-19](#page-406-0) [UPD\\_GROUP procedure, 20-20](#page-407-0) [UPD\\_ITEM\\_DISPLAY\\_HEIGHT](#page-408-0)  procedure, 20-21 [UPD\\_ITEM\\_DISPLAY\\_WIDTH procedure, 20-22](#page-409-0) [UPD\\_ITEM\\_FORMAT\\_MASK procedure, 20-23](#page-410-0) [UPD\\_ITEM\\_HELP procedure, 20-24](#page-411-0) [UPD\\_ITEM\\_LABEL procedure, 20-25](#page-412-0) [UPD\\_REPORT\\_ALIGNMENT procedure, 20-26](#page-413-0) [UPD\\_REPORT\\_FORMAT\\_MASK](#page-414-0)  procedure, 20-27 [UPD\\_REPORT\\_REGION\\_TITLE](#page-415-0)  procedure, 20-28 [UPD\\_TABLE procedure, 20-29](#page-416-0) [APEX\\_UTIL, 21-1](#page-418-0) [CACHE\\_GET\\_DATE\\_OF\\_PAGE\\_CACHE](#page-422-0)  [function, 21-5,](#page-422-0) [21-6](#page-423-0) [CACHE\\_PURGE\\_BY\\_APPLICATION](#page-424-0)

[procedure, 21-7](#page-424-0) [CACHE\\_PURGE\\_BY\\_PAGE procedure, 21-8](#page-425-0) [CACHE\\_PURGE\\_STALE procedure, 21-9](#page-426-0) [CHANGE\\_CURRENT\\_USER\\_PW](#page-427-0)  procedure, 21-10 [CHANGE\\_PASSWORD\\_ON\\_FIRST\\_USE](#page-428-0)  function, 21-11 [CLEAR\\_APP\\_CACHE procedure, 21-12](#page-429-0) [CLEAR\\_PAGE\\_CACHE procedure, 21-13](#page-430-0) [CLEAR\\_USER\\_CACHE procedure, 21-14](#page-431-0) [COUNT\\_CLICK procedure, 21-15](#page-432-0) [CREATE\\_USER procedure, 21-16](#page-433-0) [CREATE\\_USER\\_GROUP procedure, 21-20](#page-437-0) [CURRENT\\_USER\\_IN\\_GROUP function, 21-21](#page-438-0) [DELETE\\_USER\\_GROUP procedure signature](#page-440-0)  1, 21-23 [DELETE\\_USER\\_GROUP procedure signature](#page-441-0)  2, 21-24 [DOWNLOAD\\_PRINT\\_DOCUMENT procedure](#page-442-0)  signature 1, 21-25 [DOWNLOAD\\_PRINT\\_DOCUMENT procedure](#page-443-0)  signature 2, 21-26 [DOWNLOAD\\_PRINT\\_DOCUMENT procedure](#page-445-0)  signature 3, 21-28 [DOWNLOAD\\_PRINT\\_DOCUMENT procedure](#page-447-0)  signature 4, 21-30 [EDIT\\_USER procedure, 21-31](#page-448-0) [END\\_USER\\_ACCOUNT\\_DAYS\\_LEFT](#page-452-0)  function, 21-35 [EXPIRE\\_END\\_USER\\_ACCOUNT](#page-453-0)  procedure, 21-36 [EXPIRE\\_WORKSPACE\\_ACCOUNT](#page-454-0)  procedure, 21-37 [EXPORT\\_USERS procedure, 21-38](#page-455-0) [FETCH\\_APP\\_ITEM function, 21-39](#page-456-0) [FETCH\\_USER procedure signature 1, 21-40](#page-457-0) [FETCH\\_USER procedure signature 2, 21-43](#page-460-0) [FETCH\\_USER procedure signature 3, 21-45](#page-462-0) [FIND\\_SECURITY\\_GROUP\\_ID function, 21-48](#page-465-0) [FIND\\_WORKSPACE function, 21-49](#page-466-0) [GET\\_ACCOUNT\\_LOCKED\\_STATUS](#page-467-0)  function, 21-50 [GET\\_ATTRIBUTE function, 21-51](#page-468-0) [GET\\_AUTHENTICATION\\_RESULT](#page-469-0)  function, 21-52 [GET\\_BLOB\\_FILE\\_SRC function, 21-53](#page-470-0) [GET\\_BUILD\\_OPTION\\_STATUS function](#page-472-0)  signature 1, 21-55 [GET\\_BUILD\\_OPTION\\_STATUS function](#page-473-0)  signature 2, 21-56 [GET\\_CURRENT\\_USER\\_ID function, 21-57](#page-474-0) [GET\\_DEFAULT\\_SCHEMA function, 21-58](#page-475-0) [GET\\_EDITION function, 21-59](#page-476-0) [GET\\_EMAIL function, 21-60](#page-477-0) [GET\\_FEEDBACK\\_FOLLOW\\_UP function, 21-61](#page-478-0) [GET\\_FILE procedure, 21-62](#page-479-0) [GET\\_FILE\\_ID function, 21-64](#page-481-0) [GET\\_FIRST\\_NAME function, 21-65](#page-482-0) [GET\\_GROUP\\_ID function, 21-67](#page-484-0) [GET\\_GROUP\\_NAME function, 21-68](#page-485-0)

[GET\\_GROUPS\\_USER\\_BELONGS\\_TO](#page-483-0)  function, 21-66 [GET\\_HIGH\\_CONTRAST\\_MODE\\_TOGGLE](#page-486-0)  function, 21-69 [GET\\_LAST\\_NAME function, 21-70](#page-487-0) GET\_NUMERIC\_SESSION\_STATE function, 21-71 [GET\\_PREFERENCE function, 21-72](#page-489-0) [GET\\_PRINT\\_DOCUMENT function signature](#page-490-0)  1, 21-73 [GET\\_PRINT\\_DOCUMENT function signature](#page-491-0)  2, 21-74 [GET\\_PRINT\\_DOCUMENT function signature](#page-492-0)  3, 21-75 [GET\\_PRINT\\_DOCUMENT function signature](#page-493-0)  4, 21-76 [GET\\_SCREEN\\_READER\\_MODE\\_TOGGLE](#page-495-0)  function, 21-78 [GET\\_SESSION\\_LANG function, 21-79](#page-496-0) [GET\\_SESSION\\_STATE function, 21-80](#page-497-0) [GET\\_SESSION\\_TERRITORY function, 21-81](#page-498-0) [GET\\_SESSION\\_TIME\\_ZONEfunction, 21-82](#page-499-0) [GET\\_USER\\_ID function, 21-83](#page-500-0) [GET\\_USER\\_ROLES function, 21-84](#page-501-0) [GET\\_USERNAME function, 21-85](#page-502-0) [HOST\\_URL function, 21-86](#page-503-0) [IR\\_CLEAR procedure, 21-89](#page-506-0) [IR\\_DELETE\\_REPORT procedure, 21-90](#page-507-0) [IR\\_DELETE\\_SUBSCRIPTION procedure, 21-91](#page-508-0) [IR\\_FILTER procedure, 21-92](#page-509-0) [IR\\_RESET procedure, 21-94](#page-511-0) [IS\\_HIGH\\_CONTRAST\\_SESSION function, 21-95](#page-512-0) [IS\\_HIGH\\_CONTRAST\\_SESSION\\_YN](#page-513-0)  function, 21-96 [IS\\_LOGIN\\_PASSWORD\\_VALID function, 21-97](#page-514-0) [IS\\_SCREEN\\_READER\\_SESSION function, 21-98](#page-515-0) [IS\\_SCREEN\\_READER\\_SESSION\\_YN](#page-516-0)  function, 21-99 [IS\\_USERNAME\\_UNIQUE function, 21-100](#page-517-0) [KEYVAL\\_NUM function, 21-101](#page-518-0) [KEYVAL\\_VC2 function, 21-102](#page-519-0) [LOCK\\_ACCOUNT procedure, 21-103,](#page-520-0) [21-155](#page-572-0) [PASSWORD\\_FIRST\\_USE\\_OCCURRED](#page-521-0)  function, 21-104 [PREPARE\\_URL function, 21-105](#page-522-0) [PUBLIC\\_CHECK\\_AUTHORIZATION](#page-524-0)  function, 21-107 [PURGE\\_REGIONS\\_BY\\_APP procedure, 21-108](#page-525-0) [PURGE\\_REGIONS\\_BY\\_NAME](#page-526-0)  procedure, 21-109 [PURGE\\_REGIONS\\_BY\\_PAGE procedure, 21-110](#page-527-0) [REDIRECT\\_URL procedure, 21-111](#page-528-0) [REMOVE\\_PREFERENCE procedure, 21-112](#page-529-0) REMOVE\_SORT\_PREFERENCES procedure, 21-113 [REMOVE\\_USER procedure, 21-114](#page-531-0) [RESET\\_AUTHORIZATIONS procedure, 21-115](#page-532-0) [RESET\\_PW procedure, 21-116](#page-533-0) [SAVEKEY\\_NUM function, 21-117](#page-534-0) [SAVEKEY\\_VC2 function, 21-118](#page-535-0)

[SET\\_ATTRIBUTE procedure, 21-119](#page-536-0) [SET\\_AUTHENTICATION\\_RESULT](#page-537-0)  procedure, 21-120 [SET\\_BUILD\\_OPTION\\_STATUS](#page-538-0)  procedure, 21-121 SET CUSTOM AUTH STATUS procedure, 21-122 [SET\\_EDITION procedure, 21-123](#page-540-0) [SET\\_EMAIL procedure, 21-124](#page-541-0) [SET\\_FIRST\\_NAME procedure, 21-125](#page-542-0) [SET\\_LAST\\_NAME procedure, 21-126](#page-543-0) [SET\\_PREFERENCE procedure, 21-127](#page-544-0) [SET\\_SECURITY\\_GROUP\\_ID procedure, 21-128,](#page-545-0)  [21-132](#page-549-0) [SET\\_SECURITY\\_HIGH\\_CONTRAST\\_OFF](#page-547-0)  procedure, 21-130 [SET\\_SECURITY\\_HIGH\\_CONTRAST\\_ON](#page-548-0)  procedure, 21-131 [SET\\_SESSION\\_SCREEN\\_READER\\_OFF](#page-552-0)  [procedure, 21-135,](#page-552-0) [21-136](#page-553-0) [SET\\_SESSION\\_STATE procedure, 21-133,](#page-550-0) [21-134,](#page-551-0)  [21-137](#page-554-0) [SET\\_SESSION\\_TERRITORY procedure, 21-138](#page-555-0) [SET\\_SESSION\\_TIME\\_ZONE procedure, 21-139](#page-556-0) [SET\\_USERNAME procedure, 21-140](#page-557-0) [SHOW\\_HIGH\\_CONTRAST\\_MODE\\_TOGGLE](#page-558-0)  procedure, 21-141 [SHOW\\_SCREEN\\_READER\\_MODE\\_TOGGLE](#page-559-0)  function, 21-142 STRING TO TABLE function, 21-143 [STRONG\\_PASSWORD\\_CHECK](#page-561-0)  procedure, 21-144 [STRONG\\_PASSWORD\\_VALIDATION](#page-565-0)  function, 21-148 [SUBMIT\\_FEEDBACK procedure, 21-149](#page-566-0) [SUBMIT\\_FEEDBACK\\_FOLLOWUP](#page-568-0)  procedure, 21-151 [TABLE\\_TO\\_STRING function, 21-152](#page-569-0) [UNEXPIRE\\_END\\_USER\\_ACCOUNT](#page-570-0)  procedure, 21-153 [UNEXPIRE\\_WORKSPACE\\_ACCOUNT](#page-571-0)  procedure, 21-154 [URL\\_ENCODE function, 21-156](#page-573-0) [WORKSPACE\\_ACCOUNT\\_DAYS\\_LEFT](#page-575-0)  function, 21-158 [APEX\\_WEB\\_SERVICE, 22-1](#page-576-0) [About the APEX\\_WEB\\_SERVICE API, 22-2](#page-577-0) [BLOB2CLOBBASE64 function, 22-8](#page-583-0) [CLOBBASE642BLOB function, 22-9](#page-584-0) [Invoking a RESTful Style Web Service, 22-5](#page-580-0) [Invoking a SOAP Style Web Service, 22-3](#page-578-0) [MAKE\\_REQUEST function, 22-12](#page-587-0) [MAKE\\_REQUEST procedure, 22-10](#page-585-0) MAKE\_REST\_REOUEST\_function, 22-14 [PARSE\\_RESPONSE function, 22-16](#page-591-0) [PARSE\\_RESPONSE\\_CLOB function, 22-17](#page-592-0) [PARSE\\_XML function, 22-18](#page-593-0) [PARSE\\_XML\\_CLOB function, 22-20](#page-595-0) [Retrieving Cookies and HTTP HeadersI, 22-6](#page-581-0) [Setting Cookies and HTTP Headers, 22-7](#page-582-0)

APIs [APEX\\_APPLICATION, 1-1](#page-28-0) [APEX\\_APPLICATION\\_INSTALL, 2-1](#page-36-0) [APEX\\_COLLECTION, 4-3](#page-76-0) [APEX\\_CSS, 5-1](#page-134-0) APEX CUSTOM AUTH, 6-1 [APEX\\_DEBUG, 7-1](#page-160-0) [APEX\\_INSTANCE\\_ADMIN, 10-1](#page-214-0) [APEX\\_IR, 0-xx,](#page-19-0) [11-1](#page-234-0) [APEX\\_ITEM, 12-1](#page-248-0) [APEX\\_JAVASCRIPT, 13-1](#page-282-0) [APEX\\_LANG, 14-1](#page-298-0) [APEX\\_LDAP, 15-1](#page-314-0) [APEX\\_MAIL, 16-1](#page-324-0) [APEX\\_PLSQL\\_JOB, 17-1](#page-334-0) [APEX\\_PLUGIN, 18-1](#page-342-0) [APEX\\_PLUGIN\\_UTIL, 19-1](#page-352-0) [APEX\\_UI\\_DEFAULT\\_UPDATE, 20-1](#page-388-0) [APEX\\_UTIL, 21-1](#page-418-0) [APEX\\_WEB\\_SERVICE, 22-1](#page-576-0) [JavaScript API, 23-1](#page-598-0) application [sending messages in APEX\\_MAIL\\_QUEUE, 16-7](#page-330-0) [sending outbound email, 16-8](#page-331-0) [sending outbound email as attachment, 16-4](#page-327-0) attribute values [setting, 21-119](#page-536-0) authenticated user [create user group, 21-20](#page-437-0) [delete user group, 21-23,](#page-440-0) [21-24](#page-441-0) authentication [scheme session cookies, 6-5](#page-142-0)

## **C**

[CHANGE\\_SUBSCRIPTION\\_LANG procedure, 11-6](#page-239-0) check box [creating, 12-2](#page-249-0) [CLEAR\\_REPORT procedure signature 1, 11-7](#page-240-0) [CLEAR\\_REPORT procedure signature 2, 11-8](#page-241-0) clicks [counting, 21-15](#page-432-0) collections [accessing, 4-5](#page-78-0) APEX COLLECTION API, 4-3 [clearing session state, 4-10](#page-83-0) [creating, 4-4](#page-77-0) [deleting members, 4-9](#page-82-0) [determining status, 4-11](#page-84-1) [managing, 4-10](#page-83-1) [merging, 4-7](#page-80-0) [truncating, 4-7](#page-80-1) [updating members, 4-8](#page-81-0)

## **D**

[DELETE\\_REPORT procedure, 11-9](#page-242-0) [DELETE\\_SUBSCRIPTION procedure, 11-10](#page-243-0)

# **E**

email [sending as an attachment, 16-4](#page-327-0) [sending messages in APEX\\_MAIL\\_QUEUE, 16-7](#page-330-0) [sending outbound, 16-8](#page-331-0) export file [of workspace, 21-38](#page-455-0)

# **F**

[F01, 1-3](#page-30-0) file repository [downloading files, 21-62](#page-479-0) [obtaining primary key, 21-64](#page-481-0) [Function, 22-20](#page-595-0)

## **G**

[GET\\_LAST\\_VIEWED\\_REPORT\\_ID function, 11-11](#page-244-0) [GET\\_REPORT function, 11-12](#page-245-0)

# **J**

[JavaScript API, 23-1](#page-598-0) [\\$d\\_ClearAndHide\(pNd\), 23-84](#page-681-0) [\\$d\\_Find\(pThis,pString,pTags,pClass\), 23-120](#page-717-0) \$dom\_ [AddInput\(pThis,pType,pId,pName,pValue\),](#page-712-0) 23-115 [\\$dom\\_AddTag\(pThis, pTag, pText\), 23-112](#page-709-0) [\\$dom\\_MakeParent\(p\\_Node,p\\_Parent\), 23-116](#page-713-0) [\\$f\\_CheckAll\(pThis, pCheck, pArray\), 23-98](#page-695-0) [\\$f\\_CheckFirstColumn\(pNd\), 23-99](#page-696-0) [\\$f\\_DisableOnValue\(pThis, pValue, pThat\), 23-94](#page-691-0) [\\$f\\_First\\_field\(pNd\), 23-122](#page-719-0) [\\$f\\_get\\_emptys\(pNd, pClassFail, pClass\), 23-81](#page-678-0) [\\$f\\_Hide\\_On\\_Value\\_Item\\_Row\(pThis, pThat,](#page-689-0)  pValue), 23-92 [\\$f\\_Hide\\_On\\_Value\\_Item\(pThis, pThat,](#page-687-0)  pValue), 23-90 [\\$f\\_ReturnChecked\(pNd\), 23-83](#page-680-0) [\\$f\\_SelectedOptions\(pNd\), 23-85](#page-682-0) [\\$f\\_SelectValue\(pNd\), 23-86](#page-683-0) [\\$f\\_SetValueSequence\(pArray,pMultiple\), 23-111](#page-708-0) [\\$f\\_Show\\_On\\_Value\\_Item\\_Row\(pThis, pThat,](#page-690-0)  pValue), 23-93 [\\$f\\_Show\\_On\\_Value\\_Item\(pThis, pThat,](#page-688-0)  pValue), 23-91 [\\$f\\_Swap\(pThis,pThat\), 23-109](#page-706-0) [\\$f\\_ValuesToArray\(pThis, pClass, pTag\), 23-96](#page-693-0) [\\$nvl\(pTest, pDefault\), 23-59](#page-656-0) [\\$s\(pNd, pValue\), 23-56](#page-653-0) [\\$tr\\_AddTD\(pThis,pText\), 23-113](#page-710-0) [\\$tr\\_AddTH\(pThis,pText\), 23-114](#page-711-0) [\\$u\\_ArrayToString\(pArray, pDelim\), 23-87](#page-684-0) [\\$u\\_Carray\(pNd\), 23-58](#page-655-0) [\\$u\\_Narray\(pNd\), 23-57](#page-654-0) [\\$u\\_SubString\(pText,pMatch\), 23-104](#page-701-0) [\\$v\\_Array\(pNd\), 23-82](#page-679-0) [\\$v\\_CheckValueAgainst\(pThis, pValue\), 23-89](#page-686-0)

[\\$v\\_IsEmpty\(pThis\), 23-106](#page-703-0) [\\$v\\_PopupReturn\(pValue, pThat\), 23-100](#page-697-0) [\\$v\\_Upper\(pNd\), 23-119](#page-716-0) [\\$v\(pNd\), 23-54](#page-651-0) [\\$v2\(pNd\), 23-55](#page-652-0) [\\$x\\_ByClass\(pClass, pNd, pTag\), 23-76](#page-673-0) [\\$x\\_CheckImageSrc\(pId,pSearch\), 23-88](#page-685-0) [\\$x\\_CheckImageSrc\(pNd, pSearch\), 23-103](#page-700-0) [\\$x\\_Class\(pNd,pClass\), 23-74](#page-671-0) [\\$x\\_ClassByClass\(pNd, pClass, pTag,](#page-692-0)  pClass2), 23-95 [\\$x\\_disableItem\(pNd,a\), 23-80](#page-677-0) [\\$x\\_FormItems\(pNd, pType\), 23-97](#page-694-0) [\\$x\\_Hide\(pNd\), 23-61](#page-658-0) [\\$x\\_HideAllExcept\(pNd,pNdArray\), 23-71](#page-668-0) [\\$x\\_HideItemRow\(pNd\), 23-68](#page-665-0) [\\$x\\_HideSiblings\(pNd\), 23-72](#page-669-0) [\\$x\\_ItemRow\(pNd,pFunc\), 23-67](#page-664-0) [\\$x\\_Remove\(pNd\), 23-64](#page-661-0) [\\$x\\_RowHighlight\(pThis,pColor\), 23-117](#page-714-0) [\\$x\\_RowHighlightOff\(pThis\), 23-118](#page-715-0) [\\$x\\_SetSiblingsClass\(pNd, pClass,](#page-672-0)  pNdClass), 23-75  $x$  Show(pNd), 23-62 [\\$x\\_ShowAllByClass\(pNd, pClass, pTag\), 23-77](#page-674-0) [\\$x\\_ShowChildren\(pThis\), 23-78,](#page-675-0) [23-79](#page-676-0) [\\$x\\_ShowItemRow\(pNd\), 23-69](#page-666-0) [\\$x\\_ShowSiblings\(pNd\), 23-73](#page-670-0) [\\$x\\_Style\(pNd, pStyle, pString\), 23-60](#page-657-0) [\\$x\\_SwitchImageSrc\(pNd, pSearch,](#page-699-0)  pReplace), 23-102 [\\$x\\_Toggle\(pNd\), 23-63](#page-660-0) [\\$x\\_ToggleItemRow\(pNd\), 23-70](#page-667-0) [\\$x\\_ToggleWithImage\(pThis,pNd\), 23-101](#page-698-0) [\\$x\\_UpTill\(pNd, pToTag\), 23-66](#page-663-0) [\\$x\\_Value\(pNd,pValue\), 23-65](#page-662-0)  $\{(pNd), 23-53\}$ [addLoadEvent\(pFunction\), 23-108](#page-705-0) [apex.event.trigger\(pSelector,pEvent,dData\), 23-1](#page-608-0) 1 apex.submit(pRequest | pOptions), 23-7 [apex.widget.initPageItem\(pName,pOptions\), 23-](#page-640-0) 43 [confirmDelete\(pMessage, pRequest\), 23-5](#page-602-0) [GetCookie \(pName\), 23-123](#page-720-0) [html\\_RemoveAllChildren\(pNd\), 23-105](#page-702-0) [html\\_SetSelectValue\(pId,pValue\), 23-107](#page-704-0) [SetCookie \(pName,pValue\), 23-124](#page-721-0) [setReturn\(p\\_R,p\\_D\), 23-121](#page-718-0) [submitEnter\(pNd,e\), 23-110](#page-707-0)

#### **L**

LDAP attributes [obtaining, 6-6](#page-143-0)

#### **P**

password [changing, 21-10](#page-427-0) [resetting and emailing, 21-116](#page-533-0)

#### **R**

radio group [generate, 12-21](#page-268-0) [RESET\\_REPORT procedure signature 1, 11-13](#page-246-0) [RESET\\_REPORT procedure signature 2, 11-14](#page-247-0)

## **S**

session [cookies, 6-5](#page-142-0) session state [fetching for current application, 21-39](#page-456-0) [removing for current page, 21-13](#page-430-0) [removing for current session, 21-12](#page-429-0) [setting, 21-133,](#page-550-0) [21-134,](#page-551-0) [21-137](#page-554-0) special characters [encoding, 21-156](#page-573-0)

## **U**

user [get e-mail address, 21-60](#page-477-0) [remove preference, 21-112](#page-529-0) user account [altering, 21-31](#page-448-0) [creating new, 21-16](#page-433-0) [fetching, 21-40,](#page-457-0) [21-43,](#page-460-0) [21-45](#page-462-0) [removing, 21-114](#page-531-0) [update email address, 21-124](#page-541-0) [updating FIRST\\_NAME, 21-125](#page-542-0) [updating LAST\\_NAME value, 21-126](#page-543-0) [updating USER\\_NAME value, 21-140](#page-557-1)

#### **V**

variables [global, 1-1](#page-28-0)

#### **W**

workspace [export file, 21-38](#page-455-0) [numeric security group ID, 21-48](#page-465-0)